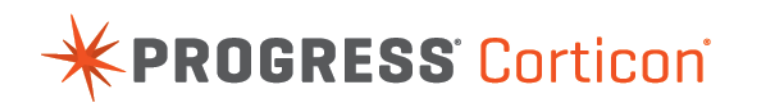

# Corticon Studio: Rule Modeling Guide

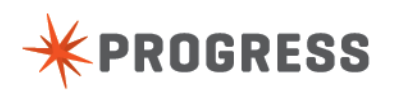

# **Notices**

For details, see the following topics:

**[Copyright](#page-2-0)** 

# <span id="page-2-0"></span>**Copyright**

© 2015 Progress Software Corporation and/or its subsidiaries or affiliates. All rights reserved.

These materials and all Progress® software products are copyrighted and all rights are reserved by Progress Software Corporation.The information in these materials is subject to change without notice, and Progress Software Corporation assumes no responsibility for any errors that may appear therein. The references in these materials to specific platforms supported are subject to change.

Business Making Progress, Corticon, DataDirect (and design), DataDirect Cloud, DataDirect Connect, DataDirect Connect64, DataDirect XML Converters, DataDirect XQuery, Deliver More Than Expected, Easyl, Fathom, Icenium, Kendo UI, Making Software Work Together, OpenEdge, Powered by Progress, Progress, Progress Control Tower, Progress RPM, Progress Software Business Making Progress, Progress Software Developers Network, Rollbase, RulesCloud, RulesWorld, SequeLink, SpeedScript, Stylus Studio, TeamPulse, Telerik, Test Studio, and WebSpeed are registered trademarks of Progress Software Corporation or one of its affiliates or subsidiaries in the U.S. and/or other countries. AccelEvent, AppsAlive, AppServer, BravePoint, BusinessEdge, DataDirect Spy, DataDirect SupportLink, , Future Proof, High Performance Integration, Modulus, NativeScript, OpenAccess, Pacific, ProDataSet, Progress Arcade, Progress Pacific, Progress Profiles, Progress Results, Progress RFID, Progress Progress Software, ProVision, PSE Pro, SectorAlliance, Sitefinity, SmartBrowser, SmartComponent, SmartDataBrowser, SmartDataObjects, SmartDataView, SmartDialog, SmartFolder, SmartFrame, SmartObjects, SmartPanel, SmartQuery, SmartViewer, SmartWindow, WebClient, and Who Makes Progress are trademarks or service marks of Progress Software Corporation and/or its subsidiaries or affiliates in the U.S. and other countries. Java is a registered trademark of Oracle and/or its affiliates. Any other marks contained herein may be trademarks of their respective owners.

Please refer to the Release Notes applicable to the particular Progress product release for any third-party acknowledgements required to be provided in the documentation associated with the Progress product.

# **Table of Contents**

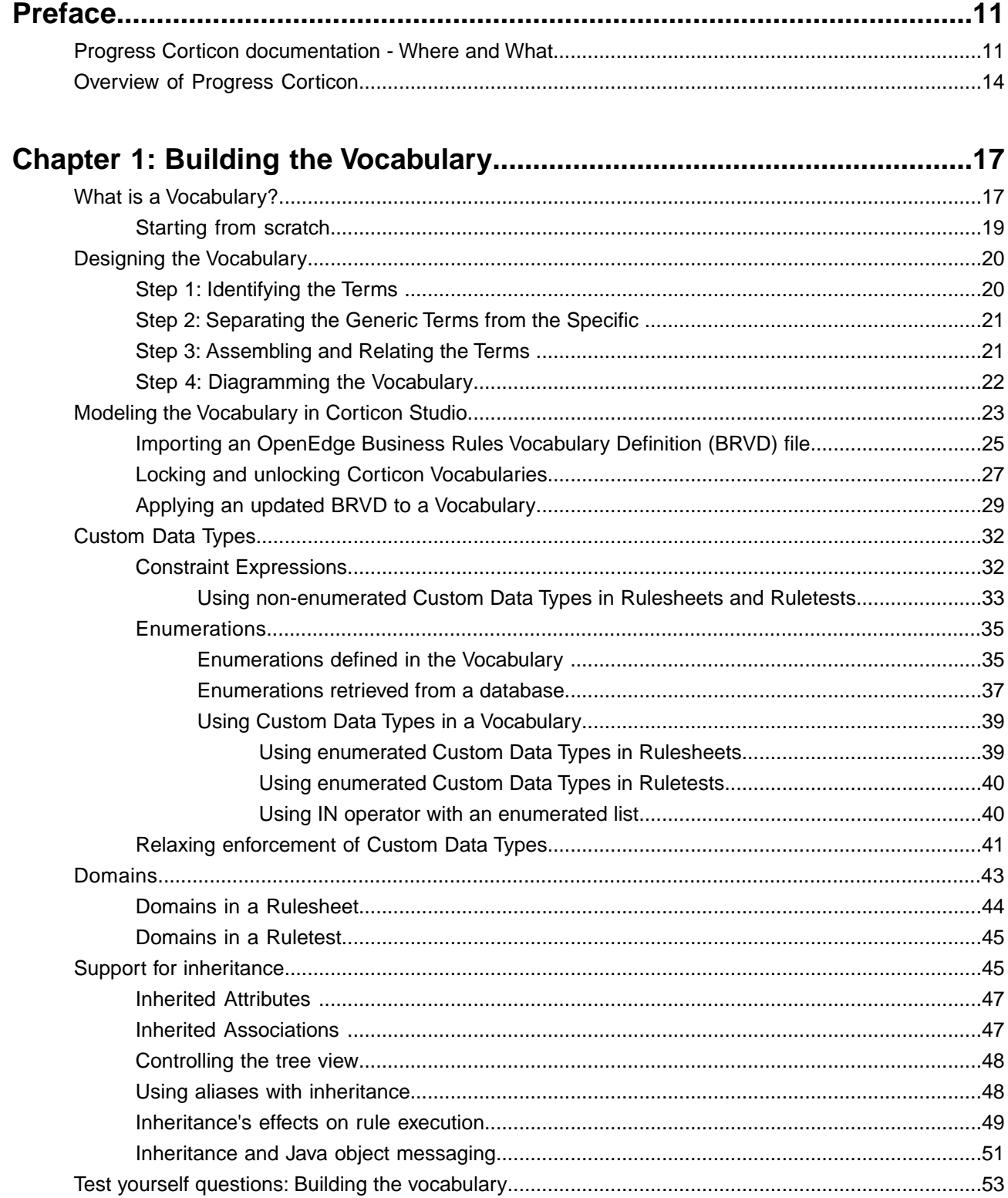

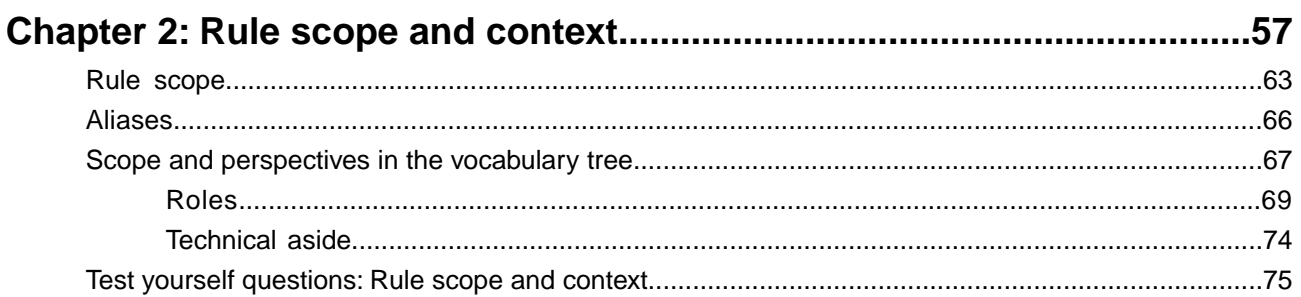

# Chapter 3: Rule writing techniques and logical equivalents....................81

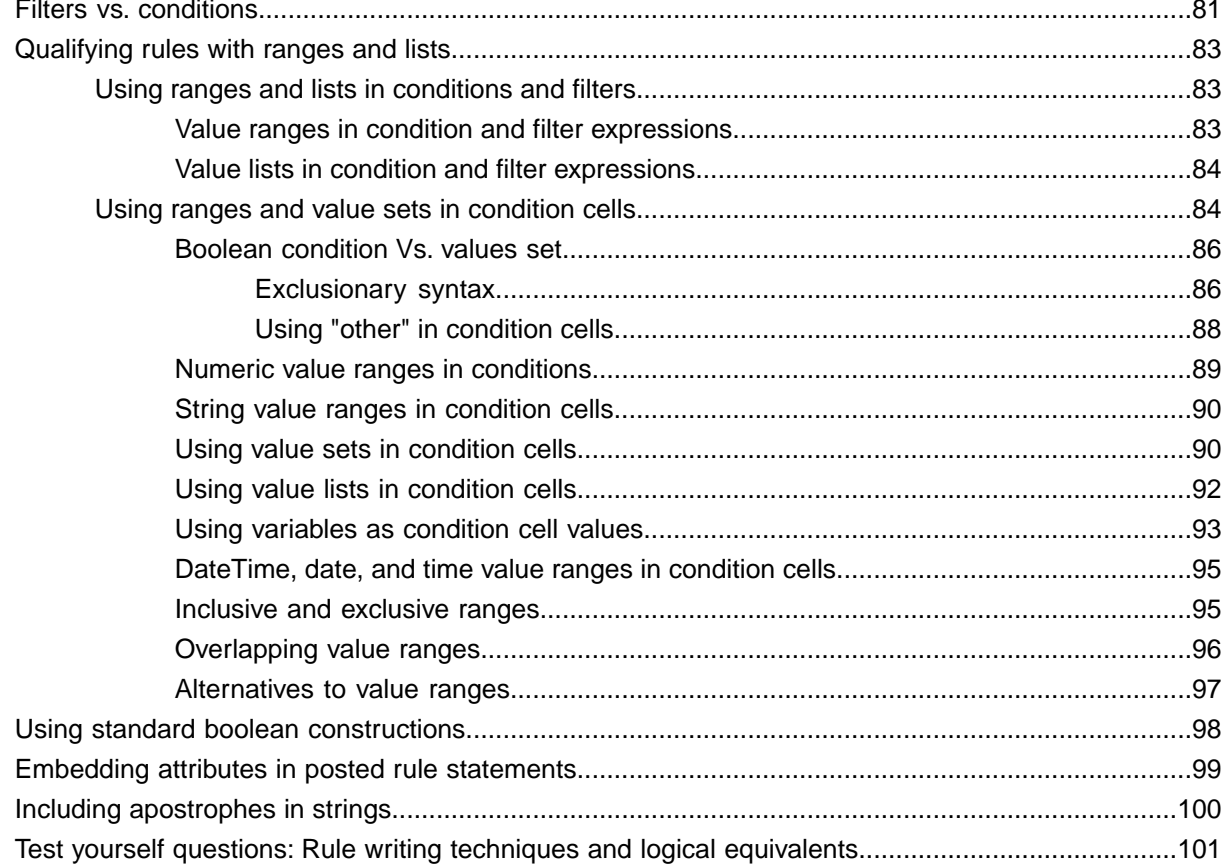

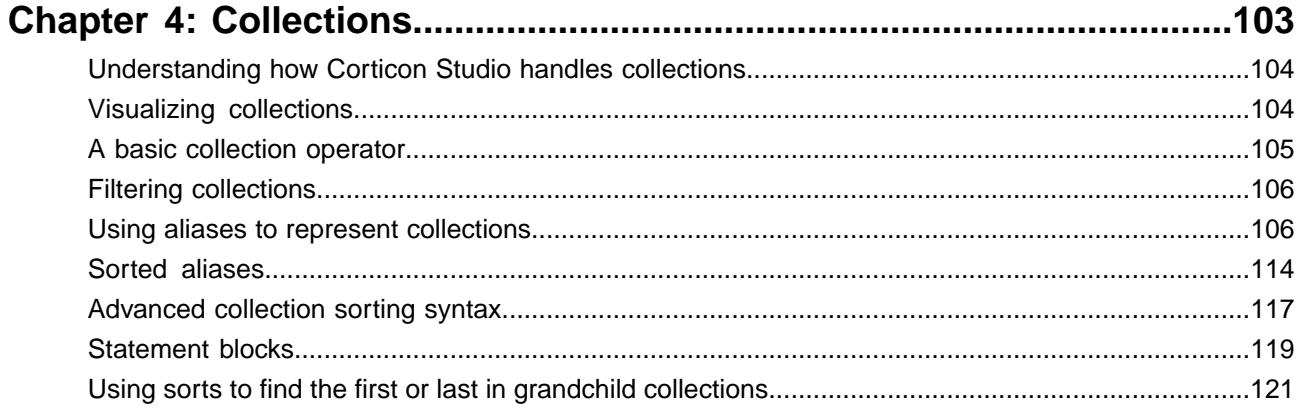

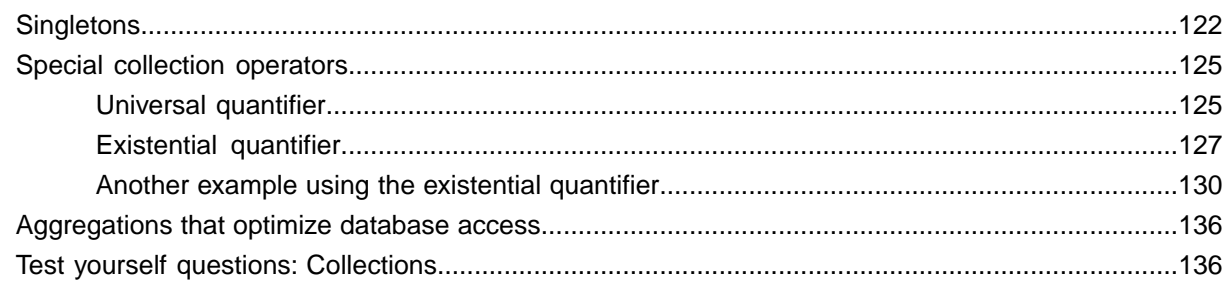

### Chapter 5: Rules containing calculations and equations.......................141

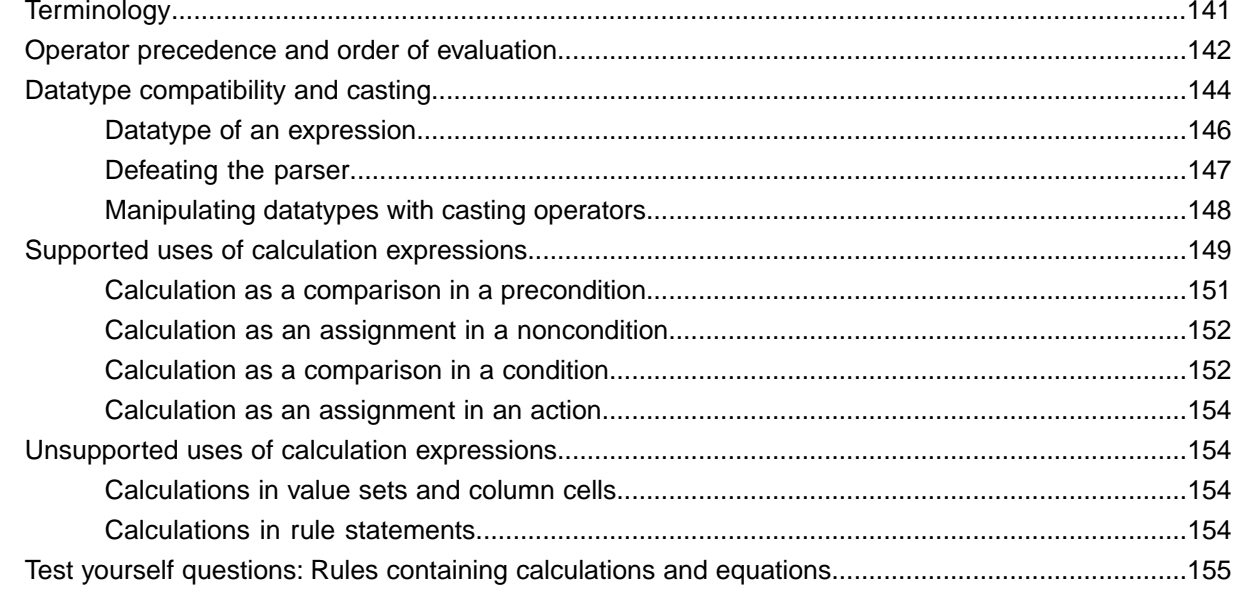

### Chapter 6: Rule dependency: Chaining and looping.............................159

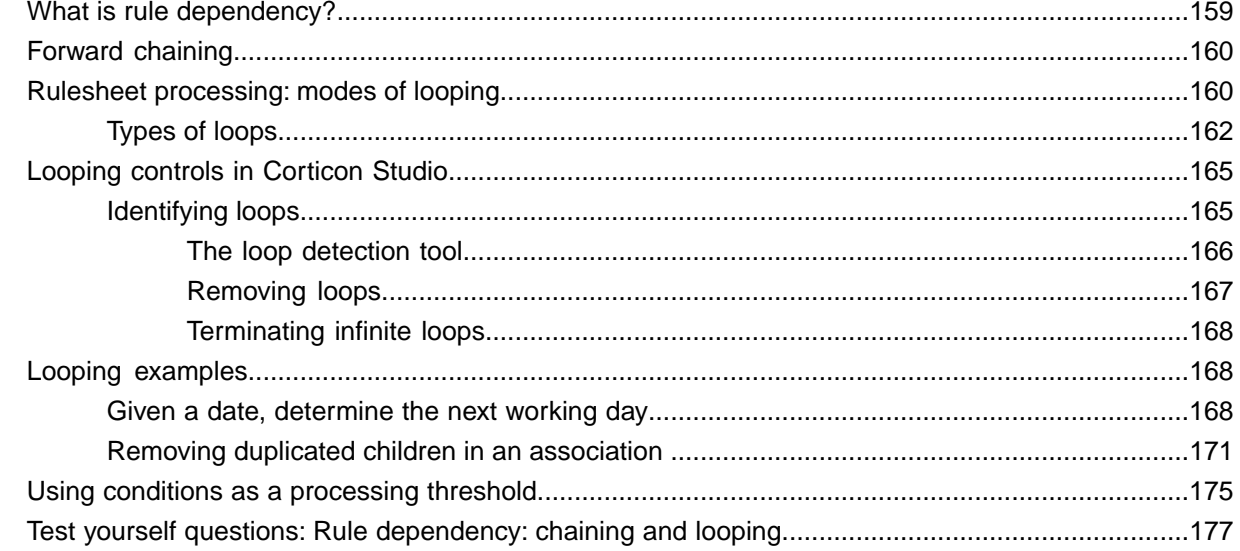

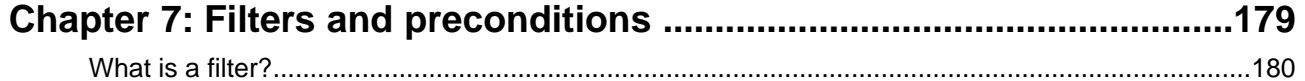

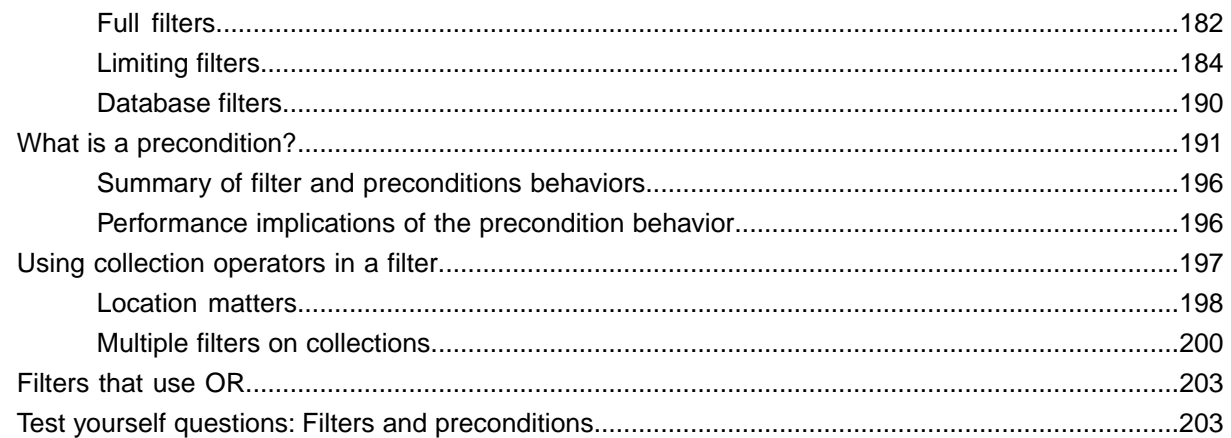

### **Chapter 8: [Recognizing and modeling parameterized rules..................207](#page-206-0)**

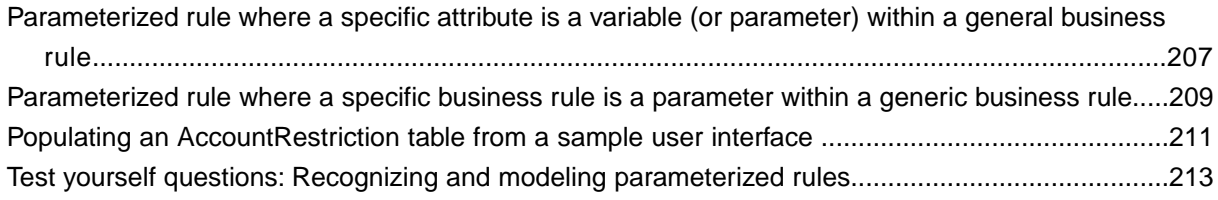

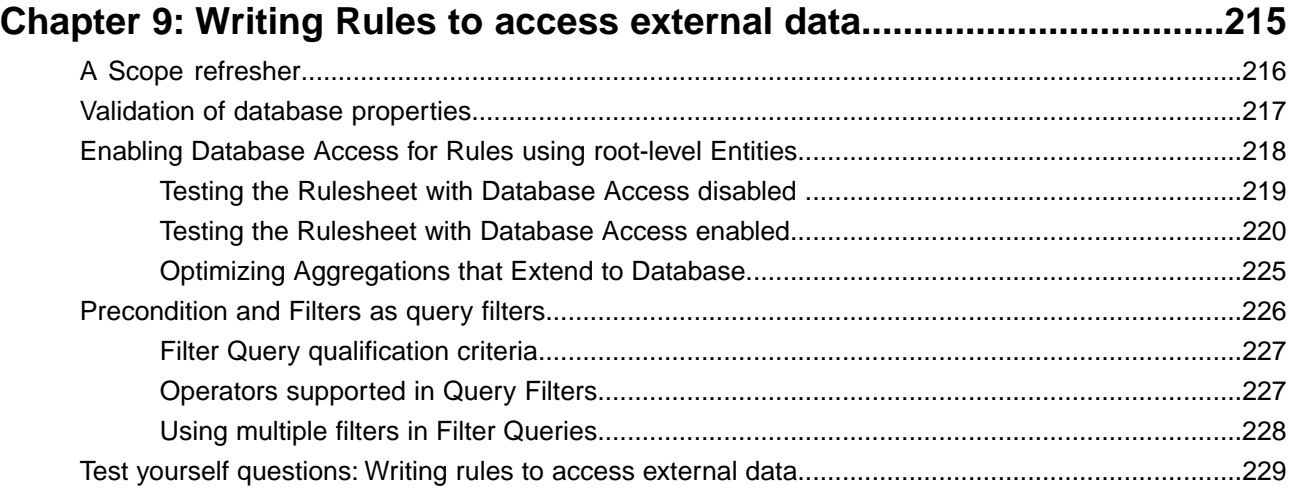

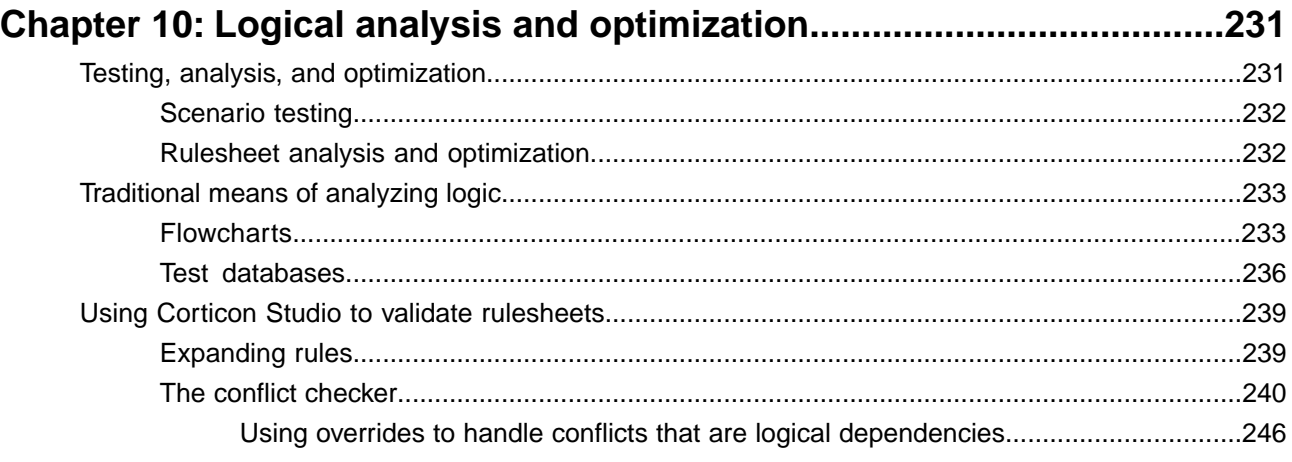

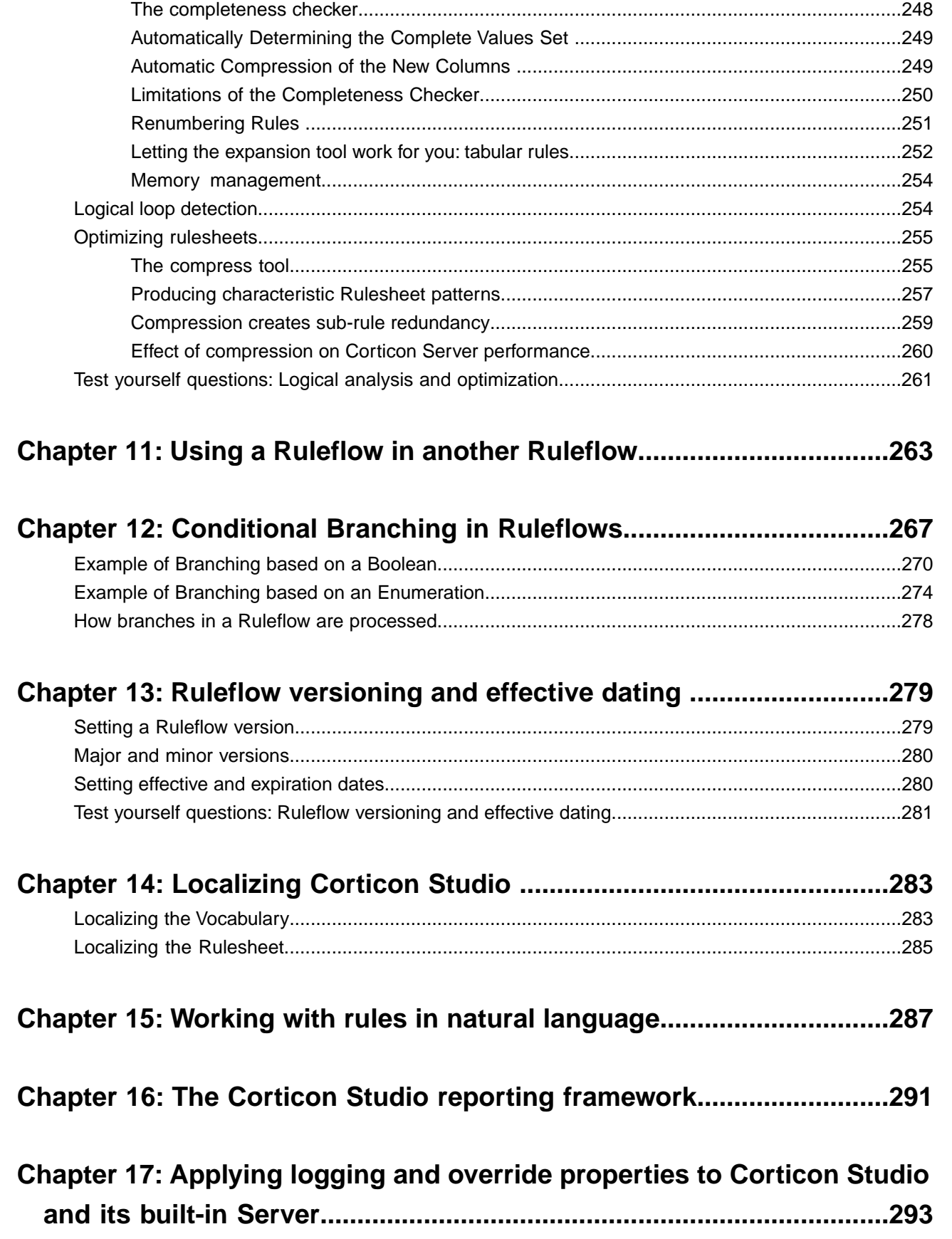

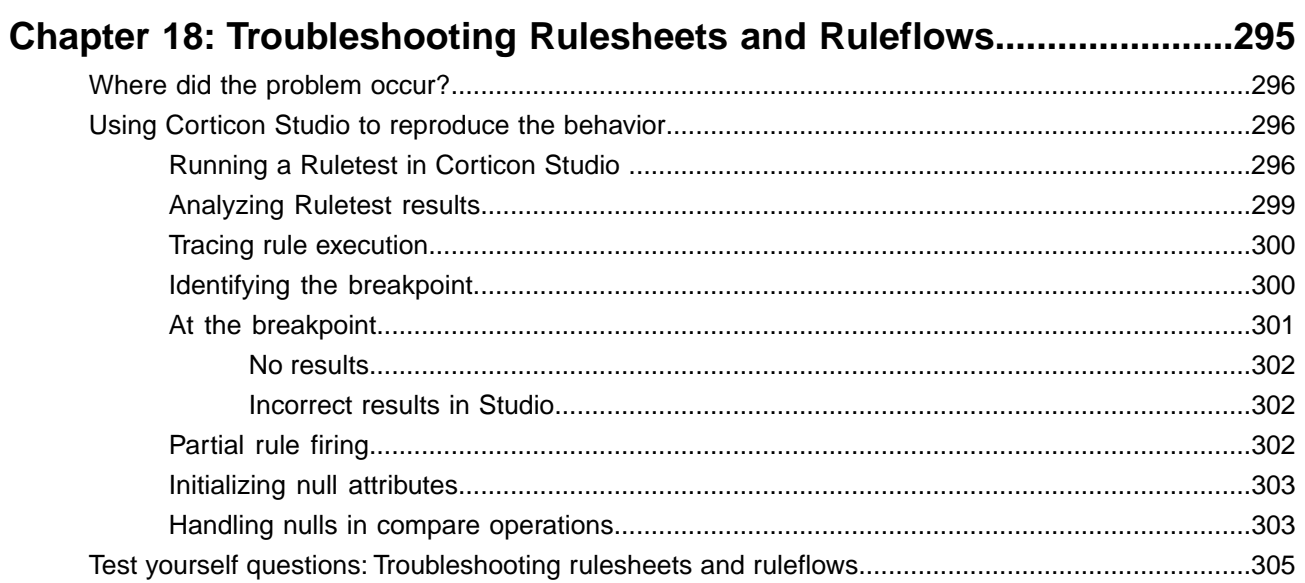

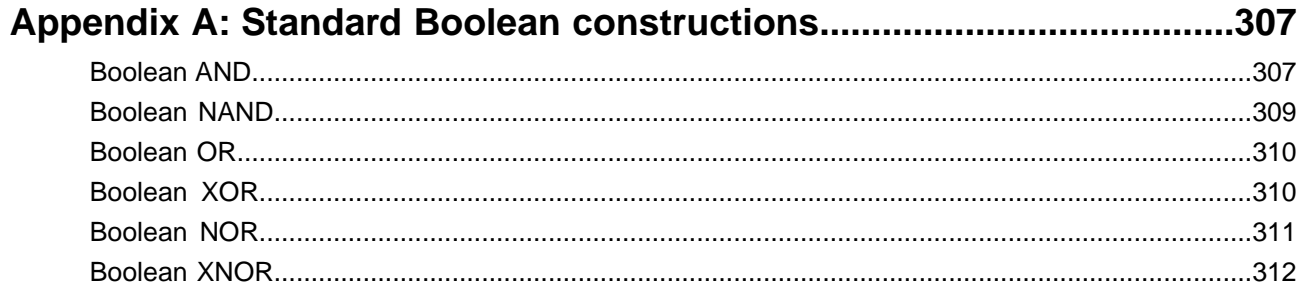

### Appendix B: Answers to test-yourself questions..................................313

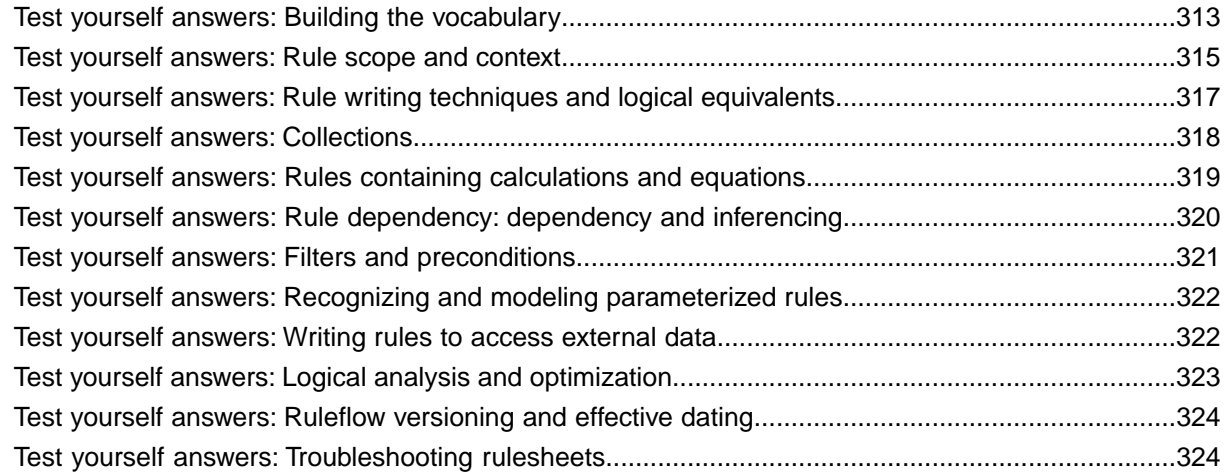

# <span id="page-10-0"></span>**Preface**

For details, see the following topics:

- Progress Corticon [documentation](#page-10-1) Where and What
- **[Overview](#page-13-0) of Progress Corticon**

# <span id="page-10-1"></span>**Progress Corticon documentation - Where and What**

Corticon provides its documentation in various online and installed components.

**Access to Corticon tutorials and documentation**

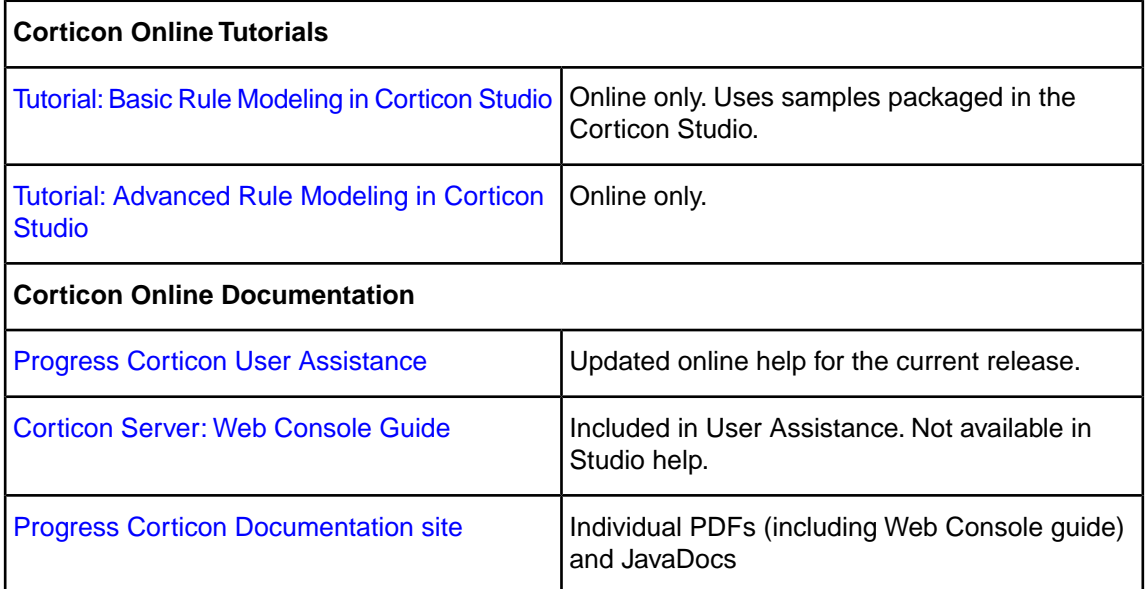

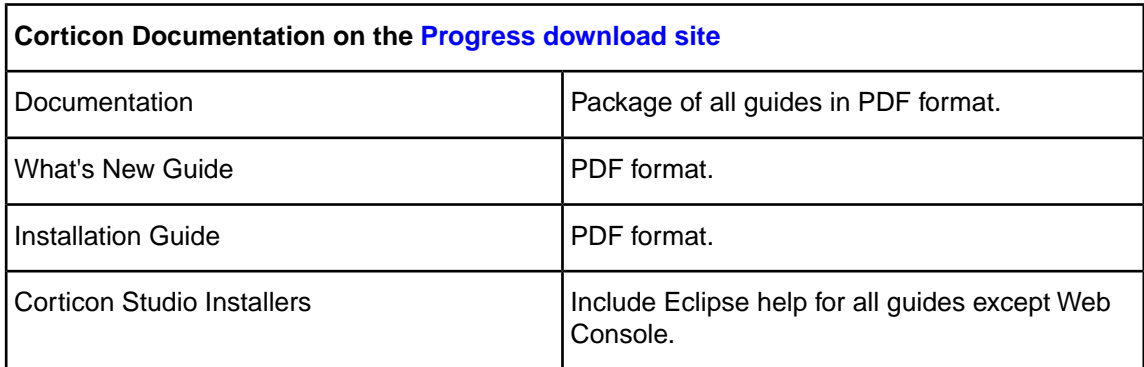

#### **Components of the Corticon tutorials and documentation set**

The components of the Progress Corticon documentation set are the following tutorials and guides:

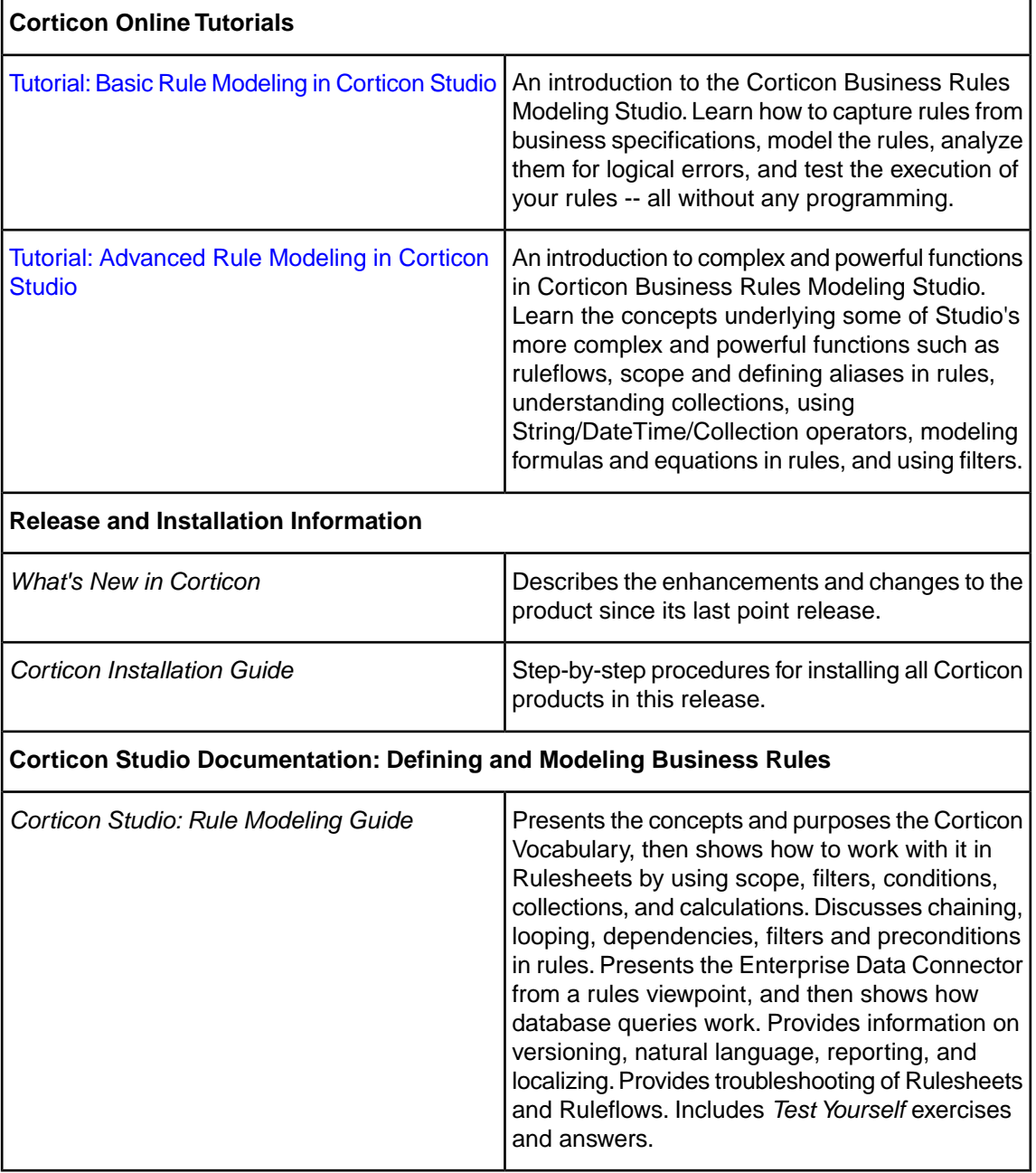

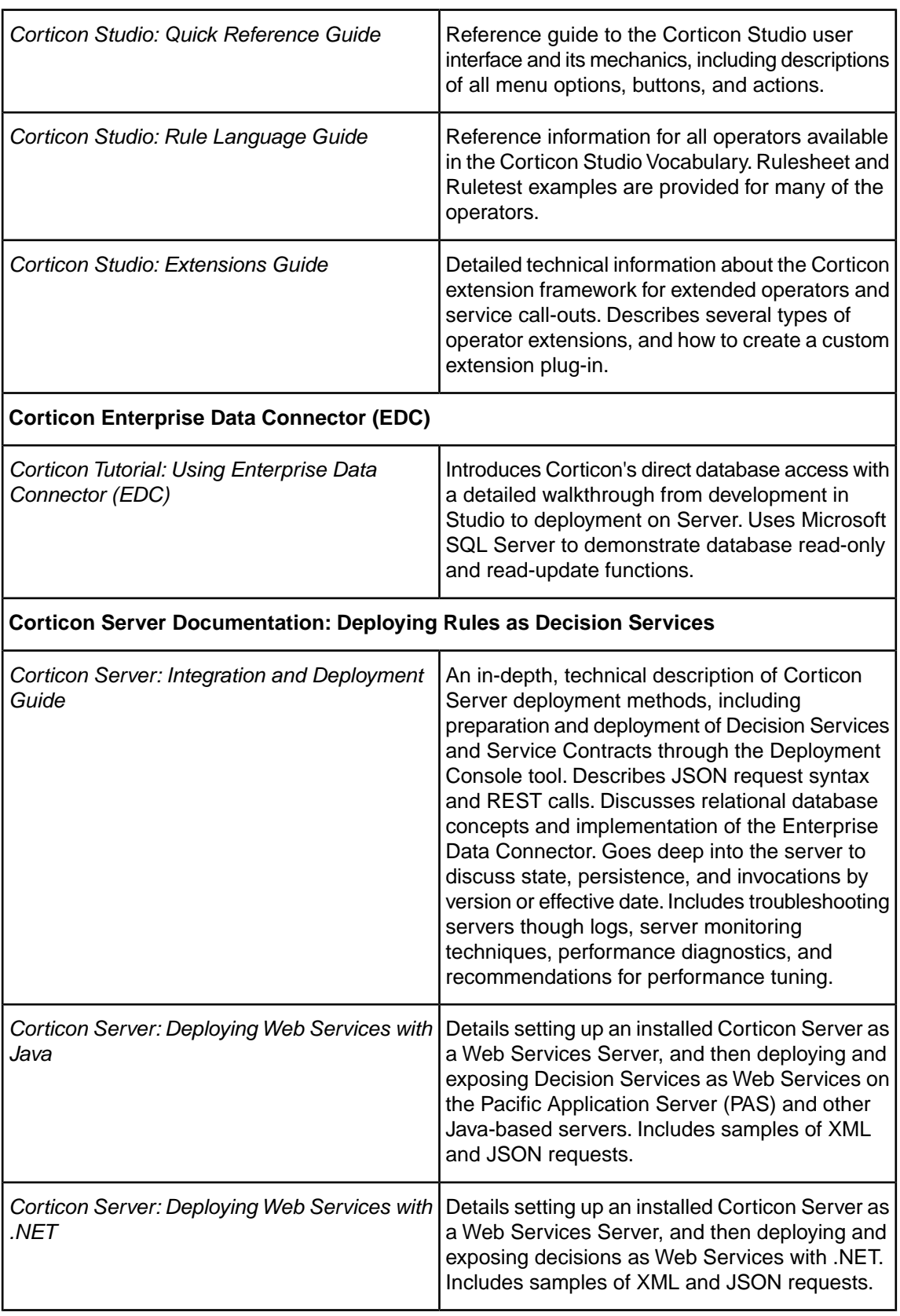

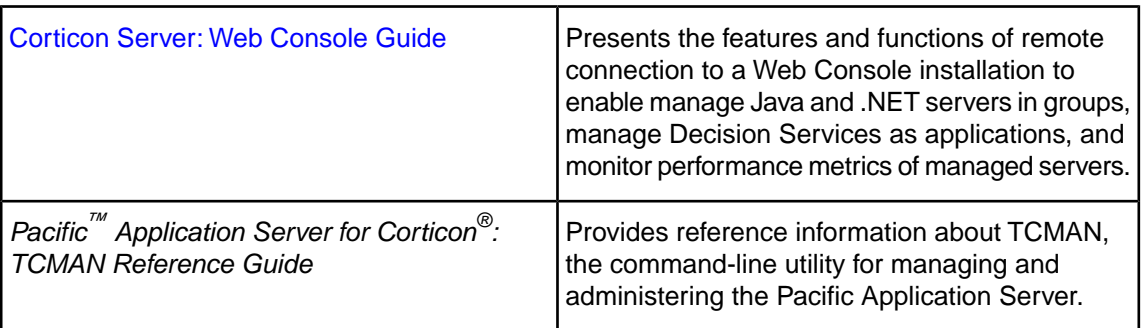

# <span id="page-13-0"></span>**Overview of Progress Corticon**

Progress® Corticon® is the Business Rules Management System with the patented "no-coding" rules engine that automates sophisticated decision processes.

#### **Progress Corticon products**

Progress Corticon distinguishes its development toolsets from its server deployment environments.

- **Corticon Studio** is the Windows-based development environment for creating and testing business rules:
	- When installed as a standalone application, Corticon Studio provides the complete Eclipse development environment for Corticon as the **Corticon Designer** perspective. You can use this fresh Eclipse installation as the basis for adding other Eclipse toolsets.
	- When installed into an existing Eclipse such as the **Progress Developer Studio** (PDS), our industry-standard Eclipse and Java development environment, the PDS enables development of Corticon applications in the **Corticon Designer** perspective that integrate with other products, such as Progress OpenEdge.

**Note:** Corticon Studio installers are available for 64-bit and 32-bit platforms.Typically, you use the 64-bit installer on a 64-bit machine, where that installer is not valid on a 32-bit machine. The 64-bit Studio is recommended because it provides better performance when working on large projects. When adding Corticon to an existing Eclipse, the target Eclipse must be an installation of the same bit width. Refer to the *Corticon Installation Guide* to access, prepare, and install Corticon Studio.

- **Corticon Servers** implement web services for deploying business rules defined in Corticon Studios:
	- **Corticon Server for Java** is supported on various application servers, and client web browsers. After installation on a supported Windows platform, that server installation's deployment artifacts can be redeployed on various UNIX and Linux web service platforms as Corticon Decision Services.
	- **Corticon Server for .NET** facilitates deployment of Corticon Decision Services on Windows .NET Framework and Microsoft Internet Information Services (IIS).

#### **Use with other Progress Software products**

Corticon releases coordinate with other Progress Software releases:

- [Progress OpenEdge](http://www.progress.com/openedge) is available as a database connection. You can read from and write to an OpenEdge database from Corticon Decision Services. When Progress Developer Studio for OpenEdge and Progress Corticon Studio are integrated into a single Eclipse instance, you can use the capabilities of integrated business rules in Progress OpenEdge. See the OpenEdge document [OpenEdge Business Rules](https://documentation.progress.com/output/OpenEdge114/pdfs/businessrules/businessrules.pdf) for more information. OpenEdge is a separately licensed Progress Software product.
- [Progress DataDirect Cloud](http://www.datadirectcloud.com) (DDC) enables simple, fast connections to cloud data regardless of source. DataDirect Cloud is a separately licensed Progress Software product.
- [Progress RollBase](http://www.progress.com/rollbase) enables Corticon rules to be called from Progress Rollbase. Rollbase is a separately licensed Progress Software product.

# <span id="page-16-0"></span>**Building the Vocabulary**

This section describes the concepts and purposes of a Corticon Vocabulary.You see how to build a Vocabulary from general business concepts and relationships. For details, see the following topics:

- What is a [Vocabulary?](#page-16-1)
- Designing the [Vocabulary](#page-19-0)
- Modeling the [Vocabulary](#page-22-0) in Corticon Studio
- [Custom](#page-31-0) Data Types
- [Domains](#page-42-0)
- Support for [inheritance](#page-44-1)
- Test yourself questions: Building the [vocabulary](#page-52-0)

# <span id="page-16-1"></span>**What is a Vocabulary?**

Depending on your point of view, a Vocabulary represents different things and serves different purposes. For the rule modeler, the Vocabulary provides the basic elements of the rule language – the building blocks with which business rules are implemented in Corticon. For a systems analyst or programmer, a vocabulary is an abstracted version of a data model that contains the objects used in those business rules implemented in Corticon.

A vocabulary serves the following purposes:

- Provides terms that represent business "things". Throughout the product documentation, we will refer to these things as *entities,* and properties or characteristics of these things as *attributes*. Entities and their attributes in underlying data sources (such as tables in a relational database or fields in a user interface) can be represented in the Vocabulary.
- Provides terms that are used to hold temporary or *transient* values within Corticon (such as the outcome of intermediate derivations). These entities and attributes usually have a business meaning or context, but do not need to be saved (which we will also refer to as *persisting*) in a database, or communicated to other applications external to Corticon. An example of this might be the following two simple computational rules:
	- itemSubTotal is equal to the product of itemCount and itemPrice 1.
	- 2. orderTotal is equal to the sum of all itemSubTotals

In these two rules, itemSubTotal is the intermediate or transient term. We may never use itemSubTotal by itself; instead, we may only create it for purposes of subsequent derivations, as in the calculation of orderTotal in rule #2. Since a transient attribute may be the result of a very complicated rule, it may be convenient to create a Vocabulary term for it and use it whenever rewriting the complex rule would be awkward or unclear. Also see the note on [Transients](#page-22-0).

- Provides a federated data model that consolidates entities and attributes from various enterprise data resources. This is important because a company's data may be stored in many different databases in many different physical locations. Corticon believes that rule modelers need not be concerned with where data is, only how it is used in the context of building and evaluating business rules.The decision management system should ensure that proper links are maintained between the Vocabulary and the underlying data. We often refer to this concept as *abstraction* – the complexities of an enterprise's data storage and retrieval systems have been hidden so that only the aspects relevant to rule writing are presented to the rule modeler.
- Provides a built-in library of *literal* terms and operators that can be applied to entities or attributes in the Vocabulary.This part of the Vocabulary, the "lower half" of the **Vocabulary** window shown in the following figure, is called the "Operator Vocabulary" because it provides many of the verbs (the "operators") needed in our business rules. Many standard operators such as the mathematical functions  $\{+, -, *, \}$  and comparator functions  $\{<, >, =\}$  as well as more specialized functions are contained within this portion of the Vocabulary. See the *Rule Language Guide* for descriptions and examples of all operators available, as well as detailed instructions for extending the library.

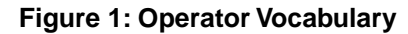

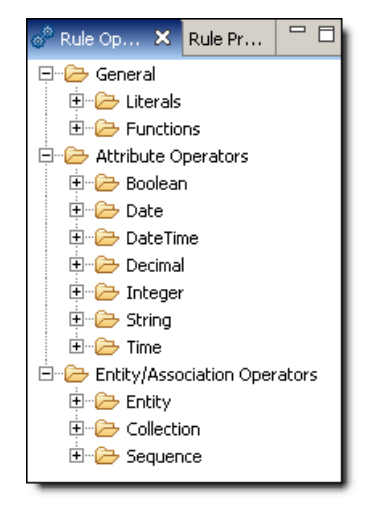

• Defines a schema that supplies the contract for sending data to and from a Corticon Decision Service ( Rulesheets deployed in production). Since XML messaging is used to carry data to and from the rules for evaluation, data must be organized in a pre-defined structure that can be understood and processed by the rules. An XML schema that accomplishes this purpose can be automatically generated directly from the Vocabulary. This schema is called a Vocabulary-Level service contract and details can be found in the *Server Integration & Deployment Guide*.

#### **Scope**

An important point about a Vocabulary: there does not need to be a one-to-one correlation between terms in the Vocabulary and terms in the enterprise data model. In other words, there may be terms in the data model that are not included in or referenced by rules – such terms need not be included in the Vocabulary. Conversely, the Vocabulary may include terms (such as transient attributes) that are used only in rules – these terms need not be present in the data model. Two guiding principles:

- If the rule modeler wants to use a particular term in a business rule, then that term must be part of the Vocabulary. This can include terms that exist only within the Vocabulary – these are the transient attributes introduced above.
- If a rule produces a value that must be retained, persisted, or otherwise saved in a database (or other means external to the rules), then that Vocabulary term must also be present in the enterprise data model.There are many methods for linking or mapping these Vocabulary terms with corresponding terms in the data model, but a discussion of these methods is technical in nature and is not included in this manual.

There are two basic starting points for creating a Vocabulary: starting from an existing data model or starting from scratch. We will start by examining the latter since it is typically more challenging.

### <span id="page-18-0"></span>**Starting from scratch**

#### **Investigation**

The first step in creating a Vocabulary from scratch is to collect information about the specifics of the business problem you are trying to solve.This usually includes research into the more general business context in which the problem exists. Various resources may be available to you to help in this process, including:

- **Interviews** the business users and subject matter experts themselves are often the best source of information about how business is conducted today. They may not know how the process is *supposed* to work, or how it *could* work, but in general, no one knows better how a business process or task is performed today than those who are actually performing it.
- **Company policies and procedures** when they exist, written policies and procedures can be an excellent source of information about how a process is *supposed* to work and the rules that govern the process. Understanding the gaps between what is supposed to happen and what is actually happening can provide valuable insight into the root problems.
- **Existing systems & databases** systems are usually created to address specific business needs, but needs often change faster than systems can keep up. Understanding what the systems were designed to do versus how they are actually being used often provides clues about the core problems. Also, business logic contained in these legacy systems often captures business policies and procedures (i.e., the business rules) that are not recorded anywhere else.
- **Forms and reports** even in heavily automated businesses, forms and reports are often used extensively. These documents can be very useful for understanding the details of a business

process. Reports also illustrate the expected output from a system, and highlight the information users require.

Analyze the chosen scenario and/or existing business rules in order to identify the relevant terms and the relationships between these terms. We refer to statements expressing the relevant terms and relationships as "facts" and recommend developing a "Fact Model" to more clearly illustrate how they fit together. We will use a simple example to show the creation of a Fact Model and its subsequent development into a Vocabulary for use in Corticon Studio.

# <span id="page-19-0"></span>**Designing the Vocabulary**

#### **Example**

An air cargo company has a manual process for generating flight plans. These flight plans assign cargo shipments to specific aircraft. Each flight plan is assigned a flight number.The cargo company owns a small fleet of three airplanes -- two Boeing 747s and one McDonnell-Douglas DC-10 freighter. Each airplane type has a maximum cargo weight and volume that cannot be exceeded. Each aircraft also has a tail number which serves to identify it. A cargo shipment has characteristics like weight, volume and a manifest number to identify it.

Now let's assume the company wants to build a system that automatically checks flight plans to ensure no scheduling rules or guidelines are violated. One of the many business rules that need to be checked by this system is:

An aircraft must not carry a cargo shipment that exceeds its maximum cargo weight.

# <span id="page-19-1"></span>**Step 1: Identifying the Terms**

We identify the terms (entities and attributes) for our Vocabulary by circling or highlighting those nouns that are used in the business rules we seek to automate.The previous example is reproduced below:

An air cargo company has a manual process for generating flight plans. These flight plans assign cargo shipments to specific aircraft. Each flight plan is assigned a light number. The cargo company owns a small fleet of three airplanes, 2 Boeing 747s and 1 McDonnell-Douglas DC-10 freighter. Each airplane type has a maximum cargo weight and volume that cannot be exceeded. Each aircraft also has a tail number which serves to identify it. A cargo shipment has characteristics like weight wolume packaging method, and a manifest number to identify it.

## <span id="page-20-0"></span>**Step 2: Separating the Generic Terms from the Specific**

Why did we only circle the "aircraft" term above and not the names of the aircraft in the fleet? It is because 747 and DC-10 are *specific* types of the *generic* term aircraft. The *type* of aircraft can be said to be an attribute of the generic aircraft entity. Along these same lines, we also know from the example that several cargo shipments and flight plans can exist. Like the specific aircraft, these are *instances* of their respective generic terms. For the Vocabulary, we are only interested in identifying the generic (and therefore reusable) terms. But ultimately, we also will need a way to identify specific cargo shipments and flight plans from within the set of all cargo shipments and flight plans – assigning *values* to attributes of a generic entity will accomplish this goal, as we will see later.

### <span id="page-20-1"></span>**Step 3: Assembling and Relating the Terms**

None of the terms we have circled exists in isolation – they all relate to each other in one or more ways. Understanding these relationships is the next step in Vocabulary construction. We begin by simply stating facts observed or inferred from the example:

- An aircraft *carries* a cargo shipment.
- A flight plan *schedules* cargo for shipment *on* an aircraft.
- A cargo shipment *has* a weight.
- A cargo shipment *has* a manifest number.
- An aircraft *has* a tail number.
- An aircraft *has* a maximum cargo weight.
- A 747 *is* a type of aircraft.

And so on…

Notice that some of these facts describe how one term relates to another term; for example, an aircraft *carries* a cargo shipment. This usually provides a clue that the terms in question, aircraft and cargo shipment, are entities and are two of the primary terms we are interested in identifying.

Also notice that some facts describe what Business Rule Solutions, LLC (BRS) calls "has a" relationships; for example, an aircraft "has a" tail number, or a cargo "has a" weight. This type of relationship usually identifies the subject (aircraft) as an entity and the object (tail number) as an attribute of that entity. By continuing the analysis, we discover that the problem reduces to a Vocabulary containing 3 main entities, each with its own set of attributes:

#### **Entity**: aircraft

**Attributes**: aircraft type, max cargo weight, max cargo volume, tail number

**Entity**: cargo shipment

**Attributes**: weight, volume, manifest number, packaging

**Entity**: flight plan

**Attributes**: flight number

## <span id="page-21-0"></span>**Step 4: Diagramming the Vocabulary**

Using this breakdown, we can sketch a simple Fact Model that illustrates the entities and their relationships, or *associations*. In our Fact Model, we will represent entities as rectangular boxes, associations between entities as straight lines connecting the entity boxes, and entity-to-attribute relationships as a diagonal line from the associated entity.The resulting Fact Model appears below in the following model:

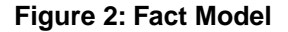

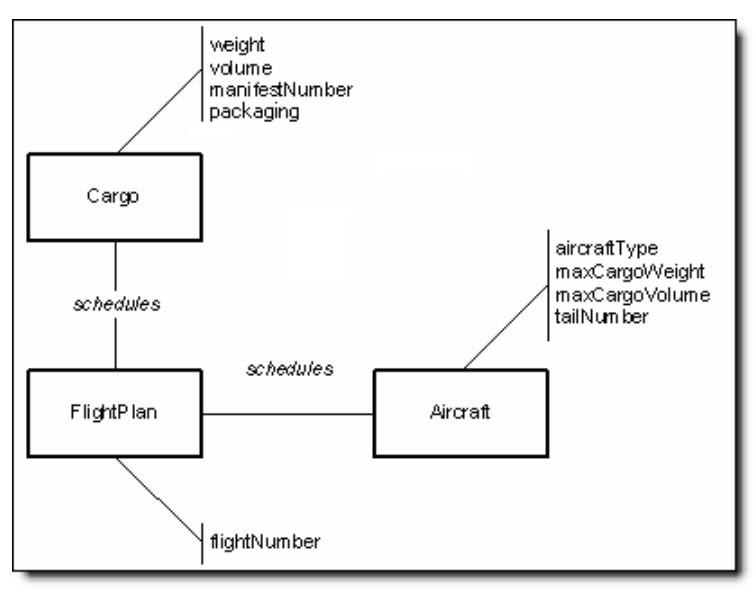

The UML Class diagram contains the same type of information, and may be more familiar to you:

**Figure 3: UML Class Diagram**

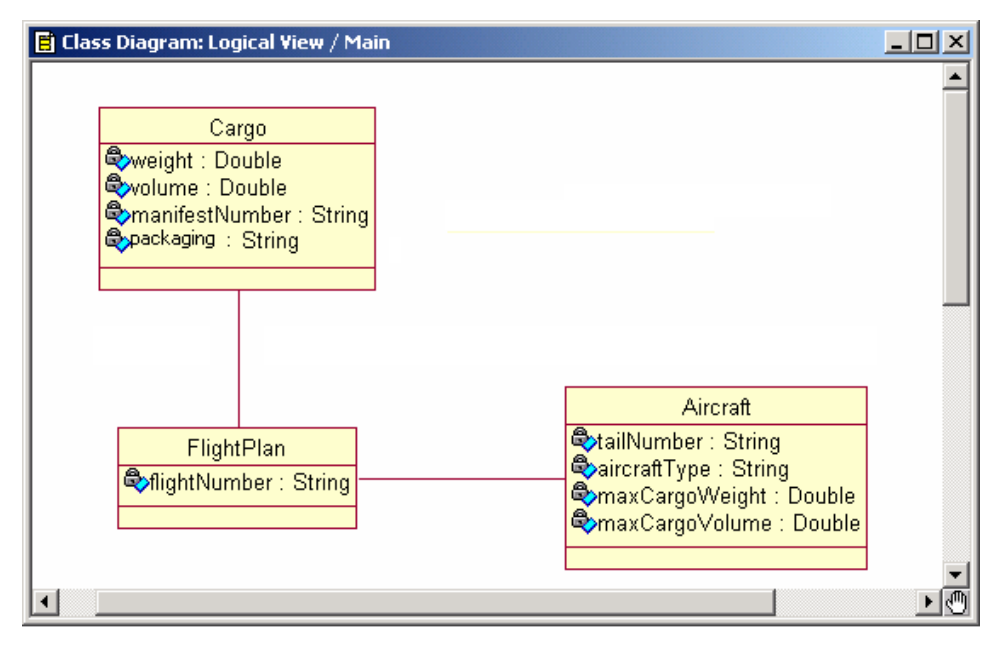

It is not a requirement to construct diagrams or models of the Vocabulary before building it in Corticon Studio. But it can be very helpful in organizing and conceptualizing the structures and relationships, especially for very large and complex Vocabularies. The BRS Fact Model and UML Class Diagram are appropriate because they remain sufficiently abstracted from lower-level data models which contain information not typically required in a Vocabulary.

# <span id="page-22-0"></span>**Modeling the Vocabulary in Corticon Studio**

Our next step is to transform the diagram into our actual Vocabulary. This can be done directly in Corticon Studio using the built-in **Vocabulary Editor** feature.

Refer to the "Vocabulary" chapter of the *Quick Reference Guide* for complete details on building a Vocabulary inside Studio.

The following considerations apply to this transformation process:

- The same naming conventions for entities and attributes used in the Fact Model will also be used in the Vocabulary.
- All attributes in our Vocabulary must have a data type specified. These may be any of the following common data types: **String**, **Boolean**, **DateTime**, **Date**, **Time**, **Integer** or **Decimal.**
- Attributes are classified according to the method by which their values are assigned. They are either:
	- **Base** -- Values are obtained directly from input data or request message, or
	- **Transient** -- Created, derived, or assigned by rules in Studio.

#### **Note:**

Transient attributes carry or hold values while rules are executing within a single Rulesheet. Since XML messages returned by a Decision Service do not contain transient attributes, these attributes and their values cannot be used by external components or applications. If an attribute value is used by an external application or component, it must be a base attribute.

To show the rule modeler which attributes are base and which are transient, Corticon Studio adds an orange bar to transient attributes, as shown here for packDate:

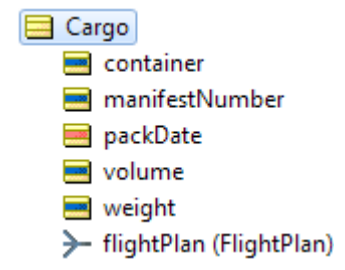

XML response messages created by Corticon Server will not contain the packDate attribute.

It is a good idea to use a naming convention that distinguishes transient attributes from base attributes. For example, you could start a transient attribute's name with  $t$  such as  $t$  packDate. We caution against modifying the names of terms so that they are cryptic. The intent is to express them in a language accessible to business users, as well as developers.

- Associations between entities have role names that are assigned when building the associations in the UML class diagram or Vocabulary Editor. Default role names simply duplicate the entity name with the first letter in lowercase. For example, the association between the  $Cargo$  and FlightPlan entities would have a role name of "flightPlan" as seen by the Cargo entity, and "cargo" as seen by the  $Flimer{E}$  an entity. [Roles](#page-68-0) are useful in clarifying context in a rule – a topic covered in more detail within the [Scope](#page-62-0) chapter.
- Associations between entities can be directional (one-way) or bi-directional (two-way). If the association between FlightPlan and Aircraft were directional (with FlightPlan as the "source" entity and  $A$ ircraft as "target"), we would only be able to write rules that traverse *from* FlightPlan *to* Aircraft, but not the other way. This means that a rule may use the Vocabulary term flightPlan.aircraft.tailNumber but may not use aircraft.flightPlan.flightNumber.Bi-directional associations allow us to traverse the association in either direction, which clearly allows us more flexibility in writing rules.Therefore, it is strongly recommended that all associations be bi-directional whenever possible. New associations are bi-directional by default.
- Associations also have cardinality, which indicates how many instances of a given entity may be associated with another entity. For example, in our air cargo scenario, each instance of FlightPlan will be associated with only one instance of Aircraft, so we can say that there is a "one-to-one" relationship between FlightPlan and Aircraft.The practice of specifying cardinality in the Vocabulary deviates from the UML Class modeling technique because the act of assigning cardinality can be viewed as defining a constraint-type rule. For example, "a flightPlan schedules exactly one aircraft and one cargo shipment" is a constraint-type business rule that can be implemented in a Corticon Studio as well as "embedded" in the associations within a Vocabulary. In practice, however, it may often be more convenient to embed these constraints in the Vocabulary, especially if they are unlikely to change in the future.
- Another consideration when creating a Vocabulary is whether derived attributes must be saved (or persisted) external to Corticon Studio, for example, in a database. It is important to note that while the structure of your Vocabulary may closely match your data model (often persisted in a relational database), the Vocabulary is *not required* to include all of the database entities/tables or attributes/columns, especially if they will not be used for writing rules. Conversely, our Vocabulary may contain attributes that are used only as transient variables in rules and that do not correspond to fields in an external database.
- Finally, the Vocabulary must contain all of the entities and attributes needed to build rules in Corticon Studio that reproduce the decision points of the business process being automated. This will most likely be an iterative process, with multiple Vocabulary changes being made as the rules are built, refined, and tested. It is very common to discover, while building rules, that the Vocabulary does not contain necessary terms. But the flexibility of Corticon Studio permits the rule developer to update or modify the Vocabulary immediately, without programming.

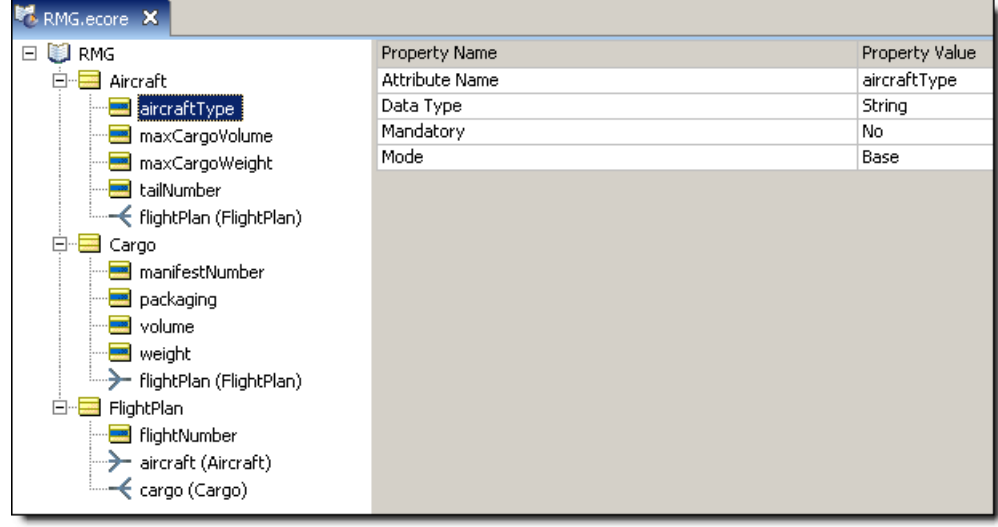

#### **Figure 4:Vocabulary Window in Corticon Studio**

**Note:** In this figure, Corticon Studio is shown in **Rule Modeling** mode. If in **Integration Deployment** mode, the **Property Name** column will contain additional rows. For more information on Integration Deployment mode, see the *Corticon Server: Integration & Deployment Guide*.

### <span id="page-24-0"></span>**Importing an OpenEdge Business Rules Vocabulary Definition (BRVD) file**

OpenEdge developers can use Corticon for their business rules, using Progress Developer Studio to integrate their ABL projects with Corticon Decision Services. A schema exported from Progress OpenEdge can be imported and used as the basis for Vocabulary entities and attributes in Corticon Studio.

To import a Vocabulary definition created in OpenEdge into the Corticon perspective:

- **1.** In the integrated OpenEdge/Corticon Eclipse development environment, choose the menu command **Window > Open Perspective > Corticon Designer**.
- **2.** Choose the menu command **File > New > Rule Project**, name the project -- in this example, CorticonProject -- and then click **Finish**.
- **3.** Choose the menu command **File > New > Progress Corticon > Rule Project**.
- **4.** In the **New Corticon Project** wizard, specify the name and location of the project.
- **5.** Optionally, add the project to working sets and selected project references.
- **6.** Click **Finish**. The new project is created and displayed in the **Project Explorer** view.
- **7.** Click on the project name, and then choose the menu command **File > Import > Import**
- **8.** In the **Import** dialog, expand **Progress Corticon**, and then click on **Business Rules Vocabulary Definition**, as shown:

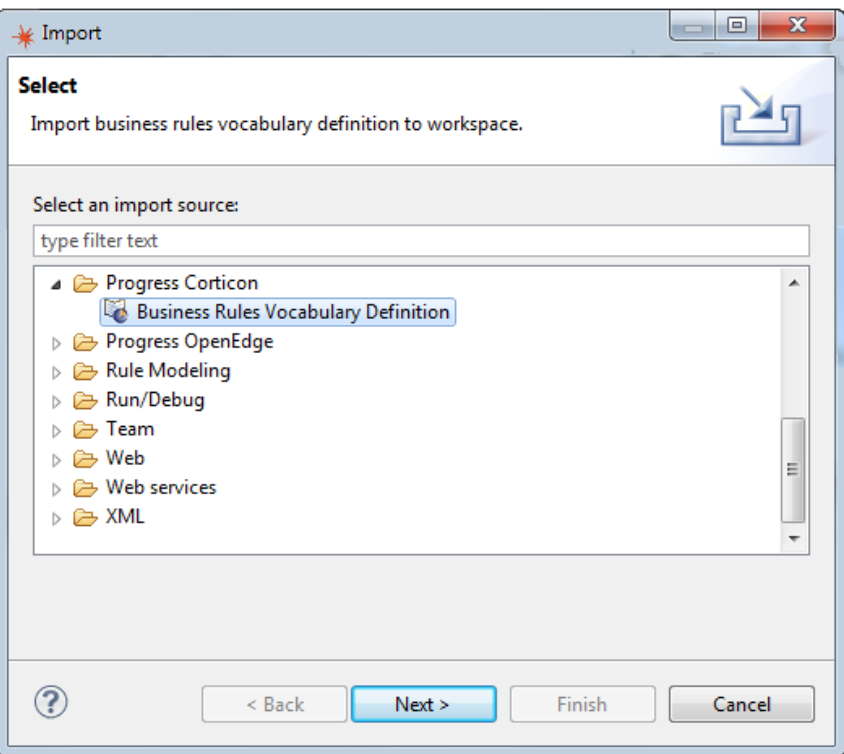

- **9.** In the Business Rules Vocabulary dialog, locate the . brvd file -- in this example, ttApplicant.brvd, that was staged in the c: \temp folder -- that was created in OpenEdge.
- **10.** Select **Import**, as shown:

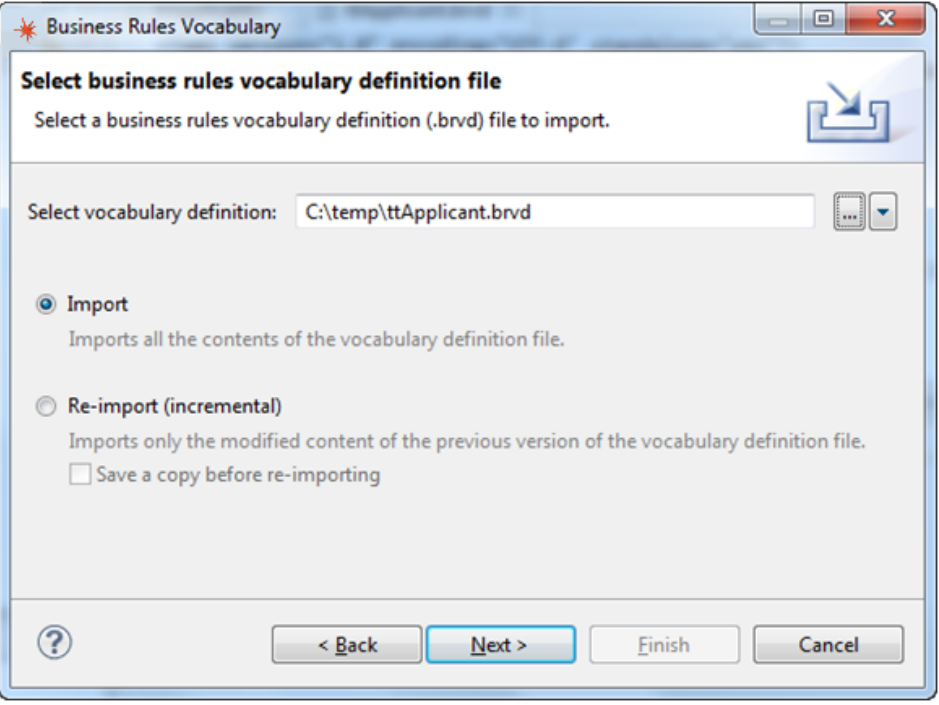

- **11.** Click **Next**.
- **12.** Select the **CorticonProject**, and then enter the Vocabulary **File name** -- in this example, ttApplicant.ecore, as shown. (The name must have the .ecore extension.)

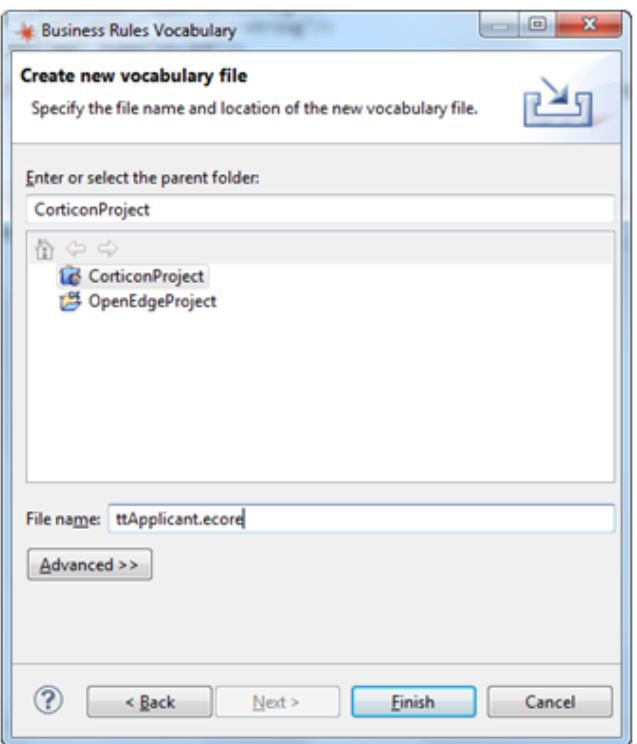

#### **13.** Click **Finish**.

**14.** Double-click on the .ecore file name in the Project Explorer to open it in the Corticon Vocabulary editor. The example looks like this:

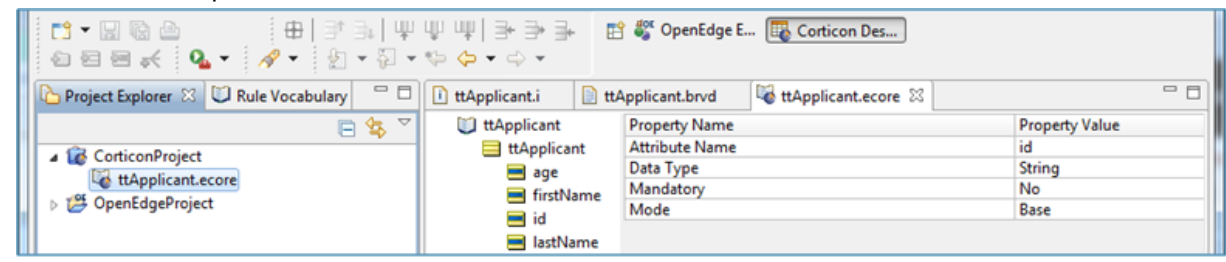

**15.** Review the Vocabulary to ensure that it represents the exported data correctly.

<span id="page-26-0"></span>The import processing of the OpenEdge BRVD file into a Corticon Vocabulary is complete.

You can now create and test Rulesheets and Ruleflows, and then publish a Decision Service to Corticon Server (such as the one that runs in an OpenEdge Web Server).

### **Locking and unlocking Corticon Vocabularies**

There are advantages to locked and unlocked Vocabularies:

- When your rule development has many Rulesheets and Ruletests, you might want to add a measure of control over Vocabulary changes. Locking the Vocabulary prevents you from accidentally changing an entity or attribute, thereby invalidating rules and calls from databases.
- When OpenEdge developers use Corticon for their business rules, they use Progress Developer Studio to integrate their ABL projects with Corticon Decision Services. During import of a Business Rules Vocabulary Definition (BRVD) created in Open Edge, a Corticon mechanism flags vocabulary entities, attributes, and associations as read-only. This protection keeps you from accidentally modifying the Vocabulary such that it no longer matches its source in

OpenEdge. If you want to define transient attributes, constraint expressions, or make other modifications to the vocabulary in Corticon you will need to unlock it.When doing so, you need to be sure that your modifications do not make the vocabulary incompatible with its source in OpenEdge.

You can choose to lock a Vocabulary in Studio by selecting the **Set to Read Only** option, as shown:

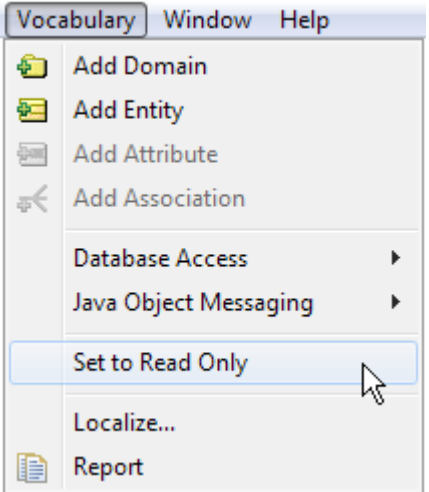

Once locked, all the icons in the Vocabulary display a padlock symbol.

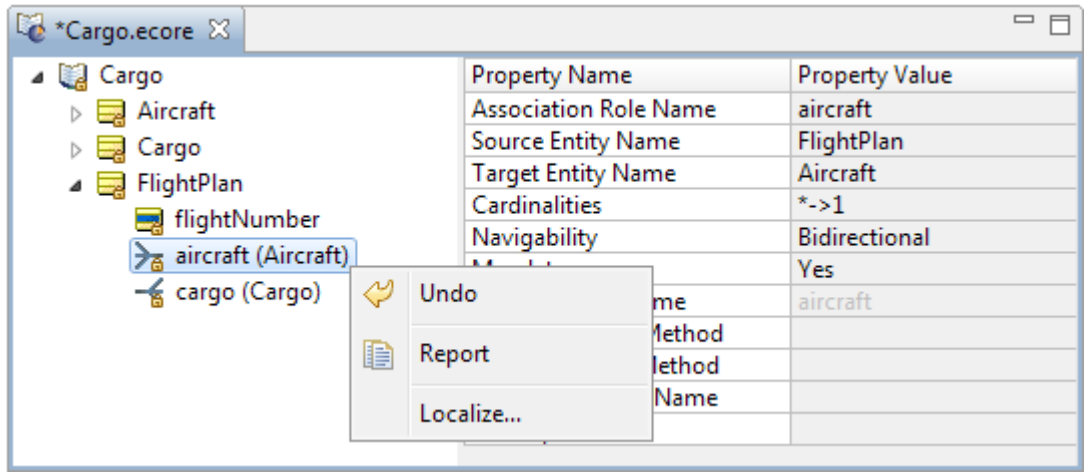

In a locked Vocabulary, all functions in the Vocabulary editor are display-only, including Custom Data Types and Database Access. **Undo** (and **Redo**) options will toggle the mode until the Vocabulary file is saved.

A locked Vocabulary can be unlocked by selecting the **Set to Read/Write** option.

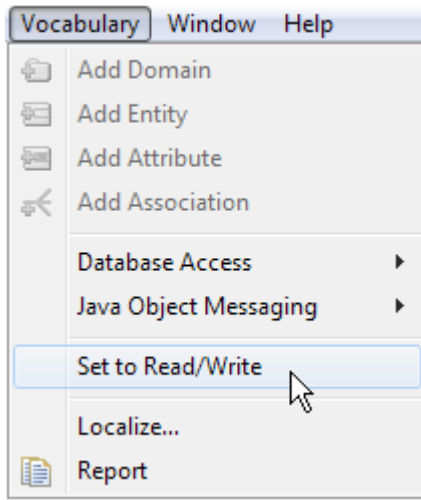

**Note:** In Vocabularies created through BRVD import, changes that you make when unlocked and then locked again, continue to reflect the OE origin of BRVD imported attributes and entities.

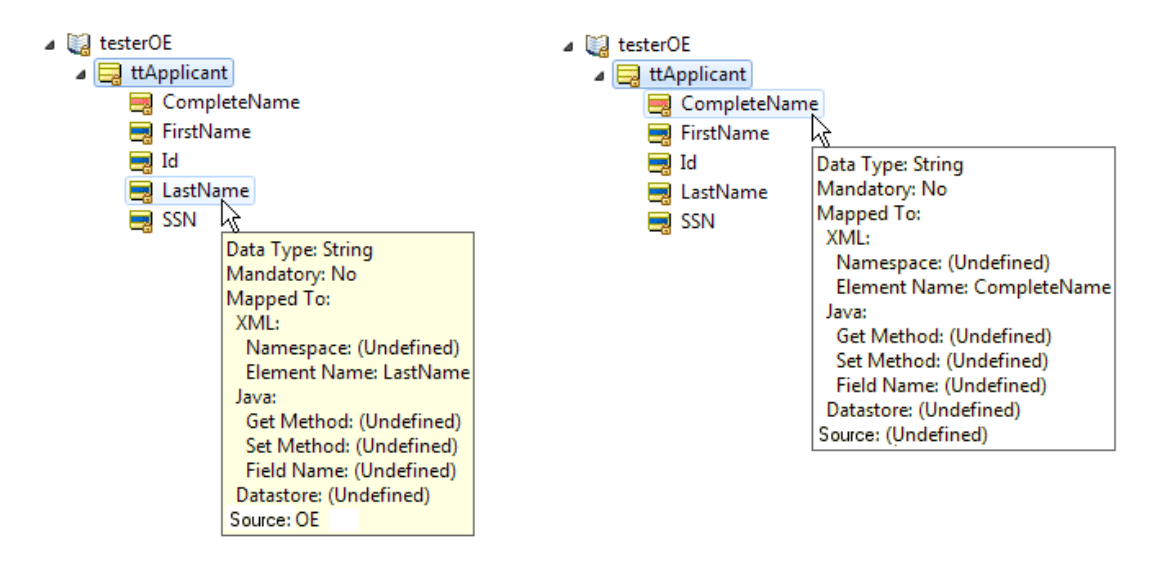

<span id="page-28-0"></span>You should never rename attributes or entities that are bound to OpenEdge or EDC resources as they would likely cause data synchronization problems.

### **Applying an updated BRVD to a Vocabulary**

If you make changes to your OpenEdge application, you might need to regenerate the BRVD file, and then re-import it into Corticon to update your Vocabulary.

A re-imported BRVD file impacts any changes you might have made if you set the imported Vocabulary into Read/Write mode. While you cannot change the Vocabulary when it is in Read Only mode, the re-import actions will proceed on a locked or unlocked Vocabulary.

**Note:** A re-import of a BRVD file changes the current Vocabulary. It is a good practice to choose **Save a copy before re-importing** in the import dialog to backup the existing Vocabulary before applying changes to it, especially if you entered Read/Write mode and made changes.

Before the re-import action is applied, a dialog displays the entities, attributes, and associations in the Vocabulary and how they will be impacted.

The status and intended actions on Vocabulary entities, attributes, and associations during a re-import can be the following:

- **Match** No action if the imported element and the existing element are identical in the following ways:
	- Entity: Same name and same origination (BRVD import or user-defined action)
	- Attribute: Same name, same datatype, and same origination (BRVD import or user-defined action)
	- Association: Same name, same target entity, and same cardinality
- **UserDefined** No action if the existing element was created in Corticon.
- **Add** The imported element is entered into the Vocabulary and marked as originating from the BRVD as follows:
	- Entity: The entity name in the BRVD does not match an existing entity in the Vocabulary
	- Attribute: The attribute name in the BRVD does not match an existing attribute in the corresponding entity in the Vocabulary.
	- Association: The association name in the BRVD does not match an existing association in the Vocabulary
- **Remove** Deletes the existing element if it was previously created from a BRVD element, but is not in the import file.
- **Remove/Re-add** Removes the existing element and then recreates it from its definition in the import file, under the following conditions:
	- Attribute: Same name but the datatype is different. (When the datatype is an enumerated list or constraint expression, if that custom data type has the same base data type as the imported attribute in the BRVD, it is a Match.)
	- Association: Same name but with a different Target Entity.

**Note:** The Remove/Re-Add action does not apply to an Entity that originated from a BRVD. A re-import can either Add or Remove a BRVD originated entity.

- **Merge** Revises an existing element marked as created locally that is now a BRVD element in the import file. The existing element will transform to be defined as an imported element (originated from BRVD) and marked as Merge, as follows:
	- Entity: Same name, but created in the Vocabulary editor.
	- Attribute: Same name, same datatype, but created in the Vocabulary editor. If the existing element was defined as transient mode, it is changed to base mode.
	- Association: Same name, same target entity, but different cardinality or created in the Vocabulary editor.

The dialog lets you choose to **Copy to Clipboard** to retain the action list as this information will not be available once you proceed to apply the re-import actions.

**Note:** If you choose to **Cancel** at this point, nothing was changed.

See the Progress OpenEdge documentation for details about a complete end-to-end workflow involved in an integrated OpenEdge Business Rules environment.

#### **Example**

The following figure shows how some BRVD changes to attributes are displayed for review:

**Figure 5: Review information before re-import is applied.**

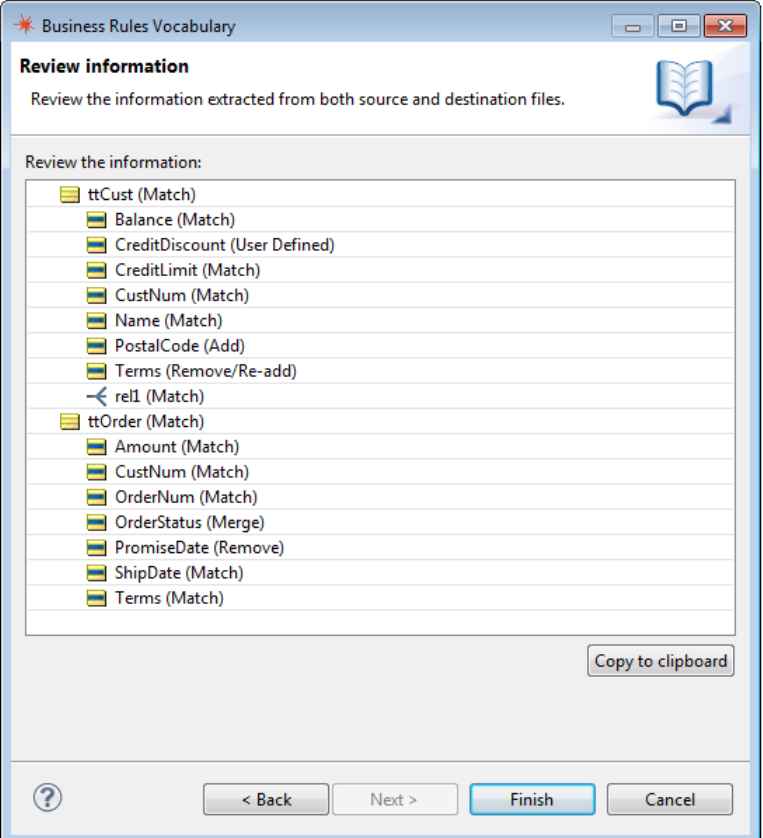

The revised BRVD file is being re-imported into a Vocabulary previously created from a BRVD. The following attribute changes are shown in the Review Information dialog above:

- **Match** Unchanged attributes that originated in OpenEdge.
- **User Defined** Added CreditDiscount only in Corticon.
- Add Postal code added in OpenEdge and then added into the latest BRVD file.
- **Remove/Re-add** Changed Terms to an integer only in Corticon, but it is still a decimal in OpenEdge and the BRVD. After this action, Terms is a decimal.
- **Merge** Added OrderStatus to Corticon while awaiting BRVD change from OpenEdge.The new BRVD has OrderStatus so it is a merge
- **Remove**  Dropped the Promise date in OpenEdge from the latest BRVD file.

## <span id="page-31-0"></span>**Custom Data Types**

Corticon uses seven basic data types: Boolean, Decimal, Integer, String, DateTime, Date, and Time. An attribute must use one of these types.Yet you also have the option of creating custom data types that "extend" any one of these basic seven.

You define and maintain Custom Data Types in a Vocabulary by selecting the Vocabulary name in the tree view.

#### **Data Type Name**

When defining a custom data type, you must give it a name.The name must comply with standard entity naming conventions (see the *Quick Reference Guide* for details) and must not overlap (match) any of the base data types, any other custom data type names, or the names of any Vocabulary entities.

#### **Base Data Type**

The selection in this field determines which base data type the custom data type extends.

We already used this feature in the custom data type containerType, a String, in the *Basic Tutorial*. It lists its labels and values.

#### **Figure 6:Vocabulary Editor Showing the Custom Data Type containerType**

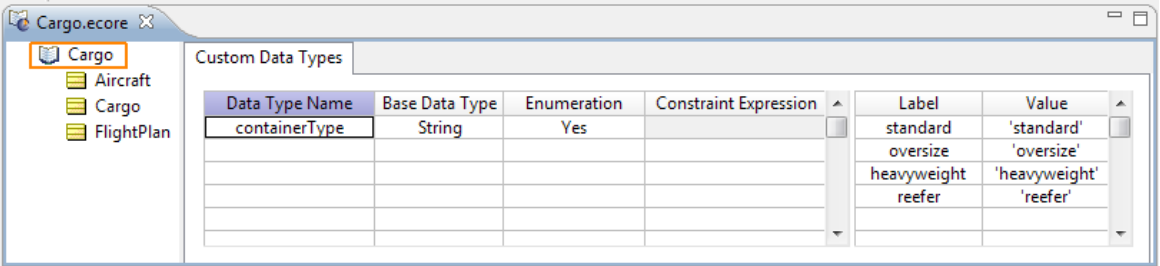

#### **Enumeration Or Constraint Expression?**

**Enumeration** - When the **Enumeration** for a Custom Data Type is set to Yes, as shown above, the **Constraint Expression** field is disabled, and the **Label** and **Value** columns are enabled.

<span id="page-31-1"></span>**Constraint Expression** - When the **Enumeration** for a Custom Data Type is set to No, the **Constraint Expression** field is enabled and the **Label** and **Value** columns are disabled.

The following sections explore each of these features.

### **Constraint Expressions**

When you want to prompt Rulesheet and Ruletest designers to use a specific range values for an attribute, a constraint expression will validate entries when the associated Ruletest runs.

Constraint expressions are optional for non-enumerated Custom Data Types, but if none are used then the Custom Data Type probably isn't necessary because it reduces to a base attribute with a custom name.

All **Constraint Expressions** must be Boolean expressions, in other words they must return or resolve to a Boolean value of **true** or false. The supported syntax is the same as Filter expressions with the following rules and exceptions:

- Use the value to represent the Custom Data Type value.
- Logical connectors such as and and  $or$  are supported
- Parentheses may be used to form more complex expressions
- The expression may include references to Base and Extended Operators which are compatible with the Base Data Type chosen.
- No Collection operators may be referenced in the expression.
- There should be NO references to  $null$ . This is because  $null$  represents a lack of value and is not a real value. The Constraint Expression is intended to constrain the value space of the data type and expressions such as attribute expression  $\langle \rangle$  null do not belong in it. An attribute that must not have a null value can be so designated by selecting Yes in its **Mandatory** property value.

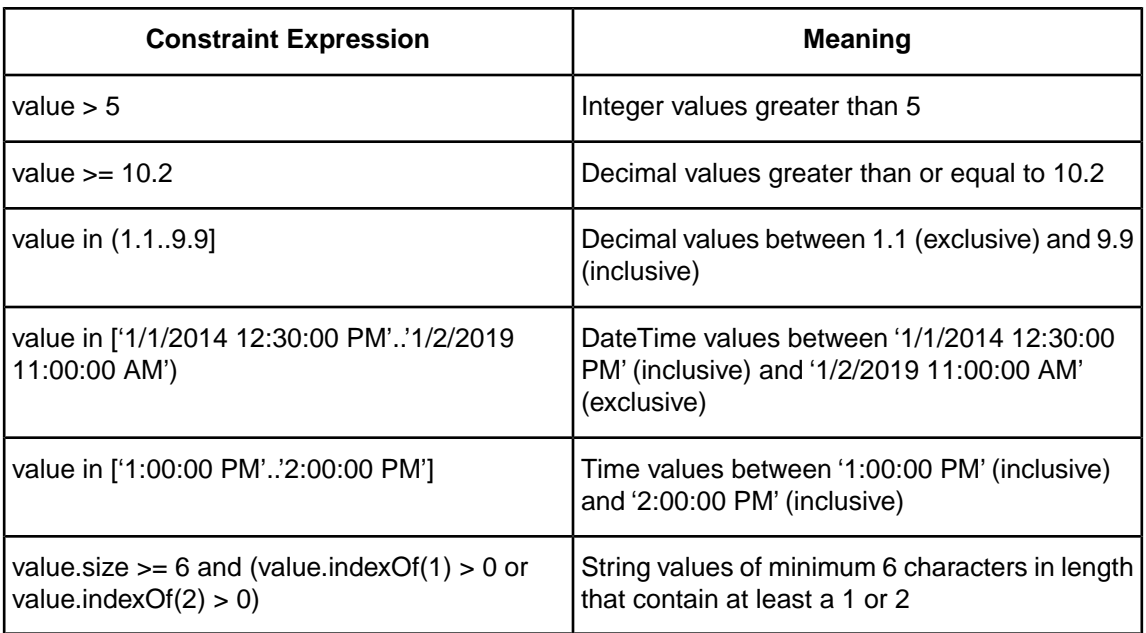

The following are typical Constraint Expressions:

### <span id="page-32-0"></span>**Using non-enumerated Custom Data Types in Rulesheets and Ruletests**

Non-enumerated custom data types use **Constraint Expressions** and do not cause Rulesheet drop-downs to become populated with custom sets. Also, manually entering a cell value that violates the custom data type's **Constraint Expression** is not prohibited in the Rulesheet. For example, in the example below, weightLimit is defined as a non-enumerated custom data type with **Base Data Type** of Integer.

**Figure 7: Non-enumerated Custom Data Types**

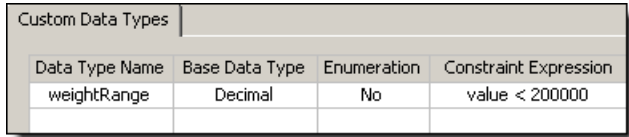

Then, after assigning it to the Vocabulary attribute Cargo.weight, it is used in a Rulesheet Condition row as shown below:

**Figure 8: Using Custom Data Types in a Rulesheet**

| airCargo.ecore |                                           |            |       | Fb customDataTypeExamples.ers X |      |  |                                    | customDataType.ert |
|----------------|-------------------------------------------|------------|-------|---------------------------------|------|--|------------------------------------|--------------------|
|                |                                           | Conditions |       |                                 |      |  | 0                                  |                    |
| a              |                                           |            |       |                                 |      |  |                                    | 300000             |
| h              |                                           |            |       |                                 |      |  |                                    |                    |
|                | Cargo, weight<br>Actions<br>А             |            |       |                                 |      |  |                                    |                    |
|                | Post Message(s)                           |            |       |                                 |      |  |                                    | M                  |
|                |                                           |            |       |                                 |      |  |                                    |                    |
|                | Overrides                                 |            |       |                                 |      |  |                                    |                    |
|                | Rule Statements $\boxtimes$ Rule Messages |            |       |                                 |      |  |                                    |                    |
| Ref.           |                                           | ID Post    | Alias |                                 | Text |  |                                    |                    |
|                | Violation<br>Cargo                        |            |       |                                 |      |  | 300,000 exceeds the CDT constraint |                    |

Notice in *Using Custom Data Types in a Rulesheet* that the 55000 entry violates the **Constraint Expression** of the custom data type assigned to Cargo.weight, but *does not turn red or otherwise indicate a problem*. The indication comes when data is entered for the attribute in a Ruletest, as shown below:

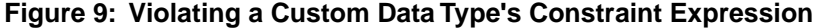

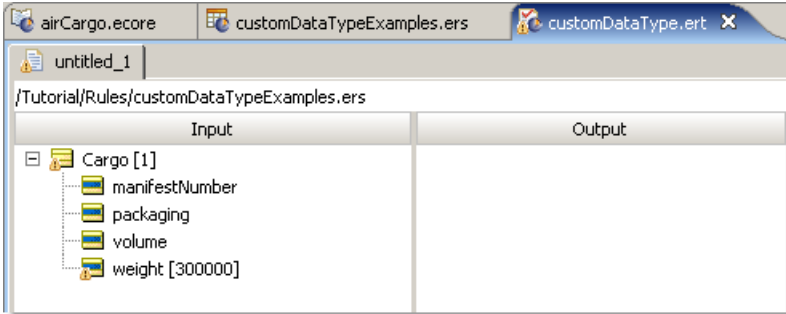

Notice that the small yellow warning icon  $\triangle$  indicates a problem in the attribute, entity, and both Ruletest tabs. Such an error is hard to miss! Also, a Warning message will appear in the **Problems** tab (if open and visible) as shown below. If the Problems tab is closed, you can display it by selecting **Window** > **Show View** > **Problems** from the **Studio** menubar.

**Figure 10: Violating the Constraint Expression of a Custom Data Type**

| <b>R</b> Problems X                                                          |                                                        |      |          |
|------------------------------------------------------------------------------|--------------------------------------------------------|------|----------|
| 0 errors, 1 warning, 0 infos                                                 |                                                        |      |          |
| Description $\triangle$                                                      | Resource                                               | Path | Location |
| $E$ : Warnings (1 item)                                                      |                                                        |      |          |
| $\bigcirc$ Value 300000 does not pass constraint validation: value < 200000. | customDataType.ert   Tutorial/Rules   Cargo [1].weight |      |          |

A Warning will not prevent you from running the Ruletest. However, an Error, indicated by a small red icon  $\blacksquare$ , will prevent the Ruletest execution. You must fix any errors before testing.

## <span id="page-34-0"></span>**Enumerations**

When you want to prompt Rulesheet and Ruletest designers to use a specific list of values, you can specify an explicit list, either maintained directly in the Vocabulary, or retrieved and updated from a database.

### <span id="page-34-1"></span>**Enumerations defined in the Vocabulary**

If your custom data type is a local enumeration, then you need to enter the enumerated values in the **Label** and **Value** columns.

**Note: Pasting in labels and values** - If you have the source data in a spreadsheet or text file, you can copy from the source and paste into the Vocabulary after you have defined the name, base data type, and chosen yes to enumeration. When you paste two columns of data, click on the first label row. If you have one column of data you want to use for both the label and the value, paste it in turn into each column. If the data type is String, Date, Time, or DateTime, the paste action will add the required single quote marks.

The **Label** column is optional: you enter **Labels** only when you want to provide an easier-to-use or more intuitive set of names for your enumerated values.

The **Value** column is mandatory: you need to enter the enumerations in as many rows of the **Value** column as necessary to complete the enumerated set. Be sure to use normal syntax, so custom data types that extend String, DateTime, Date, or Time base data types must be enclosed in single quote characters.

Here are some examples of enumerated custom data types:

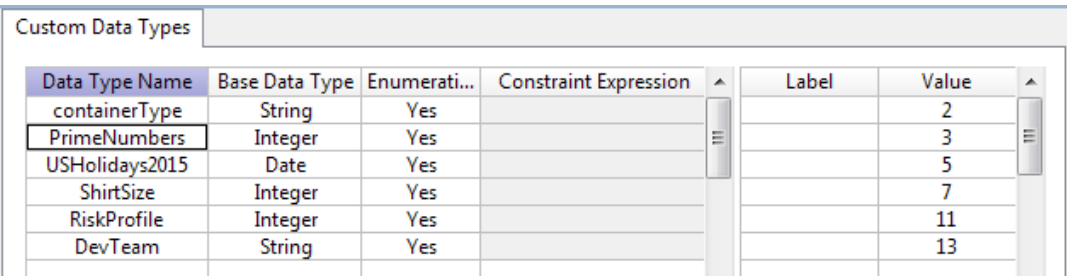

#### **Figure 11: Custom Data Type, example 1**

PrimeNumbers is an Integer-based, enumerated custom data type with Value-only set members.

**Figure 12: Custom Data Type, example 2**

| Custom Data Types   |                          |     |                              |   |             |               |   |
|---------------------|--------------------------|-----|------------------------------|---|-------------|---------------|---|
| Data Type Name      | Base Data Type Enumerati |     | <b>Constraint Expression</b> | ▴ | Label       | Value         | ▲ |
| containerType       | String                   | Yes |                              |   | standard    | 'standard'    |   |
| <b>PrimeNumbers</b> | Integer                  | Yes |                              | Ξ | oversize    | 'oversize'    | Ξ |
| USHolidays2015      | Date                     | Yes |                              |   | heavyweight | 'heavyweight' |   |
| ShirtSize           | Integer                  | Yes |                              |   | reefer      | 'reefer'      |   |
| <b>RiskProfile</b>  | Integer                  | Yes |                              |   |             |               |   |
| DevTeam             | String                   | Yes |                              |   |             |               |   |
|                     |                          |     |                              |   |             |               |   |

packingType is a String-based, enumerated custom data type with Label/Value pairs.

| Custom Data Types   |                          |     |                              |    |              |              |   |
|---------------------|--------------------------|-----|------------------------------|----|--------------|--------------|---|
| Data Type Name      | Base Data Type Enumerati |     | <b>Constraint Expression</b> | A. | Label        | Value        |   |
| containerType       | String                   | Yes |                              |    | New_year     | '1/1/2015'   |   |
| <b>PrimeNumbers</b> | Integer                  | Yes |                              | Ξ  | Independen   | '7/4/2015'   | Ξ |
| USHolidays2015      | Date                     | Yes |                              |    | Labor Day    | 9/7/2015'    |   |
| ShirtSize           | Integer                  | Yes |                              |    | Thanksgiving | '11/26/2015' |   |
| <b>RiskProfile</b>  | Integer                  | Yes |                              |    | Christmas    | '12/25/2015' |   |
| <b>DevTeam</b>      | String                   | Yes |                              |    |              |              |   |
|                     |                          |     |                              |    |              |              |   |

**Figure 13: Custom Data Type, example 3**

USHolidays2015 is a Date-based, enumerated custom data type with Label/Value pairs.

#### **Figure 14: Custom Data Type, example 4**

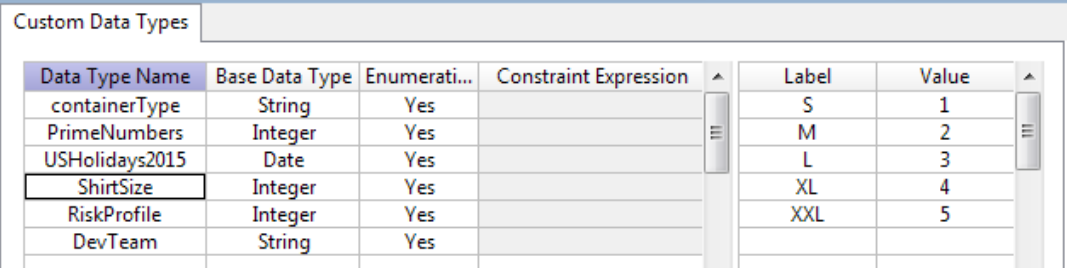

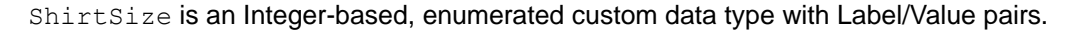

**Figure 15: Custom Data Type, example 5**

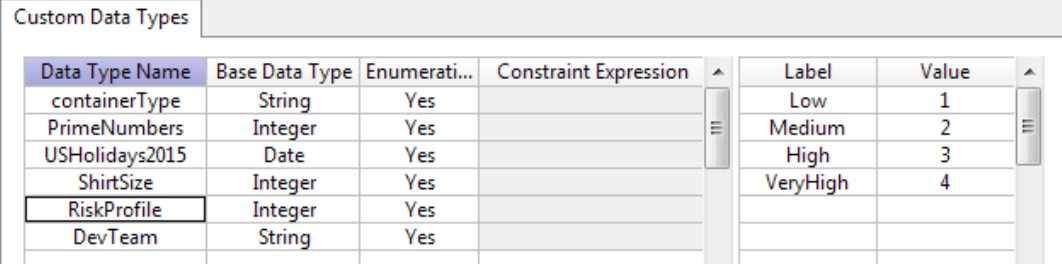

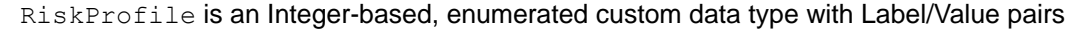

**Figure 16: Custom Data Type, example 6**

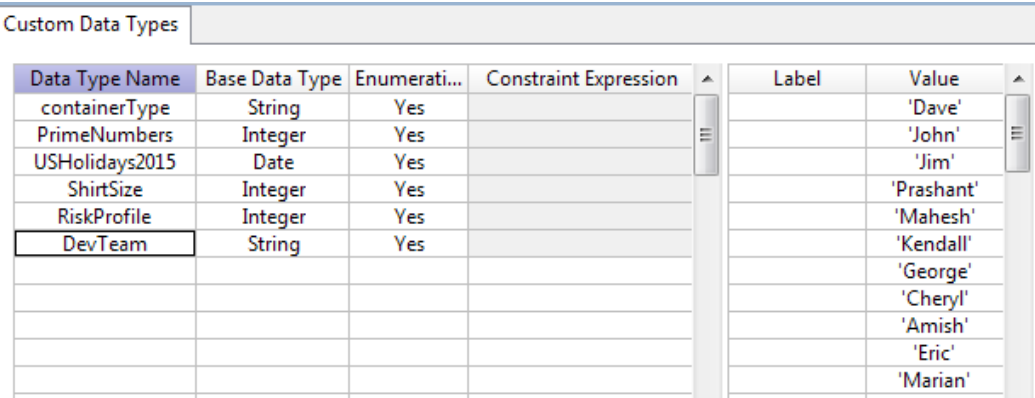

DevTeam is a String-based, enumerated custom data type with Value-only set members.

Use the **Move Up <sup>1</sup>** or **Move Down <sup>1</sup>** toolbar icons to change the order of Label/Value rows in the list.
## **Enumerations retrieved from a database**

If you want your custom data type to gets its enumerated labels and values from a database, then you need to define the database table and columns that will be accessed.

This topic covers the significant points of this feature in the context of the Vocabulary.

When you have EDC enabled -- you are in Integration and Deployment mode, and you have a verified connection to a supported database -- the **Custom Data Types** tab presents three additional columns, as shown:

**Figure 17: Custom Data Type columns for defining database retrieval**

| Cargo.ecore &<br>Cargo | Custom Data Types   Database Access |        |             |                                           |               |               |                          |             |            | $=$ $\Box$ |
|------------------------|-------------------------------------|--------|-------------|-------------------------------------------|---------------|---------------|--------------------------|-------------|------------|------------|
| Aircraft               |                                     |        |             |                                           |               |               |                          |             |            |            |
| Cargo                  | Data Type Name Base Data Type       |        | Enumeration | Constraint Expression   Lookup Table Name | Labels Column | Values Column | $\blacktriangle$         | Label       | Value      |            |
| FlightPlan             | containerType                       | String | Yes         |                                           |               |               | $\equiv$                 | standard    | 'standard' |            |
|                        |                                     |        |             |                                           |               |               |                          | oversize    | 'oversize' |            |
|                        |                                     |        |             |                                           |               |               |                          | heavyweight | 'heavyweig |            |
|                        |                                     |        |             |                                           |               |               |                          | reefer      | 'reefer'   |            |
|                        |                                     |        |             |                                           |               |               |                          |             |            |            |
|                        |                                     |        |             |                                           |               |               |                          |             |            |            |
|                        |                                     |        |             |                                           |               |               |                          |             |            |            |
|                        |                                     |        |             |                                           |               |               |                          |             |            |            |
|                        |                                     |        |             |                                           |               |               |                          |             |            |            |
|                        |                                     |        |             |                                           |               |               | $\overline{\phantom{a}}$ |             |            |            |
|                        | $\blacktriangleleft$                |        |             |                                           |               |               |                          |             |            |            |

These columns are how you specify:

- **Lookup Table Name** The database syntax that specifies the table that has the enumerations.
- **Labels Column** The column in the lookup table that holds the label. This is optional as you can elect to use only values.
- **Values Column** The column in the lookup table that holds the value associated with the label, or the solitary value. This is required.

The following examples show two options:

**Figure 18: SQL Server table with values to use in the Vocabulary**

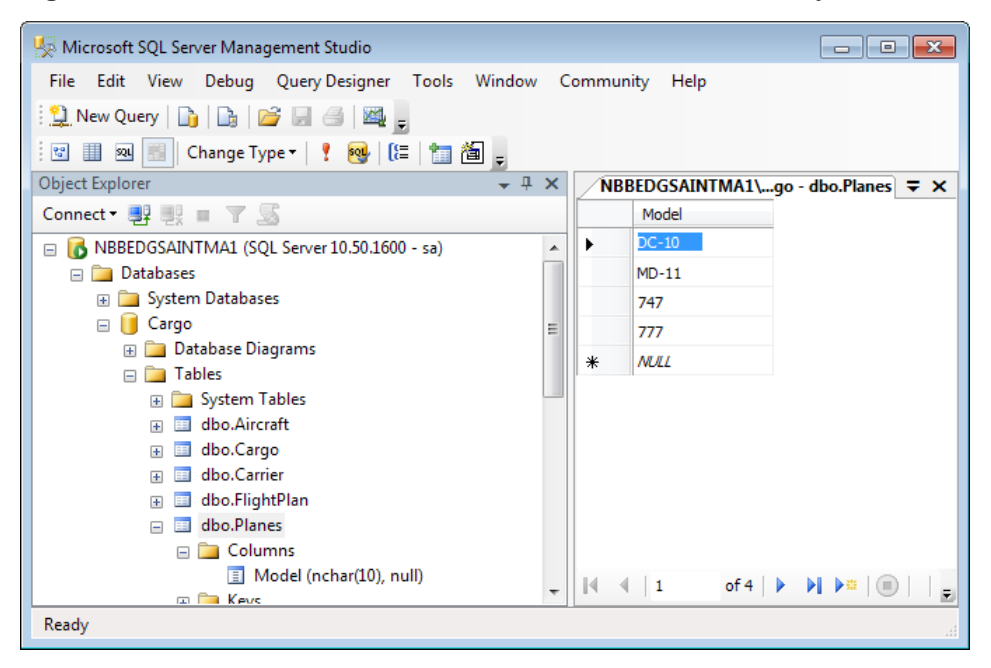

The value data is retrieved into the Vocabulary as highlighted:

**Figure 19: Definition and retrieved values in the Corticon Studio**

| Cargo.ecore 23    |                                     |        |             |    |                   |               |                |   |       |              | $=$ $F$                  |
|-------------------|-------------------------------------|--------|-------------|----|-------------------|---------------|----------------|---|-------|--------------|--------------------------|
| Cargo<br>Aircraft | Custom Data Types   Database Access |        |             |    |                   |               |                |   |       |              |                          |
| $\equiv$ Cargo    | Data Type Na Base Data Type         |        | Enumeration |    | Lookup Table Name | Labels Column | Values Colur A |   | Label | Value        | $\overline{\phantom{a}}$ |
| FlightPlan        | containerType                       | String | Yes         |    |                   |               |                | 를 |       | '747'        | $\equiv$                 |
|                   | model                               | String | Yes         |    | Cargo.dbo.Planes  |               | Model          |   |       | <b>'777'</b> |                          |
|                   | carrier                             | String | Yes         |    | Cargo.dbo.Carrier | planeCarrier  | planeID        |   |       | 'DC-10'      |                          |
|                   |                                     |        |             |    |                   |               |                |   |       | 'MD-11'      |                          |
|                   |                                     |        |             |    |                   |               |                |   |       |              |                          |
|                   |                                     |        |             |    |                   |               |                |   |       |              |                          |
|                   |                                     |        |             |    |                   |               |                |   |       |              |                          |
|                   |                                     |        |             |    |                   |               |                |   |       |              |                          |
|                   |                                     |        |             |    |                   |               |                |   |       |              |                          |
|                   | $\leftarrow$                        |        |             | m. |                   |               |                |   |       |              |                          |

Another example retrieves name-value pairs.

**Figure 20: SQL Server table with labels and values to use in the Vocabulary**

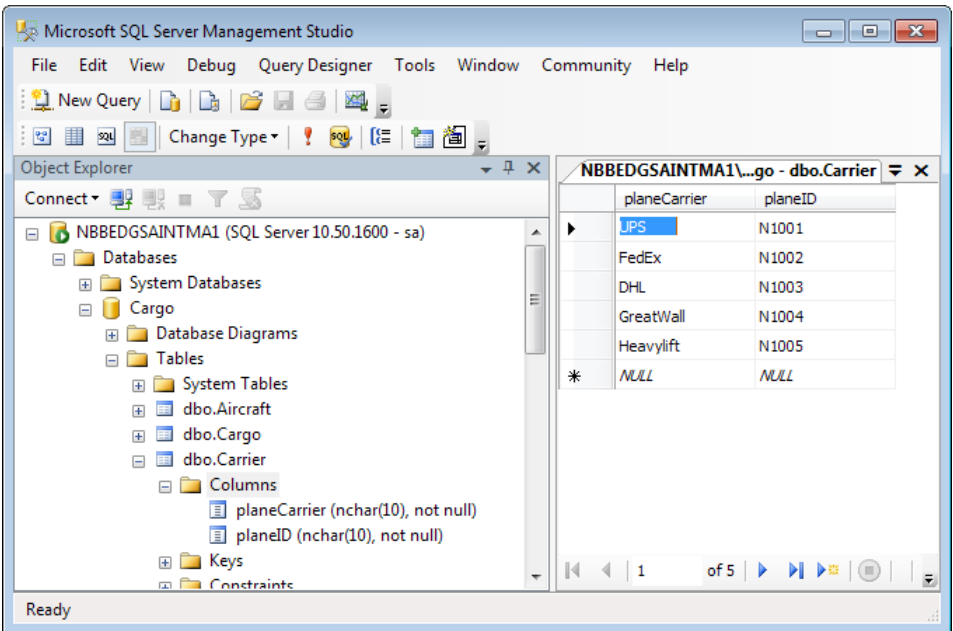

The label-value data is retrieved into the Vocabulary as highlighted:

**Figure 21: Definition and retrieved label-values in the Corticon Studio**

| Cargo.ecore X     |                                     |                       |             |   |                   |               |                |                          |            |         | $=$ $F$ |
|-------------------|-------------------------------------|-----------------------|-------------|---|-------------------|---------------|----------------|--------------------------|------------|---------|---------|
| Cargo<br>Aircraft | Custom Data Types   Database Access |                       |             |   |                   |               |                |                          |            |         |         |
| <b>El</b> Cargo   | Data Type Na                        | <b>Base Data Type</b> | Enumeration |   | Lookup Table Name | Labels Column | Values Colur A |                          | Label      | Value   |         |
| FlightPlan        | containerType                       | String                | Yes         |   |                   |               |                | $\equiv$                 | <b>DHL</b> | 'N1003' | E       |
|                   | model                               | String                | Yes         |   | Cargo.dbo.Planes  |               | Model          |                          | FedEx      | 'N1002' |         |
|                   | carrier                             | String                | Yes         |   | Cargo.dbo.Carrier | planeCarrier  | planeID        |                          | GreatWall  | 'N1004' |         |
|                   |                                     |                       |             |   |                   |               |                |                          | Heavylift  | 'N1005' |         |
|                   |                                     |                       |             |   |                   |               |                |                          | UPS        | 'N1001' |         |
|                   |                                     |                       |             |   |                   |               |                |                          |            |         |         |
|                   |                                     |                       |             |   |                   |               |                |                          |            |         |         |
|                   |                                     |                       |             |   |                   |               |                |                          |            |         |         |
|                   |                                     |                       |             |   |                   |               |                | $\overline{\phantom{a}}$ |            |         |         |
|                   | $\blacktriangleleft$                |                       |             | m |                   |               |                |                          |            |         |         |
|                   |                                     |                       |             |   |                   |               |                |                          |            |         |         |

**Note:** This functionality uses Corticon's Enterprise Data Connector. A section of the EDC tutorial covers this topic in detail, *"Importing an attribute's possible values from database tables" in the Using EDC Guide*

# **Using Custom Data Types in a Vocabulary**

Once a Custom Data Type has been defined as shown above, it may be used and reused throughout the Vocabulary's attribute definitions.

**Figure 22: Using Custom Data Types in the Vocabulary**

| Cargo.ecore 23 Bo Cargo.ers                                                                         |                                                                                                    | 一日                                                                                                    |
|----------------------------------------------------------------------------------------------------|----------------------------------------------------------------------------------------------------|----------------------------------------------------------------------------------------------------|
| Cargo<br>Aircraft<br>Cargo<br>container<br>manifestNumber<br>meedsRefrigeration<br>wolume<br>weight | <b>Property Name</b><br><b>Attribute Name</b><br>Data Type<br>Mandatory<br>Mode<br>XML Namespace<br><b>XML Element Name</b><br>Java Object Get Method<br>Java Object Set Method | <b>Property Value</b><br>container<br>containerType<br><b>Boolean</b><br>Decimal<br><b>DateTime</b><br>Date<br>틔<br>Integer |
| > flightPlan (FlightPlan)<br>FlightPlan                                                             | Java Object Field Name<br>Column Name<br><b>Value Strategy</b><br>Value Sequence<br>Value Table Name<br>Value Table Name Column Na<br>Value Table Value Column Na               | String<br>carrier<br>containerType<br>model                                                                                 |

Notice in this figure that multiple attributes can use the same custom data type; the custom data type containerType is shown in the drop-down as a sub-category of the String-based data type. The other custom data types will be grouped with their base data types as well.

## **Using enumerated Custom Data Types in Rulesheets**

Once an enumerated, custom data type has been defined and assigned to an attribute, its labels are displayed in selection drop-downs in both Conditions and Actions expressions, as shown below. If **Labels** are not available (since Labels are optional in an enumerated custom data type's definition), then **Values** are shown. The null option in the drop-down is only available if the attribute's **Mandatory** property value is set to No.

|                | <b>Conditions</b> | n |               | <b>A</b> I |
|----------------|-------------------|---|---------------|------------|
| $\overline{a}$ | Cargo.container   |   |               | Ξ          |
| b              |                   |   |               |            |
| с              |                   |   |               |            |
| d              |                   |   | standard      |            |
| е              |                   |   | oversize      |            |
|                |                   |   | heavyweight   |            |
| a              |                   |   | reefer        |            |
|                |                   |   | null<br>other |            |
|                |                   |   |               |            |
|                |                   |   |               |            |

**Figure 23: Using Custom Data Types in the Rulesheet**

You can test a condition bound to an attribute by evaluating the attribute against a custom data type value using the # tag, as shown:

#### **Figure 24: Using # tag to test a custom data type**

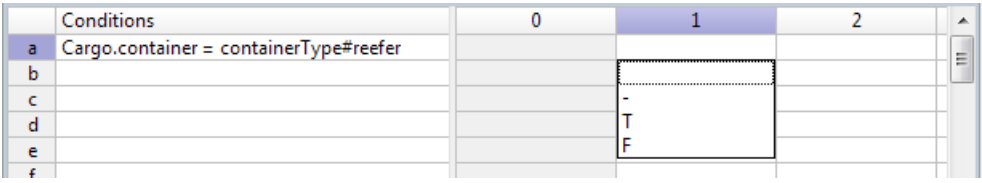

## **Using enumerated Custom Data Types in Ruletests**

Once an enumerated Custom Data Type has been defined and assigned to an attribute, its enumerated Labels or Values become available as selectable inputs in a Ruletest, as shown:

**Figure 25: Ruletest selecting container's containerType list**

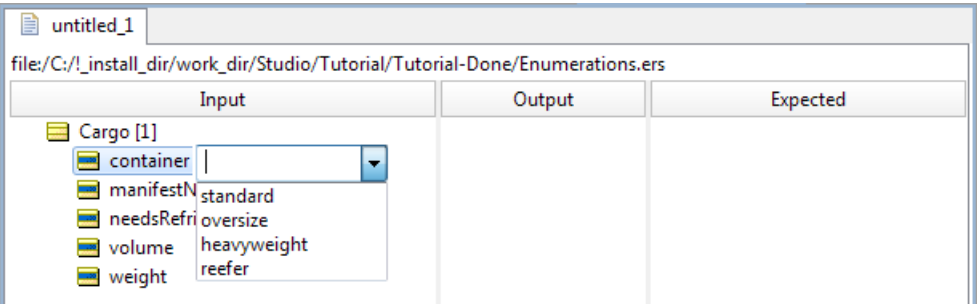

If you want the attribute value to be null, right-click on the attribute and then select **Set to Null**, as shown:

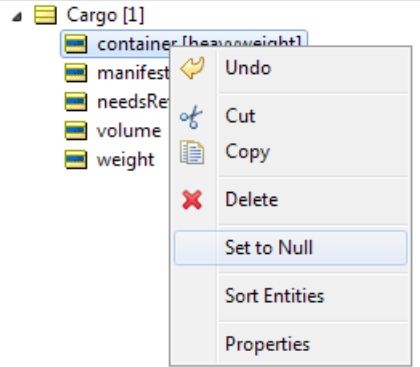

## **Using IN operator with an enumerated list**

When your rule condition or filter are not defined by a range of values, you might have tried use a series of test and logical OR operations to describe the test. For example, entity1.attribute1='This' or entity1.attribute1='That' or entity1.attribute1='TheOther' is long, and could evolve into a very long expression. You can eliminate the use of the long form of enumeration literals by using the in operator's list format to reduce that filter or condition expression to entity1.attribute1 in {'This','That','TheOther'}.

You can go a step further by defining enumerated lists to define even more brisk expressions, where the labels that you choose are abbreviations for the full names. For example, Regions.state in {MA, NH, VT, CT, RI, ME} to qualify only US New England states.

For more information about these features, see the topics in [Qualifying rules with ranges and lists](#page-82-0) on page 83

# **Relaxing enforcement of Custom Data Types**

Using Custom Data Types lets you define general limitations of an attribute's values that are enforced on all Rulesheets and Ruletests in the project and its decision services. While they are valuable in focusing on what is valid in rule designs, violations of the constraints cause rule processing -- Ruletests in Studio; Decision Services in Servers -- to halt at the first constraint violation. Such exceptions indicate that values in attributes are not within numeric constraint ranges or not included in enumerated lists that have been set in the Vocabulary's Custom Data Types.

**Note:** It is recommended that you use relaxed enforcement of CDTs only in test environments. In production, you should enforce data constraints to ensure valid processing by rules.

For Ruleflows, a rule that throw an exception in earlier Rulesheets disables processing subsequent Rulesheets. In the following example, the Advanced Tutorial testsheet outputs the following statements:

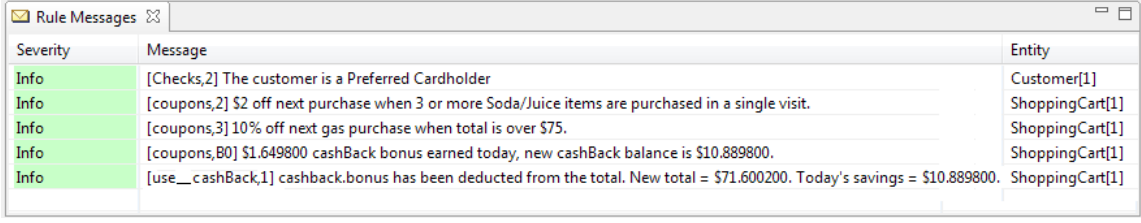

**Note:** The rule tracing feature reveals which Rulesheets fired which rules.

By defining a Custom Data Type that specifies the Item attribute price must be greater than zero, and then entering the input value -1.00 for an item on the testsheet, the first constraint error stops all the subsequent rules from firing:

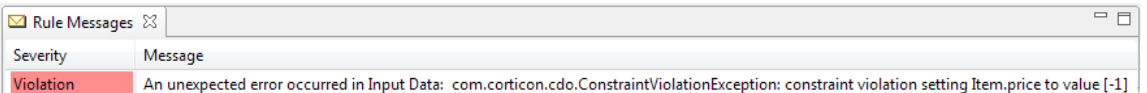

Relaxing the enforcement of Custom Data Type constraints produces warnings instead of violations, so that development teams and pre-production testing teams can expedite their debugging of rules and error handling, as shown:

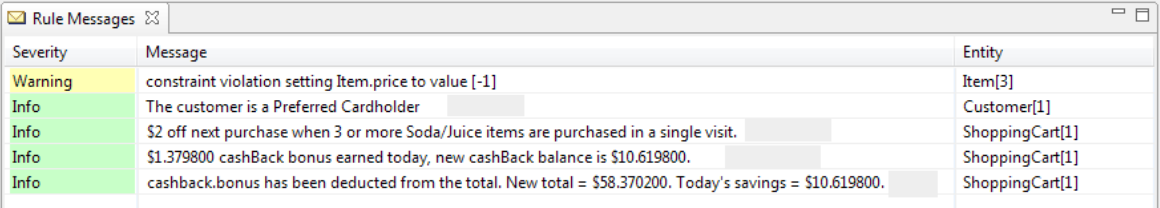

This example might indicate that the applications that format requests should handle the data constraint before forwarding a request into the rules engine.

### **Detailed Example**

The following example uses the  $Cargo$  Vocabulary. It has two Custom Data Types, one numeric constraint (assigned to Cargo.weight and Cargo.volume) and an enumeration list (assigned to Cargo.container.)

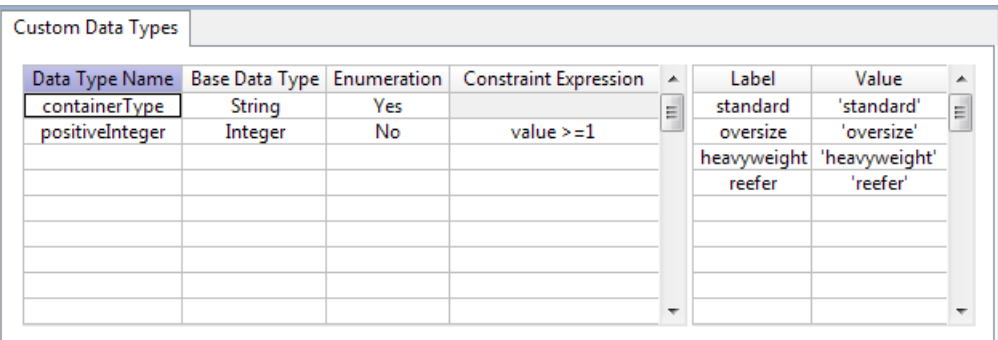

A value that is outside the constraints (Cargo [1] volume =  $-1$ ) is noted as violating the attribute's data type constraint on each input attribute and its entity, as well as noted on the **Problems** tab. But when the Ruletest runs, it halts on the first Violation, as shown:

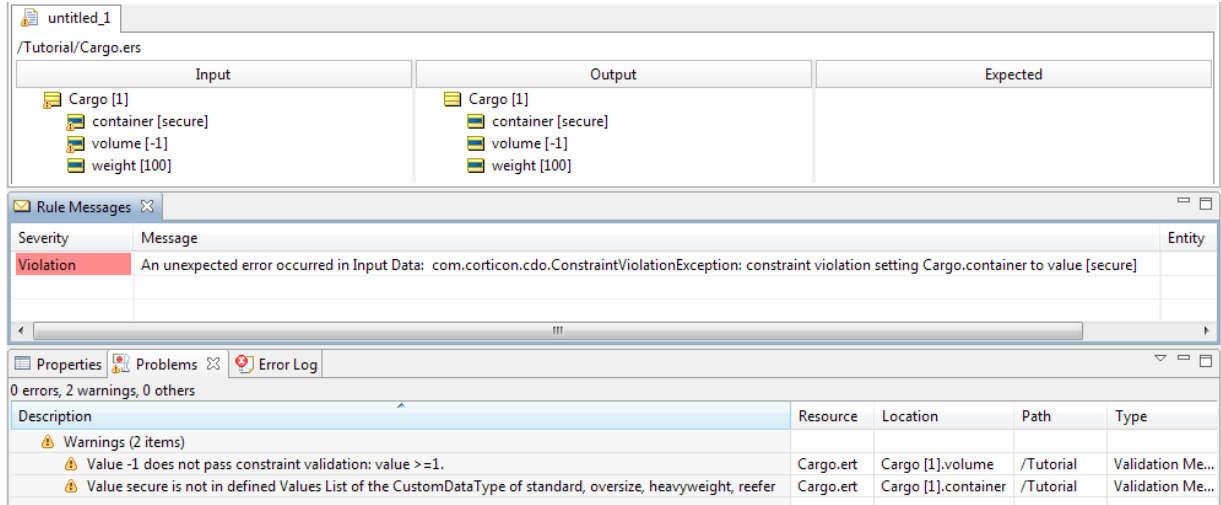

The details of that first exception are entered in the log (when the  $loglevel$  is INFO or higher, and the logInfoFilter does not include VIOLATION -- thereby accepting that type of info into the log.) No further processing occurs.

**Note:** See the topic *"Changing logging configuration" in the Using Corticon Server logs section of Integration and Deployment Guide* for more information.

By setting the CcServer property that relaxes enforcement of Custom Data Types, com.corticon.vocabulary.cdt.relaxEnforcement=true, and then restarting the Studio, the errors are still flagged in the data and the **Problem** information is unchanged. However, the **Rule Messages** section flags each of the constraint breaches as a Warning, lets them proceed, and then fires all the other rules.

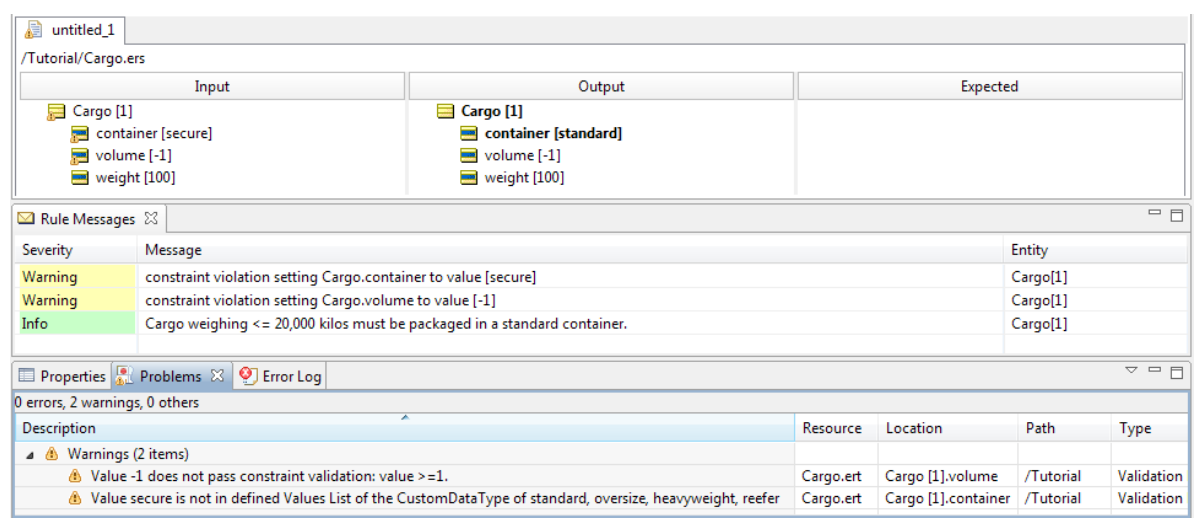

**Note:** It is recommended that you create or update the standard last-loaded properties file brms.properties to list override properties such as this for Corticon Studios and Servers. See the introductory topics in *"Configuring Corticon properties and settings" in the Server Integration and Deployment Guide* for information on where to locate this properties file.

# **Domains**

Occasionally, it may be necessary to include more than one entity of the same name in a Vocabulary. This can be accomplished using *Domains* (similar to Java *packages* and XML *namespaces*.) Domains allow us to "bundle" one or more entities in a *subset* within the Vocabulary, allowing us to reuse entity names so long as the entity names are unique within each Domain. Additional Domains, referred to as *sub-Domains*, can be defined within other Domains.

Select **Vocabulary** > **Add Domain** from the *Studio* menubar or click from the *Studio* toolbar, as shown in *Creating Domains in the Vocabulary*.

A new folder  $\triangleq$  is listed in the Vocabulary tree. Assign it a name. The example in the following figure shows a Vocabulary with 2 Domains, US Fleet and WW Fleet:

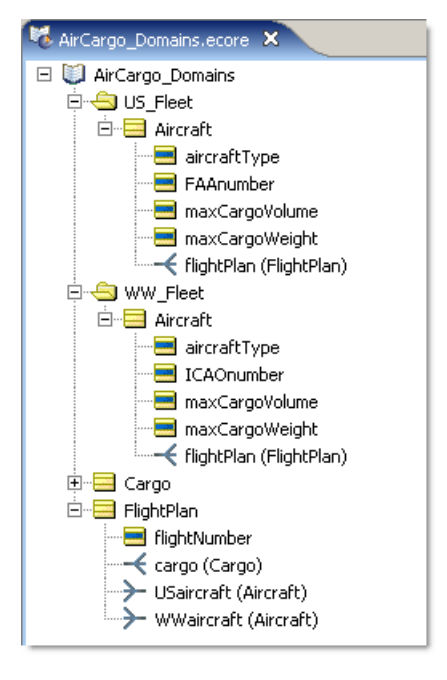

**Figure 26: Using domains in the Vocabulary>**

Notice that the entity Aircraft appears in each Domain, using the same spelling and containing slightly different attributes (FAAnumber vs. ICAOnumber). Notice too that the association role names from FlightPlan to Aircraft have been named manually to ensure uniqueness: one is now USaircraft and the other is WWaircraft.

# **Domains in a Rulesheet**

When using entities from domains in a Rulesheet, it is important to ensure uniqueness, which means aliases must be used to distinguish one entity from another.

**Figure 27: Non-unique Entity names prior to defining Aliases**

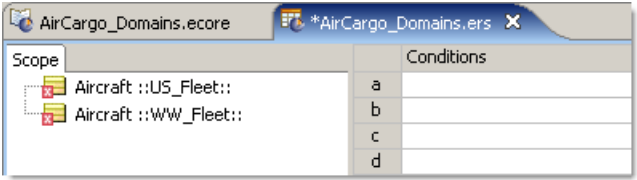

In *Non-unique Entity names prior to defining Aliases*, both Aircraft entities have been dropped into the **Scope** section of the Rulesheet. But because their names are not unique, an error icon  $\blacksquare$  appears. Also, the "fully qualified" domain name has been added after each to distinguish them. By fully qualified, we mean the  $::US$   $Fleet::$  designator that follows the first Aircraft and :: WW Fleet:: that follows the second.

But it would be inconvenient (and ugly) to use these fully qualified names in Rulesheet expressions. So we require that you define a unique alias for each. The aliases will be used in the Rulesheet expressions, as shown in *Non-unique Entity names after defining Aliases*.

**Figure 28: Non-unique Entity names after defining Aliases**

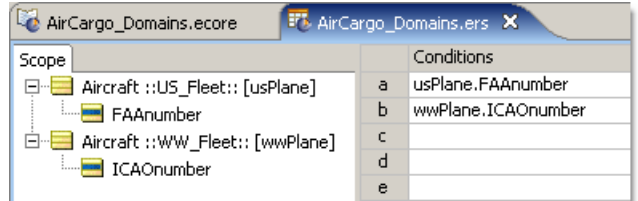

# **Domains in a Ruletest**

When using Vocabulary terms in a Ruletest, just drag and drop them as usual. You will notice that they are automatically labeled with the fully qualified name, as shown in **Domains in a Ruletest**.

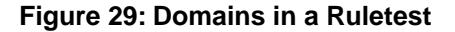

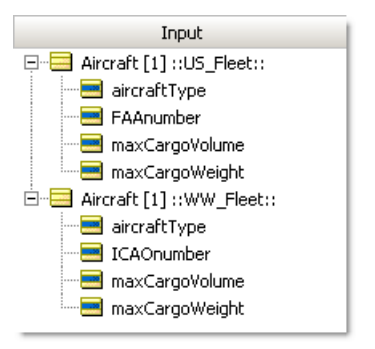

# **Support for inheritance**

UML Class diagrams frequently include a modeling/programming concept called inheritance, whereby a class may "inherit" attributes and/or associations from another class. For example:

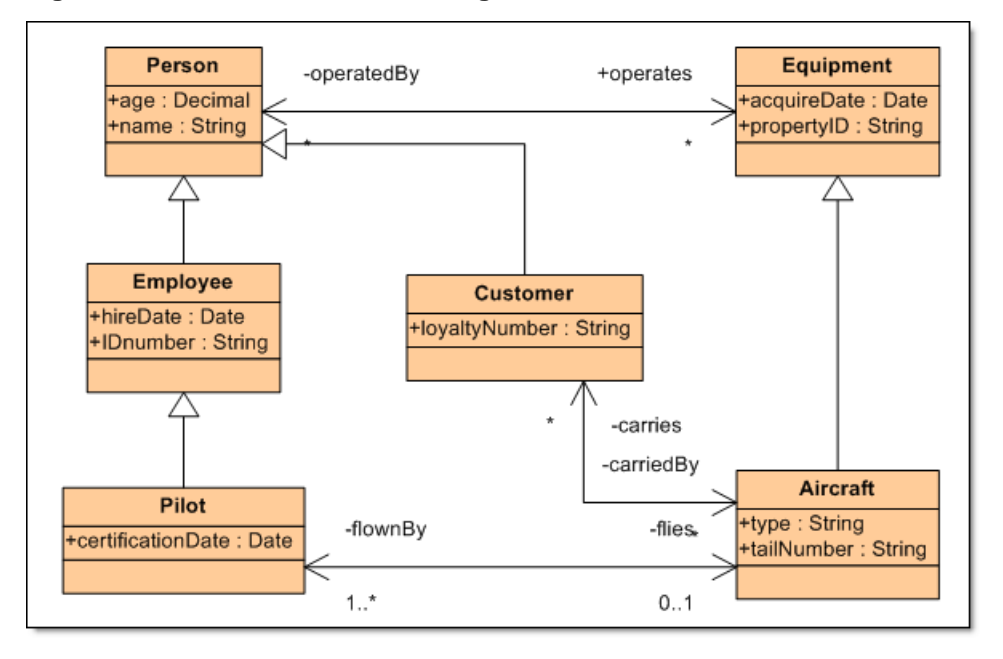

**Figure 30: Rose UML Model Showing Inheritance**

In this diagram, we see a UML model that includes inheritance. The solid-headed arrow symbol indicates that the Employee class is a descendant of the Person class, and therefore inherits some of its properties. Specifically, the Employee class inherits the age and name attributes from Person. In other words, Employee has all the same attributes of a Person plus two of its own, hireDate and IDnumber. Likewise, Aircraft inherits all of Equipment's attributes (acquireDate and propertyID )plus has attributes of its own, type and tailNumber.

Modeling this UML Class Diagram as a Corticon Vocabulary is straightforward. All Entities, Attributes and Associations are created as per normal practice. To incorporate the elements of inheritance, we only need add one additional setting for each of the descendant entities, as shown:

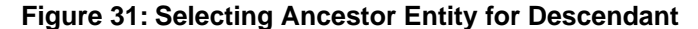

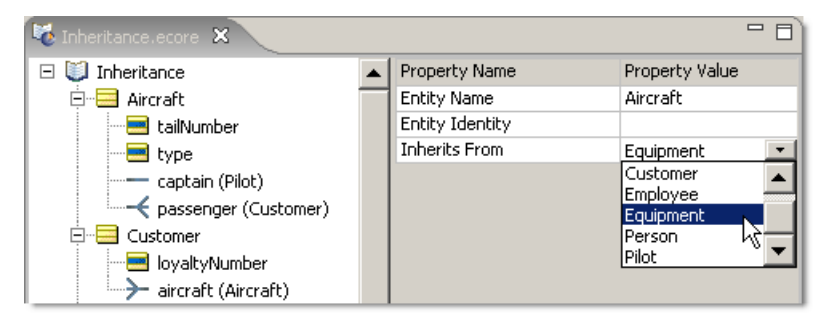

Once all descendant entities have been configured to inherit from their proper ancestor entities, we can save the Vocabulary and view it in the **Rule Vocabulary** window:

**Figure 32:Vocabulary with Inheritance**

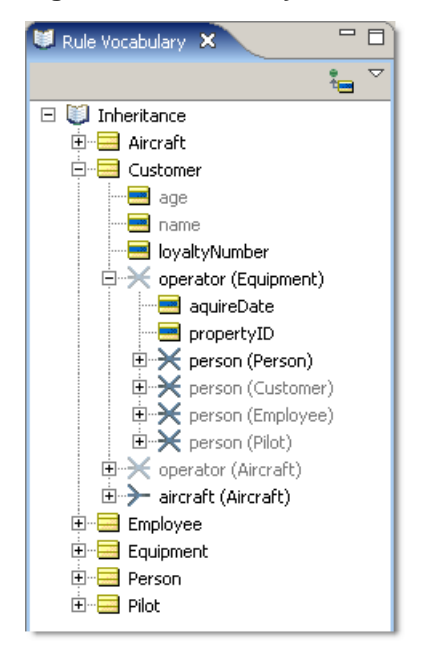

Notice that many of the term names and icons are varying shades of gray - these color codes help us to understand the inherited relationships that exist in the Vocabulary.

# **Inherited Attributes**

Attributes with names displayed in **solid black type**, such as Customer.loyaltyNumber in *Vocabulary with Inheritance*, are "native" attributes of that entity.

Attributes with names displayed in **dark gray type**, such as Customer.age, are inherited attributes from the ancestor entity (in the case of Customer, Person).

# **Inherited Associations**

Inherited Associations are a bit more complicated. An entity may be directly associated with another entity or that entity's descendants. An entity may also inherit an association from its ancestor.

Using the example shown in *Selecting Ancestor Entity for Descendant* and *Vocabulary with Inheritance* above, let's dissect each of these combinations.

- Customer.aircraft is a direct association between Customer and Aircraft entities. No inheritance is involved, so the association icon is **black** and the rolename is **black**
- Customer.operator (Equipment) is an association "inherited" from Customer's ancestor entity Person, which has a direct association with Equipment and the rolename operator in our Vocabulary (the UML Class Diagram in *Selecting Ancestor Entity for Descendant* shows the rolename as operates because it is more conventional in UML to use verbs as rolenames, whereas nouns usually make better rolenames in a Corticon Vocabulary). Because the association is inherited from the ancestor's direct association, the icon is **dark gray** and the rolename is **black**.
- Equipment (which we can see equally well in the expanded operator rolename) has several associations with Person. One of these is a direct association with the Person entity. In this case, both association icon and rolename are **black**. But Equipment also has associations with descendants of the Person entity, specifically Employee, Customer, and Pilot. We call these "filtered" associations, and display their rolenames as **dark gray.**
- Finally, Customer has another association with operator (Aircraft) because Aircraft is a descendant of Equipment. So we combine the "inherited" **dark gray** icon and the "filtered" **dark gray** rolename to display this association.

# **Controlling the tree view**

In cases where a Vocabulary contains inheritance (and includes the various icons and color schemes described above) but the modelers who use it do not intend to use inheritance in their rules, the inherited associations and filtered rolenames can be hidden from view by clicking the

 icon in the upper right corner of the Rule Vocabulary window, as shown in *Vocabulary with Inheritance Properties Hidden*:

**Figure 33:Vocabulary with Inheritance Properties Hidden**

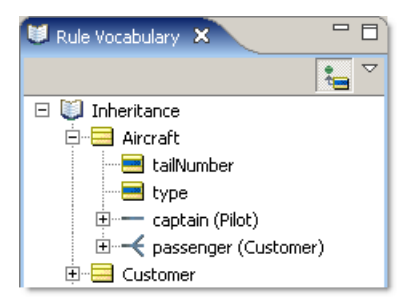

Person and Equipment are associated (using named roles), but what relationship does Employee have with Equipment or Aircraft, if any? This version of Corticon Studio supports inherited associations.

# **Using aliases with inheritance**

Any Entity, Attribute, or Association can be dragged into the Scope section for use in Rulesheets. But if two or more terms share the same name, they must be assigned unique alias names before they can be used in rules.

For example, in *Vocabulary with Inheritance*, we see that there are four Customer.operator.person terms in the Vocabulary due to the various forms of inheritance used by the entities and associations. If two or more of these nodes are dragged into the Scope window (as shown in *Non-Unique Nodes used in the Scope Window*), they will be assigned

error icons  $\mathbf{\tilde{a}}$  to indicate that their names are not unique. Without unique names, Corticon Studio does not know which one is intended in any rule that uses one of the nodes.To ensure uniqueness, aliases must be assigned and used in rules, as shown in *Uniqueness Established using an Alias*.

#### **Figure 34: Non-Unique Nodes used in the Scope Window**

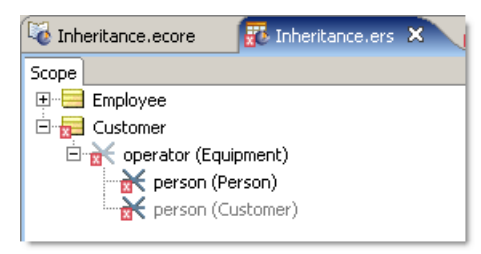

### **Figure 35: Uniqueness Established using an Alias**

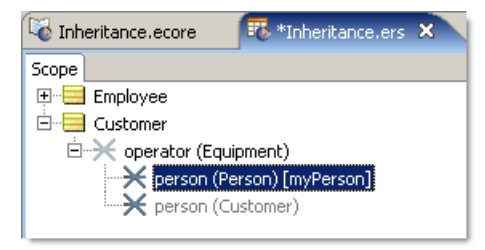

## **Inheritance's effects on rule execution**

The point of inheritance is not to complicate the Vocabulary. The point is to be able to write rules on ancestor entities and have those rules affect descendant entities automatically. Here are simple examples:

### **Inherited Conditions and Actions**

A very simple Rulesheet, shown in *Rules written on Employee*, contains 2 rules that test the age value of the Employee entity. There are no explicit Actions taken by these rules, only the posting of messages.

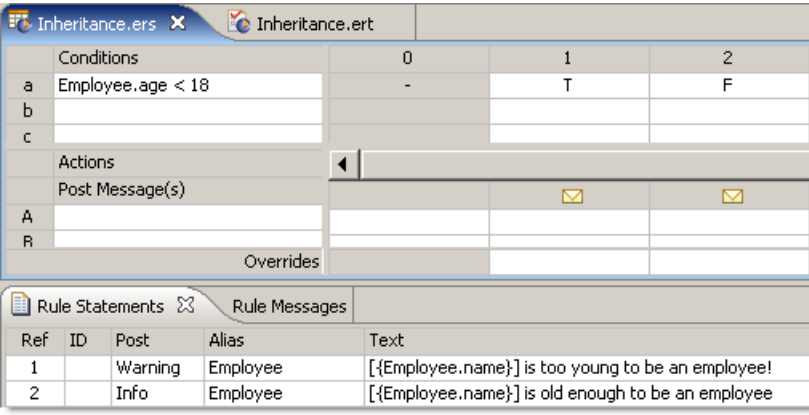

### **Figure 36: Rules written on Employee**

A Ruletest provides an instance of  $Employee$  and an instance of  $Pilot$ . Recall from the Vocabulary that  $Pi$  is a descendant of  $Emplope$ , which means it inherits its attributes and associations. But more importantly from a rule execution perspective, a Pilot will also be affected by any rules that affect an Employee. This is shown in the following figure:

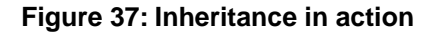

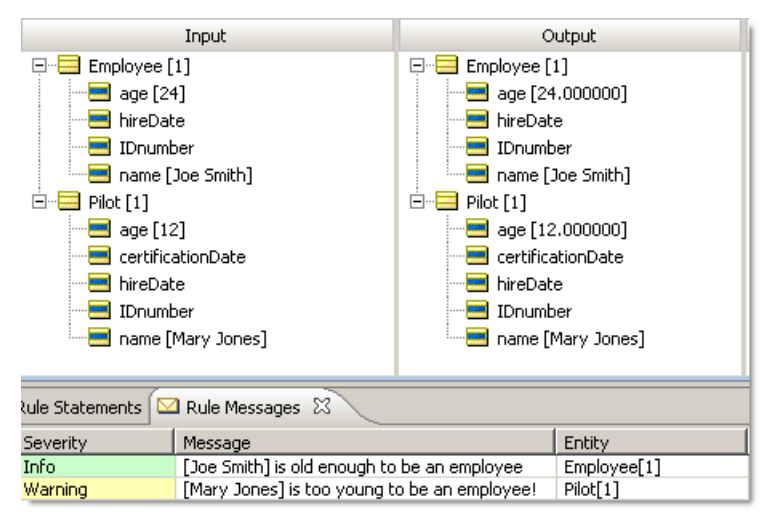

Using inheritance can be an efficient and powerful way to write rules on many different types of employees (such as pilots, gate agents, baggage handlers, and mechanics) without needing to write individual rules for each.

## **Inherited Association**

A similar test demonstrates how associations are inherited during rule execution. In this case, we test Employee.hireDate to see who's "qualified" to operate a piece of Equipment. The += syntax used by the Action row is explained in more detail in the *Rule Language Guide*.

**Figure 38: Rulesheet populating the operators collection**

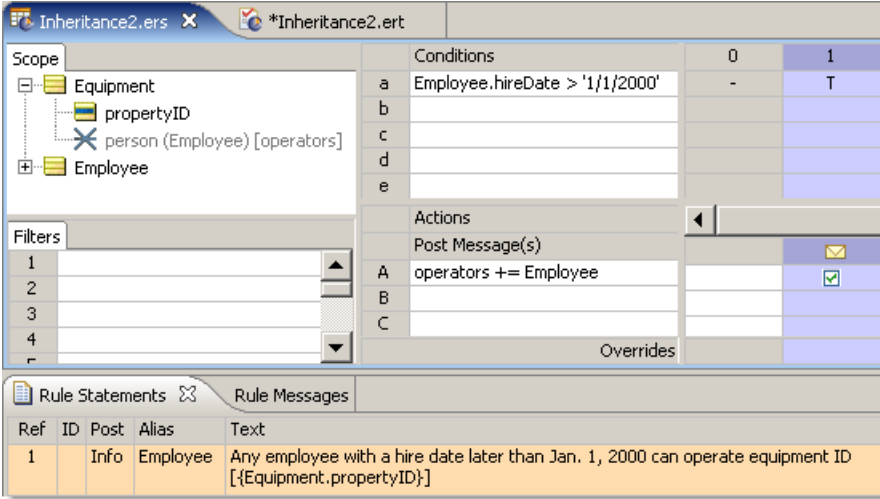

Now in, we provide a sample Equipment entity, one Employee, and one Pilot. Both hireDates satisfy the rule's Condition (the Pilot inheriting hireDate from its Employee ancestor as before). When the Employee is added to the operators collection alias, an instance of the association between Equipment and Employee is created. But what may be surprising is that the same occurs for Pilot, which also has an association to Equipment that it inherited from Employee!

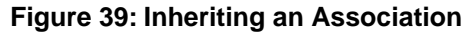

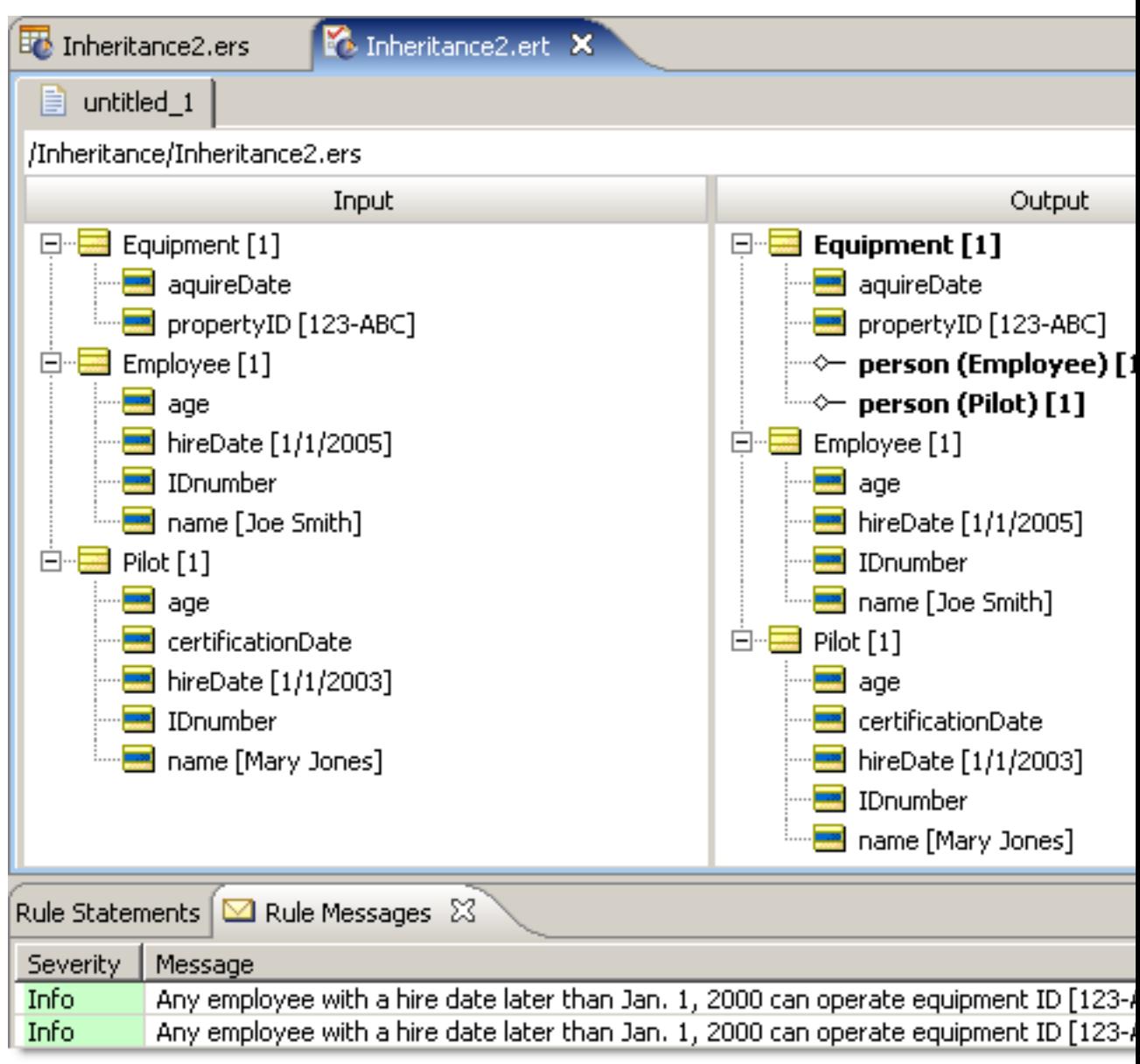

## **Inheritance and Java object messaging**

Each Entity in a Vocabulary can be mapped to a Java Class or Java Interface. Java Classes may have one ancestor. Java Interfaces may have multiple ancestors. A Java Class may implement one or more Interfaces. Say a Java Class A inherits from Java Class B and implements Java Interfaces C & G. Say Java Interface C has as its ancestors Java Interfaces D & F. Say these Classes and Interfaces are mapped to Entities EA, EB, EC, ED, EF & EG in the Vocabulary. The relationships amongst the Java Classes shall be reflected in the Vocabulary using multiple inheritance. Entity EA shall have as its ancestors Entities EB, EC & EG. Entity EC shall have as its ancestors entities ED & EF as shown below:

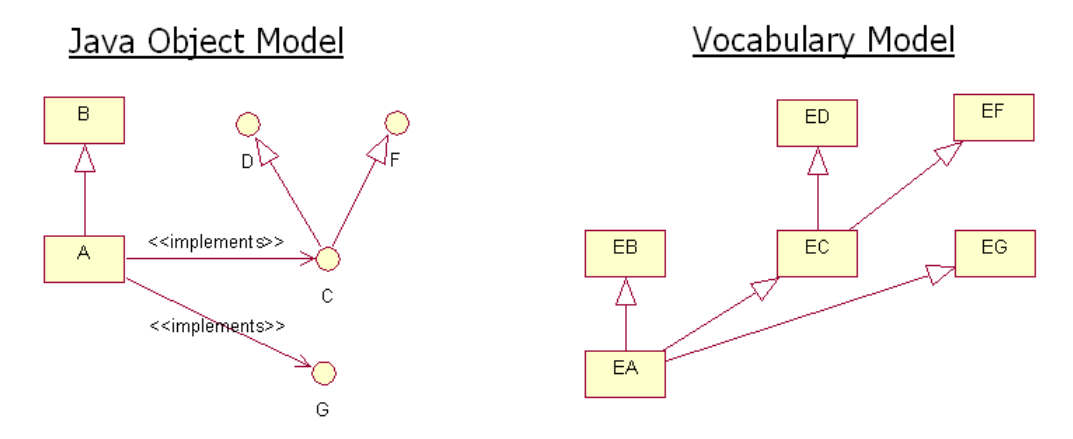

#### **Figure 40: How the Vocabulary Incorporates Inheritance from a Java Object Model**

When a collection of Java objects are passed into the engine through the JOM API, the Java translator determines how to map them to the internal Entities using the following algorithm:

Naming conventions used in the graphic above:

- DS = Decision Service
- JO = Java Object in input collection
- JC = Java Class for the JO and any of its direct or indirect ancestors
- JI = Java Interfaces implemented directly or indirectly by JO
- $\bullet$   $E = A$  Vocabulary Entity with no descendents found in DS context
- AE = An Ancestor Entity (one with descendents) found in DS context
- CDO = In memory Java Data Object created by Corticon for use in rule execution

For each E:

- If there is a JO whose JC or JI is mapped to E then
	- Instantiate a CDO for E and link to JO
	- Put CDO in E bucket
- Traverse E's inheritance hierarchy one level up
	- For each AE discovered in current level:
		- Put CDO in AE bucket
- If E has another level of inheritance hierarchy, repeat last step

This design effectively attempts to instantiate the minimum number of CDOs possible and morphs them into playing multiple Entity roles. Ideally, no duplicate copies of input data exists in the engine's working memory thus avoid data synchronization issues.

# **Test yourself questions: Building the vocabulary**

**Note:** Try this test, and then go to [Test yourself answers: Building the vocabulary](#page-312-0) on page 313 to correct yourself.

**1.** Give 3 functions of the Vocabulary.

\_\_\_\_\_\_\_\_\_\_\_\_\_\_

- **2.** True or False: All Vocabulary terms must also exist in the object or data model?
- **3.** True or False: All terms in the object or data model must also exist in the Vocabulary?
- **4.** True or False: In order to create the Vocabulary, an object or data model must already exist.
- **5.** The Vocabulary is an \_\_\_\_\_\_\_\_\_\_\_\_\_ model, meaning many of the real complexities of an underlying data model are hidden so that the rule author can focus on only those terms relevant to the rules.
- **6.** The UML model that contains the same types of information as a Vocabulary is called a
- **7.** What are the three components (or nodes) of the Vocabulary?
- **8.** Which of the following are acceptable attribute names?

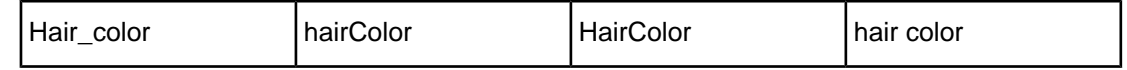

- **9.** Which color is used in the Entity icon?
- **10.** Which of the three Vocabulary components can hold an actual value?
- **11.** What are the five main data types used by Vocabulary attributes?
- **12.** Which colors are used in the Base attribute icon?
- **13.** Which colors are used in the Transient attribute icon?
- **14.** What is the purpose of a Transient Vocabulary term?
- **15.** Associations are \_\_\_\_\_\_\_\_\_\_\_\_\_\_\_\_ by default.
- **16.** Association icons indicate:

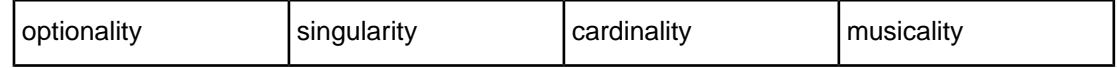

**17.** Which of the following icons represents a one-to-many association?

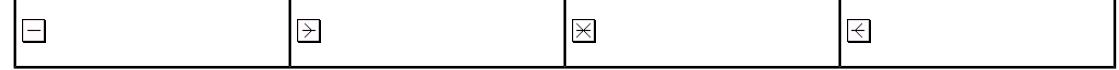

**18.** Which of the following icons represents a one-to-one association?

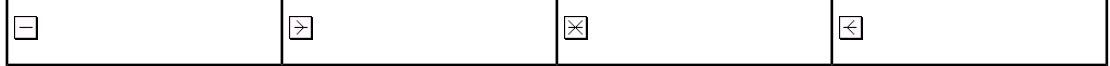

**19.** If an association is one-directional *from* the Source entity *to* the Target entity, then which term is not available in the Vocabulary?

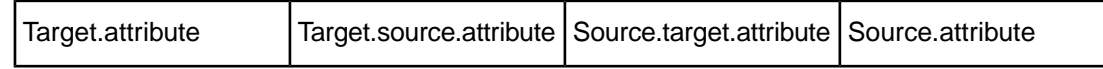

**20.** The default role name of an association *from* the Source entity to the Target entity is:

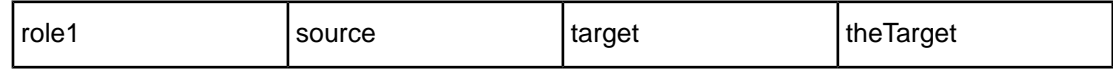

**21.** Sketch a model for the following scenario:

A Purchase Order has a customer name, order date, total amount and an unlimited number of Line Items. Each Line Item has a part number, quantity, price-per-unit and total price.

- **22.** Create a Corticon Studio Vocabulary for the model sketched in 22.
- **23.** List the (4) steps in generating a Vocabulary from scratch.
- **24.** Cardinality of an association determines:
	- **a.** The number of possible associated entities.
	- **b.** The number of attributes for each entity.
	- **c.** The number of associations possible within an entity.
	- **d.** The number of attributes for each association.
- **25.** The Vocabulary terms are the nouns of Corticon rules. What are the verbs?
- **26.** What Corticon document contains the complete list of all Vocabulary Operators, descriptions of their usage, and actual examples of use in Rulesheets?
- **27.** True or False. In addition to the supported vocabulary data types, you can create *any* type of custom data type you want?
- **28.** You must name your custom data type.Which of the following are *not* custom data type naming convention requirements?
	- **a.** Cannot match any other vocabulary entity names
	- **b.** May match other Custom Data Type Names
	- **c.** Base Data Type names may not be re-used.

\_\_\_\_\_\_\_\_\_\_\_\_\_\_\_\_\_\_\_\_\_\_\_\_\_\_\_\_\_\_\_\_\_\_\_\_\_\_\_

- **d.** The name must comply with the standard entity naming rules.
- **29.** True or False. The Enumeration section of the Custom Data Types exposses the Label/Value columns and allows you to create a list of acceptable value rows.
- **30.** Selecting no in the *Enumeration* section of the Custom Data Types enables the Contraint Expression. Give an example of a Constraint Expression:
- **31.** True or False. Constraint Expressions must be equivalent to a Boolean expression to be vaild.
- **32.** In an Enumeration, are both the **Label** and **Value** columns required?

**33.** When you create Enumerated Custom data Types, which of the following are acceptable entries for the Value column:

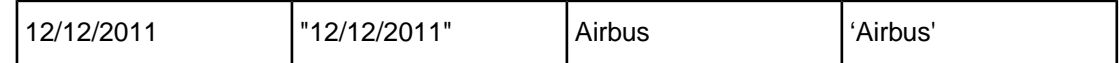

- **34.** Name an advantage to using Enumerated Custom Data Types when it comes to testing your rules in a Ruletest.
- **35.** Explain what Domains do in the Vocabulary?
- **36.** True or False. If you use a Domain, then you will be required to create an alias for each unique Entity/Domain pair?
- **37.** True or False. Inheritance can be modeled in a Vocabulary.
- **38.** In the following vocabulary, which Entities have "native" attributes and which Entities has "inherited" attributes?

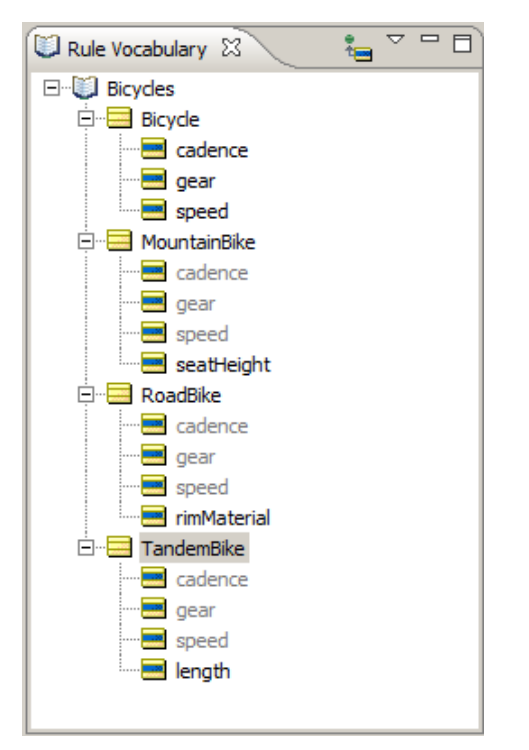

\_\_\_\_\_\_\_\_\_\_\_\_\_\_ \_\_\_\_\_\_\_\_\_\_\_\_\_\_

**39.** Give two examples of inherited attributes from the vocabulary above:

**<sup>40.</sup>** True or False. Using Inheritance can be a way to write efficient and powerful rules. For example, one rule could be used to modify the cadence attribute for all the entities in the Vocabulary example above.

# **Rule scope and context**

The air cargo example that we started in the Vocabulary chapter is continued here to illustrate the important concepts of *scope* and *context* in rule design.

A quick recap of the fact model:

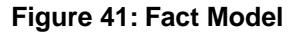

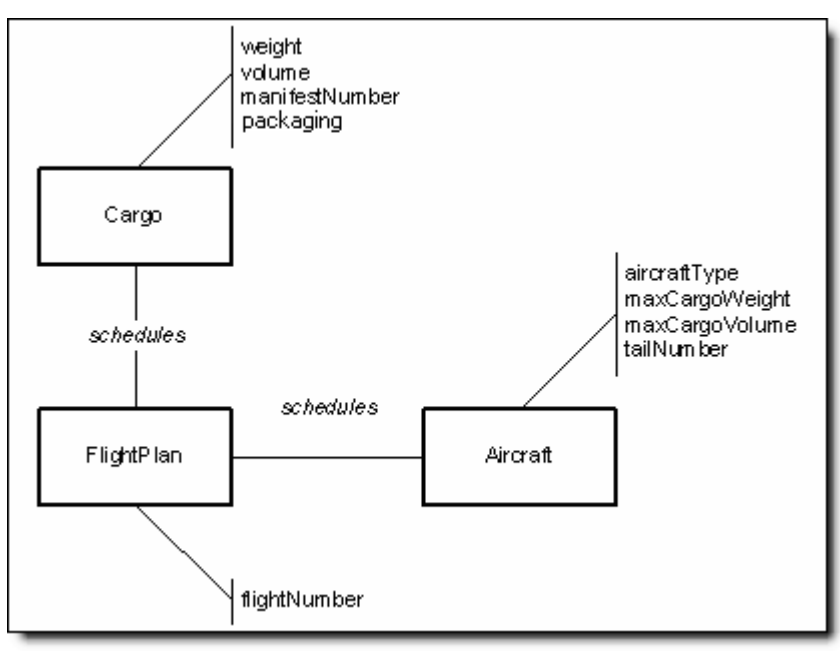

According to this Vocabulary, an Aircraft is related to a Cargo shipment through a FlightPlan. In other words, it is the FlightPlan that connects or relates an Aircraft to its Cargo shipment. The Aircraft, by itself, has *no direct relationship* to a Cargo shipment unless it is scheduled by a FlightPlan; or, no Aircraft may carry a Cargo shipment without a FlightPlan. Similarly, no Cargo shipment may be transported by an Aircraft without a FlightPlan. These facts constitute business rules in and of themselves and constrain creation of other rules because they define the Vocabulary we will use to build all subsequent rules in this scenario.

Also recall that the company wants to build a system that automatically checks flight plans to ensure no scheduling rules or guidelines are violated. One of the many business rules that need to be checked by this system is:

1. An Aircraft must not carry a Cargo shipment that exceeds its maximum Cargo weight

With our Vocabulary created, we can build this rule in the Studio. As with many tasks in Studio, there is often more than one way to do something. We will explore two possible ways to build this rule – one correct and one incorrect.

<span id="page-57-0"></span>To begin with, we will write our rule using the "root-level" terms in the Vocabulary. In the following figure, column #1 (the **true** Condition) is the rule we are most interested in – we've added the **false** Condition in column #2 simply to show a logically complete Rulesheet.

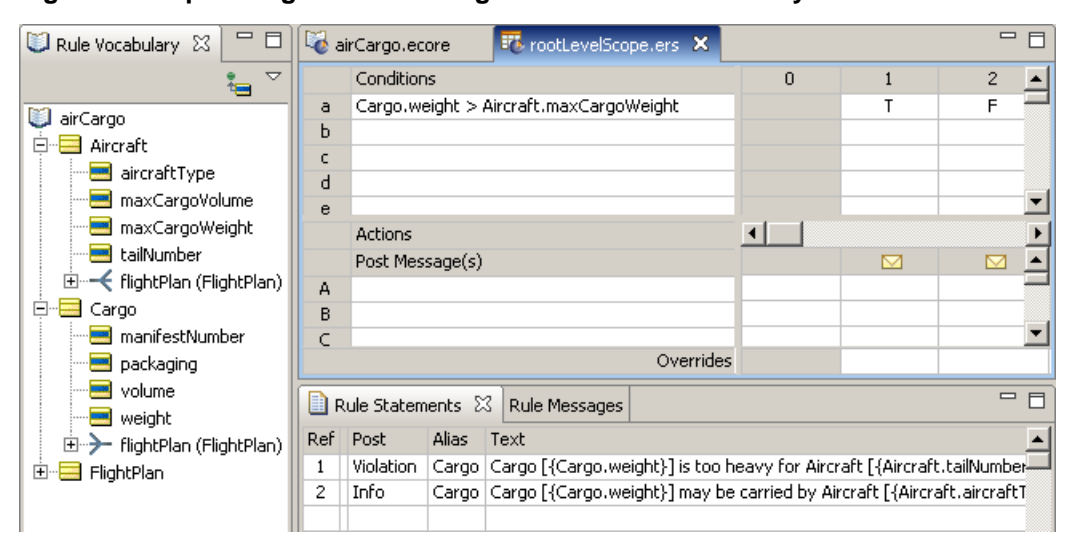

**Figure 42: Expressing the Rule Using "Root-Level" Vocabulary Terms**

Refer to [Embedding attributes in posted rule statements](#page-98-0) on page 99 for additional details regarding the syntax introduced in the **Rule Statements** portion of the following figure, example 5, in the [Custom data types](#page-31-0) topic.

We can build a Ruletest to test the rule using the Cargo company's actual data, as follows:

The company owns 3 Aircraft, 2 747s and a DC-10, each with different tail numbers.The 3 Aircraft are shown in the following figure, example 6 in the [Custom data types](#page-31-0) topic. Each box represents a real-life example (or *instance*) of the Aircraft term from our Vocabulary.

### **Figure 43:The Cargo Company's 3 Aircraft**

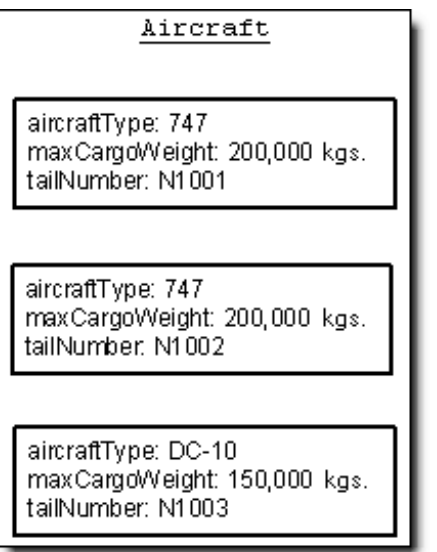

These  $\text{Aircuit}$  give the company the ability to schedule 3  $\text{Carg}$  shipments each night {there is another business rule implied here – "an Aircraft must not be scheduled for more than one flight per night", but we won't address this now because it is not relevant to the discussion}. On a given night, the Cargo shipments look like those shown below. Again, like the Aircraft, these Cargo shipments represent specific *instances* of the generic Cargo term from the Vocabulary.

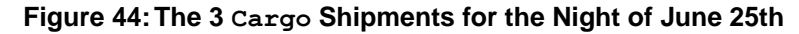

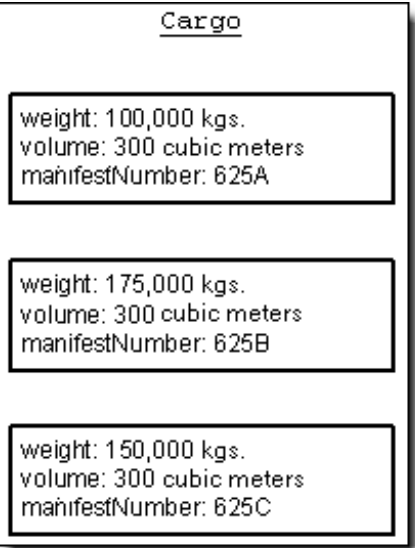

Finally, our sample business process manually matches specific aircraft and cargo shipments together as three flightplans, shown below.This organization of data is consistent with the structure and constraints implicit in our Vocabulary.

<span id="page-59-0"></span>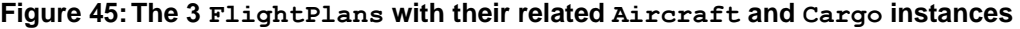

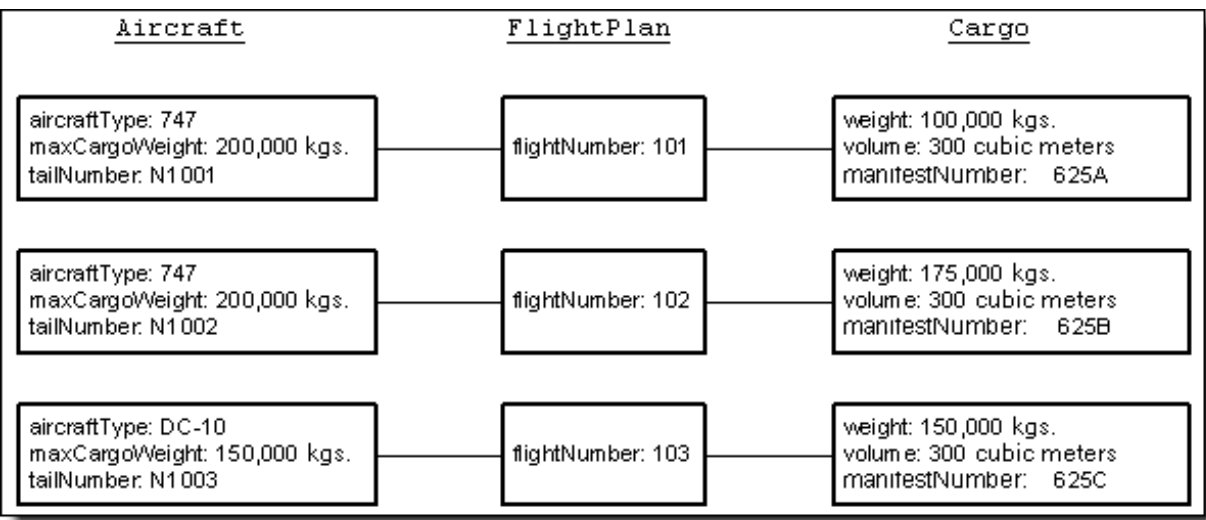

We can construct a Ruletest (in the following figure)so that the company's actual data will be evaluated by the rule. Since the rule used "root-level" Vocabulary terms in its construction, we will use "root-level" terms in the Ruletest as well:

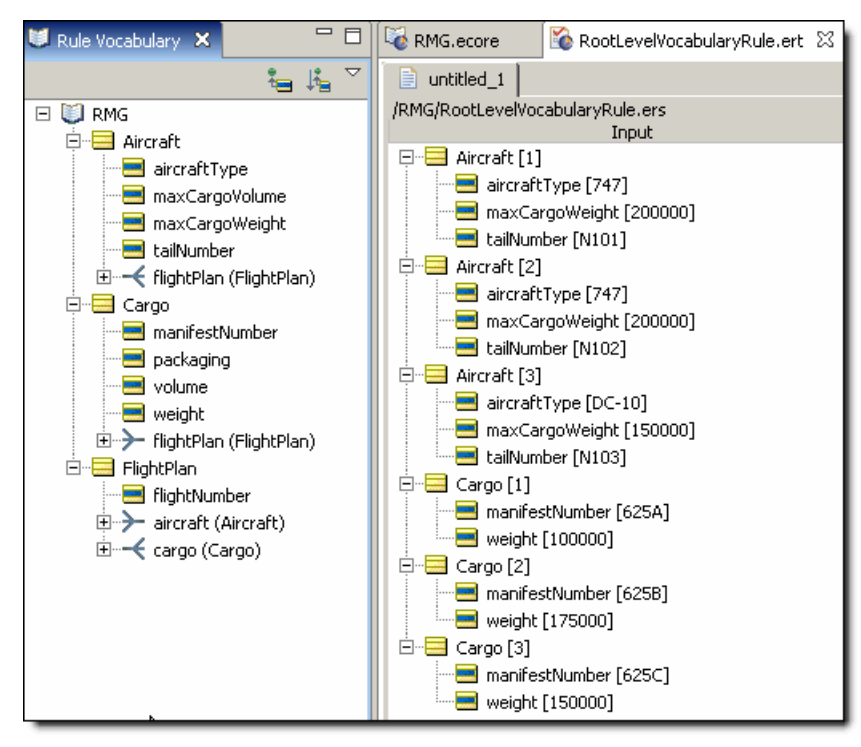

**Figure 46:Test the Rule Using "Root-Level" Vocabulary Terms**

Running the Ruletest :

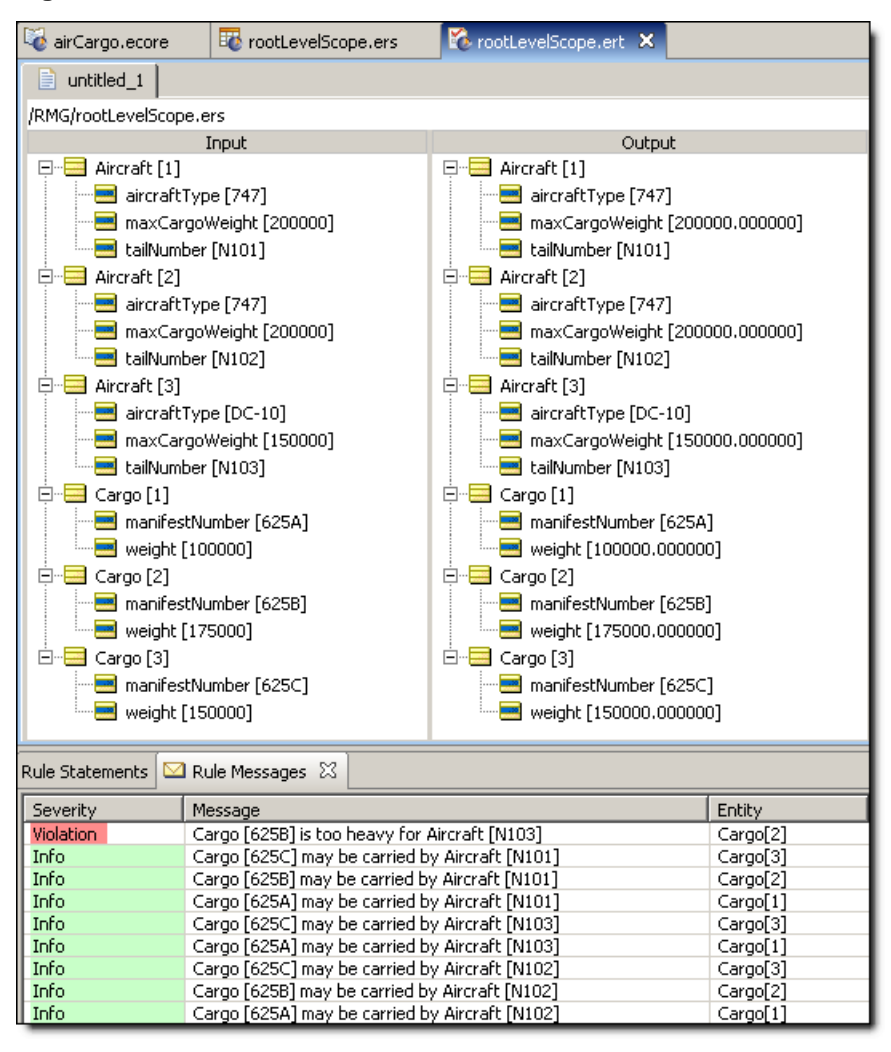

### **Figure 47: Results of the Ruletest**

Note the messages returned by the Ruletest. Recall that the intent of the rule is to verify whether a given Flightplan is in violation by scheduling a Cargo shipment that is too heavy for the assigned Aircraft. But we already know there are only three Flightplans. And we also know, from examination of **The 3 FlightPlans with their related Aircraft and Cargo instances**, that the combination of aircraft N1003 and cargo 625C does not appear in any of our three Flightplans. So why was this combination, one that does not actually exist, evaluated? For that matter, why has the rule fired *nine* times when only *three* sets of Aircraft and Cargo were present? The answer lies in the way we defined our rule, and in the way the Corticon Server evaluated it.

We gave the Ruletest three instances of both  $\text{Aircuit}$  and  $\text{Cargo}$ . Studio treats Aircraft as a "collection" or "set" of these three specific instances. When Studio encounters the term Aircraft in a rule, it applies all instances of  $\text{Aircraff}$  found in the Ruletest (all three instances in this example) to the rule. Since both Aircraft and Cargo have three instances, there are a total of nine *possible combinations* of the two terms. In the following figure, the set of these nine possible combinations is called a "cross product", "Cartesian product", or "tuple set" in different disciplines. We tend to use cross-product when describing this outcome.

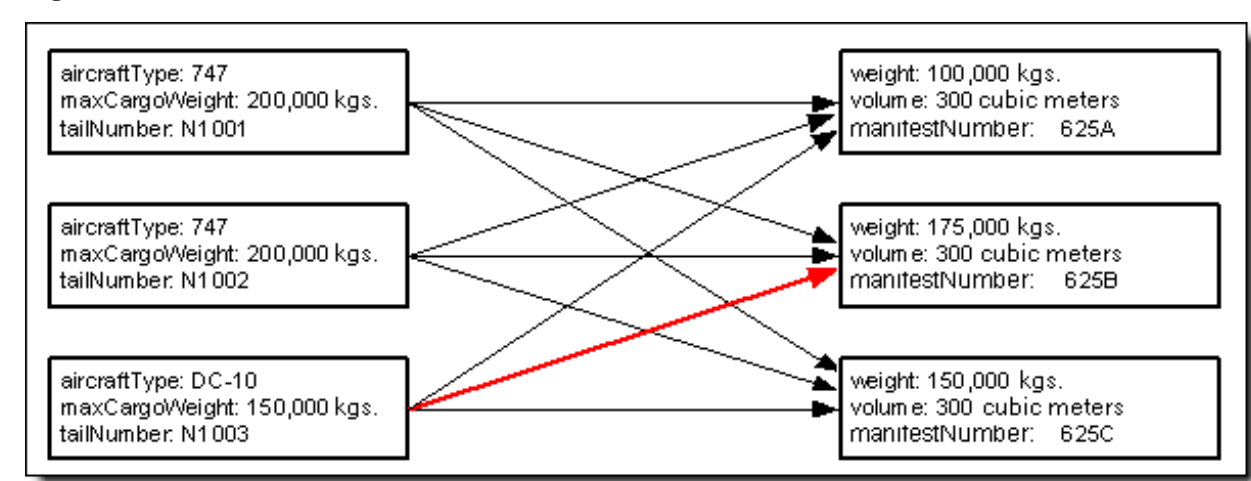

**Figure 48: All Possible Combinations of Aircraft and Cargo**

One pair, the combination of manifest 625B and plane N1003 (shown as the red arrow in the figure above), is indeed illegal, since the plane, a  $DC-10$ , can only carry 150,000 kilograms, while the cargo weighs 175,000 kilograms. But this pairing does not correspond to any of the three FlightPlans created. Many of the other combinations evaluated (five others, to be exact) are not represented by real flight plans either. So why did Studio bother to perform three times the necessary evaluations? It is because our rule, as implemented in [Figure 42](#page-57-0) on page 58, does not capture the essential elements of **scope** and **context**.

<span id="page-61-0"></span>We want our rule to express the fact that we are only interested in evaluating the  $Carg-\text{Aircraft}$ pair for *each* FlightPlan, not for *all* possible combinations. How do we express this intention in our rule? We use the associations included in the Vocabulary.

Refer to the following figure:

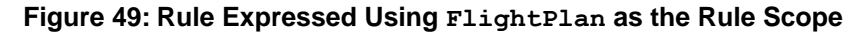

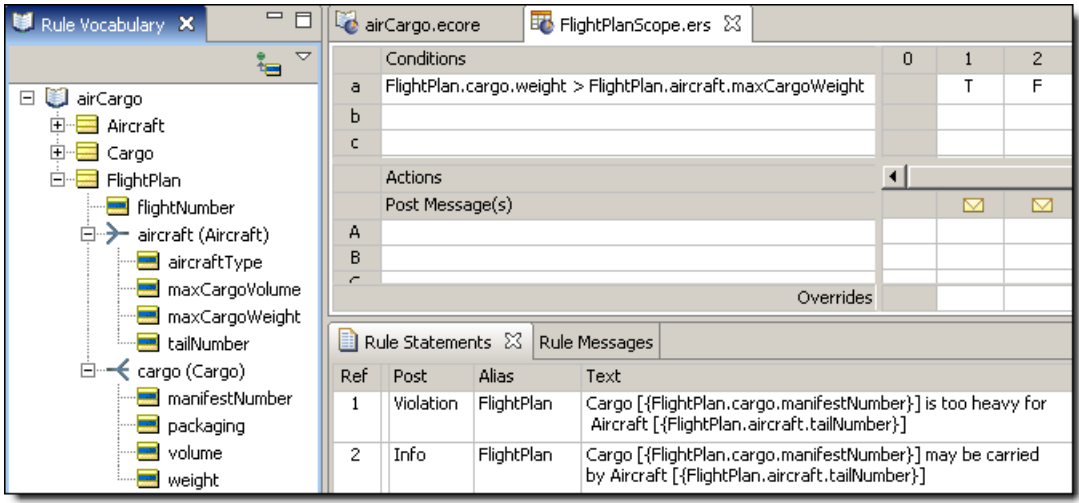

Here, we've rewritten the rule using the aircraft and cargo terms from *inside* the FlightPlan term.

**Note:** By "inside" we mean the aircraft and cargo terms that appear when the FlightPlan term is opened in the Vocabulary tree, as shown by the orange circles in **Rule Expressed Using FlightPlan as the Rule Scope**.

This is significant. It means we want the rule to evaluate the Cargo and Aircraft terms *only in the context of* a FlightPlan. For example, on a different night, the Cargo company might have eight Cargo shipments assembled, but only the same three planes on which to carry them. In this scenario, three flight plans would still be created. Should the rule evaluate all eight Cargo shipments, or only those three associated with actual flight plans? From the original business rule, it is clear we are only interested in evaluating those Cargo shipments *in the context of* actual flight plans. To put it differently, the rule's application is limited to only those  $\text{Cargo}$  shipments assigned to a specific Aircraft via a specific FlightPlan. We express these relationships in the Rulesheet by including the FlightPlan term in the rule, so that cargo.weight is properly expressed as FlightPlan.cargo.weight, and Aircraft.maxCargoWeight is properly expressed as FlightPlan.aircraft.maxCargoWeight. By attaching FlightPlan to the terms aircraft.maxCargoWeight and cargo.weight, we have indicated mandatory *traversals* of the associations between FlightPlan and the other two terms, Aircraft and Cargo. This instructs Corticon Server to evaluate the rule using the intended context. In writing rules, it is extremely important to understand the context of a rule and the scope of the data to which it will be applied.

For details, see the following topics:

- Rule [scope](#page-62-0)
- **[Aliases](#page-65-0)**
- Scope and [perspectives](#page-66-0) in the vocabulary tree
- Test yourself [questions:](#page-74-0) Rule scope and context

## <span id="page-62-0"></span>**Rule scope**

Because the rule is evaluating both Cargo and Aircraft in the context of a FlightPlan, we say that the rule has *scope*, which means that *the rule evaluates only that data which matches the rule's scope*. This has an interesting effect on the way the rule is evaluated. When the rule is executed, its scope ensures that the Corticon Server evaluates only those pairings that *match the same* FlightPlan. This means that a cargo.weight will **only** be compared to an aircraft.maxCargoWeight **if** both the cargo and the aircraft share the same FlightPlan. This simplifies rule expression greatly, because it eliminates the need for us to specify *which* FlightPlan we are talking about for each Aircraft-Cargo combination. When a rule has context, the system takes care of this matching automatically by sending *only* those Aircraft - Cargo pairs that *share the same* FlightPlan to be evaluated by the rule. And, since Corticon Studio automatically handles multiple instances as *collections*, it sends *all* pairs to the rule for evaluation.

**Note:** See the following topic, [Collections](#page-102-0), for a more detailed discussion of this subject.

To test this new rule, we need to structure our Ruletest differently to correspond to the new structure of our rule and reflect the rule's scope. For more information on the mechanics of creating associations in Ruletests, also refer to the "Set Up the Ruletest Scenario" section in the *Corticon Studio Tutorial: Basic Rule Modeling* and the "Creating Associations" chapter in the *Quick Reference Guide*.

Finally, one FlightPlan is created for each Aircraft-Cargo pair. This means a total of three FlightPlans are generated each night. Using the terms in our Vocabulary *and the relationships between them*, we have the possibilities shown in [Figure 45](#page-59-0) on page 60. The rule will evaluate these combinations and identify any violations.

**Figure 50: New Ruletest Using FlightPlan as the Rule Scope**

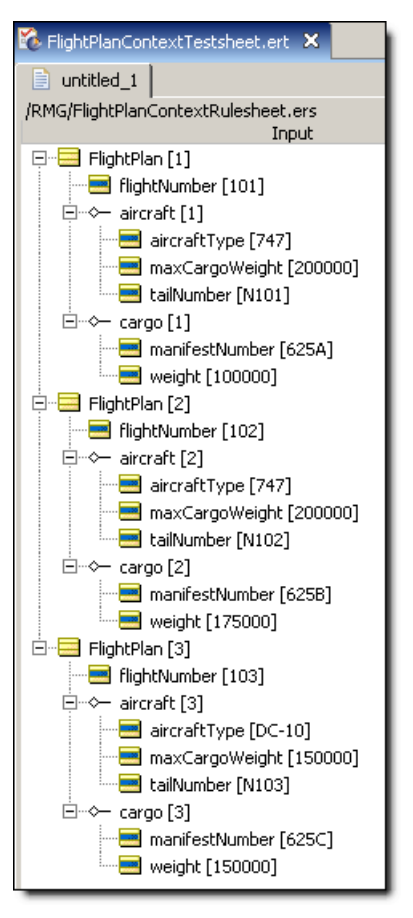

What is the expected result from this Ruletest? If the results follow the same pattern as in the first Ruletest, we might expect the rule to fire nine times (three Aircraft evaluated for each of three Cargo shipments).

But refer to *Ruletest Results Using Scope – Note no Violations* and you will see that the rule, in fact, fired only 3 times – and only for those  $\text{Aircraff-Cargo}$  pairs that are related by common FlightPlans. This is the result we want. The Ruletest shows that there are no FlightPlans in violation of our rule.

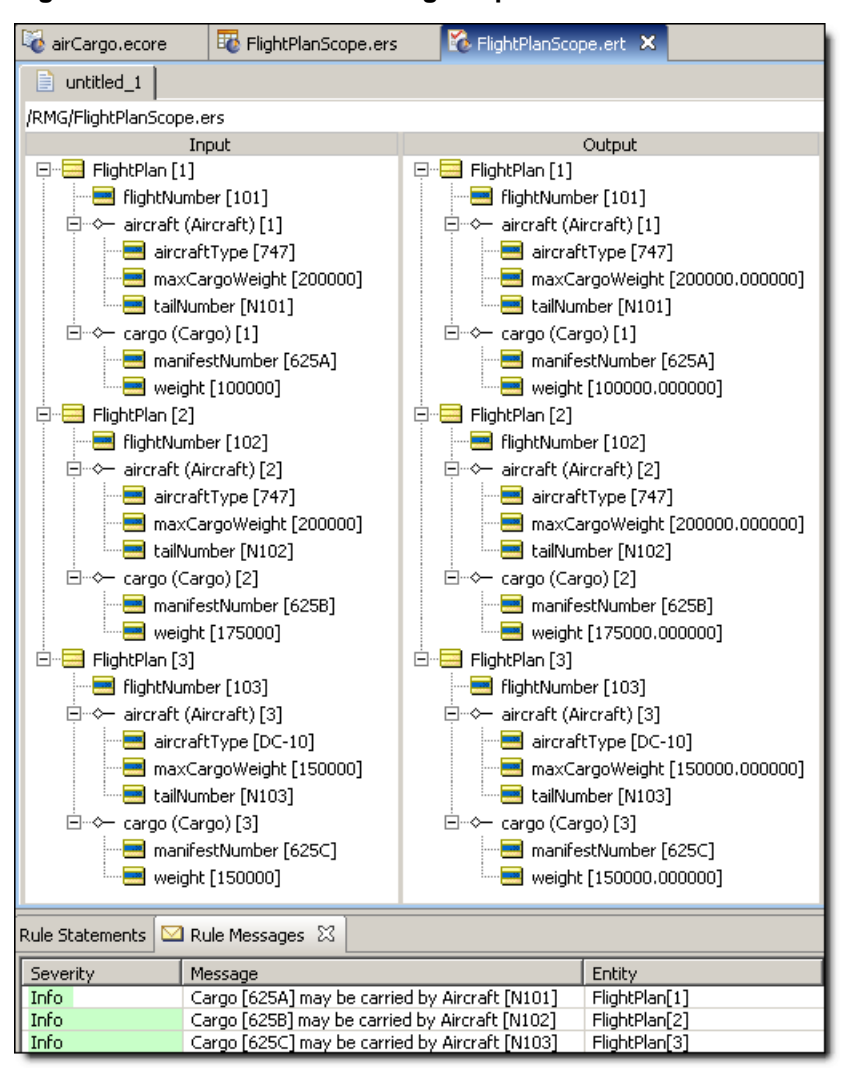

**Figure 51: Ruletest Results Using Scope – Note no Violations**

One final point about scope: it is critical that the context you choose for your rule supports the intent of the business decision you are modeling. At the very beginning of our example, we stated that the purpose of the application is to check flightplans *that have already been created*.Therefore, the context of our rule was chosen so that the rule's design was consistent with this goal – no aircraft-cargo combinations should be evaluated unless they are already matched up via a common flightplan.

But what if our business purpose had been different? What if the problem we are trying to solve was modified to:"Of all possible combinations of aircraft and cargo, determine which pairings must **not** be included in the same FlightPlan." The difference here is subtle but important. Before, we were identifying invalid combinations of pre-existing FlightPlans. Now, we are trying to identify invalid combinations from all possible cargo-aircraft pairings.This other rule might be the first step in a screening or filtering process designed to discard all the invalid combinations. In this case, the original rule we built, root-level context, would be the appropriate way to implement our intentions, because now we are looking at all possible combinations *prior to creating new FlightPlans*.

# <span id="page-65-0"></span>**Aliases**

To clean up and simplify rule expression, Corticon Studio allows you to declare *aliases* in a Rulesheet Using an alias to express scope results in a less cluttered Rulesheet.

To define an alias, you need to open the **Scope** tab on the Rulesheet. Either click the toolbar

button **the advanced view, or choose the Rulesheet menu toggle Advanced View.** 

If rules have already been modeled in the Rulesheet, then the **Scope** window already contains those Vocabulary terms used in the rules so far. If rules have not yet been modeled, then the Scope window is empty.

To define an alias, double-click to the term, and then type a unique name in the entry box, as shown:

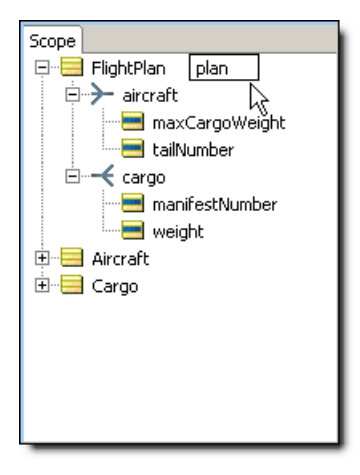

Ш

**Figure 52: Defining an Alias in the Scope window**

Once an alias is defined, any subsequent rule modeling in the Rulesheet automatically substitutes the alias for the Vocabulary term it represents.

In *Rulesheet with FlightPlan Alias Declared in the Scope Section*, notice that the terms in the Condition rows of the Rulesheet do not show the FlightPlan term. That's because the alias plan substitutes for FlightPlan. The small "c" in cargo and "a" in aircraft provide other clues that these terms exist *within the context* of the FlightPlan term defined in the **Scope** window.

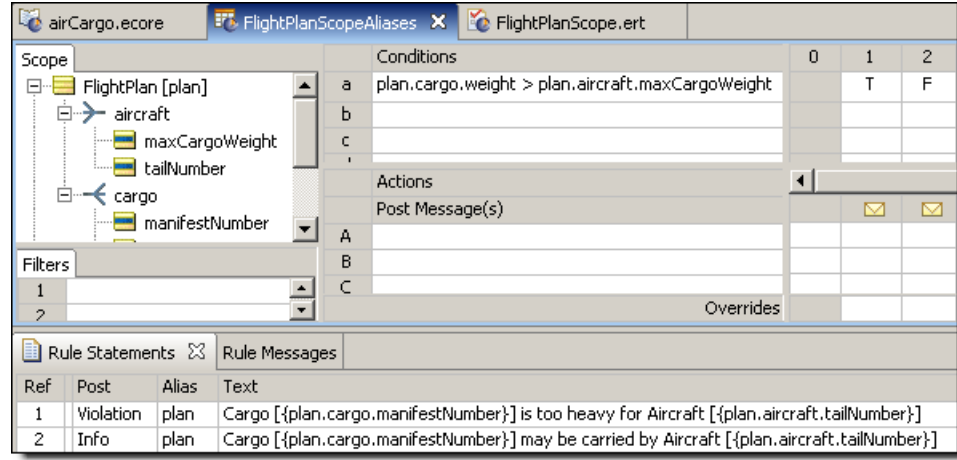

#### **Figure 53: Rulesheet with FlightPlan Alias Declared in the Scope Section**

Once an alias is defined, any new Vocabulary term dropped onto the Rulesheet is adjusted accordingly. For example, dragging and dropping FlightPlan.cargo.weight onto the Rulesheet displays as plan.cargo.weight.

Aliases work in all sections of the Rulesheet, including the **Rule Statement** section. Modifying an alias name defined in the Scope section causes the name to update everywhere it is used in the Rulesheet.

**Note:** Rules modeled without aliases do not update automatically if aliases are defined later. So if you intend to use aliases, define them as you start your rule modeling - that way they apply automatically when you drag and drop from the Vocabulary or Scope windows.

# <span id="page-66-0"></span>**Scope and perspectives in the vocabulary tree**

Because our Vocabulary is organized as a "tree" view in Corticon Studio, it may be helpful to extend the tree analogy to better understand what aliases do.The tree view permits us to use the business terms from a number of different "perspectives", each perspective corresponding to one of the root-level terms and an optional set of one or more branches.

| <b>Vocabulary Tree</b>                                                                                                    | <b>Description</b>                                                                                                    | <b>Branch Diagram</b>           |  |  |
|----------------------------------------------------------------------------------------------------|----------------------------------------------------------------------------------------------------|---------------------------------|--|--|
| El <sup></sup> FlightPlan<br>FlightNumber<br>FightRange<br>□→→ aircraft (Aircraft)<br>aircraftType<br>maxCargoVolume<br>maxCargoWeight<br><b>Example 1</b> tailNumber<br>□ <del>&lt;</del> cargo (Cargo)<br>manifestNumber<br>packaging<br>volume<br><b>M</b> weight | This portion of the Vocabulary<br>tree can be visualized as the<br>branch diagram shown to the<br>right. Because this piece of the<br>Vocabulary begins with the<br>FlightPlan "root", the<br>branches also originate with the<br>FlightPlan root or trunk. The<br>FlightPlan's associated cargo<br>and aircraft terms are<br>branches from the trunk.<br>Any rule expression that uses<br>FlightPlan,<br>FlightPlan.cargo, Or<br>FlightPlan.aircraft is<br>using scope from this<br>perspective of the Vocabulary<br>tree. | cargo<br>aircraft<br>FlightPlan |  |  |
| Aircraft<br>aircraftType<br>maxCargoVolume<br>maxCargoWeight<br>tailNumber<br>□…一 flightPlan (FlightPlan)<br>FlightNumber<br>FlightRange<br>□ <del>&lt;</del> cargo (Cargo)<br>manifestNumber<br>packaging<br>volume<br>weight                                       | This portion of the Vocabulary<br>tree begins with Aircraft as<br>the root, with its associated<br>flightPlan branching from<br>the root. A cargo, in turn,<br>branches from its associated<br>flightPlan.<br>Any rule expression that uses<br>Aircraft,<br>Aircraft.flightPlan, or<br>Aircraft.flightPlan.cargo<br>is using scope from this<br>perspective of the Vocabulary<br>tree.                                                                                                    | cargo<br>flightPlan<br>Aircraft |  |  |
| =1-<br><mark>⊒</mark> Cargo<br>manifestNumber<br>packaging<br>$\blacksquare$ volume<br>weight<br>□ → flightPlan (FlightPlan)<br>FlightNumber<br><b>Em</b> flightRange<br>白一 aircraft (Aircraft)<br>aircraftType<br>maxCargoVolume<br>maxCargoWeight<br>tailNumber    | This portion of the Vocabulary<br>tree begins with Cargo as the<br>root, with its associated<br>flightPlan branching from<br>the root. An aircraft, in turn,<br>branches from its associated<br>flightPlan.<br>Any rule expression that uses<br>Cargo, Cargo.flightPlan,<br>or<br>Cargo.flightPlan.aircraft<br>is using scope from this<br>perspective of the Vocabulary<br>tree.                                                                                                    | aircraft<br>flightPlan<br>Cargo |  |  |

**Table 1:Table:Vocabulary Tree Views and Corresponding Branch Diagrams**

Scope can also be thought of as hierarchical, meaning that a rule written with scope of Aircraft applies to all root-level  $\text{Aircraft}$  data. And other rules using some piece (or branch) of the tree beginning with root term Aircraft, including Aircraft.flightPlan and Aircraft.flightPlan.cargo, also apply to this data and its associated collections. Likewise, a rule written with scope of Cargo.flightPlan does not apply to root-level FlightPlan data.

This provides an alternative explanation for the different behaviors between the *Rulesheet*s in [Expressing the Rule Using Root-Level Vocabulary Terms](#page-57-0) and [Rule Expressed Using FlightPlan](#page-61-0) [as the Rule Scope](#page-61-0). The rules in [Expressing the Rule Using Root-Level Vocabulary Terms](#page-57-0) are written using different root terms and therefore different scopes, whereas the rules in [Rule Expressed](#page-61-0) [Using FlightPlan as the Rule Scope](#page-61-0) use the same FlightPlan root and therefore share common scope.

# **Roles**

Using roles in the Vocabulary can often help to clarify rule context. To illustrate this point, we will use a slightly different example.The UML class diagram for a new (but related) sample Vocabulary is as shown:

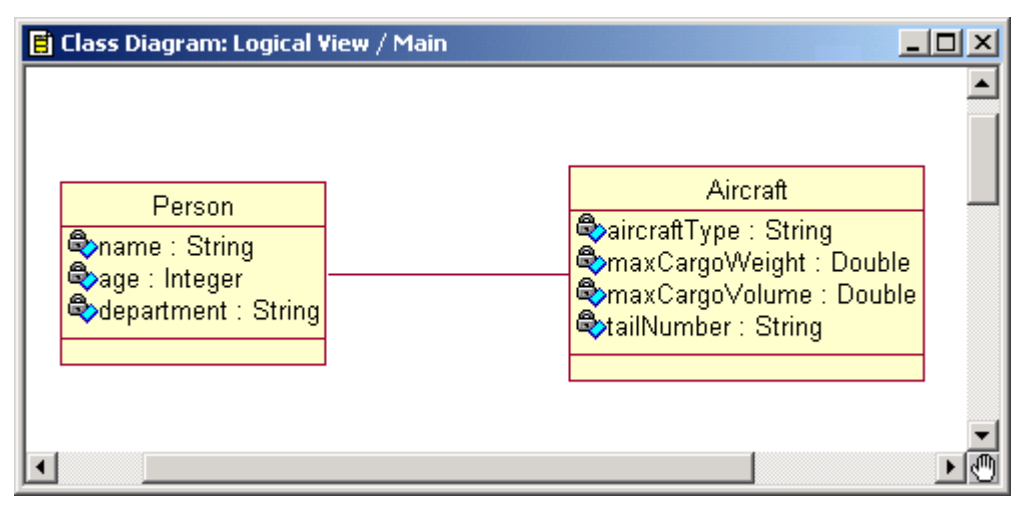

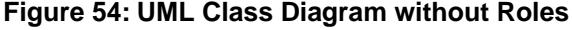

As shown in this class diagram, the entities **Person** and Aircraft are joined by an association. However, can this single association sufficiently represent multiple relationships between these entities? For example, a prior Fact Model might state that "a pilot flies an aircraft" and "a passenger rides in an aircraft" – both pilot and passenger are descendants of the entity  $Person$ . Furthermore, we can see that, in practice, some instances of Person may be pilots and some may be passengers. This is important because it suggests that some business rules may use Person in its pilot context, and others may use it in its passenger context. How do we represent this in the Vocabulary and rules we build in Corticon Studio?

Let's examine this problem in more detail. Assume we want to implement two new rules:

- 1. By FAA regulations, 747 aircraft must be flown by at least 2 pilots
- 2. A DC-10 may not carry more than 200 passengers.

We call these rules "cross-entity" because they include more than one entity (both  $\text{Aircraft}$  and Person) in their expression. Unfortunately, with our Vocabulary as it is, we have no way to distinguish between pilots and passengers, so there is no way to unambiguously implement these 2 rules. This class diagram, when imported into Corticon Studio, looks like this:

#### **Figure 55:Vocabulary without Roles**

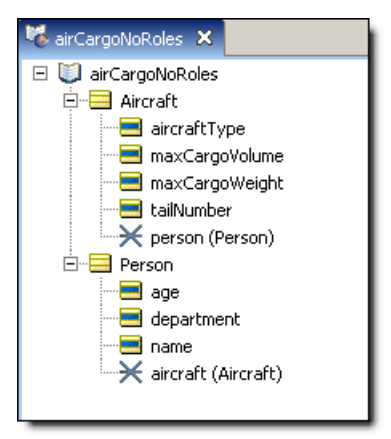

However, there are several ways to modify this Vocabulary to allow us to implement these rules. We will discuss these methods and examine the advantages and disadvantages of each.

## **Use Inheritance**

Use two separate entities for Pilot and Passenger instead of a single Person entity. This may often be the best way to distinguish between pilots and passengers, especially if the two types of Person reside in different databases or different database tables (an aspect of deployment that rule modelers may not be aware of). Also, if the two types of  $Person$  have some shared and some different attributes (Pilot may have attributes like licenseRenewalDate and typeRating while Passenger may have attributes like farePaid and seat Selection) then it may make sense to set up entities as descendants of a common ancestor entity (such as  $Emplope)$ ).

## **Add an Attribute to Person**

If the two types of person differ only in their type, then we may decide to simply add a  $personType$ (or similar) attribute to the entity. In some cases,  $personType$  will have the value of  $pilot$ , and sometimes it will have the value of  $_{\text{passenger}}$ . The advantage of this method is that it is flexible: in the future, persons of type manager or bag handler or air marshal can easily be added. Also, this construction may be most consistent with the actual structure of the employee database or database table and maintains a normalized model. The disadvantage comes when the rule modeler needs to refer to a specific type of Person in a rule. While this can be accomplished using any of the filtering methods discussed in [Rule Writing Techniques](#page-80-0), they are sometimes less convenient and clear than the final method, discussed next.

## **Use Roles**

A role is a noun that labels one end of an association between two entities. For example, in our Person–Aircraft Vocabulary, the Person may have more than one role, or more than one kind of relationship, with Aircraft. An instance of Person may be a pilot or a passenger; each is a different role.To illustrate this in our UML class diagram, we add labels to the associations as follows:

### **Figure 56: UML Class Diagram with Roles**

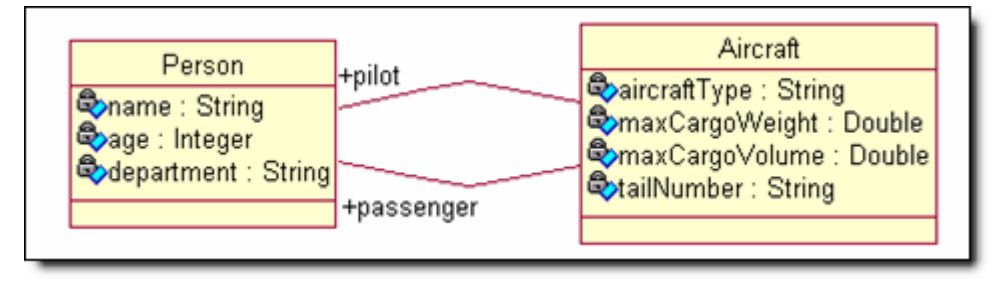

When the class diagram is imported into Corticon Studio, it appears as the Vocabulary below:

### **Figure 57:Vocabulary with Roles**

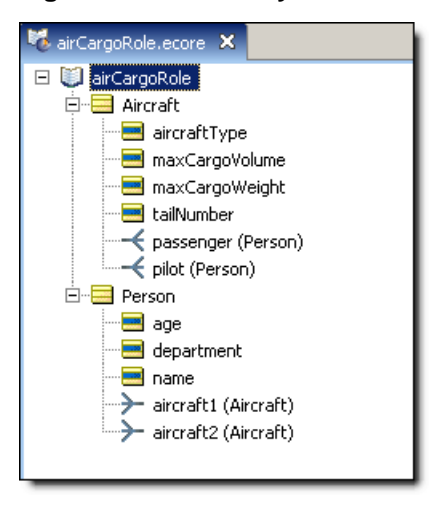

Notice the differences between **Vocabulary with Roles** and **Vocabulary without Roles** – in **Vocabulary with Roles**, Aircraft contains 2 associations, one labeled passenger and the other pilot, even though both associations relate to the same Person entity. Also notice that we have updated the cardinalities of both Aircraft-Person associations to "one-to-many".

Written using roles, the first rule appears below. There are a few aspects of the implementation to note:

- Use of aliases for Aircraft and Aircraft.pilot (plane and pilotOfPlane, respectively). Aliases are just as useful for clarifying rule expressions as they are for shortening them.
- The rule Conditions evaluate data within the context of the  $plane$  and  $pilotOfPlane$  aliases, while the Action posts a message to the  $plane$  alias. This enables us to act on the  $aircraft$ entity based upon the attributes of its associated pilots. Note that Condition row b uses a special operator  $(-\epsilon)$  that "counts" the number of pilots associated with a plane. This is called a collection operator and is explained in more detail in the following chapters.

### **Figure 58: Rule #1 Implemented using Roles**

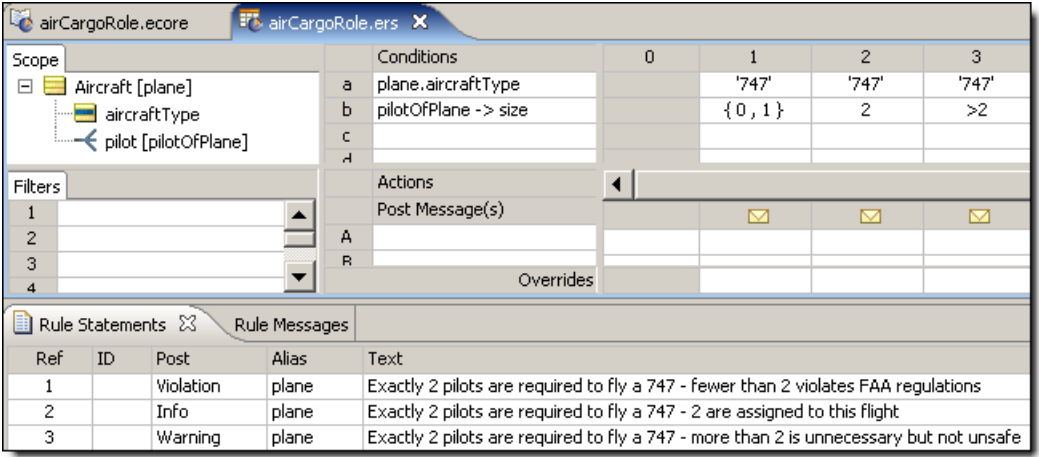

To demonstrate how Corticon Studio differentiates between entities based on rule scope, we will construct a new Ruletest that includes a single instance of Aircraft and 2 Person entities, neither of which has the role of pilot.

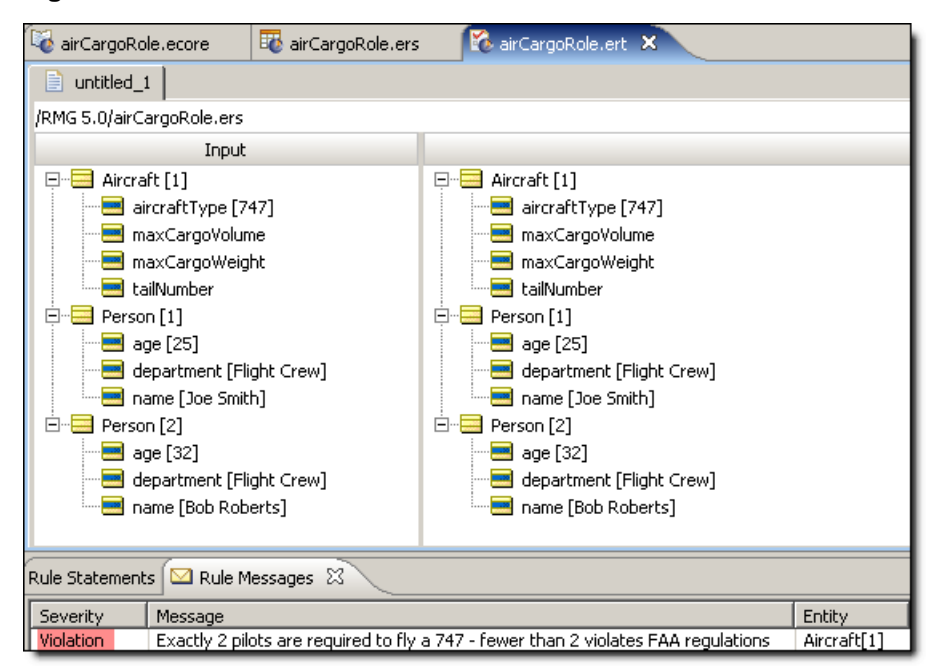

**Figure 59: Ruletest with no Person entities in Pilot role**
Despite the fact that there are two **Person** entities, both of whom are members of the Flight Crew department, the system recognizes that neither of them have the role of pilot (in relation to the Aircraft entity), and therefore generates the violation message shown.

If we create a new Input Ruletest, this time with both persons in the role of pilot, we see a different result, as shown:

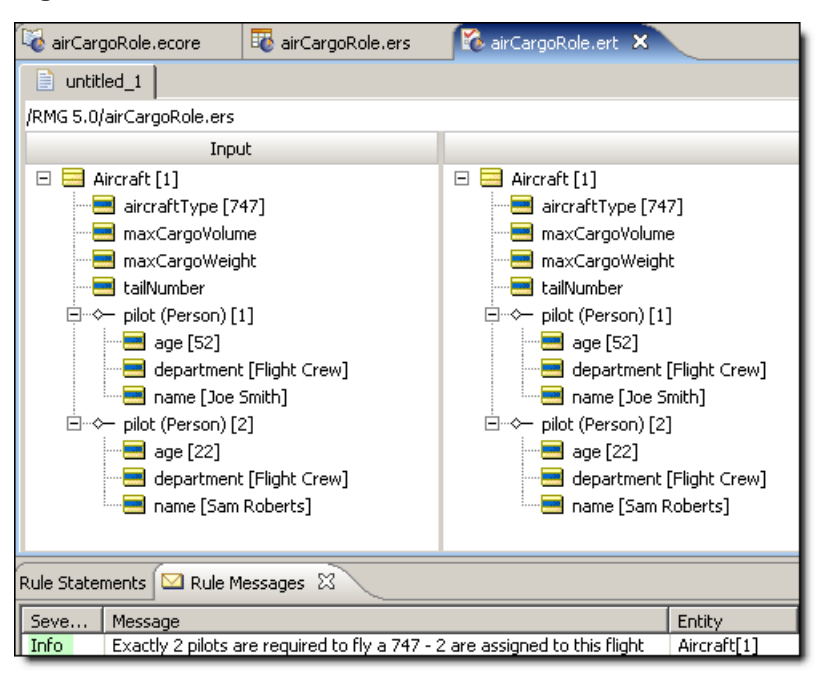

**Figure 60: Ruletest with both Person entities in role of Pilot**

Finally, the rules are tested with one pilot and one passenger:

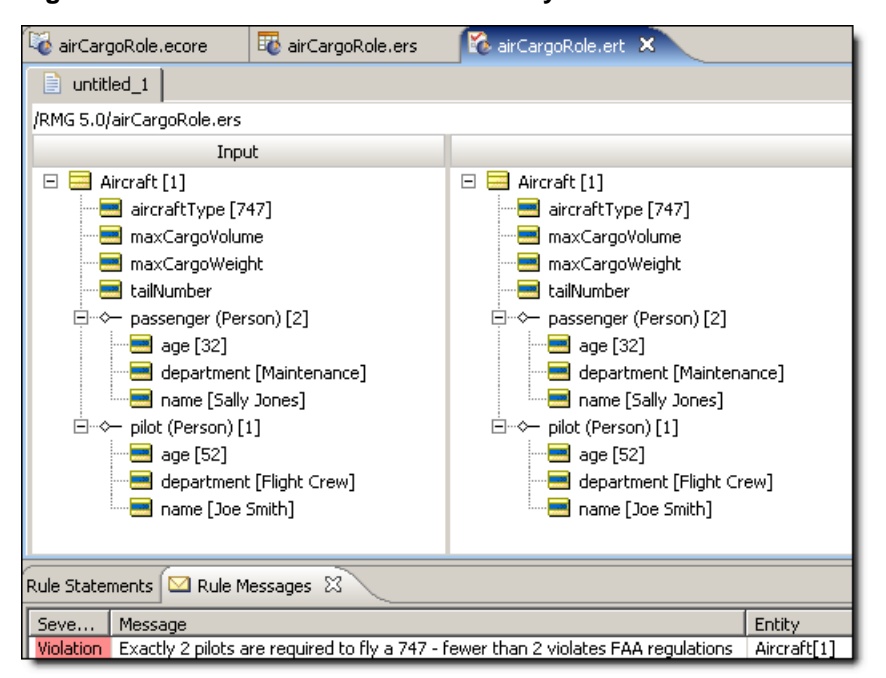

**Figure 61: Ruletest with one Person entity in each of Pilot and Passenger roles**

We see that despite the presence of two **Person** elements in the collection of test data, only one satisfies the rules' scope  $-pilot$  associated with  $\text{aircraft}$ . As a result, the rules determine that one pilot is insufficient to fly a 747, and the violation message is displayed.

These same concepts apply to the DC-10/Passenger business rule, which will not be implemented here.

## **Technical aside**

### **Understanding Rule Associations and Scope as Relationships Between Tables in a Relational Database**

Although it is not necessary for the rule modeler or developer to understand database theory, a business or systems analyst who is familiar with it may have already recognized that the preceding discussion of rule scope and context is an abstraction of basic relational concepts. Actual relational tables that contain the data for our Cargo example might look like the following:

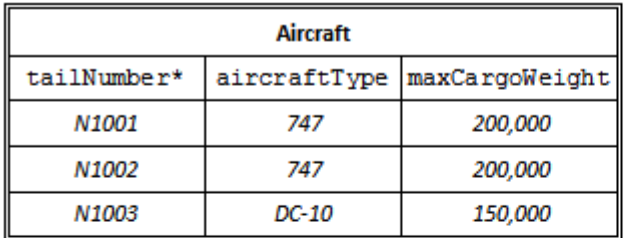

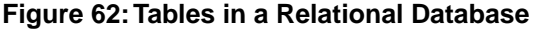

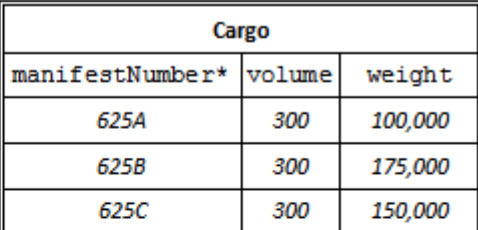

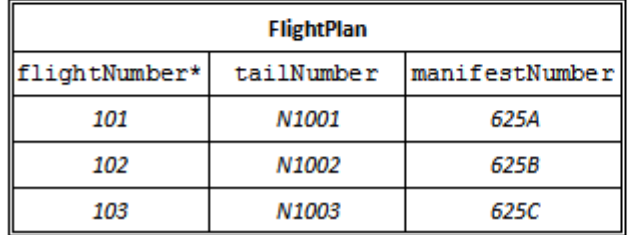

Each one of these tables has a column that serves as a unique identifier for each row (or *record*). In the case of the  $\text{Aircuit}$  table, the  $\text{tailNumber}$  is the unique identifier for each Aircraft record  $-$  this means that no two Aircraft can have the same  $t$ ailNumber. ManifestNumber is the unique identifier for each Cargo record. These unique identifiers are known as "primary keys". Given the primary key, a particular record can always be found and retrieved. A common notation uses an asterisk character (\*) to indicate those table columns that serve as primary keys. If a Vocabulary has been connected to an external database using Enterprise Data Connector features, then you may notice asterisks next to attributes, indicating their designation as primary keys. See the *Corticon Server Integration and Deployment Guide*, *Direct Database Access* chapter for complete details.

Notice that the FlightPlan table contains columns that did not appear in our Vocabulary. Specifically, *tailNumber* and *manifestNumber* exist in the *Aircraft* and *Cargo* entities, respectively, but we did not include them in the  $F1$ ightPlan Vocabulary entity. Does this mean that our original Vocabulary was wrong or incomplete? No - the extra columns in the FlightPlan table are really duplicate columns from the other two tables  $-$  tailNumber came from the Aircraft table and manifestNumber came from the Cargo table. These extra columns in the  $FliqhtPlan$  table are called *foreign keys* because they are the primary keys *from other tables*. They are the mechanism for creating relations in a relational database.

For example, we can see from the FlightPlan table that flightNumber 101 (the first row or record in the table) includes Aircraft of tailNumber N1001 and Cargo of manifestNumber 625A. The foreign keys in FlightPlan serve to link or connect a specific Aircraft with a specific Cargo. If the database is queried (using a query language like SQL, for example), a user could determine the weight of  $Cargo$  planned for  $Aircraft N1001 - by "traversing"$  the relationships from the Aircraft table to the FlightPlan table, we discover that Aircraft N1001 is scheduled to carry Cargo 625A. By traversing the FlightPlan table to the Cargo table, we discover that Cargo 625A weighs 100,000 kilograms. Matching the foreign key in the FlightPlan table with the primary key in the Cargo table makes this traversal possible.

The Corticon Vocabulary captures this essential feature of relational databases, but abstracts it in a way that is friendlier to non-programmers. Rather than deal with concepts like foreign keys in our Vocabulary, we talk about "associations" between entities. Traversing an association in the Vocabulary is exactly equivalent to traversing a relationship between database tables. When we use a term like Aircraft.tailNumber in a rule, Studio creates a collection of tailNumbers from all records in the Aircraft table.This collection of data is then "fed" to the rule for evaluation. If however, the rule uses FlightPlan.aircraft.tailNumber, then Studio will create a collection of only those tailNumbers from the Aircraft table that have FlightPlans related to them – it identifies these aircraft instances by matching the  $tailNumber$  in the  $Aircraft$  table with the tailNumber (foreign key) in the FlightPlan table. If the Aircraft table contains 7 instances of aircraft (i.e.,  $7$  unique rows in the table), but the  $FlightPlan$  table contains only  $3$ unique instances of flight plans, the term FlightPlan.aircraft.tailNumber will create a collection of only 3 tail numbers – those instances from the  $\text{Aircraft}$  table which have flight plans listed in the  $FlinghtPlan$  table. In database terminology, the scope of the rule determines how the tables are "joined".

When FlightPlan is used as the scope for our rule, Corticon Studio automatically ensures that the collection of data contains matching foreign keys. That's why, when we rewrote the rule using proper scope, the rule only fired 3 times – there are only 3 examples of Aircraft-Cargo combinations where the keys match.This also explains why, prior to using scope, the rule produced 6 spurious and irrelevant outcomes  $-6$  combinations of  $\text{Aircuit}$  and  $\text{Cargo}$  that were processed by the rule do not, in fact, exist in the FlightPlan table.

While the differences in processing requirements are not extreme in our simple example, for a large company like Federal Express, with a fleet of hundreds of aircraft and several thousand unique cargo shipments every day, the system performance differences could be enormous.

## **Test yourself questions: Rule scope and context**

**Note:** Try this test, and then go to [Test yourself answers: Rule scope and context](#page-314-0) on page 315 to correct yourself.

Use the following Vocabulary to answer the next questions.

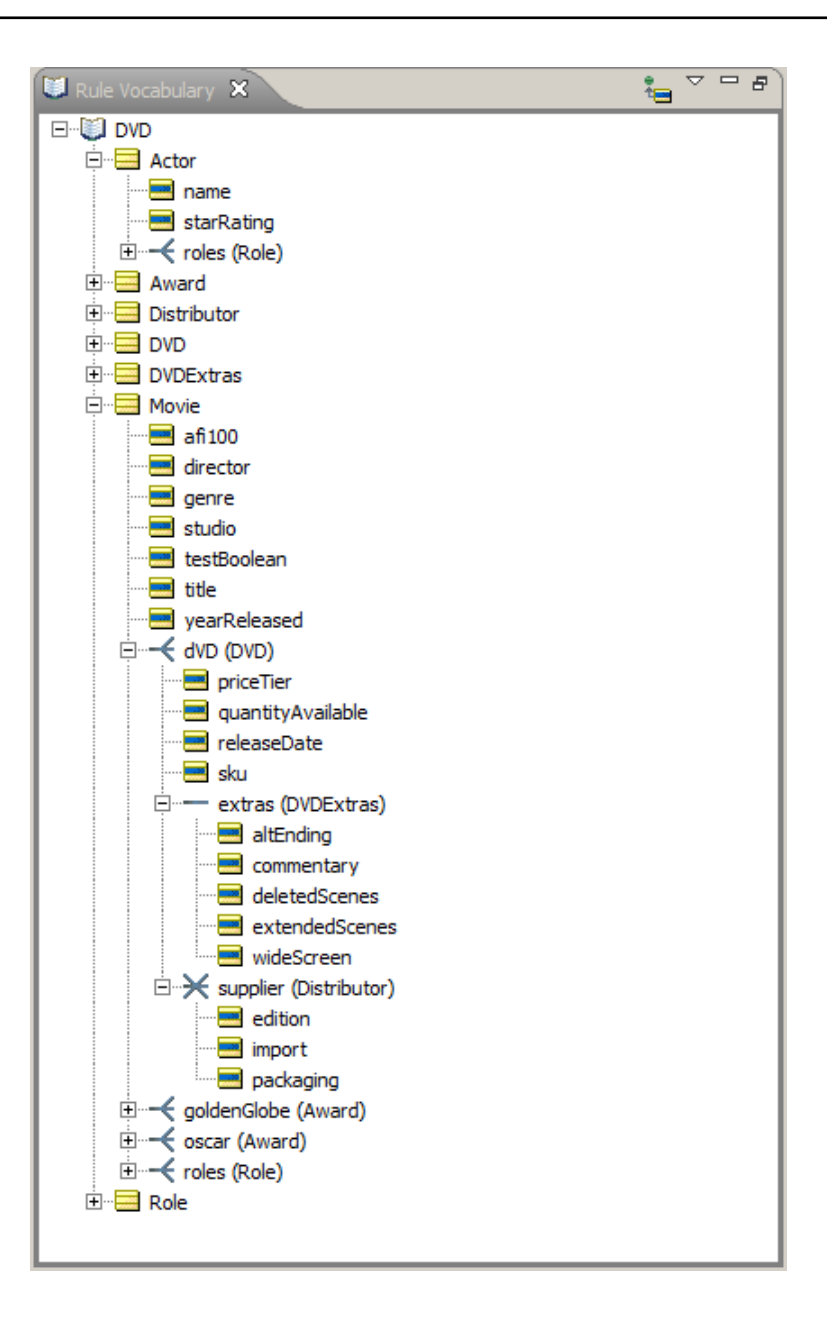

- **1.** How many root-level entities are present in the Vocabulary?
- **2.** Which of the following terms are allowed by the Vocabulary?

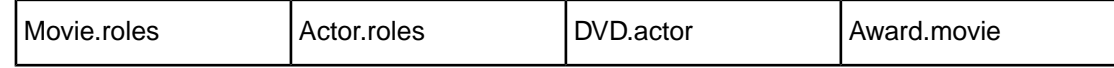

**3.** Which of the following terms are **not** allowed by the Vocabulary?

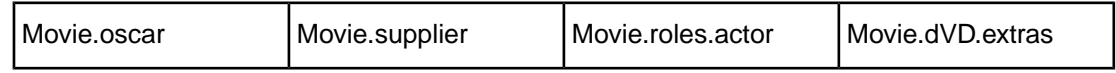

- **4.** Which Vocabulary term represents the following phrases?
	- A movie's Oscars \_\_\_\_\_\_\_\_\_\_\_\_\_\_\_\_\_\_\_\_
	- A movie's roles \_\_\_\_\_\_\_\_\_\_\_\_\_\_\_\_\_\_\_\_
	- An actor's roles
	- A DVD's distributor \_\_\_\_\_\_\_\_\_\_\_\_\_\_\_\_\_\_\_\_\_\_\_\_
	- A movie's DVD extras \_\_\_\_\_\_\_\_\_\_\_\_\_\_\_\_\_\_\_\_
	- An actor's Oscars **\_\_\_\_\_\_\_\_\_\_\_\_\_\_\_\_\_\_**
- **5.** Which of the following terms represents the phrase "an actor in a role of a movie"

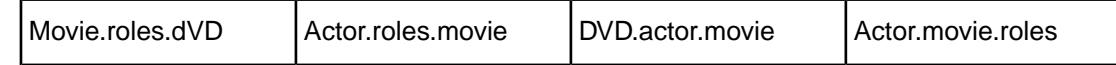

- **6.** Since the association between Actor and Role is bidirectional, we can use both Actor.roles and \_\_\_\_\_\_\_\_\_\_\_\_\_ in our rules.
- **7.** Which two entities are associated with each other by more than one role?
- **8.** What are the role names?
- **9.** Besides roles, how else could these two relationships be represented in the Vocabulary to convey the same business meaning?
- **10.** What is the advantage of using roles in this way?
- **11.** When more than role is used to associate two entities, each role name must be:

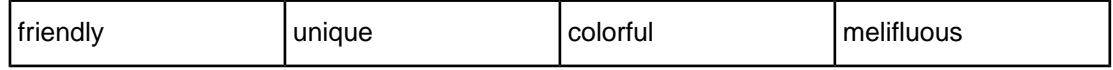

**12.** True or False. Rules evaluate only data that shares the same scope

**13.** Write a conditional expression in a Rulesheet for each of the following phrases:

- If a movie's DVD has deleted scenes...
- If an actor played a role in a movie winning an Oscar...
- If the DVD is an import...
- If the Movie was released more than 50 years before the DVD...
- If the actor ever played a leading role...
- If the movie was nominated for a Golden Globe...

• If the Distributor offers any drama DVDs...

Given the rule "Disney animated classics are priced in the high tier", answer the following questions:

- **14.** Which term should be used to represent Movie?
- **15.** Which term should be used to represent DVD?
- **16.** True or False. The following Rulesheet correctly relates the Movie and DVD entities?

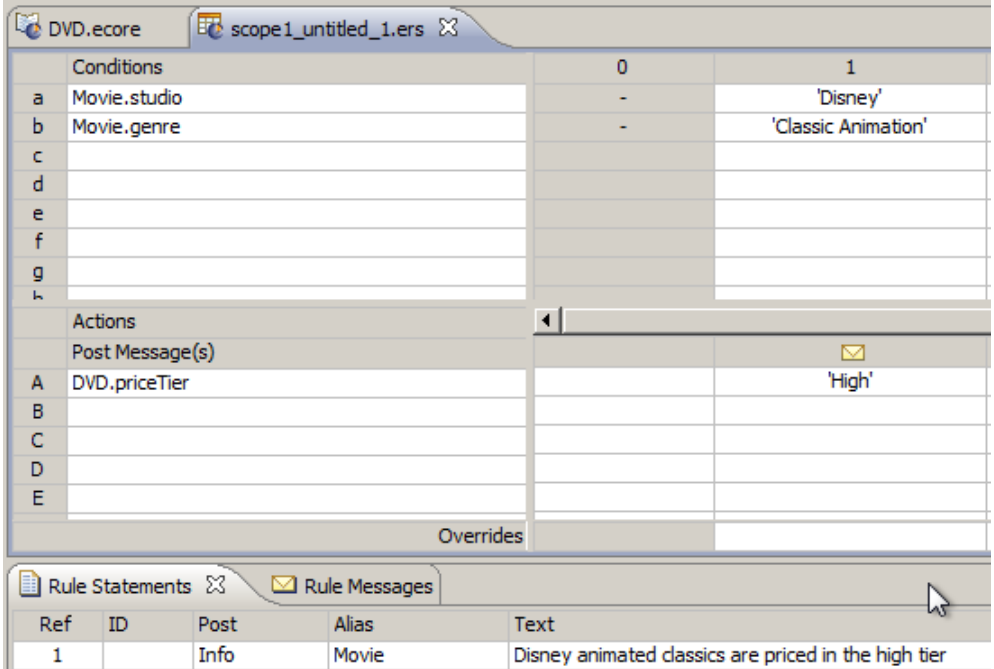

**17.** Given our business intent, how many times do we want the rule to fire given the Input Testsheet below?

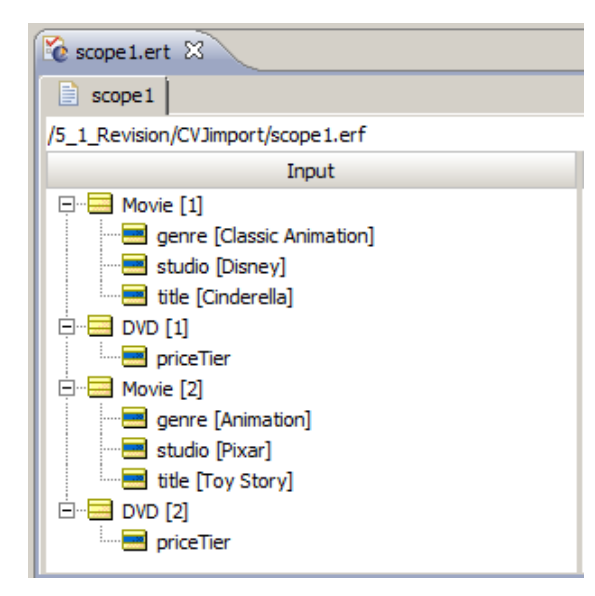

**18.** Given the Ruletest Input above, how many times does the rule actually fire?

**19.** Assume we update the Rulesheet to include another rule, as shown below. Answer the following questions:

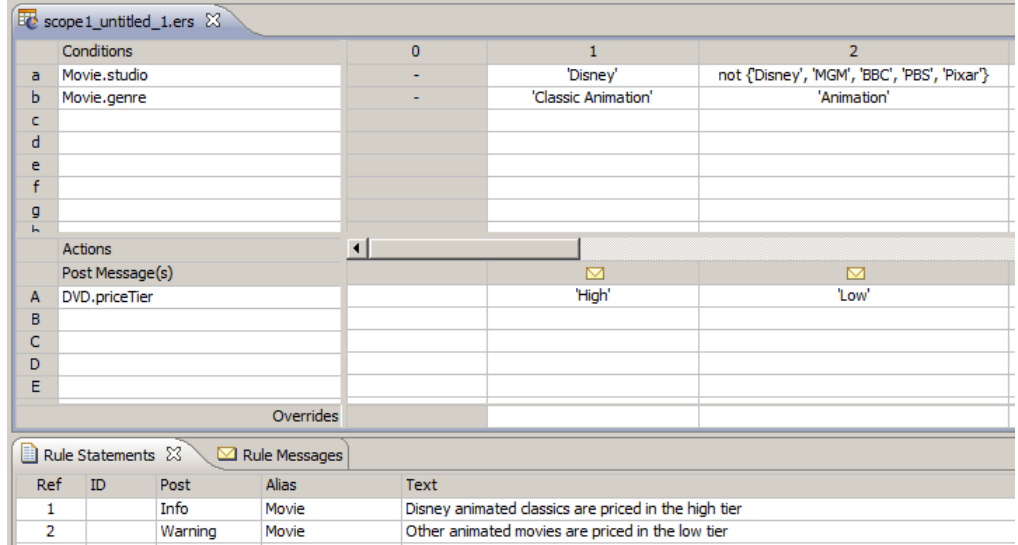

- Assuming the same Ruletest Input as question 57, what result do we *want* for Cinderella?
- What result do we *want* for Toy Story?
- What results do we *get* when the Test is executed?
- How many times does *each* rule fire?
- How many *total* rule firings occurred?
- This set of combinations is called a
- Does our result make business sense?
- What changes should be made to the Rulesheet so that it functions as we intend?
- **20.** True or False. Whenever our rules contain scope, we must define aliases in the Scope section of the Rulesheet.
- **21.** Scope is another way of defining a specific \_\_\_\_\_\_\_\_\_\_\_\_\_\_\_\_\_\_ in the Vocabulary
- **22.** If you change the spelling of an alias in the Scope section, then everywhere that alias is used in the Rulesheet will:

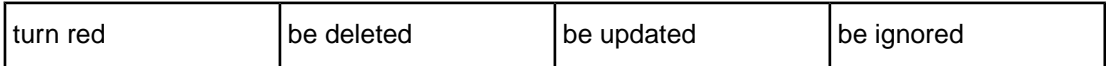

**23.** True or False.The spelling of an alias may be the same as the Vocabulary entity it represents?

# **Rule writing techniques and logical equivalents**

The Corticon Studio Rulesheet is a very flexible device for writing and organizing rules. It is often possible to express the same business rule multiple ways in a Rulesheet, with all forms producing the same logical results. Some common examples, as well as their advantages and disadvantages, are discussed in this chapter.

For details, see the following topics:

- Filters vs. [conditions](#page-80-0)
- [Qualifying](#page-82-0) rules with ranges and lists
- Using standard boolean [constructions](#page-97-0)
- [Embedding](#page-98-0) attributes in posted rule statements
- Including [apostrophes](#page-99-0) in strings
- Test yourself questions: Rule writing techniques and logical [equivalents](#page-100-0)

## <span id="page-80-0"></span>**Filters vs. conditions**

The Filters section of a Rulesheet can contain one or more "master" conditional expressions for that Rulesheet. In other words, other business rules will fire if and only if data a) survives the Filter, and b) shares the same scope as the rules. Using our air cargo example from the previous chapter, we model the following rule:

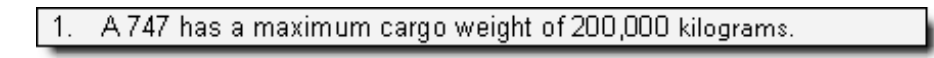

**Figure 63: Rulesheet Using a Filter and Nonconditional Rule**

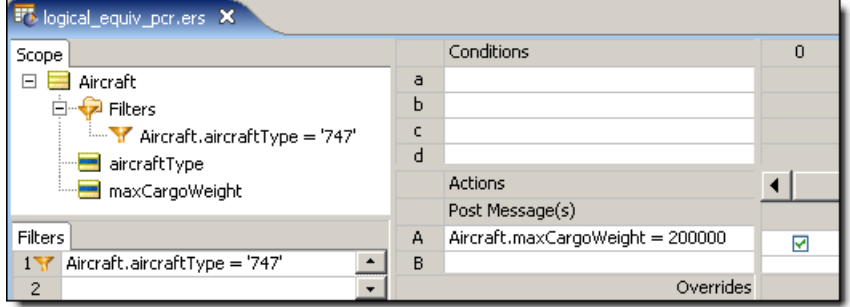

Here, the value of an Aircraft's maxCargoWeight attribute is assigned by column 0 in the Conditions/Actions pane (what we sometimes call a "Nonconditional" rule because it has no Conditions). The Filter acts as a master conditional expression because only Aircraft that satisfy the Filter - in other words, only those aircraft of  $\arctan\frac{1}{2}$  = '747', successfully "pass through" to be evaluated by rule column 0, and are assigned a maxCargoWeight of 200,000. This effectively "filters out" all non-747 aircraft from evaluation by rule column 0.

If this Filter were not present, *all* Aircraft, regardless of aircraftType, would be assigned a maxCargoWeight of 200,000 kilograms. Using this method, additional Rulesheets may be used to assign different maxCargoWeight values for each aircraftType. The Filter section may be thought of as a convenient way to quickly add the same conditional expression or constraint to all other rules in the same Rulesheet.

We can also achieve the same results without using Filters. The following figure shows how we use a Condition/Action rule to duplicate the results of the previous Rulesheet. The rule is restated as an "if-then" type of statement: "if the aircraftType is 747, then its maxCargoWeight equals 200,000 kilograms".

|                                 | Conditions     |                                                                            |                                  |       |           | $\Omega$ |   |  |
|---------------------------------|----------------|----------------------------------------------------------------------------|----------------------------------|-------|-----------|----------|---|--|
| a                               |                | Aircraft.aircraftType = '747'                                              |                                  |       |           |          |   |  |
| ь                               |                |                                                                            |                                  |       |           |          |   |  |
| c                               |                |                                                                            |                                  |       |           |          |   |  |
| d                               |                |                                                                            |                                  |       |           |          |   |  |
|                                 | <b>Actions</b> |                                                                            |                                  |       |           |          |   |  |
|                                 |                | Post Message(s)                                                            |                                  |       |           |          |   |  |
| А                               |                |                                                                            | Aircraft.maxCargoWeight = 200000 |       |           |          | ₩ |  |
| B                               |                |                                                                            |                                  |       |           |          |   |  |
|                                 |                |                                                                            |                                  |       | Overrides |          |   |  |
| Rule Statements X Rule Messages |                |                                                                            |                                  |       |           |          |   |  |
|                                 | Ref.           | ID                                                                         | Post                             | Alias | Text      |          |   |  |
|                                 |                | Aircraft max cargo weight must equal 200000 kgs, if aircraft type is a 747 |                                  |       |           |          |   |  |

**Figure 64: Rulesheet Using a Conditional Rule**

Regardless of how you choose to express logically equivalent rules in a Rulesheet, the results will also be equivalent

**Note:** While the logical result may be identical, the time required to produce those results may not be. See [Optimizing Rulesheets](#page-254-0) in the Logical Validation chapter of this Guide for details.

That said, there may be times when it is advantageous to choose one way of expressing a rule over another, at least in terms of the visual layout, organization and maintenance of the business rules and Rulesheets. The example discussed in the preceding paragraphs was very simple because only one Action was taken as a result of the Filter or Condition. In cases where there are multiple Actions that depend on the evaluation of one or more Conditions, it may make the most sense to use the Filters section. Conversely, there may be times when using a Condition makes the most sense, such as the case where there are numerous values for the Condition that each require a different Action or set of Actions as a result. In our example above, there are different types of Aircraft in the company's fleet, and each has a different  $maxCargowleigh$  value assigned to it by rules. This could easily be expressed on one Rulesheet by using a single row in the Conditions section. It would require many Rulesheet s to express these same rules using the Filters section. This leads us to the next topic of discussion.

## <span id="page-82-0"></span>**Qualifying rules with ranges and lists**

You can use values -- Integers, Decimals, Strings, or Date/Time/DateTime data types -- in Conditions, Condition cells, and Filters.

These values can be imprecise – they can be in the form of a *range* expressed in the format:  $x \nvert y$ , where  $x$  and  $y$  are the starting and ending values for the range.

The values can also be very specific -- they can be in the form of a *list* expressed in the format  $\{x, z, y\}$ , where the values are in any order but must adhere to the data type or the defined labels when the data type is bound to an enumerated list with labels.

### <span id="page-82-1"></span>**Using ranges and lists in conditions and filters**

Conditions and filters can qualify data by testing for inclusion in a *from-to* range of values or in a comma-delimited list. The result returned is  $true$  or  $false$ . All attribute data types except Boolean can use ranges and lists in conditions and filters.

### **Value ranges in condition and filter expressions**

You can use value range expressions in conditions or filters.

#### **Syntax of value ranges in conditions and filter rows**

When you use the in operator to specify a range of values, you can specify the range in a several ways. The following illustration shows how you can encapsulate a range:

#### **Figure 65: Rulesheet Filters showing ways to encapsulate a range**

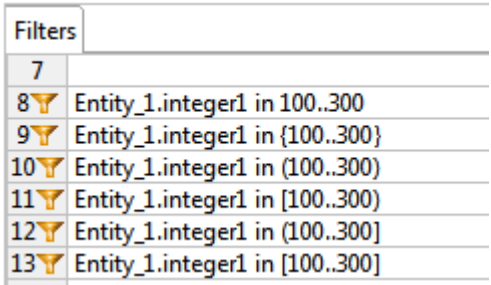

Filter 8 does no encapsulation, Filter 9 uses braces, and Filter 10 uses parentheses. All these are valid but cannot be mixed. However, the use of parentheses and square brackets can be mixed to provide additional capability.The bracket on either side expresses the value on that side passes the test. In Filters 10 through 13, the brackets indicate the permutations of this capability. It is a good practice to routinely uses parentheses for exclusionary ranges.

### **Examples of value ranges in filter rows**

The following value ranges show how the Corticon data types can be used as Filter expressions.

**Figure 66: Rulesheet filters showing the syntax of ranges for each data type**

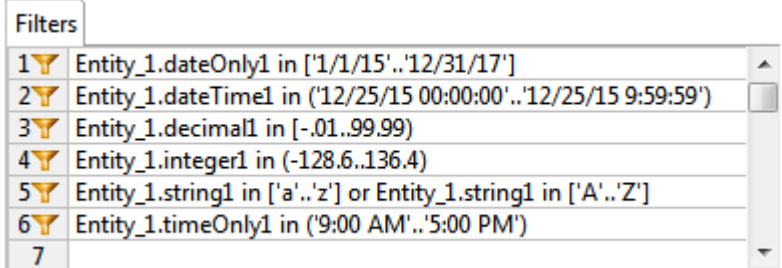

Notice that ranges are always *from..to*. The examples show that negative decimal and integer values can be used, and that uppercase and lowercase characters are filtered separately.

### **Value lists in condition and filter expressions**

You can use value list expressions in conditions or filters.

### **Syntax of value list in conditions and filter rows**

When you use the in operator to specify a list of values, you can encapsulate the range in only one way:

**Figure 67: Rulesheet Filters showing encapsulation of a list**

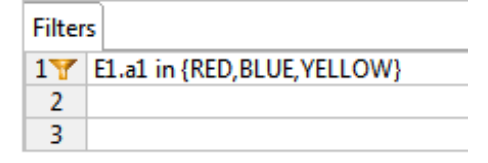

The value list is always enclosed in braces. The order of the items in the comma-delimited list is arbitrary.

### **Using ranges and value sets in condition cells**

When using values in Condition Cells for attributes of any data type except Boolean, the values do not need to be discreet – they may be in the form of a range. A value range is typically expressed in the following format:  $x_1, y_2$ , where x and y are the starting and ending values for the range *inclusive* of the endpoints if there is no other notation to indicate otherwise. This is illustrated in the following figure:

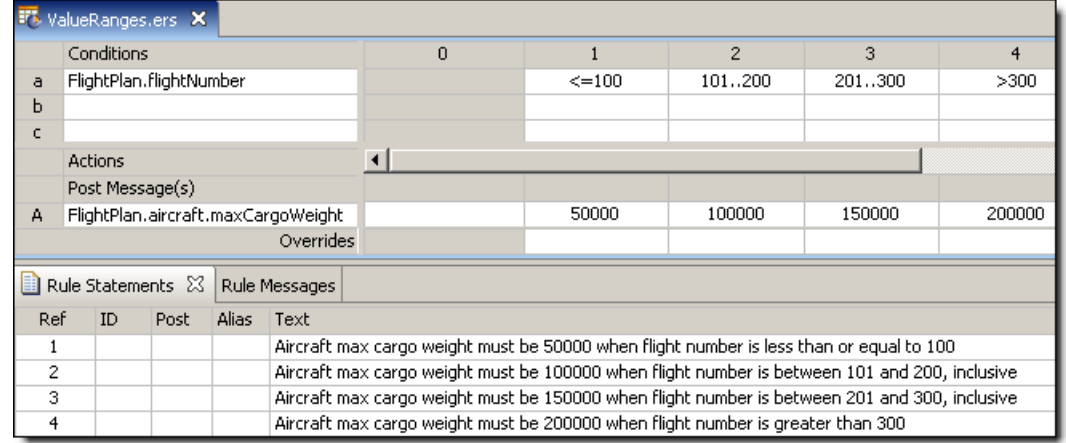

<span id="page-84-0"></span>**Figure 68: Rulesheet Using Value Ranges in the Column Cells of a Condition Row**

In this example, we are assigning a maxCargoWeight value to each Aircraft depending on the flightNumber value from the FlightPlan that the Aircraft is associated with.The value range 101..200 represents all values (Integers in this case) between 101 and 200, including the range "endpoints" 101 and 200. This is an inclusive range in that the starting and ending values are included in the range.

Corticon Studio also gives you the option of defining value ranges where one or both of the endpoints are "exclusive", meaning that they are **not** included in the range of values – this is the same idea as the difference between "greater than" and "greater than or equal to". The following figure, **Rulesheet Using Open-Ended Value Ranges in Condition Cells**, shows the same Rulesheet shown in the previous figure, but with one difference: we have changed the value range 201..300 to (200..300]. The starting parenthesis ( indicates that the starting value for the range, 200, is exclusive – it is **not** included in the range. The ending bracket ] indicates that the ending value is inclusive. Since flightNumber is an Integer value and there are therefore no fractional values allowed, 201..300 and (200..300] are equivalent.

|     |                                                                                               | F <sub>5</sub> ValueRangesExclusiveInclusive X |       |                                                                                               |                                                                                  |              |        |             |        |  |  |
|-----|-----------------------------------------------------------------------------------------------|------------------------------------------------|-------|-----------------------------------------------------------------------------------------------|----------------------------------------------------------------------------------|--------------|--------|-------------|--------|--|--|
|     | Conditions                                                                                    |                                                |       |                                                                                               | $\circ$                                                                          |              | 2      | з           | 4      |  |  |
| a   |                                                                                               | FlightPlan.flightNumber                        |       |                                                                                               |                                                                                  | $\leq$ = 100 | 101200 | (200, .300] | >300   |  |  |
| ь   |                                                                                               |                                                |       |                                                                                               |                                                                                  |              |        |             |        |  |  |
| c   |                                                                                               |                                                |       |                                                                                               |                                                                                  |              |        |             |        |  |  |
|     | <b>Actions</b>                                                                                |                                                |       |                                                                                               |                                                                                  |              |        |             |        |  |  |
|     | Post Message(s)                                                                               |                                                |       |                                                                                               |                                                                                  |              |        |             |        |  |  |
| А   |                                                                                               |                                                |       | FlightPlan.aircraft.maxCargoWeight                                                            |                                                                                  | 50000        | 100000 | 150000      | 200000 |  |  |
|     |                                                                                               |                                                |       | Overrides                                                                                     |                                                                                  |              |        |             |        |  |  |
|     |                                                                                               | Rule Statements &                              |       | Rule Messages                                                                                 |                                                                                  |              |        |             |        |  |  |
| Ref | ID                                                                                            | Post                                           | Alias | Text                                                                                          |                                                                                  |              |        |             |        |  |  |
|     | Aircraft max cargo weight must be 50000 when flight number is less than or equal to 100.      |                                                |       |                                                                                               |                                                                                  |              |        |             |        |  |  |
| 2   |                                                                                               |                                                |       | Aircraft max cargo weight must be 100000 when flight number is between 101 and 200, inclusive |                                                                                  |              |        |             |        |  |  |
| 3   | Aircraft max cargo weight must be 150000 when flight number is between 201 and 300, inclusive |                                                |       |                                                                                               |                                                                                  |              |        |             |        |  |  |
| 4   |                                                                                               |                                                |       |                                                                                               | Aircraft max cargo weight must be 200000 when flight number is greater than 300. |              |        |             |        |  |  |

<span id="page-84-1"></span>**Figure 69: Rulesheet Using Open-Ended Value Ranges in Condition Cells**

Listed below are all of the possible combinations of parenthesis and bracket notation for value ranges and their meanings:

**Figure 70: Rulesheet Using Open-Ended Value Ranges in Condition Cells**

 $(x, y)$  - is the range between x & y, excluding both x & y  $(x, y)$  - is the range between x & y, excluding x and including y  $[x, y)$  - is the range between x & y, including x and excluding y  $[x, y]$  - is the range between x & y, including both x & y

As illustrated in columns 2-3 of **Rulesheet Using Value Ranges in the Column Cells of a Condition Row** and column 2 of **Rulesheet Using Open-Ended Value Ranges in Condition Cells**, if a value range has no enclosing parentheses or brackets, it is assumed to be inclusive. It is therefore not necessary to use the [..] notation for a closed range in Corticon Studio; in fact, if you try to create a value range with [..] in Corticon Studio, the square brackets will be automatically removed. However, should either end of a value range have a parenthesis or a bracket, then the other end must also have a parenthesis or a bracket. For example,  $x_i, y_j$  is not allowed, and is properly expressed as  $[x..y)$ .

Value ranges can also be used in the Filters section of the Rulesheet. See the [Using ranges and](#page-82-1) [lists in conditions and filters](#page-82-1) on page 83 for details on usage.

### **Boolean condition Vs. values set**

**Rulesheet Using a Conditional Rule** illustrates a simple Boolean Condition that evaluates to either  $True$  or  $False$ . The Action related to this Condition is either selected or not, on or off, meaning the value of  $maxCargOWeight$  is either assigned the value of 200,000 or it is not (Action statements are "activated" by selecting the check box that automatically appears when the cell is clicked). However, there is another way to express both Conditions and Actions using Values sets.

|     | FL ValueSetsInConditionalRules.ers X |                                                                         |  |           |                                                                         |                        |  |                                                                      |               |        |  |  |  |  |
|-----|--------------------------------------|-------------------------------------------------------------------------|--|-----------|-------------------------------------------------------------------------|------------------------|--|----------------------------------------------------------------------|---------------|--------|--|--|--|--|
|     | Conditions                           |                                                                         |  |           |                                                                         | $\mathbf 0$            |  |                                                                      | $\mathcal{P}$ | 3      |  |  |  |  |
| a.  |                                      | Aircraft.aircraftType                                                   |  |           |                                                                         |                        |  | 'DC-10'                                                              | 'A340'        | '747'  |  |  |  |  |
| h.  |                                      |                                                                         |  |           |                                                                         |                        |  |                                                                      |               |        |  |  |  |  |
| c.  |                                      |                                                                         |  |           |                                                                         |                        |  |                                                                      |               |        |  |  |  |  |
| d   |                                      |                                                                         |  |           |                                                                         |                        |  |                                                                      |               |        |  |  |  |  |
|     | <b>Actions</b>                       |                                                                         |  |           | $\left  \cdot \right $                                                  |                        |  |                                                                      |               |        |  |  |  |  |
|     |                                      | Post Message(s)                                                         |  |           |                                                                         |                        |  |                                                                      |               |        |  |  |  |  |
| A   |                                      | Aircraft.maxCargoWeight                                                 |  |           |                                                                         |                        |  | 100000                                                               | 150000        | 200000 |  |  |  |  |
| B   |                                      |                                                                         |  |           |                                                                         |                        |  |                                                                      |               |        |  |  |  |  |
|     |                                      |                                                                         |  | Overrides |                                                                         |                        |  |                                                                      |               |        |  |  |  |  |
|     |                                      | Rule Statements $\boxtimes$                                             |  |           |                                                                         | Rule Messages Problems |  |                                                                      |               |        |  |  |  |  |
| Ref | Alias<br>ID<br>Post<br>Text          |                                                                         |  |           |                                                                         |                        |  |                                                                      |               |        |  |  |  |  |
| A1  |                                      |                                                                         |  |           | Aircraft max cargo weight must be 100000 when aircraft type is a DC-10. |                        |  |                                                                      |               |        |  |  |  |  |
| A2  |                                      | Aircraft max cargo weight must be 150000 when aircraft type is an A340. |  |           |                                                                         |                        |  |                                                                      |               |        |  |  |  |  |
| A3. |                                      |                                                                         |  |           |                                                                         |                        |  | Aircraft max cargo weight must be 200000 when aircraft type is a 747 |               |        |  |  |  |  |

**Figure 71: Rulesheet Illustrating use of Multiple values in the same Condition Row**

By using different values in the column cells of Condition and Action rows in **Rulesheet Illustrating use of Multiple values in the same Condition Row**, we can write multiple rules (represented as different columns in the table) for different Condition-Action combinations. Expressing these same rules using Boolean expressions would require many more Condition and Action rows, and would fail to take advantage of the semantic pattern these three rules share.

### **Exclusionary syntax**

The following examples are also logically equivalent:

airCargo.ecore  $\boxed{\mathbf{F}^{\mathsf{T}}_{\mathcal{P}}}$  ExclusionarySyntax.ers  $\boxed{\mathsf{X}}$ Conditions 0 1 Aircraft.aircraftType <> '747' T  $\ddot{a}$ b Actions  $\left| \cdot \right|$ Post Message(s) ☑ A Aircraft.maxCargoWeight = 100000  $\,$  B Overrides Rule Statements & Rule Messages Ref ID Post Alias Text Info | Aircraft | Aircarft max cargo weight must be 100,000 when aircraft type is NOT a 747

**Figure 72: Exclusionary Logic Using Boolean Condition, Pt. 1**

**Figure 73: Exclusionary Logic Using Boolean Condition, Pt. 2**

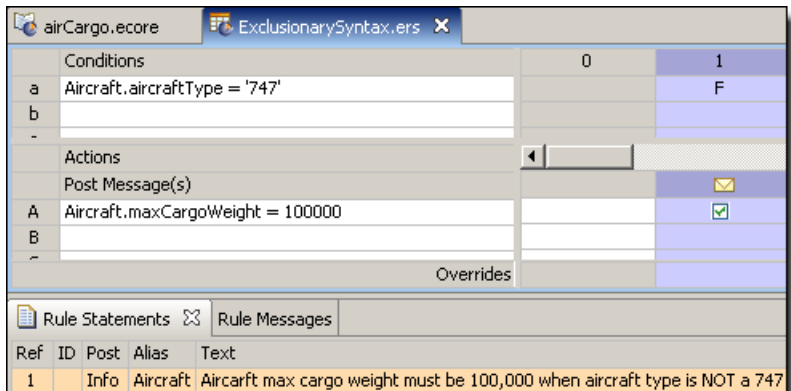

#### <span id="page-86-0"></span>**Figure 74: Exclusionary Logic Using Negated Value**

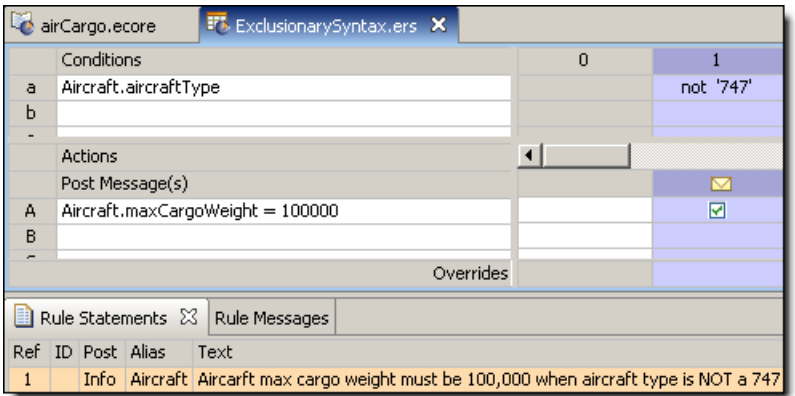

Notice that that the last example uses the unary function not, described in more detail in the *Rule Language Guide*, to negate the value 747 selected from the Values set.

Once again we see that the same rule can be expressed in different ways on the Rulesheet, with identical results. It is left to the rule modeler to decide which way of expressing the rule is preferable in a given situation.We recommend, however, avoiding double negatives. Most people find it easier to understand attribute=T instead of attribute<>F, even though logically the two expressions are equivalent

**Note:** This assumes bi-value logic. If tri-value logic is assumed (such as, for a non-mandatory attribute), meaning the null value is available in addition to true and false, then these two expressions are not equivalent. If attribute  $=$  null, then the truth value of attribute $\lt$ >F is true while that of attribute=T is false.

### **Using "other" in condition cells**

Sometimes it is easier to define values we don't want matched than it is to define those we do. In the example shown above in **[Exclusionary Logic Using Negated Value](#page-86-0)**, we specify a maxCargoWeight to assign when aircraftType is not a 747. But what would we write in the Conditions Cell if we wanted to specify any aircraftType *other than* those specified in *any of the other* Conditions Cells? For this, we use a special term in the Operator Vocabulary named other, shown in the following figure:

**Figure 75: Literal Term other in the Operator Vocabulary**

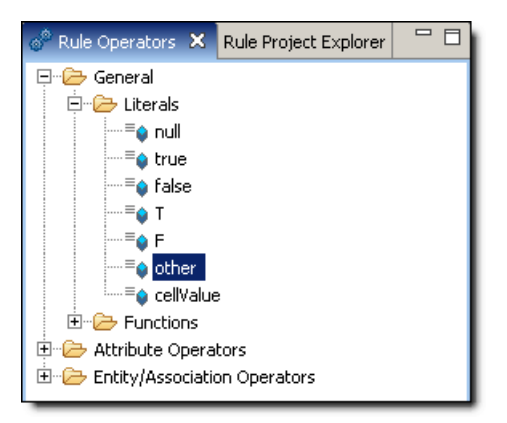

The term other provides a simple way of specifying any value *other than* any of those specified in other Cells of the same Conditions row. The following figure illustrates how we can use other in our example.

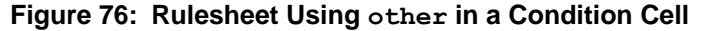

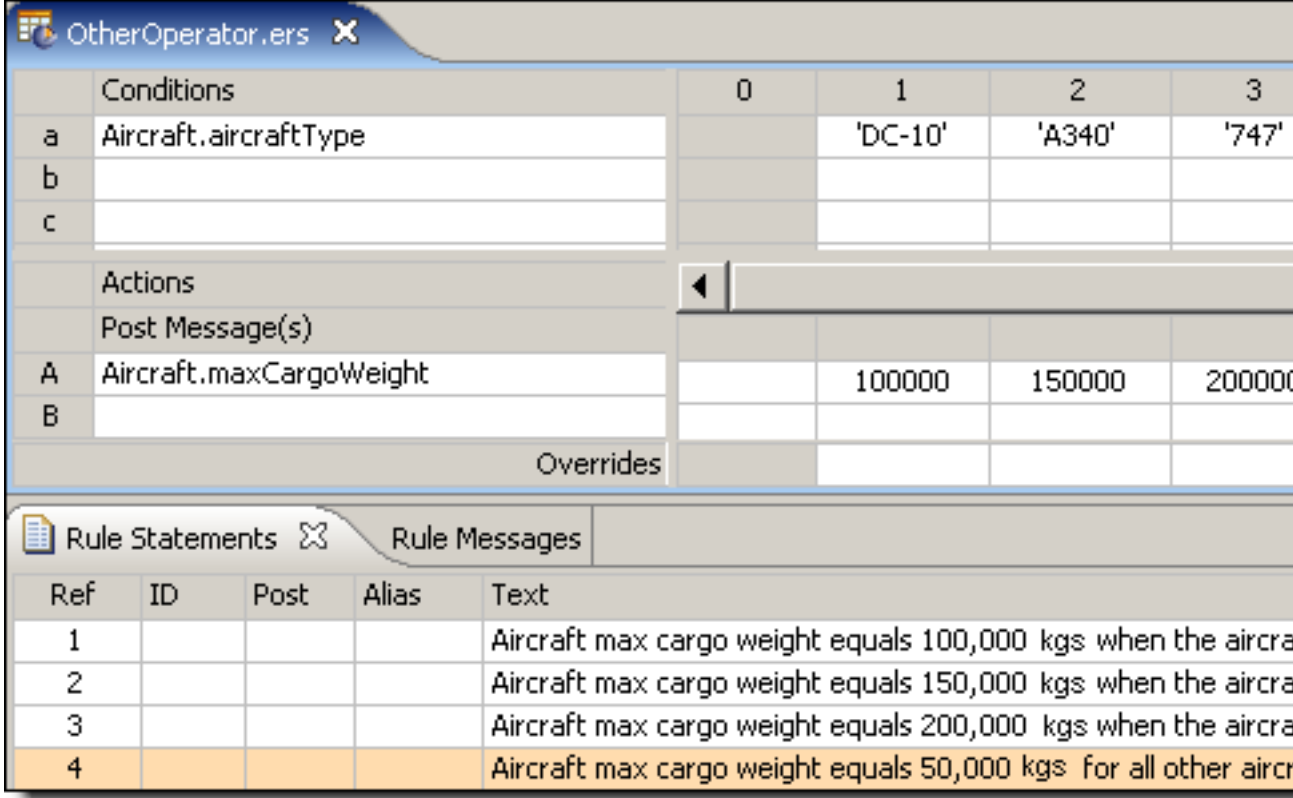

Here, we added a new rule (column 4) that assigns a maxCargoWeight of 50000 to any aircraftType *other than* the specific values identified in the cells in Condition row a (for example, a 727 ). Our Rulesheet is now complete because all possible Condition-Action combinations are explicitly defined by columns in the decision table.

### <span id="page-88-0"></span>**Numeric value ranges in conditions**

**Figure 77: Rulesheet using Numeric Value Ranges in Condition Values Set**

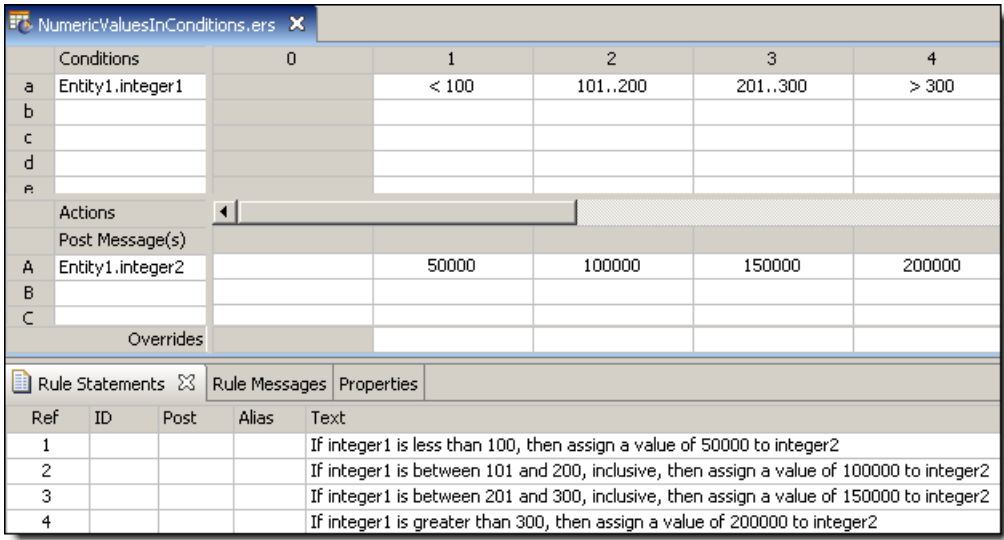

In this example, we are assigning an integer2 value to Entity1 depending on its integer1 value. The value range 101..200 represents all values (integers in this case) between 101 and 200, including 101 and 200.This is an inclusive range because both the starting and ending values are included in the range.

### **String value ranges in condition cells**

When using value range syntax with String types, be sure to enclose literal values inside single quotes, as shown in the following figure. Corticon Studio will usually perform this for you, but always check to make sure it has interpreted your entries correctly.

**Figure 78: Rulesheet using String Value Ranges in Condition Values Set**

|              | <b>FT</b> String Values in Conditions.ers X |   |              |              |              |
|--------------|---------------------------------------------|---|--------------|--------------|--------------|
|              | Conditions                                  | 0 |              | 2            | 3            |
| a            | Entity1.string1                             |   | fatfzf       | 'A''Z'       | other        |
| ь            |                                             |   |              |              |              |
|              |                                             |   |              |              |              |
| d            |                                             |   |              |              |              |
| e.           |                                             |   |              |              |              |
|              | <b>Actions</b>                              |   |              |              |              |
|              | Post Message(s)                             |   |              |              |              |
| $\mathsf{A}$ | Entity1.string2                             |   | 'lower case' | 'upper case' | 'other char' |
| B            |                                             |   |              |              |              |

### **Using value sets in condition cells**

Most Conditions implemented in the Rules section of the Rulesheet use a single value in a Cell, as shown in the following figure:

**Figure 79: Rulesheet with One Value Selected in Condition Cell**

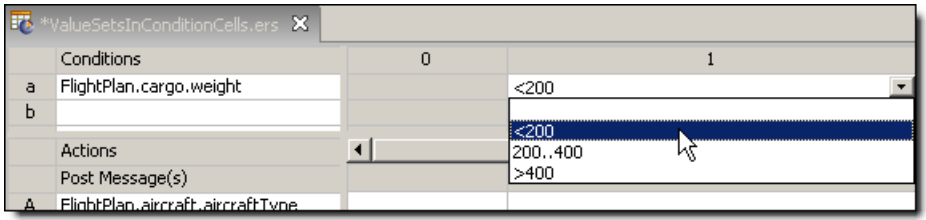

<span id="page-89-0"></span>Sometimes, however, it is useful to combine more than one value in the same Cell. This is accomplished by holding **CTRL** while clicking to select multiple values from the Condition Cell drop-down box.When multiple values are selected in this manner, pressing **ENTER** will automatically enclose the resulting set in curly brackets  $\{\ldots\}$  in the Cell as shown in the sequence of [Rulesheet](#page-89-0) [with Two Values Selected in Condition Cell](#page-89-0) and [Rulesheet with Value Set in Condition](#page-90-0) [Cell.](#page-90-0) Additional values may also be typed into Cells. Be sure the comma separators and curly brackets remain correct during hand-editing.

#### **Figure 80: Rulesheet with Two Values Selected in Condition Cell**

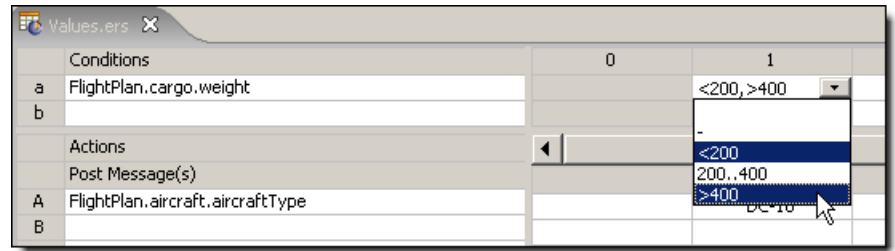

#### <span id="page-90-0"></span>**Figure 81: Rulesheet with Value Set in Condition Cell**

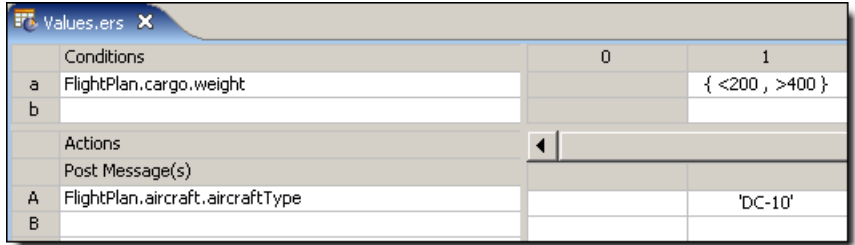

The rule implemented in Column 1 of [Rulesheet with Value Set in Condition Cell](#page-90-0) is logically equivalent to the Rulesheet shown in [Rulesheet with Two Rules in Lieu of Value Set.](#page-90-1) Both are implementations of the following rule statement:

<span id="page-90-1"></span>1. If a flightplan's cargo weight is less than 200 OR greater than 400, then the flightplan's aircraft type must be a DC-10

#### **Figure 82: Rulesheet with Two Rules in Lieu of Value Set**

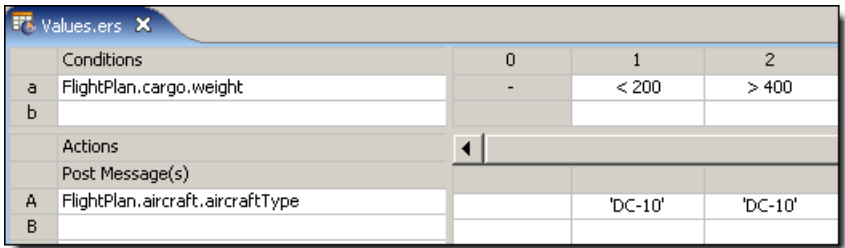

If you write rules that are logically **OR**'ed in separate Columns, performing a Compression will reduce the Rulesheet to the fewest number of Columns possible by creating value sets in Cells wherever possible. Fewer Columns results in faster Rulesheet execution, even when those Columns contain value sets. Compressing the Rulesheet in [Rulesheet with Two Rules in Lieu of Value Set](#page-90-1) will result in the Rulesheet in [Rulesheet with Value Set in Condition Cell](#page-90-0).

Condition Cell value sets can also be negated using the **not** operator. To negate a value, simply type not in front of the leading curly bracket { as shown in [Negating a Value Set in a Condition](#page-90-2) [Cell.](#page-90-2) This is an implementation of the following rule statement:

1. If a flightplan's cargo weight is NOT less than 200 OR NOT greater than 400, then the flightplan's aircraft type must be a DC-10

<span id="page-90-2"></span>which, given the Condition Cell's value set, is equivalent to:

1. If a flightplan's cargo weight is between 200 and 400 (inclusive), then the flightplan's aircraft type must be a DC-10

#### **Figure 83: Negating a Value Set in a Condition Cell**

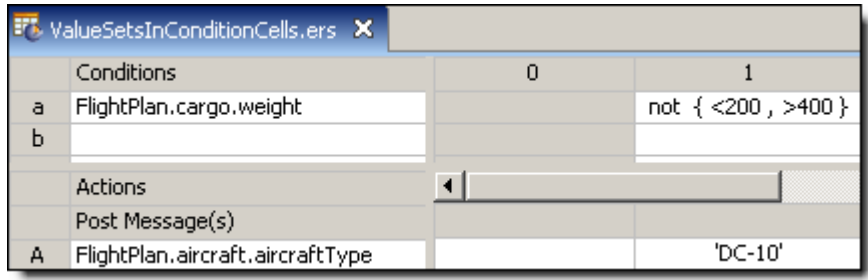

Value sets can also be created in the Overrides Cells at the foot of each Column. This allows one rule to override multiple rules in the same Rulesheet.

### **Using value lists in condition cells**

Most Conditions implemented in the Rules section of the Rulesheet use a single value in a Cell, as shown in the following figure:

**Figure 84: Rulesheet with One Value Selected in Condition Cell**

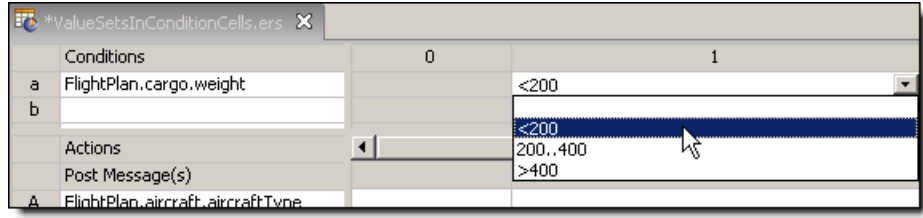

Sometimes, however, it is useful to combine more than one value in the same Cell. This is accomplished by holding **CTRL** while clicking to select multiple values from the Condition Cell drop-down box.When multiple values are selected in this manner, pressing **ENTER** will automatically enclose the resulting set in curly brackets { . . } in the Cell as shown in the sequence of [Rulesheet](#page-91-0) [with Two Values Selected in Condition Cell](#page-91-0) and [Rulesheet with Value Set in Condition](#page-91-1) [Cell.](#page-91-1) Additional values may also be typed into Cells. Be sure the comma separators and curly brackets remain correct during hand-editing.

<span id="page-91-0"></span>**Figure 85: Rulesheet with Two Values Selected in Condition Cell**

|   | <b>F</b> Values.ers X            |   |                           |  |  |  |  |  |  |  |
|---|----------------------------------|---|---------------------------|--|--|--|--|--|--|--|
|   | Conditions                       | 0 |                           |  |  |  |  |  |  |  |
| ā | FlightPlan.cargo.weight          |   | $<$ 200, >400<br>▼        |  |  |  |  |  |  |  |
| ь |                                  |   |                           |  |  |  |  |  |  |  |
|   | <b>Actions</b>                   |   | < 200                     |  |  |  |  |  |  |  |
|   | Post Message(s)                  |   | 200400                    |  |  |  |  |  |  |  |
| А | FlightPlan.aircraft.aircraftType |   | $2400$ $0.70$ $0.70$<br>. |  |  |  |  |  |  |  |
| B |                                  |   |                           |  |  |  |  |  |  |  |

#### <span id="page-91-1"></span>**Figure 86: Rulesheet with Value Set in Condition Cell**

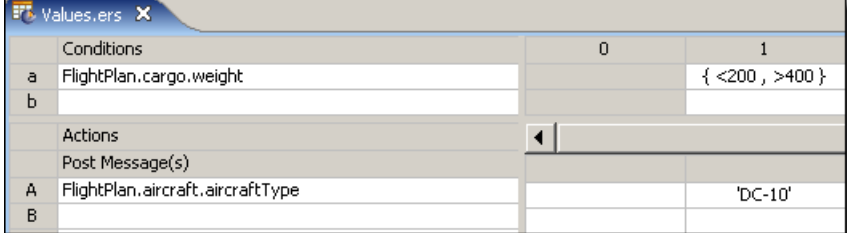

The rule implemented in Column 1 of [Rulesheet with Value Set in Condition Cell](#page-91-1) is logically equivalent to the Rulesheet shown in [Rulesheet with Two Rules in Lieu of Value Set.](#page-92-0) Both are implementations of the following rule statement:

1. If a flightplan's cargo weight is less than 200 OR greater than 400, then the flightplan's aircraft type must be a DC-10

<span id="page-92-0"></span>**Figure 87: Rulesheet with Two Rules in Lieu of Value Set**

| 界 | Values.ers X                     |   |         |         |  |  |  |  |  |  |  |  |
|---|----------------------------------|---|---------|---------|--|--|--|--|--|--|--|--|
|   | Conditions                       | 0 |         | 2       |  |  |  |  |  |  |  |  |
| a | FlightPlan.cargo.weight          |   | < 200   | >400    |  |  |  |  |  |  |  |  |
| ь |                                  |   |         |         |  |  |  |  |  |  |  |  |
|   | <b>Actions</b>                   |   |         |         |  |  |  |  |  |  |  |  |
|   | Post Message(s)                  |   |         |         |  |  |  |  |  |  |  |  |
| А | FlightPlan.aircraft.aircraftType |   | 'DC-10' | 'DC-10' |  |  |  |  |  |  |  |  |
| B |                                  |   |         |         |  |  |  |  |  |  |  |  |

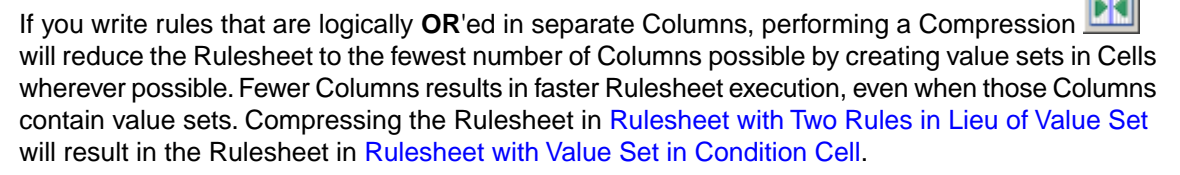

Condition Cell value sets can also be negated using the **not** operator. To negate a value, simply type not in front of the leading curly bracket { as shown in [Negating a Value Set in a Condition](#page-92-1) [Cell.](#page-92-1) This is an implementation of the following rule statement:

1. If a flightplan's cargo weight is NOT less than 200 OR NOT greater than 400, then the flightplan's aircraft type must be a DC-10

which, given the Condition Cell's value set, is equivalent to:

```
1. If a flightplan's cargo weight is between 200 and 400 (inclusive), then the flightplan's aircraft type
must be a DC-10
```
#### **Figure 88: Negating a Value Set in a Condition Cell**

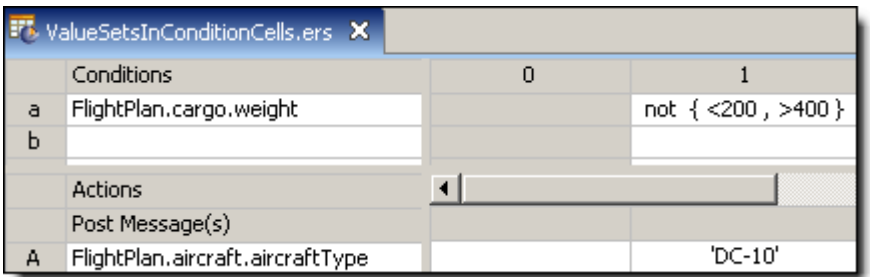

Value sets can also be created in the Overrides Cells at the foot of each Column. This allows one rule to override multiple rules in the same Rulesheet.

### **Using variables as condition cell values**

You can use a variable as a condition's cell value. However, there are constraints:

- Either **all** of the rule cell values for a condition row contain references to the *same* variable (with the exception of dashes), or **none** of the rule cell values for a condition row reference *any* variable.
- Only one variable can be referenced by various rules for the same condition row.
- Logical expressions in the various rules for the same condition row should be logically non-overlapping.
- A condition value that uses a colon, such as  $A : B$ , is not valid.

Derived value sets are created by accounting for all logical ranges possible around the variable.

The following Rulesheet uses the Cargo Vocabulary to illustrate the valid and invalid use of variables. Note that the Vocabulary editor marks invalid values in red.

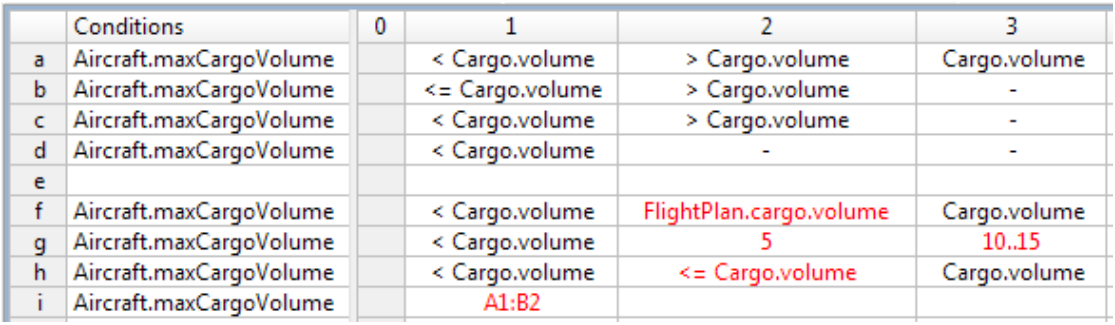

### **Derived values when using variables**

The following tables abbreviate the attribute references shown in the illustration.

#### **Table 2: Rulesheet columns**

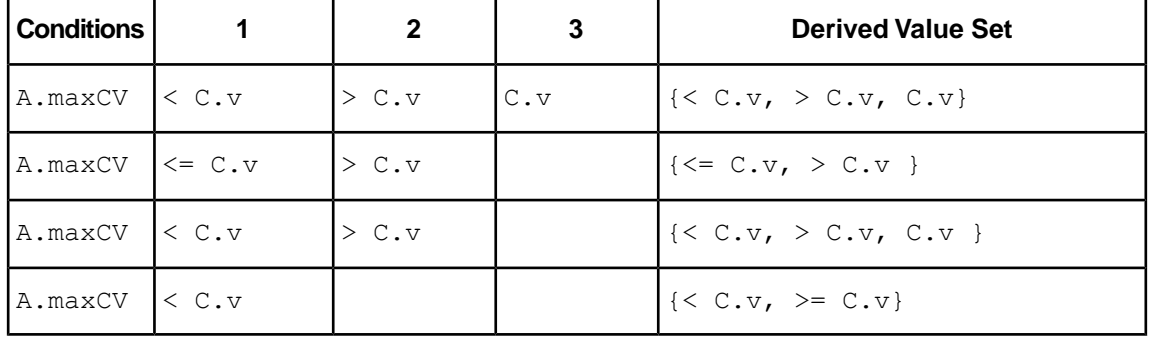

### **Improper use of variables**

#### **Table 3: Rulesheet condition f: Attempt to use multiple variables**

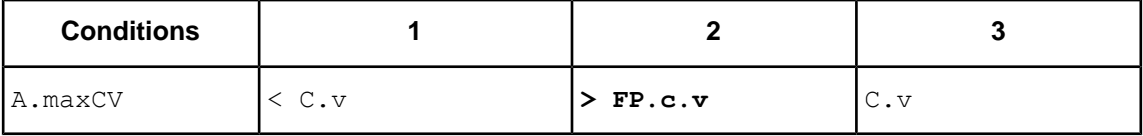

**Table 4: Rulesheet condition g: Attempt to mix variables and literals**

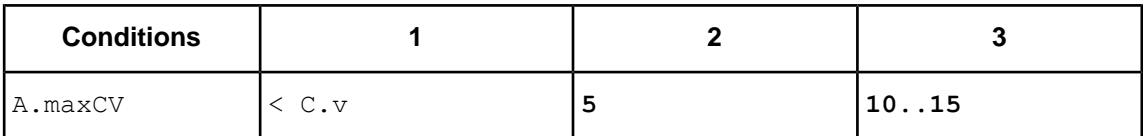

#### **Table 5: Rulesheet condition h: Attempt to use logically overlapping expressions**

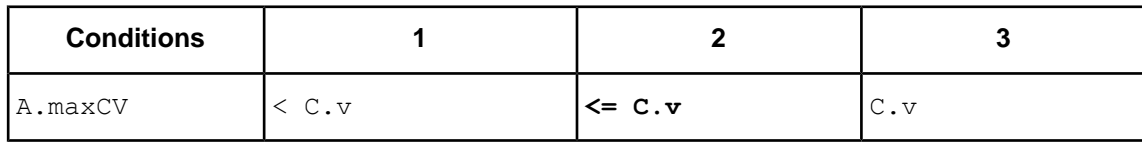

### **DateTime, date, and time value ranges in condition cells**

When using value range syntax with date types, be sure to enclose literal date values inside single quotes, as shown:

|     | E <sup>7</sup> DateandSubtypesinConditions.ers X |      |       |                                                                                   |                                                                                                    |  |  |                                                                                      |   |  |  |  |  |
|-----|--------------------------------------------------|------|-------|-----------------------------------------------------------------------------------|----------------------------------------------------------------------------------------------------|--|--|--------------------------------------------------------------------------------------|---|--|--|--|--|
|     | Conditions                                       |      |       |                                                                                   | 0                                                                                                   |  |  | $\overline{c}$                                                                       | 3 |  |  |  |  |
| a   | Entity1.dateTime1                                |      |       | '1/1/2006''12/31/2006'<br><1/1/2006'<br>>1/1/2007'                                |                                                                                                    |  |  |                                                                                      |   |  |  |  |  |
| ь   |                                                  |      |       |                                                                                   |                                                                                                    |  |  |                                                                                      |   |  |  |  |  |
| c   |                                                  |      |       |                                                                                   |                                                                                                    |  |  |                                                                                      |   |  |  |  |  |
| d   |                                                  |      |       |                                                                                   |                                                                                                    |  |  |                                                                                      |   |  |  |  |  |
| e   |                                                  |      |       |                                                                                   |                                                                                                    |  |  |                                                                                      |   |  |  |  |  |
|     | Actions                                          |      |       |                                                                                   |                                                                                                    |  |  |                                                                                      |   |  |  |  |  |
|     | Post Message(s)                                  |      |       |                                                                                   |                                                                                                    |  |  |                                                                                      |   |  |  |  |  |
| А   |                                                  |      |       |                                                                                   |                                                                                                    |  |  |                                                                                      |   |  |  |  |  |
| в   |                                                  |      |       |                                                                                   |                                                                                                    |  |  |                                                                                      |   |  |  |  |  |
|     |                                                  |      |       |                                                                                   |                                                                                                    |  |  |                                                                                      |   |  |  |  |  |
|     |                                                  |      |       | Overrides                                                                         |                                                                                                    |  |  |                                                                                      |   |  |  |  |  |
|     | Rule Statements &                                |      |       |                                                                                   | Rule Messages   Properties                                                                          |  |  |                                                                                      |   |  |  |  |  |
| Ref | ID                                               | Post | Alias | Text                                                                              |                                                                                                    |  |  |                                                                                      |   |  |  |  |  |
| 1   |                                                  |      |       | If dateTime1 is before Jan. 1 2006, then string1 is assigned a value of 'earlier' |                                                                                                    |  |  |                                                                                      |   |  |  |  |  |
| 2   |                                                  |      |       |                                                                                   | If dateTime1 is between Jan. 1 2006 and Dec. 31 2006, then string1 is assigned a value of 'current' |  |  |                                                                                      |   |  |  |  |  |
| 3   |                                                  |      |       |                                                                                   |                                                                                                    |  |  | If dateTime1 is on or after Jan, 1 2007, then string1 is assigned a value of 'later' |   |  |  |  |  |

**Figure 89: Rulesheet using a Date Value Range in Condition Cells**

### **Inclusive and exclusive ranges**

Corticon Studio also gives you the option of defining value ranges where one or both of the starting and ending values are "exclusive", meaning that the starting/ending value is **not** included in the range of values. [Rulesheet using an Integer Value Range in Condition Values Set](#page-94-0) shows the same *Rulesheet* as in [Rulesheet using Numeric Value Ranges in Condition Values Set](#page-88-0), but with one difference: we have changed the value range 201..300 to (200..300].The starting parenthesis ( indicates that the starting value for the range, 200, is excluded – it is **not** included in the range of possible values. The ending bracket  $\frac{1}{1}$  indicates that the ending value is inclusive. Since integer1 is an Integer value, and therefore no fractional values are allowed, 201..300 and (200..300] are equivalent and our Values set in [Rulesheet using an Integer Value Range in](#page-94-0) [Condition Values Set](#page-94-0) is still complete as it was in [Rulesheet using Numeric Value Ranges in](#page-88-0) [Condition Values Set.](#page-88-0)

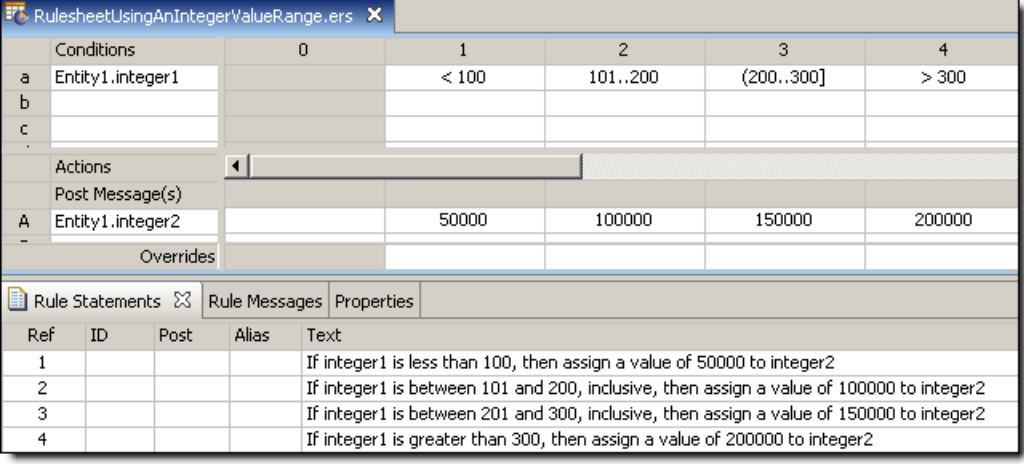

#### <span id="page-94-0"></span>**Figure 90: Rulesheet using an Integer Value Range in Condition Values Set**

Listed below are all of the possible combinations of parenthesis and bracket notation for value ranges and their meanings:

 $(x, y)$  - is the range between  $x \& y$ , excluding both  $x \& y$  $(x, y)$  - is the range between x & y, excluding x and including y  $[x, y)$  - is the range between x & y, including x and excluding y  $[x, y]$  - is the range between x & y, including both x & y

As illustrated in [Rulesheet using Numeric Value Ranges in Condition Values Set](#page-88-0) and [Rulesheet](#page-94-0) [using an Integer Value Range in Condition Values Set](#page-94-0), if a value range has no enclosing parentheses or brackets, it is assumed to be closed. It is therefore not necessary to use the  $\lceil \ldots \rceil$ notation for a closed range in Corticon Studio; in fact, if you try to create a closed value range by entering [...], the square brackets will be automatically removed. However, should either end of a value range have a parenthesis or a bracket, then the other end must also have a parenthesis or a bracket. For example,  $x \nvert x \nvert y$  is not allowed, and is properly expressed as  $(x \nvert y \nvert z \nvert y)$ .

When using range notation, always ensure  $x$  is less than  $y$ , i.e., an ascending range. A range where x is greater than  $\gamma$  (a descending range) may result in errors during rule execution.

### **Overlapping value ranges**

One final note about value ranges: they **might overlap**. In other words, Condition Cells may contain the two ranges 0..10 and 5..15. It is important to understand that when overlapping ranges exists in rules, the rules containing the overlap are frequently ambiguous and more than one rule may fire for a given set of input *Ruletest* data.

<span id="page-95-0"></span>**Note:** In Corticon 4.x and earlier, overlapping Value sets were not allowed.

[Rulesheet with Value Range Overlap](#page-95-0) shows an example of value range overlap.

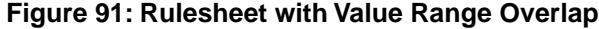

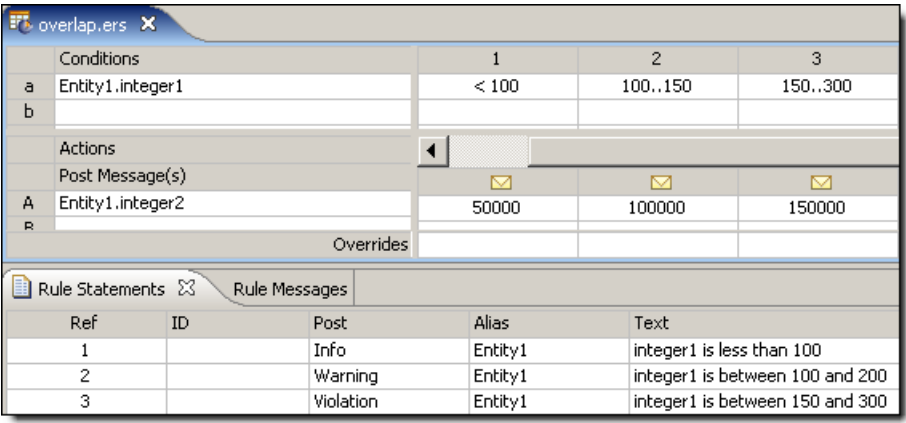

|          | FL *overlap.ers X  |           |               |           |          |         |        |                                 |                                 |  |  |  |  |  |
|----------|--------------------|-----------|---------------|-----------|----------|---------|--------|---------------------------------|---------------------------------|--|--|--|--|--|
|          | Conditions         |           |               |           | 2.1      |         | 2.2    | 3.1                             | 3.2                             |  |  |  |  |  |
| a        | Entity1.integer1   |           |               | < 100     | [100150) |         | 150    | 150                             | (150300]                        |  |  |  |  |  |
| ь        |                    |           |               |           |          |         |        |                                 |                                 |  |  |  |  |  |
|          | <b>Actions</b>     |           | ◀             |           |          |         |        |                                 |                                 |  |  |  |  |  |
|          | Post Message(s)    |           | М             |           | ▽        |         | М      |                                 |                                 |  |  |  |  |  |
| А        | Entity1.integer2   |           |               | 50000     |          | 100000  | 100000 | 150000                          | 150000                          |  |  |  |  |  |
| <b>R</b> |                    |           |               |           |          |         |        |                                 |                                 |  |  |  |  |  |
|          |                    | Overrides |               |           |          |         |        |                                 |                                 |  |  |  |  |  |
| m        | Rule Statements 23 |           | Rule Messages |           |          |         |        |                                 |                                 |  |  |  |  |  |
|          | Ref<br>ID          |           |               | Post      |          | Alias   |        | Text                            |                                 |  |  |  |  |  |
|          |                    |           |               | Info      |          | Entity1 |        | integer1 is less than 100       |                                 |  |  |  |  |  |
| 2        |                    |           |               | Warning   |          | Entity1 |        | integer1 is between 100 and 200 |                                 |  |  |  |  |  |
|          | 3                  |           |               | Violation |          | Entity1 |        |                                 | integer1 is between 150 and 300 |  |  |  |  |  |

**Figure 92: Rulesheet expanded with Ambiguity Check applied**

**Figure 93: Ruletest showing multiple rules firing for given test data**

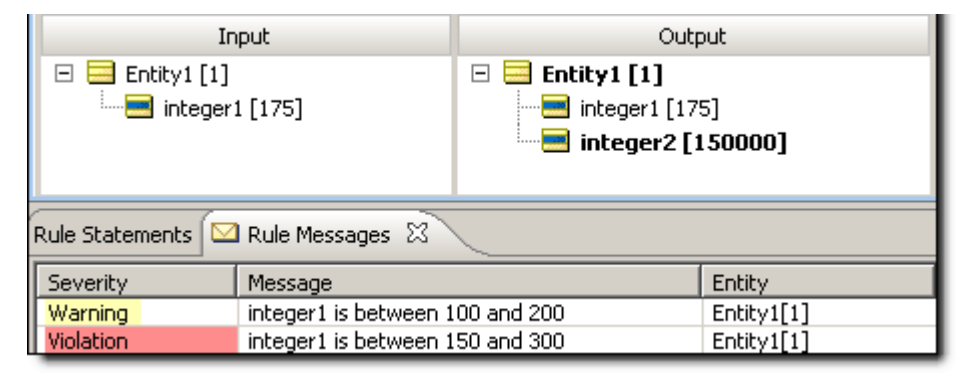

### **Alternatives to value ranges**

As you might expect, there is another way to express a rule which contains a range of values. One alternative is to use a series of Boolean Conditions that cover the ranges of concern. This is illustrated in the following figure:

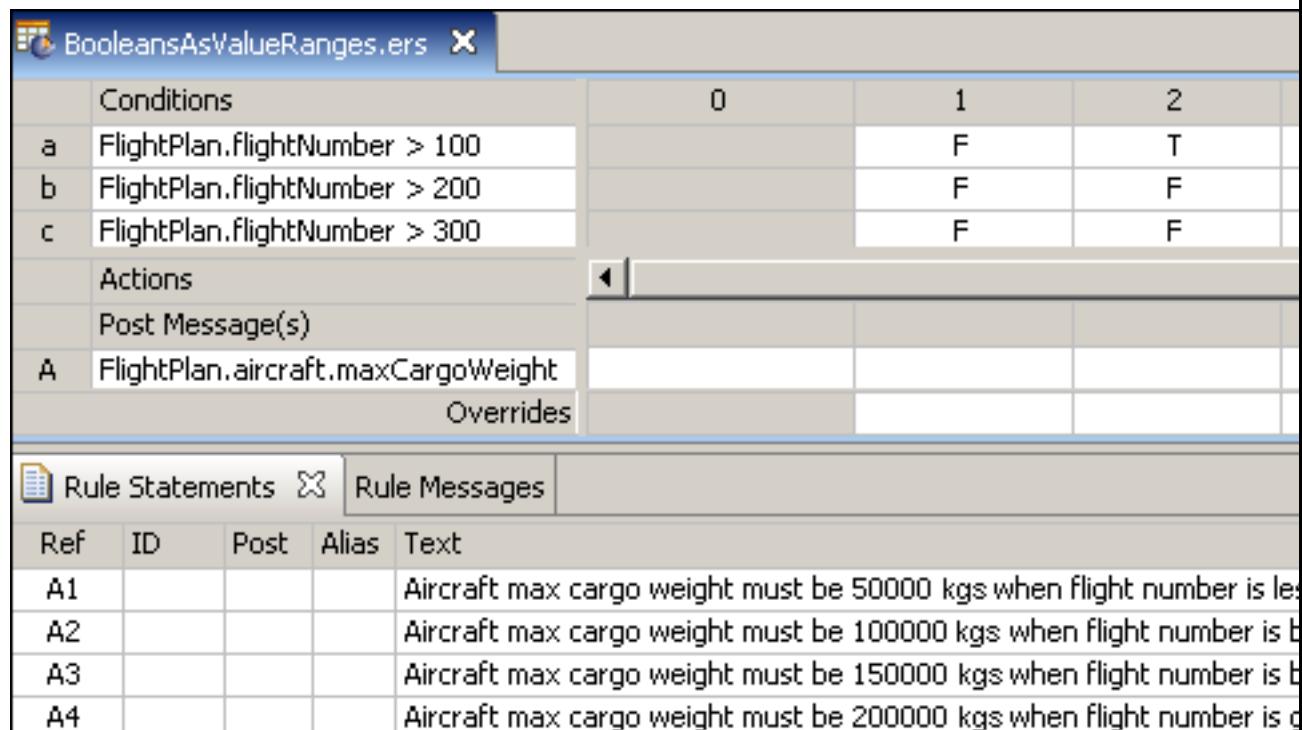

#### **Figure 94: Rulesheet Using Boolean Conditions to Express Value Ranges**

The rules here are identical to the rules in **[Rulesheet Using Value Ranges in the Column Cells](#page-84-0) [of a Condition Row](#page-84-0)** and **[Rulesheet Using Open-Ended Value Ranges in Condition Cells](#page-84-1)**, but are expressed using a series of three Boolean Conditions. Recall that in a decision table, values aligned vertically in the same column represent **AND** 'ed Conditions in the rule. So rule 1, as expressed in column 1, reads:

if flightNumber is not greater than 100 and flightNumber is not greater than 200 and flightNumber is not greater than 300, then its maxCargoWeight must equal 50000 kgs.

Expressing this rule in friendlier, more natural English, we might say:

An Aircraft's max cargo weight must be 50000 kgs when flight number is less than or equal to 100.

This is how the rule is expressed in the **Rule Statements** section in **Rulesheet Using Boolean Conditions to Express Value Ranges**. The same rules may also be expressed using a series of Rulesheets with the applicable range of flightNumber values constrained by Filters. Corticon Studio gives you the flexibility to express and organize your rules any number of possible ways – as long as the rules are logically equivalent, they will produce identical results when executed.

In the case of rules involving numeric value ranges as opposed to discrete numeric values, the value range option allows you to express your rules in a very simple and elegant way. It is especially useful when dealing with Decimal type values.

## <span id="page-97-0"></span>**Using standard boolean constructions**

A decision table is a graphical method of organizing and formalizing logic. If you have a background in computer science or formal logic, you may have seen alternative methods. One such method is called a *truth table*.

See the section [Standard Boolean constructions](#page-306-0) on page 307 where several standard truth tables are presented with equivalent Rulesheets.

## <span id="page-98-0"></span>**Embedding attributes in posted rule statements**

It is frequently useful to "embed" attribute values within a Rule Statement, so that posted messages contain actual data. Special syntax must be used to differentiate the static text of the rule statement from the dynamic value of the attribute. As shown in [Sample Rulesheet with Rule Statements](#page-98-1) [Containing Embedded Attributes](#page-98-1), an embedded attribute must be enclosed by curly brackets { . . } to distinguish it from the static Rule Statement text.

It may also be helpful to indicate which parts of the posted message are dynamic, so a user seeing a message knows which part is based on "live" data and which part is the standard rule statement. As shown in [Sample Rulesheet with Rule Statements Containing Embedded Attributes,](#page-98-1) square brackets are used immediately outside the curly brackets so that the dynamic values inserted into the message at rule execution will be "bracketed". The use of these square brackets is optional – other characters may be used to achieve the intended visual distinction.

<span id="page-98-1"></span>Remember, Action Rows execute in numbered order (from top to bottom in the Actions pane), so a Rule Statement that contains an embedded attribute value must not be posted before the attribute has a value. Doing so will result in a null value inserted in the posted message.

|                | <b>F</b> <sup>b</sup> EmbeddedAttributes.ers X                                                                                                    |                  |                   |               |           |                                                                                               |      |      |     |  |  |  |  |
|----------------|----------------------------------------------------------------------------------------------------|------------------|-------------------|---------------|-----------|-----------------------------------------------------------------------------------------------|------|------|-----|--|--|--|--|
|                |                                                                                                    | Conditions       |                   |               |           | $\Omega$                                                                                      | 1    | 2    | 3   |  |  |  |  |
| a              |                                                                                                    | Entity1.integer1 |                   |               |           |                                                                                               | < 18 | 1825 | >25 |  |  |  |  |
| Ь              |                                                                                                    |                  |                   |               |           |                                                                                               |      |      |     |  |  |  |  |
| C.             |                                                                                                    |                  |                   |               |           |                                                                                               |      |      |     |  |  |  |  |
|                |                                                                                                    | <b>Actions</b>   |                   |               |           |                                                                                               |      |      |     |  |  |  |  |
|                |                                                                                                    | Post Message(s)  |                   |               |           |                                                                                               | ◘    | 罓    | ◘   |  |  |  |  |
| А              |                                                                                                    |                  |                   |               |           |                                                                                               |      |      |     |  |  |  |  |
|                |                                                                                                    |                  |                   |               | Overrides |                                                                                               |      |      |     |  |  |  |  |
|                |                                                                                                    |                  | Rule Statements & | Rule Messages |           |                                                                                               |      |      |     |  |  |  |  |
| Ref ID         |                                                                                                    | Post             | Alias             | Text          |           |                                                                                               |      |      |     |  |  |  |  |
| 1              |                                                                                                    | Info             | Entity1           |               |           | This person is [{Entity1.integer1}] which is less than 18, so this person can't drink or vote |      |      |     |  |  |  |  |
| $\overline{2}$ | This person is [{Entity1.integer1}] which is between 18 and 25, so this person can drink,<br>Info<br>Entity1<br>vote and be drafted, but not rent a car |                  |                   |               |           |                                                                                               |      |      |     |  |  |  |  |
| 3              | Info<br>This person is [{Entity1.integer1}] which is greater than 25, so this person can drink, vote<br>Entity1<br>, be drafted and rent a car          |                  |                   |               |           |                                                                                               |      |      |     |  |  |  |  |

**Figure 95: Sample Rulesheet with Rule Statements Containing Embedded Attributes**

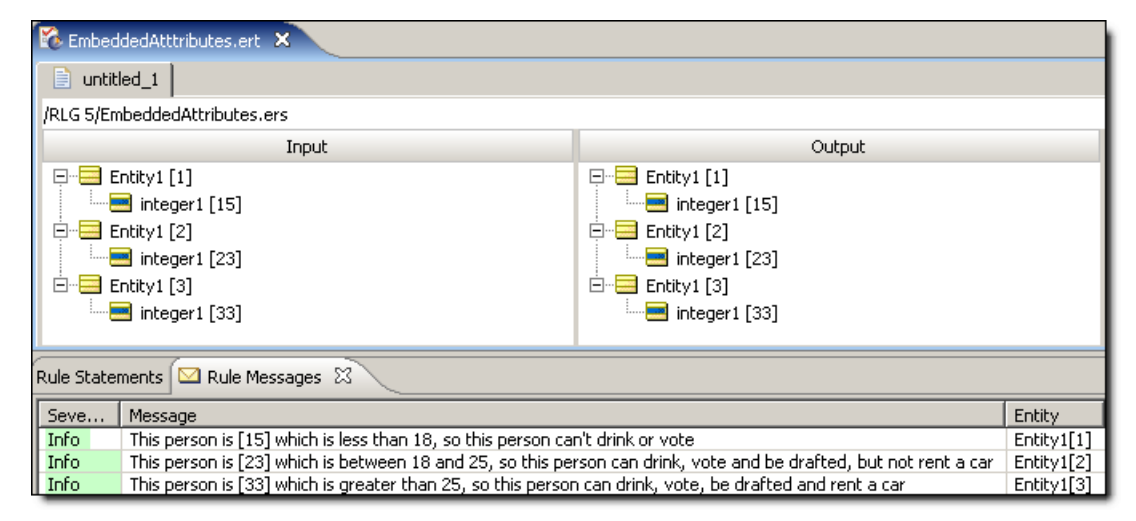

**Figure 96: Rule Messages Window Showing Bracketed Embedded Attributes (Orange Box)**

When an attribute uses an Enumerated Custom Data Type, the dynamic value embedded in the posted Rule Message will be the Value, not the Label. See the *Rule Modeling Guide*, "Building the Vocabulary" chapter for more information about Custom Data Types.

#### **No expressions in Rule Statements**

A reminder about the table in Summary Table of Vocabulary Usage Restriction, which specifies that the only parts of the Vocabulary that may be embedded in Rule Statements are attributes and functions (today and now). No operators or expressions are permitted inside Rule Statements. Often, operators will cause error messages when you try to save a Rule Set. Sometimes the Rule Statement itself will turn red. Sometimes an embedded equation will even execute as you intended. But sometimes no obvious error will occur, but the rule does not executed as intended. Just remember that operators and expressions are not supported in Rule Statements.

## <span id="page-99-0"></span>**Including apostrophes in strings**

String values in Corticon Studio are always enclosed in single quotes. But occasionally, you may want the String value to include single quote or apostrophe characters. If you enter the following text in Corticon Studio:

```
entity1.string1='Jane's dog Spot'
```
The text will turn red, because Corticon Studio thinks that the string1 value is 'Jane' and the remaining text s  $\text{dog Spot}$  is invalid. To properly express a String value that includes single quotes or apostrophes, you must use the special character backslash (\) that tells Corticon Studio to ignore the apostrophe(s) as follows:

```
entity1.string1='Jane\'s dog Spot'
```
When preceded by the backslash, the second apostrophe will be ignored and assumed to be just another character within the String.This notation works in all sections of the *Rulesheet*, including Values sets. It also works in the Possible Values section of the Vocabulary Editor.

## <span id="page-100-0"></span>**Test yourself questions: Rule writing techniques and logical equivalents**

**Note:** Try this test, and then go to [Test yourself answers: Rule writing techniques and logical](#page-316-0) [equivalents](#page-316-0) on page 317 to correct yourself.

- **1.** Filters act as master rules for all other rules in the same Rulesheet that share the same
- **2.** An expression that evaluates to a True or False value is called a \_\_\_\_\_\_\_\_\_ expression.
- **3.** True or False. Condition row values sets must be complete.
- **4.** True or False. Action row values sets must be complete.
- **5.** The special term \_\_\_\_\_\_\_\_\_\_ can be used to complete any Condition row values set.
- **6.** What operator is used to negate a Boolean expression?
- **7.** If a Boolean expression is written in a Condition row, what values are automatically entered in the Values set when **Enter** is pressed?
- **8.** A Filter expression written as Entity.boolean1=T is equivalent to (circle all that apply)

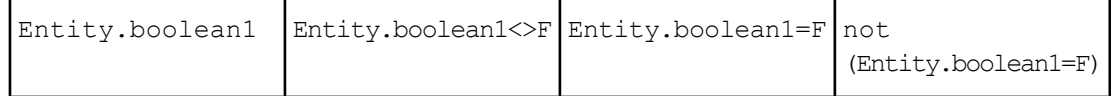

- **9.** Of all alternatives listed in Question 71, which is the best choice? Why?
- **10.** Describe the error (if any) in each of the following value ranges. Assume all are used in Conditions values sets.
	- **a.** {1…10, other}
	- **b.** {1..a, other}

\_\_\_\_\_\_\_\_\_.

- **c.** {'a'..other}
- **d.** {1..10, 5..20, other}
- **e.** {1..10, [10..20), other}
- **f.** {'red', 'green', 'blue'}
- **g.** {<0, 0..15, >3}

**11.** True or False. The special term other may be used in Action row values sets.

**12.** Using best practices discussed in this chapter, model the following rules on a single Rulesheet:

- If the part is in stock and it has a blue tag, then the part's discount is 10%
- If the part is in stock and it has a red tag, then the part's discount is 15%
- If the part is in stock and it has a yellow tag, then the part's discount is 20%
- If the part is in stock and it has a green tag, then the part's discount is 25%
- If the part is in stock and it has any other color tag, then the part's discount is 5%

**13.** True or False. A Nonconditional rule is equivalent to an Action expression with no Condition.

**14.** True or False. A Nonconditional rule is governed by any Preconditions on the same Rulesheet.

# **Collections**

Collections enable operations to be performed on a set of instances specified by an alias. For details, see the following topics:

- [Understanding](#page-103-0) how Corticon Studio handles collections
- [Visualizing](#page-103-1) collections
- A basic [collection](#page-104-0) operator
- Filtering [collections](#page-105-0)
- Using aliases to represent [collections](#page-105-1)
- Sorted [aliases](#page-113-0)
- [Advanced](#page-116-0) collection sorting syntax
- [Statement](#page-118-0) blocks
- Using sorts to find the first or last in grandchild [collections](#page-120-0)
- [Singletons](#page-121-0)
- Special collection [operators](#page-124-0)
- [Aggregations](#page-135-0) that optimize database access
- Test yourself questions: [Collections](#page-135-1)

## <span id="page-103-0"></span>**Understanding how Corticon Studio handles collections**

Support for using collections is extensive in Corticon Studio – in fact, the integration of collection support in the Rules Language is so seamless and complete, the rule modeler will often discover that rules are performing multiple evaluations on collections of data beyond what he/she anticipated! This is partly the point of a declarative environment – the rule modeler need only be concerned with *what* the rules do, rather than *how* they do it. How the system actually iterates or cycles through all the available data during rule execution should not be of concern.

As we saw in previous examples, a rule with term FlightPlan.aircraft was evaluated for every instance of FlightPlan.aircraft data delivered to the rule, either by an XML message or by a Ruletest (which are really the same thing, as the Ruletest simply serves as a quick and convenient way to create XML payloads and send them to the rules). A rule is expressed in Corticon Studio the same way regardless of how many instances of data are to be evaluated by it – contrast this to more traditional *procedural* programming techniques, where "for-do" or "while-next" type looping syntax is often required to ensure all relevant data is evaluated by the logic.

## <span id="page-103-1"></span>**Visualizing collections**

<span id="page-103-2"></span>Collections of data may be visualized as discrete portions, subsets, or "branches" of the Vocabulary tree – a "parent" entity associated with a set of "child" entities, which we call *elements* of the collection. Looking back at the [role example](#page-68-0) from a previous chapter, the collection of pilots can be illustrated as:

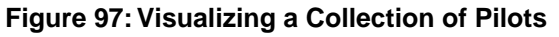

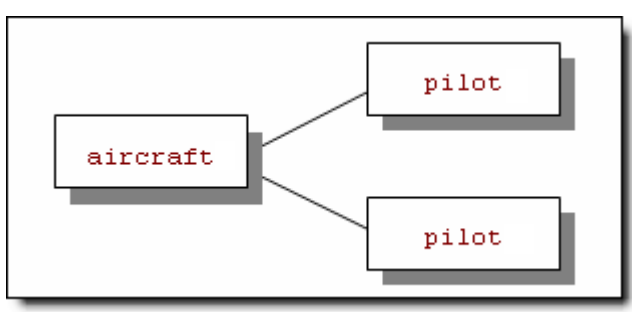

In this figure, the aircraft entity is the parent of the collection, while each pilot is a child element of the collection. As we saw in the role example, this collection is expressed as aircraft.pilot in the Corticon Rule Language. It is important to reiterate that this collection contains scope – we are seeing the collection of pilots as they relate to this aircraft. Or, put more simply, we are seeing a plane and its 2 pilots, arranged in a way that is consistent with our Vocabulary.Whenever a rule exists that contains or uses this same scope, it will also *automatically* evaluate this collection of data. And if there are multiple collections with the same scope (for example, several aircraft, each with its own collection of pilots), then the rule will automatically evaluate all those collections, as well. In our lexicon, "evaluate" has a different meaning than "fire". *Evaluate* means that a rule's scope and Conditions will be compared to the data to see if they are satisfied. If they are satisfied, then the rule *fires* and its Actions are executed.

Collections can be much more complex than this simple pilot example. For instance, a collection can include more than one type or "level" of association:

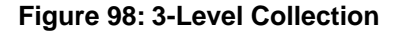

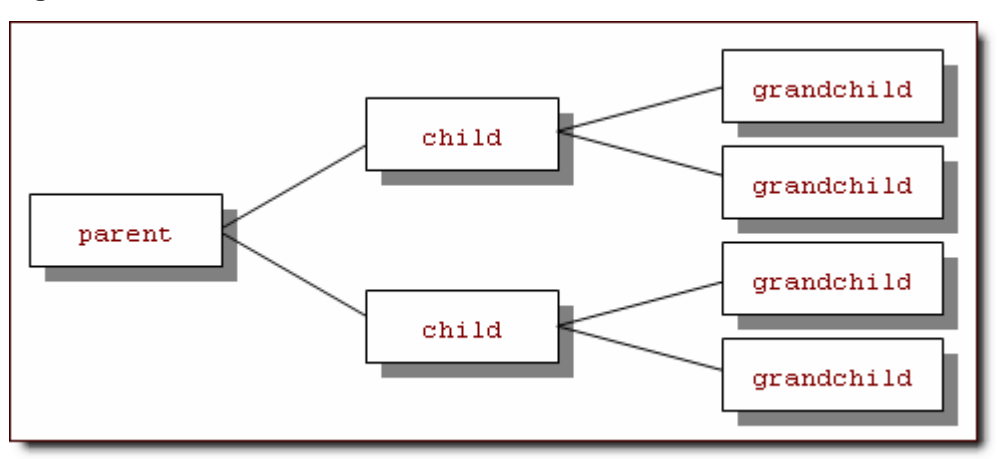

This collection is expressed as parent.child.grandchild in the Corticon Rule Language. Now let's look at a simple collection operator and understand how it works given the collection in **Visualizing a Collection of Pilots**.

**Note:** The "parent" and "child" nomenclature is a bit arbitrary. Assuming bidirectional associations, a child from one perspective could also be a parent in another.

## <span id="page-104-0"></span>**A basic collection operator**

As an example, let's use the ->size operator (see the *Rule Language Guide* for more about this operator). This operator returns the number of elements in the collection that it follows in a rule expression. Using the collection from [Visualizing a Collection of Pilots](#page-103-2):

```
aircraft.pilot -> size
```
returns the value of 2. In the expression:

aircraft.crewSize = aircraft.pilot -> size

crewSize (assumed to be an attribute of Aircraft) is assigned the value of 2.

Corticon Studio requires that all rules containing collection operators use unique aliases to represent the collections. [Using aliases to represent collections](#page-105-1) is described in greater detail in this chapter. A more accurate expression of the rule above becomes:

```
plane.pilot -> size
```
or

```
plane.crewsize = plane.pilot -> size
```
where plane is an alias for the collection of pilots on aircraft.

## <span id="page-105-0"></span>**Filtering collections**

The process of screening specific elements from a collection is known as "filtering", and the Corticon Studio supports filtering by a special use of Filter expressions. See the [Filters & Preconditions](#page-178-0) topic for more details.

## <span id="page-105-1"></span>**Using aliases to represent collections**

Aliases provide a means of using scope to specify elements of a collection; more specifically, we are using aliases (expressed or declared in the Scope section of the Rulesheet) to represent *copies* of collections. This concept is important because aliases give you the ability to operate on and compare multiple collections, or even copies of the same collection. There are situations where such operations and comparisons are required by business rules. Such rules are not easy (and sometimes not possible) to implement without using aliases.

**Note:** To ensure that the system knows precisely which collection (or copy) you are referring to in your rules, it is necessary to use a **unique alias** to refer to each collection.

For the purposes of illustration, we will introduce a new scenario and business Vocabulary. This new scenario involves a financial services company that compares and ranks stocks based on the values of attributes such as closing price and volume. A model for doing this kind of ranking can get very complex in real life; however, we will keep our example simple. Our new Vocabulary is illustrated in a UML class diagram in the following figure:

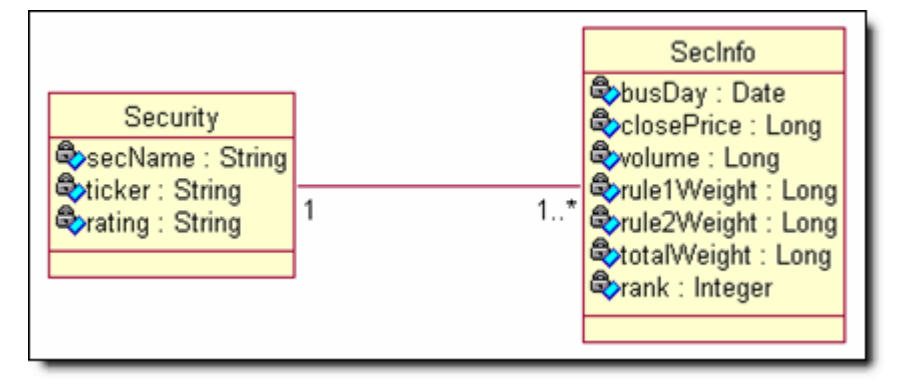

**Figure 99: Security Vocabulary UML Class Diagram**

This Vocabulary consists of only two entities:

Security – represents a security (stock) with attributes like security name (secName), ticker symbol, and rating.

SecInfo – is designed to record information for each stock for each business day (busDay); attributes include values recorded for each stock (closePrice and volume) and values determined by rules (totalWeight and rank) each business day.

The association between  $Security$  and  $Section 6$  is  $1..*$  (one-to-many) since there are multiple instances of SecInfo data (multiple days of historical data) for each Security.

In our scenario, we will use three rules to determine a security's rank:

- A security whose closing price today is higher than its closing price on the previous business day must have a value of 0.5 assigned to its rule 1 weight; otherwise, a value of 0 must be assigned to its rule 1 weight.
- 2. A security whose trading volume today is greater than its trading volume on the previous business day must have a value of 0.25 assigned to its rule 2 weight; otherwise, a value of 0 must be assigned to its rule 2 weight.
- 3. A security's total weight is equal to the sum of its rule 1 weight and its rule 2 weight.

Finally, rules will be used to assign a rank based on the total weight. It is interesting to note that although the rules refer to a security's closing price, volume, and rule weights, these attributes are actually properties of the SecInfo entity. Rulesheets that accomplish these tasks are shown in the next two figures.

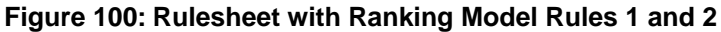

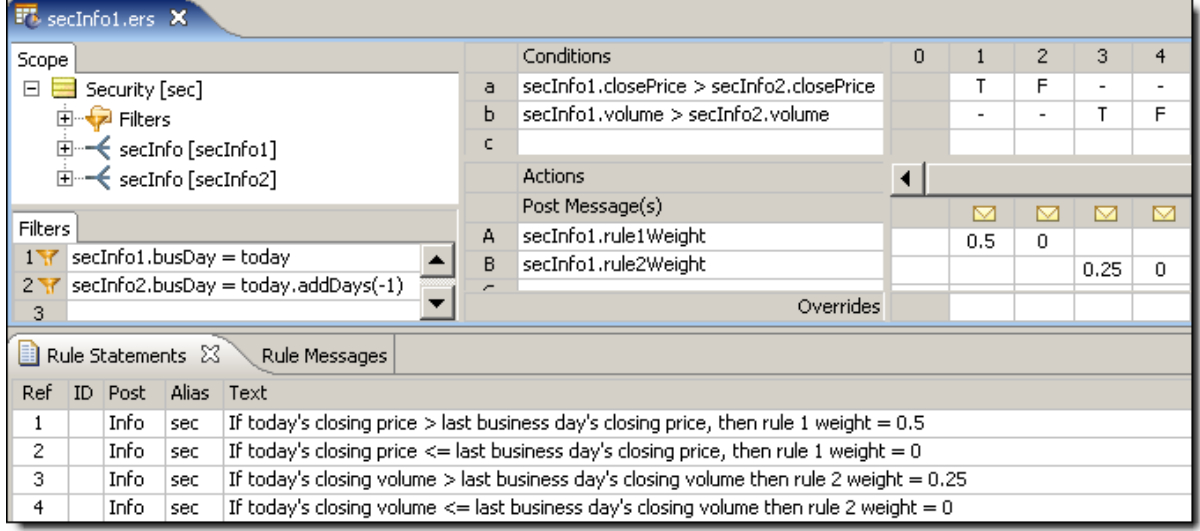

In the figure above, we see two business rules expressed in a total of four rule models (one for each possible outcome of the two business rules). The rules themselves are straightforward, but the shortcuts (alias values) used in these rules are different than any we have seen before. In the Scope section, we see the following:

#### **Figure 101: Close-up of the Scope Section from Rulesheet with Ranking Model Rules 1 and 2**

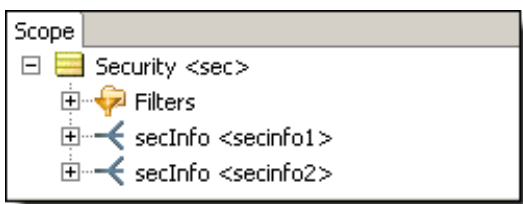

 $Security$  is the scope for our Rulesheet, which is not a new concept. But then we see that there are two aliases for the SecInfo entities associated with Security: secinfo1 and secinfo2. Each of these aliases represents a separate but identical collection of the SecInfo entities associated with Security. In this Rulesheet, we constrain each alias by using Filters; in a later example, we will see how more loosely constrained aliases can represent many different elements in a collection when the Corticon Server evaluates rules. In this specific example, though, one instance of  $\text{SecInf}\circ$  represents the current business day ( $\text{today}$ ) and the other instance represents the previous business day  $(t \text{oday}.addDays(-1).)$ 

**Note:** For details on the . addDays operator, refer to that topic in the *Rule Language Guide*.

Once the aliases are created and constrained, we can use them in our rules where needed. In the figure **Rulesheet with Ranking Model Rules 1 and 2**, we see that the use of aliases in the Conditions section allows comparison of closePrice and volume values from one specific SecInfo element (the one with today's date) of the collection with another (the one with yesterday's date).

The following figure shows a second Rulesheet which uses a Nonconditional rule to calculate the sum of the partial weights from our model rules as determined in the first Rulesheet, and Conditional rules to assign a rank value between 1 and 4 to each security based on the sum of the partial weights. Since we are only dealing with data from the current day in this Rulesheet (as specified in the Filters), only one instance of SecInfo per Security applies and we do not need to use aliases.

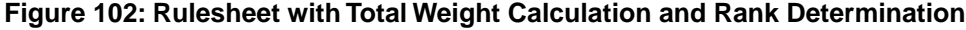

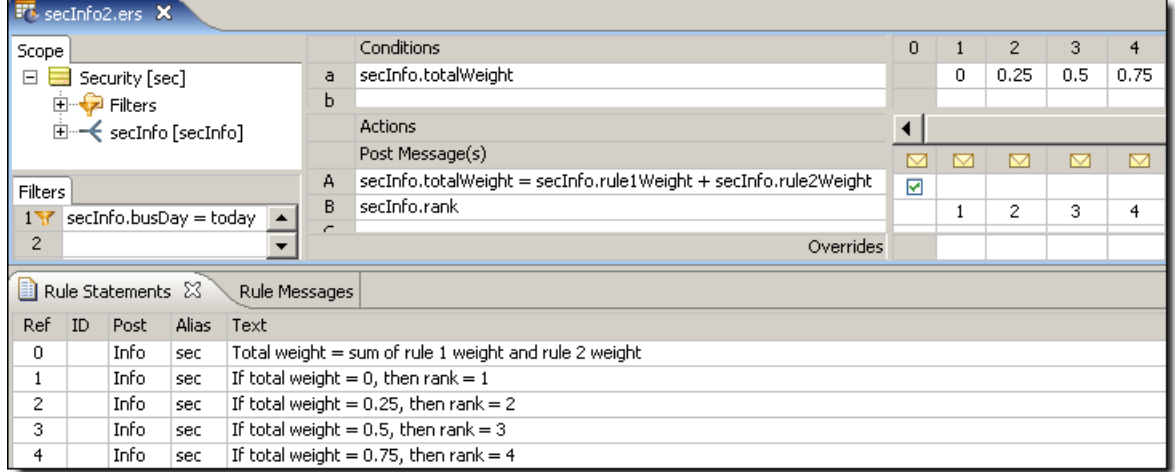

We can test our new rules using a Ruleflow to combine the two Rulesheets. In a Ruletest which executes the Ruleflow, we would expect to see the following results:

- **1.** The Security.secInfo collection that contains data for the current business day (we expect that this collection will reduce to just a single secinfo element, since only one secinfo element exists for each day) should be assigned to alias  $\secin f \circ 1$  for evaluating the model rules.
- **2.** The SecInfo instance that contains data for the previous business day (again, the collection filters to a single secinfo element for each  $Security)$  should be assigned to alias secinfo2 for evaluating the model rules.
- **3.** The partial weights for each rule, sum of partial weights, and resulting rank value should be assigned to the appropriate attributes in the current business day's  $SecInfo$  element.

A Ruleflow constructed for testing the ranking model rules is as shown:
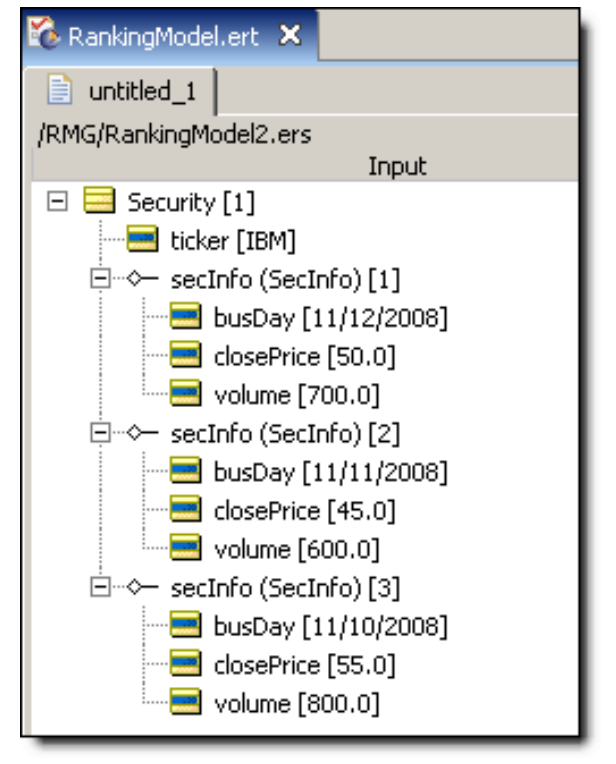

**Figure 103: Ruletest for Testing Security Ranking Model Rules**

In this figure, we have added one Security object and three associated SecInfo objects from the Vocabulary. The current day at the time of the Ruletest is  $11/12/2008$ , so the three SecInfo objects represent the current business day and two previous business days. The third business day is included in this Ruletest to verify that the rules are using only the current and previous business days – none of the data from the third business day should be used if the rules are executing correctly. Based on the values of closePrice and volume in our two SecInfo objects being tested, we expect to see the highest rank of 4 assigned to our security in the current business day's SecInfo object.

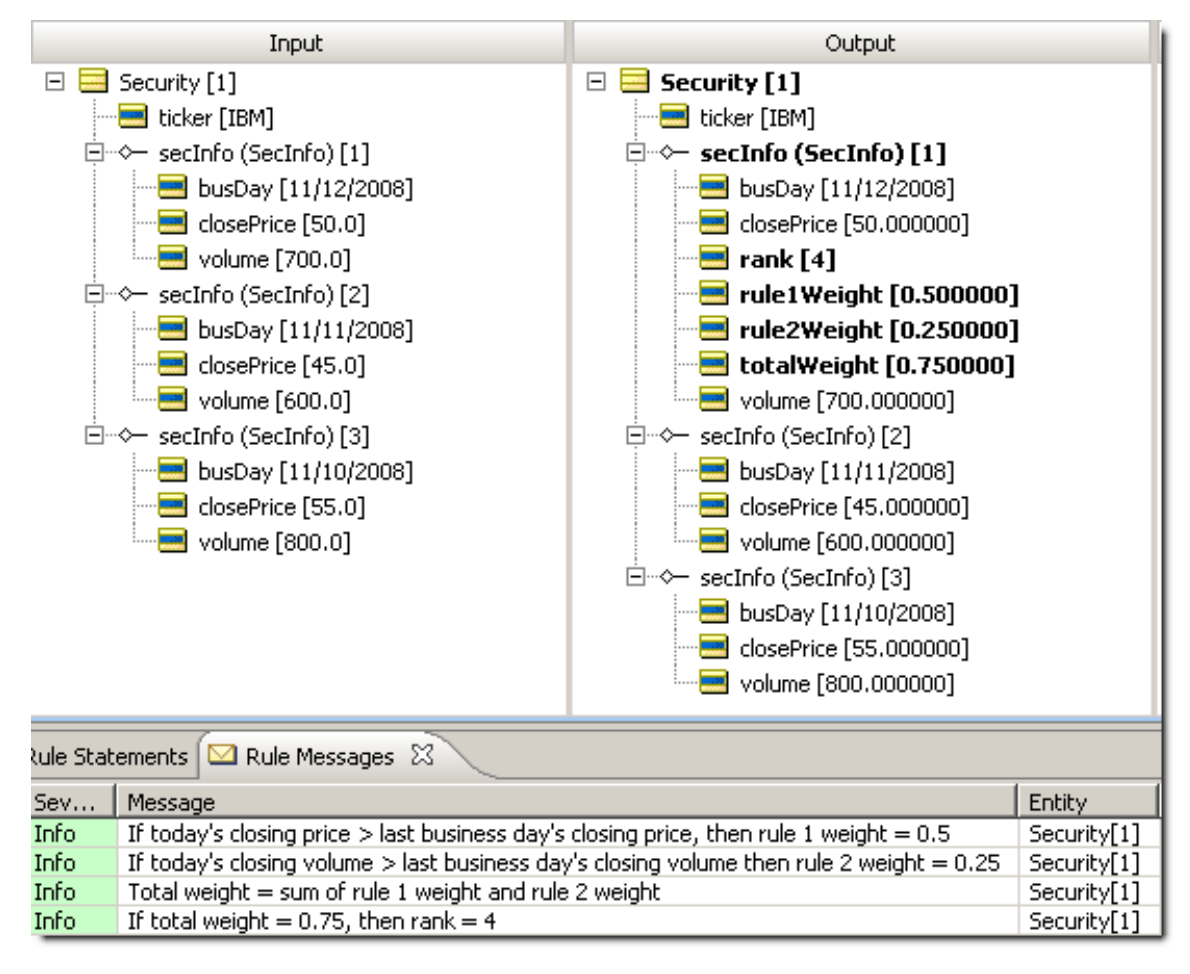

#### **Figure 104: Ruletest for Security Ranking Model Rules**

We see the expected results produced above. Both closePrice and volume for 11/12/2008 were higher than the values for those same attributes on 11/11/2008; therefore, both rule1Weight and rule2Weight attributes were assigned their "high" values by the rules. Accordingly, the totalWeight value calculated from the sum of the partial weights was the highest possible value and a rank of 4 was assigned to this security for the current day.

As previously mentioned, the example above was tightly constrained in that the aliases were assigned to two very specific elements of the referenced collections. What about the case where there are multiple instances of an entity that you would like to evaluate with your rules? We will discuss just such an example next.

Our second example is also based on our security ranking scenario but, in this example, the rank assignment that was accomplished will be done in a different way. Instead, we would like to rank a number of securities based on their relative performance to one another, rather than against a preset ranking scheme like the one in [Figure 100](#page-106-0) on page 107. In the rules for our new example, we will compare the totalWeight value that is determined for each security for the current business day against the totalWeight of every other security, and determine a rank based on this comparison of totalWeight values. A Rulesheet for this alternate method of ranking securities is shown in the next figure.

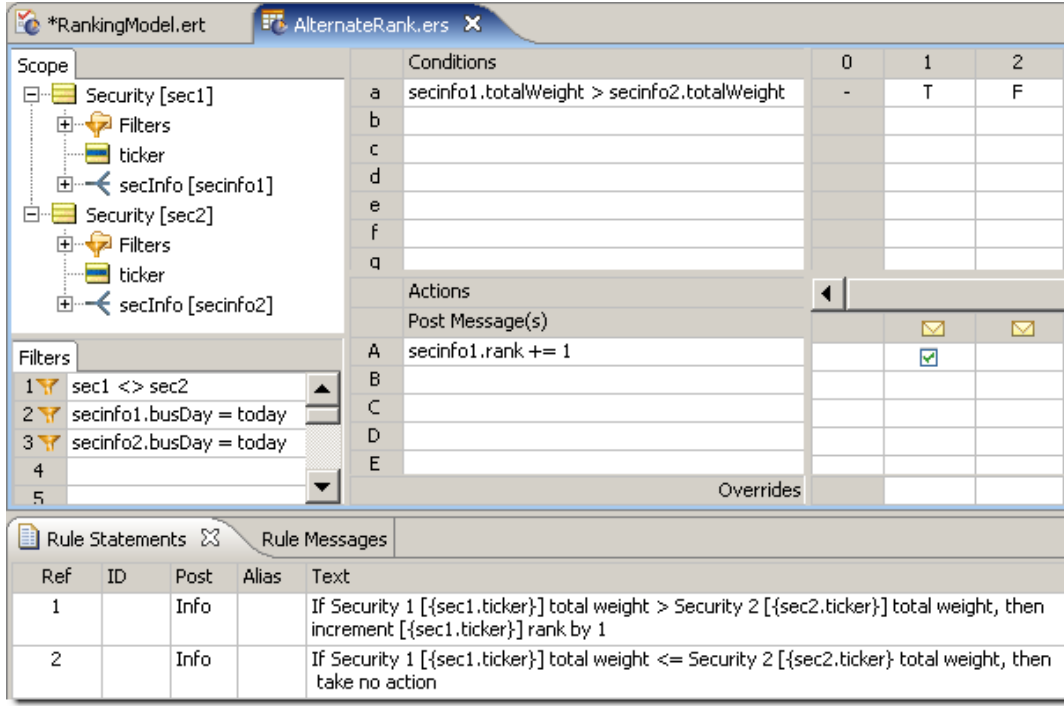

#### **Figure 105: Rulesheet with Alternate Rank Determination Rules**

In these new ranking rules, we have created aliases to represent specific instances of Security and their associated collections of SecInfo. As in the previous example, Filters constrain the aliases, most notably in the case of the  $\texttt{SecInfo}$  instances, where we filter  $\texttt{secInfo1}$  and secInfo2 for a specific value of busDay (today's date). However, we have only loosely constrained our Security instances – we merely have a Filter that prevents the same element of Security from being compared to itself (when  $sec1 = sec2$ ). No other constraints are placed on the Security aliases.

Note that we are not assigning specific, single elements of  $Security$  to our aliases. Instead, we are instructing the Corticon Server to evaluate all *allowable* combinations (i.e., all those combinations that satisfy the 1<sup>st</sup> Filter) of  $security$  elements in our collection in each of the aliases (sec1 and sec2). For each allowable combination of Security elements, we will compare the total Weight values from the associated SecInfo element for busDay = today, and increment the rank value for the first  $\text{Section 1}$  element (secinfol) by 1 if its totalWeight is greater than that of the second SecInfo object (secinfo2). The end result should be the relative performance ranking of each security that we want.

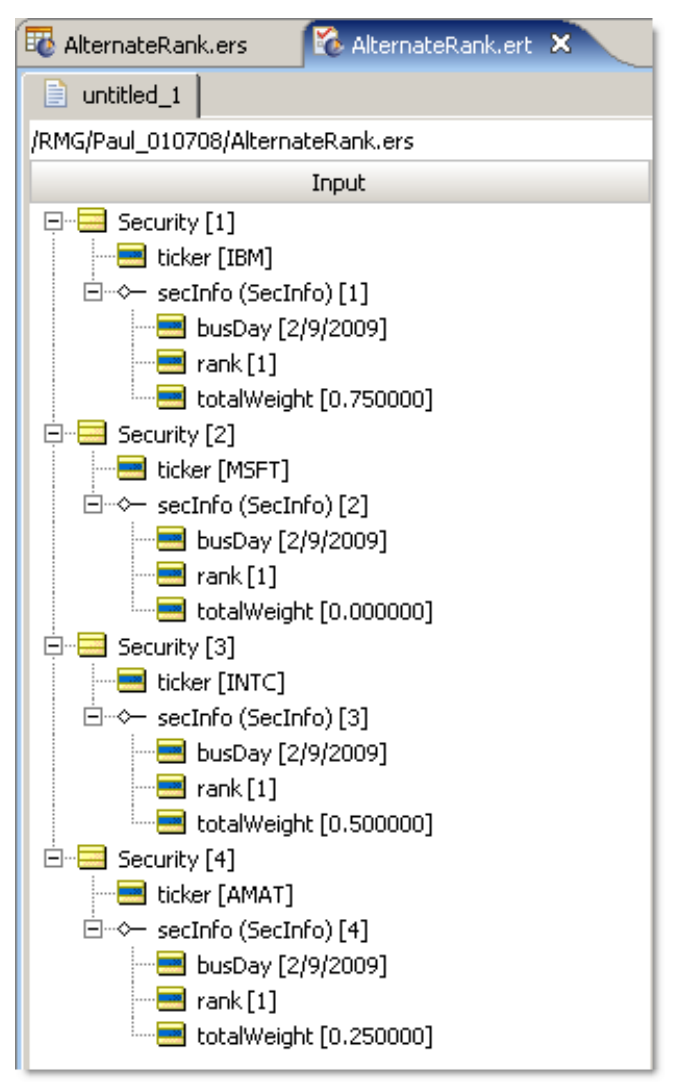

**Figure 106: Rulesheet for Testing Alternate Security Ranking Model Rules**

This figure shows a Ruletest constructed to test these ranking rules. In our data, we have added four Security elements and an associated secInfo element for each (note that each alias will represent ALL 4 security elements AND their associated secInfo elements). The current day at the time of the Ruletest is 2/9/2009, so each Security.secInfo.busDay attribute is given the value of 2/9/2009 (if we had included additional secinfo elements in each collection, they'd have earlier dates, and therefore would be filtered out by the Preconditions on each alias). We have initially set (or "initialized") each Security.secInfo.rank equal to 1, so that the lowest ranked security will still have a value of 1. The lowest ranked security will be the one that "loses" all comparisons with the other securities - in other words, its weight is less than the weights of all other securities. If a security's weight is less than all the other security weights, its rank will never be incremented by the rule, so its rank will remain 1. The values of total Weight for the SecInfo objects are all different; therefore, we expect to see each security ranked between 1 and 4 with no identical rank values.

**Note:** If there were multiple Security.secInfo elements (multiple securities) with the same totalWeight value for the same day, then we would expect the final rank assigned to these objects to be the same as well. Further, if there were multiple Security. secInfo entities sharing the highest relative totalWeight value in a given Ruletest, then the highest rank value possible for that Ruletest would be lower than the number of securities being ranked, assuming we initialize all rank values at 1.

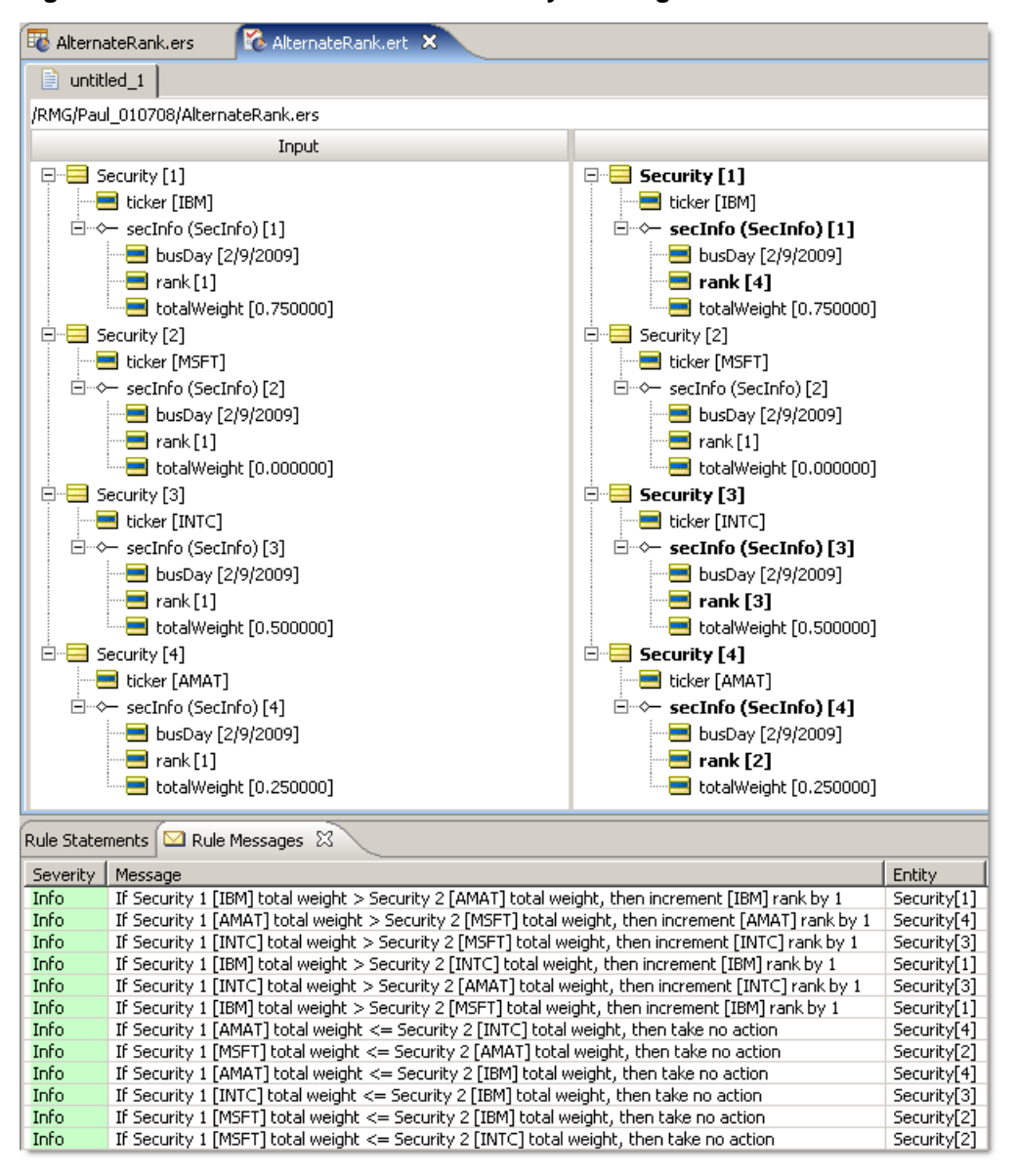

**Figure 107: Rulesheet for Alternate Security Ranking Model Rules**

In this figure, our Ruletest results are as expected. The security with the highest relative totalWeight value ends the Ruletest with the highest rank value after all rule evaluation is complete. The other securities are also assigned  $rank$  values based on the relative ranking of their totalWeight values.The individual rule firings that resulted in these outcomes are highlighted in the message section at the bottom of the results sheet.

It is interesting to note that nowhere in the rules is it stated how many security entities will be evaluated.This is another example of the ability of the declarative approach to produce the intended outcome without requiring explicit, procedural instructions.

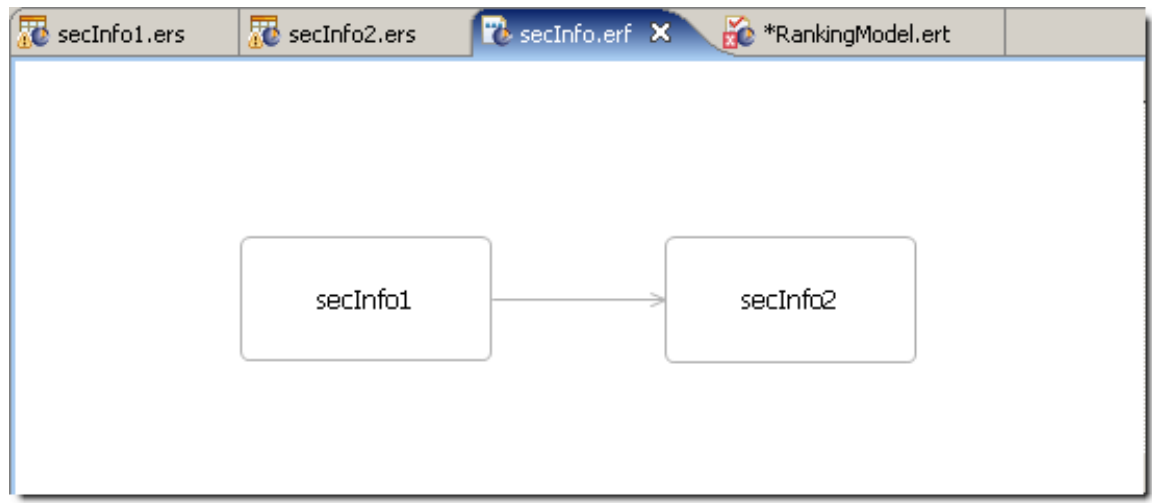

**Figure 108: Ruleflow to test two Rulesheets in succession**

#### **Sorted aliases**

You can create a special kind of alias in the Scope section of a Rulesheet. The technique uses the specialized Sequence operator ->next against a Sorted Alias (a special cached Sequence) inside a filter expression.The Rulesheet is set into a Ruleflow that iterates to bind the alias in each successive invocation to the next element in the sequence.

The following example shows a Rulesheet based on the  $Cargo$  Vocabulary. We brought the  $Cargo$ entity and its weight attribute into the scope:

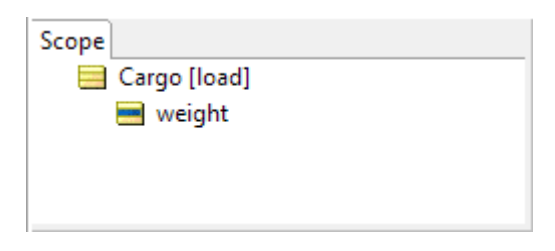

The operators sortedBy and sortedByDesc enable sorting ascending or descending order of the numeric or alphabetic values of the attribute in the set of data. Note that an attribute with a Boolean data type is not valid for this operation.

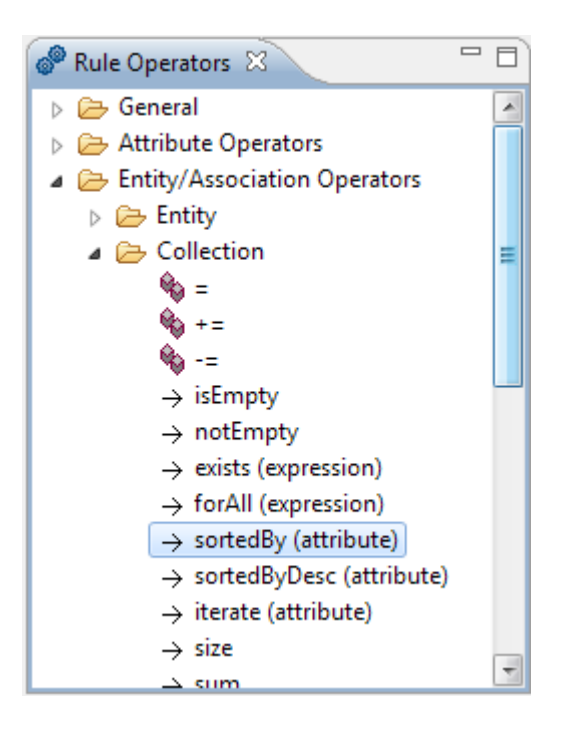

Dragging the sortedBy operator and dropping it (you cannot type it in) on the attribute weight places it in the scope yet shows an error:

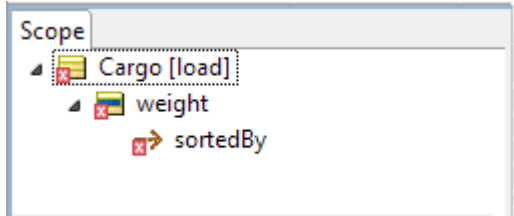

The error message notes that a sorted alias node requires an alias name.When we enter an alias name, the scope is complete.

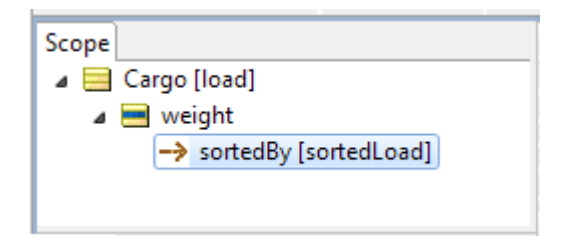

We add a filter expression to establish that, when we iterate through the list, each pass will present the next sequential item in the sorted set. We defined this by dragged sortedBy from the scope to filter line 1, and then appended the  $\rightarrow$ next operator. We added a rule statement based on sorted load that echoes the weight so we can see the results in our tests.

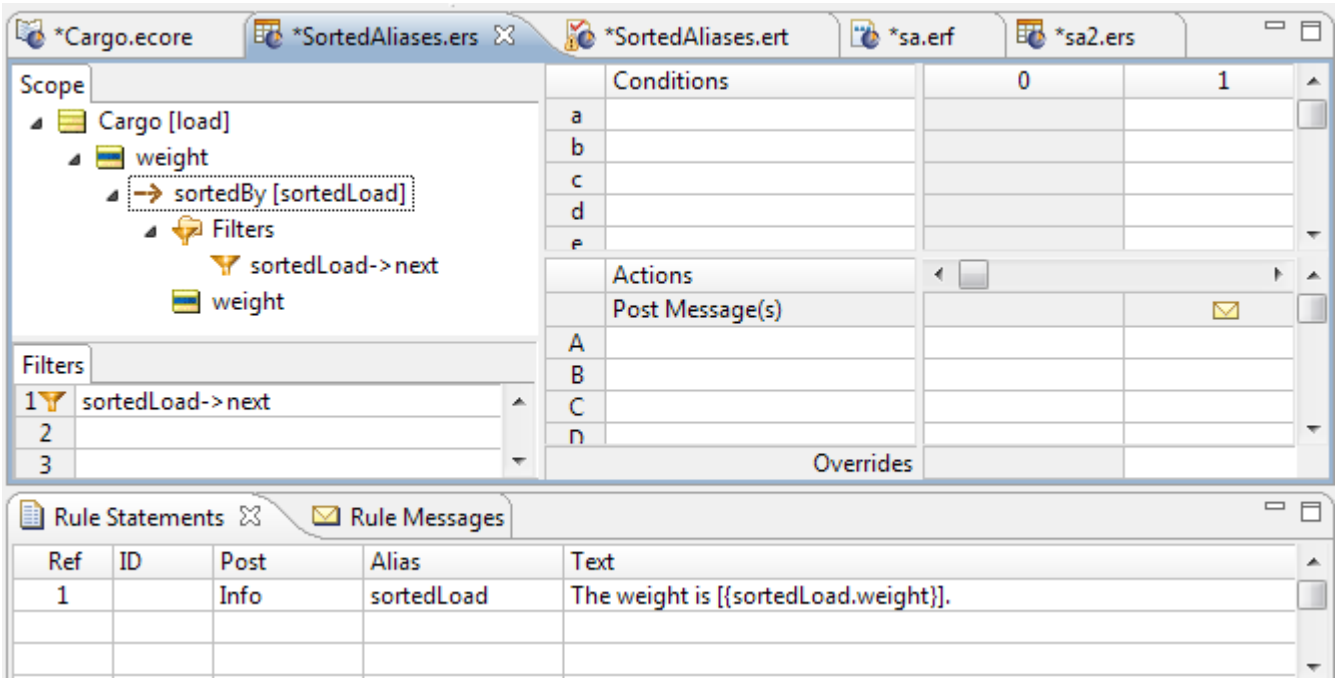

We saved the Rulesheet and created a Ruleflow, adding in our Rulesheet. Then we dragged an **Iterative** operation to the Rulesheet in the Ruleflow and saved it.

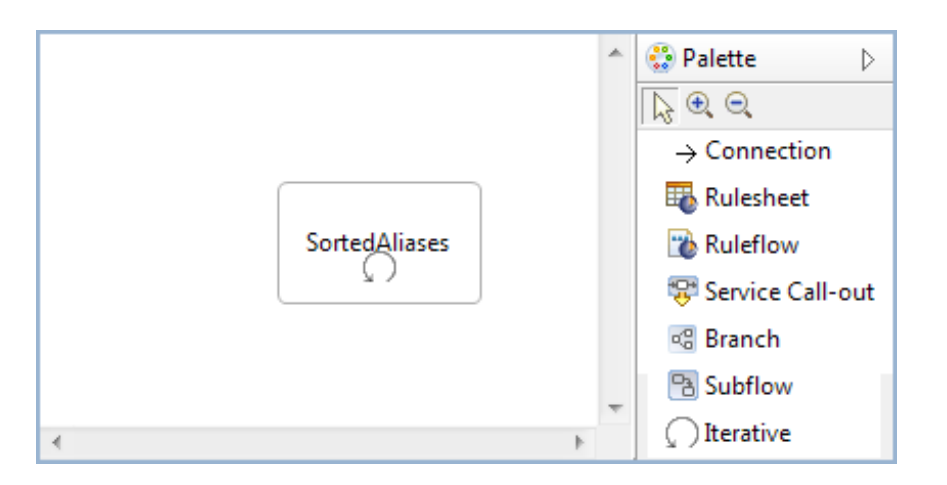

We created a Ruletest with a few Cargo items, each with a weight that we expect to sequence numerically when we run the test. Each iteration posts a message, and that message (the corresponding Rule Statement) contains the embedded attribute load weight. Since each member of the load collection will "trigger" the nonconditional rule, and even though the elements will be processed in no particular order, we expect to see a set of resulting messages with load weight in order. Running the tests repeatedly outputs the weights in ascending order every time.

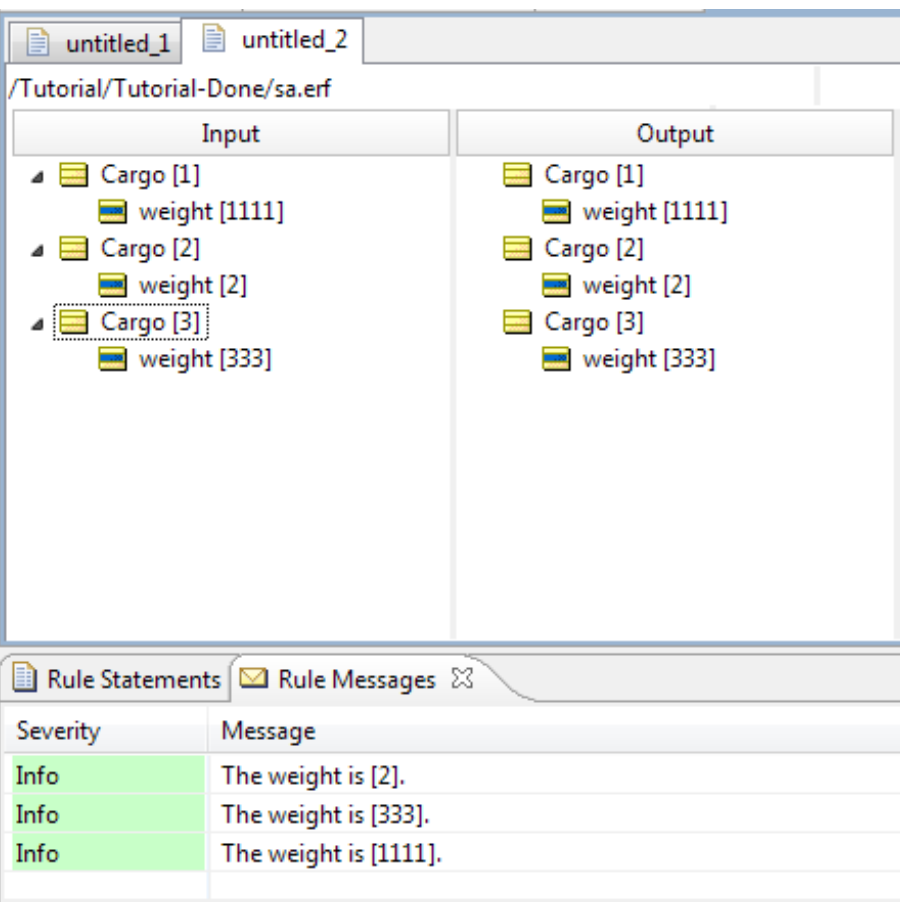

If we change the operator to sortByDesc, the results are shown in *descending* order by weight, as expected.

### **Advanced collection sorting syntax**

Collection syntax contains some subtleties which are worth learning once you are comfortable with the basics described in the *Rule Modeling Guide's* Collections chapter. It's sometimes helpful when writing collection expressions to step through them, left to right, as if you were reading a sentence. This helps us understand better how the pieces combine to create the full expression. It also helps us to know what else we can safely add to the expression to increase its utility. Let's try this approach in order to dissect the following expression:

Collection1 -> sortedBy(attribute1) -> last.attribute2

1. Collection1

This expression returns the collection {e<sub>1</sub>, e<sub>2</sub>, e<sub>3</sub>, e<sub>4</sub>, e<sub>5</sub>,…e<sub>n</sub>} where e<sub>x</sub> is an element (an entity) in Collection1. We already know that alias Collection1 represents the entire collection.

2. Collection1 -> sortedBy(attribute1)

This expression returns the collection {e<sub>1</sub>, e<sub>2</sub>, e<sub>3</sub>, e<sub>4</sub>, e<sub>5</sub>,…e<sub>n</sub>} arranged in ascending order based on the values of attribute1 (which we call the "index").

```
3. Collection1 -> sortedBy(attribute1) -> last
```
 $\mathsf{returns}\ \{\mathsf{e}_\mathsf{n}\}$  where  $\mathsf{e}_\mathsf{n}$  is the last element in <code>Collection1</code> when sorted by <code>attribute1</code>

This expression returns a *specific entity* (element) from Collection1. It does not return a specific value, but once we have identified a specific entity, we can easily reference the value of any attribute it contains, as in the following:

4. Collection1 -> sortedBy(attribute1) -> last.attribute2

which returns {e<sub>n</sub>.attribute2}

This expression not only returns a specific value, but just as importantly, it also returns the entity the value belongs to. This "entity context" is important because it allows us to do things to the entity itself, like assign a value to one of its attributes. For example:

Collection1 -> sortedBy(attribute1) -> last.attribute2='xyz'

The above expression will assign the value of  $xyz$  to  $\text{attribute2}$  of the entity whose attribute1 is highest in Collection1. Contrast this with the following:

Collection1.attribute1 -> sortedBy(attribute1) -> last

which returns a single integer value, like 14.

Notice that all we have now is a number, a *value*. We have lost the entity context, so we can't do anything to the entity that owns the attribute with value of 14. In many cases, this is just fine. Take for example:

Collection1.attribute1 -> sortedBy(attribute1) -> last > 10

In this expression, it is not important that we know which element has the highest value of attribute1, all we want to know is if the highest value (whomever it "belongs" to) is greater than 10.

Understanding the subtleties of collection syntax and the concept of entity context is important because it helps us to use the returned entities or values correctly. For example:

Return the lower of the following two values:

- $12$
- The age of the oldest child in the family

What is really being compared here? Do we care *which* child is oldest? Do we need to know his or her name? No.We simply need to compare the age of that child (whichever one is oldest) with the value of 12. So this is the expression that models this logic:

family.age  $\rightarrow$  sortedByDesc(age)  $\rightarrow$  first.min(12)

The .min operator, as we know, is an operator that *acts upon* numeric data types (Integer or Decimal). And since we also know that  $family, age \rightarrow sortedByDesc(age) \rightarrow first$ returns a number, then it is legal and valid to use .min at the end of this expression.

What about this scenario: Name the youngest child Junior.

family -> sortedByDesc(age) -> last.name='Junior'

Now we want to return a *specific entity* – that of the youngest child – and assign to its name a value of Junior. We need to keep the entity context in order to make this assignment, and the expression above accomplishes this.

## **Statement blocks**

Sequence operators can easily extract an attribute value from the first, last or other specific element in a sorted collection (see  $-\frac{1}{\pi}$   $\frac{-\text{last}}{\text{dist}}$  or  $-\text{sat}(n)$  for examples). This is especially useful when the attribute's value is involved in a comparison in a Conditional or Preconditional rule. Sometimes, however, you want to identify a particular element in a sequence and "flag" or "tag" it for use in subsequent rules. This can be accomplished using special syntax called Statement Blocks.

Statement Blocks, permitted only in the Action rows of the Rulesheet, use special variables, prefixed by a ? character, to "hold" or "pin" an element so that further action may be taken on it, including tagging it by assigning a value to one of its attributes. These special holder variables may be declared "on the fly", meaning they do not need to be defined anywhere prior to use.

Here's an example. In a sales management system, the performance of sales reps is analyzed every quarter, and the highest grossing sales rep is awarded "Salesperson of the Quarter". This special status is then used to automatically increase the rep's commission percentage on sales made in the following quarter.We will use the same generic Vocabulary as in all previous examples, but make these assumptions:

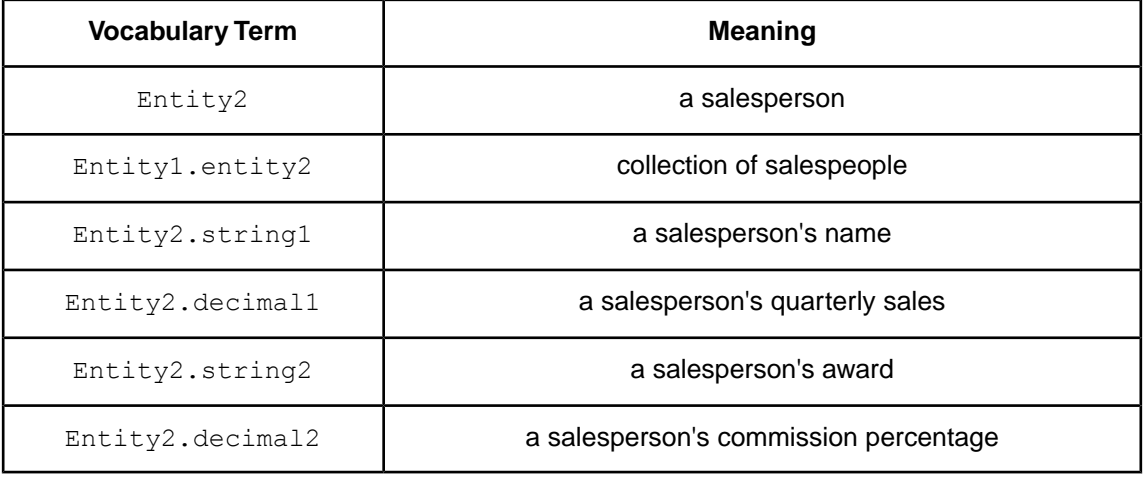

Using this Vocabulary, we construct the Rulesheet shown in

#### **Figure 109: Rulesheet using Statement Block to Identify and Reward Winner**

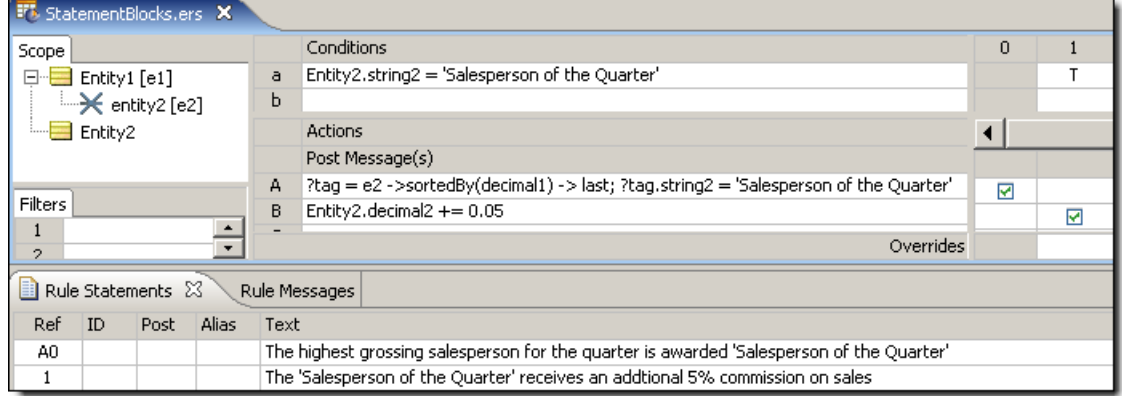

#### **Important Notes about Statement Blocks**

As expressed in Action row A in the figure above, a statement block consists of two separate expressions:

- **1.** The first part assigns an element of a sequence to a special holder variable, prefixed by the ? character. This variable is unusual because it represents an *element*, not a *value*. Here, the highest grossing salesperson is expressed as the last element of the collection of salespeople  $(e2)$ , sorted in ascending order according to quarterly sales ( $decimal1$ ). Once identified by the sequencing operator  $-\frac{1}{3}$ , this salesperson is momentarily "held" by the  $?tag$  variable, which we declared "on-the-fly".
- **2.** The second part of the statement the part following the semicolon assigns a value to an attribute of the element held by the  $2tag$ . In our example, we are assigning a value of 'Salesperson of the Quarter' to the string2 attribute of the salesperson held by ?tag. In effect, we have "tagged" the highest grossing salesperson with this award.

These two parts must be included on the same Action Row, separated by a semicolon. If the two parts are separated in different sections or in different Rows of the same section, the element represented by the ? variable is "lost", in other words, ?tag loses its "grip" on the element identified by the sequencing operator.

**Note: Using semicolons** - The semicolon is an action statement end character that creates a compound action statement -- each action statement is executed sequentially. Its use, however, can make it harder to read action statements in Rulesheets and reports. It is recommended that you use semicolons only when there is no alternative, as in this example.

Now that we have tagged our winner, we can use the tagged element (awardee) to take additional actions. In the Conditional rule, we increase the commission percentage of the winner by 5% using the increment operator.

The next figure shows a Ruletest Input and Output pane. As expected, our highest grossing salesperson has been awarded "Salesperson of the Year" honors, and has had her commission raised by an additional 5%.

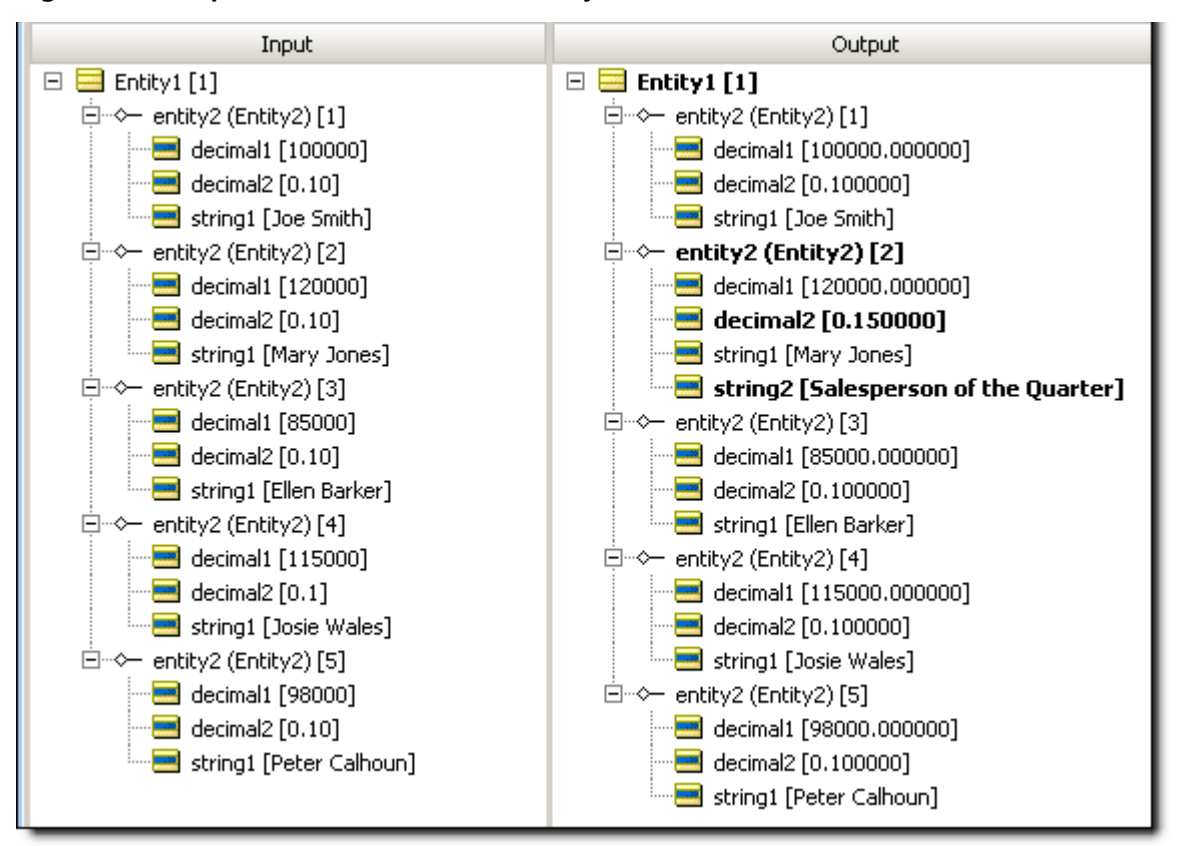

**Figure 110: Output Panel with Winner and Adjusted Commission in Bold Black Text**

# **Using sorts to find the first or last in grandchild collections**

The SortedBy->first and SortedBy->last constructs work as expected for any first-level collection regardless of datatype, determining the value of the first or last element in a sequence that was derived from a collection.

When associations are involved, you have to take care that the collection operator is not working at a grandchild level.You could construct a single collection of multiple children (rather than multiple collections of a single child) by "bubbling up" the relevant value into the child level, and then sort at that level. Another technique is to change the scope to treat the root level entity as the collection, and then apply filters so that only the ones matching the common attribute values across the associations are considered, and when you apply SortedBy->first or SortedBy->last, the intended value is the result.

# **Singletons**

Singletons are collection operations that iterate over a set to extract one arithmetic value - the first, the last, the trend, the average, or the element at a specified position. We saw this behavior when the sortedAlias found the first and last element in an iterative list (as well as the elements in between) in the given order.

To examine this feature, we bring the Aircraft entity and its maxCargoWeight into the scope as well as  $C\arg o$  (with the alias  $\text{load}$ ) and its attribute weight. The nonconditional action we enter is, literally:

"Show me the maximum cargo weight by examining all the cargo in the load, sorting them by weight from small to large, and returning the smallest one first."

That is entered as:

Aircraft.maxCargoWeight=load->sortedBy(weight)->first.weight

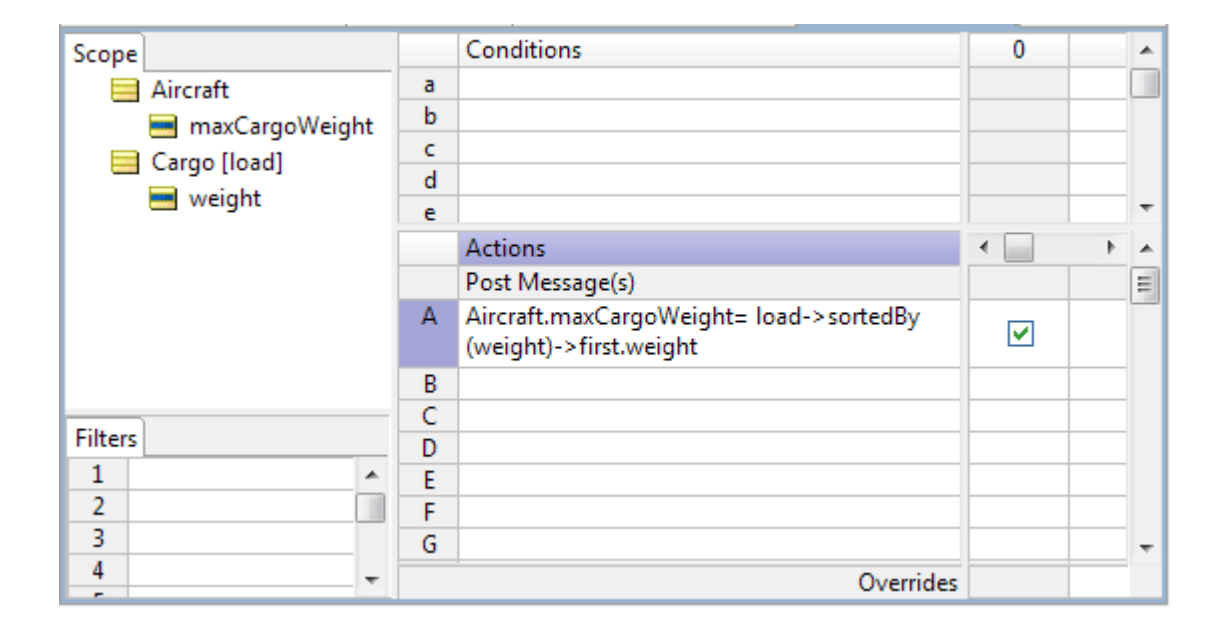

When we extend the test we used for sorted aliases, we need to add an Aircraft with maxCargoWeight to show the result of the test.The result is as expected - the lightest item passed the test.

#### **Figure 111:**

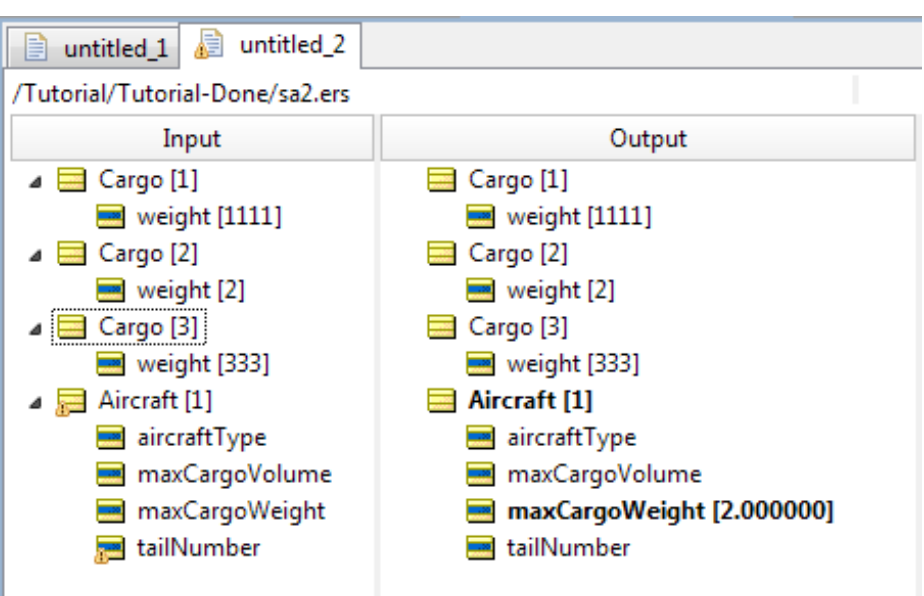

The same result is output when we modify the rule to select last item when we sort the items by descending weight.

#### **Figure 112:**

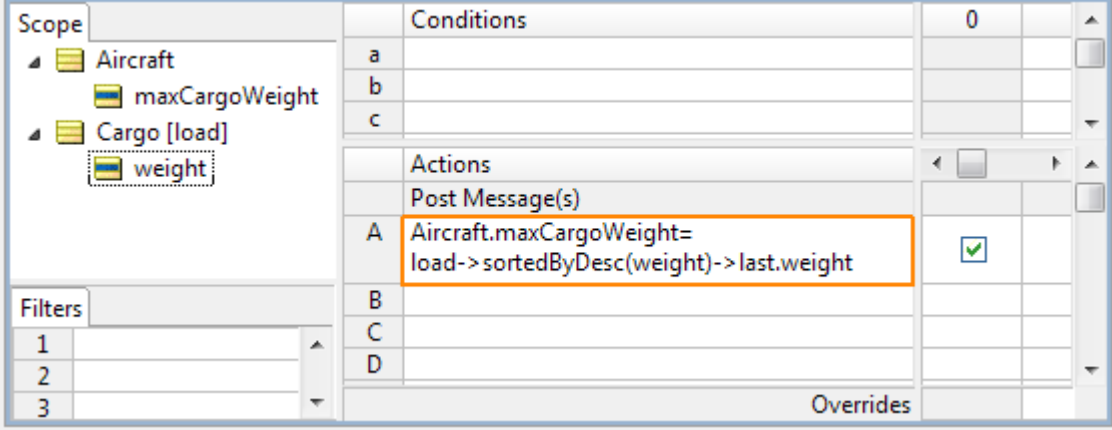

Now we reverse the test to select the first item when we sort the items by descending weight...

#### **Figure 113:**

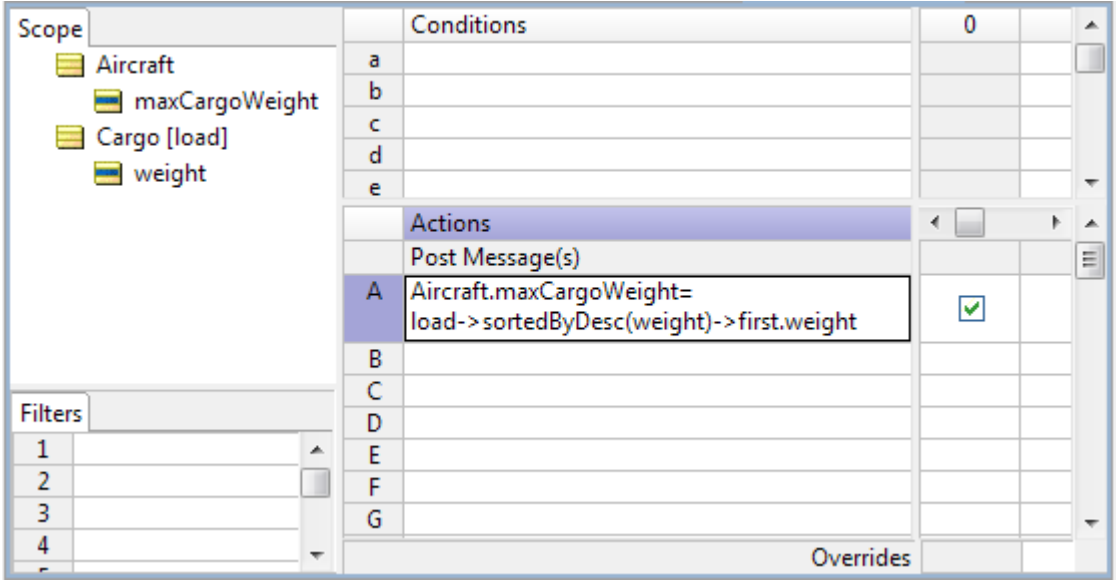

...and the heaviest item is output.

#### **Figure 114:**

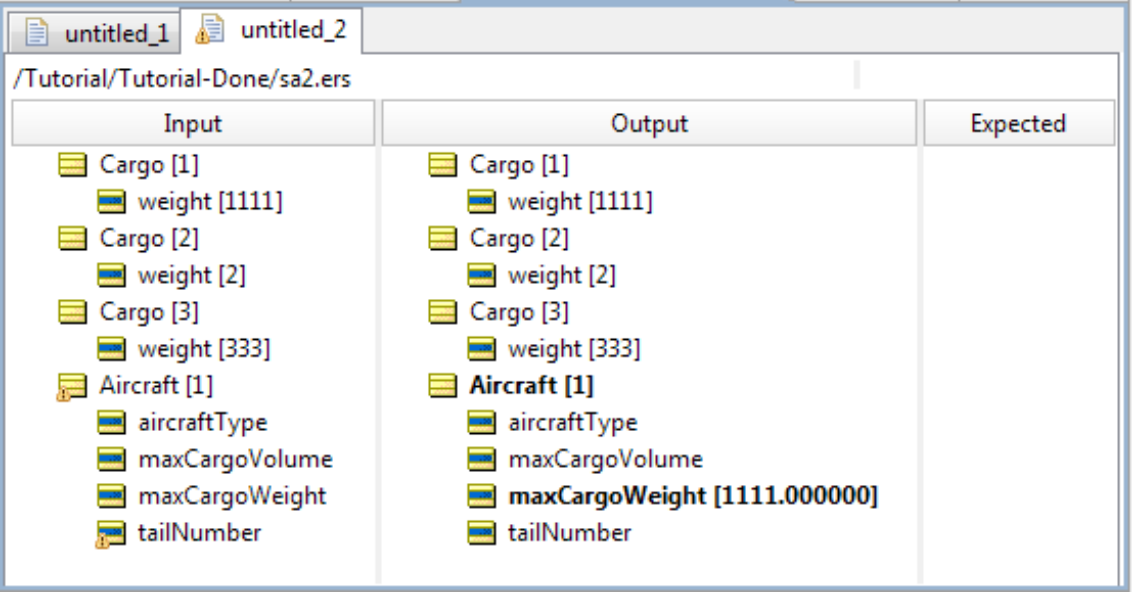

**Note:** Singletons do not operate against an iterative Ruleflow as was required by Sorted Aliases. The tests apply directly to the Rulesheet.

### **Special collection operators**

There are two special collection operators available in Corticon Studio's Operator Vocabulary that allow us to evaluate collections for specific Conditions.These operators are based on two concepts from the predicate calculus: the *universal quantifier* and the *existential quantifier*.These operators return a result about the collection, rather than about any particular element within it. Although this is a simple idea, it is actually a very powerful capability – some decision logic cannot be expressed without these operators.

#### **Universal quantifier**

The meaning of the universal quantifier is that a condition enclosed by parentheses is evaluated (i.e., its "truth value" is determined) *for all* instances of an entity or collection. This is implemented as the ->forAll operator in the Operator Vocabulary. We will demonstrate this operator with an example created using the Vocabulary from our security ranking model. Note that these operators act on collections, so all the examples shown will declare aliases in the **Scope** section.

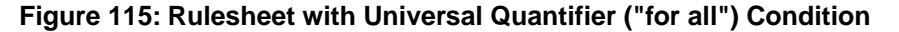

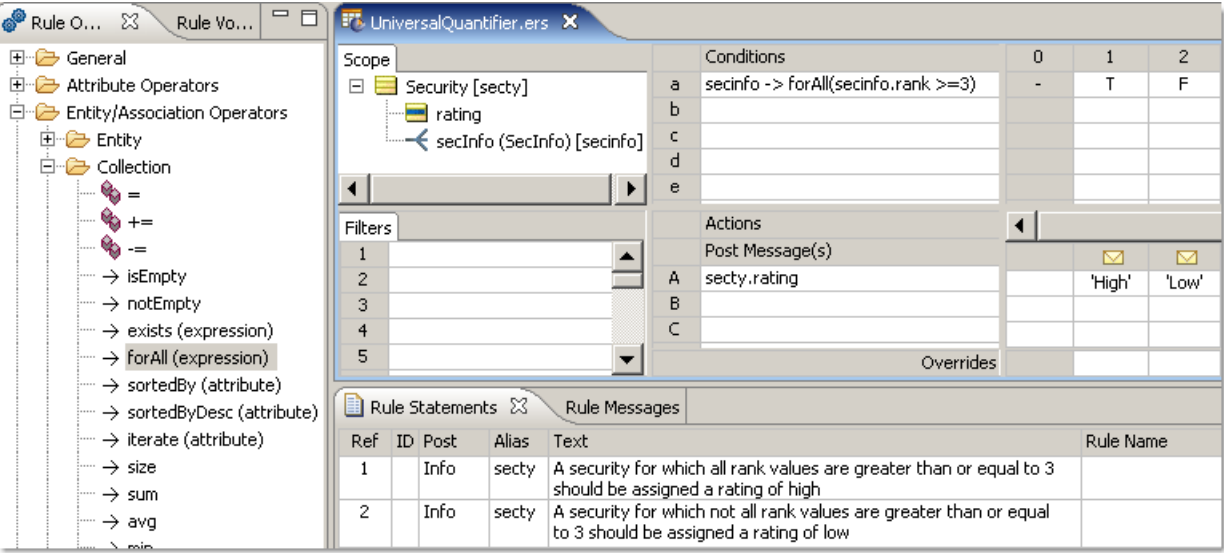

In this figure, we see the Condition

secinfo ->forAll(secinfo.rank >= 3)

The exact meaning of this Condition is that for the collection of  $SecInfo$  elements associated with a Security (represented and abbreviated by the alias secInfo), evaluate if the expression in parentheses (secinfo.rank >= 3 )is true **for all** elements.The result of this Condition is Boolean because it can only return a value of true or false. Depending on the outcome of the evaluation, a value of either High or Low will be assigned to the rating attribute of our Security entity and the corresponding Rule Statement will be posted as a message to the user.

The following figure shows a Ruletest constructed to test our "for all" Condition rules.

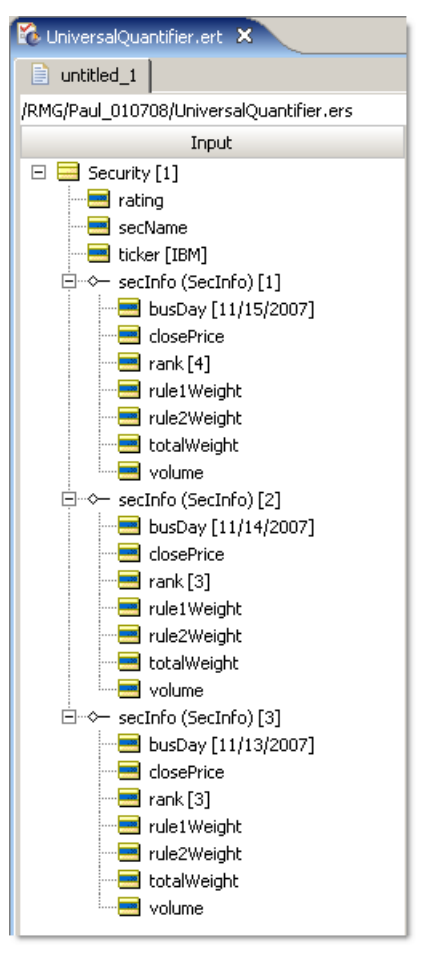

**Figure 116: Ruletest for Testing "for all" Condition Rules**

In this Ruletest, we are evaluating a collection of three SecInfo elements associated with a Security entity. Since the rank value assigned in each SecInfo object is at least 3, we should expect that our "for all" Condition will evaluate to true and a rating value of High will be assigned to our Security object when the Ruletest is run through Corticon Server.This outcome is confirmed in the Ruletest results, as shown:

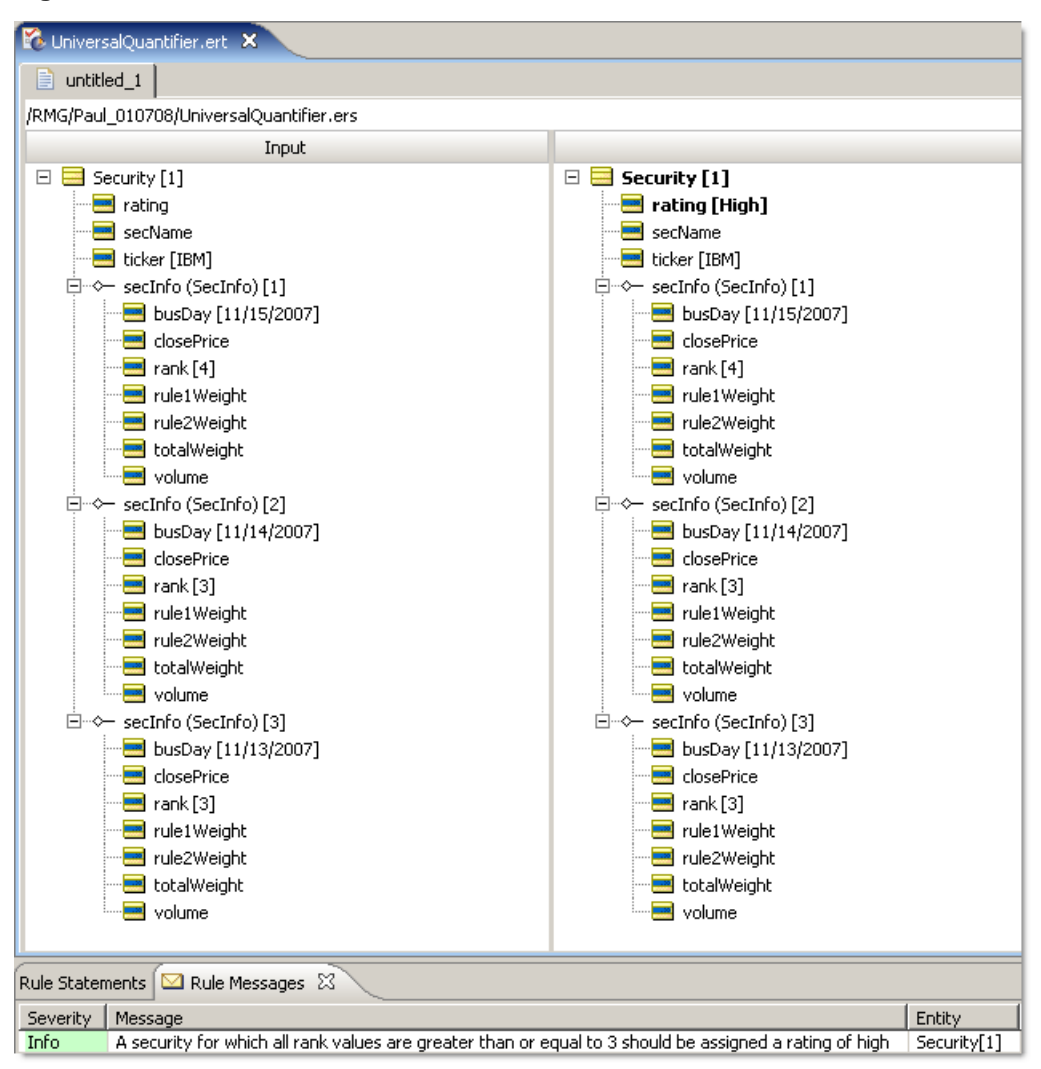

**Figure 117: Ruletest for "for all" Condition Rules**

#### **Existential quantifier**

The other special operator available is the existential quantifier. The meaning of the existential quantifier is that *there exists at least one* element of a collection for which a given condition evaluates to true. This logic is implemented in the Rulesheet  $>$  using the  $->$  $\leq$ xists operator from our Operator Vocabulary.

As in our last example, we can construct a Rulesheet to determine the rating value for a Security entity by evaluating a collection of associated  $SecInfo$  elements with the existential quantifier. In this new example, we will use  $\text{volume}$  rather than rank to determine the rating value for the security. The Rulesheet for this example is shown in the following figure:

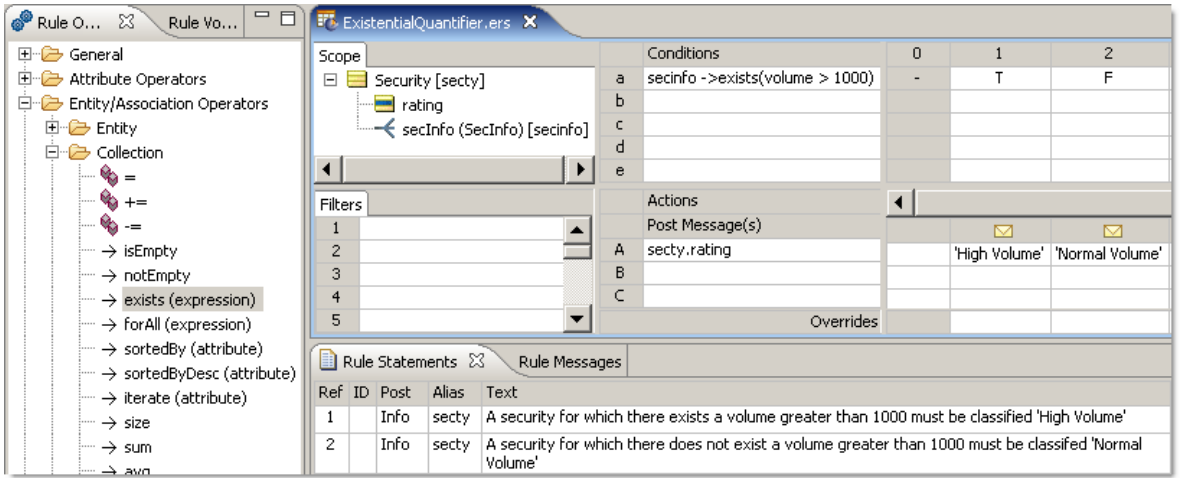

**Figure 118: Rulesheet with Existential Quantifier ("exists") Condition**

In this Rulesheet, we see the Condition

secinfo ->exists(secinfo.volume >1000)

Notice again the *required* use of an alias to represent the collection being examined. The exact meaning of the Condition in this example is that for the collection of  $\text{SecInfo}$  elements associated with a Security (again represented by the secinfo alias), determine if the expression in parentheses ( secinfo.volume > 1000) holds **true** for *at least one* Secinfo element. Depending on the outcome of the exists evaluation, a value of either High Volume or Normal Volume will be assigned to the rating attribute of our Security object and the corresponding Rule Statement will be posted as a message to the user.

The following figure shows a Ruletest constructed to test our exists Condition rules.

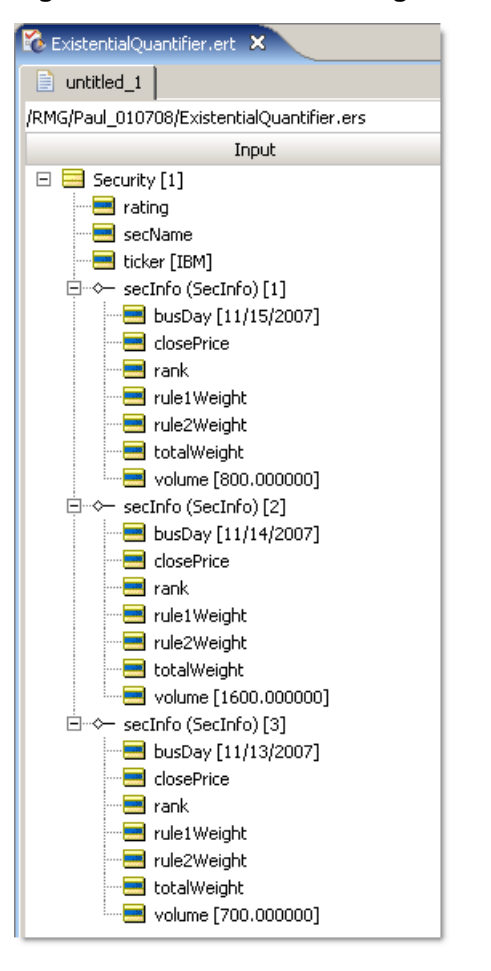

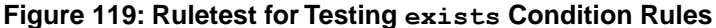

Once again, we evaluate a collection of  $3 \text{ SecInfo}$  elements associated with a single Security entity. Since the volume attribute value assigned in at least one of the SecInfo objects ( secInfo[2]) is greater than 1000, we should expect that our exists Condition will evaluate to **true** and a rating value of High Volume will be assigned to our Security object when the Ruletest is run through Corticon Server. This outcome is confirmed in the Ruletest shown in the following figure.

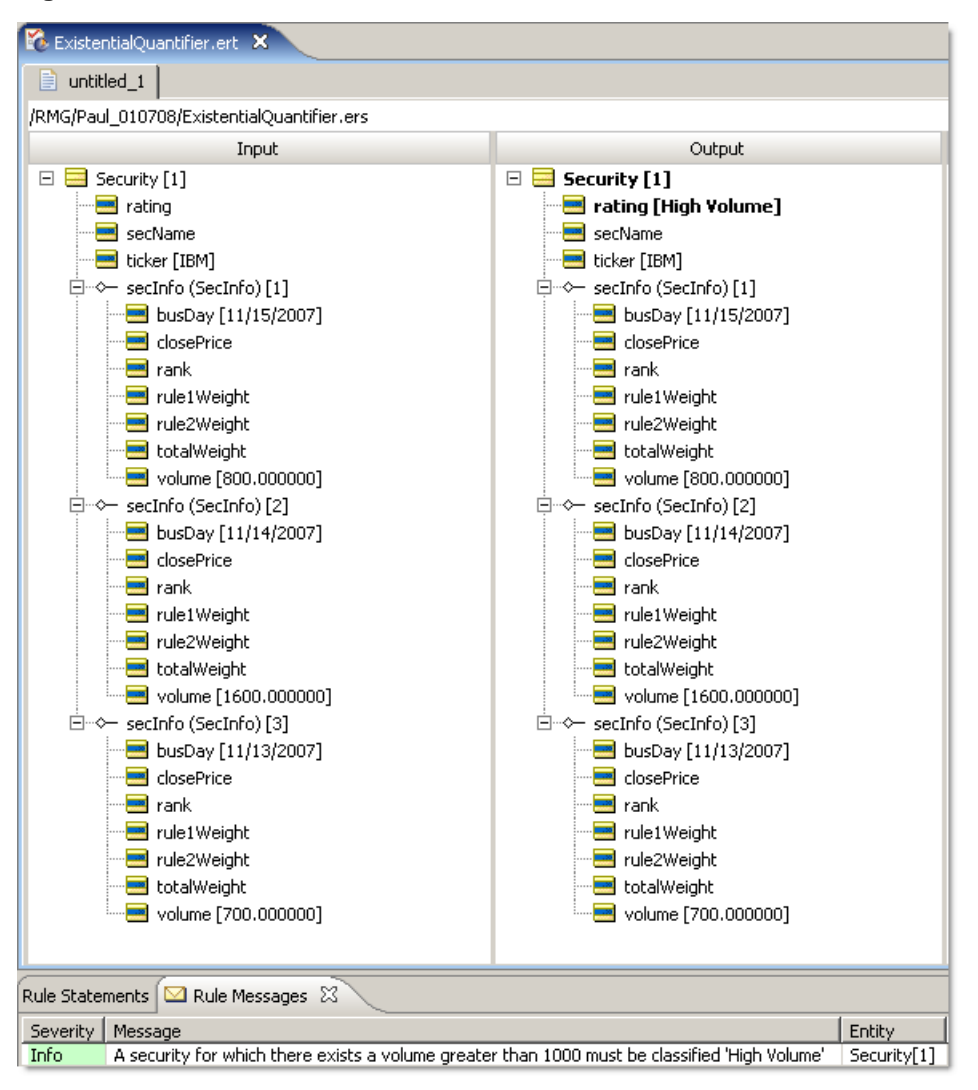

**Figure 120: Ruletest for exists Condition Rules**

#### **Another example using the existential quantifier**

Collection operators are powerful parts of the Corticon Rule Language – in some cases they may be the only way to implement a particular business rule. For this reason, we provide another example.

**Business problem**: An auto insurance company has a business process for handling auto claims. Part of this process involves determining a claim's validity based on the information submitted on the claim form. For a claim to be classified as valid, both the driver and vehicle listed on the claim must be covered by the policy referenced by the claim. Claims that are classified as invalid will be rejected, and will not be processed for payment.

From this short description, we extract our primary business rule statement:

**1.** A claim is valid if the driver and vehicle involved in a claim are both listed on the policy against which the claim is submitted.

In order to implement our business rule, we propose the **UML Class Diagram** shown below. Note the following aspects of the diagram:

- A Policy may cover one or more Drivers
- A Policy may cover one or more Vehicles
- A Policy may have zero or more Claims submitted against it.
- The Claim entity has been denormalized to include driverName and vehicleVin.

**Note:** Alternatively, the Claim entity could have referenced Driver.name and Vehicle.vin (by adding associations between Claim and both Driver and Vehicle), respectively, but the denormalized structure is probably more representative of a real-world scenario.

**Figure 121: UML Class Diagram**

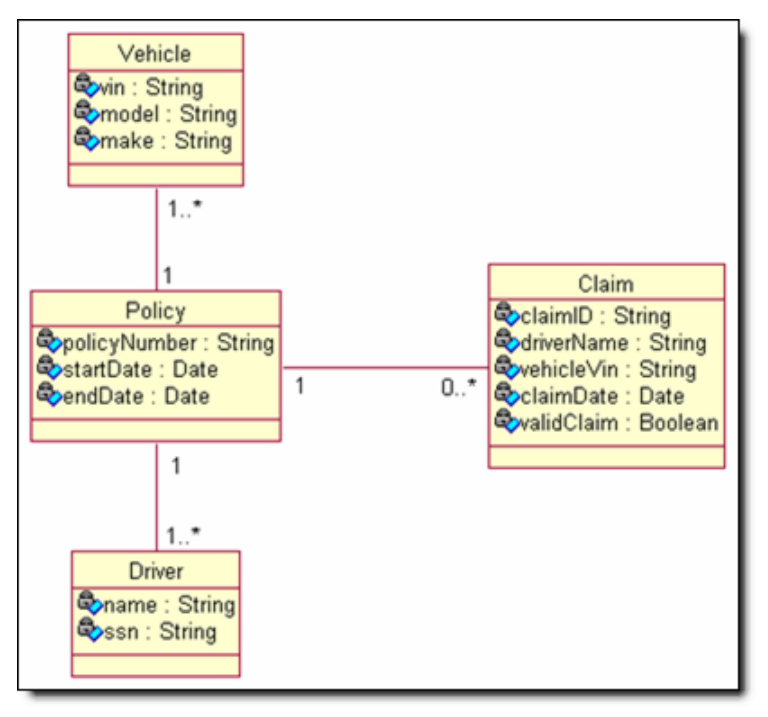

<span id="page-131-0"></span>This model imports into Corticon Studio as the Vocabulary shown in [Figure 122](#page-131-0) on page 132

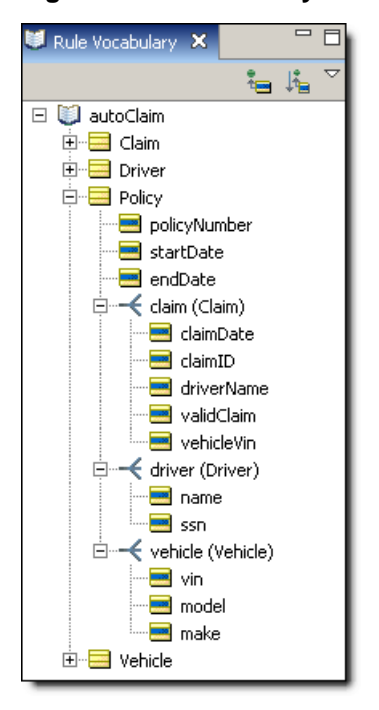

**Figure 122: Vocabulary**

Model the following rules in Corticon Studio as shown in [Figure 123](#page-131-1) on page 132

- **1.** For a claim to be valid, the driver's name and vehicle ID listed on the claim must also be listed on the claim's policy.
- <span id="page-131-1"></span>**2.** If either the driver's name or vehicle ID on the claim is not listed on the policy, then the claim is not valid.

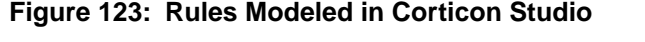

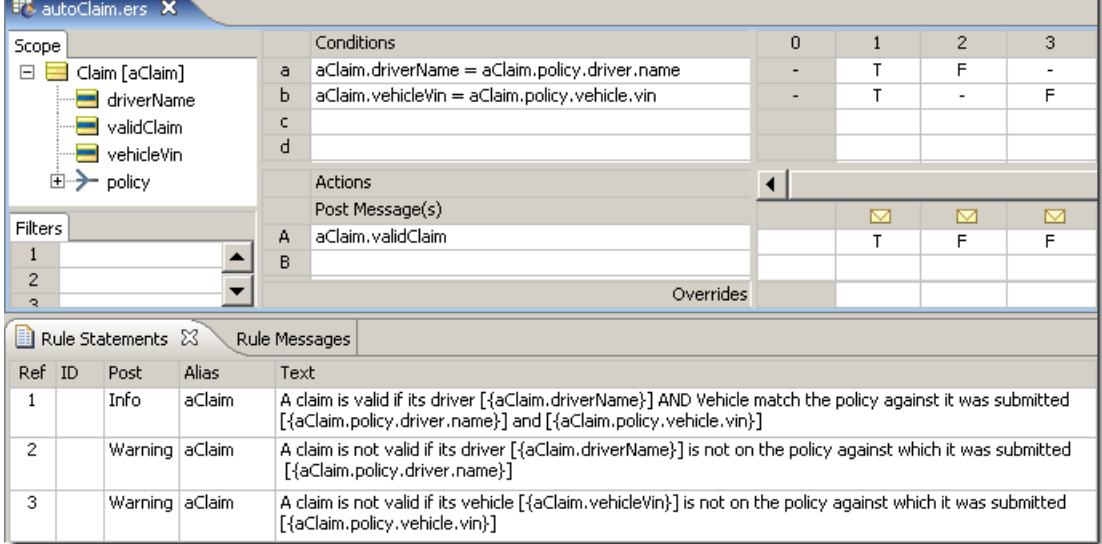

This appears very straightforward. But a problem arises when there are multiple drivers and/or vehicles listed on the policy–in other words, when the policy contains a collection of drivers and/or vehicles. Our Vocabulary permits this scenario because of the cardinalities we assigned to the various associations. We demonstrate this problem with the Ruletest in [Figure 124](#page-132-0) on page 133

<span id="page-132-0"></span>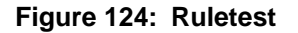

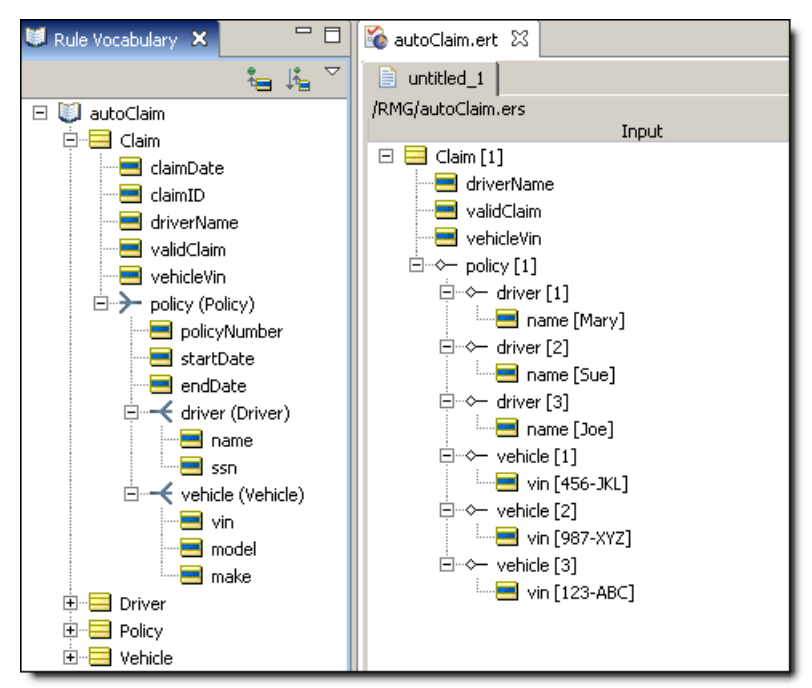

Notice in [Figure 125](#page-133-0) on page 134 that there are 3 drivers and 3 vehicles listed on (associated with) a single policy. When we run this Ruletest, we see the results:

<span id="page-133-0"></span>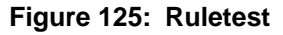

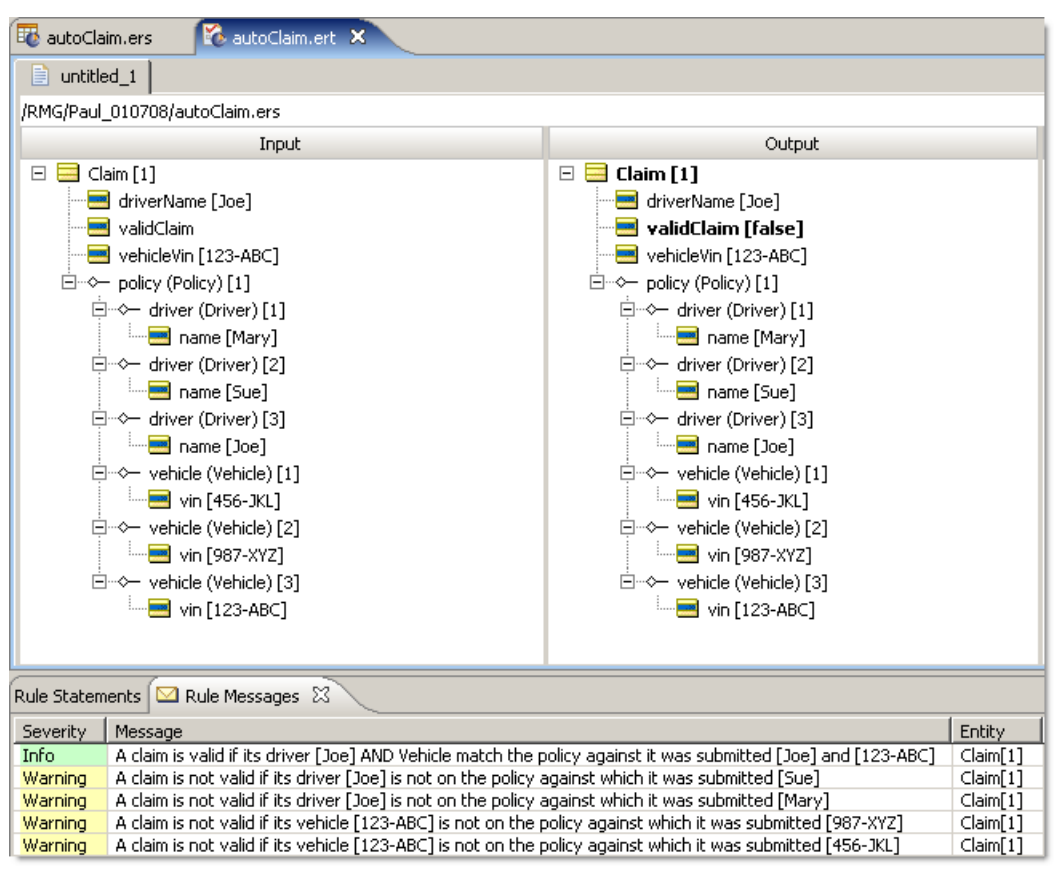

As we see from the Ruletest results, the way Corticon Studio evaluates rules involving comparisons of multiple collections means that the validClaim attribute may have inconsistent assignments  $-$  sometimes  $true$ , sometimes  $false$  (as in this Ruletest). It can be seen from the table below that, given the Ruletest data, 4 of 5 possible combinations evaluate to  $false$ , while only one evaluates to  $true$ . This conflict arises because of the nature of the data evaluated, not the rule logic, so Studio's Conflict Check feature does not detect it.

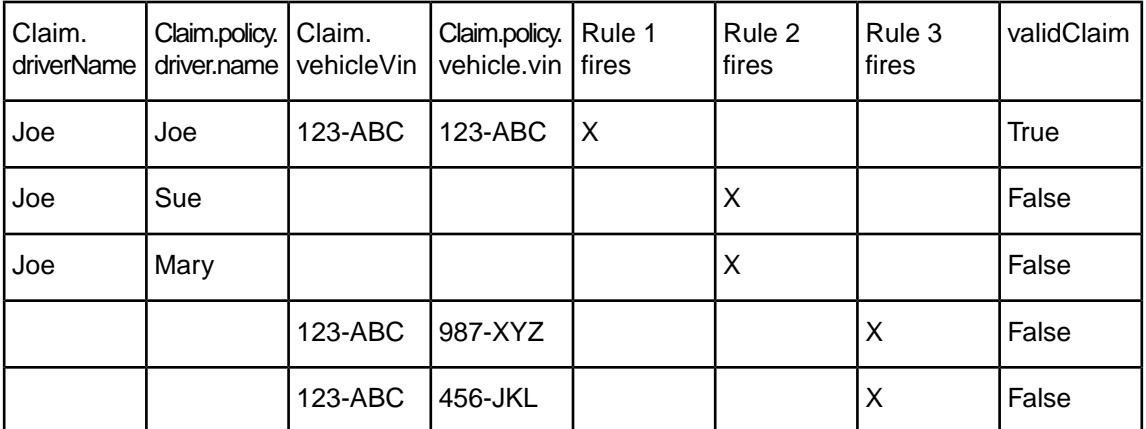

Let's use the existential quantifier to rewrite these rules:

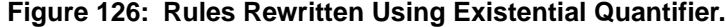

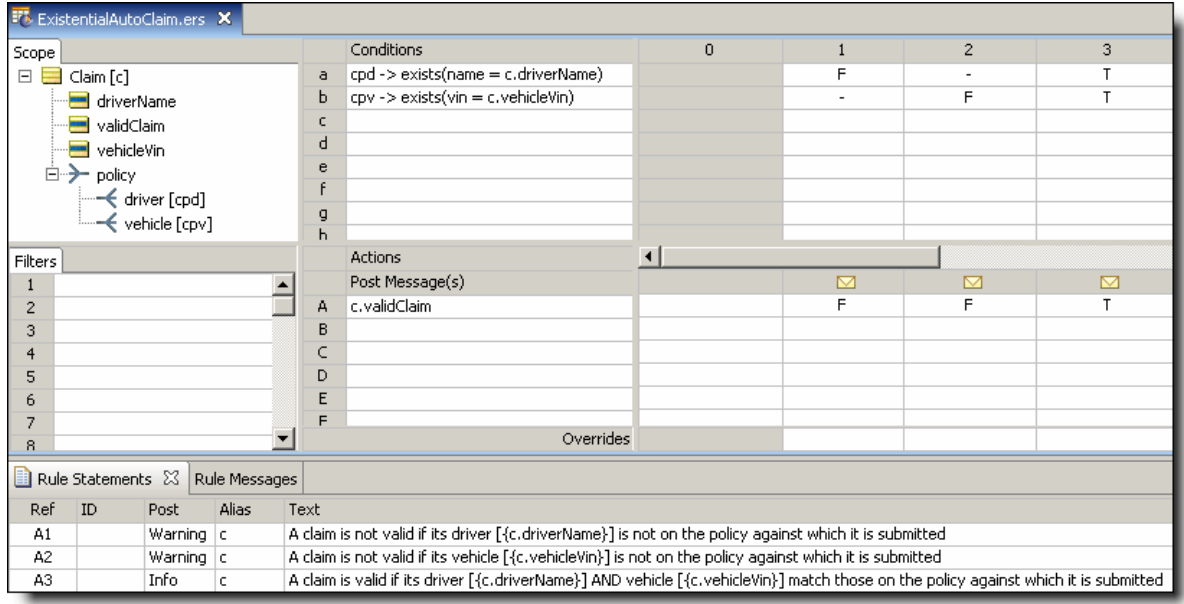

This logic tests for the existence of matching drivers and vehicles within the two collections. If matches exist within both, then the validClaim attribute evaluates to true, otherwise validClaim is false.

Let's use the same Ruletest data as before to test these new rules. The results are shown below:

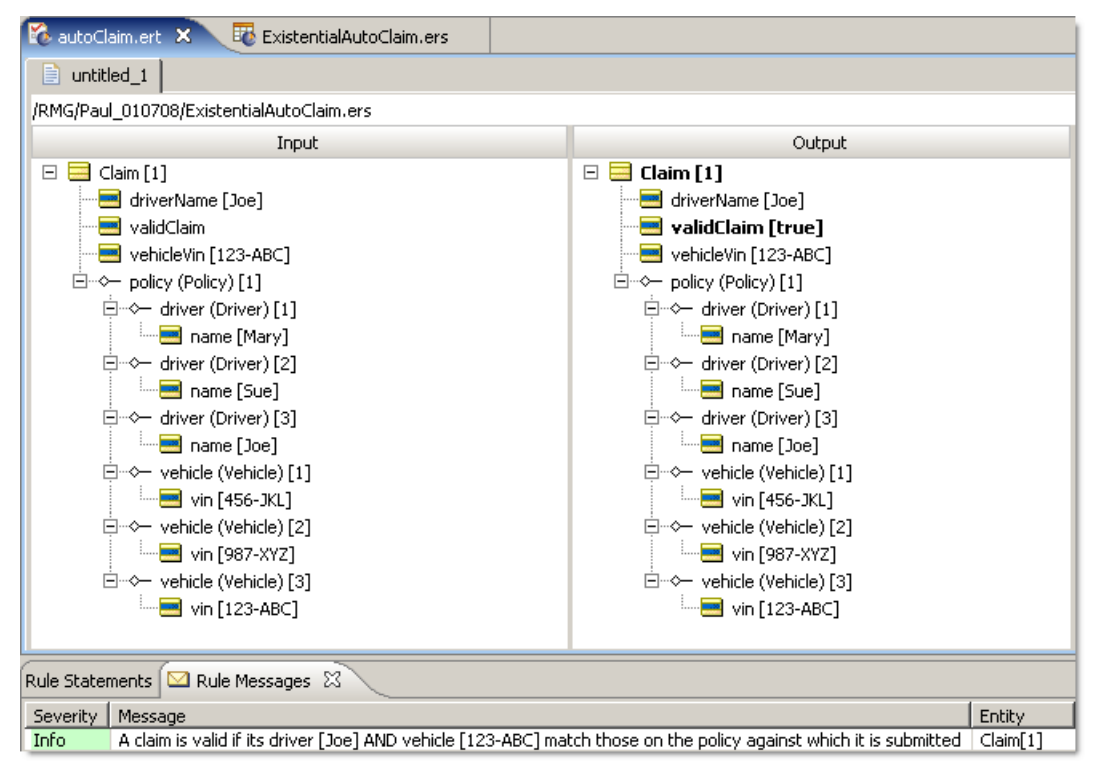

Notice that only one rule has fired, and that validClaim has been assigned the value of true. This implementation achieves the intended result.

# **Aggregations that optimize database access**

A subset of collection operators are known as *aggregation operators* because they evaluate a collection to compute one value. These aggregation operators are as highlighted:

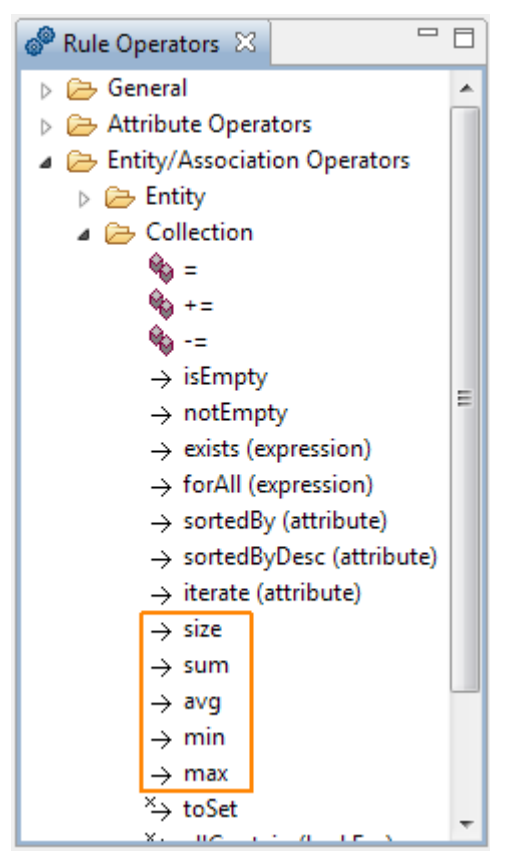

When these aggregations are applied through the Enterprise Data Connector in a Rulesheet set to **Extend to Database**, the performance impact against large tables can be minimized by performing non-conditional actions that force the calculations onto the database. For an example of this, see [Optimizing Aggregations that Extend to Database](#page-224-0) on page 225

### **Test yourself questions: Collections**

**Note:** Try this test, and then go to [Test yourself answers: Collections](#page-317-0) on page 318 to correct yourself.

- **1.** Children of a Parent entity are also known as \_\_\_\_\_\_\_\_\_\_\_\_ of a collection.
- **2.** True or False. All collections must have a parent entity
- **3.** True or False. Root-level entities may form a collection
- **4.** True or False. A collection operator must operate on a collection alias.
- **5.** List three Collection operators and describe what they do.
- **6.** Which reference contains usage details and examples for every collection operator?
- **7.** Write a Rule Statement that is equivalent to the syntax  $Order.total = items.price->sum$
- **8.** In the syntax in question 7, which term is the collection alias?
- **9.** If items is an alias representing the LineItem entities associated with an Order entity, then what would you expect the cardinality of this association to be?
- **10.** Is Order.lineItem.price->sum an acceptable replacement for the syntax in Question 7? Why or why not?
- **11.** If you are a Vocabulary designer and want to prevent rule authors from building rules with LineItem.order terms, what can you do to prevent it?
- **12.** When collection operators are NOT used in a Rulesheet, aliases are (circle all that apply)

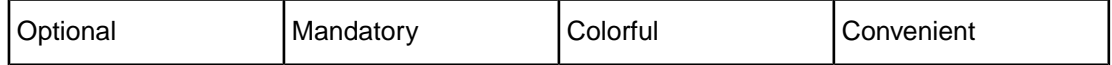

- **13.** If a Nonconditional rule states LineItem.price = 100, and my Input Testsheet contains 7 LineItem entities, then a collection of data is processed by this rule. Is a collection alias required? Why or why not?
- **14.** Which collection operator is known as the Universal Quantifier?
- **15.** Which collection operator is known as the Existential Quantifier?

For questions 16-18, refer to the following Vocabulary

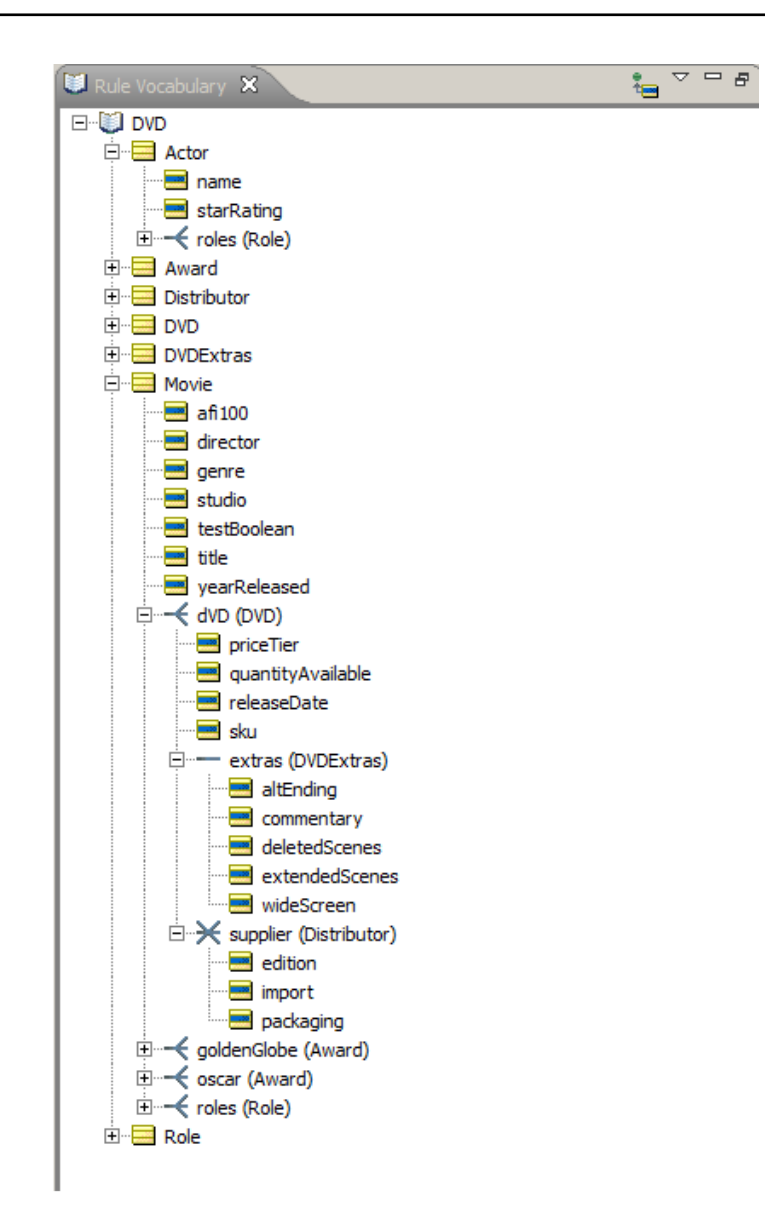

**16.** Write expressions for each of the following phrases:

- **a.** If an actor has had more than 3 roles…
- **b.** If a movie has not been released on DVD…
- **c.** If a movie has at least one DVD with deleted scenes…
- **d.** If a movie won at least one Golden Globe
- **e.** If the movie had more than 15 actors…
- **f.** If there's at least 100 copies available of a movie…
- **g.** If there's less than 2 copies available of a movie…
- **h.** If the DVD can be obtained from more than 1 supplier…
- **17.** Which entities could be grandchildren of Movie?
- **18.** Which entites could be children of Role?
- **19.** Describe the difference between ->forAll and ->exists operators.
- **20.** Describe the difference between ->notEmpty and ->isEmpty operators.
- **21.** Why are aliases required to represent collections?

# **Rules containing calculations and equations**

Rules that contain equations and calculations are really no different than any other type of rule. Calculation-containing rules may be expressed in any of the sections of the Rulesheet. For details, see the following topics:

- **[Terminology](#page-140-0)**
- Operator [precedence](#page-141-0) and order of evaluation
- Datatype [compatibility](#page-143-0) and casting
- Supported uses of calculation [expressions](#page-148-0)
- [Unsupported](#page-153-0) uses of calculation expressions
- Test yourself questions: Rules containing [calculations](#page-154-0) and equations

# <span id="page-140-0"></span>**Terminology**

First we will introduce some terminology that will be used throughout this chapter. In the simple expression  $A = B$ , we define A to be the *Left-hand Side* (LHS) of the expression, and B to be the *Right-hand Side* (RHS).The equals sign is an *Operator*, and is included in the Operator Vocabulary in Corticon Studio. But even such a simple expression has its complications. For example, does this expression compare the value of A to B in order to take some action, or does it instead assign the value of B to A ? In other words, is the equals operator performing a *comparison* or an *assignment*? This is a common problem in programming languages, where a common solution is to use two different operators to distinguish between the two meanings -- the symbol == might signify a comparison operation, whereas  $\epsilon$  = might signify an assignment.

In Corticon Studio, special syntax is unnecessary because the Rulesheet itself helps to clarify the logical intent of the rules. For example, typing  $A=B$  into a Rulesheet's Condition row (and pressing **Enter**) automatically causes the Values set  $\{T, F\}$  to appear in the rule column cell drop-down lists.This indicates that the rule modeler has written a comparison expression, and Studio expects a value of  $true$  or  $false$  to result from the comparison.  $A=B$ , in other words, is treated as a test  $-$  is A equal to B or isn't it?

On the other hand, when  $A = B$  is entered into an Action or Nonconditional row (Actions rows in Column 0), it becomes an assignment. In an assignment, the RHS of the equation is evaluated and its value is assigned to the LHS of the equation. In this case, the value of  $\overline{B}$  is simply assigned to A. As with other Actions, we have the ability to activate or deactivate this Action for any column in the decision table (numbered columns in the Rulesheet) simply by "checking the box" that automatically appears when the Action's cell is clicked.

In the *Rule Language Guide*, the equals operator (=) is described separately in both its assignment and comparison contexts.

#### <span id="page-141-0"></span>**Operator precedence and order of evaluation**

Operator precedence -- the order in which Corticon Studio evaluates multiple operators in an equation -- is described in the following table (also in the *Rule Language Guide*.This table specifies for example, that  $2*3+4$  evaluates to 10 and not 14 because the multiplication operator  $*$  has a higher precedence than the addition operator +. It is a good practice, however, to include clarifying parentheses even when Corticon Studio does not require it.This equation would be better expressed as  $(2 \times 3) + 4$ . Note the addition of parentheses here does not change the result. When expressed as  $2 \times (3+4)$ , however, the result becomes 14.

The precedence of operators affects the grouping and evaluation of expressions. Expressions with higher-precedence operators are evaluated first.Where several operators have equal precedence, they are evaluated from left to right. The following table summarizes Corticon's Rule Operator precedence and their order of evaluation .

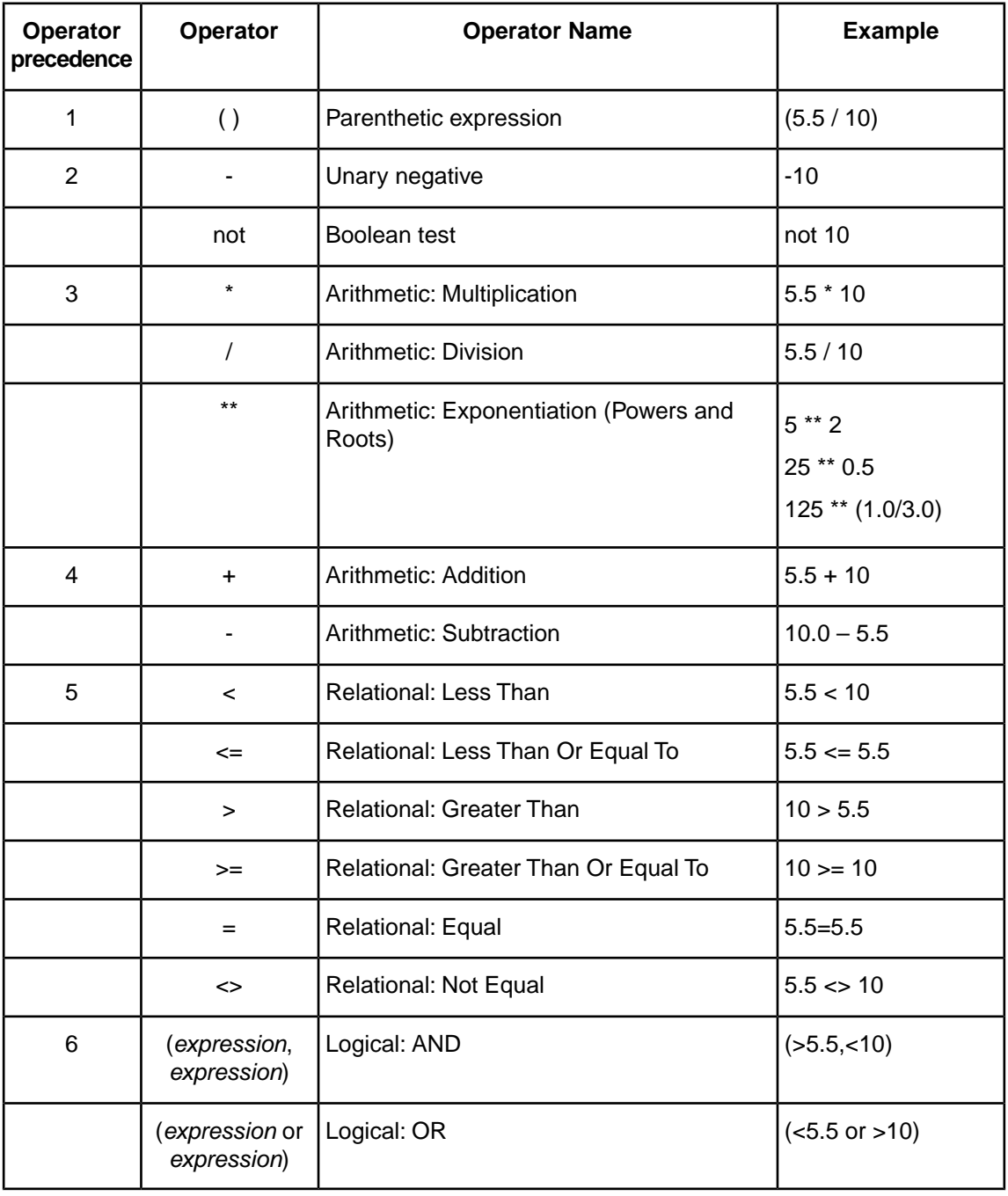

**Note:** While expressions within parentheses that are separated by logical AND / OR operators are valid, the component expressions are not evaluated individually when testing for completeness, and might cause unintended side effects during rule execution. Best practice within a Corticon Rulesheet is to represent AND conditions as separate condition rows and OR conditions as separate rules -- doing so allows you to get the full benefit of Corticon's logical analysis.

**Note:** It is recommended that you place arithmetic exponentiation expressions in parentheses.

### <span id="page-143-0"></span>**Datatype compatibility and casting**

An important prerequisite of any comparison or assignment operation is data type compatibility. In other words, the data type of the equation's LHS (the data type of  $A$ ) must be compatible with whatever data type results from the evaluation of the equation's RHS (the data type of  $B$ ). For example, if both attributes  $A$  and  $B$  are Decimal types, then there will be no problem assigning the Decimal value of attribute B to attribute A.

Similarly, a comparison between the LHS and RHS makes no real sense unless both refer to the same kinds of data. How does one compare orange (a String) to July 4, 2014 (a Date)? Or false (a Boolean) to 247.82 (a Decimal)?

In general, the data type of the LHS must match the data type of the RHS before a comparison or assignment can be made. (The exception to this rule is the comparison or assignment of an Integer to a Decimal. A Decimal can safely contain the value of an Integer without using any special casting operations.) Expressions that result in inappropriate data type comparison or assignment should turn red in Studio.

In the examples that follow, we will use the generic Vocabulary from the *Rule Language Guide*, since the generic attribute names indicate their data types:

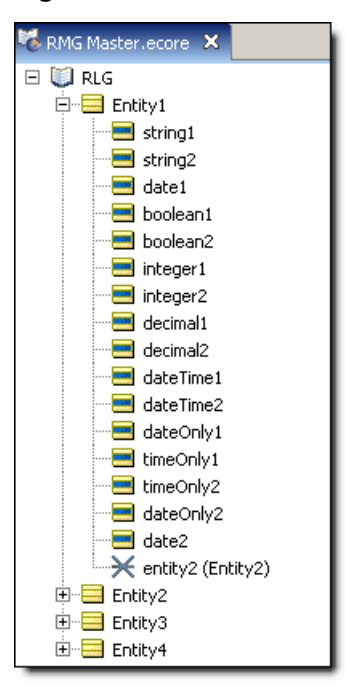

#### **Figure 127: Generic Vocabulary used in the Rule Language Guide**

The following figure shows a set of Action rows that illustrate the importance of data type compatibility in assignment expressions:
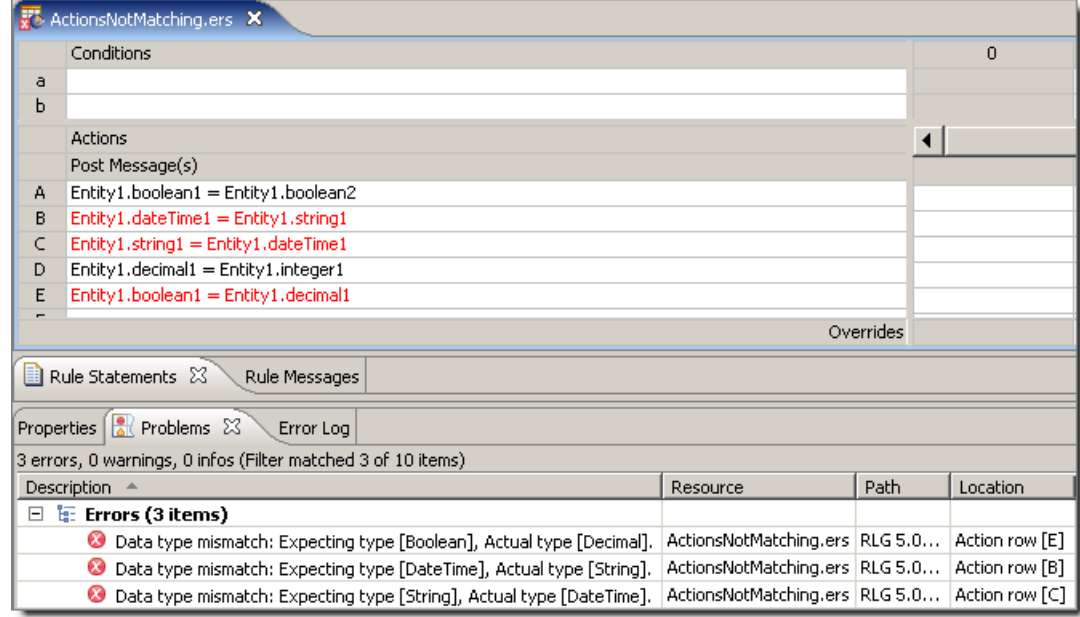

#### **Figure 128: Datatype Mismatches in Assignment Expressions**

Let's examine each of the Action rows to understand why each is valid or invalid.

**A** – this expression is valid because the data types of the LHS and RHS sides of the equation are compatible (they're both Boolean).

**B** – this expression is invalid and turns red because the data types of the LHS and RHS sides of the equation are incompatible (the LHS resolves to a DateTime and the RHS resolves to a String).

**C** – this expression is invalid and turns red because the data types of the LHS and RHS sides of the equation are incompatible (the LHS resolves to a String and the RHS resolves to a DateTime).

**D** – this expression is valid because the data types of the LHS and RHS sides of the equation are compatible *even though they are different!* This is an example of the one exception to our general rule regarding data type compatibility: Decimals can safely hold Integer values.

**E** – this expression is invalid and turns red because the data types of the LHS and RHS sides of the equation are incompatible (the LHS resolves to a Boolean and the RHS resolves to a Decimal). Here, the tool tip provides essentially the same information.

Note that the **Problems** window contains explanations for the red text shown in the *Rulesheet*.

The following figure shows a set of Conditional expressions that illustrate the importance of data type compatibility in comparisons:

|   | <b>W</b> ConditionsNotMatching.ers X                                 |                                             |                          |          |                                            |          |                                                   |  |  |
|---|----------------------------------------------------------------------|---------------------------------------------|--------------------------|----------|--------------------------------------------|----------|---------------------------------------------------|--|--|
|   | Conditions                                                           | $\mathbf 0$                                 |                          |          | $\mathbf{2}$                               |          | 3.                                                |  |  |
| a | $Entity1.string1 = Entity1.string2$                                  |                                             |                          |          |                                            |          |                                                   |  |  |
| Ь | $Entity1.string1 = Entity1.dateTime1$                                |                                             |                          |          |                                            |          |                                                   |  |  |
| c | Entity1.boolean1 = Entity1.decimal1                                  |                                             | -                        |          |                                            |          |                                                   |  |  |
| d | $Entity1. decimal1 = Entity1. integer1$                              |                                             |                          |          |                                            |          |                                                   |  |  |
| e | Entity1.integer2 $\leq$ = Entity1.decimal1                           |                                             | $\overline{\phantom{0}}$ |          |                                            |          |                                                   |  |  |
| f |                                                                      | -                                           |                          |          |                                            |          |                                                   |  |  |
|   | <b>Actions</b>                                                       |                                             |                          |          |                                            |          |                                                   |  |  |
|   | Post Message(s)                                                      |                                             |                          |          |                                            |          |                                                   |  |  |
| A |                                                                      |                                             |                          |          |                                            |          |                                                   |  |  |
| B |                                                                      |                                             |                          |          |                                            |          |                                                   |  |  |
|   |                                                                      | Overrides                                   |                          |          |                                            |          |                                                   |  |  |
|   | Properties $\sqrt{2}$ Problems $\%$                                  | Error Log   Rule Statements   Rule Messages |                          |          |                                            |          |                                                   |  |  |
|   | 2 errors, 0 warnings, 0 infos (Filter matched 2 of 12 items)         |                                             |                          |          |                                            |          |                                                   |  |  |
|   | Description $\triangle$                                              |                                             |                          | Resource | Path                                       | Location |                                                   |  |  |
| E | $\mathbb{F}$ Errors (2 items)                                        |                                             |                          |          |                                            |          |                                                   |  |  |
|   | Data type mismatch: Expecting type [Boolean], Actual type [Decimal]. |                                             |                          |          | ConditionsNotMa RLG 5.0/ Condition row [c] |          |                                                   |  |  |
|   | Data type mismatch: Expecting type [String], Actual type [DateTime]. |                                             |                          |          | ConditionsNotMa                            |          | $\mathsf{RLG}\,5.0/\ldots\vert$ Condition row [b] |  |  |

<span id="page-145-0"></span>**Figure 129: Datatype Mismatches in Comparision Expressions**

Let's examine each of these Conditional expressions to understand why each is valid or invalid:

**a** – This comparison expression is valid because the data types of the LHS and RHS sides of the equation are compatible (they're both Strings). Note that Corticon Studio confirms the validity of the expression by recognizing it as a comparison and automatically entering the Values set  $\{T, F\}$ in the Values column.

**b** – This comparison expression is invalid because the data types of the LHS and RHS sides of the equation are incompatible (the LHS resolves to a String and the RHS resolves to a DateTime). Note that, in addition to the red text, Corticon Studio emphasizes the problem by not entering the Values set  $\{T, F\}$  in the Values column.

**c** – This comparison expression is invalid because the data types of the LHS and RHS sides of the equation are incompatible (the LHS resolves to a Boolean and the RHS resolves to a Decimal).

**d** – This comparison expression is valid because the data types of the LHS and RHS sides of the equation are compatible.This is another example of the one exception to our general rule regarding data type compatibility: Decimals may be safely compared to Integer values.

**e** – This comparison expression is valid because the data types of the LHS and RHS sides of the equation are compatible. Like example 4, this illustrates the one exception to our general rule regarding data type compatibility: Decimals may be safely compared to Integer values. Unlike an assignment, however, whether the Integer and Decimal types occupy the LHS or RHS of a comparison is unimportant.

### **Datatype of an expression**

It is important to emphasize that the idea of a data type applies not only to specific attributes in the Vocabulary, but to entire expressions. Our examples above have been simple, and the data types of the LHS or the RHS of an equation simply correspond to the data types of those single attributes. But the data type to which an expression resolves may be a good deal more complicated.

#### **Figure 130: Examples of Expression Datatypes**

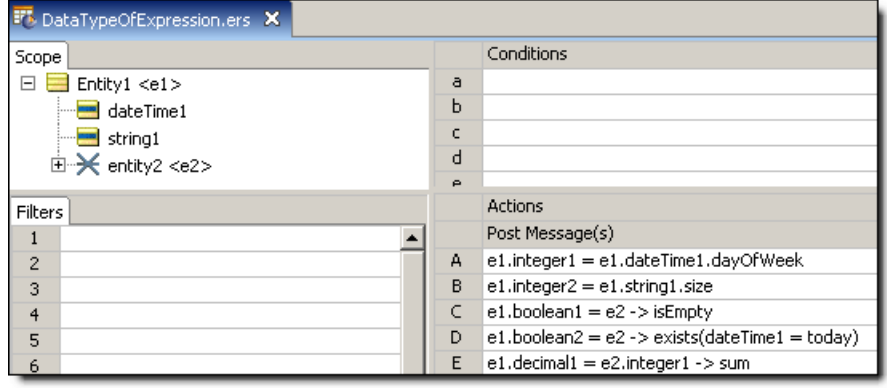

Again, we will examine each assignment to understand what is happening:

 $\mathsf{A}$  – The RHS of this equation resolves to an Integer data type because the .  $\text{dayOfWeb}$  operator "extracts" the day of the week from a DateTime value (in this case, the value held by attribute date1) and returns it as an Integer between 1 and 7. Since the LHS also has an Integer data type, the assignment operation is valid.

**B** – The RHS of this equation resolves to an Integer because the . size operator counts the number of characters in a String (in this case the String held by attribute  $string1$ ) and returns this value as an Integer. Since the LHS also has an Integer data type, the assignment operation is valid.

 $C$  – The RHS of this equation resolves to a Boolean because the  $\rightarrow$  is Empty collection operator examines a collection (in this case the collection of  $Entity2$  children associated with parent Entity1, represented by collection alias  $e2$ ) and returns true if the collection is empty (has no elements) or false if it isn't. Since the LHS also has a Boolean data type, the assignment operation is valid.

**D** – The RHS of this equation resolves to a Boolean because the ->exists collection operator examines a collection (in this case,  $e^2$  again) and returns  $true$  if the expression in parentheses is satisfied at least once, and false if it isn't. Since the LHS also has a Boolean data type, the assignment operation is valid.

 $E$  – the RHS of this equation resolves to an Integer because the  $\rightarrow$ sum collection operator adds up the values of all occurrences of an attribute (in this case,  $int = \text{er} 2$ ) in a collection (in this case,  $e^2$  again). Since the LHS has a Decimal data type, the assignment operation is valid. This is the lone case where type casting occurs automatically.

**Note:** The .dayOfWeek operator and others used in these examples are described fully in the *Rule Language Guide*

### **Defeating the parser**

The part of Corticon Studio that checks for data type mismatches (along with all other syntactical problems) is the Parser. The Parser exists to ensure that whatever is expressed in a Rulesheet can be correctly translated and compiled into code executable by Corticon Studio's Ruletest as well as by the Corticon Server. Because this is a critical function, much effort has been put into the Parser's accuracy and efficiency. But rule modelers should understand that the Parser is not perfect, and can't anticipate all possible combinations of the rule language. It is still possible to "slip one past" the Parser. Here is an example:

#### **Figure 131: LHS and RHS Resolve to Integers**

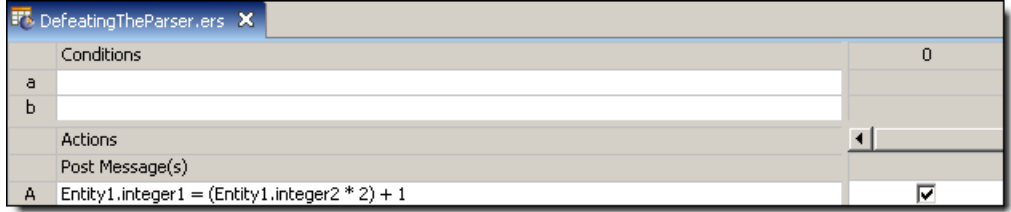

In the figure above, we see an assignment expression where both LHS and RHS return Integers under all circumstances. But making a minor change to the RHS throws this result into confusion:

**Figure 132: Will the RHS Still Resolve to an Integer?**

|   | Ft DefeatingTheParser.ers X                            |   |
|---|--------------------------------------------------------|---|
|   | Conditions                                             | O |
| а |                                                        |   |
|   |                                                        |   |
|   | <b>Actions</b>                                         |   |
|   | Post Message(s)                                        |   |
| A | $ Entity1.integer1 = ((Entity1.integer2 * 2) + 1) / 2$ |   |

The minor change of adding a division step to the RHS expression has a major effect on the data type of the RHS. Prior to modification, the RHS always returns an Integer, but an *odd* Integer! When we divide an odd Integer by 2, a Decimal always results.The Parser is smart, but not smart enough to catch this problem.

When the rule is executed, what happens? How does the Corticon Server react when the rule instructs it to force a Decimal value into an attribute of type Integer? The server responds by truncating the Decimal value. For example if integer2 has the value of 2, then the RHS returns the Decimal value of  $2.5$ . This value is truncated to  $2$  and then assigned to  $\text{interior}$  in the LHS.

When we focus on this rule here, alone and isolated, it's relatively easy to see the problem. But in a complex Rulesheet, it may be difficult to uncover this sort of problem.Your only clue to its existence may be numerical test results that do not match the expected values. To be safe, it's usually a good idea to ensure the LHS of numeric calculations has a Decimal data type so no data is inadvertently lost through truncation.

# **Manipulating datatypes with casting operators**

A special set of operators is provided in the Corticon Studio's Operator Vocabulary that allows the rule modeler to control the data types of attributes and expressions. These casting operators are described below:

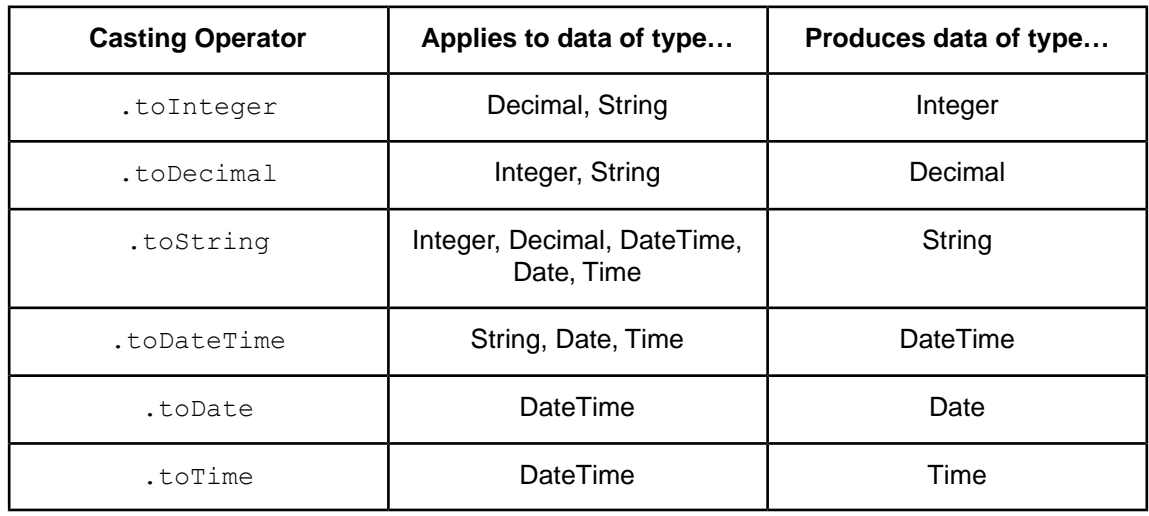

### **Table 6:Table: Special Casting Operators**

Returning to [Datatype Mismatches in Comparision Expressions](#page-145-0), we use these casting operators to correct some of the previous problems:

### **Figure 133: Using Casting Operators**

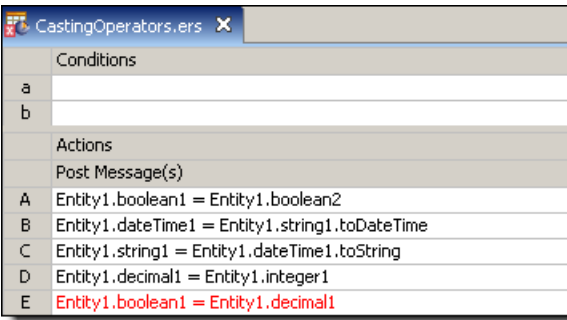

Casting operators have been used in Nonconditional rules N.2 and N.3 to make the data types of the LHS and RHS match. Notice however, that no casting operator exists to cast a Decimal into a Boolean data type.

# **Supported uses of calculation expressions**

To make our examples more interesting and allow for a bit more complexity in our rules, we have extended the basic Tutorial Vocabulary (Cargo.ecore) to include a few more attributes. The extended Vocabulary is shown below:

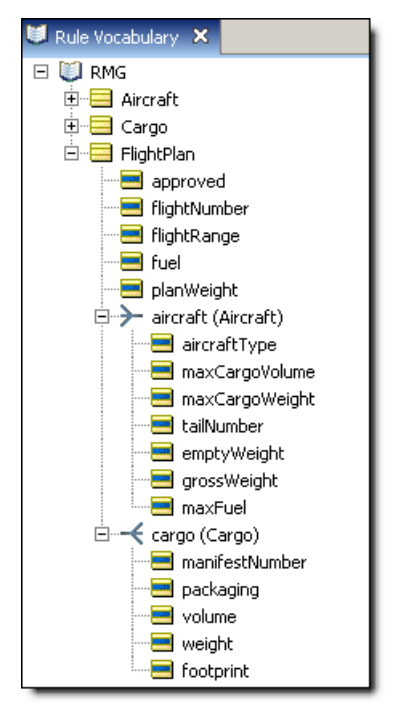

**Figure 134: Basic Tutorial Vocabulary Extended**

The new attributes are described in the table below:

| <b>Attribute</b>       | Data type      | <b>Description</b>                                                                                                    |
|------------------------|----------------|----------------------------------------------------------------------------------------------------|
| Aircraft.emptyWeight   | Decimal        | The weight of an Aircraft with<br>no fuel or cargo<br>onboard.(kilograms)                                                  |
| Aircraft.grossWeight   | Decimal        | The maximum amount of weight<br>an Aircraft can safely lift, equal<br>to the sum of cargo and fuel<br>weights. (kilograms) |
| Aircraft.maxfuel       | Decimal        | The maximum amount of fuel<br>an Aircraft can carry. (liters)                                                              |
| Cargo.footprint        | Decimal        | The floor space required for this<br>Cargo. (square meters)                                                                |
| FlightPlan.approved    | <b>Boolean</b> | Indicates whether the FlightPlan<br>has been approved or "cleared"<br>for operation.                                       |
| FlightPlan.planWeight  | Decimal        | The total amount of all Aircraft<br>and Cargo weights for this<br>FlightPlan. (kilograms)                                  |
| FlightPlan.flightRange | Decimal        | The distance the Aircraft is<br>expected to fly. (kilometers)                                                              |
| FlightPlan.fuel        | Decimal        | The amount of fuel actually<br>loaded on the Aircraft assigned<br>to this FlightPlan. (liters)                             |

**Table 7:Table:Table of New Attributes Added to the Basic Tutorial Vocabulary**

# **Calculation as a comparison in a precondition**

**Figure 135: A Calculation in a Preconditional Expression**

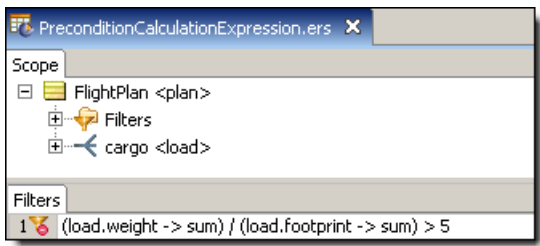

In this figure, a numeric calculation is used as a comparison in the Filters section of the Rulesheet. The LHS of the expression essentially calculates the average pressure exerted by the total cargo load on the floor of the aircraft (sum of the cargo weights divided by the sum of the cargo containers' footprints). This result is compared to the RHS, which is simply the literal value 5. We might expect to see this type of calculation in a set of rules that deals with special cargos where a lot of weight is concentrated in a small area. This might, for example, require the use of special aircraft with sturdy, reinforced cargo bay floors. Such a Filter expression might be the first step in handling cargos that satisfy this special criterion.

### **Calculation as an assignment in a noncondition**

**Figure 136: A Calculation in a Nonconditional Expression**

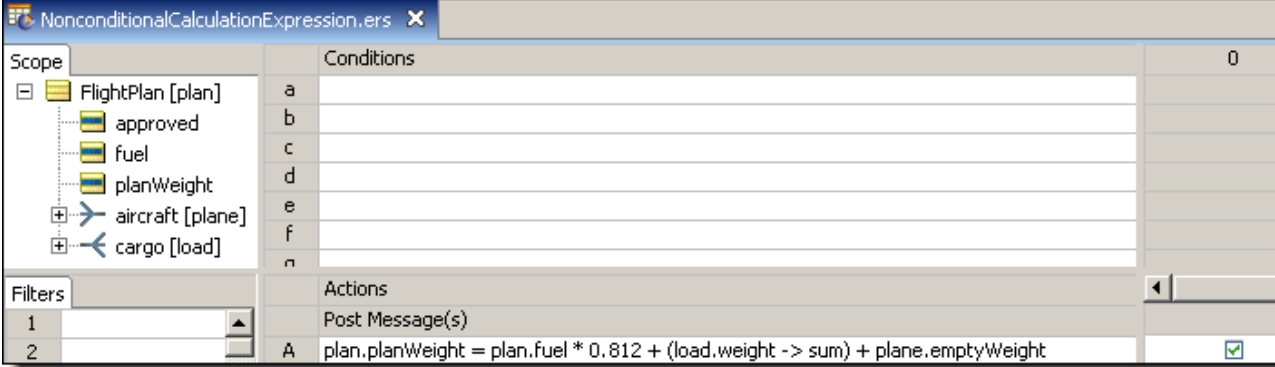

The example shown in this figure uses a calculation in the RHS of the assignment to derive the total weight carried by an Aircraft on the FlightPlan, where the total weight equals the weight of the fuel plus the weight of all Cargos onboard plus the empty weight of the Aircraft itself. The portion

```
plan.fuel * 0.812
```
converts a fuel load measured in liters -- the unit of measure that airlines purchase and load fuel -- into a weight measured in kilograms – unit of measure used for the weight of the cargo as well as the aircraft and crew. Note that this conversion is a bit conservative as Jet A1 fuel expands as it warms up so this figure considers it to be at the cool end of its range. This portion is then added to:

```
load.weight -> sum
```
which is equal to the sum of all Cargo weights loaded onto the Aircraft associated with this FlightPlan. The final sum of the fuel, cargo, and Aircraft weights is assigned to the FlightPlan's planWeight. Note the parentheses used here are not required – the calculation will produce the same result without them – they have been added for improved clarity.

### **Calculation as a comparison in a condition**

Once planWeight has been derived by the Nonconditional calculation in the figure below, it may be used immediately elsewhere in this or subsequent Rulesheets.

**Note:** "Subsequent Rulesheets" means Rulesheets executed later in a Ruleflow. The concept of a Ruleflow is discussed in the *Quick Reference Guide*.

An example of such usage appears in the following figure:

**Figure 137: planWeight Derived and Used in Same Rulesheet**

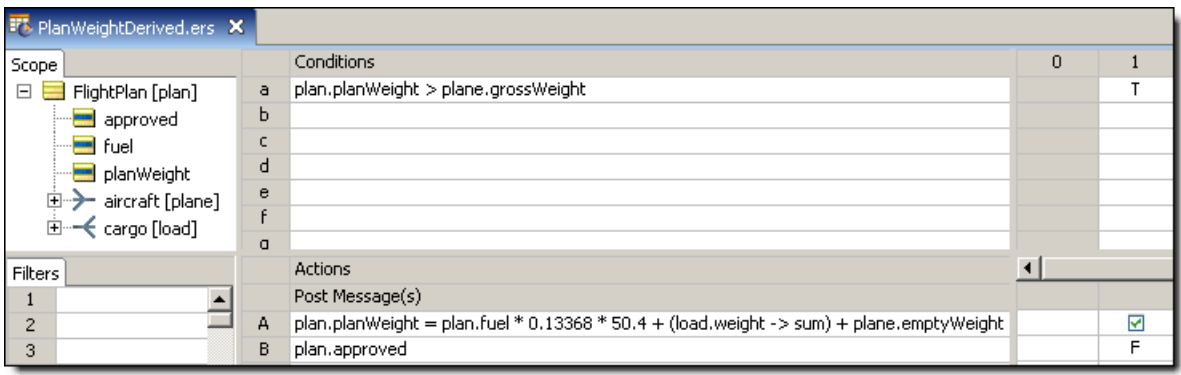

In Condition row a, planWeight is compared to the aircraft's grossWeight to make sure the aircraft is not overloaded. An overloaded aircraft must not be allowed to fly, so the approved attribute is assigned a value of false.

This has the advantage of being both clear and easy to reuse  $-$  the term  $planWeight$ , once derived, may be used anywhere to represent the data produced by the calculation. It is also much simpler and cleaner to use a single attribute in a rule expression than it is a long, complicated equation.

But this does not mean that the equation cannot be modeled in a Conditional expression, if preferred. The example shown in the figure below places the calculation in the LHS of the Conditional comparison to derive planWeight and compare it to grossWeight all in the same expression.

**Figure 138: A Calculation in a Conditional Expression**

|             | Fb CalculationAsAConditionalExpression.ers X |        |                                                                                         |          |   |  |  |  |  |
|-------------|----------------------------------------------|--------|-----------------------------------------------------------------------------------------|----------|---|--|--|--|--|
| Scope       |                                              |        | Conditions                                                                              | $\theta$ |   |  |  |  |  |
| $\boxminus$ | FlightPlan [plan]                            | a      | plan.planWeight = plan.fuel * 0.13368 * 50.4 + (load.weight -> sum) + plane.emptyWeight |          |   |  |  |  |  |
|             | approved                                     | Ь      |                                                                                         |          |   |  |  |  |  |
|             | <b>Foot</b> Fuel                             | c      |                                                                                         |          |   |  |  |  |  |
|             | planWeight                                   | d      |                                                                                         |          |   |  |  |  |  |
|             | 中 <del>)</del> aircraft [plane]              | e      |                                                                                         |          |   |  |  |  |  |
|             | ⊞ <sup></sup> < cargo [load]                 | £      |                                                                                         |          |   |  |  |  |  |
|             |                                              | $\Box$ |                                                                                         |          |   |  |  |  |  |
| Filters     |                                              |        | <b>Actions</b>                                                                          |          |   |  |  |  |  |
|             |                                              |        | Post Message(s)                                                                         |          |   |  |  |  |  |
| $\sim$      |                                              | А      | plan.approved                                                                           |          | ᆮ |  |  |  |  |

This approach might be preferable if the results of the calculation were not expected to be reused, or if adding an attribute like planWeight to the Vocabulary were not possible. Often, attributes like planWeight are very convenient "intermediaries" or "holders" to carry calculated values that will be used in other rules in a Rulesheet. In cases where such attributes are conveniences only, and are not used by external applications consuming a Rulesheet, they may be designated as "transient" attributes in the Vocabulary, which causes their icons to change from blue/yellow to orange/yellow. More details on transient attributes are included in [Modeling the Vocabulary in](#page-22-0) [Corticon Studio](#page-22-0) on page 23 of this guide.

### **Calculation as an assignment in an action**

**Figure 139: A Calculation in an Action Expression**

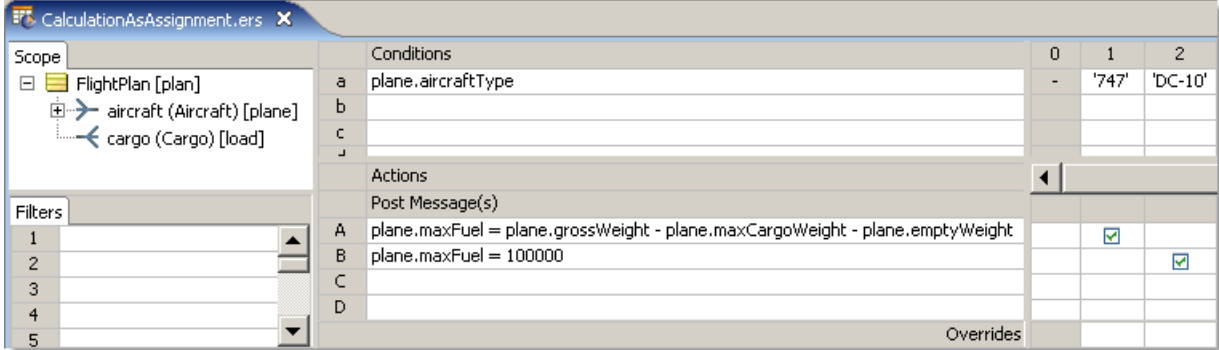

This figure shows two rules that each make an assignment to  $maxFree$ , depending on the type of aircraft. In rule 1, the maxFuel load for 747s is derived by subtracting maxCargoWeight and emptyWeight from grossWeight. In rule 2, maxFuel for DC-10s is simply assigned the literal value 100,000.

# **Unsupported uses of calculation expressions**

### **Calculations in value sets and column cells**

The Conditional expression shown below is not supported by Studio, even though it does not turn red. Some simpler equations may actually work correctly when inserted in the Values cell or a rule column cell, but it's a dangerous habit to get into because more complex equations generally do not work. It's best to express equations as shown in the previous sections.

**Figure 140: Calculation in a Values Cell and Column**

| <b>FL</b> CalculationInAValueSet X |   |                 |   |                                             |
|------------------------------------|---|-----------------|---|---------------------------------------------|
| Scope                              |   | Conditions      | 0 |                                             |
| FlightPlan [plan]<br>冃             | a | plan.planWeight |   | plane.emptyWeight + plan.fuel + load.weight |
| <b>Fuel</b> fuel                   | ь |                 |   |                                             |
| 中-> aircraft [plane]               | c |                 |   |                                             |
| ⊞ <sup></sup> < cargo [load]       | d |                 |   |                                             |
|                                    | e |                 |   |                                             |

### **Calculations in rule statements**

While it is possible to embed *attributes* from the Vocabulary inside Rule Statements, it is not possible to embed equations or calculations in them. Operators and equation syntax not enclosed in curly brackets  $\{.\,\right.$  are treated like all other characters in the Rule Statement – nothing will be calculated. If the Rule Statement shown in the following figure is posted by an Action in rule 1, the message will be displayed exactly as shown; it will not calculate a result of any kind.

#### **Figure 141: Calculation in a Rule Statement**

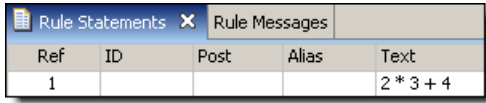

Likewise, including equation syntax *within* curly brackets along with other Vocabulary terms is also not permitted. Doing so may cause your text to turn red, as shown:

#### **Figure 142: Embedding a Calculation in a Rule Statement**

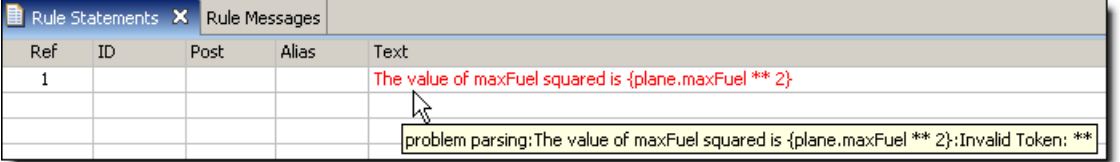

However, even if the syntax does not turn red, you should still not attempt to perform calculations in Rule Statements – it may cause unexpected behavior. When red, the tool tip should give you some guidance as to why the text is invalid. In this case, the exponent operator  $(**)$  is not allowed in an embedded expression.

# **Test yourself questions: Rules containing calculations and equations**

**Note:** Try this test, and then go to [Test yourself answers: Rules containing calculations and](#page-318-0) [equations](#page-318-0) on page 319 to correct yourself.

- **1.** What are the two possible meanings of the equals operator =? In which sections of the Rulesheet is each of these meanings applicable?
- **2.** What is the result of each of the following equations?
	- **a.**  $10 + 20/5 4$
	- **b.**  $2 \times 4 + 5$
	- **c.**  $10/2 * 6 8$
	- **d.** 2 \*\* 3 \* (1 + 2)
	- **e.**  $-5 \times 2 + 5 \times 2$
- **3.** Is the following assignments expression valid? Why or why not? Entity1.integer1 = Entity1.decimal1
- **4.** What is the data type of each of the following expressions based on the scope shown below?

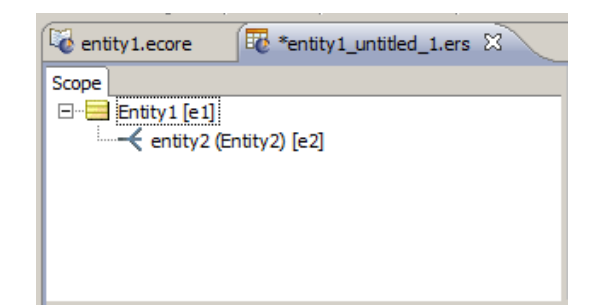

- e1.dateTime1.year \_\_
- e1.string1.toUpper \_\_\_
- e2 -> for All (integer  $1 = 10$ ) \_\_\_\_
- e2.decimal1  $\rightarrow$  avg  $\qquad$
- e1.boolean1
- e1.decimal1 > e1.decimal2
- e2.string2.contains('abc') \_\_
- **5.** Write "valid" or "invalid" for each of the following assignments
	- $\bullet$  e1.decimal1 = e2.integer1 \_\_\_
	- $\bullet$  e2.decimal2 = e2.string2 \_\_\_
	- $\bullet$  e1.integer1 = e2.dateTime1.day \_\_\_\_\_\_\_
	- e2.integer1 =  $e2 \rightarrow size$
	- e1.boolean2 = e2 -> exists (string1 = 'abc')  $\frac{1}{\sqrt{1-\frac{1}{n}}}\$
	- e2.boolean2 = e1.string1.toBoolean
	- e1.boolean $2 = e^2$  -> is Empty \_
- **6.** The part of Corticon Studio that checks for syntactical problems is called the  $\_\_$
- **7.** True or False. If an expression typed in Corticon Studio does not turn red, then the expression is guaranteed to work as expected.

Referring to the following illustration, answer questions 8 through 10:

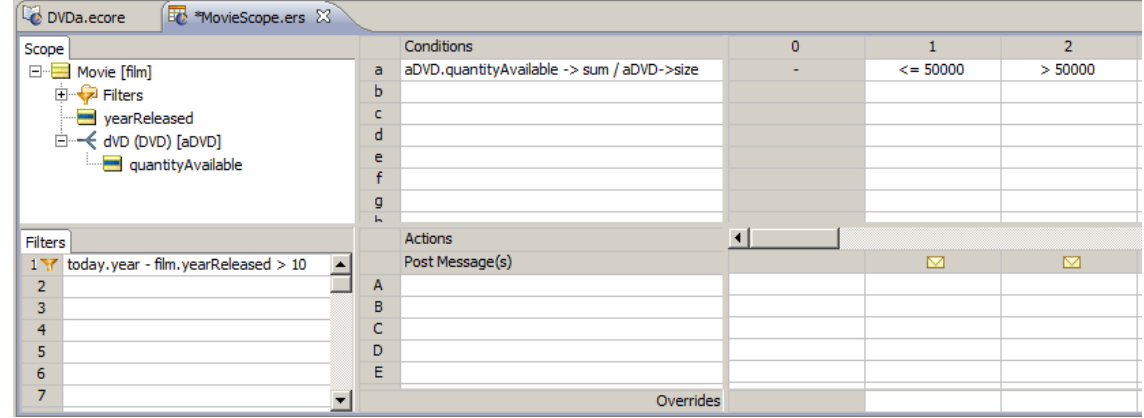

- **8.** What does Filters row 1 test?
- **9.** What does Conditions row "a" test? Is there a simpler way to accomplish this same thing using a different operator available in the *Corticon* Rule Language?
- **10.** Write a Rule Statement for rule column 1. (Assume that the only action required for this rule is to post a Warning message as shown.)
- **11.** True or False. The following sections of the Rulesheet accept equations and calculations:
	- Scope
	- Rule Statements \_
	- Condition rows \_
	- Action rows \_
	- $\bullet$  Column 0  $\_\_$
	- Condition cells \_\_\_\_
	- Action cells \_\_\_
	- Filters \_\_\_

# **6**

# **Rule dependency: Chaining and looping**

For details, see the following topics:

- What is rule [dependency?](#page-158-0)
- Forward [chaining](#page-159-0)
- Rulesheet [processing:](#page-159-1) modes of looping
- Looping controls in [Corticon](#page-164-0) Studio
- Looping [examples](#page-167-0)
- Using conditions as a [processing](#page-174-0) threshold
- Test yourself questions: Rule [dependency:](#page-176-0) chaining and looping

# <span id="page-158-0"></span>**What is rule dependency?**

Dependencies between rules exist when a Conditional expression of one rule evaluates data produced by the Action of another rule. The second rule is said to be "dependent" upon the first.

## <span id="page-159-0"></span>**Forward chaining**

The first step in learning to use looping is to understand how it differs from normal inferencing behavior of executing rules, whether executed by Corticon Studio or Corticon Server. When a Rulesheet is compiled (either by Corticon Studio during a Ruletest execution, or by Corticon Server during deployment), a *dependency network* for the rules is automatically generated. Corticon Studio and Corticon Server use this network to determine the order in which rules fire in runtime. For example, in the simple rules below, the proper dependency network is  $1 > 2 > 3 > 4$ .

- 1. If value = A, then set value =  $B$
- 2. If value = B, then set value =  $C$
- 3. If value =  $C$ , then set value =  $D$
- 4. If value =  $D$ , then set value =  $B$

This is not to say that all three rules will always *fire* for a given test – clearly a test with  $\overline{B}$  as the initial value will only cause rules 2, 3, and 4 to fire. But the dependency network ensures that rule 1 is always *evaluated* before rule 2, and rule 2 is always *evaluated* before rule 3, and so on. This mode of Rulesheet execution is called **Optimized Inferencing**, meaning the rules execute in the optimal sequence determined by the dependency network generated by the compiler. **Optimized Inferencing** is the default mode of rule processing for all Rulesheets.

Optimized Inferencing processing is a powerful capability that enables the rule modeler to "break up" complex logic into a series of smaller, less complex rules. Once broken up into smaller or simpler rules, the logic will be executed in the proper sequence automatically, based on the dependencies determined by the compiler.

An important characteristic of Optimized Inferencing processing: the flow of rule execution is single-pass, meaning a rule in the sequence is evaluated once and never revisited, even if the data values (or data "state") evaluated by its Conditions change over the course of rule execution. In our example above, this effectively means that rule execution ceases after rule 4. Even if rule 4 fires (with resulting value = B ), the second rule **will not** be revisited, re-evaluated, or re-fired even though its Condition (If value  $=$   $E)$  would be satisfied by the current value (state). We can *force* rule 2 to be re-evaluated only if a one of Corticon Studio's looping processing modes is enabled for the Rulesheet. Remember, just because sequential processing occurs automatically does not mean looping will occur too. Looping and its enablement are discussed next.

### <span id="page-159-1"></span>**Rulesheet processing: modes of looping**

Occasionally, we *want* rules to be re-evaluated and re-fired (if satisfied). This scenario requires the Corticon rule engine to make multiple passes through the same Rulesheet.We call this behavior *advanced inferencing*, and to enable it in Rulesheet execution, we must set Rulesheet processing mode to **Advanced Inferencing** by selecting **Rulesheet > Processing Mode > Advanced Inferencing** from the Studio menubar, as shown:

<span id="page-160-0"></span>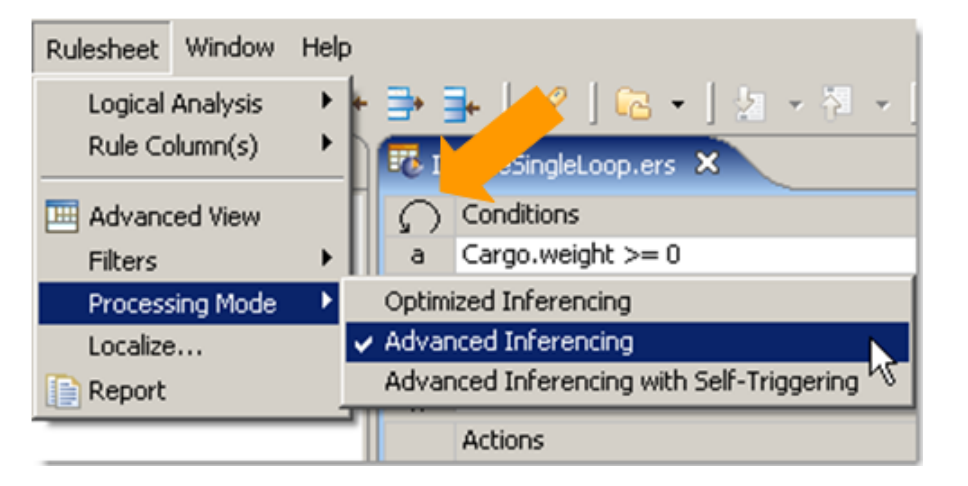

**Figure 143: Selecting Advanced Inferencing Processing Mode for a Rulesheet**

Also note the circular icon to the immediate left of the Conditions header (see **orange arrow**).

If the rule engine is permitted to loop through the rules above, the following events occur:

Given a value of  $A$  as the initial data, the Condition in rule 1 will be satisfied and the rule will fire, setting the value to B. The  $2<sup>nd</sup>$  rule's Condition is then satisfied, so the value will advance (or be reset) to  $\infty$ , and so on, until the value is once again  $\triangle$  after the 4<sup>th</sup> rule fires. Up to this point, the rule engine is exhibiting standard, Optimized Inferencing behavior.

Now here's the new part: the value (state) has changed since the  $2<sup>nd</sup>$  rule last fired, so the rule engine will re-evaluate the Condition, and, finding it satisfied, will fire the  $2^{nd}$  rule again, advancing the value to  $\text{C}$ . The 3<sup>rd</sup> rule will also be re-evaluated and re-fired, advancing the value to D, and so on. This sequence is illustrated in the following figure.

| step#          | Input value | <b>Rule fired</b> | <b>Output</b><br>value | Loop<br><b>Iteration</b> |  |
|----------------|-------------|-------------------|------------------------|--------------------------|--|
| $\mathbf{1}$   | А           | 1                 | B                      |                          |  |
| $\overline{a}$ | B           | $\overline{2}$    | C                      |                          |  |
| 3              | C           | 3                 | D                      |                          |  |
| 4              | D           | 4                 | B                      |                          |  |
| 5              | 2<br>B      |                   | C                      | 1                        |  |
| 6              | C           | 3                 | D                      |                          |  |
| 7              | D           | B<br>4            |                        |                          |  |
| 8              | 2<br>B      |                   | C                      | $\overline{2}$           |  |
| 9              | 3<br>C      |                   | D                      |                          |  |
| 10             | D           | 4                 | B                      |                          |  |
| $\cdots$       |             |                   |                        |                          |  |

**Figure 144: Loop Iterations**

Here's the key to understanding looping: when a looping processing mode is enabled, rules will be continually re-evaluated and re-fired in a sequence determined by their dependency network as long as data state has changed since their last firing. Once data state no longer changes, looping will cease.

Notice that the last column of the table indicates the number of loop iterations – the first loop does not begin until rule 2 fires for the *second* time.The first time through the rules (steps 1-4) does not count as the first loop iteration because the loop does not actually start until step 5.

### **Types of loops**

### **Infinite Loops**

In the example above, looping between rules 2, 3 and 4 continues indefinitely because there is nothing to stop the cycle. Some loops, especially those inadvertently introduced, are not self-terminating. Because these loops will not end by themselves, they are called infinite loops. Infinite loops can be especially vexing to a rule modeler because it isn't always apparent when a Rulesheet has entered one. A good indication, however, is that rule execution takes longer than expected to complete! A special control is provided to prevent infinite loops.This control is described in the [Terminating Infinite Loops](#page-167-1) section, below.

### **Trivial Loops**

Single-rule loops, or loops caused by rules that depend logically on themselves, are also known as "trivial loops". We consider single-rule loops to be a special kind of loop because they consist of just a single rule that successively revisits, or "triggers", itself.

To enable the self-triggering mode of looping, we must select **Rulesheet > Processing Modes > Advanced Inferencing with Self-Triggering** from the Corticon Studio menubar, as shown in

**Figure 145: Selecting Advanced Inferencing with Self-Triggering Processing Mode for a Rulesheet**

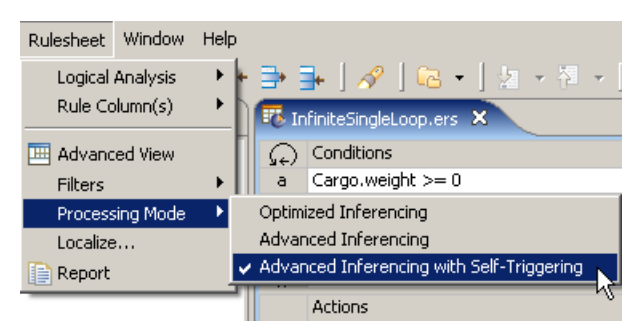

Notice the icon to the left of the Conditions header - it contains the additional tiny arrow, which indicates self-triggering is active.

Here's an example of a loop created by a self-triggering rule:

**Figure 146: Example of an Infinite Single-Rule Loop**

| Fo InfiniteSingleLoop.ers X |                   |   |  |  |  |  |  |  |  |
|-----------------------------|-------------------|---|--|--|--|--|--|--|--|
|                             | Conditions        | n |  |  |  |  |  |  |  |
| a                           | Cargo.weight >= 0 |   |  |  |  |  |  |  |  |
| h                           |                   |   |  |  |  |  |  |  |  |
|                             |                   |   |  |  |  |  |  |  |  |
|                             | Actions           |   |  |  |  |  |  |  |  |
|                             | Post Message(s)   |   |  |  |  |  |  |  |  |
| А                           | Cargo.weight +=1  |   |  |  |  |  |  |  |  |

Let's trace this rule to make sure we understand how it works.

When Cargo.weight has a value equal to or greater than  $0$ , then rule 1 fires and the value of Cargo.weight is incremented by 1. Data state has now *changed*, in other words, the value of at least one of the attibutes has changed. In this case, it's the value of Cargo.weight which has changed.

Because it was rule 1 execution that *caused* the data state change, and since self-triggering is enabled, the same rule 1 will be re-evaluated. Now, if the value of  $\text{Cargo}.$  weight satisfied the rule initially, it certainly will do so again, so the rule fires again, and self-triggers again. And so on, and so on.This is also an example of an infinite loop, because no logic exists in this rule to prevent it from continuing to loop and fire.

### **An Exception to Self-Triggering**

Self-triggering logic can also be modeled in Column 0 of the Rulesheet, as shown:

**Figure 147: Example of an Infinite Loop created by a Self-Triggering Rule**

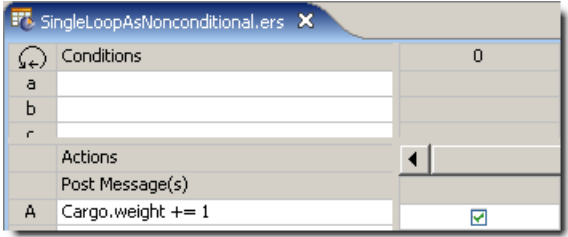

But this figure is also a good example of why it might be appropriate to disable self-triggering processing: we only want the weight to increment once, not enter into an infinite loop, which it would otherwise do, unconditionally! This is a special case where we have intentionally prevented this rule from iterating, even though self-triggering is enabled. This rule will execute only once, regardless of looping processing mode.

<span id="page-162-0"></span>Another example of a loop caused by self-triggering rule, but one which is not infinite, is shown below. The behavior described only occurs when Rulesheet processing mode is set to **Advanced Inferencing with Self-Triggers** :

**Figure 148: Example of a Finite Single-Rule Loop**

| Ft FiniteSingleRuleLoop.ers X |                  |   |     |  |  |  |  |  |  |
|-------------------------------|------------------|---|-----|--|--|--|--|--|--|
|                               | Conditions       | n |     |  |  |  |  |  |  |
| a                             | Cargo.weight     | ۰ | 020 |  |  |  |  |  |  |
| Ь                             |                  |   |     |  |  |  |  |  |  |
| c                             |                  |   |     |  |  |  |  |  |  |
|                               | Actions          |   |     |  |  |  |  |  |  |
|                               | Post Message(s)  |   |     |  |  |  |  |  |  |
| А                             | Cargo.weight +=1 |   |     |  |  |  |  |  |  |
| B                             |                  |   |     |  |  |  |  |  |  |

In the figure above, the rule continues to fire until  $Cargo$ . we ight reaches a value of 21, whereupon it fails to satisfy the Condition, and firing ceases. The loop terminates with Cargo, weight containing a final value of 21.

It's important to note that in all three examples, an initial Cargo.weight value of 0 or higher was necessary to "activate" the loop. A negative (or null) value, for example, would not have satisfied the rule's Condition and the loop would not have begun at all.

### **Multi-rule Loops**

As the name suggests, multi-rule loops exist when 2 or more rules are mutually dependent. As with single-rule loops, the Rulesheet containing the looping rules must be configured to process them. This is accomplished as before. Choose **Rulesheet > Processing Mode > Advanced Inferencing** from the Studio menubar, as shown previously in [Selecting Advanced Inferencing](#page-160-0) [Processing Mode for a Rulesheet](#page-160-0).

<span id="page-163-0"></span>Here's an example of a multi-rule logical loop:

### **Figure 149: Example of a Finite Multi-Rule Loop**

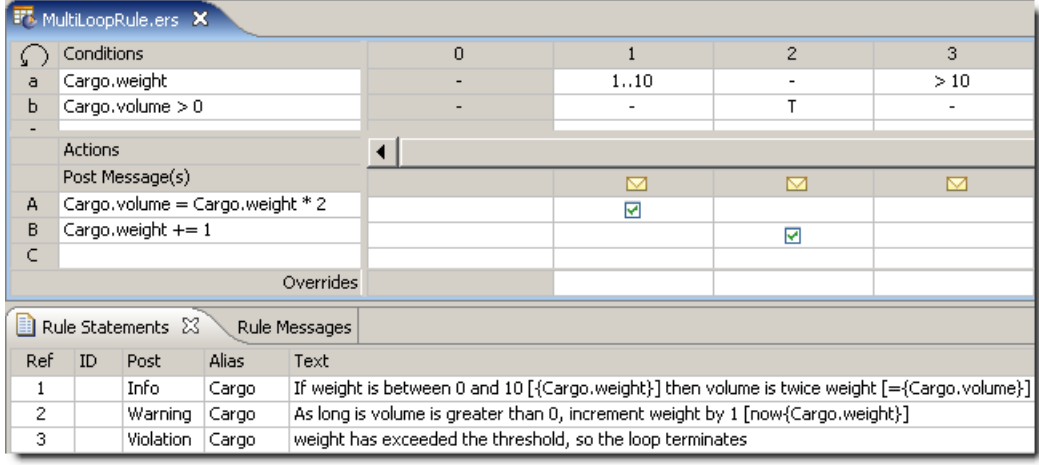

In the figure above, rule 2 is dependent upon rule 1, and rule 1 is dependent upon rule 2. We've also added a rule 3, which does not participate in the 1-2 loop, but will generate a nice Violation message when the 1—2 loop finally terminates. Note, rule 3 does not *cause* the 1—2 loop to terminate, it just *announces* that the loop has terminated. Let's test these rules and see how they behave. In **Ruletest for the Multi-rule Rulesheet**, we see a simple Ruletest.

### **Figure 150: Ruletest for the Multi-rule Rulesheet**

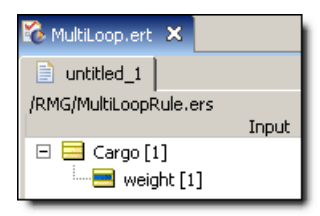

We're providing a starting value of Cargo. weight just to get the loop going. According to the Condition in rule 1, this value needs to be between 1 and 10 (inclusive).

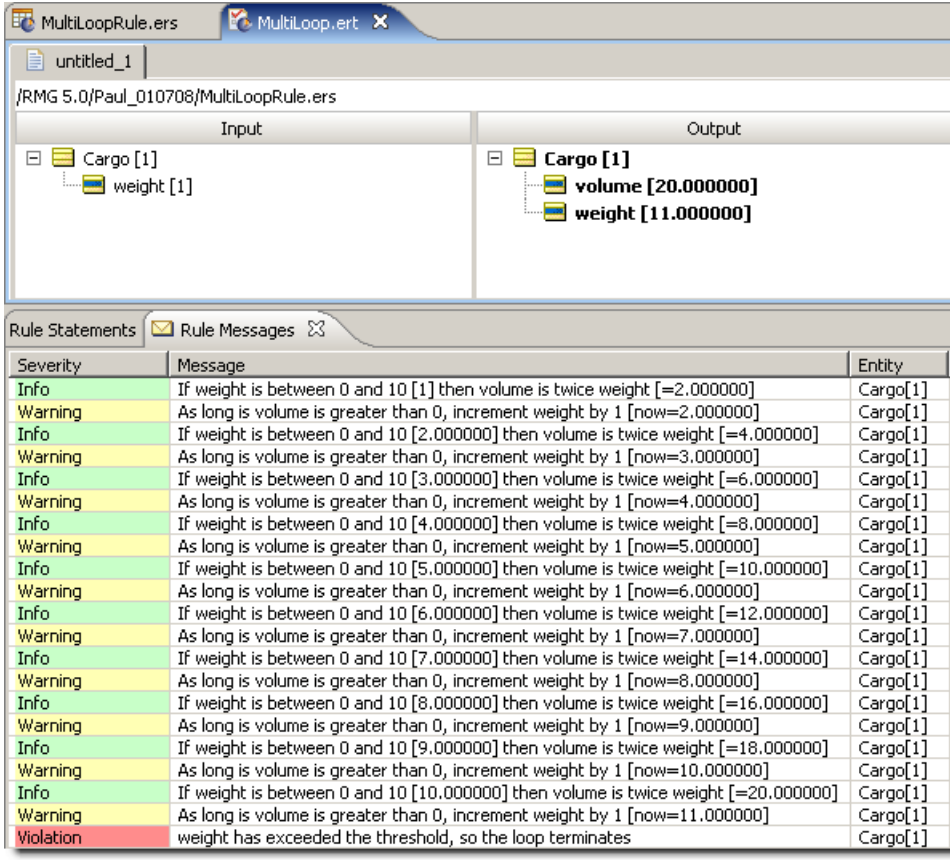

**Figure 151: Ruletest for the Multi-rule Rulesheet**

When intentionally building looping rules, it is often helpful to post messages with embedded attribute values (as shown in the Rule Statements section of [Figure 149](#page-163-0) on page 164) so we can trace the loop's operation and verify it is behaving as expected. It should be clear to the reader that the Ruletest shown in **Ruletest for the Multi-rule Rulesheet** contains the expected results.

# <span id="page-164-0"></span>**Looping controls in Corticon Studio**

To handle the various aspects of rule looping, Corticon Studio provides several mechanisms for identifying and controlling looping behavior.

Although we've only shown simple examples so far, looping rules can get much more complicated. Sometimes, rules have mutual dependencies by accident – we didn't intend to include loops when we built the Rulesheet. It is for this reason that all loop processing is disabled by default (in other words, the default Rulesheet processing mode is Optimized Inferencing, which does not permit revisiting rules that have already been evaluated once). We must manually enable the loop processing mode of our choice to cause the loops to execute.This is the strongest, most fool-proof mechanism for preventing unexpected looping behavior – simply keep loop processing disabled.

### **Identifying loops**

Assuming we haven't intentionally incorporated looping logic in our Rulesheet, then we need a way to discover if unintentional loops occur in our rules.

### **The loop detection tool**

To help identify inadvertent loops, Corticon Studio provides a **Check for Logical Loops** tool in the Corticon Studio toolbar. The tool contains a powerful algorithm that analyzes dependencies between rules on the same Rulesheet, and reports discovered loops to the rule modeler. For the Loop Detector to notice mutual dependencies, a Rulesheet must have looping enabled using one of the choices described earlier.

Clicking the **Check for Logical Loops** icon displays a window that describes the mutual dependencies found on the Rulesheet. To illustrate loop detection, we will use a few of the same examples from before.

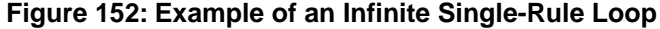

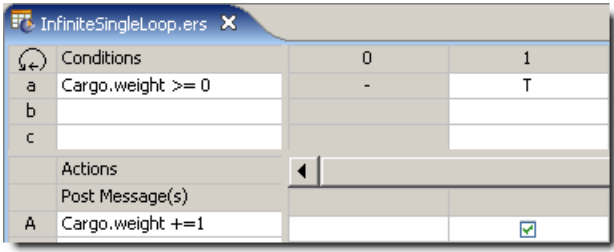

When applied to a Rulesheet containing just the single-rule loop shown in this figure, the **Check for Logical Loops** tool displays the following window:

**Figure 153: Checking for Logical Loops in a Rulesheet**

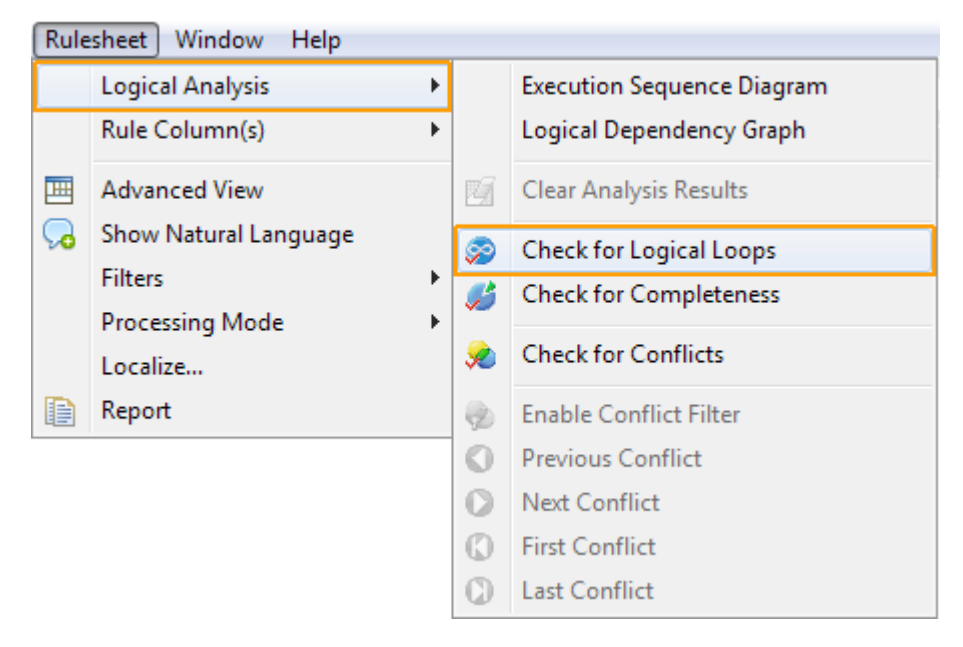

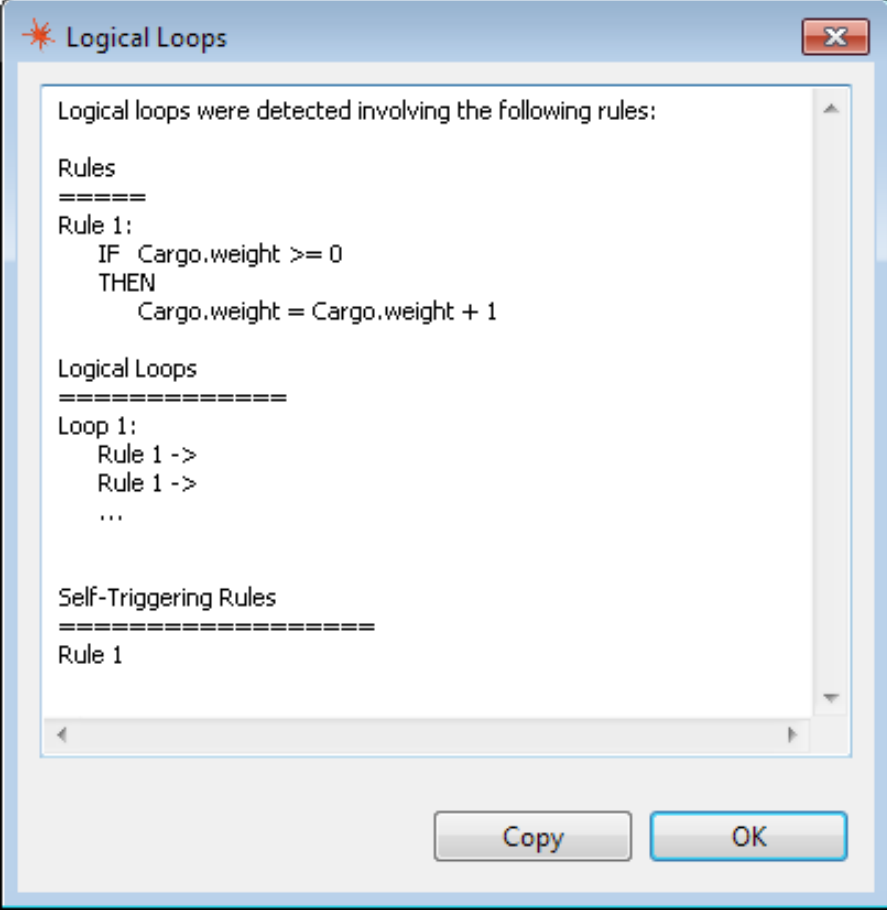

**Figure 154: A Single-Rule Loop Detected by the Check for Logical Loops Tool**

The Check for Logical Loops tool first lists rules where mutual dependencies exist. Then, it lists the distinct, independent loops in which those rules participate, and finally it lists where self-triggering rules exist (if any). In this simple single-rule loop example, only one rule contains a mutual dependency, and only one loop exists in the Rulesheet.

**Note:** The **Check for Logical Loops** tool does not automatically fix *anything*, it just points out that our rules *have* loops, and gives us an opportunity to remove or modify the offending logic.

### **Removing loops**

If the Check for Logical Loops tool detects loops, we can take one of several corrective actions:

- If no loops are what you want, then click **Rulesheet > Processing Mode** and de-select whichever of the two looping options is currently selected. Once done, the **Check for Logical Loops** tool will no longer detect loops and the software will no longer process them.
- If loops are what you want, then take measures to ensure that none of the loops can be infinite. Normally, this means adding conditional logic to one of the looping rules to make sure that the rule can't be satisfied indefinitely. This is similar to the bounding of Condition 1 in [Example of a Finite Multi-Rule Loop](#page-163-0) using a Values set of 0..20. Once Cargo.weight reaches 21, the rule's Condition will no longer be satisfied and the loop will terminate.
- If some loops are good and some are not, then remove the inter-dependencies in the unwanted loops and ensure the selected loops are not infinite.

### <span id="page-167-1"></span>**Terminating infinite loops**

By definition, infinite loops won't terminate by themselves. Therefore, Corticon provides a "safety valve" setting described in the *Server Integration & Deployment Guide*.

com.corticon.reactor.rulebuilder.maxloop is a property that caps the number of iterations allowed before the system automatically terminates a loop. The default setting is 100, meaning that a loop is allowed to iterate up to 100 times normally. Once the number of loops exceeds the maxloop setting, then the system automatically terminates the loop and generates a Violation error message. This means that the final number of loop iterations will be 101: 100 normal iterations plus the final iteration that causes the Violation message to appear and the loop to terminate. The Violation message is shown below:

### **Figure 155: Maxloop Exceeded Violation Message**

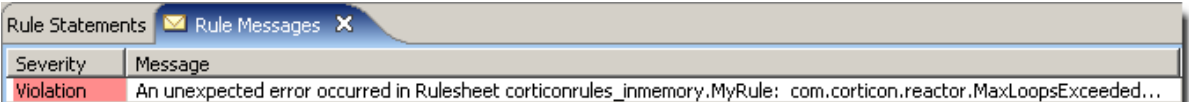

If you are comfortable writing looping rules, and want the software to be able to loop more than 100 times, be sure to reset this property to a higher value. Keep in mind that the more iterations the system performs, the longer rule execution may take. If the Rulesheets you intend to deploy require high iteration counts, be sure to inform your deployment manager so he/she can configure the target Corticon Server with a higher maxloop cap.

# <span id="page-167-0"></span>**Looping examples**

The following examples show how looping can be useful in your models.

### **Given a date, determine the next working day**

### **Problem**

For any given date, determine the next working day.Take into consideration weekends and holidays.

### **Solution**

Implemented correctly in Corticon Studio, these rules should start with a given input date, and increment as necessary until the next workday is identified (workday defined here as any day *not* Saturday, Sunday, or a national holiday). A simple Vocabulary that supports these rules is shown in [Example of a Finite Single-Rule Loop](#page-162-0).

### **Figure 156: Sample Vocabulary for Holiday Rules**

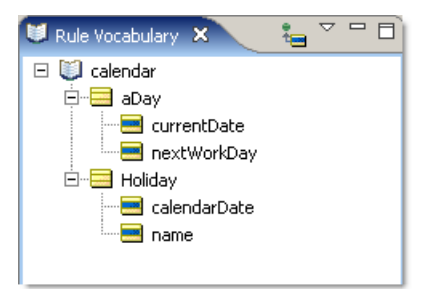

Next, the rules are implemented in the Rulesheet shown in the following figure:

**F** nextDay2.ers X  $\boxed{\zeta_{\Leftarrow}}$  Conditions 0  $\mathbf{1}$  $\overline{2}$  $\overline{3}$  $\overline{4}$ 5 aDay.nextWorkDay = Holiday.calendarDate T F  $\overline{7}$  $h$ aDay.nextWorkDay.dayOfWeek  $\mathbf{1}$ other  $\overline{\phantom{a}}$  $\epsilon$ Actions  $\left| \cdot \right|$ Post Message(s)  $\overline{\mathbf{M}}$ М  $\overline{\mathbb{M}}$ М  $\boxtimes$ ◘ aDay.nextWorkDay = aDay.currentDate.addDays(1) А ₩ aDay.nextWorkDay = aDay.nextWorkDay.addDays(1)  $\overline{B}$ ⊻ Ñ  $\subset$ aDay.nextWorkDay = aDay.nextWorkDay.addDays(2) V D Overrides Rule Statements & Rule Messages Ref | Post Alias Text |aDay ||Today is [{aDay.currentDate}] and the next day is [{aDay.nextWorkDay}] |  $\mathbf{0}$ Info [{\derning |aDay |The next day falls on a holiday, so increment to the next day [{aDay.nextWorkDay}] 1  $\overline{2}$ Info aDay The next day does not fall on a holiday, so do not increment 3 The next day falls on a Sunday, so increment to the next day to [{aDay.nextWorkDay}] Warning aDay Warning The next day falls on a Saturday, so increment two days to [{aDay.nextWorkDay}]  $\overline{4}$ aDay 5 Info aDay The next day does not fall on a Saturday or Sunday, so do not increment

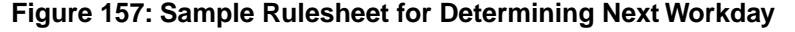

Let's step through this Rulesheet.

- **1.** First, notice that the Scope section is not used. We are using a very simple Vocabulary with short entity names and no associations, so aliases are not necessary. Furthermore, none of our rules use collection operations, so aliases representing collections are not required either.
- **2.** The first rule executed is the Nonconditional equation (in Condition/Action column 0) setting nextWorkDay equal to currentDate plus one day.
- **3.** Rule 1 (in column 1) checks to see if the DateTime of the nextWorkDay matches any of the holidays defined in one or more  $H$ oliday entities. If it does, then the Action row B increments nextWorkDay by one day and posts a warning message.
- **4.** Rule 3 checks to see if the nextWorkDay falls on a Sunday. Notice that this rule uses the .dayOfWeek operator, which is described in full detail in the *Rule Language Guide*. If the day of the week is Sunday (in other words,  $\ldots$  day of Week returns a value of 1), then the Action increments nextWorkDay by one day and posts a Warning message.
- **5.** Rule 4 checks to see if the nextWorkDay falls on a Saturday. If the day of the week is Saturday (in other words, .  $dayOfWeek$  returns a value of 7), then the Action row C increments nextWorkDay by two days and posts a Warning message. By incrementing 2 days, we skip an extra iteration because we know Sunday is also a non-workday!

Do not forget to check for conflicts – they do exist in this Rulesheet. However, we will make the assumption that a holiday never falls on a weekend.

**Note:** Resolution of the conflicts is straightforward, so we won't address that in detail here. One conflict – that between rules 1 and 4 - is left unresolved because we have assumed that a holiday never falls on a weekend. See [Logical Analysis](#page-230-0) chapter more a complete discussion of conflict and other logical problems.

A modified Rulesheet displays the overrides added to resolve the conflicts in the following figure:

| <b>F</b> hextDay2.ers X |                    |       |                                                |                                                                                      |                              |              |                |    |                |       |  |
|-------------------------|--------------------|-------|------------------------------------------------|--------------------------------------------------------------------------------------|------------------------------|--------------|----------------|----|----------------|-------|--|
| (م)                     | Conditions         |       |                                                |                                                                                      | $\Omega$                     | $\mathbf{1}$ | $\overline{2}$ | 3. | $\overline{4}$ | 5     |  |
| a                       |                    |       | aDay.nextWorkDay = Holiday.calendarDate        |                                                                                      | $\qquad \qquad \blacksquare$ | Т            | F              |    | -              |       |  |
| Ь                       |                    |       | aDay.nextWorkDay.dayOfWeek                     |                                                                                      | $\overline{\phantom{a}}$     |              |                | 1  | 7              | other |  |
| c                       |                    |       |                                                |                                                                                      |                              |              |                |    |                |       |  |
|                         | Actions            |       |                                                |                                                                                      | $\lvert \cdot \rvert$        |              |                |    |                |       |  |
|                         | Post Message(s)    |       |                                                |                                                                                      | M                            | ⊠            | 罓              | ⊠  | ⊠              | M     |  |
| А                       |                    |       | aDay.nextWorkDay = aDay.currentDate.addDays(1) | 罓                                                                                    |                              |              |                |    |                |       |  |
| B.                      |                    |       | aDay.nextWorkDay = aDay.nextWorkDay.addDays(1) |                                                                                      | Ñ                            |              | ☞              |    |                |       |  |
| C                       |                    |       | aDay.nextWorkDay = aDay.nextWorkDay.addDays(2) |                                                                                      |                              |              |                |    | ₩              |       |  |
| D                       |                    |       |                                                |                                                                                      |                              |              |                |    |                |       |  |
|                         |                    |       | Overrides                                      |                                                                                      | 5                            |              | 2              | 2  |                |       |  |
| m                       | Rule Statements 23 |       | Rule Messages                                  |                                                                                      |                              |              |                |    |                |       |  |
| Ref                     | Post               | Alias | Text                                           |                                                                                      |                              |              |                |    |                |       |  |
| 0                       | Info               | aDay  |                                                | Today is [{aDay.currentDate}] and the next day is [{aDay.nextWorkDay}]               |                              |              |                |    |                |       |  |
| $\mathbf{1}$            | Warning            | aDay  |                                                | The next day falls on a holiday, so increment to the next day [{aDay.nextWorkDay}]   |                              |              |                |    |                |       |  |
| 2                       | Info               | aDay  |                                                | The next day does not fall on a holiday, so do not increment                         |                              |              |                |    |                |       |  |
| 3                       | Warning            | aDay  |                                                | The next day falls on a Sunday, so increment to the next day to [{aDay.nextWorkDay}] |                              |              |                |    |                |       |  |
| 4                       | Warning            | aDay  |                                                | The next day falls on a Saturday, so increment two days to [{aDay.nextWorkDay}]      |                              |              |                |    |                |       |  |
| 5                       | Info               | aDay  |                                                | The next day does not fall on a Saturday or Sunday, so do not increment              |                              |              |                |    |                |       |  |

**Figure 158: Holiday Rules with Ambiguities Resolved by Overrides**

Using the same rules as before, let's click the Logical Loop Checker **in** icon in the Corticon Studio toolbar. The following window opens:

**Figure 159: Results of Logical Loop Check**

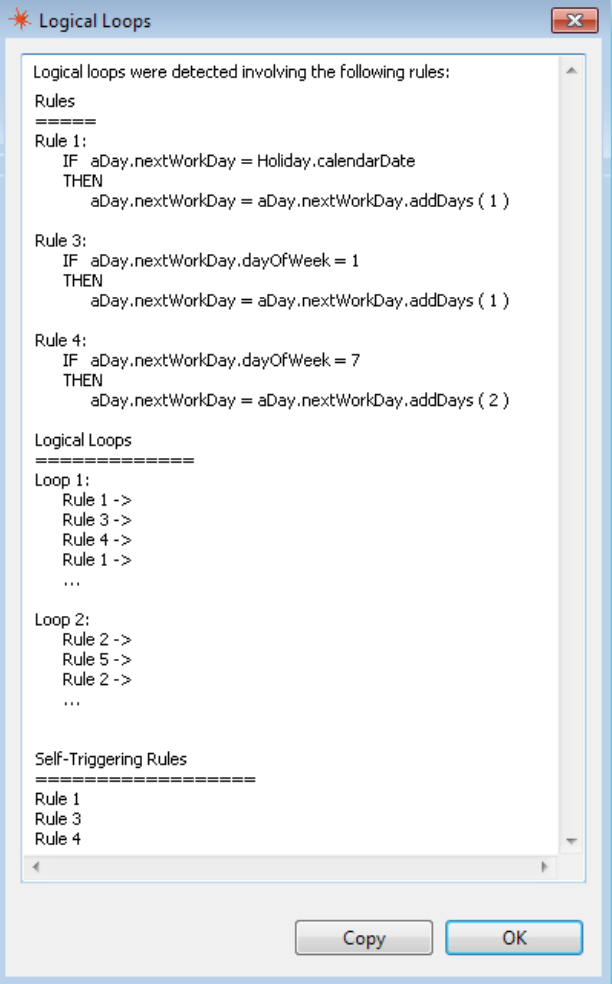

This window first identifies exactly which rules are involved in loops. Secondly, the window outlines the specific attribute interactions that create the loops.

Now that we fully understand the looping logic present in our Rulesheet, let's create a Ruletest to verify that the loops operate as intended and produce the correct business results.

**Figure 160: Ruletest for Holiday Rules**

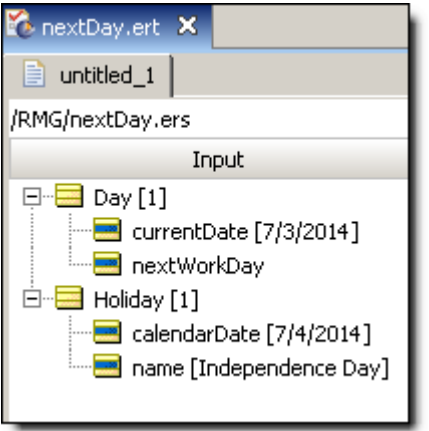

Given that July  $4^{th}$ , 2014 falls on a Friday, we expect nextWorkDay to contain a final value of July  $7<sup>th</sup>$ , 2014 – a Monday – when the loops terminate. When we run the Ruletest, we see the following:

**Figure 161: Ruletest for Holiday Rules**

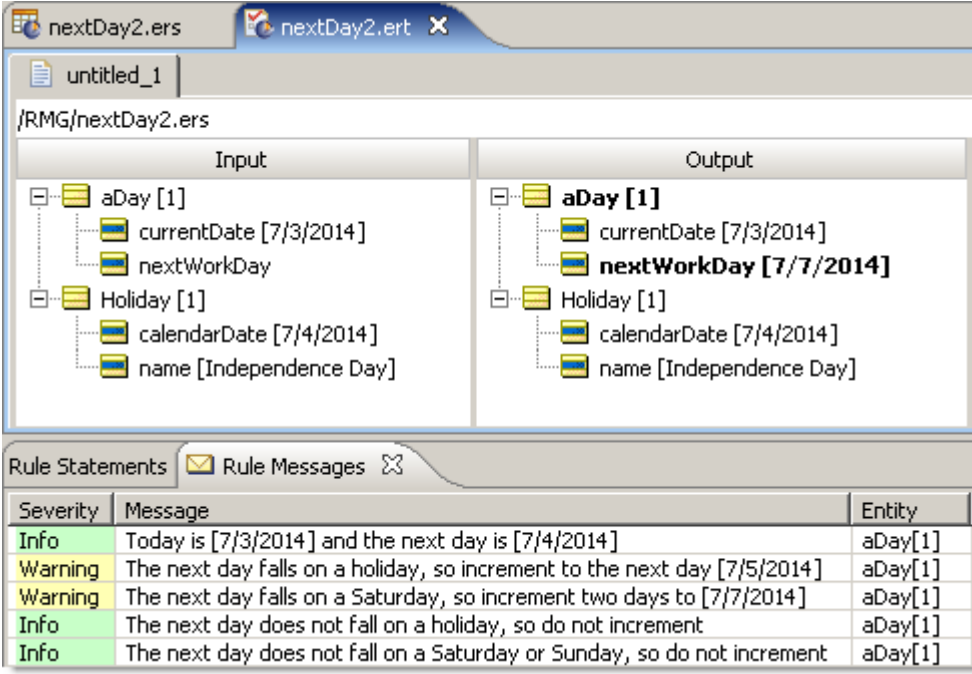

As you can see, we got the result we wanted...a three-day weekend!

### **Removing duplicated children in an association**

### **Problem**

For a Customer->Address association (one-to-many), each address must be unique.

### **Solution**

Compare every address associated with a customer with every other address associated with that customer, and -- when a match is found -- remove (or mark) one of the addresses.

The following example compares ALL pairs of addresses that meet a filter condition.That process occurs in no specific order so you might notice that one run starts with address 4 and address 2  $(id=1 \leq id=4)$ , yet the next time it runs, it might start with address 3 and address 1 ( $id=2 \leq$ id=3). So the results might seem different. However, all that is required is that only **one** of each unique address survive.

To assure that we can control the filtering process, we need unique identifier attribute values to distinguish the instances. If the address already has an attribute that is a unique identifier, then you could use that in the filter; otherwise we need to create a transient, integer attribute,  $\pm \Delta$ , in the Address entity in the Vocabulary:

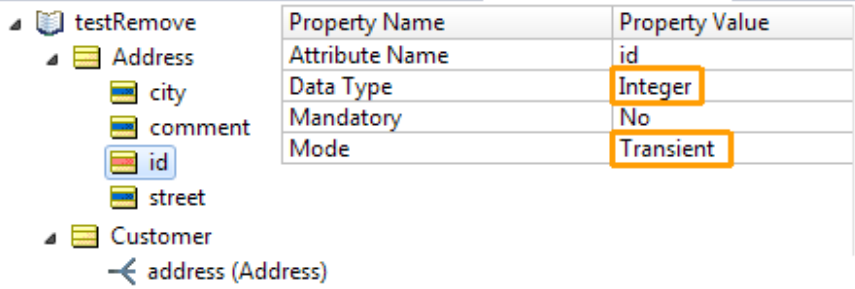

Using our created identifier attribute, we create a Rulesheet to identify each unique address. It uses two aliases to run through the addresses associated with a given customer. The actions initialize the  $id$ , and then add an incremented  $id$  value to each associated  $Address$  in memory:

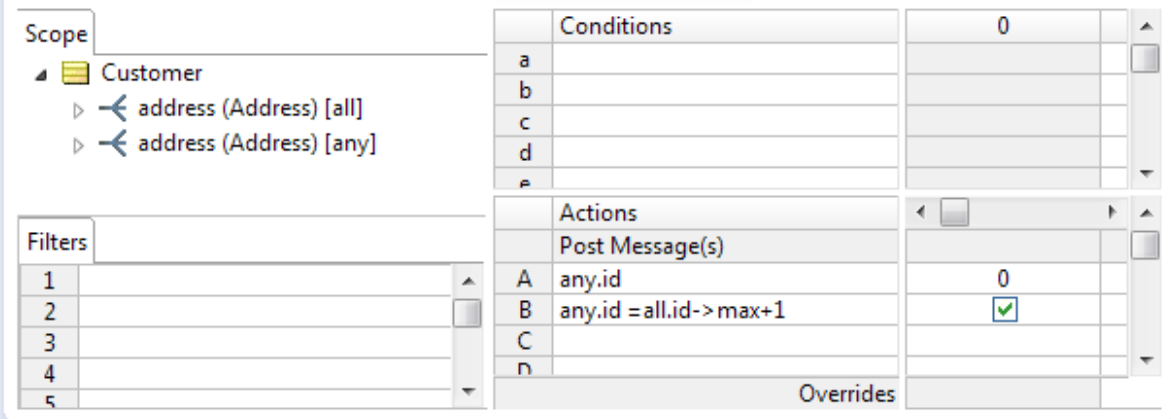

Once each address has a unique identity, the second Rulesheet will do the removal action. It iterates through the associations to identify whether an association has a match, and -- if it does -- to remove the matching association from memory, as shown:

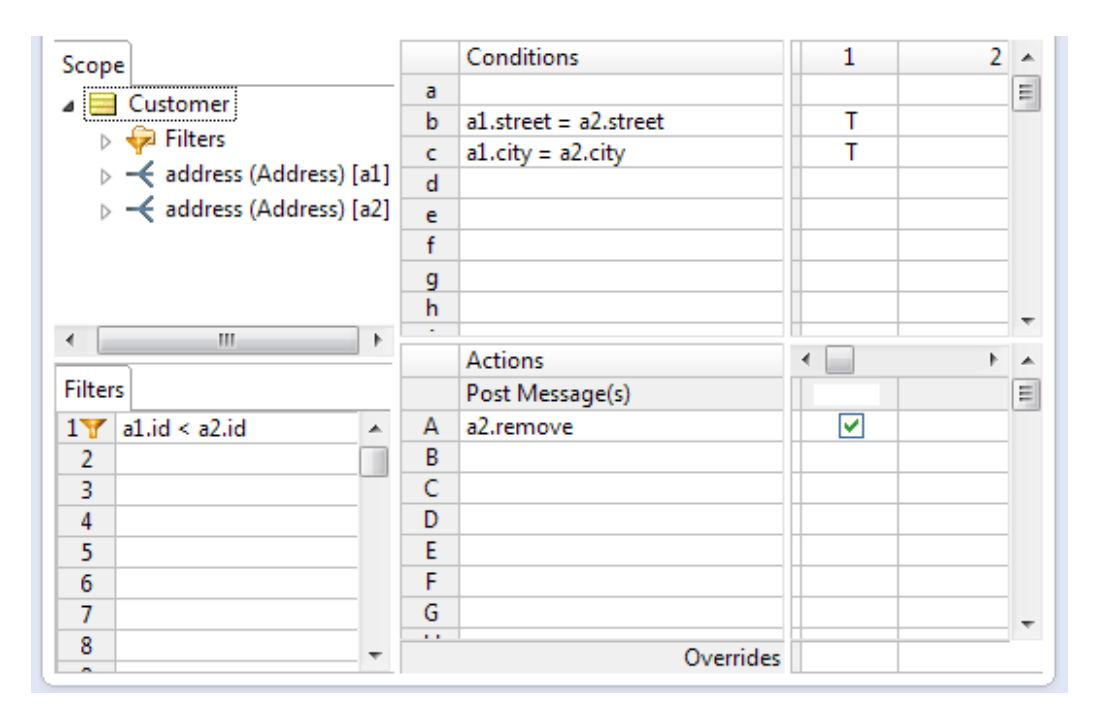

A Ruleflow puts the two Rulesheets into sequence, as shown:

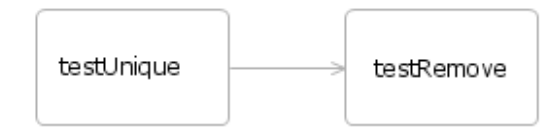

A Ruletest that uses this Ruleflow as the test subject shows the "survivors" in its output:

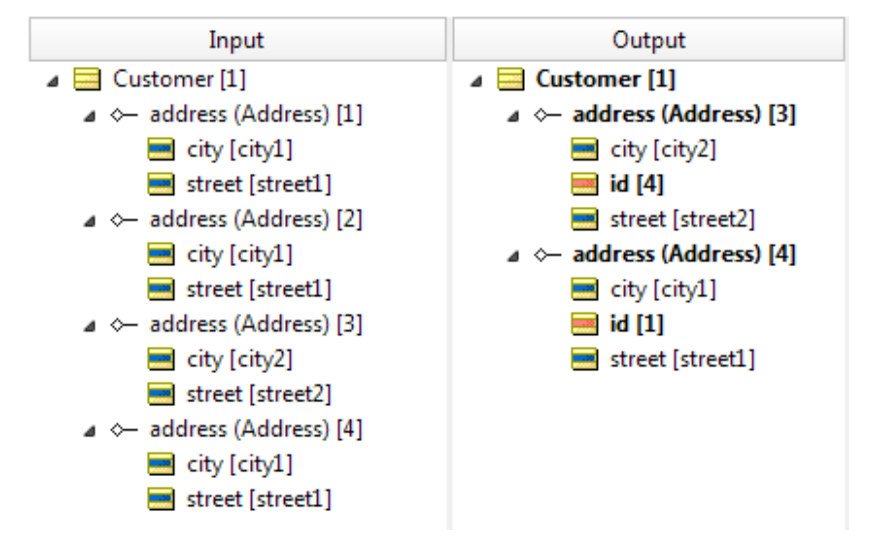

After this processing is done, subsequent Rulesheets in the Ruleflow will see only unduplicated addresses for each customer.

**Note:** Rule Statements were not requested for this process. As we are actually removing the duplicates during the execution of the rule, each removed address has been dropped from memory, and no longer has a meaningful reference when statement message is generated.

### **Flagging duplicate children**

You might want to identify the duplicated records rather than delete them. To do so, just uncheck (or delete) the .remove action, and add an appropriate .comment value to the address. This examples uses, 'Duplicate', as shown:

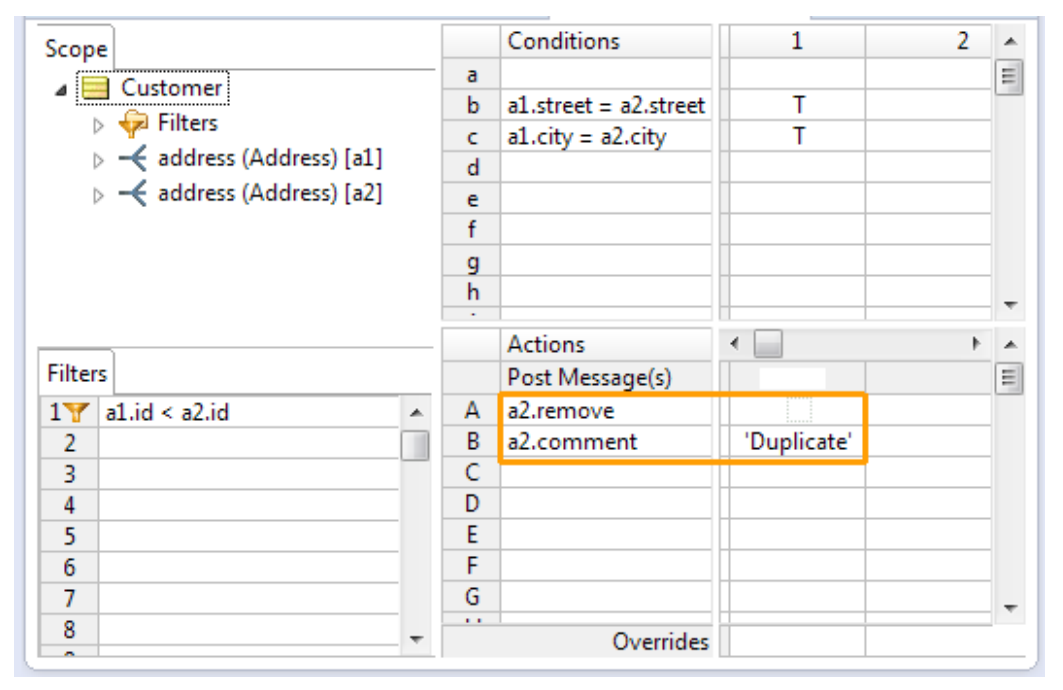

When the same Ruletest runs, this time shows all the input records, with duplicated records displaying their comment value:

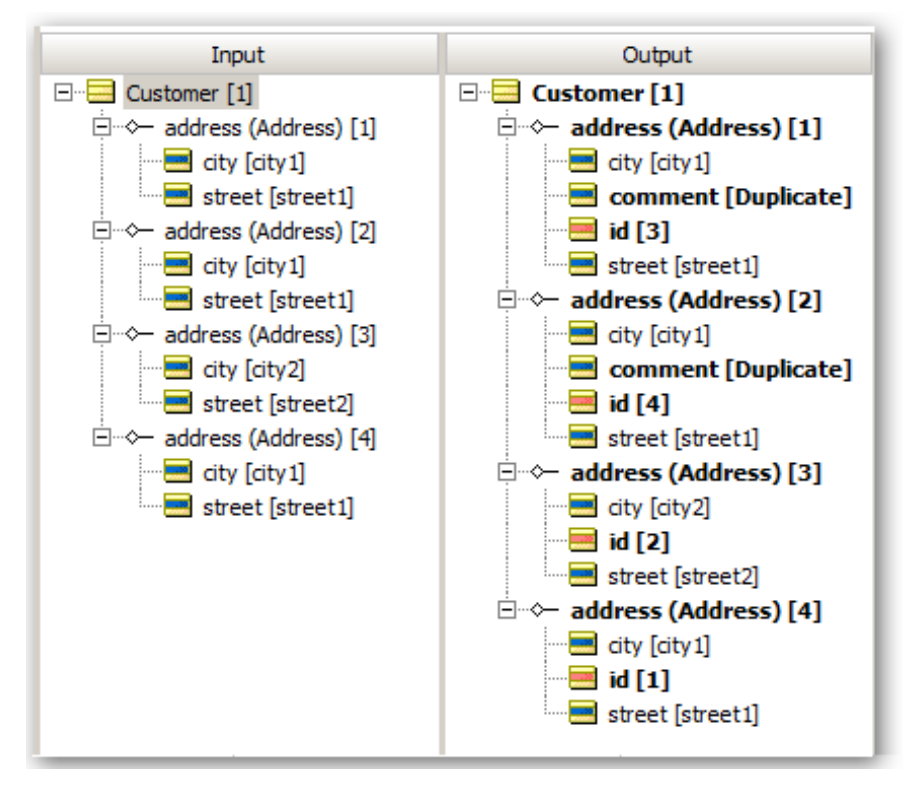

**Note:** Again, Rule Statements were not used. There are in fact three duplicates – address 4 and address 1, address 4 and address 2, address 1 and address 2 – so three messages (referencing 1, 4, and 4) would be generated since all of the addresses are still in memory. Two get marked as duplicates, and one survives. In a subsequent Rulesheet, you could delete all addresses that have been flagged as 'Duplicate'.

# <span id="page-174-0"></span>**Using conditions as a processing threshold**

We want to distinguish looping, which involves revisiting, re-evaluating, and possible re-firing rules, and which requires you to enable one of the looping modes discussed above, from another behavior that may appear similar on the surface.

You have almost certainly noticed Corticon's inherent ability to process multiple test scenarios at once. For example, a rule written using the Vocabulary term Cargo.weight will be evaluated (and potentially fired) for every instance of Cargo encountered during execution. If a Ruletest contains 4 Cargo entities, then the rule engine will test the rule's conditions with each of them. If any of the Cargo entities satisfy the rule's conditions, then the rule will fire. This could mean that the rule fires once, twice, or up to four times, depending on the actual data values of each Cargo. We know from our prior discussion of Scope that a rule will evaluate *all* data that shares the same scope as the rule itself.

This iterative behavior is a natural part of the Corticon rule engine design – there's nothing special we need to do to enable it or "turn it on". Note, that this behavior is different from the modes of looping discussed above because the Cargo.weight rule is not re-evaluated for a given piece of data. Rule execution is still single-pass. It is just that it makes a single pass through *each* of the 4 Cargo entities.

The advantage of this natural iteration is that we don't need to force it – the rule engine will automatically process all data that shares the same scope as the rule. If the Ruletest contains 4 Cargos, the rule will be evaluated 4 times. If the Ruletest contains 4000 Cargos, the rule will be evaluated 4000 times. We don't write the rule any differently in Corticon Studio.

But this advantage can also be a disadvantage. What if we *want* rule execution to stop part-way through its evaluation of a given set of entity data (which we call a "binding"). What if, after finding a Cargo that satisfies the rule among the set (binding) of Cargo entities, we want to *stop* evaluation mid-stream? In normal operation, this is not possible.

Here's a simple example.

### **Figure 162: Rulesheet and Ruletest, no threshold condition, CaPT disabled**

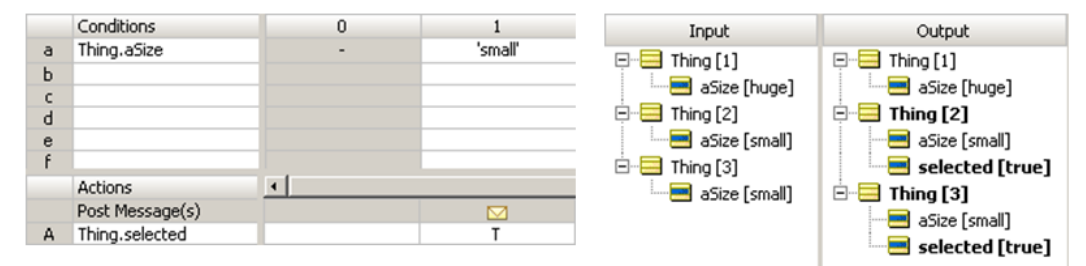

In the example above, no threshold condition, CaPT disabled, we see a simple rule that sets thing. selected = true for all thing.  $aSize = 'small'.$  Notice in the adjacent Ruletest, that each small Thing is selected. Thing[2] and Thing[3] are both small, so they are both selected by the rule. The rule has evaluated all three Things, but finding only two that satisfy the rule's condition, only fires twice. This iteration happened automatically.

What if we wanted rule execution to stop after finding the first  $\text{Thing}$  that satisfies the rule? In other words, allow the rule engine to fire for Thing[2] but stop processing *before*firing for Thing[3]. Is that possible? You might think the following Rulesheet would accomplish this goal.

**Figure 163: Rulesheet and Ruletest, threshold condition added, CaPT disabled**

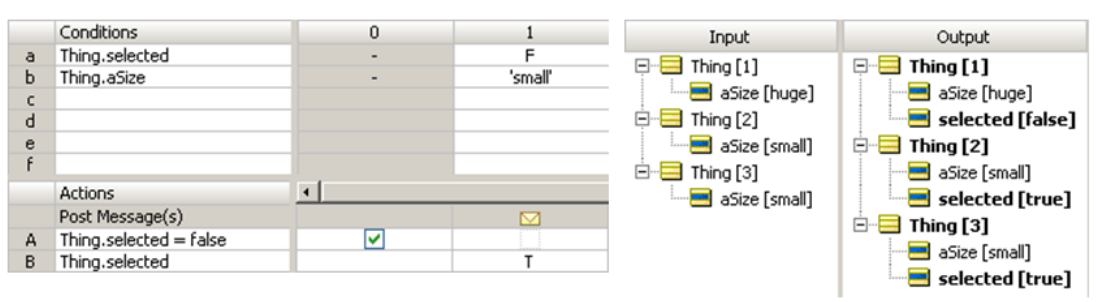

The example in this figure includes two changes: 1) Thing.selected is defaulted to false in the Nonconditional rule (Action row A0). And 2) a second Condition row checks for Thing. selected  $=$  false as part of rule 1. This is called a "threshold" condition.

You might be temped to think that when  $\text{Thing}[2]$  fires the rule, its value of selected (re-set to true) would be sufficient to stop further evaluation and execution of  $\text{thing}[3]$ . But as we see in the adjacent Ruletest, that this isn't the case. The reason is that  $\text{Thing}[3]$  is an entirely separate entity within the binding, and is entitled to its own evaluation of rule 1 regardless of what happended with  $\text{thing}[2]$ . The addition of the threshold condition accomplished nothing.

A special feature in Corticon Studio, called **Use Condition as Processing Threshold** (abbreviated as CaPT), allows us to interrupt processing of the binding.You activate this option by selecting the rule column involved, then from the Corticon Studio menu bar, choose **Rulesheet > Rule Columns(s) > Use Condition as Processing Threshold**.

Once selected, CaPT causes the rule column header to display in bold type, as shown below, circled in orange:

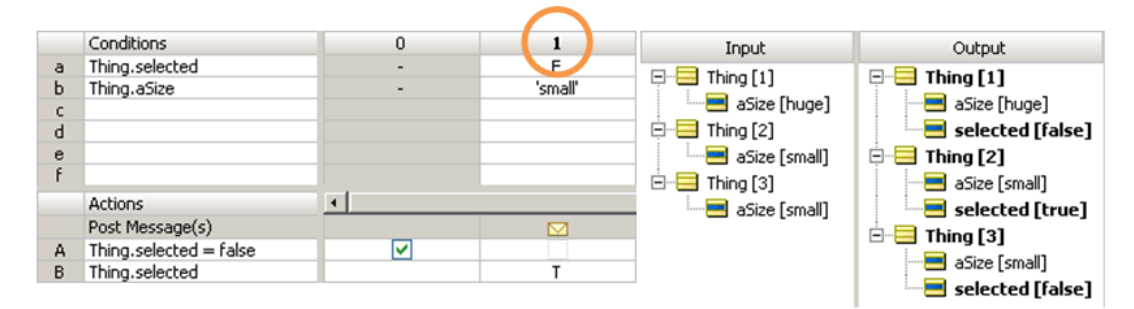

**Figure 164: Rulesheet and Ruletest, threshold condition added, CaPT enabled**

When CaPT is activated, it breaks out of the automatic binding iteration whenever an instance in the binding fails to satisfy the threshold condition. In this case,  $\text{Thing}[2]$ , having just fired rule 1, no longer satisfies the threshold condition, and causes rule execution to stop before evaluating Thing [3]. If we re-ran this Ruletest, we might see Thing [3] evaluated first, in which case rule execution would stop before evaluating Thing [2].

Within a binding, sequence of evaluation of elements is *random* and may change from execution to execution. There is nothing about the binding that enforces an order or sequence among the bound elements.

# <span id="page-176-0"></span>**Test yourself questions: Rule dependency: chaining and looping**

**Note:** Try this test, and then go to [Test yourself answers: Rule dependency: dependency and](#page-319-0) [inferencing](#page-319-0) on page 320 to correct yourself.

- **1.** What is the main difference between inferencing and looping?
- **2.** A loop that does not end by itself is known as an \_\_\_\_\_\_\_\_\_\_ loop.
- **3.** A loop that depends logically on itself is known as a single-rule or \_\_\_\_\_\_\_\_\_\_ loop.
- **4.** True or False. The **Check for Logical Loops** tool in Corticon Studio will always find mutual dependencies in a Rulesheet if they are present.
- **5.** True or False. The **Check for Logical Loops** tool in Corticon Studio can fix inadvertent loops.

Referring to the following illustration, answer questions 6 through 8.

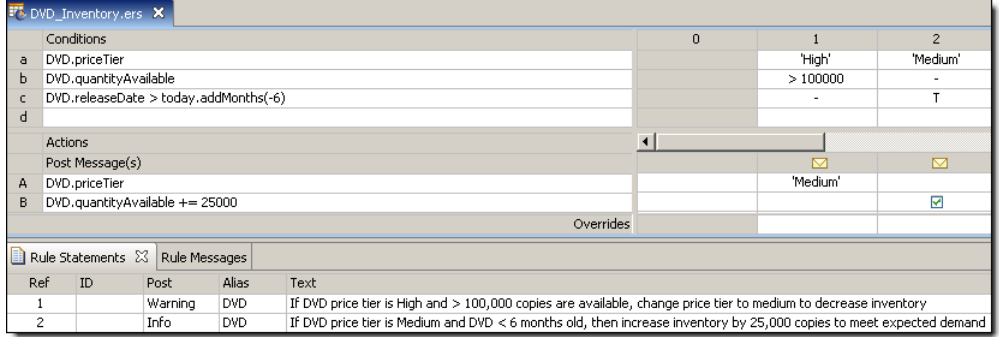

- **6.** Given these two rules, is it necessary for the Rulesheet to use the Inferencing mode shown? Why or why not?
- **7.** Is there any potential harm in having this Rulesheet configured to Advanced Inferencing with Self-Triggering? Why or why not?
- **8.** If the Rulesheet as shown above were tested with a DVD having a price tier of High, quantity available of  $150,000$ , and release date within the past 6 months, what would be the outcome of the test?
- **9.** This icon indicates which type of inferencing is enabled for this Rulesheet?

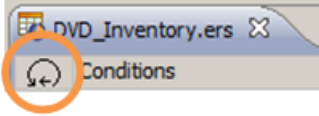

**10.** This icon indicates which type of inferencing is enabled for this Rulesheet?

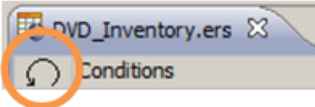

**11.** A \_\_\_\_\_\_\_\_\_\_\_\_\_\_\_\_\_\_\_\_ determines the sequence of rule execution and is generated when a Rulesheet is \_\_\_\_

# **Filters and preconditions**

Conditional expressions modeled in the **Filters** section of a Rulesheet can behave in two different ways: as filters alone or as filters *plus* preconditions. Both behaviors are explained and illustrated in this chapter.

Henceforth, we will refer to any conditional expression entered in the **Filters** window of a Rulesheet generically as a Filter, regardless of its strict mode of behavior.This will help us to differentiate the expression itself from its specific behaviors.

This chapter uses the automotive insurance Vocabulary example first introduced in the [Collections](#page-103-0) chapter.

**Note:** This topic is directly related to the Rulesheet's **Database Filter** functionality. When you are set to Integrataion and Deployment mode, the Enterprise Data Connector (EDC) enables this toggle. When cleared, it is a filter that is applied to the data currently in working memory. When checked, the filter is a database query that can retrieve data from the database which is then added to working memory.

For details, see the following topics:

- What is a [filter?](#page-179-0)
- What is a [precondition?](#page-190-0)
- Using collection [operators](#page-196-0) in a filter
- [Filters](#page-202-0) that use OR
- Test yourself questions: Filters and [preconditions](#page-202-1)

## <span id="page-179-0"></span>**What is a filter?**

A Filter expression acts to limit or reduce the data in working memory to only that subset whose members satisfy the expression. A Filter *does not* permanently remove or delete any data; it simply *excludes* data from evaluation by other rules in the same Rulesheet.

We often say that data satisfying a Filter expression "survives" the Filter. Data that does not survive the Filter is said to be "filtered out". Data that has been filtered out is *ignored* by other rules in the same Rulesheet.

A Filter expression, regardless of its full behavior, is unaffected by Filter expressions in other Rulesheets.

As an example, look at the Rulesheet sections shown in the following two figures:

**Figure 165: Aliases Declared**

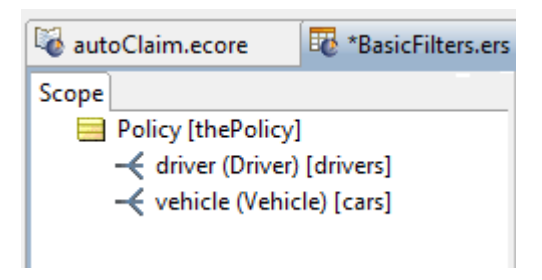

The **Scope** window in this figure defines aliases for a root-level Policy entity, a collection of Driver entities related to that Policy, and a collection of Vehicle entities related to that Policy, named thePolicy, drivers, and cars, in that order.

To start with, we will write a simple Filter and observe its default behavior. In the simple scenario below, the Filter expression reduces the set of data acted upon by the Nonconditional rule (column 0), which in this case merely posts the Rule Statement as a message.
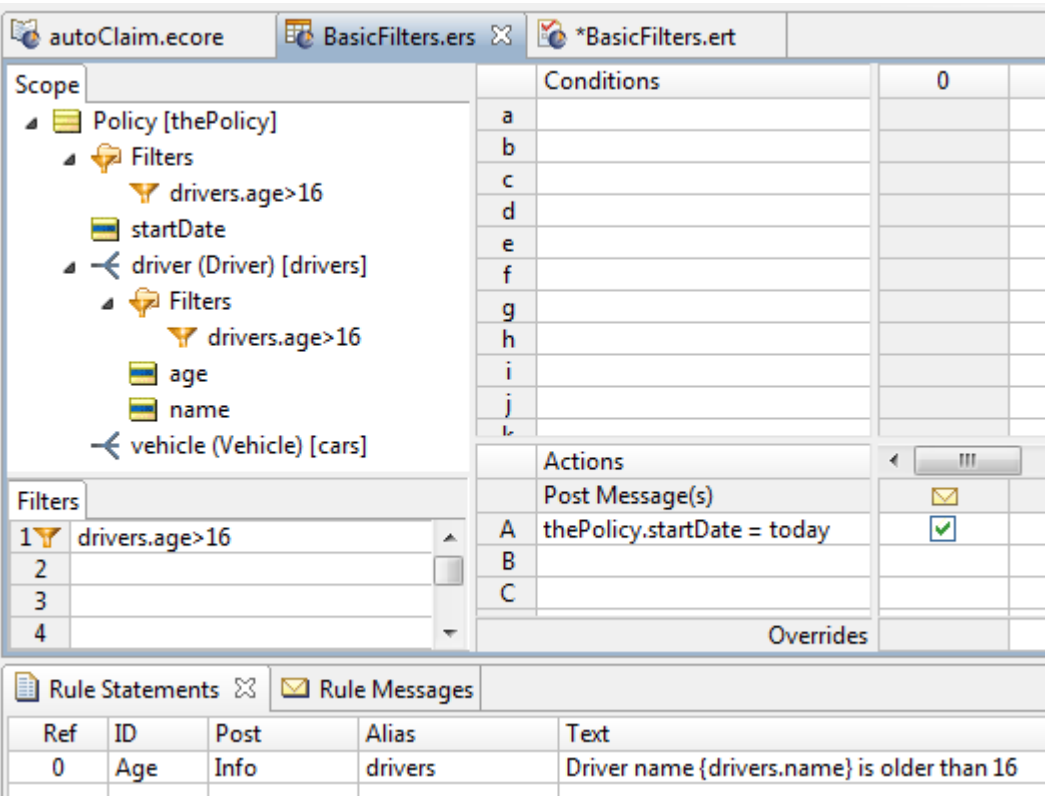

### **Figure 166: Rulesheet to Illustrate Basic Filter Behavior**

Our result is not unexpected: for every element in the collection (every Driver) whose age attribute is greater than 16, we see a posted message in the Ruletest, as shown below:

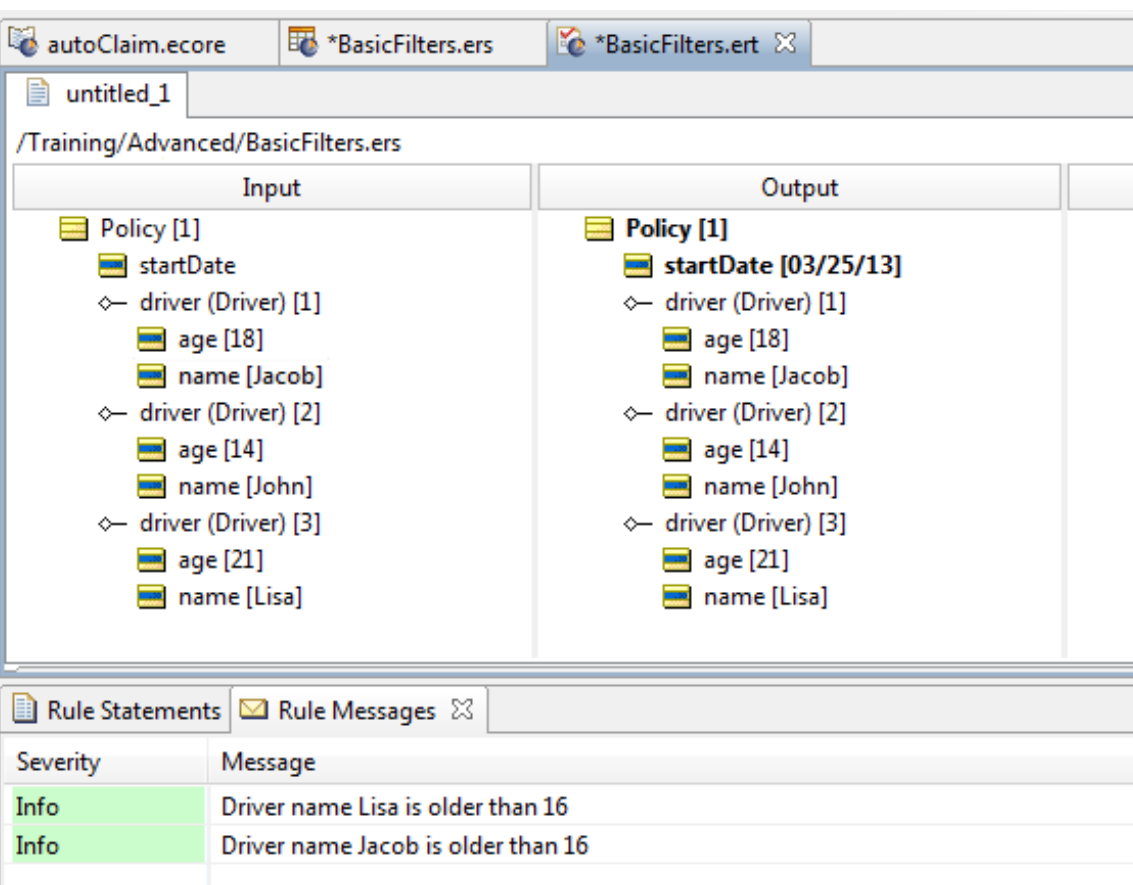

**Figure 167: Ruletest to test Filter Behavior**

The policy is issued because there are drivers over 16. But because only Jacob and Lisa are older than 16, Rule Messages are posted only for them.

## **Full filters**

By default, each Filter you write acts as a *full* filter. This means not only will the data not satisfying the Filter be filtered out of subsequent evaluations, but in cases where this data is a collection where no elements survive the Filter, *the parent entity will also be filtered out*!

Here is the Testsheet with three juvenile drivers:

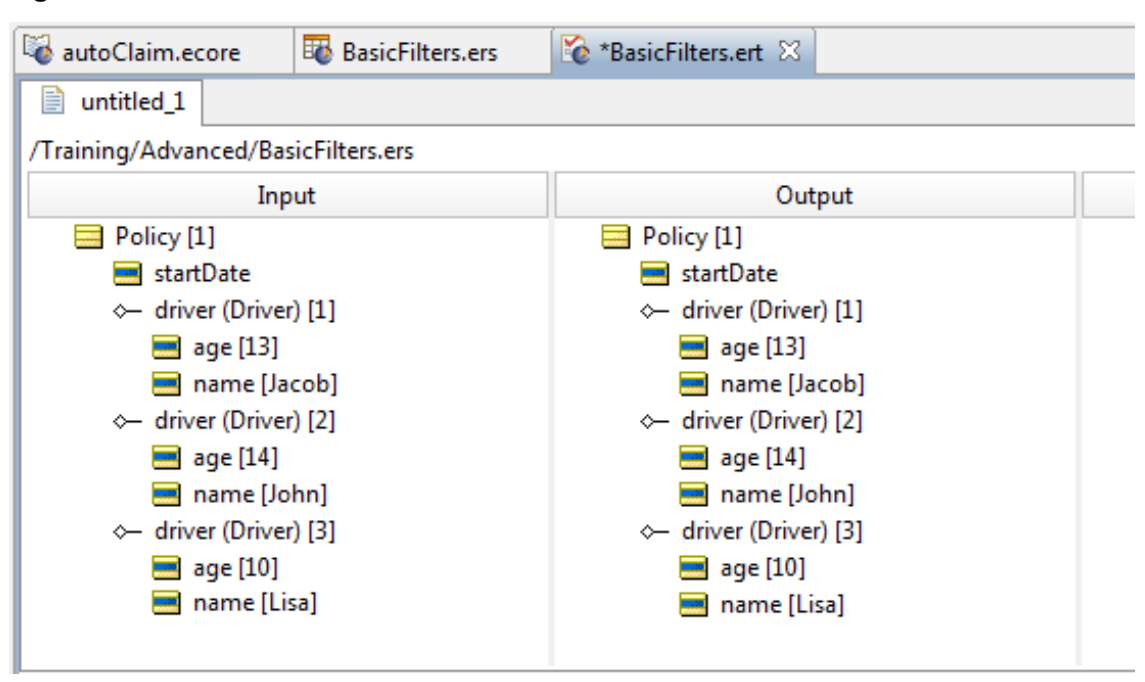

#### **Figure 168: Ruletest for Full Filter**

Notice two important things about this Ruletest's results: first, none of the Driver entities in the Input are older than 16, which means none of them survives the Filter. Second, because the parent Policy entity does not contain at least one Driver which satisfies the Filter, then the parent Policy itself also fails to survive the Filter. If no Policy entity survives the Filter, then rule Column 0 has no data upon which to act, so no  $\text{Policy}$  is assigned a startDate equal to today. The Testsheet's Output, shown in the figure above, confirms the behavior.

Why would we want a Filter to behave this way? Perhaps because, if these are the only drivers seeking a policy, there must be at least one driver of legal age to warrant issuing a policy. While you will probably find that the full filter behavior is generally what you want when filtering your data, it might be too strict in other situations. If other rules on the Rulesheet act or operate on  $Policy$ , then a maximum filter gives you a very easy way to specify and control *which* Policy entities are affected.

**Note:** Full filtering, or *maximum* filtering, is also the original behavior of Filters (and of their Precondition/Filter counterparts in prior releases of Corticon Studio), so for backward compatibility purposes with older models written with these expectations, we have kept it this way as new versions of Corticon have been released over the years.We wouldn't want to change an important behavior like this and have older Rule Sets begin acting completely differently from their authors' intentions.

## **Disabling a Full Filter**

In testing you will find times when you might want to remove one filter. Instead of deleting the filter, you can simply *disable* it by right-clicking the rule and then choosing **Disable**, as shown:

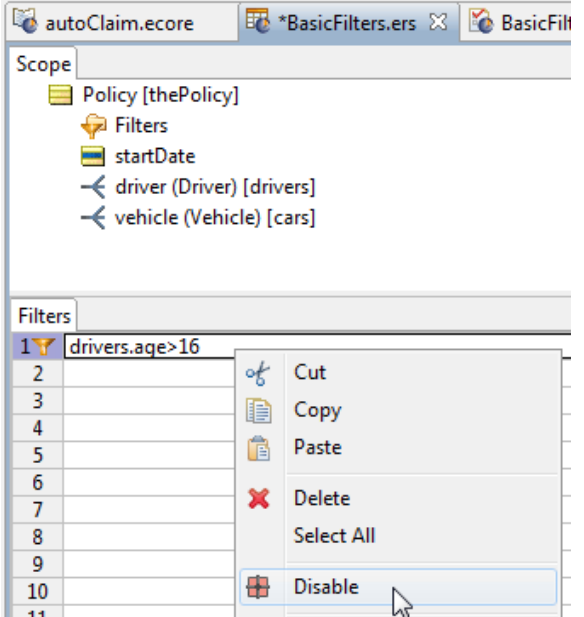

Once disabled all applications of the filter are rendered in gray, as shown:

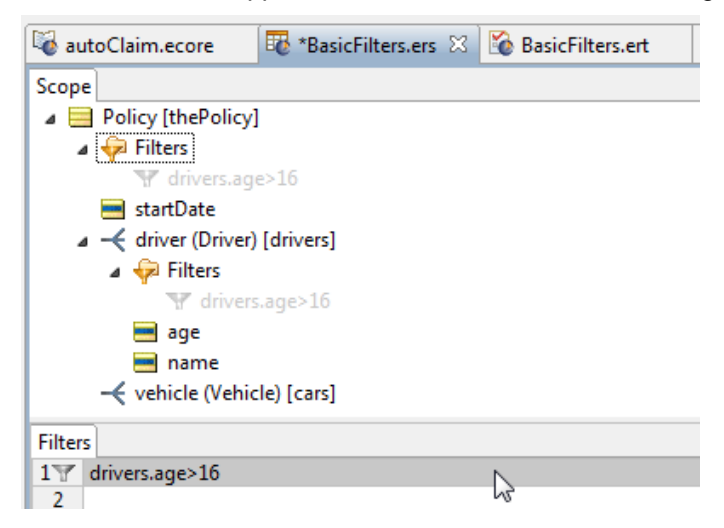

A disabled full filter is really no filter at all.You can perform the corresponding action to again **Enable** the filter.

## **Limiting filters**

There are occasions, however, when the all-or-nothing behavior of a full Filter is unwanted because it is too strong. In these cases, we want to apply a Filter to specified elements of a collection but still keep the selected entities even if none of the children survive the Filter.

To turn a Filter expression into a limiting Filter, right-click on a Filter in the scope section and select **Disable** from the menu, as shown:

#### **Figure 169: Selecting to limit a filter**

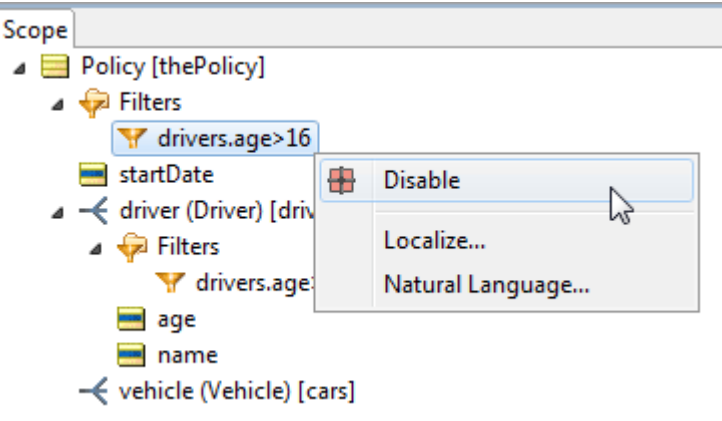

This causes that specific filter position to no longer apply, indicated in gray:

#### **Figure 170:**

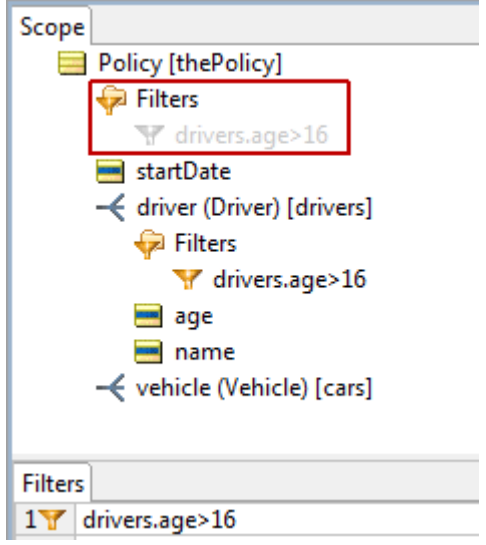

Notice that the filter is still enabled, and that it will still be applied at the Driver level. We have *limited* the filter.

#### **Use case for limiting filters**

The preceding example was basic. Let's explore a some more complex example of limited filters.

Consider the case where there is a rule component designed to process customers and orders.

A Customer has a 1 to many relationship with an Order.

The rule component has 2 objectives, one to process customers and the second to process orders.

If we define a filer that tests for a GOLD status on an order we can have four logical iterations of how the filter could be applied to the ruleset.

Case 1: filter is not applied at all. Case 2: filter is applied to all customers and all orders. Case 3: filter is only applied to customers. Case 4: filter is only applied to orders.

A business statement for these cases could be as follows:

Case 1: Process all customers and all orders. Case 2: Process only GOLD status orders and only customers that have a GOLD status order. Case 3: Process only customers that have a GOLD status order and all orders of a processed customer. Case 4: Process all customers and only GOLD status orders.

For filter modeling, the filter expression could be written as Customer.order.status = 'GOLD' The modeling consideration for the cases are:

```
Case 1: Filter is not entered (or filter disabled, or filter disabled at
both Customer and Customer.order levels in the scope).
  Case 2: Filter is entered with no scope modifications (enabled at both
Customer and Customer.order levels in the scope).
  Case 3: Filter is entered and then disabled at the Customer.order level in
 the scope.
  Case 4: Filter is entered and then disabled at the Customer level in the
scope.
```
You see how one filter can apply limits to the full filter to achieve the preferred profile of what survives the filter and what gets filtered out.

Next, let's look at more complex set of limiting filters.

#### **Example of limiting filters**

Consider the following Rulesheet Scope of a Vocabulary:

#### **Figure 171: Scope in a Rulesheet that will be filtered**

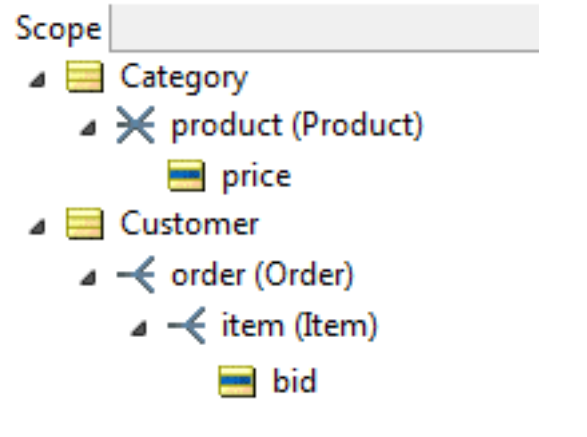

Consider the filter to be applied to data:

Customer.order.item.bid >= Category.product.price

This is shown in the Rulesheet's **Filters** section as:

#### **Figure 172: Definition of a filter**

 $\overline{a}$  Filters  $\blacktriangleright$  Customer.order.item.bid > = Category.product.price

The resulting filter application applies at several levels, as shown:

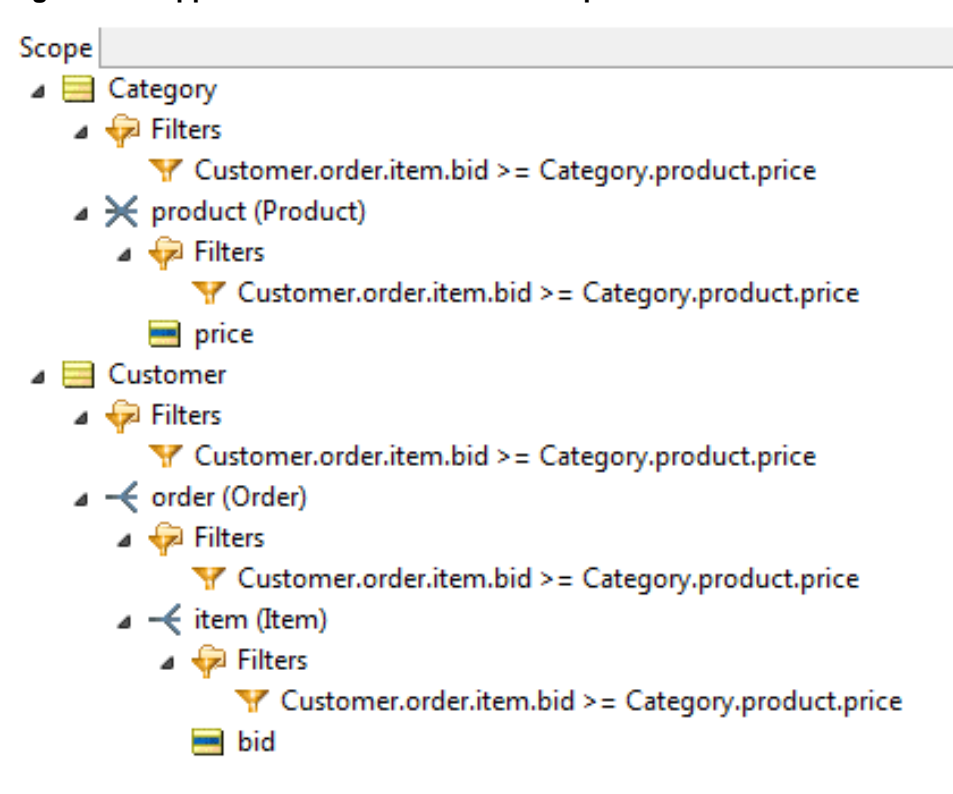

**Figure 173: Application of the filter to the Scope's tree structure**

A Ruletest Testsheet might be created as follows:

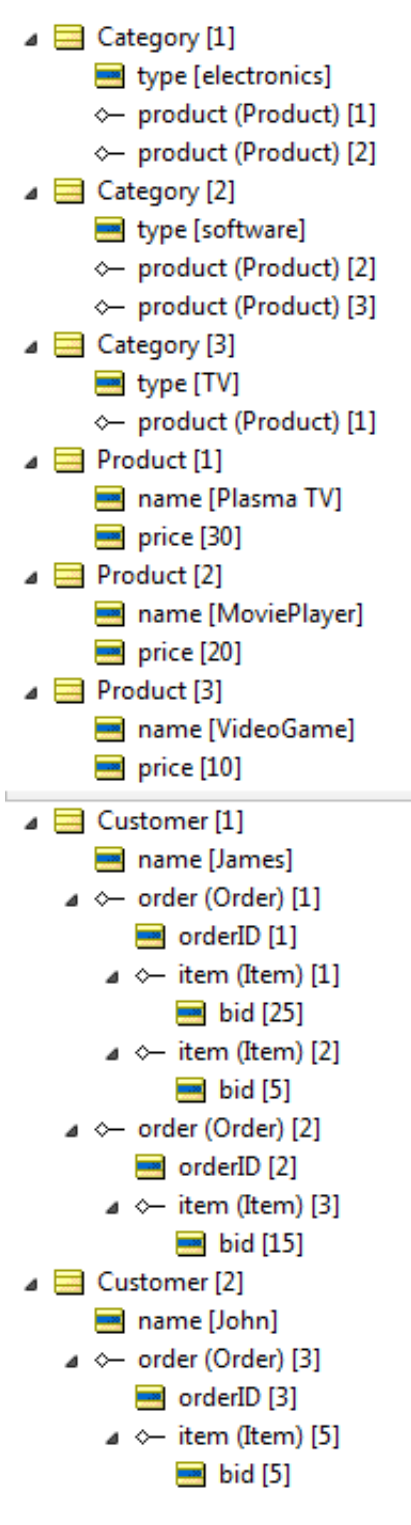

This data tree contains five entity types (Customer, Order, Item, Category, Product). This filter is evaluated as follows:

```
Customer[1], Order[1], Item[1], Category[1], Product[1] false
Customer[1],Order[1],Item[1],Category[1],Product[2] true
Customer[1],Order[1],Item[1],Category[2],Product[2] true
Customer[1],Order[1],Item[1],Category[2],Product[3] true
Customer[1], Order[1], Item[1], Category[3], Product[1] false
```

```
Customer[1],Order[1],Item[2],Category[1],Product[1] false
Customer[1], Order[1], Item[2], Category[1], Product[2] false
Customer[1],Order[1],Item[2],Category[2],Product[2] false
Customer[1],Order[1],Item[2],Category[2],Product[3] false
Customer[1],Order[1],Item[2],Category[3],Product[1] false
Customer[1], Order[2], Item[3], Category[1], Product[1] false
Customer[1],Order[2],Item[3],Category[1],Product[2] false
Customer[1],Order[2],Item[3],Category[2],Product[2] false
Customer[1],Order[2],Item[3],Category[2],Product[3] true
Customer[1],Order[2],Item[3],Category[3],Product[1] false
Customer[2],Order[3],Item[5],Category[1],Product[1] false
Customer[2],Order[3],Item[5],Category[1],Product[2] false
Customer[2],Order[3],Item[5],Category[2],Product[2] false
Customer[2],Order[3],Item[5],Category[2],Product[3] false
Customer[2],Order[3],Item[5],Category[3],Product[1] false
```
The tuples that evaluate to true are:

```
Customer[1],Order[1],Item[1],Category[1],Product[2]
Customer[1],Order[1],Item[1],Category[2],Product[2]
Customer[1],Order[1],Item[1],Category[2],Product[3]
Customer[1],Order[2],Item[3],Category[2],Product[3]
```
The entities that survive the filter are:

```
Customer[1]
Customer[1],Order[1]
Customer[1],Order[2]
Customer[1],Order[1],Item[1]
Customer[1],Order[2],Item[3]
Category[1]
Category[2]
Category[1], Product[2]
Category[2], Product[2]
Category[2],Product[3]
```
The Scope section of the Rulesheet expands as follows:

Notice how the filter is applied towards each discrete entity referenced in the expression:

- When the filter is applied to Customer, then the survivor of the filter is Customer [1], if not applied then {Customer[1], Customer[2]} survive the filter.
- When the filter is applied to  $\texttt{Customer}.\texttt{order}$  then the surviving tuples are  $\{\texttt{Customer[1]},$ Order<sup>[1]</sup>} and {Customer<sup>[1]</sup>, Order<sup>[2]</sup>}. When **not** applied then it is the same (because there was no  $Order$  child of  $Customer[1]$  that did not survive the filter).
- When the filter is **not** applied at the Customer level as well as the Customer.order level, then all Customer.order tuples survive the filter with result  $\{Customer[1],Order[1]\}$ , { Customer[1],Order[2]}, {Customer[2],Order[3]}
- When the filter is applied to Customer.order.item then the surviving tuples are {Customer[1],Order[1],Item[1]} and {Customer[1],Order[2],Item[3]}. When not applied (at this level but at higher levels) then the surviving tuples will be {Customer[1],Order[1],Item[1]}, {Customer[1],Order[1],Item[2]}, {Customer[1],Order[2],Item[3]}
- When the filter is applied to Category then the surviving entities are Category  $[1]$ , Category[2]. When **not** applied then Category[1], Category[2], Category[3].

• When the filter is applied to the  $\text{Category.produced}$  reduct level then the surviving tuples will be {Category[1], Product[2]}, {Category[2], Product[2]}, {Category[2], Product[3]}

You see how a filter applied (at each level) determines which entities are processed when a rule references a subset of the filter's entities. With the *limiting filters* feature, the filter may or may not be applied to each entity referenced by the filter.

## **Database filters**

When set to Integration and Deployment mode, a filter provides a toggle for **Database Filter**, as shown:

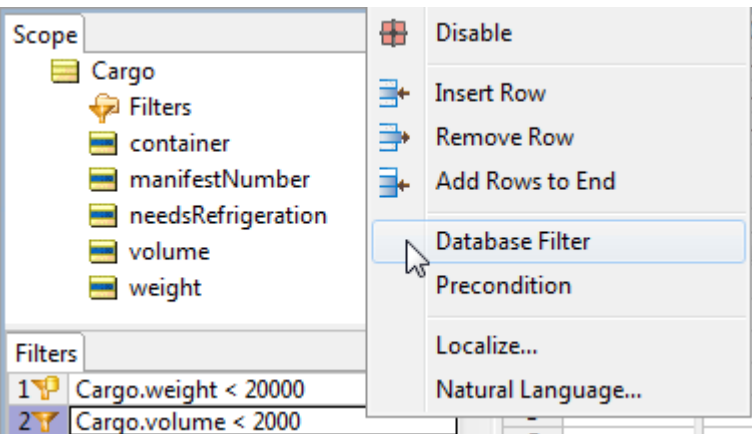

**Figure 174: Setting a database filter**

When the option is cleared, the filter is applied only to data currently in working memory.

When checked, the filter becomes a *database query* that will retrieve data from the database, and then add the retrieved data to working memory.

A database filter is distinguished by a database cylinder decoration as shown, where filter 1 is a database filter and filter 2 is a local filter:

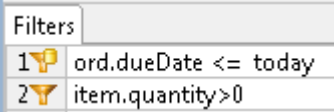

When you choose **Rulesheet > Logical Analysis > Execution Sequence Diagram**, the graphic that is generated distinguishes a database filter from local filter by its shape:

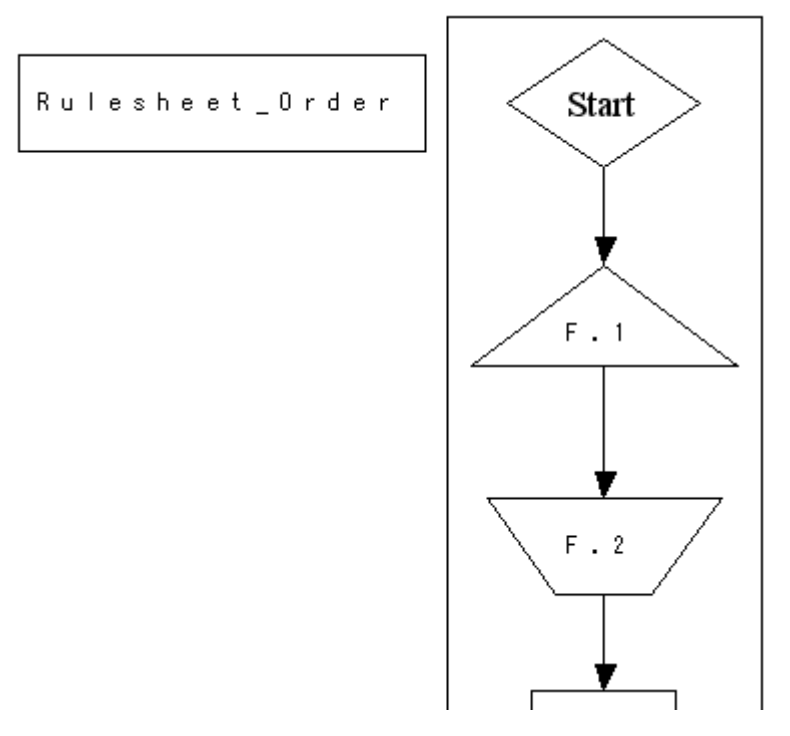

In this example, **F.1**, the database query, is displayed within a triangle while **F.2**, the local filter, is displayed within an inverted trapezoid (a quadrilateral with parallel horizontal bases and legs that converge downward.)

## **What is a precondition?**

If you're comfortable with the limiting and full behaviors of a Filter expression, then its precondition behavior is even easier to understand. While reading this section, keep in mind that *Filters always act as either limiting or full filters, but they can also act as preconditions* if you enable that behavior as described in this section. If you think of filtering as a *mandatory* behavior but a precondition as an extra, *optional* behavior, then you will be in good shape later. Also, it may be helpful to think of the precondition behavior, if enabled, taking effect *after* the filtering step is complete.

Precondition behavior of a Filter ensures that execution of a Rulesheet **stops** unless *at least one* piece of data survives the Filter. If execution of a Rulesheet stops because no data survived the Filter, then execution moves on to the next Rulesheet (in the case where the Rulesheet is part of a Ruleflow). If no more Rulesheets exist in the Ruleflow, then execution of the entire Ruleflow is complete.

In effect, a Filter with precondition behavior enabled acts as a "gatekeeper" for the entire Rulesheet - if no data survived the Filter, then the Rulesheet's "gate stays closed" and no additional rules on that Rulesheet will be evaluated or executed *no matter what*.

If however, data survived the Filter, then the "gate opens" and the surviving data can be used in the evaluation and execution of other rules on the same Rulesheet.

The precondition behavior of a Filter is significant because it allows us to control Rulesheet execution regardless of the scope used in the rules. Take for example the Rulesheet shown in the following figure. The Filter in row 1 is acting in its standard default mode of full filter. This means that  $Driver$ entities in the collection named drivers and the collection's parent entity Policy are both affected by this Filter. Only those elements of drivers older than 16 will survive, and at least one must survive for the parent Policy also to survive.

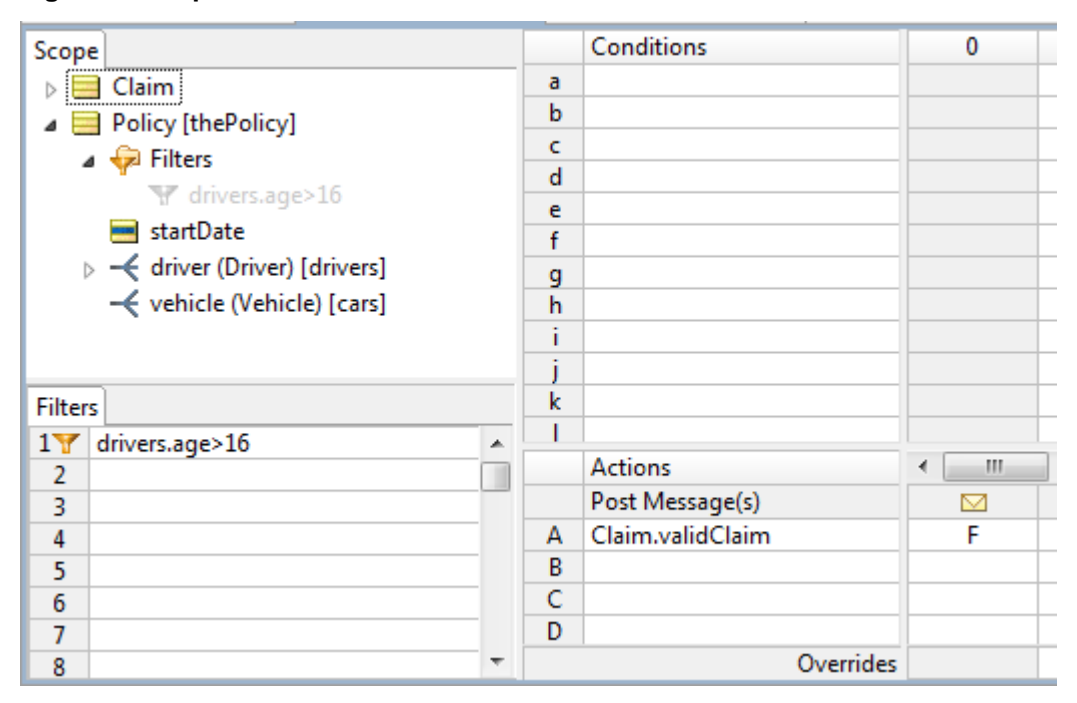

**Figure 175: Input Rulesheet for Precondition**

But how does this affect the  $texttext{Claim}$  in Nonconditional row A (of rule column 0)?  $\text{Claim}$ , as a root-level entity, is safely *outside of the scope* of our Filter, and therefore unaffected by it. Nothing the Filter does (or doesn't do) has any effect on what happens in Action row  $A -$  the two logical expressions are completely independent and unrelated. As a result, Claim.validClaim will always be false, even when none of the elements in drivers are older than 16. A quick Ruletest verifies this prediction:

**Figure 176: Rulesheet for an Action Unaffected by a Filter**

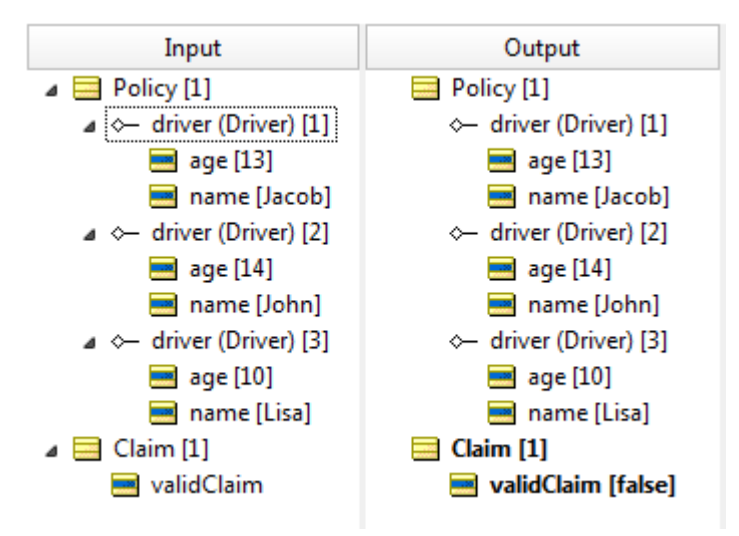

But what if the business intent of our rule is to update  $Claim$  based on the evaluation of  $Policy$ and its collection of Drivers? What if the business intent *requires* that the Policy and Claim really be related in some way? How do we model this?

Before "true" precondition behavior was introduced in Studio 4.0, our only practical option was to mandate an actual physical association between Policy and Claim, then incorporate that association into the scope of our Filter and rules. For example:

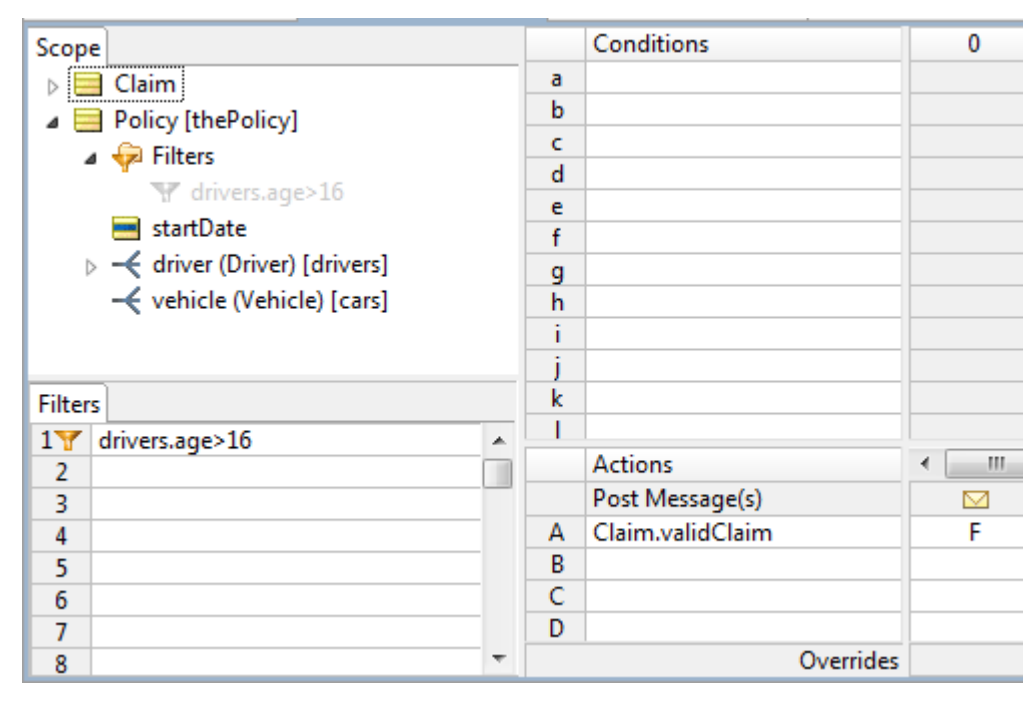

**Figure 177: Rulesheet for Precondition**

Notice that  $texttext{Claim}$  is no longer a root-level entity – we have associated it with  $\text{Policy}$  and given the *associated* Claim an alias aClaim. It is the alias, not the root-level entity, that's used in Nonconditional row A. So, when no elements of  $drivers$  are older than 16, the full filter ensures the parent  $Policy$  entity does not survive. And since the  $Policy$  does not survive the filter, its associated Claim does not survive, either. Here's an example of this:

#### **Figure 178: Ruletest for Precondition**

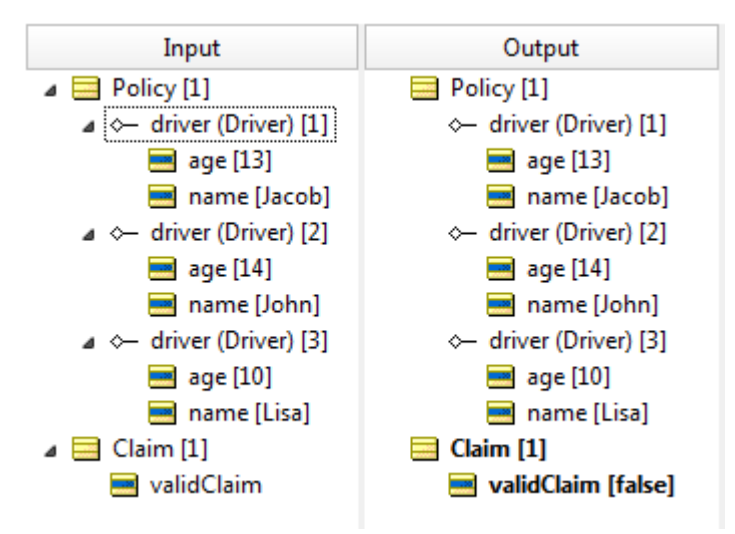

The net effect is that validClaim can only be false when one or more drivers is older than 16, which is what we want. But obtaining this result required us to "monkey around" with our data -and, possibly our Vocabulary, data model, and database schema as well -- to associate Claim with  $Policy.$  Sometimes we as rule modelers have this freedom and flexibility. Often, we do not. If we don't, then we need an alternative method for controlling the execution of subsequent rules without relying on "unnatural" or artificial data and/or data model manipulations. Here's where the precondition behavior is useful.

Using the same example as in above, right-click on Filter row 1 and select **Precondition**.

**Figure 179: Selecting Precondition Behavior from the Filter Right-Click Popup Menu**

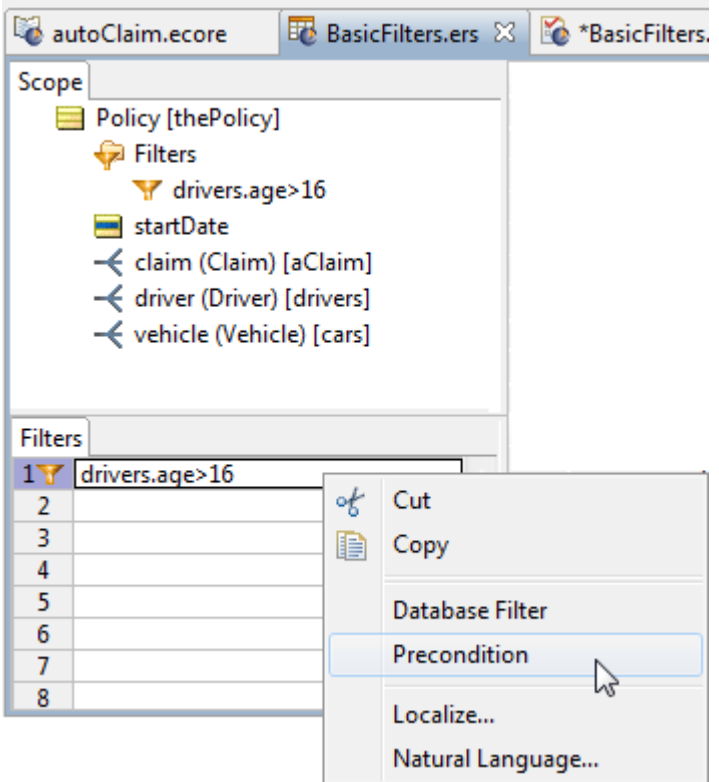

Note that the two options **Precondition** and **Limiting Filter** are mutually exclusive: turning one on turns the other off. A Filter cannot be both a Precondition AND a limiting Filter because at least one piece of data ALWAYS survives a limiting filter, so a Precondition would never stop execution.

Selecting **Precondition** causes the following:

- The yellow funnel icon in the **Filter** window receives a small red circle symbol
- The yellow funnel icons in the **Scope** window receive small red circle symbols

The following figure shows a Filter in **Precondition** mode.

## Scope Policy [thePolicy] Filters orivers.age>16 startDate < claim (Claim) [aClaim] -<br />
driver (Driver) [drivers] **P** Filters drivers.age>16 age mame ← vehicle (Vehicle) [cars] **Filters** 1<sup>8</sup> drivers.age>16  $\blacktriangle$  $\overline{2}$ 3 4 5  $\overline{\phantom{a}}$

**Figure 180: A Filter in Precondition Mode**

As described before, the precondition behavior of the Filter will cause Rulesheet execution to stop whenever no data survives the Filter. So in the original case where  $Policy$  and  $Claim$  were unassociated, a Filter in precondition mode, as shown:

**Figure 181: Rulesheet with a Filter in Precondition Mode**

| autoClaim.ecore                                                   | <b>F</b> BasicFilters.ers X BasicFilters.ert |                  |            |   |   |
|-------------------------------------------------------------------|----------------------------------------------|------------------|------------|---|---|
| Scope                                                             |                                              |                  | Conditions |   | 0 |
| Policy [thePolicy]                                                | g                                            |                  |            |   |   |
| 由 – Filters                                                       |                                              | h                |            |   |   |
| startDate<br>⊞ –< driver [drivers]<br>$\leftarrow$ vehicle [cars] |                                              |                  |            |   |   |
|                                                                   |                                              |                  |            |   |   |
|                                                                   |                                              |                  | Actions    |   |   |
| 中…<br>$\overline{\phantom{a}}$ Claim                              |                                              | Post Message(s)  |            | ▽ |   |
|                                                                   | А                                            | Claim.validClaim |            | F |   |
| Filters                                                           |                                              | B                |            |   |   |
| drivers.age $>16$                                                 |                                              | C                |            |   |   |
|                                                                   |                                              | Overrides        |            |   |   |

accomplishes our business intent without artificially changing our Vocabulary or underlying data model. A final proof is provided in the following figure:

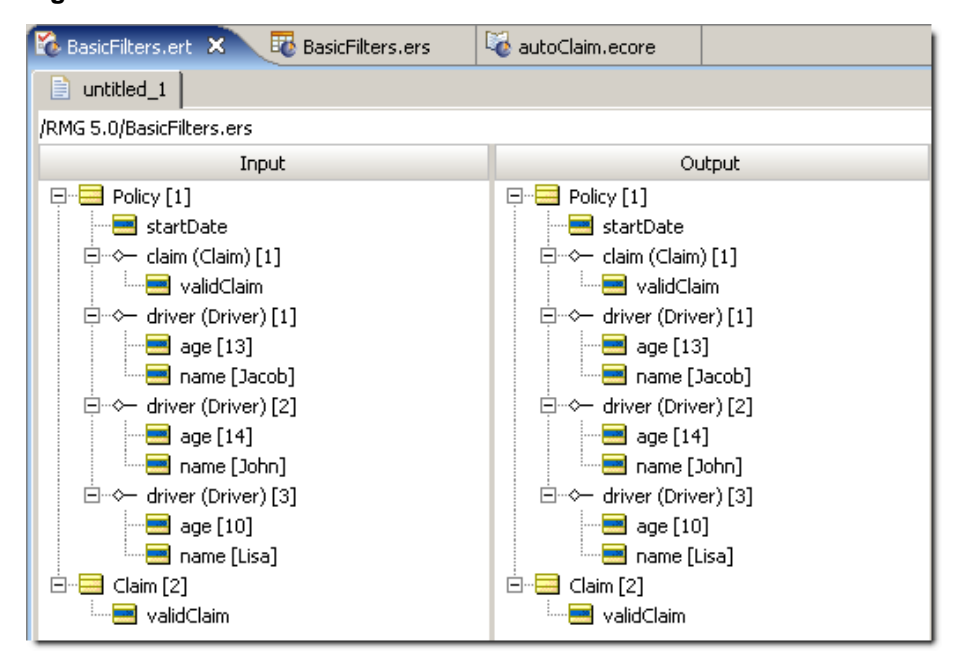

**Figure 182:Testsheet for a Filter in Precondition Mode**

## **Summary of filter and preconditions behaviors**

- A Filter just reduces the available data for other rules in the Rulesheet to use. Filters produce shades of gray - all data, some data, or no data may result from a filter.
- A Filter in **Precondition** mode stops Rulesheet execution if no data survives the filter. Preconditions produce black and white results: either data survives the filter and the precondition allows Rulesheet execution to continue, or no data survives and the precondition forces Rulesheet execution to stop.
- Filter expressions always acts as a filter. By default, they act as filters *only*. If you also need true precondition behavior, then setting the Filter to **Precondition** mode will enable precondition behavior while keeping filter behavior.

## **Performance implications of the precondition behavior**

A rule fires whenever data sharing the rule's scope exists that satisfies the rule's conditions. In other words, to fire any rule, the rule engine must first collect the data that shares the rule's scope, and then check if any of it satisfies the rule's conditions. So even in a Rulesheet where no rules actually fire, the rule engine may have still needed to work hard to come to that conclusion. And hard work requires time, even for a high-performance rule engine like Corticon has.

A Filter expression acting only as a filter never stops Rulesheet execution; it simply limits the amount of data used in rule evaluations and firings. In other words, it *reduces the set of data that is evaluated* by the rule engine, but it does not actually stop the rule engine's *evaluation* of remaining rules. Even if a filter successfully filters out all data from a given data set, the rule engine will still evaluate this empty set of data against the available remaining rules. Of course, no rules will fire, but the evaluation process still occurs and still takes time.

Filter expressions also acting as preconditions change this. Now, if no data survives the filter (remember, Filter expressions always act as filters even when also acting as preconditions) then Rulesheet execution stops in its tracks. No additional evaluations are performed by the rule engine. That Rulesheet is done and the rule engine begins working on the next Rulesheet. This can save time and improve engine performance when the Rulesheet contains many additional rules that would have been at least evaluated were the expression in filter-only mode (the default mode).

## **Using collection operators in a filter**

In the following examples, all Filter expressions use their default Filter-only behavior. As we discussed in the [Rule Writing Techniques](#page-80-0) chapter, the logic expressed by the following three Rulesheets provides the same result:

**Figure 183: A Condition/Action rule column with 2 Conditional rows**

| E <sup>7</sup> CollectionOperatorsInAFilter.ers X |                |            |                 |                    |                                            |                |        |  |  |
|---------------------------------------------------|----------------|------------|-----------------|--------------------|--------------------------------------------|----------------|--------|--|--|
| Scope                                             |                |            | Conditions      |                    |                                            | $\overline{0}$ |        |  |  |
| $+$ $-$                                           | Person [p]     | p.skydiver |                 |                    |                                            |                |        |  |  |
|                                                   | Ь              |            |                 | $p \cdot aqe > 40$ |                                            |                |        |  |  |
|                                                   | C.             |            |                 |                    |                                            |                |        |  |  |
| Filters                                           | <b>Actions</b> |            |                 |                    |                                            |                |        |  |  |
|                                                   |                |            | Post Message(s) |                    |                                            |                |        |  |  |
| $\overline{2}$                                    |                | А          | p.riskRating    |                    |                                            |                | 'high' |  |  |
| 3                                                 |                | B          |                 |                    |                                            |                |        |  |  |
| 4                                                 |                |            | Overrides       |                    |                                            |                |        |  |  |
| n<br>Rule Statements 23<br>Rule Messages          |                |            |                 |                    |                                            |                |        |  |  |
| Ref                                               | ID             | Post       | Alias           |                    | Text                                       |                |        |  |  |
| 1                                                 |                |            |                 |                    | A person over 40 who skydives is high risk |                |        |  |  |

**Figure 184: Rulesheet with one Condition row moved to Filters row**

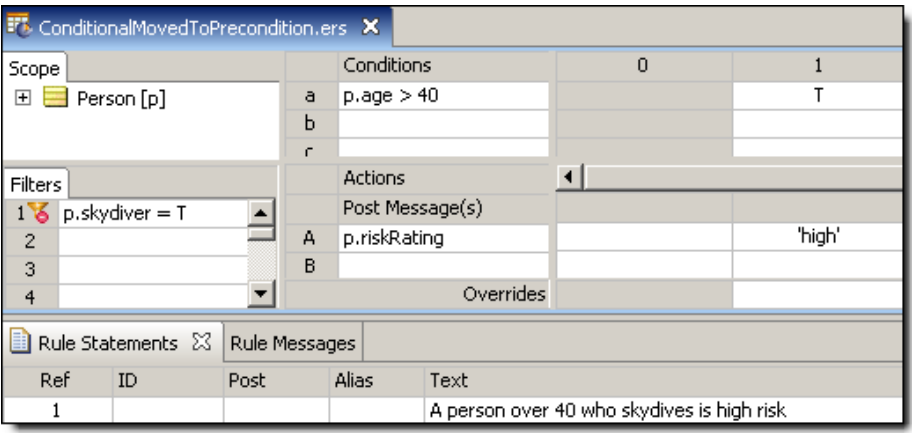

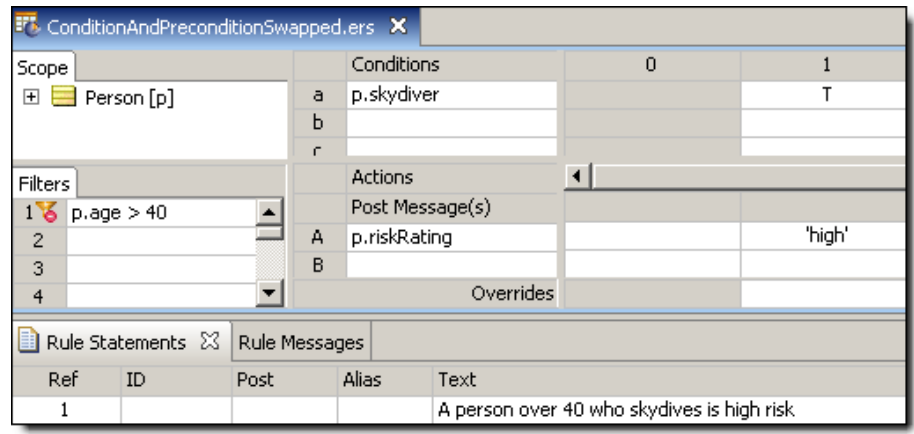

#### **Figure 185: Rulesheet with Filter and Condition rows swapped**

Even though expressions in the Filters section of the Rulesheet are evaluated before Conditions, the results are the same. This holds true for all rule expressions that do not involve collection operations (and therefore do not need to use aliases – we have used aliases in this example purely for convenience and brevity of expression): conditional statements, whether they are located in the Filters or Conditions sections, are **AND**'ed together. Order does not matter.

In other words, to use the logic from the preceding example:

If person.age > 40 AND person.skydiver = true, then person.riskRating = 'high'

Because it does not matter which conditional statement is executed first, we could have written the same logic as:

If person.skydiver = true AND person.age > 40, then person.riskRating = 'high'

This independence of order is similar to the commutative property of multiplication:  $4 \times 5 = 20$  and 5 x 4 = 20. Aliases work perfectly well in a declarative language (like Corticon's) because regardless of the order of processing, the outcome is always the same.

## **Location matters**

<span id="page-197-0"></span>Unfortunately, order independence does **not** apply to conditional expressions that include collection operations. In the following Rulesheets, notice that one of the conditional expressions uses the collection operator  $\rightarrow$ size, and therefore must use an alias to represent the collection Person.

**Figure 186: Collection Operator in Condition row**

| <b>F</b> SizeOperatorAsACondition.ers X |   |                      |   |        |  |  |  |  |
|-----------------------------------------|---|----------------------|---|--------|--|--|--|--|
| Scope                                   |   | Conditions           | n |        |  |  |  |  |
| Person [person]<br>ஈ                    | a | $person -> size > 3$ |   |        |  |  |  |  |
|                                         | Ь |                      |   |        |  |  |  |  |
|                                         | c |                      |   |        |  |  |  |  |
|                                         | d |                      |   |        |  |  |  |  |
| <b>Filters</b>                          |   | Actions              |   |        |  |  |  |  |
| person.skydiver<br>1 <sup>5</sup>       |   | Post Message(s)      |   |        |  |  |  |  |
| $\overline{2}$                          | A | person.riskRating    |   | 'high' |  |  |  |  |
| 3                                       | B |                      |   |        |  |  |  |  |

<span id="page-198-0"></span>**Figure 187: Collection Operator in Filter row**

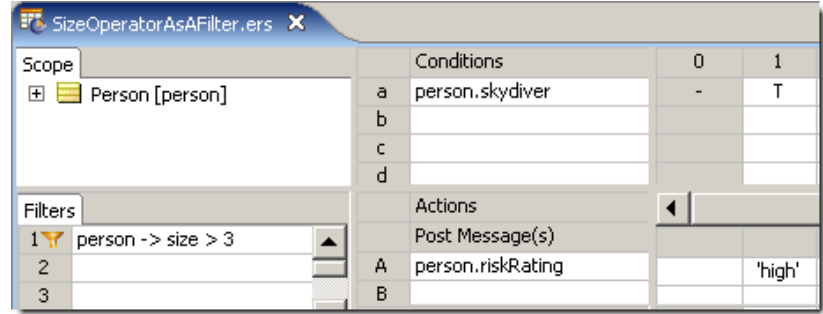

The Rulesheets appear identical with the exception of the location of the two conditional statements. But do they produce identical results? Let's test the Rulesheets to see, testing **Collection Operator in Condition row** first:

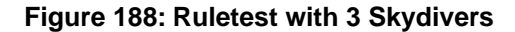

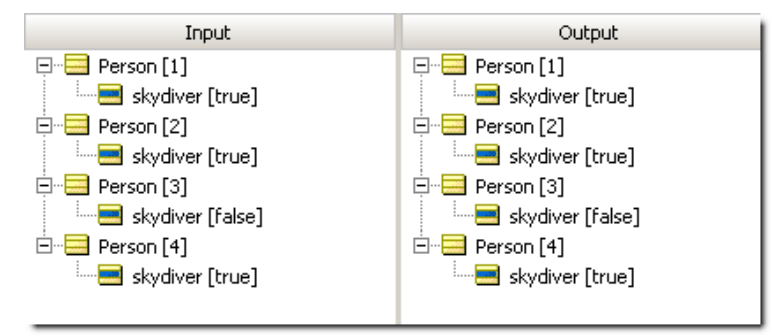

What happened here? Because Filters are always applied first, our Rulesheet initially "screened" or "filtered out" the elements of collection person whose skydiver value was false. Think of the Filter as allowing only skydivers to "pass through" to the rest of the Rulesheet. The Conditional rule then checks to see if the number of elements in collection  $personerson$  is more than 3. If it is, then ALL person elements in the collection *that pass through the filter* (in other words, all skydivers) receive a riskRating value of 'high'. Because our first Ruletest included only 3 skydivers, the collection fails the Conditional rule, and no value is assigned to  $r$ iskRating for any of the elements, skydiver or not.

Let's modify the Ruletest and rerun the rules:

#### **Figure 189: Ruletest with 4 Skydivers**

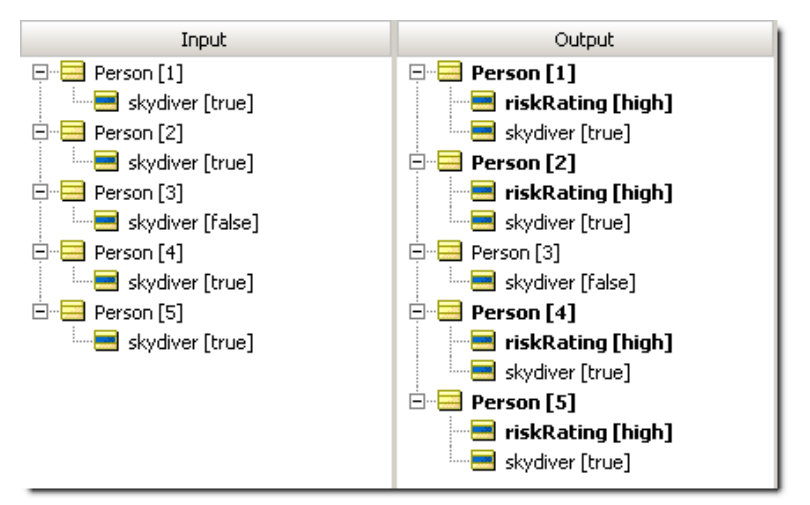

It's clear from this run that our rules fired correctly, and assigned a riskRating of 'high' to all skydivers for a collection containing more than 3 skydivers.

Now let's test the Rulesheet in [Collection Operator in Filter row,](#page-198-0) where the rule containing the collection operation is in the Filters section.

**Figure 190: Ruletest with 3 Skydivers**

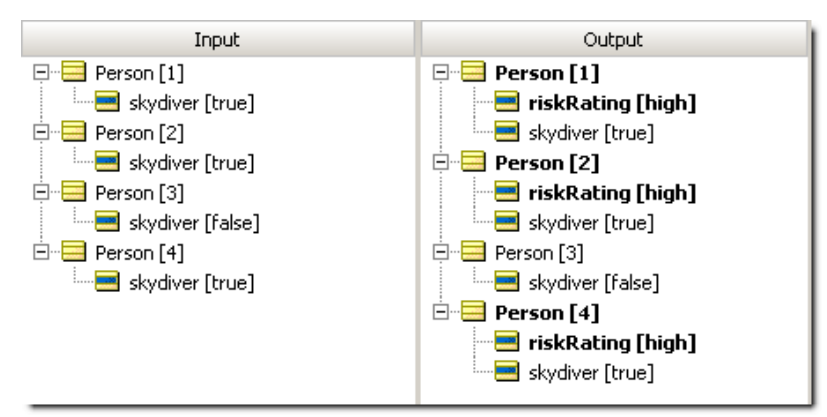

What happened this time? Because Filters apply first, the  $\rightarrow$ size operator counted the number of elements in our person collection, regardless of who skydives and who does not. Here, the Filter allows any collection – *and the whole collection –* of more than 3 persons to "pass through" to the Conditions section of the Rulesheet. Then, the Conditional rule checks to see if any of the elements in collection person skydive. Each person who skydives receives a riskRating value of high. Even though our Ruletest included only 3 skydivers, the collection contains 4 persons and therefore passes the Preconditional filter. Any  $skydiver$  in the collection then has its riskRating assigned a value of high.

It's important to point out that the Rulesheets in [Collection Operator in Condition row](#page-197-0) and [Collection](#page-198-0) [Operator in Filter row](#page-198-0) really implement two different business rules.When we built our Rulesheets, we neglected to write the plain-language business rule statements (violating our methodology!).The rule statements for these two Rulesheets would look like this:

- All skydivers in groups of more than 3 sky divers must be assigned a riskRating of 'high' 1.
- 2. All skydivers in groups of more than 3 persons must be assigned a riskRating of 'high'

The difference here is subtle but important. In the first rule statement, we are testing for skydivers within groups that contain more than 3 *skydivers*. In the second, we are testing for skydivers within groups of more than 3 *people*.

## **Multiple filters on collections**

Let's construct a slightly more complicated example by adding a third conditional expression to our rule.

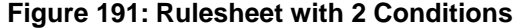

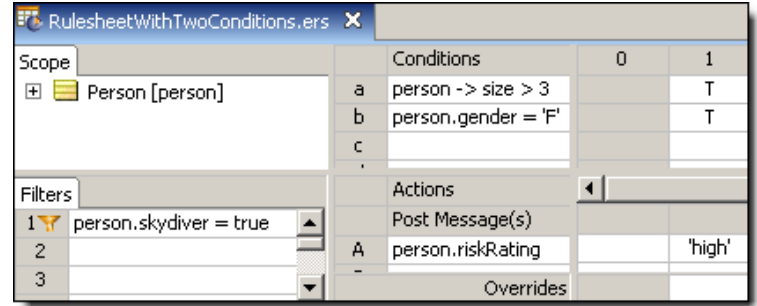

#### **Figure 192: Rulesheet with 2 Filters**

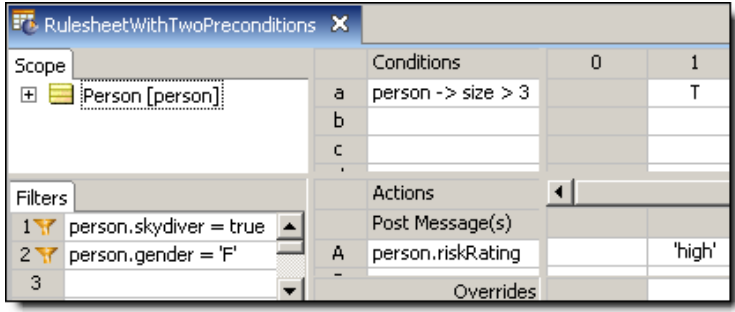

Once again, our Rulesheets differ only in the location of a Conditional expression. In the first rulesheet above, the gender test is modeled in the second Conditional row, whereas in the other rulesheet (Rulesheet with 2 Filters), it's implemented in the second Filter row. Does this difference have an impact on rule execution? Let's build a Ruletest and use it to test the Rulesheet in **Rulesheet with 2 Conditions** first.

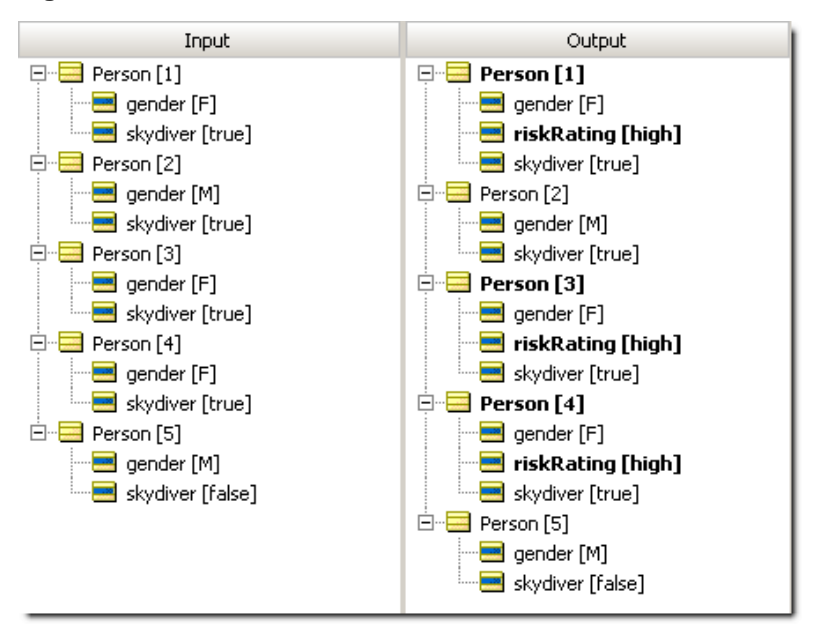

**Figure 193: Ruletest**

As we see in this figure, the combination of a Condition that uses a collection operator (the size test) with another Condition that does not (the gender test) produces an interesting result. What appears to have happened is that, for a collection of more than 3 skydivers, all females in that group have been assigned a riskRating of 'high';. Step-by-step, here is what the Corticon Server did:

- **1.** The Filter screened the collection of Persons (represented by the alias person) for skydivers.
- **2.** If there are more than 3 "surviving" elements in person (i.e., skydivers), then all females in the filtered collection are assigned a riskRating value of high. It may be helpful to think of the Corticon Server checking to make sure there are more than three surviving elements, then "cycling through" those whose gender is female, and assigning  $r$ iskRating one element at a time.

Expressed as a plain-language rule statement, our Rulesheet implements the following rule statement:

1. All female skydivers in a group of more than 3 skydivers must be assigned a riskRating value of high

It's important to note that Conditions **do not** have the same filtering effect on collections that Filter expressions do, and the order of Conditions in a rule has *no effect whatsoever* on rule execution.

Now that we understand the results in Ruletest, let's see what our second Rulesheet produces.

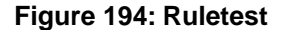

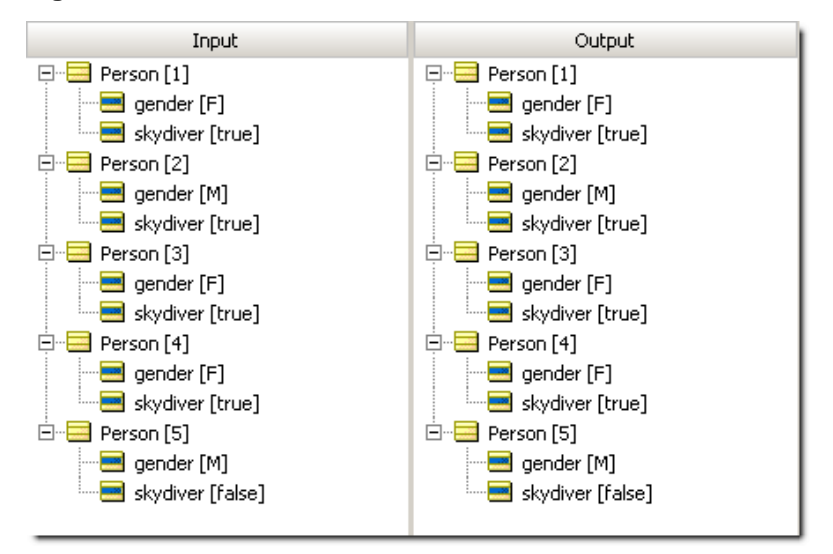

This time, no riskRating assignments were made to any element of collection person. Why? Because multiple Filters are logically **AND**'ed together, forming a compound filter. In order to survive the compound filter, elements of collection person must be both skydivers **AND** female. Elements that survive this compound filter pass through to the "size test" in the Condition/Action rule, where they are counted. If there are more than 3 remaining, then all surviving elements are assigned a riskRating value of high. Rephrased, our Rulesheet implements the following rule statement:

All female skydivers in a group of more than 3 female skydivers must be assigned a riskRating of high

Just to confirm we understand how the Corticon Server is executing this Rulesheet, let's modify our Ruletest and rerun:

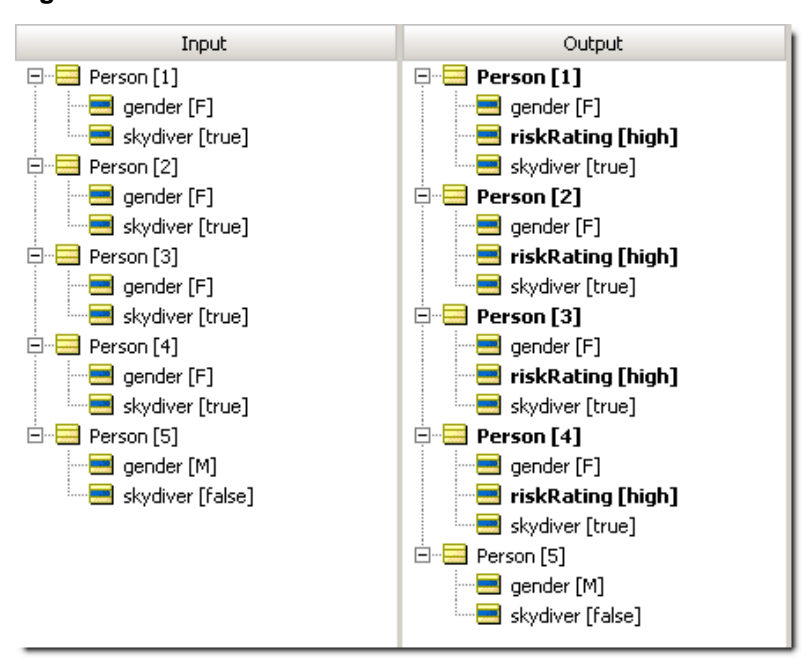

**Figure 195: Ruletest**

Ruletest now includes 4 female skydivers, so, if we understand our rules correctly, we expect all 4 to pass through the compound filter and then satisfy the size test in the Conditions. This should result in all 4 surviving elements receiving a riskRating of high. Ruletest confirms our understanding is correct.

## **Filters that use OR**

Just as compound filters can be created by writing multiple Preconditions, filters can also be constructed using the special word or directly in the Rulesheet. See the *Rule Language Guide* for an example.

## **Test yourself questions: Filters and preconditions**

**Note:** Try this test, and then go to [Test yourself answers: Filters and preconditions](#page-320-0) on page 321 to correct yourself.

- **1.** True or False. All expressions modeled in the Filters section of the Rulesheet behave as filters.
- **2.** True or False. All expressions modeled in the Filters section of the Rulesheet behave as preconditions.
- **3.** True or False. Some rules may be unaffected by Filters expressions on the same Rulesheet.
- **4.** When 2 conditional expressions are expressed as 2 Filter rows, they are logically together.

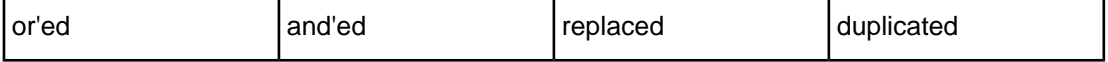

- **5.** True or False. A Filter row is a stand-alone rule that can be assigned its own Rule Statement
- **6.** A null collection is a collection that:
	- **a.** has a parent but no children
	- **b.** has children but no parent
	- **c.** has no parent and no children
	- **d.** has a parent and children
- **7.** An empty collection is a collection that:
	- **a.** has a parent but no children
	- **b.** has children but no parent
	- **c.** has no parent and no children
	- **d.** has a parent and children
- **8.** A Filter expression is equivalent to a Conditional expression as long as it includes \_\_\_\_\_\_ collection operators in the expression.

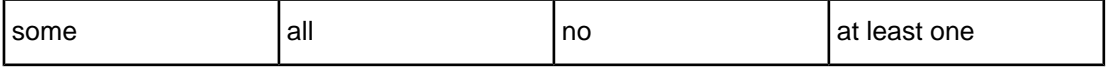

- **9.** True or False. To join two Filters with an or operator, you must use the word or in between expressions.
- **10.** By default, all Filter expressions are \_\_\_\_\_\_\_\_\_\_\_\_\_\_ filters

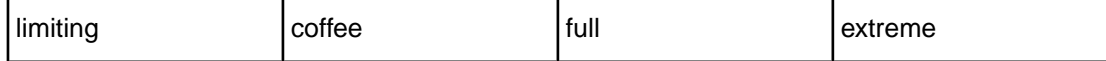

**11.** The Filter expression shown below has which behavior(s)?

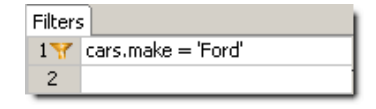

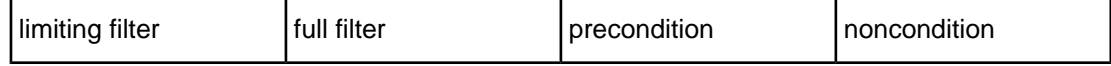

**12.** The Filter expression shown below has which behavior(s)?

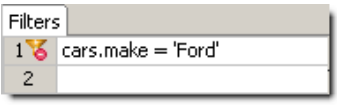

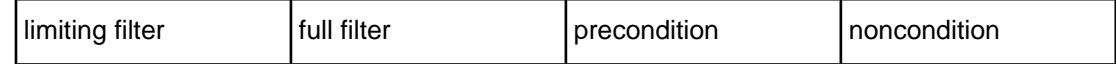

**13.** What happens when a Filter expression, acting as a precondition, is not satisfied?

- **a.** The expression is ignored and Rulesheet execution continues
- **b.** The Rulesheet is re-executed from the beginning
- **c.** The last Rulesheet is executed
- **d.** The next Rulesheet is executed
- **e.** All Rulesheet execution stops
- **f.** Execution of that Rulesheet stops
- **14.** Which Filters behaviors may be active at the same time?
	- **a.** Full filter and precondition
	- **b.** Limiting filter and precondition
	- **c.** Limiting and full filter
	- **d.** Precondition may only act alone
- **15.** For the sample data shown below, determine which data survives the Filter for each question. Enter the entity number (the number in square brackets) for each survivor in the appropriate column. Assume the collection Movie has alias movies, Movie.dvd has alias dvds, and Movie.oscar has alias oscars. Full filters are shown in regular type and limiting filters are shown in **bold type**. None behave as Preconditions.

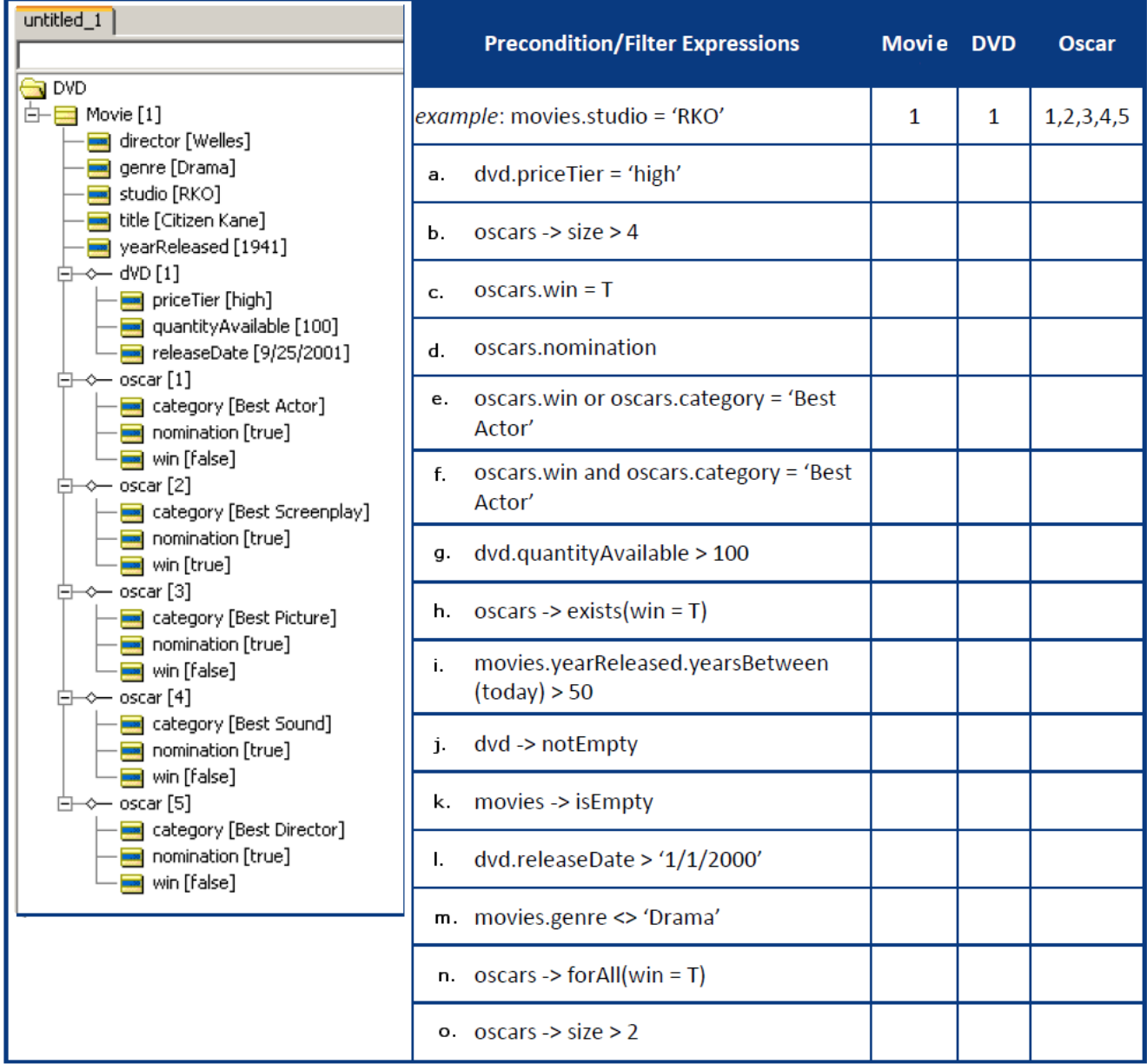

# **8**

# **Recognizing and modeling parameterized rules**

For details, see the following topics:

- [Parameterized](#page-206-0) rule where a specific attribute is a variable (or parameter) within a general [business](#page-206-0) rule
- [Parameterized](#page-208-0) rule where a specific business rule is a parameter within a generic business [rule](#page-208-0)
- Populating an [AccountRestriction](#page-210-0) table from a sample user interface
- Test yourself questions: Recognizing and modeling [parameterized](#page-212-0) rules

# <span id="page-206-0"></span>**Parameterized rule where a specific attribute is a variable (or parameter) within a general business rule**

During development, **patterns** may emerge in the way business rules define relationships between Vocabulary terms. For example, in our sample FlightPlan application, a recurring pattern might be that all aircraft have limits placed on their maximum takeoff weights. We might notice this pattern by examining specific business rules captured during the business analysis phase:

1. 747 aircraft must not exceed maximum cargo weight of 200,000 kgs.

2. DC-10 aircraft must not exceed maximum cargo weight of 150,000 kgs.

These rules are almost identical; only a few key parts – *parameters* – are different. Although aircraft type ( $747$  or  $DC-10$ ) and max cargo weight ( $200,000$  or  $150,000$  kilograms) are different in each rule, the basic form of the rule is the same. In fact, we can generalize the rule as follows:

X aircraft must not exceed maximum cargo weight of Y kilograms. -3.

Where the parameters **X** and **Y** can be organized in table form as shown below:

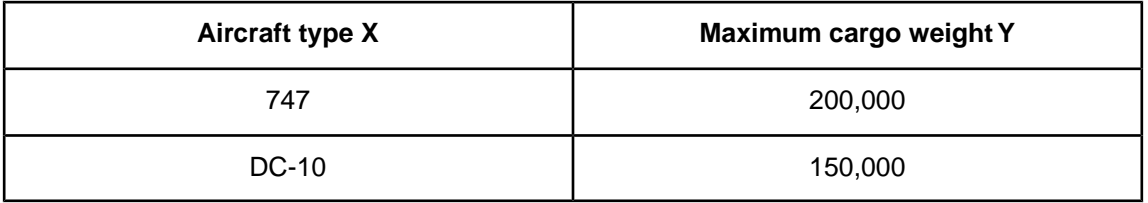

It is important to recognize these patterns because they can drastically simplify rule writing and maintenance in Corticon Studio. As shown in the following figure, we could build these two rules as a pair of Rulesheets, each with a Filter expression that filters data by aircraftType.

**Figure 196: Non-Parameterized Rule**

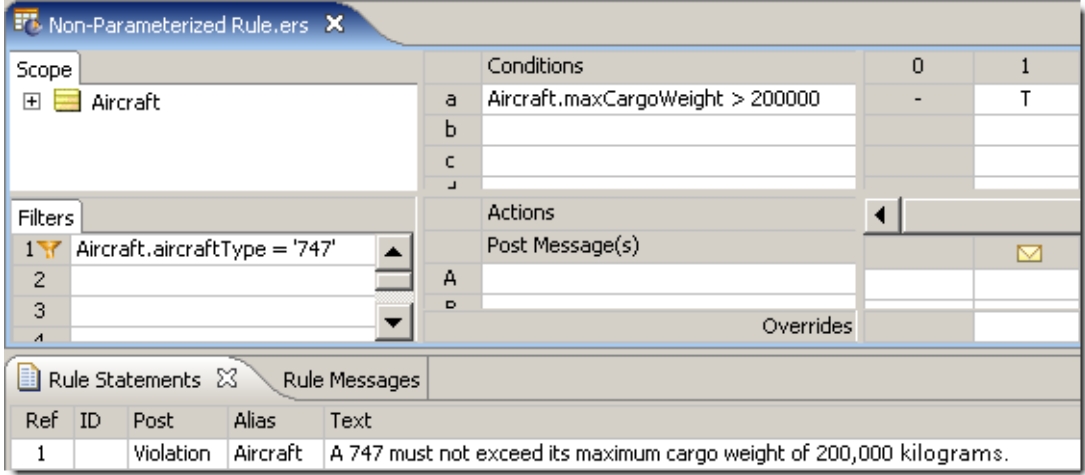

But there is a simpler and more efficient way of writing these two rules that leverages the concept of parameterization. The following figure illustrates how this is accomplished:

**Figure 197: Parameterized Rules**

| <b>FT</b> , Parameterized Rule.ers X                                                                                                   |                         |              |          |                              |  |  |  |
|----------------------------------------------------------------------------------------------------|-------------------------|--------------|----------|------------------------------|--|--|--|
|                                                                                                    | Conditions              | $\mathbf{0}$ |          | 2                            |  |  |  |
| a                                                                                                    | Aircraft.aircraftType   |              | '747'    | $DC-10'$                     |  |  |  |
| ь                                                                                                    | Aircraft.maxCargoWeight | -            | > 200000 | $\{150000200000, > 200000\}$ |  |  |  |
| c                                                                                                    |                         |              |          |                              |  |  |  |
| $\overline{\phantom{a}}$                                                                                                    |                         |              |          |                              |  |  |  |
|                                                                                                    | <b>Actions</b>          |              |          |                              |  |  |  |
| Post Message(s)                                                                                                    |                         |              | ⊠        | 罓                            |  |  |  |
| А                                                                                                    |                         |              |          |                              |  |  |  |
| $\triangleright$                                                                                                    |                         |              |          |                              |  |  |  |
| Overrides                                                                                                    |                         |              |          |                              |  |  |  |
| Rule Statements &<br>Rule Messages                                                                                                    |                         |              |          |                              |  |  |  |
| Ref ID Post<br>Alias<br>Text                                                                                                    |                         |              |          |                              |  |  |  |
| Violation Aircraft   A {Aircraft,aircraftType} must not exceed its maximum cargo weight of {Aircraft,maxCargoWeight} kilograms,<br>1:2 |                         |              |          |                              |  |  |  |

Notice how both rules are modeled on the same Rulesheet.This makes it easier to organize rules that share a common pattern and maintain them over time. If the air cargo company decides to add new aircraft types to its fleet in the future, the new aircraft types can simply be added as additional columns.

Also notice the business rule statements in the Rule Statements section. By entering  $1:2$  in the **Ref** column and inserting attribute names into the rule statement, the same statement can be reused for both rule columns. The syntax for inserting Vocabulary terms into a rule statement requires the use of {..} curly brackets enclosing the term. See the *Rule Language Guide* for more details on embedding dynamic values in Rule Statements.

In addition to collecting parameterized rules on the same Rulesheet, other things can be done to improve rule serviceability. In the **Trade Allocation** sample application that accompanies the Corticon Studio installation, two parameterized rules are accessible directly from the application's user interface – the user can update these parameters without entering the Corticon Studio because they are stored externally. When the application runs, Corticon Studio accesses the parameter table to determine which rules should fire.

## <span id="page-208-0"></span>**Parameterized rule where a specific business rule is a parameter within a generic business rule**

The previous section illustrated the simplest examples of parameterized rules. Other subtler examples occur frequently. For example, let's return to the **Trade Allocation** sample application included in the Corticon Studio installation.

A recurring pattern in **Trade Allocation** might be that specific accounts prohibit or restrict the holding of specific securities for specific reasons.We might notice this pattern by examining specific business rules captured during the business analysis phase:

- The Airbus Account must not hold securities issued by its competitors.
- 2. The Puritan Pensions Account must not hold securities issued by companies in the Tobacco industry.
- 3. The SafeHaven Investments Account must not hold securities of less than investment grade quality (less than Bbb)

The first specific rule might be motivated by another, general rule that states:

A client's account must not invest in its competition

The general rule explains why Airbus places this specific restriction on its account holdings – Boeing is a competitor.The second rule is very similar in that it also defines an account restriction for a security attribute (the issuer's industry classification), even though the rule has a different motivation. (A client's investments must not conflict with its ethical guidelines?)

There may be many other business rules that share a common structure, meaning similar entity context and scope. This pattern allows us to define a generic business rule:

An Account may restrict holding a type of Security for a specific reason

Or, rewritten as a constraint:

An Account must not hold a type of Security for a specific reason 6.

Absent a method for accommodating many similar rules as a single, generalized case, we need to enter each specific rule separately into a Rulesheet.This makes the task of capturing, optimizing, testing, and managing these rules more difficult and time-consuming than necessary. In the example of **Trade Allocation**, an Account Restriction (as a Vocabulary term) might be associated with Account (as the "holder" or "owner" of the restriction), as well as other entities shown in the following figure. For illustration purposes, the Vocabulary is shown as a UML class diagram.

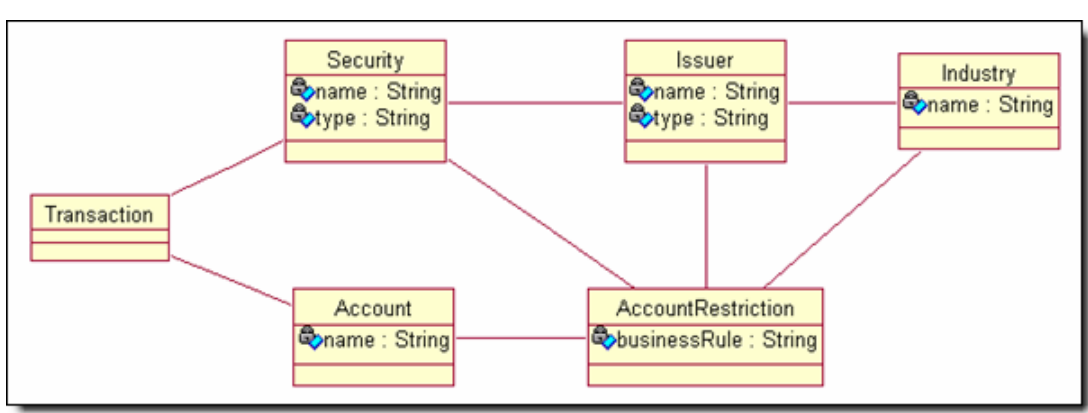

**Figure 198: UML Class Diagram of Sample Vocabulary**

With this Vocabulary, the following Rulesheet can be defined:

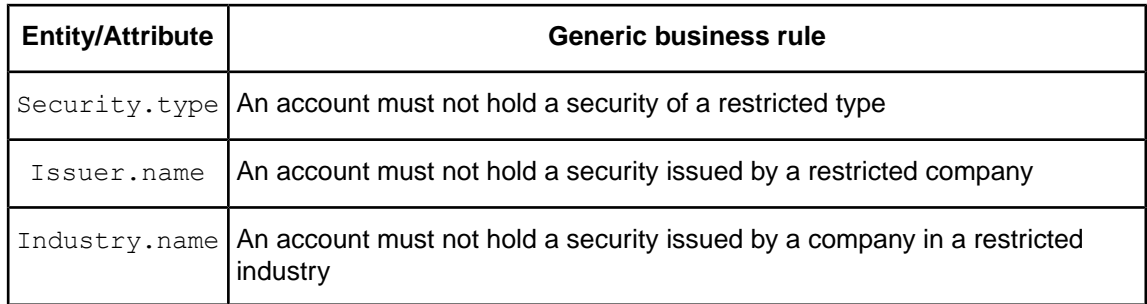

#### **Figure 199: Parameterized Rule Example**

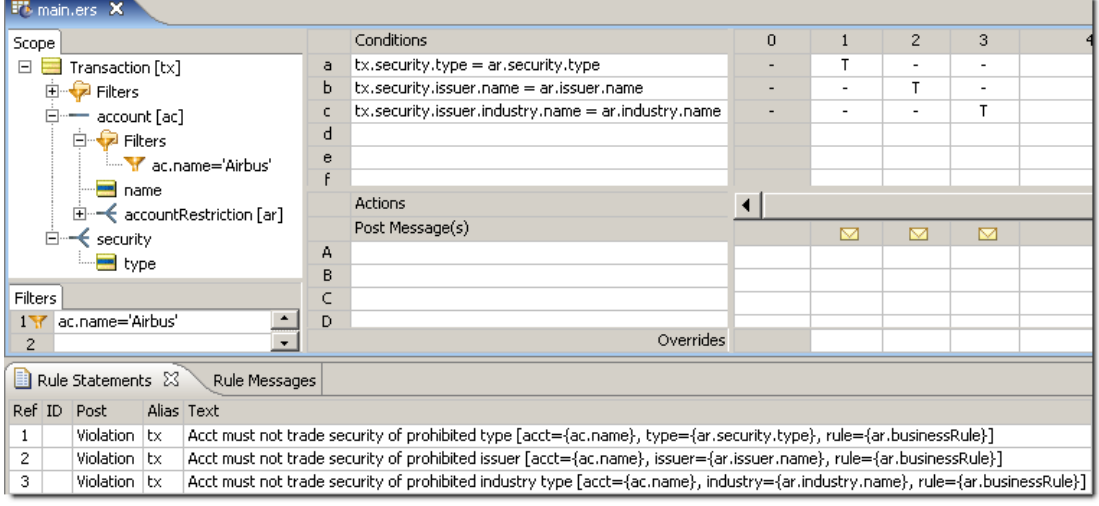

Note that Transaction is the scope for this Rulesheet because all included rules apply only to Securities related to a specific Account and contained in the same Transaction. (See the topic [Rule Scope and Context](#page-56-0) for an in-depth explanation of Scope.) Also, note that the rule statements have been written as *generic* rules, with parameters appended to identify the *specific* examples involved in rule execution. This provides the user with a more complete explanation of which rule fired and why it fired.

The following Ruletest tests the second and third rule statements. A single transaction contains one account, Airbus, which has two account restrictions: no competitor securities and no tobacco industry securities. Two securities are included in the transaction, one for Boeing (a competitor) and one for RJR (a company in the tobacco industry). Running the Ruletest in the following figure, we see:

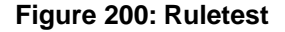

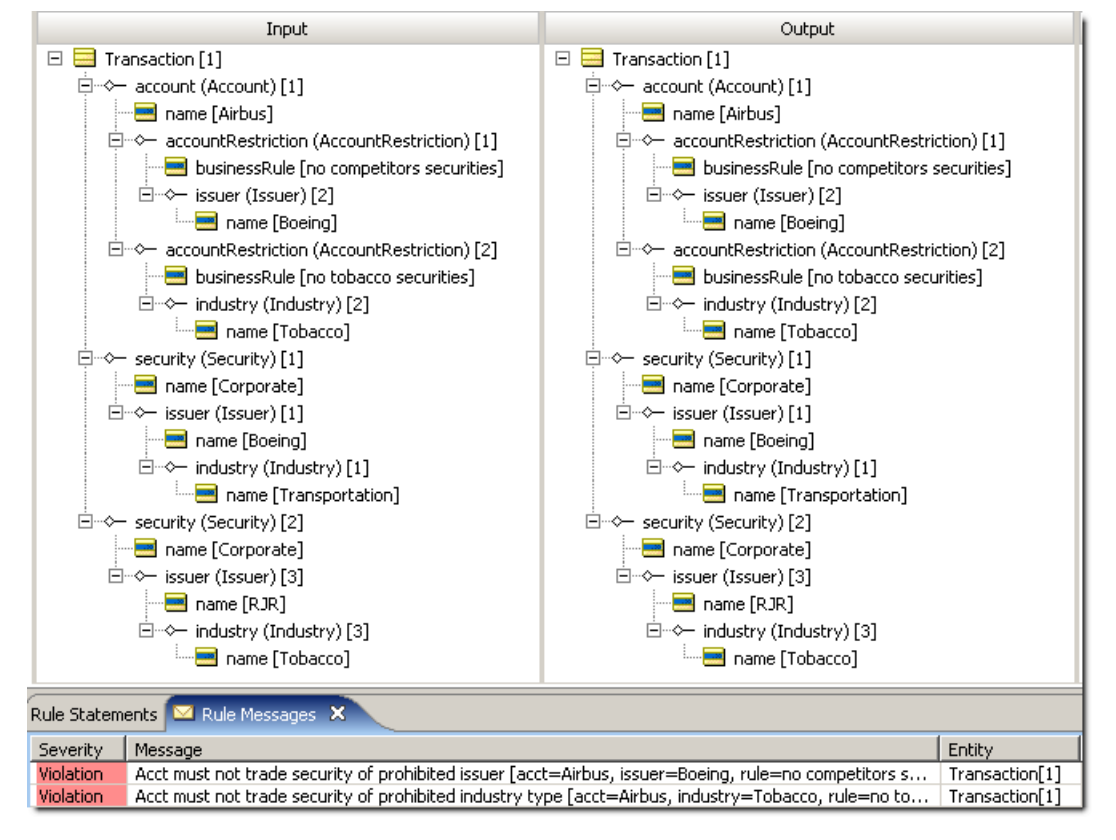

Note the Violation messages posted as a result of the rules firing.

# <span id="page-210-0"></span>**Populating an AccountRestriction table from a sample user interface**

Parameterizing rules can improve reuse and simplify maintenance. In fact, maintenance of some well-defined rule patterns can be further simplified by enabling users to modify them *external* to Corticon Studio altogether. A user may define and maintain specific rules that follow the generic rule pattern (analogous to an *instance* of a generic rule *class*) using a graphical interface or database table built for this purpose.

The following is a sample user interface that could be constructed to manage parameterized rules that share similar patterns. Note, this sample interface is discussed here only as an example of a parameterized rule maintenance application. It is not provided as part of the Corticon Studio installation.

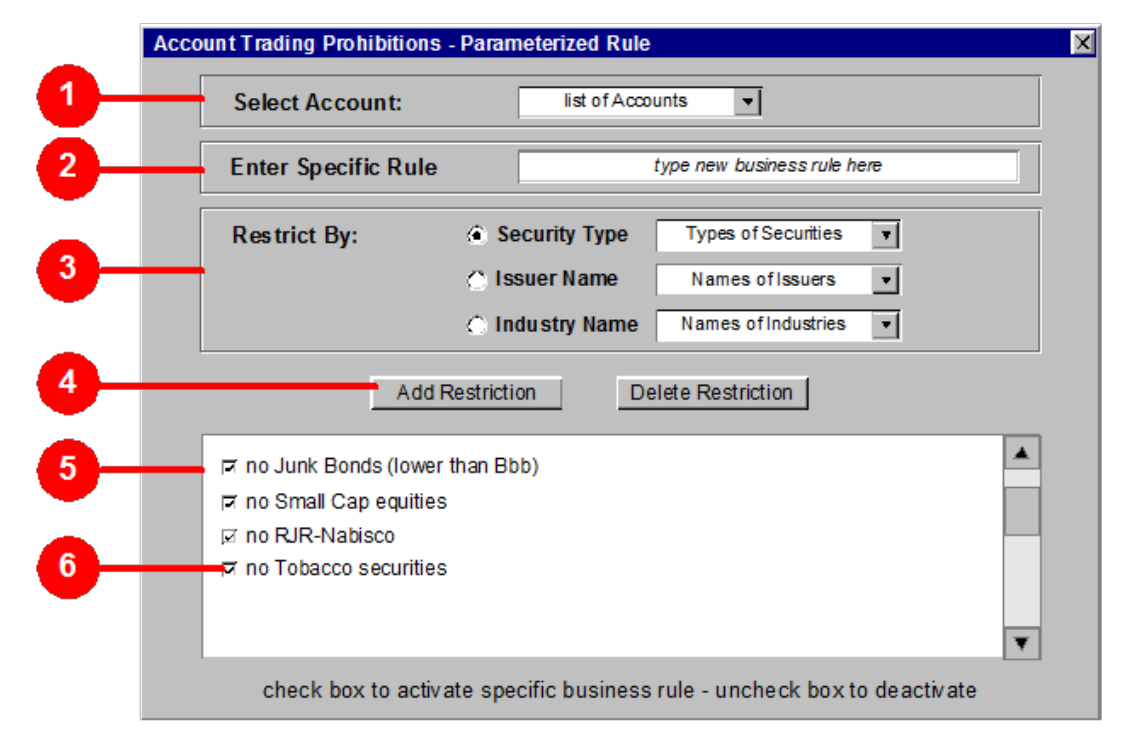

**Figure 201: Sample GUI Window for Populating a Rule's Parameter Table**

- 1. The user selects an Account for which the Account Restriction will be created. Referring back to our example, the user would select Airbus from the list box.
- 2. The user enters a specific business rule that provides the motivation for the Account Restriction. The prior example used no competitor securities and no tobacco securities.
- 3. The user selects the type of restriction being created. Our example used issuer.name and industry.name.
- 4. Once all components of the Account Restriction are entered and selected, clicking *Add Restriction* creates the restriction by populating the AccountRestriction table in an external database.

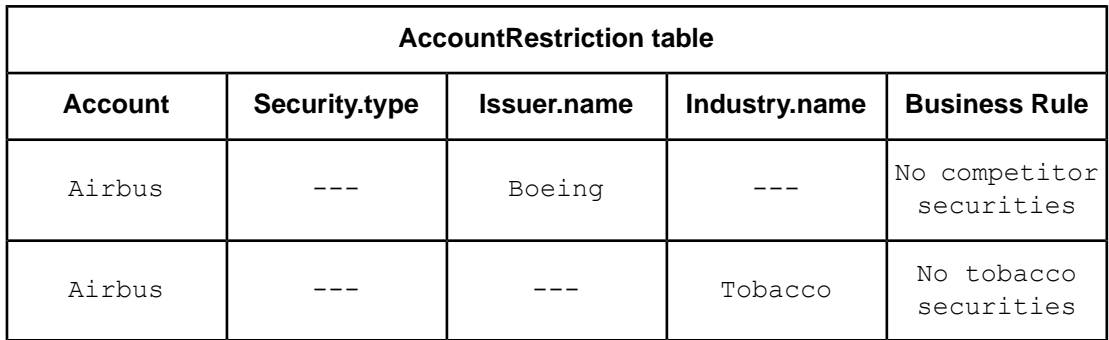

- 5. After adding a restriction, it appears in the lower scrolling text box. Selecting the Business Rule in the scrolling text box and clicking *Delete Restriction* will remove it from the box and from the table.
- 6. The checkbox indicates an active or inactive Business Rule. This allows the user to deactivate a rule without deleting it. In practice, another attribute could be added to the AccountRestriction entity called active. A Precondition might filter out inactive rules to prevent them from firing during runtime.

#### **WARNING!**

Whenever you decide to maintain rule parameters outside of Corticon Studio, you run the risk of introducing ambiguities or conflicts into your Rulesheet. The Conflict Checker may not help you discover these problems since some of the rule data isn't shown in Corticon Studio. So always try to design your parameter maintenance forms and interfaces to prevent ambiguities from being introduced.

## <span id="page-212-0"></span>**Test yourself questions: Recognizing and modeling parameterized rules**

**Note:** Try this test, and then go to [Test yourself answers: Recognizing and modeling parameterized](#page-321-0) [rules](#page-321-0) on page 322 to correct yourself.

- **1.** When several rules use the same set of Conditions and Actions, but different values for each, we say that these rules share a common
- **2.** Another name for the different values in these expressions is \_
- **3.** True or False. When several rules share a pattern, the best way to model them is as a series of Boolean Conditions.
- **4.** What's a potential danger of maintaining rule parameters outside of a Corticon Studio Rulesheet?
- **5.** Write a generalized rule that identifies the pattern in the following rule statements:
	- Platinum customers buy \$100,000 or more of product each year
	- Gold customers buy between \$75,000 and less than \$100,000 of product each year
	- Silver customers buy more than \$50,000 and less than \$75,000 of product each year
	- Bronze customers buy between \$25,000 and \$50,000 of product each year
- **6.** In the rules listed above, what are the parameters?
- **7.** Describe the ways in which these parameters can be maintained. What are the advantages and disadvantages of each option?

# **Writing Rules to access external data**

Corticon rules can read from and write to an RDBMS. This feature is named Enterprise Data Connector or "EDC", and is sometimes referred to as Direct Database Access or "DDA".

**Note:** Documentation topics on EDC:

- The tutorial, *Using Enterprise Data Connector (EDC)*, provides a focused walkthrough of EDC setup and basic functionality.
- *Writing Rules to access external data* chapter in the *Rule Modeling Guide* extends the tutorial into scope, validation, collections, and filters.
- *Relational database concepts in the Enterprise Data Connector (EDC)* in the *Integration and Deployment Guide* discusses identity strategies, key assignments, catalogs and schemas, database views, table names and dependencies, inferred values, and join expressions.
- *Implementing EDC* in the *Integration and Deployment Guide* discusses the mappings and validations in a Corticon connection to an RDBMS.
- *Deploying Corticon Ruleflows* in the *Integration and Deployment Guide* describes the Deployment Console parameters for Deployment Descriptors and compiled Decision Services that use EDC.
- *Vocabularies: Populating a New Vocabulary: Adding nodes to the Vocabulary tree view* in the *Quick Reference Guide* extends its subtopics to detail all the available fields for Entities, Attributes, and Associations.

You should work through the procedural style of the *Corticon Tutorial: Using Enterprise Data Connector (EDC)* to experience configuring and using this new feature.

**Note:** The functionality described in this chapter requires that Studio is running in the **Integration & Deployment** mode, and, for your Server, that you have a license file that enables EDC. Contact Progress Software technical support or your Progress Software representative for additional details.

## **Overview**

When you create a Vocabulary, you use the properties of the Entities, Attributes, and Associations to define Rulesheets, Ruletests, and Ruleflows. Everything is local -- any data required by the rules is either entered as Ruletest input or is generated by the rules during execution.

Corticon EDC lets you define mappings to a database so that rules can "reach out" to access (query) a database directly, and then retrieve what it needs "on-the-fly" during execution, thus enriching the information available to the rules.

As useful as this capability is to the technical people responsible for Rulesheet deployment and integration, a rule modeler might ask "what's the cost to me?" In designing EDC, Corticon made this capability as transparent to the rule modeler as possible. In other words, we don't want the rule modeler to worry about where the data "fed" to Corticon Server is stored, how it's retrieved and assembled, or how it is sent. We want the rule modeler to be concerned with getting the rules right, and let everything else follow from there. This is consistent with our declarative approach to rule modeling – modeling rules that express what to do, not how to do it.

This chapter focuses on the aspects of rule modeling that are affected by the Corticon Enterprise Data Connector.

For details, see the following topics:

- A Scope [refresher](#page-215-0)
- Validation of database [properties](#page-216-0)
- Enabling [Database](#page-217-0) Access for Rules using root-level Entities
- [Precondition](#page-225-0) and Filters as query filters
- Test yourself [questions:](#page-228-0) Writing rules to access external data

## <span id="page-215-0"></span>**A Scope refresher**

As we have seen throughout this manual, the concept of scope is key to any solid understanding of rule design and execution. Scope in a rule helps define or constrain which data is included in rule processing, and which data is excluded. If a rule uses the Vocabulary term FlightPlan.cargo.weight then we know that those FlightPlan entities without associated Cargo entities will be ignored. How can we act upon a  $FlightPlant can$ FlightPlan doesn't have an associated cargo? Obviously we can't – and neither can Corticon Studio or Server.

But we also know that Vocabulary root-level entities  $F1$ ightPlan, for example – bring every instance of the entity into scope. This means that a rule using root-level  $FlinghtPlan$  acts on every instance of FlightPlan, including Cargo.flightPlan, Aircraft.flightPlan, or any other role using FlightPlan that may exist in our Vocabulary.
When we add the ability for the Corticon Server and Studio to dynamically retrieve data from a database, rule scope determines which data to retrieve.This is exactly the same concept as Studio determining which data in an Input Ruletest to process and which to ignore based upon a rule's scope. So if we write rules using root-level FlightPlan, then the Studio will process all FlightPlans present in the Input Ruletest during rule execution.

But with EDC's Direct Database Access, the amount of test data is no longer limited to that contained in a single Input Ruletest – it is limited by the size of the connected database. Rules using root-level FlightPlan (or any other root-level entity) will force the Server or Studio to retrieve ALL FlightPlan entities (records) from the database. If the database is very large, then that will mean a large amount of data is retrieved. For this reason, **database access for root-level rules is turned off by default**. This ensures that we do not accidentally force the Server to perform extremely large and time-consuming data retrievals from the database unless we explicitly require it.

### **Validation of database properties**

When EDC is enabled, the Vocabulary elements - Entity, Attribute, and Association - each have additional properties that can be entered by the user, or inferred from database metadata. Corticon EDC validates these Vocabulary-to-Database mappings, and displays error conditions in a window. There are three aspects to the database validation function:

#### **Dynamic Validation**

Corticon Studio validates against imported database metadata as property values change in a Vocabulary. For example, for a database-persistent entity, if you specify a table name that does not exist in the database metadata, the system posts a validation message in the **Problems View**. Studio creates other error and warning validation messages depending on the severity of the issue detected, such as:

- Property values are explicitly contradicted by database metadata.
- You select a property value, then re-import metadata, only to find that the selected value no longer exists in the database schema.

Warnings are also created for "soft" errors, such as:

- If you designate a Vocabulary entity as datastore persistent, the system is unable to infer which database table best matches the entity name, dynamic validation issues a warning message.
- If the system is unable to unambiguously determine the join expression for a given association, the association is flagged as a warning until you select one of the allowable values.

**Note:** Dynamic validation is always performed against the imported copy of database metadata. You must ensure that metadata is imported into the Vocabulary whenever the database schema is modified.

#### **On-Demand Validation**

In addition to dynamic validation, Corticon Studio provides the Vocabulary menu action **Validate Mappings** so that you can validate the Vocabulary, as a whole, against the database schema. Unlike dynamic validation, on-demand validation is performed against the actual schema so it is considered. the definitive test of Vocabulary mappings.

#### **Validation at Deployment**

Corticon Server leverages on-demand validation functionality whenever a decision service is deployed. If Corticon Server detects a problem, it throws an exception and prevents deployment.

**Note:** Deployment-time validation check can be turned off in a server property file in (CcServer.properties) to "force" deployment despite mapping errors if circumstances warrant it.

### **Enabling Database Access for Rules using root-level Entities**

Since database access for rules using root-level terms is disabled by default, we need to know how to enable it for those circumstances when we do want it. We call this "extending" a root-level entity to the database. To illustrate, we'll use a simple rule based on the same Cargo.ecore used elsewhere in this manual, the *Corticon StudioTutorial: Basic Rule Modeling*, and the *Corticon Tutorial: Using Enterprise Data Connector (EDC)*.

The process of connecting this particular Vocabulary to an external database is discussed in detail in the EDC tutorial. While the mechanics of this connection may not be of much interest (or importance) to a rule modeler, we do need to be comfortable with Studio Test behavior when connected to an external database in order to focus on what *extending to a database* really means to our rule expressions.

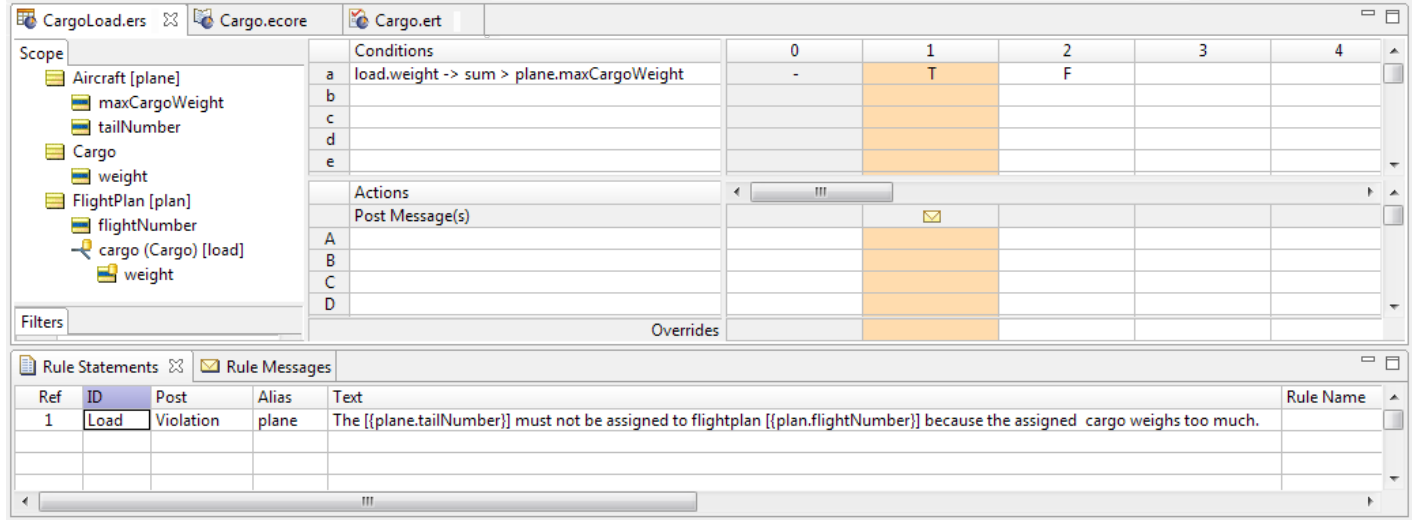

**Figure 202: Sample Rulesheet**

The Rulesheet shown above simply adds up (sums) the collection (you may want to review the Collections chapter for a refresher on this operator or collections in general) of Cargo weights associated with a FlightPlan (load.weight) and compares this to the maxCargoWeight of the root-level  $\text{Aircraft}$ . Our intention is to perform this comparison for every available  $\text{Aircraft}$ , so we have used the root-level Aircraft in our Conditional expression. Any Aircraft whose maxCargoWeight is inadequate will be identified with a posted Violation message.

### **Testing the Rulesheet with Database Access disabled**

Testing this Rulesheet without database access is a simple matter of building an Input Ruletest with all necessary data. An example of this is a Ruletest we create against the  $\text{Cargo.ecore}$ named CargoLoad.ert. Its input data is as shown:

**Figure 203: Sample Input Ruletest**

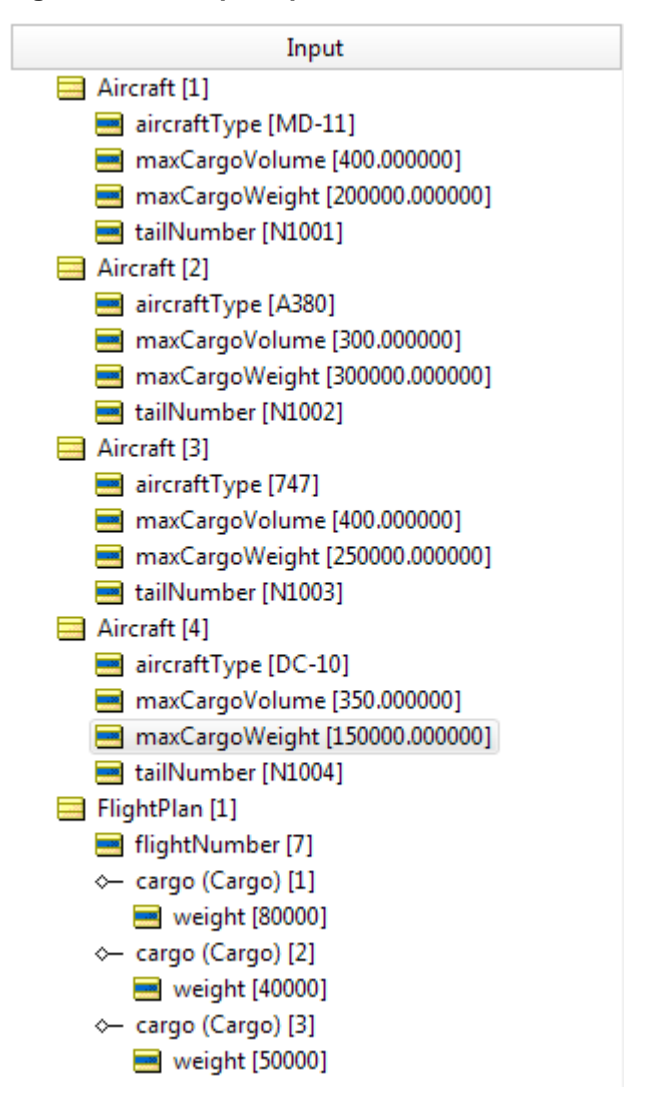

Looking at this Input Ruletest, we see a single FlightPlan with its collection of Cargo this collection is what we're representing with the alias load in our Rulesheet's Scope section. Each Cargo has a weight value entered.

The four root-level Aircraft entities are also shown. Each one has a maxCargoWeight, which will be compared to the sum of load. weight during rule execution.

Given what we know about rule scope, we can confidently predict that the test data provided in this Input Ruletest will be processed by the Rulesheet because it contains the same scope!

In the following figure, we've executed the Test and see that it functioned as expected. Since load.weight sums to 170000 kilograms. and the Aircraft with tailNumber N1004 can only carry 150000 kilograms, we receive a Violation message for that Aircraft and that Aircraft alone. All other Aircraft have maxCargoWeight values of 200000 kilograms or more, so they fail to fire the rule.

#### **Figure 204: Ruletest Violation Message**

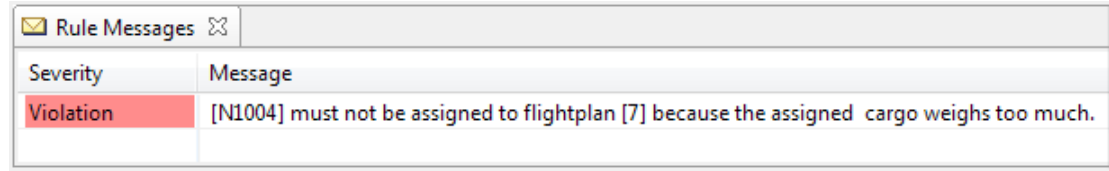

So far, this behavior is exactly what we have come to expect from rules – they process data of the same scope.

Save the CargoLoad.ert Ruletest

### **Testing the Rulesheet with Database Access enabled**

First, let's update the database we have been using in the EDC tutorial to prepare for the features that we want to demonstrate.The Ruletest we just created, CargoLoad.ert, has the aircraft data we want including the primary key, the  $tailNumber$ . It actually extends the tutorial's data with one added row. But it has cargo info we want to keep aside for now.

We'll copy the Ruletest, drop those unwanted inputs, and then update the database.

**Note:** The procedure for connecting and mapping a Vocabulary to an external database, and setting an Input Ruletest to access that database in **Read Only** and **Read/Update** modes is described fully in the *EDC Tutorial*.

To load the aircraft data:

- **1.** In the Rule Project Explorer, copy and paste the CargoLoad.ert file. Name the copy AircraftLoader.ert.
- **2.** Open AircraftLoader.ert.
- **3.** In the Input area, click on FlightPlan, and then press **Delete**.
- **4.** Select the menu option **Ruletest > Testsheet > Database Access > Read/Update**.
- **5.** Select the menu command **Ruletest > Testsheet > Run Test**.

Look at the  $Aircraft$  table in the database. You see the updated values and the new row:

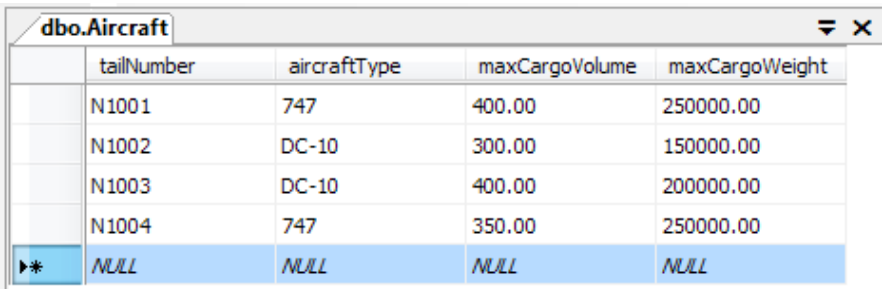

To make the test effective, we need to add some heavy cargo to one of the flight plans. Here, we created four SQL query lines to add four new Cargo manifests to one flight:

```
INSERT INTO Cargo.dbo.Cargo
      (manifestNumber,RflightPlanAssoc_flightNumber,
      needsRefrigeration,container,volume,weight)
    VALUES ('625E',102,null,null,80,50000);
INSERT INTO Cargo.dbo.Cargo
```

```
(manifestNumber,RflightPlanAssoc_flightNumber,
      needsRefrigeration,container,volume,weight)
    VALUES ('625F',102,0,null,100,40000);
INSERT INTO Cargo.dbo.Cargo
      (manifestNumber,RflightPlanAssoc_flightNumber,
      needsRefrigeration, container, volume, weight)
    VALUES ('625G',102,0,null,90,20000);
INSERT INTO Cargo.dbo.Cargo
      (manifestNumber,RflightPlanAssoc_flightNumber,
      needsRefrigeration,container,volume,weight)
    VALUES ('625H',102,1,null,50,50000);
```
Copy the text in the codeblock and paste it into a new SQL Query in your database, and execute it.

**Note:** You could also create a Ruletest, CargoLoader, with these values and the associated flightPlan, entering the values as shown, and then running the test in **Read/Update** mode:

**Figure 205: Using a Ruletest to add Cargo rows to the connected external database**

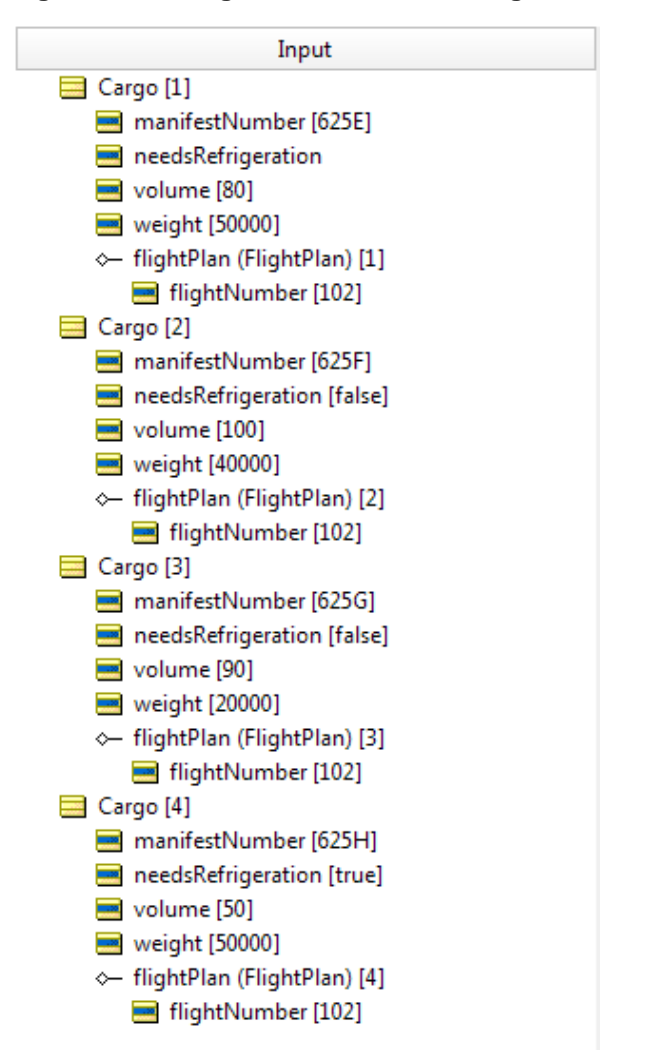

The Cargo table now shows that there are eight items, five of which are assigned to one flight:

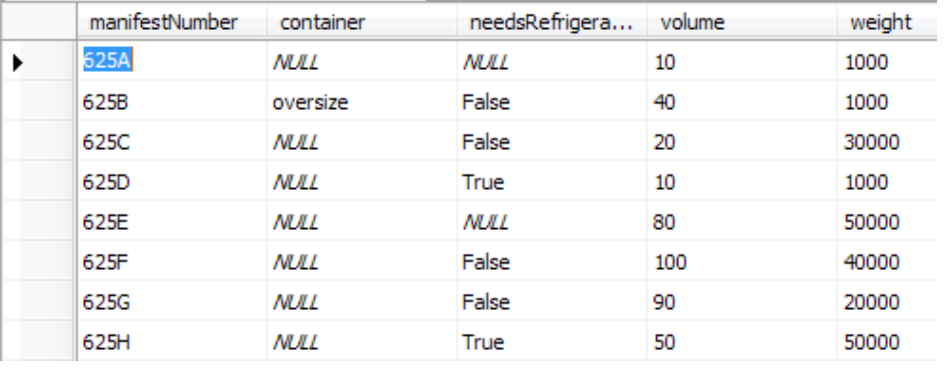

#### **Figure 206: Cargo Table from Database**

**Note:** We are not evaluating container requirements in these exercises.

#### **Setting up the test**

<span id="page-221-0"></span>Let's create a new Ruletest that uses the test subject we created earlier, the CargoLoad.ers Rulesheet: CargoLoad Rulesheet. We will create a new Input Ruletest that just takes the FlightPlan entity from the scope, and then enter the flightNumber value 102. When we run the test, the Output is identical to the input and there are no messages.That seemed to do nothing:

#### **Figure 207: Ruletest of FlightPlan Seed Data**

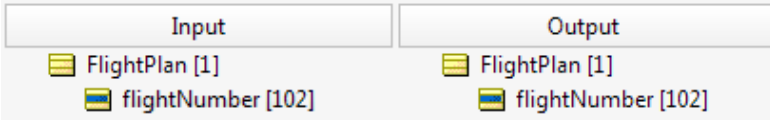

Notice that the only data necessary to provide in the Input Ruletest is a

FlightPlan.flightNumber value – since this attribute serves as the primary key for the  $F1$ ightPlan table, Studio has all the "seed data" it needs to retrieve the associated Cargo records from the Cargo database table. In addition to retrieving the load, weight collection, we also needed all Aircraft records from the Aircraft table. But this didn't happen – no Aircraft records were retrieved, so the rule's comparison couldn't be made, so the rule couldn't fire. We should have expected this since we have already learned that database access for root-level terms is disabled by default.

Let's set the Ruletest to read data from the database and return everything that it finds. Toggle the menu options in the **Ruletest > Testsheet** menu as shown:

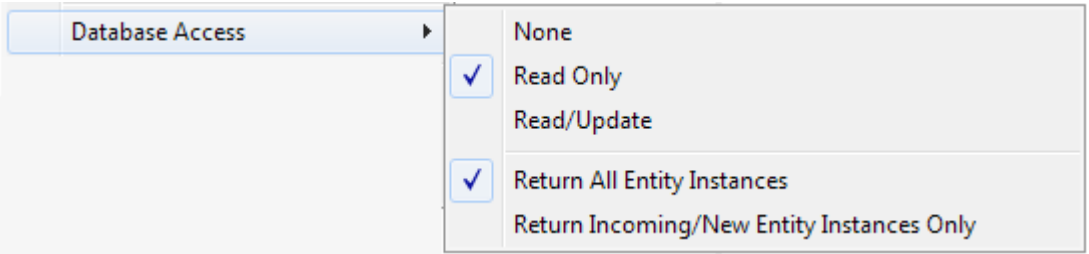

When we run the test again, the output is still the same as the input and there are no messages.

#### **Extend to Database**

What we want to do now is set the Rulesheet to **Extend to Database**, and then see how it impacts the test. On the CargoLoad.ers Rulesheet, right-click Aircraft in the **Scope** area, and then select **Extend to Database**, as shown:

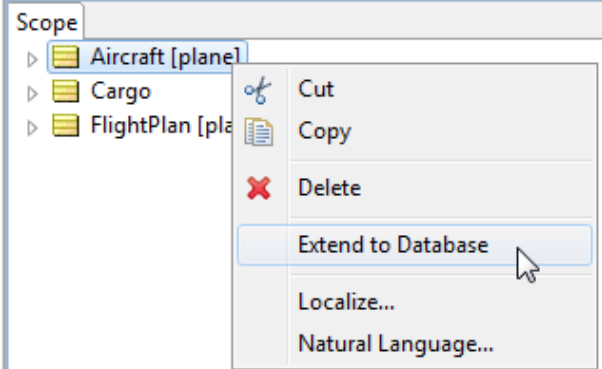

Once selected, the option shows a checkmark, and the Aircraft icon in the **Scope** is decorated with a database icon, as shown:

**Figure 208: A Root-Level Scope Row Extended to the Database**

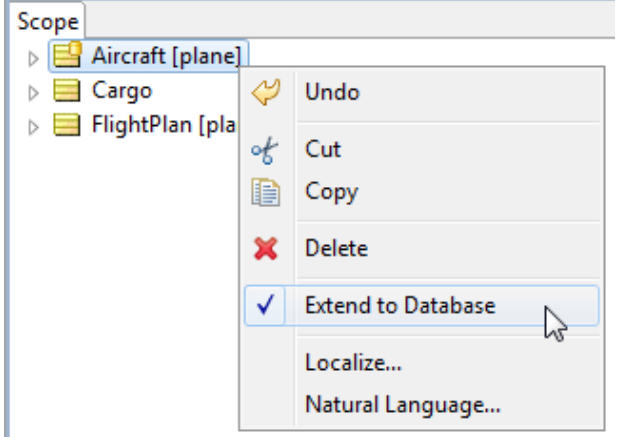

Save your Rulesheet to ensure that these changes take effect. Now, retest the same Input Ruletest shown in [Input Ruletest with Seed Data](#page-221-0). The results are as follows:

**Figure 209: Results Ruletest Showing a Successful Extend-to-Database Retrieval**

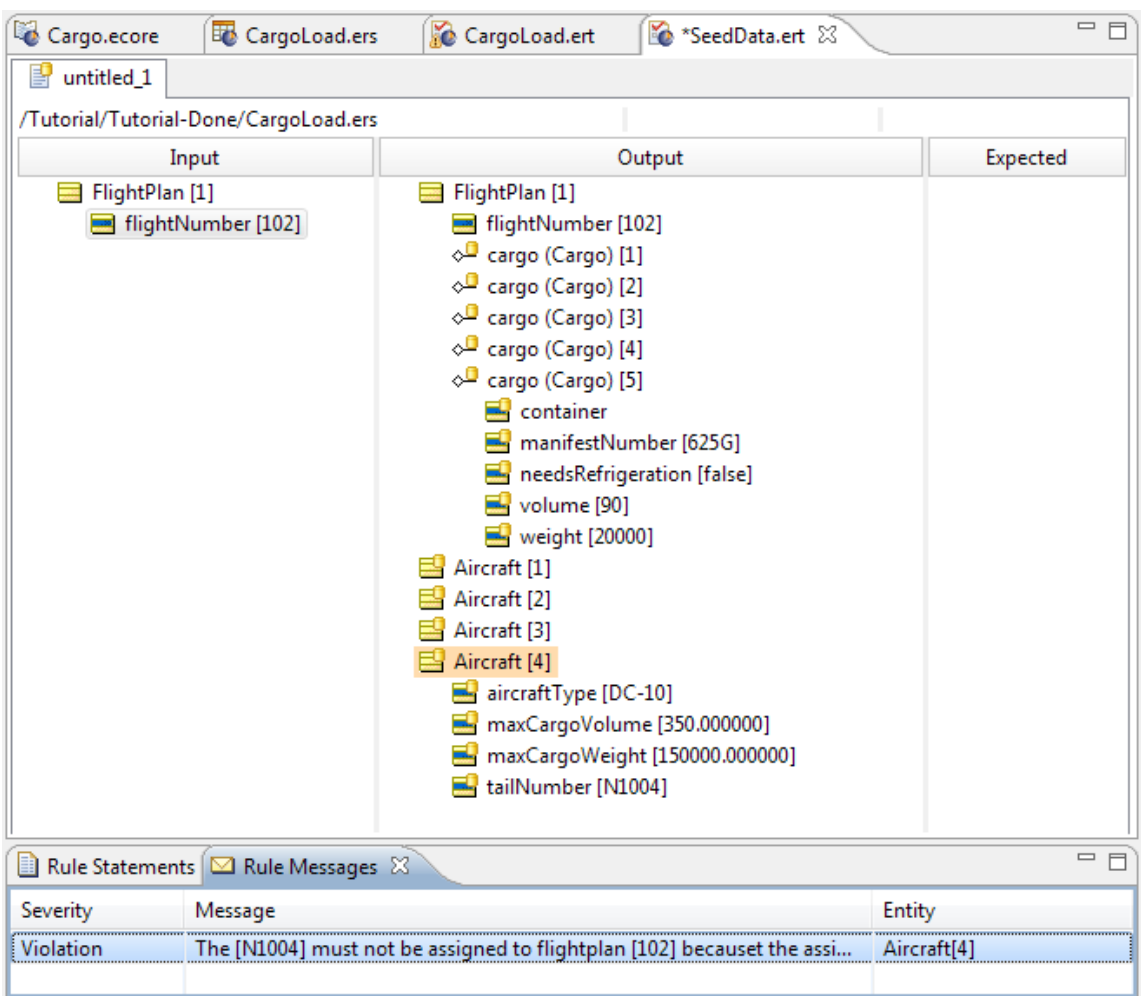

*These results are much different!* Corticon has successfully retrieved all Aircraft records, performed the summation of all the cargo in the given flightplan, and identified an Aircraft record that fails the test. Given this set of sample data, it is the Aircraft with tailNumber N1004 that receives the Violation message.

#### **Returning all instances can be overwhelming**

While this rich relational data retrieval is good to see, we are only have four planes and five packages in the flight plan.What if we have 1,000 planes and hundreds of thousands of packages every day? That amount of data would be overwhelming. So what we can do is constrain the return data to just relevant new information by toggling the Ruletest's return option to **Return Incoming/New Entity Instances Only**, as shown:

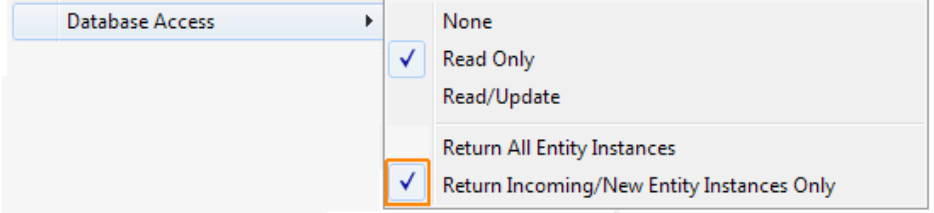

The data that returns is drawn only from those entities that were:

- Directly used in the rules.
- Present in the request message.
- Generated by the rules (if any).

**Note:** This option can be set in Deployment Descriptor file (. cdd), or as a parameter in the 9-parameter version of addDecisionService method in the Server API scripts.

When you run the Ruletest now, the output is unchanged yet we got the Violation message as to which plane cannot be assigned that flight plan.

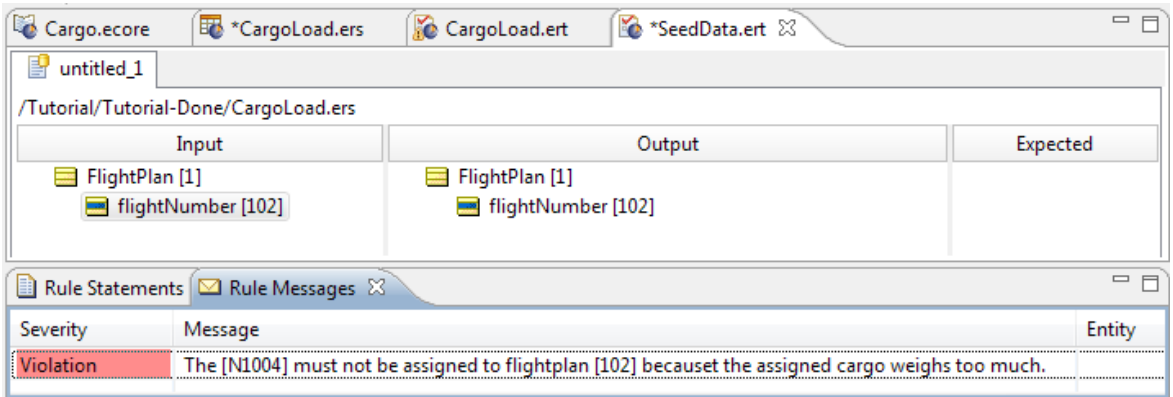

That result is concise, providing what could be all we really wanted to know in this test.

### **Optimizing Aggregations that Extend to Database**

Our rulesheet used a condition statement that did a calculation and a difference, calling a statement when it evaluated as true, as shown:

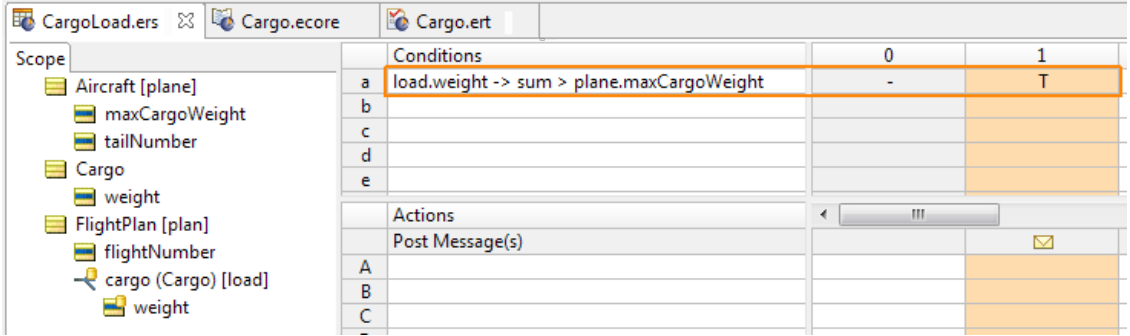

As written, load.weight  $\rightarrow$ sum > plane.maxCargoWeight, the condition will copy all the relevant cargo records into Corticon's memory to perform its sum, and then evaluate whether total weight is greater that the plane's capacity. As we are extended to database, the number of values could be large. Corticon lets you optimize such calculations for non-conditional (column 0) actions.

You can recast the conditions by creating an attribute in the FlightPlan entity to store a calculation. Here, we created the load attribute, and then set its properties so that the Data Type, Integer is the same as the weight data it will aggregate, and setting the Mode to Transient as this is data that will be just used locally:

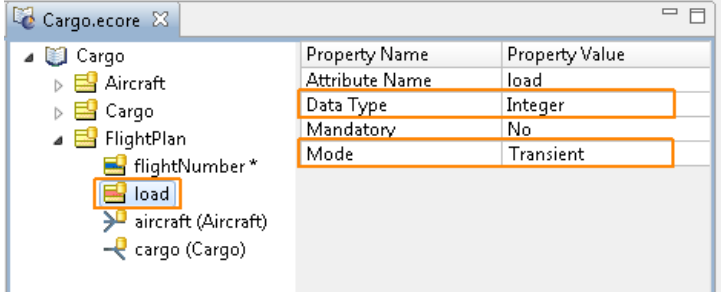

You could rewrite the conditions and actions to create a non-conditional rule followed by a conditional test of the computed result, as follows:

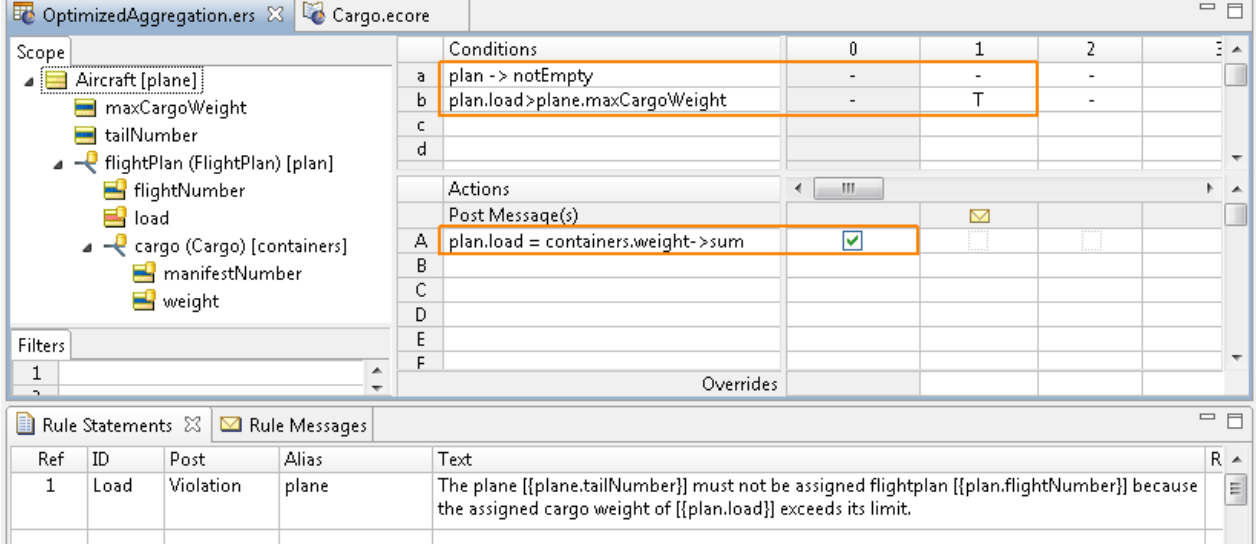

This optimizes the performance by calculating  $1 \circ ad$  on the database-side, and then evaluating the load against maxCargoWeight in memory.

**Note:** This feature applies to all Collection operators that are **aggregation** operators: sum, avg, size, min, and max. See [Aggregations that optimize database access](#page-135-0) on page 136 for more information about these Collection operators.

### **Precondition and Filters as query filters**

When the Enterprise Data Connector is in use, Scope rows in a Rulesheet can act as queries to an external database. When an alias definition is designated as **Extend to Database**, the scope of the alias is assumed to include all database records in the Entity's corresponding table. But we often want or need to qualify those queries to further constrain the data returned to Server or Studio.You can think of conditional clauses written in the Preconditions/Filters section of the Rulesheet as placing constraints on these queries. If you are familiar with structured query languages (SQL), then you may recognize these constraints as "WHERE clauses" in a SQL query.

If you are not familiar with SQL, that's OK. Review the [Filters& Preconditions](#page-178-0) chapter of this manual to learn more about how a **Precondition/Filter** expression serves to reduce or "filter" the data in working memory so that only the data that satisfies the expression "survives" to be evaluated and processed by other rules on the same Rulesheet. EDC simply extends working memory to an external database; the function of the Precondition/Filter expression remains the same.

For performance reasons, it is often desirable to perform a complete query -- including any WHERE clauses -- inside the database before returning the results set (the data) to Studio or Server. An unconstrained or unfiltered results set from an external database may be very large, and takes time to transfer from the database to Studio or Server. Once the results set has entered Studio's or Server's working memory, then Preconditions/Filters expressions serve to reduce (or filter) the results set further before rules are applied. But if we believe the unfiltered results set will take too much time to transfer, then we may decide to execute the Preconditions/Filters expressions inside the database query, thereby reducing the results set prior to transmission to Studio or Server.This may make the entire database access process faster.

### **Filter Query qualification criteria**

When **any** of the following are true, the Precondition/Filter expression *does not qualify* as a Query Filter:

- **1.** If it does not contain at least one alias which has been extended to the database.
- **2.** If it contains any attributes of Boolean datatype. Boolean datatypes are implemented inconsistently in commercial RDBMS, and cannot be included in Query Filters.
- **3.** If it uses an operator not supported by databases (see list below)
- **4.** If it references more than one alias not extended to database.

### **Operators supported in Query Filters**

Query Filters are Corticon Rule Language expressions which are performed in the database. As such, the operators used in these expressions must be compatible with the database's native query language, which is always based on some form of SQL. Not all Corticon Rule Language operators have comparable functions in SQL. Those operators supported by standard SQL and therefore also permitted in Query Filters are shown in the table below:

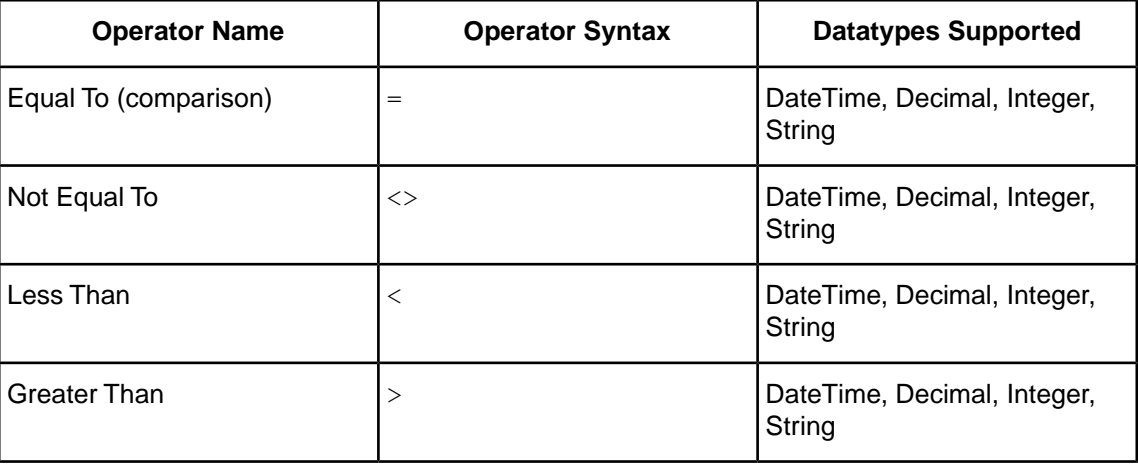

#### **Table 8: Operators supported by Query Filters**

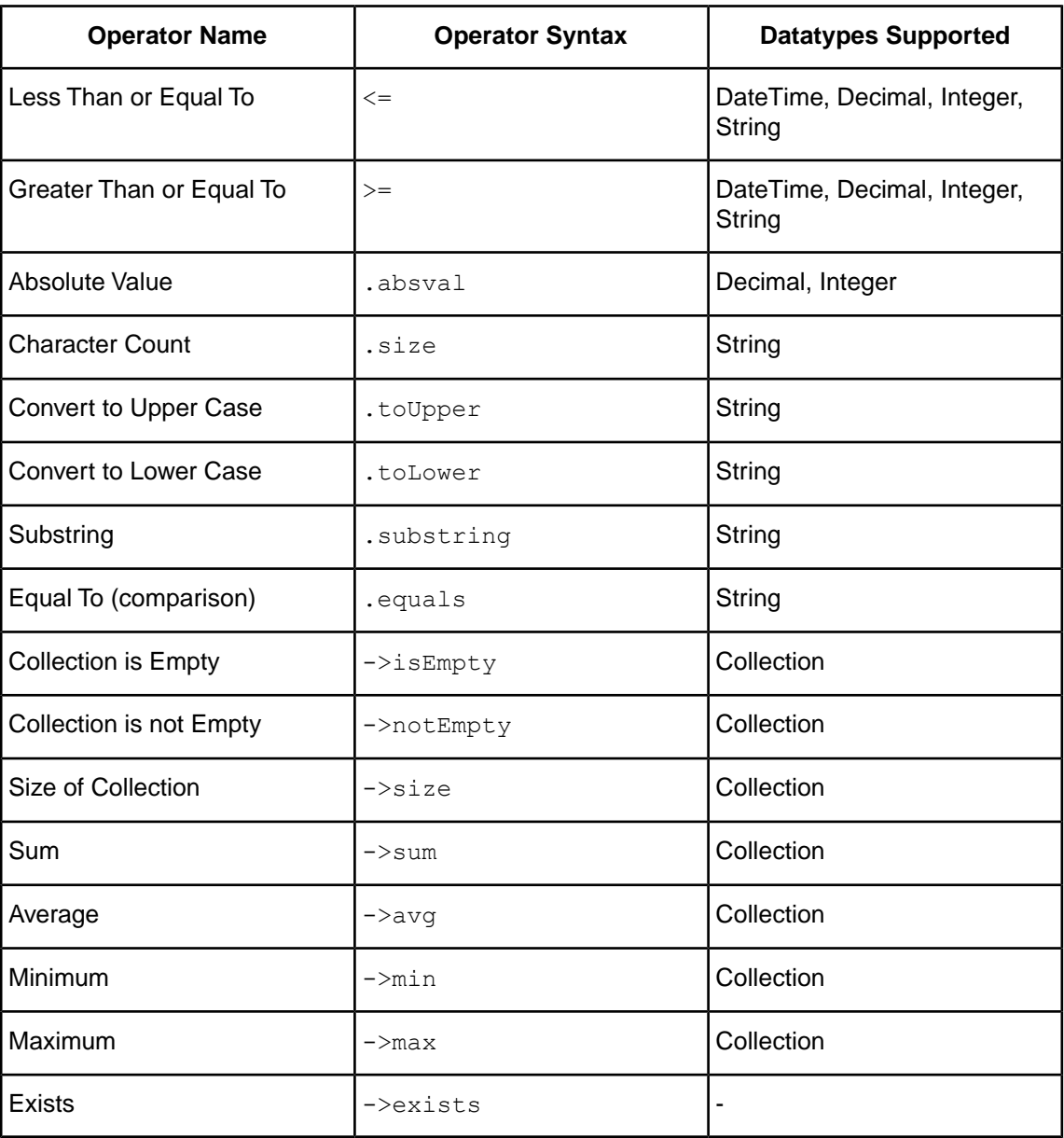

**Note:** The Collection operators listed above must be used directly on the extended-to-database alias in order to qualify as a Query Filter. If the collection operator is used on an associated child alias of the extended-to-database alias, then the expression is processed in memory.

### **Using multiple filters in Filter Queries**

One or more filters can be set as a database filter.When multiple filters are set as database filters, Corticon logically combines them with the AND operator to form one database query.

**Note:** If the database filters have different entity/alias references they will not be logically combined into one query. Each filter will execute in processing order. To determine which expression gets processed first, generate an execution sequence diagram by choosing **Rulesheet > Rulesheet > Execution Sequence Diagram** from Studio's menubar.

Consider the filters:

- Customer.age > 18
- Customer.status = 'GOLD'

the result is one database query:

Select  $*$  from Customer where age  $> 18$  and status = "GOLD"

However, when the two filters are:

- Customer.age > 18
- Order.total > 1000

the result is two database queries (because Customer and Order are not logically related):

```
Select * from Customer where age > 18
Select * form Order where total > 1000
```
When the database filter contains more than one database entity/alias -- a compound filter -- it still acts as a single query. For example:

• Order.bid >= Item.price

which results in the query:

Select \* from Order o, Item i where o.bid > i.price

When there are multiple filters related to one or more of the entities in a compound filter, they are combined with the AND operator For example, consider the filters:

- Order.bid >= Item.price
- Order.status = 'VALID'
- Item.qty  $> 0$

which results in the query:

```
Select * from Order o, Item I where o.bid > i.price and o.status = "VALID"
and i.qty > 0
```
### **Test yourself questions: Writing rules to access external data**

**Note:** Try this test, and then go to [Test yourself answers: Logical analysis and optimization](#page-322-0) on page 323 to correct yourself.

- **1.** Rule scope determines which \_\_\_\_\_\_\_\_\_\_\_\_\_ is processed during rule execution.
- **2.** Why is root-level database access disabled by default?
- **3.** When a Scope row is shown in bold text, what do we know about that entity's database access setting?
- **4.** True or False. Only root-level entities can be extended to a database.
- **5.** Which documents explain in more detail how the Direct Database Access feature works?
- **6.** In general, does a rule author need to care about where actual data is stored, how it is retrieved, or how it is sent to the rules when creating Rule Sets?
- **7.** Are there any exceptions to the general rule you defined in the question above?

# **10**

## **Logical analysis and optimization**

For details, see the following topics:

- Testing, analysis, and [optimization](#page-230-0)
- [Traditional](#page-232-0) means of analyzing logic
- Using Corticon Studio to validate [rulesheets](#page-238-0)
- **Logical loop [detection](#page-253-0)**
- [Optimizing](#page-254-0) rulesheets
- Test yourself questions: Logical analysis and [optimization](#page-260-0)

### <span id="page-230-0"></span>**Testing, analysis, and optimization**

Corticon Studio provides the rule modeler with tools to test, validate, and optimize rules and Rulesheets prior to deployment. Before proceeding, let's define these terms.

### **Scenario testing**

Scenario testing is the process of comparing *actual* decision operation to *expected* operation, using data scenarios or test cases. The Ruletest provides the capability to build test cases using real data, which may then be "fed" to a set of rules for evaluation. The actual output produced by the rules may then be compared to the output we expect those rules to produce. If the actual output matches the expected output, then we may have *some* degree of confidence that the decision is performing properly. Why only *some* confidence and not *complete* confidence will be addressed over the course of this chapter.

### **Rulesheet analysis and optimization**

Analysis and optimization is the process of examining and correcting or improving the logical construction of Rulesheets, *without* using test data. As with testing, the analysis process verifies that our rules are functioning correctly. Testing, however, does nothing to inform the rule builder about the execution efficiency of the Rulesheets. Optimization of the rules ensures they execute most efficiently, and provide the best performance when deployed in production.

The following example illustrates the point:

Two rules are implemented to profile life insurance policy applicants into two categories, high risk and low risk. These categories might be used later in a business process to determine policy premiums.

![](_page_231_Picture_103.jpeg)

#### **Figure 210: Simple Rules for Profiling Insurance Policy Applicants**

To test these rules, we create a new scenario in a Ruletest, as shown:

![](_page_232_Figure_1.jpeg)

In this scenario, we have created a single example of Person, a non-smoker aged 45. Based on the rules we just created, we expect that the Condition in Rule 1 will be satisfied *(People aged 55 or younger…)* and that the person's riskRating will be assigned the value of low. To confirm our expectations, we run the Ruletest:

#### **Figure 211: Ruletest**

![](_page_232_Picture_116.jpeg)

As we see in that figure, our expectations are confirmed: Rule 1 fires and  $r$ iskRating is assigned the value of  $1ow$ . Furthermore, the  $.post$  command displays the appropriate rule statement. Based on this single scenario, can we say conclusively that these rules will operate properly for other possible scenarios; i.e., for all instances of Person? How do we answer this critical question?

### <span id="page-232-0"></span>**Traditional means of analyzing logic**

The question of proper decision operation for all possible instances of data is fundamentally about analyzing the logic in each set of rules. Analyzing each individual rule is relatively easy, but business decisions are rarely a single rule. More commonly, a decision has dozens or even hundreds of rules, and the ways in which the rules interact can be very complex. Despite this complexity, there are several traditional methods for analyzing sets of rules to discover logical problems.

### **Flowcharts**

A flowchart that captures these two rules might look like the following:

![](_page_233_Figure_1.jpeg)

![](_page_233_Figure_2.jpeg)

Upon closer examination, the flowchart reveals two problems with our rules: what Action(s) should be taken if either test fails, in other words, if Person.age>55 or if Person.smoker=false? The rules built in Simple Rules for Profiling Insurance Policy Applicants do not handle these two cases. But there is also a third, subtler problem here: what happens if **both** Conditions are satisfied, specifically when Person.age<=55 **and** Person.smoker=true? When Person.age<=55, we want Person.riskRating to be given the value of low. But when Person.smoker=true, we want Person.riskRating to be given the value of high.

We have discovered a dependency between our rules – they are not truly separate and independent evaluations because they both assign a value to the same attribute. So the flowchart we began with turns out to be an incorrect graphical representation of our rules, because the decision flow does not truly follow two parallel and independent paths. Let's try a different flowchart:

![](_page_234_Figure_1.jpeg)

<span id="page-234-0"></span>**Figure 213: Flowchart with 2 Dependent Rules**

In the flowchart in Flowchart with 2 Dependent Rules, we have acknowledged an interdependence between the two rules, and have arranged them accordingly. However, a few questions still exist. For example, why did we choose to place the smoker rule *before* the age rule? By doing so we are giving the smoker rule an implicit priority over the age rule because any smoker will immediately be given a riskRating value of High regardless of what their age is. Is this what the business intends, or are we as modelers making unjustified assumptions?

We call this a problem of **logical conflict**, or **ambiguity** because it's simply not clear from our two rules, as they have been written, what the correct outcome should be. Does one rule take priority over the other? *Should* one rule take priority over the other? This is, of course, a business question, but the rule writer must be aware of the dependency problem and resulting conflict in order to ask the question in the first place. Also, notice that there is still no outcome for a non-smoker older than 55. We call this a problem of **logical completeness** and it must be taken into consideration, no matter which flowchart we use.

The point we are making is that discovery of logical problems in sets of rules using the flowcharting method is very difficult and tedious, especially as the number and complexity of rules in a decision (and the resulting flowcharts) grows.

### **Test databases**

The use of a test database is another common method for testing rules (or any kind of business logic, for that matter).The idea is to build a large number of test cases, with carefully chosen data, and determine what the correct system response should be for each case.

Then, the test cases are processed by the logical system and output is generated. Finally, the *expected* output is compared to the *actual* output, and any differences are investigated as possible logical bugs.

Let's construct a very small test database with only a few test cases, determine our expected outcomes, then run the tests and compare the results. We want to ensure that our rules execute properly for all cases that might be encountered in a "real-life" production system. To do this, we must create a set of cases that includes **all** such possibilities.

In our simple example of two rules, this is a relatively straightforward task:

| condition    | Smoker (smoker = true) | $\vert$ Non-Smoker (smoker = false) $\vert$ |
|--------------|------------------------|---------------------------------------------|
| Age $\le$ 55 |                        |                                             |
| Age $> 55$   |                        |                                             |

**Table 9:Table: All Combinations of Conditions in Table Form**

In this table, we have assembled a matrix using the Values sets from each of the Conditions in our rules. By arranging one set of values in rows, and the other set in columns, we create the Cross Product (also known as the *direct product* or *cross product*) of the two Values sets, which means that every member of one set is paired with every member of the other set. Since each Values set has only two members, the Cross Product yields 4 distinct possible combinations of members (2 multiplied by 2). These combinations are represented by the *intersection* of each row and column in the table above. Now let's fill in the table using the expected outcomes from our rules.

<span id="page-235-0"></span>Rule 1, the age rule, is represented by row 1 in the table above. Recall that rule 1 deals exclusively with the age of the applicant and is not impacted by the applicant's smoker value. To put it another way, the rule produces the same outcome *regardless* of whether the applicant's smoker value is true or false. Therefore, the action taken when rule 1 fires  $(riskRating is assigned the value$ of  $1 \circ w$ ) should be entered into both cells of row 1 in the table, as shown:

#### **Figure 214: Rule 1 Expected Outcome**

![](_page_235_Picture_165.jpeg)

Likewise, rule 2, the smoker rule, is represented by column 1 in the table above, **All Combinations of Conditions in Table Form** . The action taken if rule 2 fires (riskRating is assigned the value of high) should be entered into both cells of column 1 as shown:

#### <span id="page-236-0"></span>**Figure 215: Rule 2 Expected Outcome**

![](_page_236_Picture_91.jpeg)

<span id="page-236-1"></span>The table format illustrates the fact that a complete set of test data should contain four distinct cases (each cell corresponds to a case). Rearranging, our test cases and expected results can be summarized as follows:

| <b>Test case</b> | age      | smoker | Expected<br>outcome |  |  |  |
|------------------|----------|--------|---------------------|--|--|--|
|                  | $\le$ 55 | true   | low, high           |  |  |  |
| 2                | $\le$ 55 | false  | low                 |  |  |  |
| 3                | > 55     | true   | high                |  |  |  |
|                  | > 55     | false  |                     |  |  |  |

**Figure 216:Test Cases Extracted from Cross Product**

The table format also highlights two problems we encountered earlier with flowcharts. In the figure **Rule 2 Expected Outcome**, row 1 and column 1 intersect in the upper left cell (this cell corresponds to test case #1 in the figure above). As a result, each rule tries to assert its own action – one rule assigns a low value, and the other rule assigns a high value. Which rule is correct?

Logically speaking, they both are. But if the rule analyst had a *business* preference, it was certainly lost in the implementation. As before, we simply can't tell by the way the two rules are expressed. Logical conflict reveals itself once more.

Also notice the lower right cell (corresponding to test case  $#4$ ) – it is empty. The combination of age>55 **AND** non-smoker (smoker=false) produces no outcome because neither rule deals with this case – the logical incompleteness in our business rules reveals itself once more.

Before we deal with the logical problems discovered here, let's build a Ruletest in Studio that includes all four test cases in the figure above.

![](_page_237_Figure_1.jpeg)

<span id="page-237-0"></span>![](_page_237_Figure_2.jpeg)

Let's look at the test case results in the figure above. Are they consistent with our expectations? With a minor exception in case #1, the answer is yes. In case #1,  $\text{riskRating}$  has been assigned the value of high. But also notice the rule statements posted: case #1 has produced two messages which indicate that both the age rule and the smoker rule fired as expected. But since  $\text{riskRating}$ can hold only one value, the system non-deterministically (at least from our perspective) assigned it the value of high.

So if using test cases works, what is wrong with using it as part of our Analysis methodology? Let's look at the assumptions and simplifications made in the previous example:

- **1.** We are working with just two rules with two Conditions. Imagine a rule pattern comprising three Conditions – our simple 2-dimensional table expands into three dimensions. This may still not be too difficult to work with as some people are comfortable visualizing in three dimensions. But what about four or more? It is true that large, multi-dimensional tables can be "flattened" and represented in a 2-D table, but these become very large and awkward very quickly.
- **2.** Each of our rules contains only a single Conditional parameter limited to only two values. Each also assigns, as its Action, a single parameter which is also limited to just two values.

When the number of rules and/or values becomes very large, as is typical with real-world business decisions, the size of the Cross Product rapidly becomes unmanageable. For example, a set of only six Conditions, each choosing from only ten values produces a Cross Product of 10<sup>6</sup>, or one *million* combinations. Manually analyzing a million combinations for conflict and incompleteness is tedious and time-consuming, and still prone to human error.

In many cases, the potential set of cases is so large, that few project teams take the time to rigorously define all possibilities for testing. Instead, they often pull test cases from an actual database populated with real data. If this occurs, conflict and incompleteness may never be discovered during testing because it is unlikely that every possible combination will be covered by the test data.

### <span id="page-238-0"></span>**Using Corticon Studio to validate rulesheets**

Now, having demonstrated how to test rules with real cases (as performed in [Inputs and Outputs](#page-237-0) [of the 4 Test Cases\)](#page-237-0) as well as having discussed two manual methods for developing these test cases, it is time to demonstrate how Corticon Studio performs conflict and completeness checking automatically.

### **Expanding rules**

<span id="page-238-1"></span>Returning to our original rules (reproduced from Simple Rules for Profiling Insurance Policy Applicants):

| F <sup>7</sup> , PolicyApplicant.ers X   |                             |                      |  |           |           |                                       |                      |   |                                    |                |
|------------------------------------------|-----------------------------|----------------------|--|-----------|-----------|---------------------------------------|----------------------|---|------------------------------------|----------------|
|                                          | Conditions                  |                      |  |           |           |                                       |                      | 0 |                                    | $\overline{c}$ |
| a.                                       | Applicant.age               |                      |  |           |           |                                       |                      |   | $\leq$ 55                          |                |
| ь                                        | Applicant.smoker            |                      |  |           |           |                                       |                      |   |                                    |                |
| c.                                       |                             |                      |  |           |           |                                       |                      |   |                                    |                |
| d                                        |                             |                      |  |           |           |                                       |                      |   |                                    |                |
|                                          | <b>Actions</b>              |                      |  |           |           |                                       | $\blacktriangleleft$ |   |                                    |                |
|                                          | Post Message(s)             |                      |  |           |           |                                       |                      |   | ▽                                  | 罓              |
| А                                        |                             | Applicant.riskRating |  |           |           |                                       |                      |   | 'low risk'                         | 'high risk'    |
| B.                                       |                             |                      |  |           |           |                                       |                      |   |                                    |                |
|                                          |                             |                      |  |           | Overrides |                                       |                      |   |                                    |                |
| h<br>Rule Statements 23<br>Rule Messages |                             |                      |  |           |           |                                       |                      |   |                                    |                |
|                                          | Ref.<br>Alias<br>Post<br>ID |                      |  |           | Text      |                                       |                      |   |                                    |                |
|                                          |                             | Info                 |  | Applicant |           | Applicants 55 or younger are low risk |                      |   |                                    |                |
|                                          | $\mathbf{2}$                |                      |  | Warning   |           |                                       | Applicant            |   | Applicants who smoke are high risk |                |

**Figure 218: Simple Rules for Profiling Insurance Policy Applicants**

As illustrated by the table in [Rule 1 Expected Outcome](#page-235-0), rule 1 (the age rule) is really a combination of two *sub-rules*; we specified an age value for the first Condition but did not specify a smoker value for the second Condition. Because the smoker Condition has two possible values ( $true$  and false), the two sub-rules can be stated as follows:

- $1.$ Applicants aged 55 or younger AND who do not smoke are assigned a risk rating of low risk
- 2. Applicants aged 55 or younger AND who do smoke are assigned a risk rating of low risk

Corticon Studio makes it easy to view sub-rules for any or all columns in a Rulesheet. By clicking

the **Expand Rules 1b** button on the toolbar, or simply double-clicking the column header, Corticon Studio will display sub-rules for any selected column. If no columns are selected, then all sub-rules for all columns will be shown. Sub-rules are labeled using Decimal numbers: rule 1 below has two sub-rules labeled 1.1 and 1.2. Sub-rules 1.1 and 1.2 are equivalent to the upper left and upper right cells in [Rule 1 Expected Outcome](#page-235-0).

|                |                                     |                  |                      |           |   |                                       | $\Xi$ $\left[$ Q, $\cdot$ $\right]$ $\varnothing$ $\left[$ $\Xi$ $\cdot$ $\right]$ $\varnothing$ $\cdot$ $\left[$ $\varnothing$ $\cdot$ $\right]$ $\left[$ $\Xi$ $\right]$ |            |             | (1) 10 13 15 26 26 20 |  |  |
|----------------|-------------------------------------|------------------|----------------------|-----------|---|---------------------------------------|----------------------------------------------------------------------------------------------------|------------|-------------|-----------------------|--|--|
|                | <b>F7</b> PolicyApplicant.ers X     |                  |                      |           |   |                                       |                                                                                                    |            |             |                       |  |  |
|                | Conditions                          |                  |                      |           |   | $\Omega$                              | 1.1                                                                                                    | 1.2        | 2.1         | 2.2                   |  |  |
| a              |                                     | Applicant.age    |                      |           |   |                                       | $\leq$ = 55                                                                                                    | $\leq$ 55  | $\leq$ = 55 | > 55                  |  |  |
| ь              |                                     | Applicant.smoker |                      |           | ۰ |                                       |                                                                                                    | F          |             | т                     |  |  |
| c              |                                     |                  |                      |           |   |                                       |                                                                                                    |            |             |                       |  |  |
| d              |                                     |                  |                      |           |   |                                       |                                                                                                    |            |             |                       |  |  |
| <b>Actions</b> |                                     |                  |                      |           |   |                                       |                                                                                                    |            |             |                       |  |  |
|                |                                     | Post Message(s)  |                      |           |   |                                       | ▽                                                                                                    | M          | ◘           | M                     |  |  |
| А              |                                     |                  | Applicant.riskRating |           |   |                                       | 'low risk'                                                                                                    | 'low risk' | 'high risk' | 'high risk'           |  |  |
| B              |                                     |                  |                      |           |   |                                       |                                                                                                    |            |             |                       |  |  |
|                |                                     |                  |                      | Overrides |   |                                       |                                                                                                    |            |             |                       |  |  |
|                | Rule Statements 23<br>Rule Messages |                  |                      |           |   |                                       |                                                                                                    |            |             |                       |  |  |
| Ref            |                                     | ID               | Post                 | Alias     |   | Text                                  |                                                                                                    |            |             |                       |  |  |
| 1              |                                     |                  | Info                 | Applicant |   | Applicants 55 or younger are low risk |                                                                                                    |            |             |                       |  |  |
| 2              |                                     |                  | Warning              | Applicant |   | Applicants who smoke are high risk    |                                                                                                    |            |             |                       |  |  |

<span id="page-239-0"></span>**Figure 219: Expanding Rules to Reveal Components**

As we pointed out before, the outcome is the same for each sub-rule. Because of this, the sub-rules can be summarized as the general rules shown in column 1 of [Simple Rules for Profiling Insurance](#page-238-1) [Policy Applicants.](#page-238-1) We also say that the two sub-rules "collapse" into the rules shown in column 1. The 'dash' symbol in the smoker value of column 1 indicates that the actual value of smoker does not matter to the execution of the rule – it will assign  $r$ iskRating the value of  $1$ ow no matter what the smoker value is (as long as  $a_{\text{ge}} \le 55$ , satisfying the first Condition). Looking at it a different way, only those rules with dashes in their columns have sub-rules, one for each value in the complete value set determined for that Condition row.

### **The conflict checker**

With our two rules expanded into four sub-rules as shown in [Expanding Rules to Reveal](#page-239-0)

[Components](#page-239-0)), most of the Cross Product is displayed for us. Click the **Check for Conflicts** button in the toolbar.

![](_page_240_Picture_97.jpeg)

#### <span id="page-240-0"></span>**Figure 220: A Conflict Revealed by the Conflict Checker**

The mechanics of stepping through and resolving each conflict are described in detail in the *Corticon Studio - Basic Tutorial*.

#### **Note: Refresher on conflict discovery and resolution** -- On a Rulesheet, click **Check for**

**Conflicts**  $\triangle$ , and then expand the rules by clicking **Expand Rules** II. Expansion shows all of the logical possibilities for each rule. To resolve conflict, either change the rules, or decide that one rule should override another. To do that, in the **Overrides** row at each column intersection where an override is intended, select the one or more column numbers that will be overridden when that rule fires. Click **Check for Conflicts** again to confirm that the conflicts are resolved.

In this topic, our intent is to correlate the results of the automatic conflict check with the problems we identified first with the flowchart method, then later with test cases. Sub-rules 1.1 and 2.1, the sub-rules highlighted in pink and yellow in [Figure 220](#page-240-0) on page 241, correspond to the intersection of column 1 and row 1 of [Rule 2 Expected Outcome](#page-236-0) or test case #1 in [Test Cases Extracted from](#page-236-1) [Cross Product](#page-236-1). But note that Corticon Studio does not instruct the rule writer how to resolve the conflict – it simply alerts the rule writer to its presence.The rule writer, ideally someone who knows the business, must decide how to resolve the problem. The rule writer has two basic choices:

- **1.** Change the Action(s) for one or both rules.We could change the Action in sub-rule 1.1 to match 2.1 or vice versa. Or we could introduce a new Action, say riskRating = medium, as the Action for both 1.1 and 2.1. If either method is used, the result will be that the Conditions and Actions of sub-rule 1.1 and 2.1 are *identical*. This removes the conflict, but introduces redundancy, which, while not a logical problem, can reduce processing performance in deployment. Removing redundancies in Rulesheets is discussed in the [Optimization](#page-254-1) section of this chapter.
- **2.** Use an **Override**.Think of an override as an exception.To override one rule with another means to instruct the Corticon Server to fire *only one* rule even when the Conditions of both rules are satisfied. Another way to think about overrides is to refer back to the discussion surrounding the flowchart in [Flowchart with 2 Dependent Rules.](#page-234-0) At the time, we were unclear which decision should execute first – no priority had been declared in our rules. But it made a big difference how we constructed our flowchart and what results it generated. To use an override here, we simply select the number of the sub-rule *to be overridden* from the drop-down box at the bottom of the column of the *overriding* sub-rule, as shown circled in the following figure.This is expressed simply as "sub-rule 2.1 overrides 1.1". It is incorrect to think of overrides as defining execution sequence. An override does not mean "fire rule 2.1 **then** fire rule 1.1." It means "fire rule 2.1 and **do not** fire rule 1.1".

![](_page_241_Figure_3.jpeg)

#### **Figure 221: Override Entered to Resolve Conflict**

An override is essentially another business rule, which should to be expressed somewhere in the *Rule Statements* section of the Rulesheet.To express this override in plain English, the rule writer might choose to modify the rule statement for the *overridden* rule:

Applicants aged 55 or younger are assigned a low risk rating unless they smoke, in which case they 1. are assigned a high risk rating.

This modification successfully expresses the effect of the override.

If ever in doubt as to whether you have successfully resolved a conflict, simply click the **Check for Conflicts** button again. The affected sub-rules should not highlight as you step through any remaining ambiguities. If all ambiguities have been resolved, you will see the following window:

#### **Figure 222: Conflict Resolution Complete**

![](_page_242_Picture_2.jpeg)

**Note: How does one rule override another rule?** - To understand overrides, the first concept to learn is *condition context*. The condition context of a rule is the set of all entities, aliases, and associations that are needed to evaluate all the conditional expressions of a rule. The second concept is the *override context*. The override context is defined using set algebra. The override context of two rules is the intersection of the two rule's condition contexts.To evaluate the override, the set of entities that fulfill the overriding rule's conditions are trimmed to the override context and recorded. Before the conditions of the overridden rule are evaluated, the entities that are part of the override context are tested to determine if they have been recorded; if so, the rule is overridden and processing of the rule with those entities is halted. If the override context is empty, then any execution of the overriding rule will stop all executions of the overridden rule.

**Overrides can take effect even if there are no conflicts** - Overrides can be used for more than just conflicting rules.While the basic use of overrides is in cases where rules are in conflict to allow the modeler to control execution, it is not the only use. The more advanced usage applies cases where there is a *logical dependency* -- cases where a rule might modify the data so that another rule can also execute.This type of conflict is not detected by the conflict checker. Consider a simple Cargo Rulesheet:

![](_page_243_Picture_90.jpeg)

When tested, the first rule is triggered and its action sets a value that triggers rule 2:

![](_page_243_Figure_4.jpeg)

The Ruletest result shows that the value set in the first rule's action modified the data so that the change in the condition's value triggered the second rule. If this effect is not what is intended, an override can be used. The use of an override here ensures that the modification of data will not trigger execution of the second rule -- they are *mutually exclusive* (mutex). When an override is set on rule 1 that specifies that, if it fired, it should skip rule 2...

![](_page_243_Picture_91.jpeg)

... the rules produce the preferred output:

![](_page_244_Figure_1.jpeg)

If these rules were re-ordered, the override would be unnecessary.

### **Using overrides to handle conflicts that are logical dependencies**

Overrides can be used for more than just conflicting rules. While the basic use of overrides is in cases where rules are in conflict to allow the modeler to control execution, it is not the only use. An advanced usage applies to cases where there is a *logical dependency* -- cases where a rule might modify the data so that it forces another rule to execute. That can be what you want but it could be unintended.This type of conflict is not detected by the conflict checker. Consider a simple Cargo Rulesheet:

![](_page_246_Picture_86.jpeg)

When tested, the first rule is triggered and its action sets a value that triggers rule 2:

![](_page_246_Figure_4.jpeg)

The Ruletest result shows that the value set in the first rule's action modified the data so that the change in the condition's value triggered the second rule. If this effect is not what is intended, an override can be used. The use of an override here ensures that the modification of data will not trigger execution of the second rule -- they are *mutually exclusive* (mutex). When an override is set on rule 1 that specifies that, if it fired, it should skip rule 2...

![](_page_246_Picture_87.jpeg)

... then the rules produce the preferred output:

![](_page_247_Figure_1.jpeg)

Note that in this example, if these rules are re-ordered, the override is not necessary.

### **The completeness checker**

While our rules are expanded, let's check for incompleteness. Again, the mechanics of this process are described in the *Corticon Studio Tutorial: Basic Rule Modeling*. Our discussion here will be limited to correlating results with the previous manual methods of logical analysis.

Clicking the **Check for Completeness** button, the message window is displayed:

**Figure 223: Completeness Check Message Window**

![](_page_247_Picture_7.jpeg)

<span id="page-247-0"></span>Clicking **OK** to dismiss the message window, we see that the Completeness Check has produced a new column (3), shaded in green:

| For PolicyApplicant.ers X               |                              |                  |         |           |                                       |            |            |                                    |             |      |   |
|-----------------------------------------|------------------------------|------------------|---------|-----------|---------------------------------------|------------|------------|------------------------------------|-------------|------|---|
|                                         | Conditions                   |                  |         | 0         |                                       | 1.1        | 1.2        | 2.1                                | 2.2         | 3    |   |
| a                                       | Applicant, age               |                  |         | -         |                                       | $\leq$ 55  | $\leq$ 55  | $\leq$ = 55                        | > 55        | > 55 |   |
| Ь                                       |                              | Applicant.smoker |         |           | $\overline{\phantom{a}}$              |            | т          | F                                  |             | т    | F |
| c                                       |                              |                  |         |           |                                       |            |            |                                    |             |      |   |
| d                                       |                              |                  |         |           |                                       |            |            |                                    |             |      |   |
|                                         | Actions                      |                  |         |           |                                       |            |            |                                    |             |      |   |
|                                         | Post Message(s)              |                  |         |           |                                       | ▽          | 罓          | 罓                                  | ▽           |      |   |
| А                                       | Applicant.riskRating         |                  |         |           |                                       | 'low risk' | 'low risk' | 'high risk'                        | 'high risk' |      |   |
| B                                       |                              |                  |         |           |                                       |            |            |                                    |             |      |   |
| Overrides                               |                              |                  |         |           |                                       |            |            |                                    | 1.1         |      |   |
| m<br>Rule Statements &<br>Rule Messages |                              |                  |         |           |                                       |            |            |                                    |             |      |   |
|                                         | Ref.<br>Alias<br>ID.<br>Post |                  |         |           | Text                                  |            |            |                                    |             |      |   |
|                                         |                              |                  | Info    | Applicant | Applicants 55 or younger are low risk |            |            |                                    |             |      |   |
| $\overline{c}$                          |                              |                  | Warning | Applicant |                                       |            |            | Applicants who smoke are high risk |             |      |   |

**Figure 224: New Rule Added by Completeness Check**

This new rule, the combination of age>55 **AND** smoker=false corresponds to the intersection of column 2 and row 2 in [Rule 2 Expected Outcome](#page-236-0) and test case #4 in [Test Cases Extracted](#page-236-1) [from Cross Product.](#page-236-1) The Completeness Checker has discovered our missing rule! To do this, the Completeness Checker employs an algorithm which calculates all mathematical combinations of the Conditions' values (the Cross Product), and compares them to the combinations defined by the rule writer as other columns (other rules in the Rulesheet). If the comparison determines that some combinations are missing from the Rulesheet, these combinations are automatically added to the Rulesheet. As with the Conflict Check, the Action definitions of the new rules are left to the rule writer. The rule writer should also remember to enter new plain-language **Rule Statements** for the new columns so it is clear what logic is being modeled. The corresponding rule statement might look like this:

An applicant older than 55 who does not smoke is profiled as medium risk

### **Automatically Determining the Complete Values Set**

As values are manually entered into column cells in a Condition row, Corticon Studio automatically creates and updates a set of values, which for the given datatype of the Condition expression, is complete.This means that as you populate column cells, the list of values in the drop-down boxes you select from will grow and change.

In the drop-down box, you will see the list of values you have entered, plus null if the attribute or expression can have that value. But this list displayed in the drop-down is not the *complete* list – Corticon Studio maintains the complete list "under the covers" and only shows you the elements which you have manually inserted.

This automatically generated complete value list serves to feed the Completeness Checker with the information it needs to calculate the Cross Product and generate additional "green" columns. Without complete lists of possible values, the calculated Cross Product itself will be incomplete.

### **Automatic Compression of the New Columns**

Another important aspect of the Completeness Checker's operation is the automatic compression it performs on the resulting set of missing Conditions. As we see from the message displayed in Completeness Check Message Window, the algorithm not only identifies the missing rules, but it also compresses them into *non-overlapping* columns. Two important points about this statement:

- **1.** The compression performed by the Completeness Checker is a different kind of compression from that performed by the Compression Tool introduced in the [Optimization](#page-247-0) section of this chapter. The optimized columns produced by the Completeness Check contain *no redundant sub-rules* (that's what non-overlapping means), whereas the Compression Tool will intentionally inject redundant sub-rules in order to create dashes wherever possible.This creates the optimal visual representation of the rules.
- **2.** The compression performed here is designed to reduce the results set (which could be extremely large) into a manageable number while simultaneously introducing no ambiguities into the Rulesheet (which might arise due to redundant sub-rules being assigned different Actions).

### **Limitations of the Completeness Checker**

The Completeness Checker is powerful in its ability to discover missing combinations of Conditions from your Rulesheet. However, it is not smart enough to determine if these combinations make *business sense* or not. The example in the following figure shows two rules used in a health care scenario to screen for high-risk pregnancies:

#### **Figure 225: Example Prior to Completeness Check**

![](_page_249_Picture_46.jpeg)

Now, we will click on the Completeness Checker:

#### **Figure 226: Example after Completeness Check**

![](_page_249_Picture_47.jpeg)

Notice that columns 3-4 have been automatically added to the Rulesheet. But also notice that column 3 contains an unusual Condition:  $q$ ender  $\langle \rangle$  female. Because the other two Conditions in column 3 have dash values, we know it contains component or sub-rules. By double-clicking on column 3's header, its sub-rules are revealed:

| 3.1                 | 3.2                 | 3.3                 | 3.4                 |
|---------------------|---------------------|---------------------|---------------------|
| $\langle$ >'female' | $\langle$ >'female' | $\langle$ >'female' | $\langle$ >'female' |
| $\leq$ = 40         | $\leq$ = 40         | >40                 | >40                 |
|                     |                     |                     |                     |
|                     |                     |                     |                     |

**Figure 227: Non-Female Sub-Rules Revealed**

Because our Rulesheet is intended to identify high-risk pregnancies, it would not seem necessary to evaluate non-female (i.e., male) patients at all. And if male patients are evaluated, then we can say with some certainty that the scenarios described by sub-rules 3.1 and 3.3 – those scenarios containing pregnant males – are truly unnecessary. While these combinations may be members of the Cross Product, they are clearly not combinations that can occur in real life. If other rules in an application prevent combinations like this from occurring, then sub-rules 3.1 and 3.3 may also be unnecessary here. On the other hand, if no other rules catch this faulty combination earlier, then we may want to use this opportunity to raise an error message or take some other action that prompts a re-examination of the input data.

### **Renumbering Rules**

Continuing with the previous pregnancy example, let's assume that we agree that sub-rules 3.1 and 3.3 are impossible, and so may be safely ignored. However, we decide to keep sub-rules 3.2 and 3.4 and assign Actions to them. For this example, we will just post violation messages to them.

However, when we try to enter Rule Statements for sub-rules 3.2 and 3.4, we discover that Rule Statements can only be entered for general rules (whole-numbered columns), not sub-rules. To convert column 3, with its four sub-rules, into four whole-numbered general rules, select **Rulesheet >Rule Column(s)>Renumber Rules** from the **Studio** menubar.

| FL CompletenessCheckerLimitations.ers X |                                     |              |                          |             |            |                                                                                |                      |                     |                     |          |  |
|-----------------------------------------|-------------------------------------|--------------|--------------------------|-------------|------------|--------------------------------------------------------------------------------|----------------------|---------------------|---------------------|----------|--|
|                                         | Conditions                          | $\mathbf{0}$ |                          | 2           | 3          | 4                                                                              | 5                    | 6.                  | 7                   |          |  |
| a.                                      | Patient.gender                      |              | $\overline{\phantom{0}}$ | 'female'    | 'female'   | <> 'female'                                                                    | $\langle$ > 'female' | $\langle$ >'female' | $\langle$ >'female' | 'female' |  |
| ы                                       | Patient, age                        |              |                          | $\leq$ = 40 | > 40       | $\leq$ = 40                                                                    | $\leq$ = 40          | > 40                | > 40                |          |  |
| c.                                      | Patient.pregnant                    |              | -                        |             | т          |                                                                                | F                    |                     | F                   | F        |  |
| d                                       |                                     |              |                          |             |            |                                                                                |                      |                     |                     |          |  |
|                                         | <b>Actions</b>                      |              |                          |             |            |                                                                                |                      |                     |                     |          |  |
|                                         | Post Message(s)                     |              |                          | M           | 罓          |                                                                                |                      |                     |                     |          |  |
| A                                       | Patient.riskFactor                  |              |                          | 'normal'    | 'elevated' |                                                                                |                      |                     |                     |          |  |
| в                                       |                                     |              |                          |             |            |                                                                                |                      |                     |                     |          |  |
|                                         |                                     | Overrides    |                          |             |            |                                                                                |                      |                     |                     |          |  |
| m                                       | Rule Statements 23<br>Rule Messages |              |                          |             |            |                                                                                |                      |                     |                     |          |  |
| Ref.                                    | ID                                  | <b>Post</b>  | Alias.                   |             | Text       |                                                                                |                      |                     |                     |          |  |
| 1                                       |                                     | Info.        | Patient                  |             |            | Pregnant patients age 40 and younger are assigned a risk factor of normal risk |                      |                     |                     |          |  |
| 2                                       |                                     | Warning      | Patient                  |             |            | Pregnant patients older than 40 are assigned a risk factor of elevated risk    |                      |                     |                     |          |  |

**Figure 228: Sub-Rules Renumbered and Converted to General Rules**

Now that the columns have been renumbered, Rule Statements may be assigned to columns 4 and 6, and columns 3 and 5 can be deleted or disabled (if you want to do so).

When impossible or useless rules are created by the Completeness Checker, we recommend disabling the rule columns rather than deleting them. When disabled, the columns remain visible to all modelers, eliminating any surprise (and shock) when future modelers apply the Completeness Check and discover missing rules that you had already found and deleted. And if you disable the columns, be sure to include a Rule Statement that explains why. See the following figure for an example of a fully complete and well-documented Rulesheet

![](_page_251_Picture_146.jpeg)

#### **Figure 229: Final Rulesheet with impossible rules disabled**

### **Letting the expansion tool work for you: tabular rules**

Business rules, especially those found in operational manuals or procedures, often take the form of tables. Take for example the following table that generates shipping charges between two geographic zones:

![](_page_251_Picture_147.jpeg)

In the following figure, we have built a simple Vocabulary with which to implement these rules. Because each cell in the table represents a single rule, our Rulesheet will contain 25 columns (the Cross Product equals 5x5 or 25).
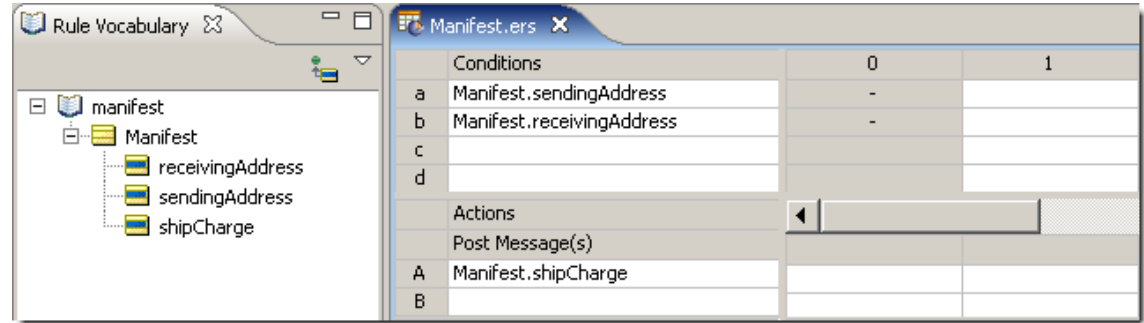

### **Figure 230:Vocabulary and Rulesheet to Implement Matrix**

Rather than manually create all 25 combinations (and risk making a mistake), you can use the Expansion Tool to help you do it. This is a three-step process. Step 1 consists of entering the full range of values found in the table in the Conditions cells, as shown:

**Figure 231: Rulesheet with Conditions Automatically Populated**

| Manifest.ers X |                           |   |                                                     |  |  |  |  |  |  |  |
|----------------|---------------------------|---|-----------------------------------------------------|--|--|--|--|--|--|--|
|                | Conditions                | 0 |                                                     |  |  |  |  |  |  |  |
| a              | Manifest.sendingAddress   |   | {'Zone 1', 'Zone 2', 'Zone 3', 'Zone 4', 'Zone 5' } |  |  |  |  |  |  |  |
| Ь              | Manifest.receivingAddress |   | {'Zone 1', 'Zone 2', 'Zone 3', 'Zone 4', 'Zone 5' } |  |  |  |  |  |  |  |
| c              |                           |   |                                                     |  |  |  |  |  |  |  |
| d              |                           |   |                                                     |  |  |  |  |  |  |  |
|                | Actions                   |   |                                                     |  |  |  |  |  |  |  |
|                | Post Message(s)           |   |                                                     |  |  |  |  |  |  |  |
| A              | Manifest.shipCharge       |   |                                                     |  |  |  |  |  |  |  |
| в              |                           |   |                                                     |  |  |  |  |  |  |  |

Now, use the Expansion Tool to expand column 1 into 25 non-overlapping columns. We now see the 25 sub-rules of column 1 (only the first ten sub-rules are shown in the folowing figure due to page width limitations in this document):

#### **Figure 232: Rule 1 Expanded to Show Sub-Rules**

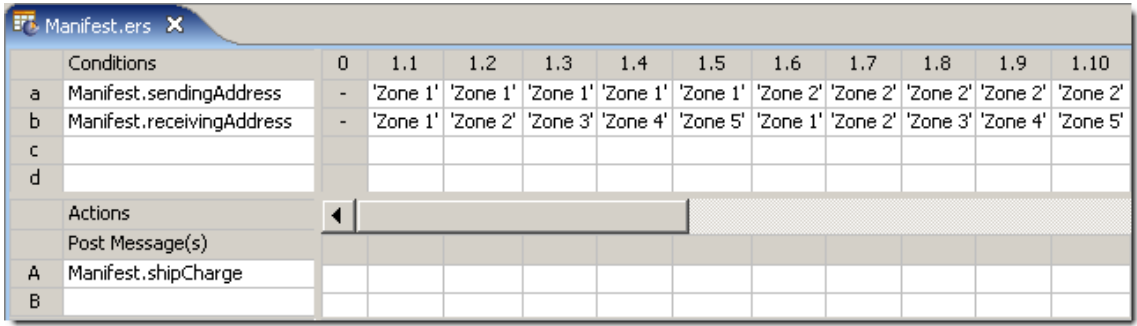

Each sub-rule represents a single cell in the original table. Now, select the appropriate value of shipCharge in the **Actions** section of each sub-rule as shown:

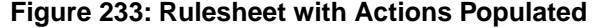

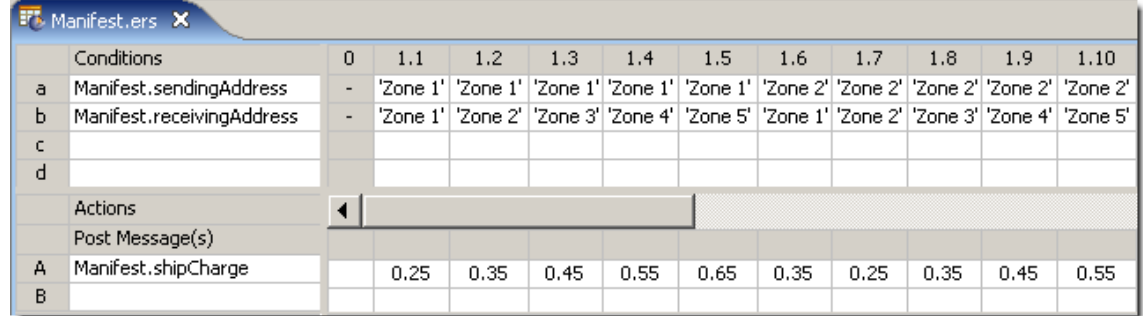

<span id="page-253-0"></span>In step 3, shown in the following figure, we [renumber](#page-250-0) the sub-rules to arrive at the final Rulesheet with 25 general rules, each of which may now be assigned a Rule Statement.

**Figure 234: Rulesheet with Renumbered Rules**

| <b>FT</b> , Manifest.ers X |                           |                          |      |                                                                                                    |      |      |      |      |      |      |      |      |
|----------------------------|---------------------------|--------------------------|------|----------------------------------------------------------------------------------------------------|------|------|------|------|------|------|------|------|
|                            | Conditions                | $\Omega$                 |      | $\overline{2}$                                                                                              | 3    | 4    | 5    | 6.   | 7    | 8    | 9    | 10   |
| a                          | Manifest.sendingAddress   | $\overline{\phantom{m}}$ |      | "Zone 1'   'Zone 1'   'Zone 1'   'Zone 1'   'Zone 1'   'Zone 2'   'Zone 2'   'Zone 2'   'Zone 2'   'Zone 2' |      |      |      |      |      |      |      |      |
| ь                          | Manifest.receivingAddress | ۰                        |      | 'Zone 1'   'Zone 2'   'Zone 3'   'Zone 4'   'Zone 5'   'Zone 1'   'Zone 2'   'Zone 3'   'Zone 4'   'Zone 5' |      |      |      |      |      |      |      |      |
| c                          |                           |                          |      |                                                                                                    |      |      |      |      |      |      |      |      |
| d                          |                           |                          |      |                                                                                                    |      |      |      |      |      |      |      |      |
|                            | Actions                   |                          |      |                                                                                                    |      |      |      |      |      |      |      |      |
|                            | Post Message(s)           |                          |      |                                                                                                    |      |      |      |      |      |      |      |      |
| А                          | Manifest.shipCharge       |                          | 0.25 | 0.35                                                                                                    | 0.45 | 0.55 | 0.65 | 0.35 | 0.25 | 0.35 | 0.45 | 0.55 |
| B                          |                           |                          |      |                                                                                                    |      |      |      |      |      |      |      |      |

We will revisit this example in the [Optimization](#page-254-0) section.

### **Memory management**

As you might suspect, the Completeness Checker and Expansion algorithms are memory-intensive, especially as Rulesheets become very large. If Corticon Studio runs low on memory, get details on increasing Corticon Studio's memory allotment in *"Changing the Studio's memory allocation" in the Corticon Installation Guide.*

# **Logical loop detection**

Corticon Studio has the ability to both detect and control rule looping. This is important because loops are sometimes inadvertently created during rule implementation. Other times, looping is intentionally introduced to accomplish specific purposes. Both scenarios are discussed in the chapter [Rule Dependency: Chaining and Looping.](#page-158-0)

# **Optimizing rulesheets**

### <span id="page-254-0"></span>**The compress tool**

Corticon Studio helps improve performance by removing redundancies within Rulesheets. There

are two types of redundancies the **Compress Tool** detects and removes:

**1.** Rule or sub-rule duplication.The Compress Tool will search a Rulesheet for duplicate columns (including sub-rules that may not be visible unless the rule columns are expanded), and delete extra copies. Picking up where we left off in [New Rule Added by Completeness Check,](#page-247-0) let's add another rule (column #4), as shown in the following figure:

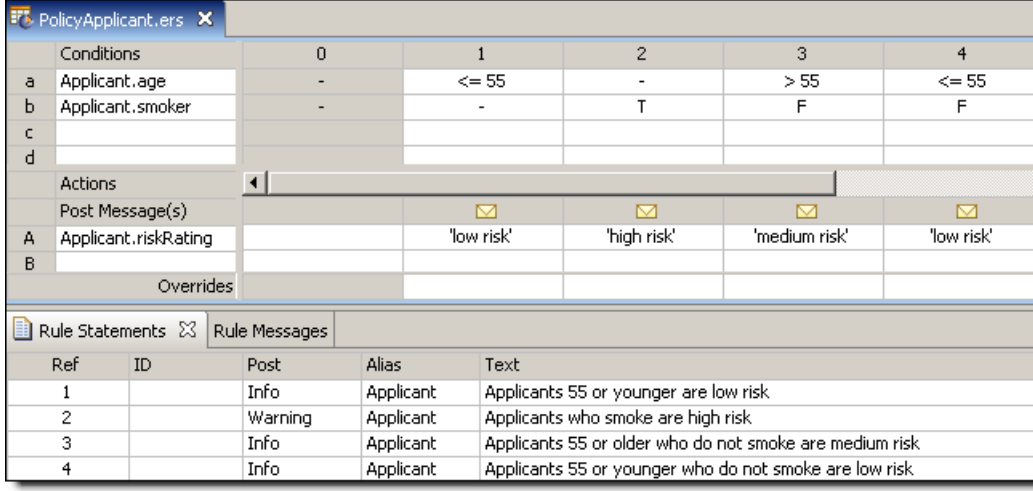

### **Figure 235: New Rule (#4) Added**

While these 4 rules use only 2 Conditions and take just 2 Actions (an assignment to  $r$ iskRating and a posted message), they already contain a redundancy problem. Using the **Expand Tool**

 $\boxed{\mathbf{1}}$  this redundancy is visible in the following figure:

**Figure 236: Redundancy Problem Exposed**

|              |                   | For PolicyApplicant.ers X |                      |           |              |                                     |                                                          |             |             |               |                |  |  |
|--------------|-------------------|---------------------------|----------------------|-----------|--------------|-------------------------------------|----------------------------------------------------------|-------------|-------------|---------------|----------------|--|--|
|              | Conditions        |                           |                      |           | $\mathbf 0$  | 1.1                                 | 1.2                                                      | 2.1         | 2.2         | 3             | $\overline{4}$ |  |  |
| a            | Applicant.age     |                           |                      | -         |              | $\leq$ = 55                         | $\leq$ = 55                                              | $\leq$ = 55 | > 55        | > 55          | $\leq$ 55      |  |  |
| Ь            | Applicant.smoker  |                           |                      | ٠         |              | т                                   | F                                                        | т           |             | F             | F              |  |  |
| c.           |                   |                           |                      |           |              |                                     |                                                          |             |             |               |                |  |  |
| d            |                   |                           |                      |           |              |                                     |                                                          |             |             |               |                |  |  |
|              | <b>Actions</b>    |                           |                      |           |              |                                     |                                                          |             |             |               |                |  |  |
|              | Post Message(s)   |                           |                      |           |              | 罓                                   | 罓                                                        | ◚           | 罓           |               |                |  |  |
| А            |                   | Applicant.riskRating      |                      |           |              | 'low risk'                          | 'low risk'                                               | 'high risk' | 'high risk' | 'medium risk' | 'low risk'     |  |  |
| B            |                   |                           |                      |           |              |                                     |                                                          |             |             |               |                |  |  |
|              |                   |                           | Overrides            |           |              |                                     |                                                          | 1.1         |             |               |                |  |  |
|              | Rule Statements & |                           | Rule Messages        |           |              |                                     |                                                          |             |             |               |                |  |  |
|              | Ref               | ID                        | Post                 |           | <b>Alias</b> | Text                                |                                                          |             |             |               |                |  |  |
|              | Info              |                           |                      | Applicant |              |                                     | Applicants 55 or younger are low risk                    |             |             |               |                |  |  |
| $\mathbf{2}$ |                   |                           | Applicant<br>Warning |           |              | Applicants who smoke are high risk. |                                                          |             |             |               |                |  |  |
|              | 3.<br>Info.       |                           |                      | Applicant |              |                                     | Applicants 55 or older who do not smoke are medium risk. |             |             |               |                |  |  |
|              | 4                 |                           | Info.                |           | Applicant    |                                     | Applicants 55 or younger who do not smoke are low risk   |             |             |               |                |  |  |

### Clicking on the **Compress Tool**

 $\mathbb{Z}$ 

has the effect shown in the following figure:

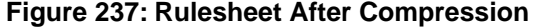

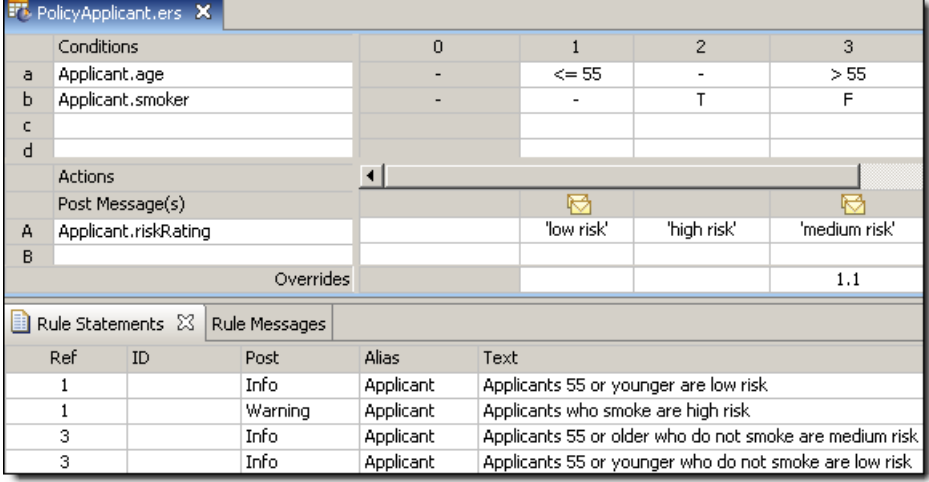

Looking at the compressed Rulesheet in this figure, we see that column #4 has disappeared entirely. More accurately, the Compress Tool determined that column 4 was a duplicate of one of the sub-rules in column 1 (1.2) and simply removed it. Looking at the Rule Statement section, we see that the rule statement for rule 4 has been renumbered to match the surviving rule.

Compression does not, however, alter the *text* of the rule statement; that task is left to the rule writer.

It is important to note that the compression does not alter the Rulesheet's logic; it simply affects the way the rules **appear** in the Rulesheet – the number of columns, Values sets in the columns, and such. Compression also streamlines rule execution by ensuring that no rules are processed more than necessary.

**2.** Combining Values sets to simplify and shorten Rulesheets. Recall our shipping charge example. By using the Compress Tool, Rulesheet columns are combined wherever possible by creating Values sets in Condition cells. For example, rule 6 in the figure **Compressed Shipping Charge Rulesheet** (highlighted below) is the combination of rule 6 and 8 from [Rulesheet with Renumbered Rules.](#page-253-0)

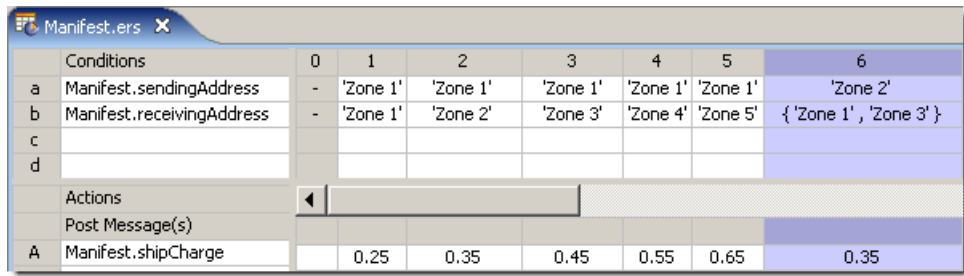

### **Figure 238: Compressed Shipping Charge Rulesheet**

Value sets in Condition cells are equivalent to the logical operator **OR**. Rule 6 therefore reads:

6. A manifest with a Zone 2 sending address AND a Zone 1 OR Zone 3 receiving address costs \$0.35 per pound to ship.

In deployment, The Server will execute this new rule 6 faster than the previous rule 6 and 8 together.

### **Producing characteristic Rulesheet patterns**

Because Corticon Studio is a visual environment, patterns often appear in the Rulesheet that provide insight into the decision logic. Once a rule writer recognizes and understands what these patterns mean, he or she can often accelerate rule modeling in the Rulesheet. The Compression Tool is designed to reproduce Rulesheet patterns in some common cases.

For example, take the following rule statement:

- 1. An aircraft with max cargo volume greater than 300 AND max cargo weight greater than 200,000 AND tail number of N123UA must be a 747.
- 2. Otherwise it must be a DC-10.

Applying some of the techniques from this manual, we might implement rule 1 as:

### **Figure 239: Implementing the 747 Rule**

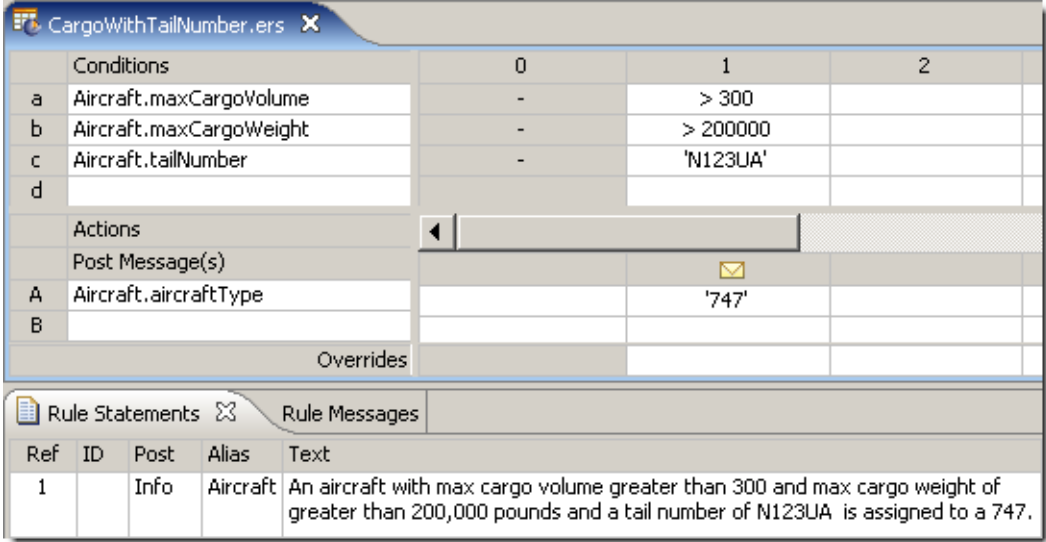

Now, letting the Completeness Checker populate the missing columns:

|      |                                                                                                    |                       | <sup>17</sup> *CargoWithTailNumber.ers X |               |   |                |                                                                 |                        |                    |           |  |  |
|------|----------------------------------------------------------------------------------------------------|-----------------------|------------------------------------------|---------------|---|----------------|-----------------------------------------------------------------|------------------------|--------------------|-----------|--|--|
|      | Conditions                                                                                                    |                       |                                          | $\Omega$      | 1 | $\overline{2}$ | 3                                                               | $\overline{4}$         | 5                  |           |  |  |
| a    | Aircraft.maxCargoVolume                                                                                                    |                       |                                          |               |   | >300           | > 300                                                           | > 300                  | $\{<=300$ , null } |           |  |  |
| Ь    | Aircraft.maxCargoWeight                                                                                                    |                       |                                          |               |   | > 200000       | > 200000                                                        | $\{ \leq 200000, n \}$ |                    |           |  |  |
| c.   | Aircraft.tailNumber                                                                                                    |                       |                                          |               |   | 'N123UA'       | $\{ \langle \rangle^{\text{in}}   N123UA^{\prime},  \rangle \}$ |                        |                    |           |  |  |
| d    |                                                                                                    |                       |                                          |               |   |                |                                                                 |                        |                    |           |  |  |
|      | <b>Actions</b>                                                                                                    |                       |                                          |               |   |                |                                                                 |                        |                    |           |  |  |
|      |                                                                                                    | Post Message(s)       |                                          |               |   | ⊠              |                                                                 |                        |                    |           |  |  |
| А    |                                                                                                    | Aircraft.aircraftType |                                          |               |   | '747'          |                                                                 |                        |                    |           |  |  |
| B    |                                                                                                    |                       |                                          |               |   |                |                                                                 |                        |                    |           |  |  |
|      |                                                                                                    |                       |                                          | Overrides     |   |                |                                                                 |                        |                    |           |  |  |
|      |                                                                                                    | Rule Statements &     |                                          | Rule Messages |   |                |                                                                 |                        |                    |           |  |  |
| Ref. | ID                                                                                                    | Post                  | Alias                                    | Text          |   |                |                                                                 |                        | Rule Name          | Rule Link |  |  |
| 1    | Aircraft   An aircraft with max cargo volume greater than 300 and max cargo weight of<br>Info<br>greater than 200,000 pounds and a tail number of N123UA is assigned to a 747. |                       |                                          |               |   |                |                                                                 |                        |                    |           |  |  |
|      |                                                                                                    |                       | Progress Corticon Studio                 |               |   |                |                                                                 |                        |                    | ×         |  |  |
|      | Completeness check has added 26 missing scenarios which have been automatically compressed in to 3 non-overlapping columns.<br>OK                                              |                       |                                          |               |   |                |                                                                 |                        |                    |           |  |  |

**Figure 240: Remaining Columns Produced by the Completeness Checker**

To remind you of the underlying Cross Product used by the Completeness Checker, we will **Expand** the Rulesheet momentarily and examine the sub-rules present:

**Figure 241: Underlying Sub-Rules Produced by the Completeness Checker**

| $\overline{0}$ |          | 2.1                 | 2.2      | 3.1                  | 3.2           | 3,3           | 3.4                  | 3.5      |
|----------------|----------|---------------------|----------|----------------------|---------------|---------------|----------------------|----------|
|                | > 300    | > 300               | > 300    | > 300                | > 300         | > 300         | > 300                | >300     |
|                | > 200000 | > 200000            | > 200000 | $\leq$ 200000        | $\leq$ 200000 | $\leq$ 200000 | null                 | null     |
|                | 'N123UA' | $\langle$ >'N123UA' | null     | $\langle$ > 'N123UA' | 'N123UA'      | null          | $\langle$ > 'N123UA' | 'N123UA' |
|                |          |                     |          |                      |               |               |                      |          |
|                |          |                     |          |                      |               |               |                      |          |
|                | ⊠        |                     |          |                      |               |               |                      |          |
|                | '747'    |                     |          |                      |               |               |                      |          |

A total of 26 new columns (counting both rules and sub-rules) have been created – exactly what we expect and what the **Completeness Check** message window states.

**Note:** Three Conditions each with three members in their Values sets yields a Cross Product of 27 combinations (3\*3\*3 or 3 cubed). Subtracting the combination already present in column 1, we expect 26 new columns to be added.

### Now, **Compress**

困

the Rulesheet and fill in the Actions for the new columns as shown in Missing Rules with Actions Assigned:

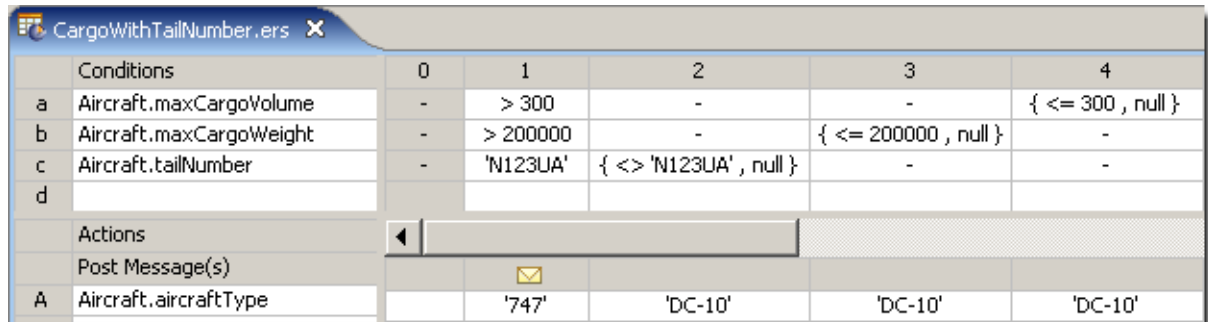

### **Figure 242: Missing Rules with Actions Assigned**

Because the added rules are non-overlapping, we can be sure they won't introduce any ambiguities into the Rulesheet. To prove this, select the **Conflict Checker**

### **Figure 243: Proof that no New Conflicts have been Introduced by the Completeness Check**

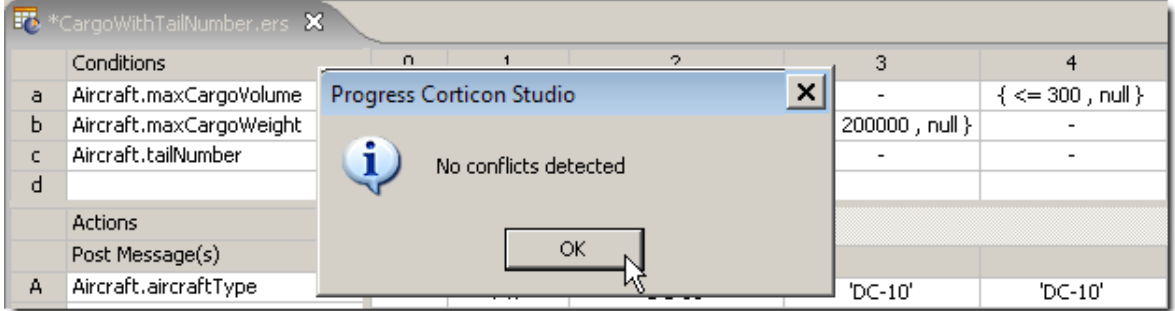

This pattern tells us that the only case where the aircraft type is a 747 is when max cargo volume is greater than 300 **AND** max cargo weight is greater than 200,000 **AND** tail number is N123UA.This rule is expressed in column 1. In all other cases, specifically where max cargo volume is 300 or less **OR** max cargo weight is 200,000 or less **OR** tail number is something other than N123UA will the aircraft type be a DC-10 (or any of the values are null). These rules are expressed in columns 2, 3 and 4, respectively.

The characteristic diagonal line of Condition values in columns 2-4, surrounded by dashes indicates a classic **OR** relationship between the 3 Conditions in these columns.The Compression algorithm was designed to produce this characteristic pattern whenever the underlying rule logic is present. It helps the rule writer to better "see" how the rules relate to each other.

### **Compression creates sub-rule redundancy**

Compressing our example into a recognizable pattern, however, has an interesting side-effect we have also introduced more sub-rules than were initially present. To see this, simply **Expand**

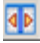

the Rulesheet as shown:

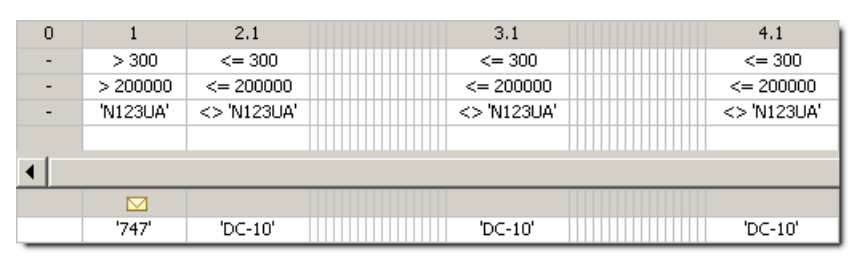

#### **Figure 244: Expanding Rules** *Following* **Compression**

You may be surprised to see a total of 54 sub-rules (columns) displayed (in the figure above) instead of the 26 we had prior to compression. Look closely at the 54 columns and you will see several instances of sub-rule redundancy – of the 18 sub-rules within original columns 2, 3 and 4, almost half are redundant (for example, sub-rules 2.1, 3.1 and 4.1, shown in the figure above, are identical). What happened?

### **Effect of compression on Corticon Server performance**

Why does Corticon Studio have what amounts to two different kinds of compression – one performed by the Completeness Checker and another performed by the Compression Tool? It is because each has a different role during the rule modeling process. The type of compression performed during a Completeness Check is designed to reduce a (potentially) very large set of missing rules into the smallest possible set of non-overlapping columns. This allows the rule writer to assign Actions to the missing rules without worrying about accidentally introducing ambiguities.

On the other hand, the compression performed by the Compression Tool is designed to reduce the number of rules into the smallest set of general rules (columns with dashes), even if the total number of sub-rules is larger than that produced by the Completeness Checker. This is important for three reasons:

- **1.** The Compression Tool preserves or reproduces key patterns familiar and meaningful to the rule modeler
- **2.** The Compression Tool, by reducing a Rulesheet to the smallest number of columns, optimizes the executable code produced by Corticon Server's on-the-fly compiler. Smaller Rulesheets (lower column count) result in faster Corticon Server performance.
- **3.** The Compression Tool, by reducing columns to their most general state (the most dashes), improves Corticon Server performance by allowing it to ignore all Conditions with dash values. This means that when the rule in column 3 of Missing Rules with Actions Assigned is evaluated by Corticon Server, only the max cargo weight Condition is considered – the other two Conditions are ignored entirely because they contain dash values. When rule 3 of Missing Rules with Actions Assigned is evaluated after the **Completeness Check** is applied but *before* the **Compression Tool**, however, both max cargo weight and volume Conditions are considered, which takes slightly more time. So even though both Rulesheets have the same number of columns (four), the Rulesheet with more generalized rules (more dashes - Missing Rules with Actions Assigned) will execute faster because the engine is doing less work.

# **Test yourself questions: Logical analysis and optimization**

**Note:** Try this test, and then go to [Test yourself answers: Logical analysis and optimization](#page-322-0) on page 323 to correct yourself.

- **1.** What does it mean for two rules to be ambiguous?
- **2.** What does it mean for a Rulesheet to be complete?
- **3.** Are all ambiguous rules wrong, and must all ambiguities be resolved before deployment? Why or why not?
- **4.** Are all incomplete Rulesheets wrong, and must all incompletenesses be resolved before deployment? Why or why not?

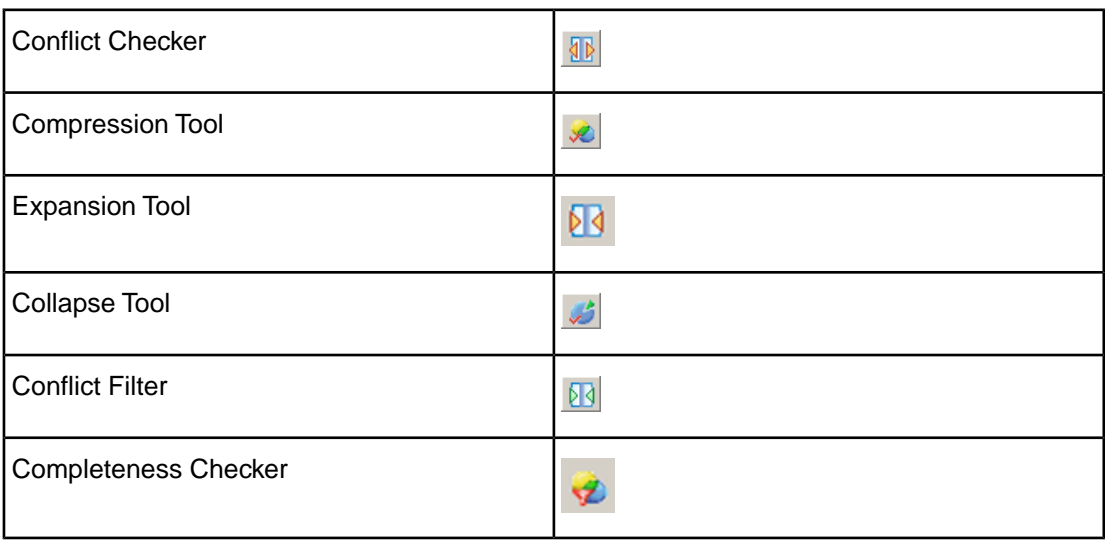

**5.** Match the Corticon Studio tool name with its toolbar icon

- **6.** Explain the different ways in which an Ambiguity/Conflict between two rules can be resolved.
- **7.** True or False. Defining an override enforces a specific execution sequence of the two ambiguous rules
- **8.** True or False. A Conditions row with an incomplete values set will always result in an incomplete Rulesheet.
- **9.** If a Rulesheet is incomplete due to an incomplete values set, will the Completeness Checker detect the problem? Why or why not?
- **10.** Can a rule column define more than one override?
- **11.** If rule 1 overrides rule 2, and rule 2 overrides rule 3, does rule 1 automatically override rule 3?
- **12.** Are rules created by the Completeness Checker always legitimate?
- **13.** In a rule column, what does a dash (-) character mean?
- **14.** True or False. The Expansion Tool permanently changes the rule models in a Rulesheet. If false, how can it be reversed?
- **15.** True or False. The Compression Tool permanently changes the rule models in a Rulesheet. If false, how can it be reversed?
- **16.** If a rule has 3 condition rows, and each condition row has a Values set with 4 elements, what is the size of the Cross Product?
- **17.** In above question, is it necessary to assign actions for every set of conditions (i.e., for every column)?
- **18.** If you do not want to assign actions for every column, what can be done to/with these columns?
- **19.** Which Corticon Studio tool helps to improve Rulesheet performance?

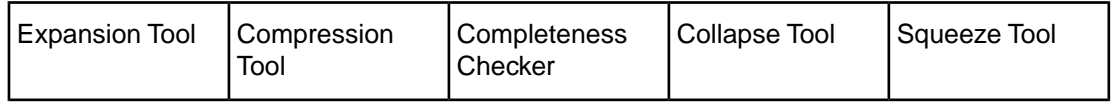

- **20.** How is the compression performed by the Completeness Checker different from that performed by the Compression Tool?
- **21.** What's wrong with using databases of test data to discover Rulesheet incompleteness?
- **22.** If you expand a rule column and change the Actions for one of the sub-rules, what will Corticon Studio force you to do before saving the changes?
- **23.** What does it mean for one rule to subsume another?

# **11**

# **Using a Ruleflow in another Ruleflow**

You can reduce the complexity and testing of large Ruleflows by breaking a Ruleflow into smaller Ruleflows, and then and then constructing the larger Ruleflow from them.The resulting modularity simplifies unit testing and collaboration.

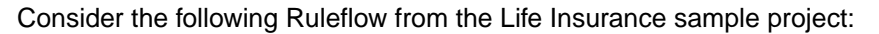

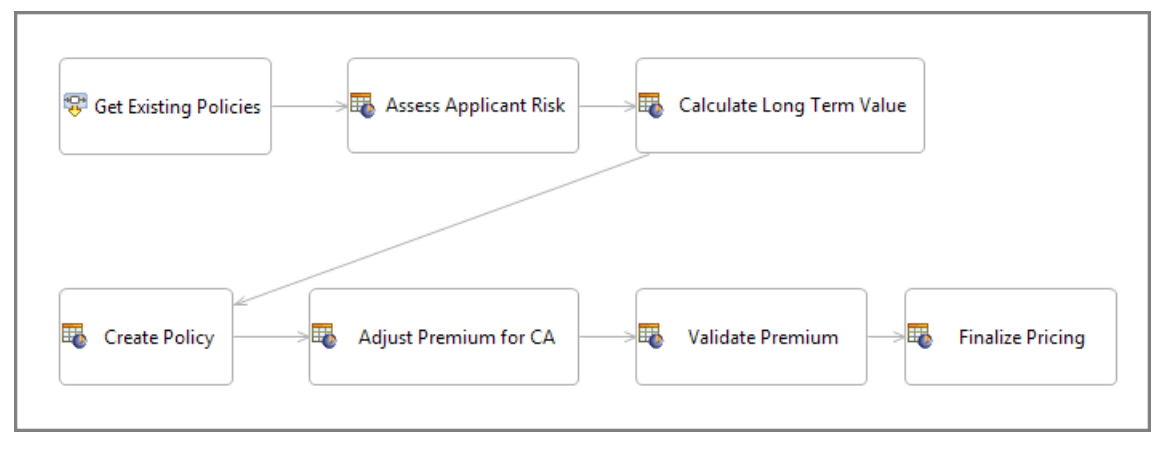

The Ruleflow editor shows the iSample policy pricing.erf canvas with seven Rulesheets in sequence. The first three apply the risk assessment rules and the other four generate a policy based on that assessment (originally in a Subflow that had no processing impact.)

The first three Rulesheets are the risk assessment rules, and the next four Rulesheets create and price the policy. Assembling these Rulesheets into two Ruleflows, the AssessRisk.erf, and the PolicyPricing.erf looks like this:

### **AssessRisk Ruleflow**

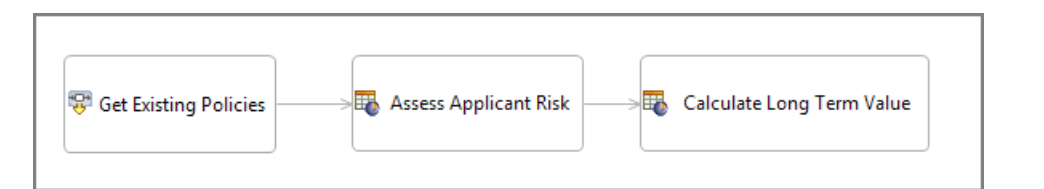

### **PolicyPricing Ruleflow**

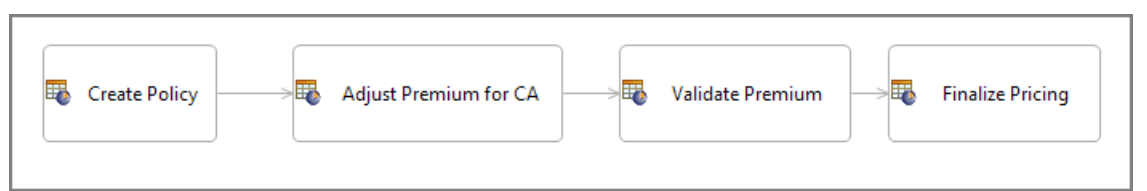

In a new Ruleflow, add AssessRisk.erf, and then connect PolicyPricing.erf to rebuild the original layout in modules.

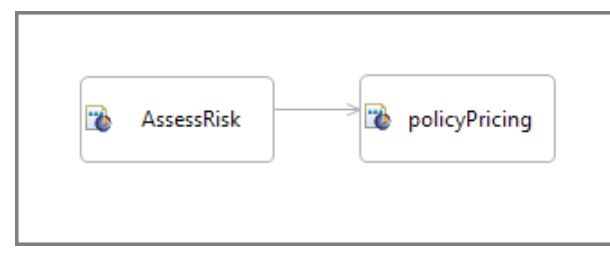

When you use this Ruleflow as your test subject in Ruletests, you see that its performance produces the expected output.

Now, we can update and test the Ruleflows independently, and -- as long as we ensure that the Vocabulary stays consistent -- separate teams can collaborate on developing risk rules and policy rules.

This makes it easy to *reuse* either of these Ruleflows. For example, if risk assessment applies to all markets but policy pricing varies, you can create a new Ruleflow that brings in the same AssessRisk module to provide the data to process against a modified policy pricing Ruleflow for another market, as illustrated:

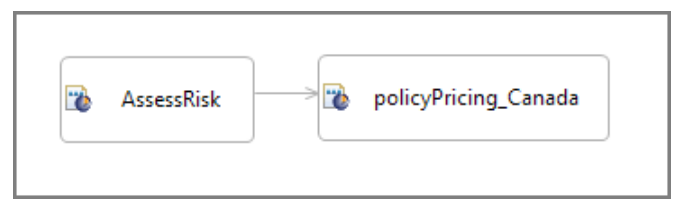

### **Deploying Ruleflows within a Ruleflow**

When this Ruleflow is deployed, the generated Decision Service will include the content of both Ruleflows. However, when either of the included Ruleflows changes, Ruleflows that include one of them are not automatically updated -- each must be redeployed to include the changes.

**Ruleflow Properties** A Ruleflow file's **Properties** provide settings for versioning and effective date stamping of the Decision Service that will be created. (See the topic [Ruleflow versioning and](#page-278-0) [effective dating](#page-278-0) on page 279 for details.) However, when a Ruleflow is added to another Ruleflow's canvas, it ignores its **Ruleflow Properties** and takes on **Ruleflow Activity Properties** that are local to its role as a component of another Ruleflow, as illustrated:

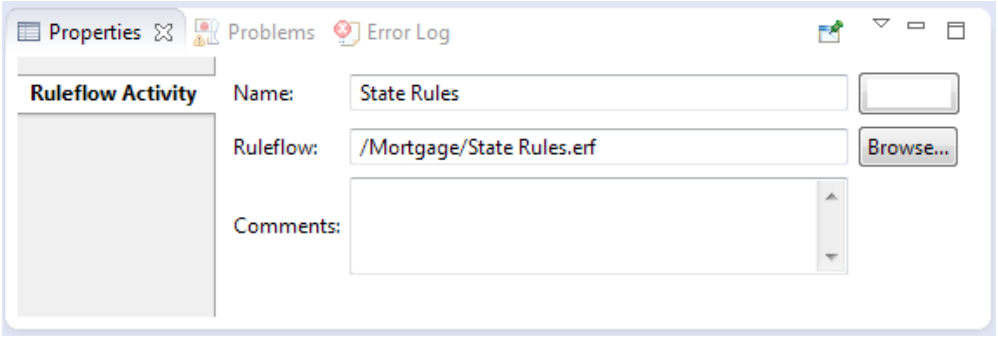

In this context, the original file is referenced and you are allowed to browse to choose a different Ruleflow that uses the same Vocabulary.You can change the name of the Ruleflow in this context so that it provides meaning, and you can add comments. None of these actions change the Ruleflow properties of the original Ruleflow.

For more information, see *the "Ruleflows" section of the Quick Reference Guide*

# **12**

# **Conditional Branching in Ruleflows**

In a Ruleflow, you often have steps which should only process an entity with a specific attribute value.You can accomplish this by using *preconditions* on a Rulesheet, but the resulting logic, or flow, is difficult to perceive when looking at the Ruleflow.The following Ruleflow shows a progression of processing from the upper left to the lower right. But the rules to decide whether a loan is approved or declined are one-or-the-other, and the Rulesheets for the US states do not really represent a progression because the applicant's state is going to trigger only one of these Rulesheets to fire its rules:

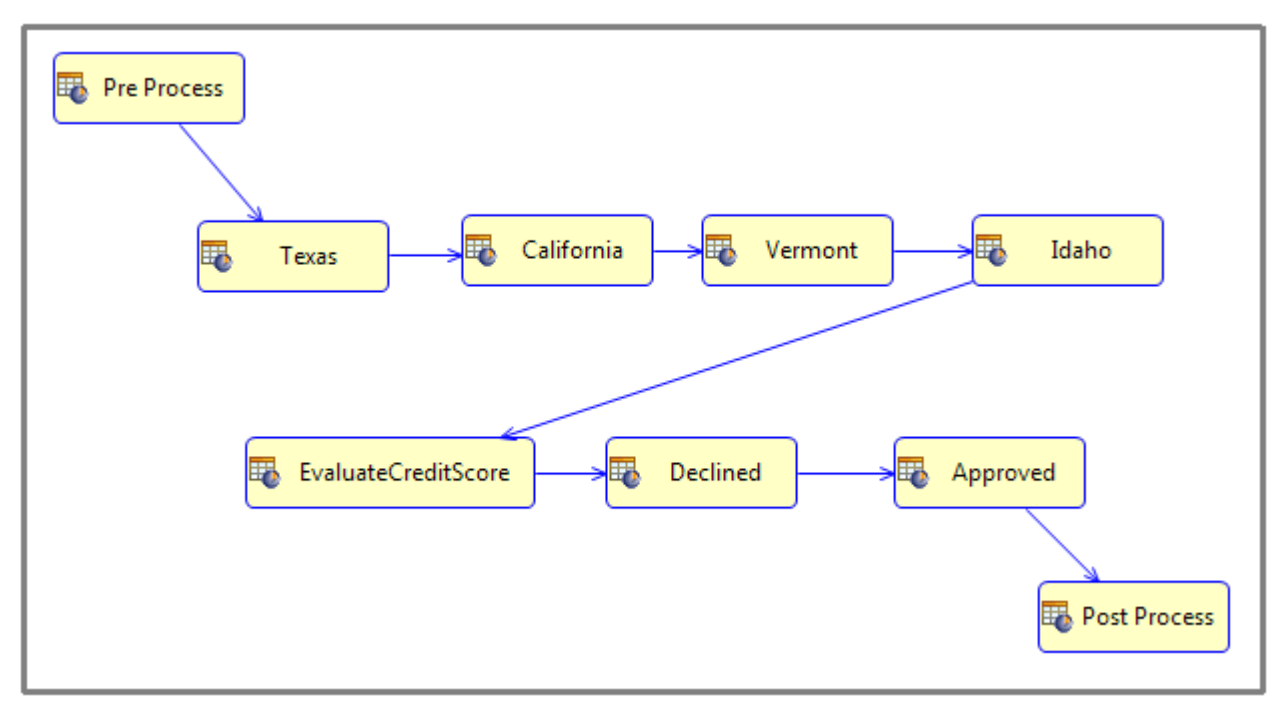

Looking at this Ruleflow the real flow is somewhat hidden. If the Rulesheets for Texas, California, Vermont, and Idaho each had a precondition such that only matching states were processed, then they represent a set of mutually exclusive options, not the linear flow depicted in the Ruleflow. We'll see how we can create a branch in a Ruleflow like this:

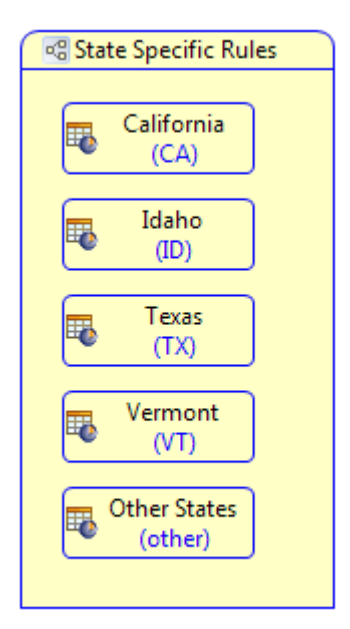

And then bring that Ruleflow into another Ruleflow where we will also create a branch for the Declined and Approved Rulesheets that also might have needed to use preconditions. The completed Ruleflow looks like this:

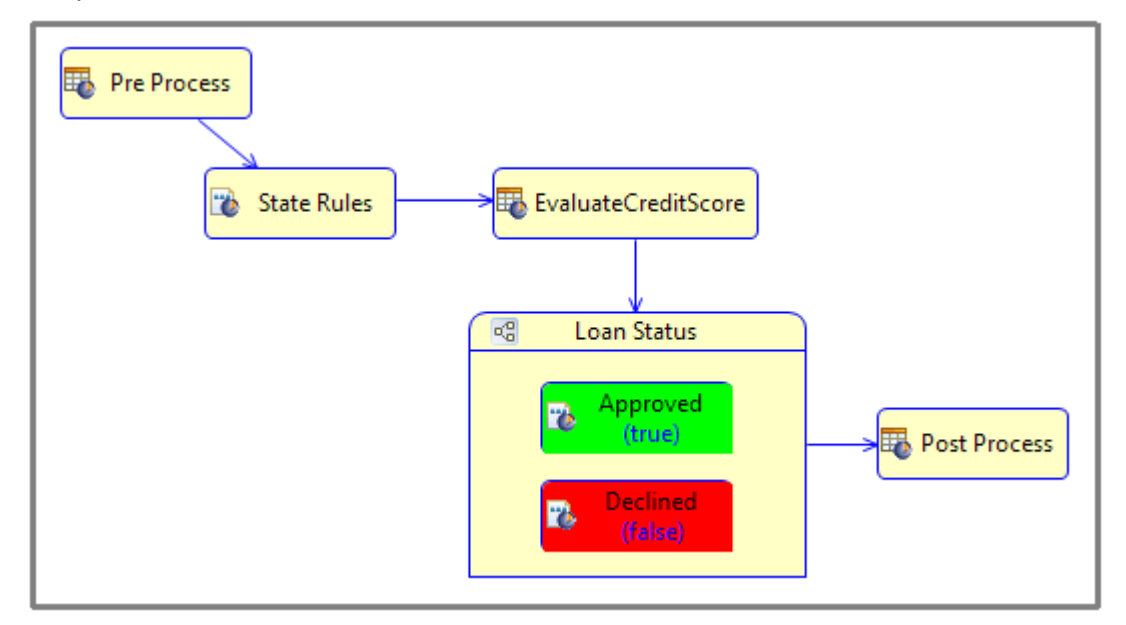

A branch node can be Rulesheet, Ruleflow, Service Call Out, Subflow, or another Branch container.

**Note:** Multiple branches can be assigned to the same target activity. These values are shown as a set in the Ruleflow canvas.

**Refresher on enumerations and Booleans**

Branching can occur on either enumerated or boolean attribute types. Only these are allowed because they have a set of known possible values. These possible values can be used to identify a branch. Using branches in a Ruleflow lets you clearly identify the set of options, or branches, for processing an entity based on an attribute value. In our example, using branching for the set of state options and whether the loan is approved or declined makes the flow more apparent. It will also be easier to create and maintain.

This topic covers general concepts of branching. First, let's review enumerations and Booleans as they are essential to branching definitions.

When defining elements of a Vocabulary, each attribute is specified as one of seven data types in the Corticon Vocabulary.

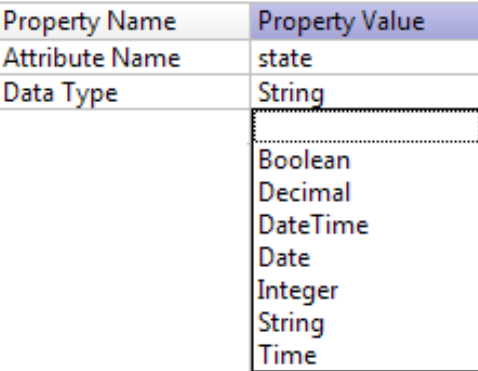

These can be extended by Constraints or Enumerations. In this illustration, States are extending their String type to be qualified as a list of labels and corresponding values that delimit the expected values yet offer the listed items in pulldowns when you are defining Ruletests. Notice that the Boolean Data Type is not listed as it is implicitly an enumeration.

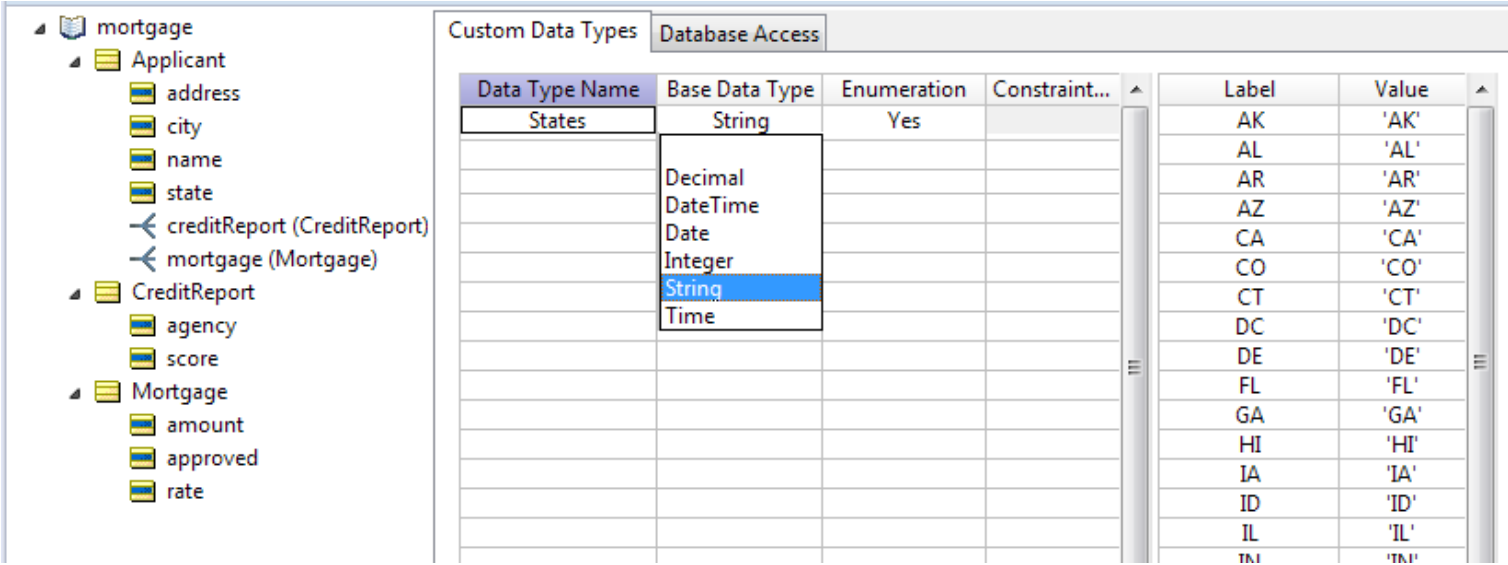

The Vocabulary definition then chooses the States data type, a subset of String, as its data type.

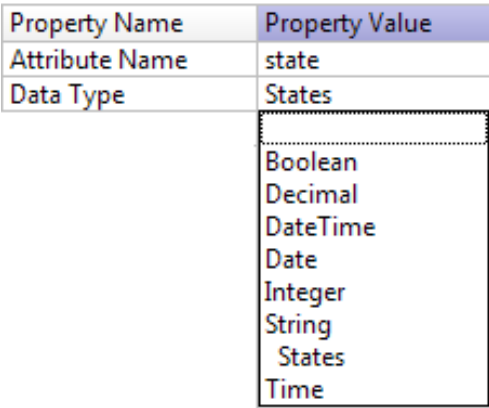

Every attribute that is an enumerated data type or a Boolean is available for branching. For more information, see [Enumerations](#page-34-0) on page 35 in this guide.

For details, see the following topics:

- Example of [Branching](#page-269-0) based on a Boolean
- Example of Branching based on an [Enumeration](#page-273-0)
- How branches in a Ruleflow are [processed](#page-277-0)

# <span id="page-269-0"></span>**Example of Branching based on a Boolean**

In the example, loan status does not pass through being declined on its way to being approved; it is one or the other. This true/false decision point (actually Ruleflows that might contain several Rulesheets) provides an easy introduction to branching.

### **To create a Branch on a Ruleflow canvas for a Boolean attribute:**

- **1.** On the Ruleflow canvas where you want to create a branch, click **Branch** on the Palette, and then click on the canvas where you want to place the branch. A Branch container is created with your cursor in the name label area.
- **2.** Enter a name such as Loan Status, and press **Enter**. You can change the name later.
- **3.** On the Branch's **Properties** tab for **Branch Activity**, click **Example 2**. The **Select Branch Attributes** for the Ruleflow's Vocabulary identifies three attributes that are candidates for branching (state, agency, and approved), and the associations that apply to these attributes.

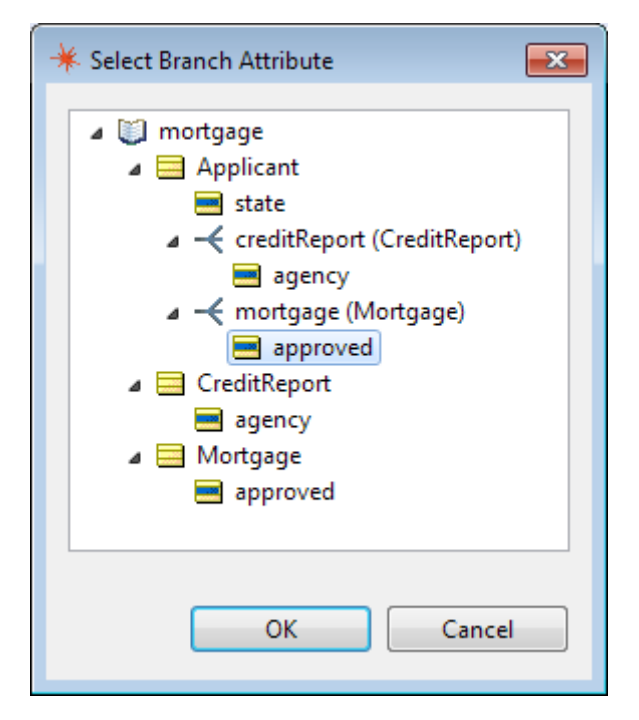

- **4.** For this branch, approved is the Boolean attribute appropriate for loan status. More specifically the attribute preferred is, Applicant.mortgage.approved. Click on that attribute as shown, and then click **OK**.
- **5.** Click **Fill**, as shown, to populate the **Value** list from the attribute:

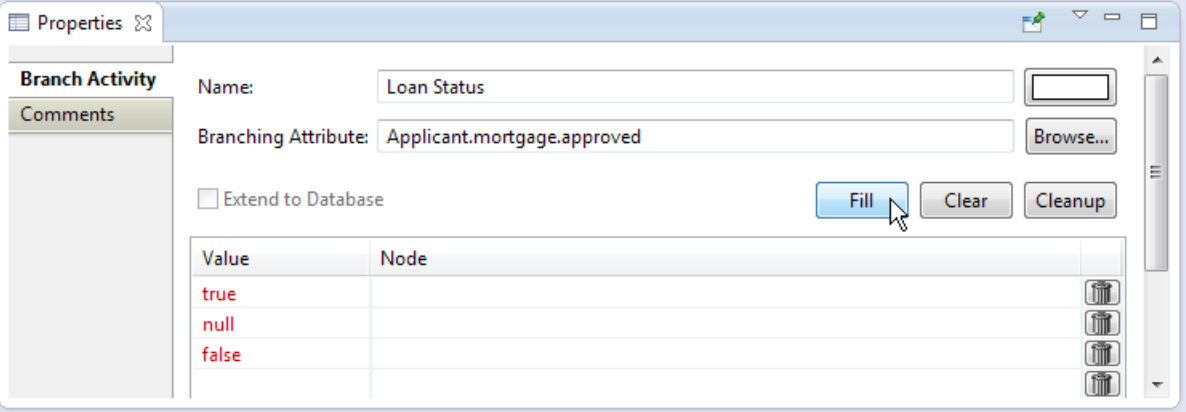

The values listed are in red until we bind each one to a node. First consider the possible values. There is a null value because the attribute is not set as Mandatory so null is allowable. If you click on the the next value line, you are offered one more choice, other:

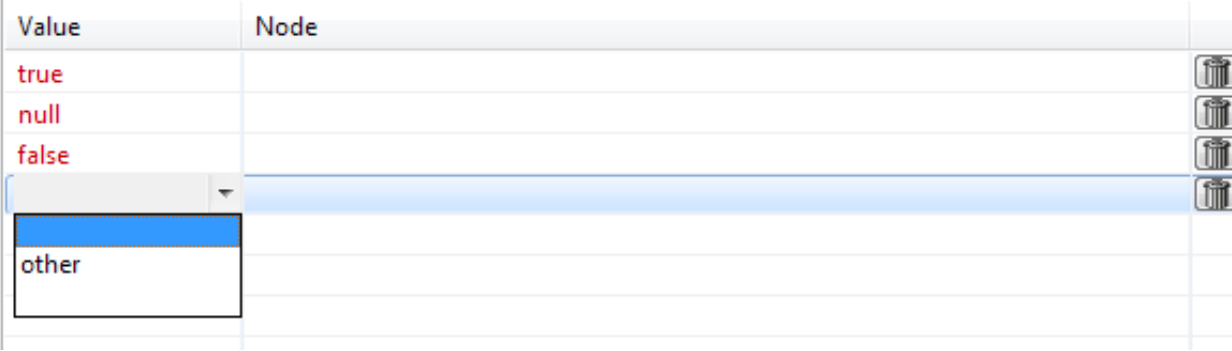

You can delete any or all but a minimal number of these lines if you do not have nodes that will handle specific cases. For this example, keep only true and false.

- **6.** Drag the Rulesheets Approved.erf and Declined.erf from the Project Explorer to the branch compartment.
- **7.** In the **Branch Activity** section, the **Node** column lets you click on a Value line and then use the pulldown to choose the appropriate target node for the value. When the request in process matches this value, it will be passed to this branch in the branch container:

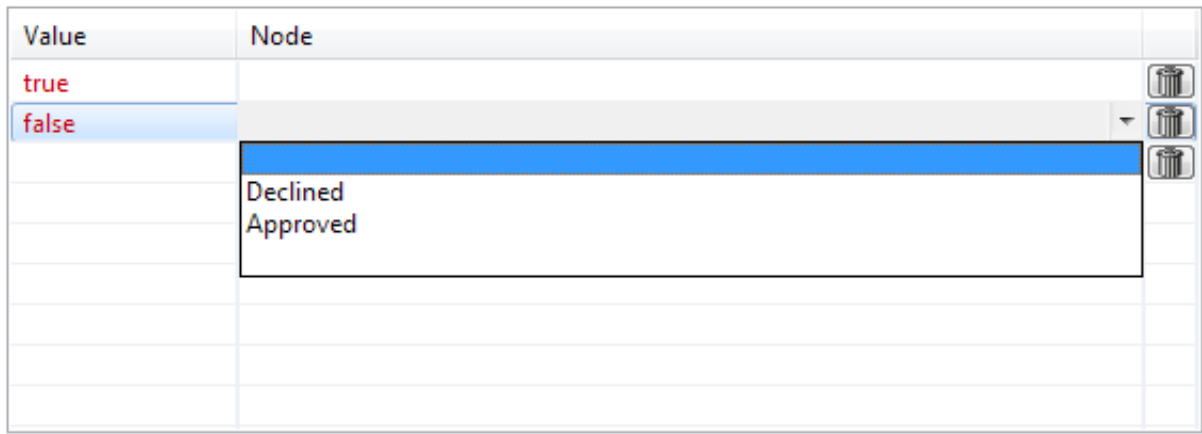

When both true and false have nodes specified, we have defined the required branches for this rule flow.

**8.** Connect the incoming and outgoing connections to the branch to complete the flow on the canvas.

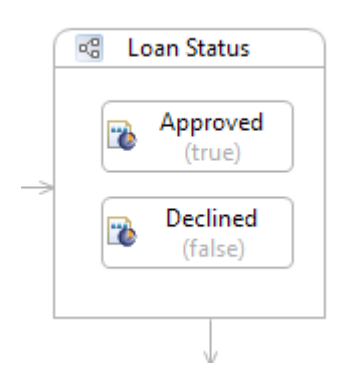

Multiple values can direct to the same target node, as shown in this colorized examples, where all the 'not true' possibilities are assigned to the **Declined** node:

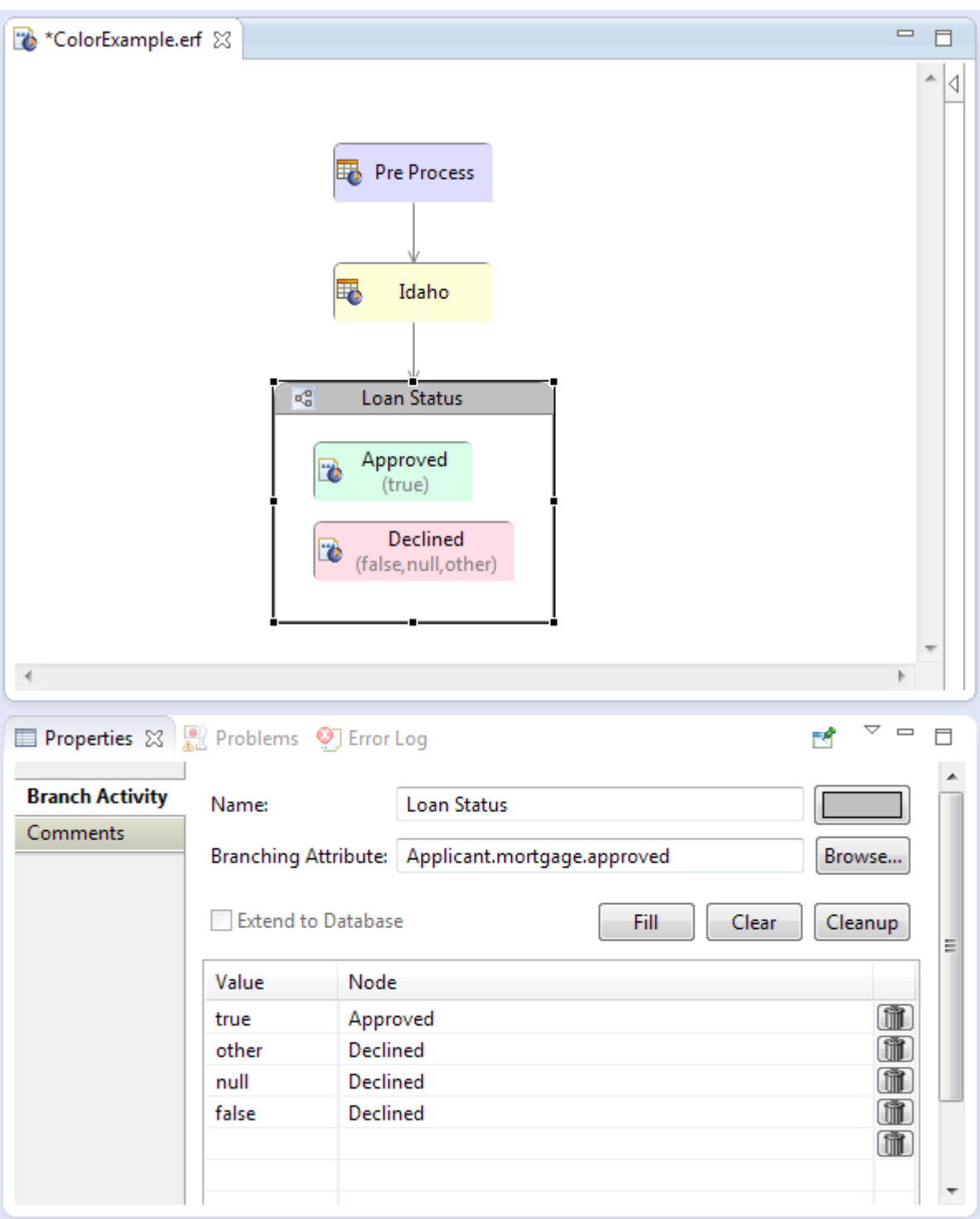

That completes the creation of this Boolean-based branch.

# <span id="page-273-0"></span>**Example of Branching based on an Enumeration**

In the example, four US states each have specific rules defined. Processing policy might require graceful rejection of requests that do not specify one of these four states. And,over time, the included states might expand or contract. This branch for State Specific Rules will be created as a separate Ruleflow, State Rules, so that it can be reused in other Ruleflows.

**To create a Branch on a Ruleflow canvas for an attribute that is an enumerated list:**

- **1.** On the Ruleflow canvas, click **Branch** on the Palette, and then click on the canvas where you want to place the branch. A Branch compartment is created with your cursor in the name label area.
- **2.** Enter a name such as State Specific Rules, and press **Enter**.
- **3.** On the Branch's **Properties** tab for **Branch Activity**, click **Example 2** The Select Branch **Attributes** for the Ruleflow's Vocabulary identifies three attributes that are candidates for branching (state, agency, and approved), and the associations that apply to these attributes.
- **4.** Choose Applicant.state. The list of all US state abbreviations that is used by this attribute defines the enumeration in the Vocabulary, as shown:

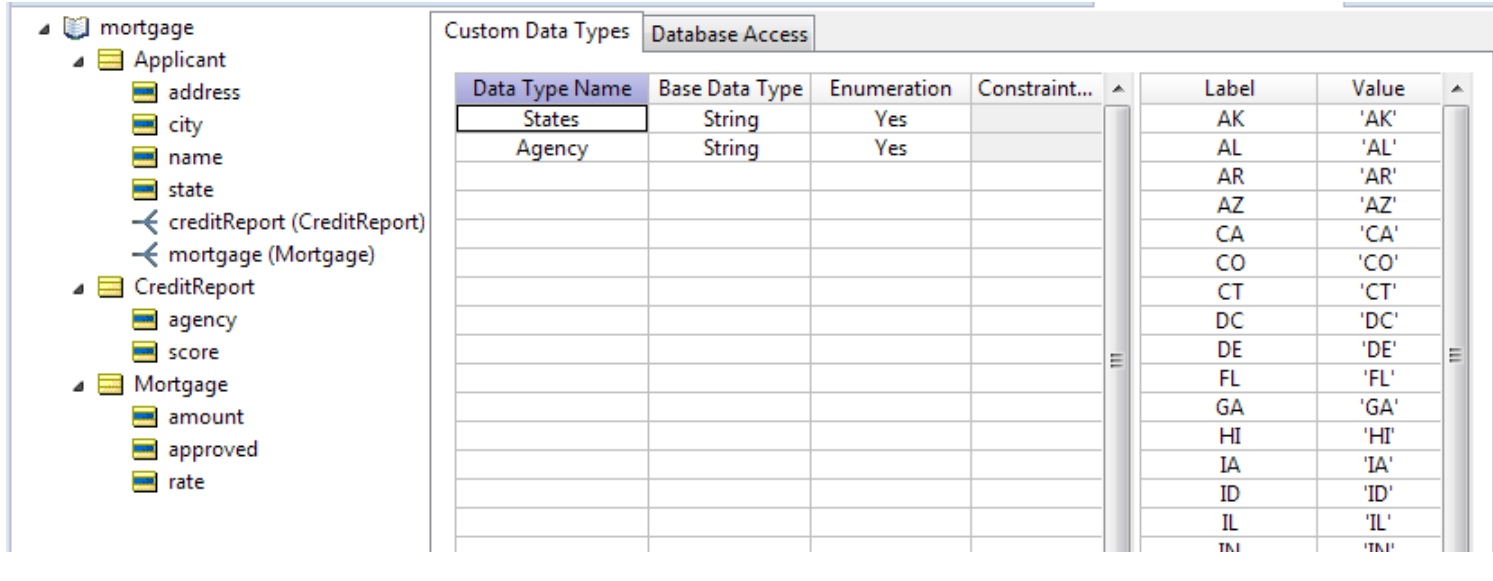

**Note:** See [Enumerations](#page-34-0) on page 35 for information on entering or pasting enumeration labels and values as well importing them from a connected database.

**5.** Drag the Rulesheets California.ers, Idaho.ers, Texas.ers, Vermont.ers, and Other States.ers into the branch compartment on the canvas.You can use **Ctrl+Click** to select multiples and then drag them as a group. Each Rulesheet is marked with a error flag at this point, as shown:

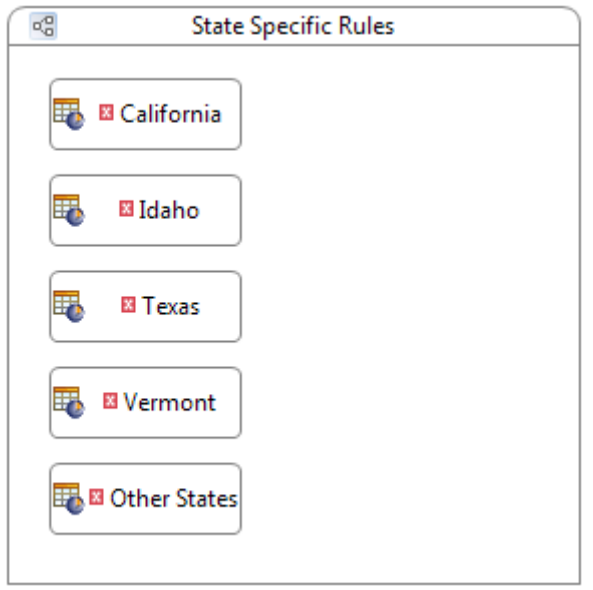

**6.** On the canvas, click on the branch to open its **Properties** tab, and then click **Fill**.The complete list of enumerated labels is added to the list, all shown in red as they are not yet associated with a node in the branch.

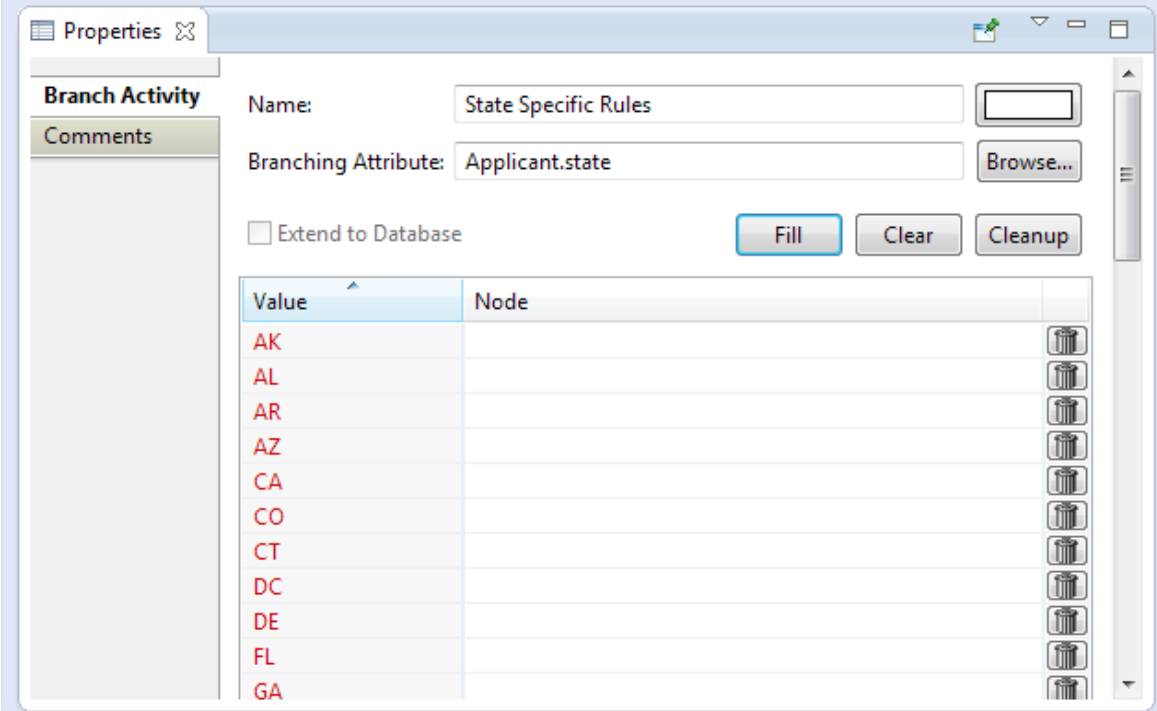

**7.** Click on state value, then use the pulldown to select the appropriate node. In the following image, notice that the California node was assigned to the CA value, so that value turned black, the node on the canvas cleared the error, and the branching value is indicated in parentheses. **Note:** An additional node was added to the canvas but because it is connected to a node, it is not offered in the pulldown list as a branch.

8. After matching the states with appropriate nodes, the Other States Rulesheet is unassigned. To handle this, a special purpose value is added. At the bottom of the value list, click on the down arrow and choose other. (You could simply type it in.)

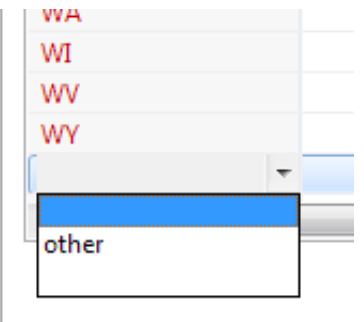

Assign the Other States node to that value.

**9.** Once all the nodes have been assigned to values, click **Cleanup** to clear all the unassigned values, as shown:

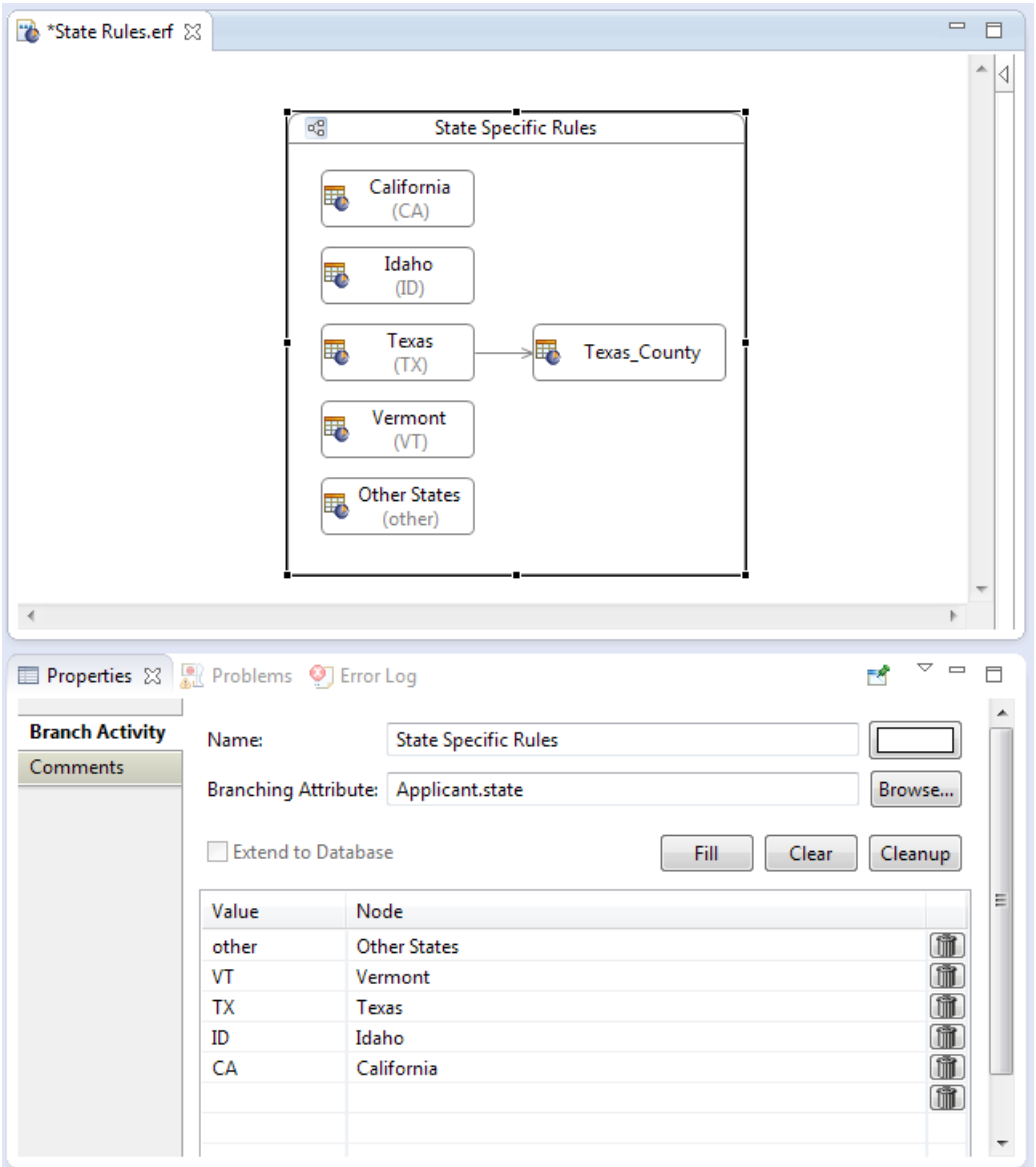

The unassigned values that were removed will all be handled by the other value's node.

That completes the creation of this enumeration-based branch.

**Note:** Other features of the user interface for defining Branch Activity are:

- Clicking a trashcan button on the right side of a branch line, deletes that line.
- Clicking the **Clear** button removes all lines (the branch and components on the canvas are not removed).
- The **Extend to Database** option is offered when the branching attribute is defined as extended to a connected database table and columns. Choosing the option when it is available pulls the entities out of the database and then process the branch; when cleared, it tests against only the payload.

## <span id="page-277-0"></span>**How branches in a Ruleflow are processed**

When associations are involved, the data passed into the branch activity is the full association traversal of the branch condition. The entity (with possible associated parents) that satisfies the branch condition is passed into the branch activity. Child associations will be available during activity execution; however, unrelated entities will not be part of the branch payload.

Data is assigned to each branch before any branch execution occurs, so if an attribute in the branch condition changes value during a branch activity execution, it will not change the branch assignment. Further downstream, the new value is presented for subsequent branch activity execution.

# **13**

# <span id="page-278-0"></span>**Ruleflow versioning and effective dating**

For details, see the following topics:

- Setting a [Ruleflow](#page-278-1) version
- Major and minor [versions](#page-279-0)
- Setting effective and [expiration](#page-279-1) dates
- Test yourself questions: Ruleflow [versioning](#page-280-0) and effective dating

# <span id="page-278-1"></span>**Setting a Ruleflow version**

Major and minor version numbers for Ruleflows are optional. They can be assigned by selecting the menu command **Ruleflow >Properties**, and then clicking on the buttons on the **Major Version** and **Minor Version** lines, as highlighted:

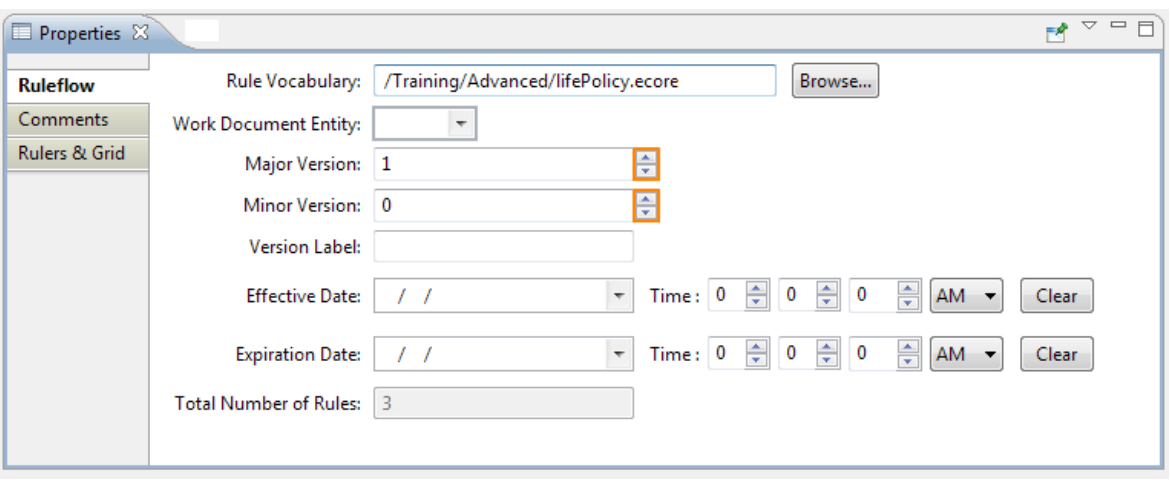

**Figure 245: Assigning a Version Number to a Ruleflow**

When you use different Version numbers to describe identically named Ruleflows, the Corticon Server keeps them distinguished in its memory, so it can respond correctly to requests for a specified version. In other words, an application or process can use (or "call") different versions of the same Ruleflow depending on certain criteria. The details of how this works at the Server level are discusssed in the topics at *"Decision Service versioning and effective dating" in the Integration & Deployment Guide*.

A plain-text description of this version can be added in the **Comments** tab. Version numbers can be set higher at anytime, but cannot be set lower.

## <span id="page-279-0"></span>**Major and minor versions**

Minor and Major version designations are arbitrary and may be adapted to fit the version naming conventions used in different environments. As an example, Ruleflow minor versions may be incremented whenever a component Rulesheet is modified. Major Ruleflow versions may be incremented when more substantial changes are made to it, such as adding, replacing, or removing a Rulesheet from the Ruleflow.

Verison numbers can incremented, but not decremented.

For details on how to invoke a Ruleflow by version number, see the topic *"Decision Service versioning and effective dating" in the Integration & Deployment Guide*.

# <span id="page-279-1"></span>**Setting effective and expiration dates**

Effective and Expiration dateTimes are optional for Ruleflows and can be assigned singly or in pairs. When we use different Effective and Expiration dateTimes to describe identically named Ruleflows, the Corticon Server keeps them straight in memory, and responds correctly to requests for the different dates. In other words, an application or process can use different versions of the same Ruleflow depending on dateTime criteria.The details of how this works at the Corticon Server level is technical in nature and is described in the *Server Integration & Deployment Guide*.

Effective and Expiration Dates may be assigned using the same window as above. Clicking on the **Effective Date** or **Expiration Date** drop-down displays a calendar and clock interface, as shown below:

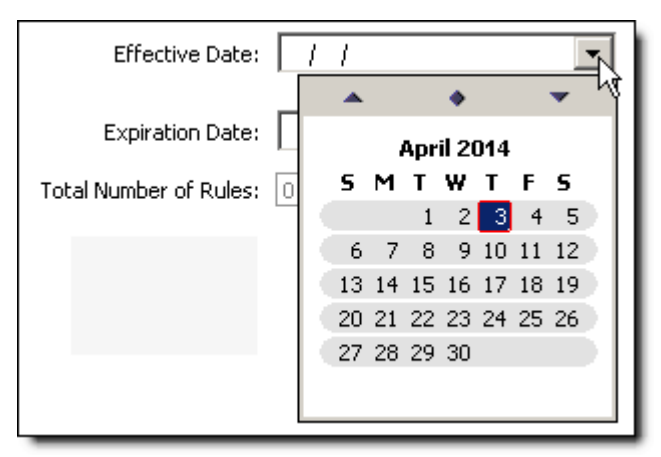

**Figure 246: Setting Effective and Expiration Dates**

# <span id="page-280-0"></span>**Test yourself questions: Ruleflow versioning and effective dating**

**Note:** Try this test, and then go to [Test yourself answers: Ruleflow versioning and effective dating](#page-323-0) on page 324 to correct yourself.

- **1.** True or False. If a Ruleflow has an Effective date, it must also have an Expiration date.
- **2.** True or False. If a Ruleflow has an Expiration date, it must also have an Effective date.
- **3.** True or False. Ruleflow Version numbers are mandatory
- **4.** Which Corticon Studio menu contains the Ruleflow Properties settings?
- **5.** True or False. A Ruleflow Minor or Major Version number may be raised or lowered.
- **6.** True or False. Ruleflow Effective and Expiration dates are mandatory.

# **Localizing Corticon Studio**

Localizing your rule modeling and processing environment involves three related functions:

- Displaying the Studio **program** in your locale of choice. This means switching the Corticon Studio user interface (menus, operators, system messages, etc.) to a new language. See *"Enabling Studio internationalization" in the Corticon Installation Guide*.
- Displaying your Studio **assets** in your locale of choice.This means switching your Vocabularies, Rulesheets, Ruleflows, and Ruletests to a new language. This part is described here.
- Requests submitted to a Corticon Server can specify an execution property that indicates the **locale of the incoming payload** so that the server can transform the payload's decimal and date values to the decimal delimiter and month literal names of the server, run the rules, and return the output formatted to the submitter's preference. See *"Handling requests and replies across locales" in the Server Integration and Deployment Guide*.

For details, see the following topics:

- Localizing the [Vocabulary](#page-282-0)
- Localizing the [Rulesheet](#page-284-0)

# <span id="page-282-0"></span>**Localizing the Vocabulary**

A Vocabulary can be localized into several different languages. If a Vocabulary includes multiple locale information, then Corticon Studio displays the locale corresponding to the operating system's current locale.

To localize a Vocabulary, select **Vocabulary>Localize…** from Corticon Studio's menubar as shown below:

### **Figure 247: Localize a Vocabulary**

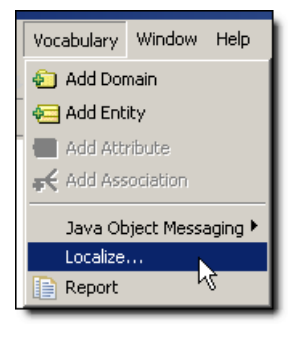

Corticon Studio displays the Vocabulary Localization window as shown below.

Notice that we've selected French in the second line of the **Supported Locales** pane, circled below in orange. This choice causes a second column to appear to the right in the **Vocabulary** pane (shown below in an orange rectangle).

**Figure 248: Selecting and populating a second locale**

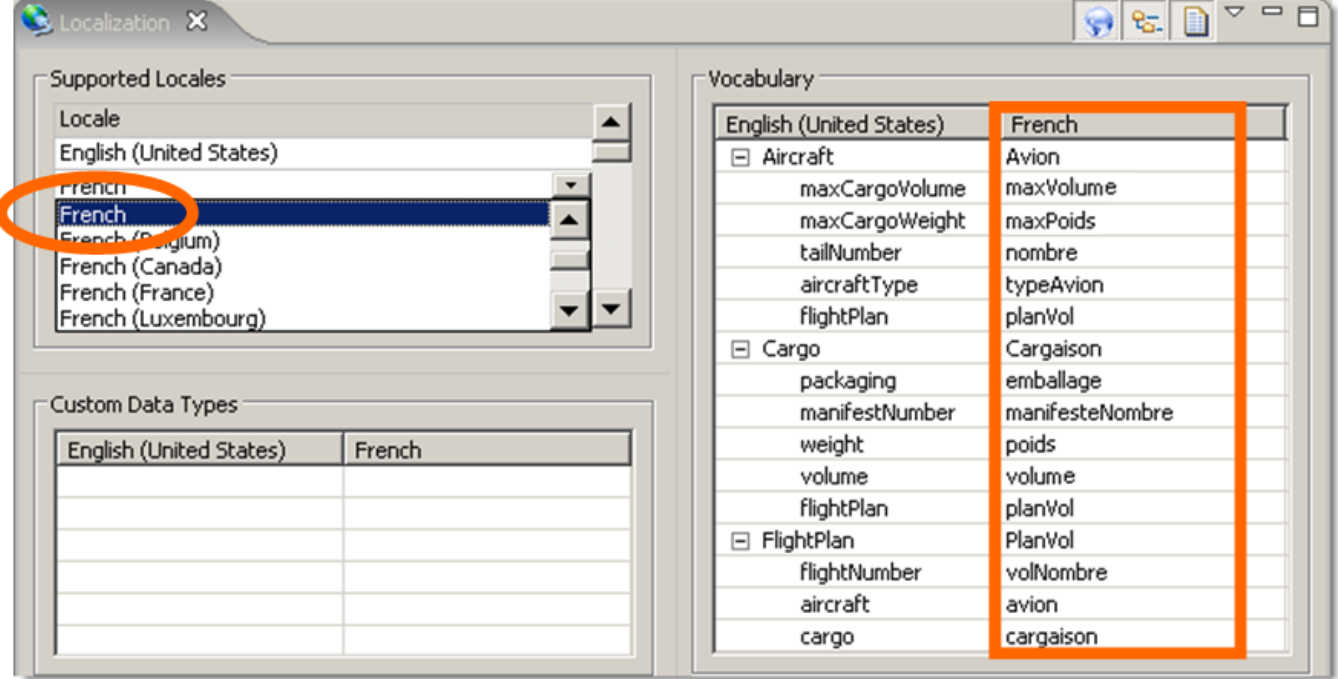

In the **French** column, we must manually add French translations for each Vocabulary term, including association role names.These translated terms must be unique from the English or other base version shown in the left-hand column.

With a localized Vocabulary, now switch your operating system to French locale. Different OS's have different methods for switching locales - consult your OS help or documentation for assistance.

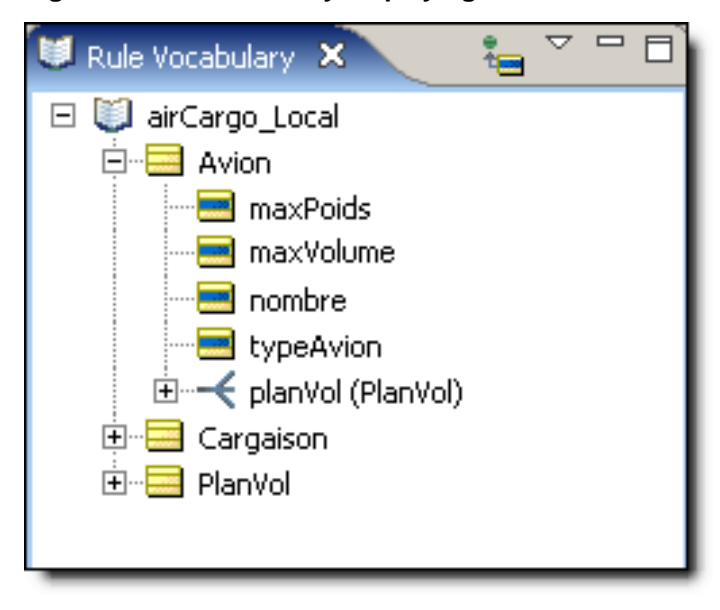

### **Figure 249: A Vocabulary displaying its French translation**

## <span id="page-284-0"></span>**Localizing the Rulesheet**

When you create a new Rulesheet or Ruletest using a localized Vocabulary, those assets will be localized too. The **Rulesheet >Localize…** menu selection allows you to further localize the Rulesheet by translating Scope aliases and Rule Statements, as shown below:

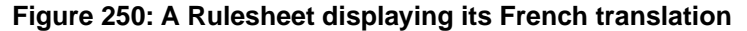

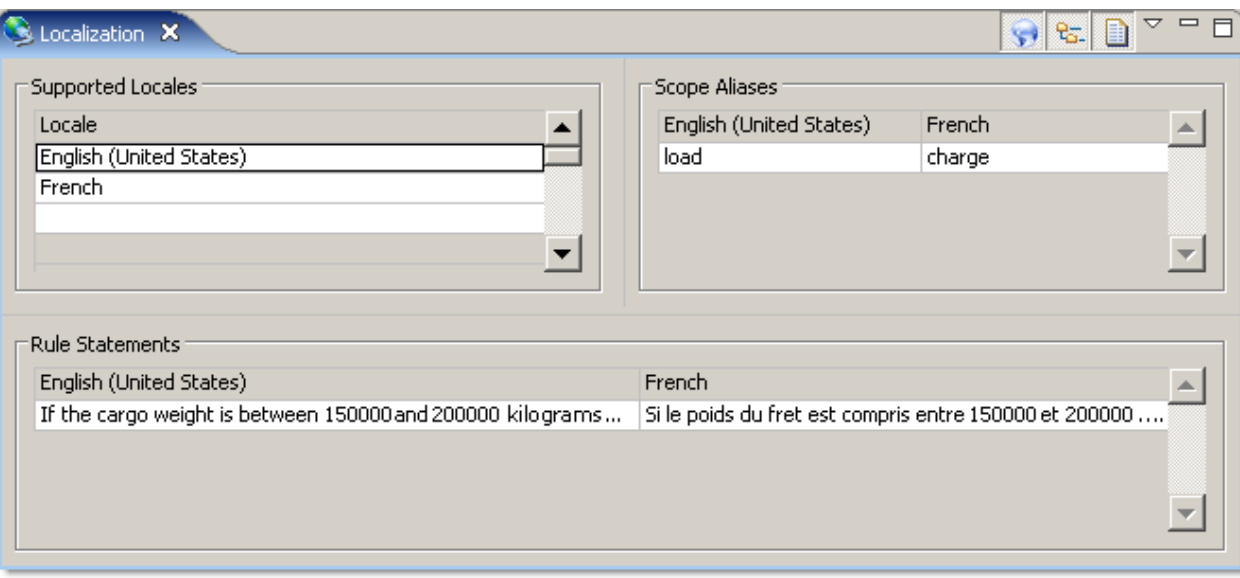

# **15**

# **Working with rules in natural language**

Progress Corticon lets you use Natural Language (NL) words, phrases, and sentences for use as substitute terms in Rulesheet Conditions and Actions.

Open the Natural Language window by choosing the menu command **Window>Show View>Natural Language**.

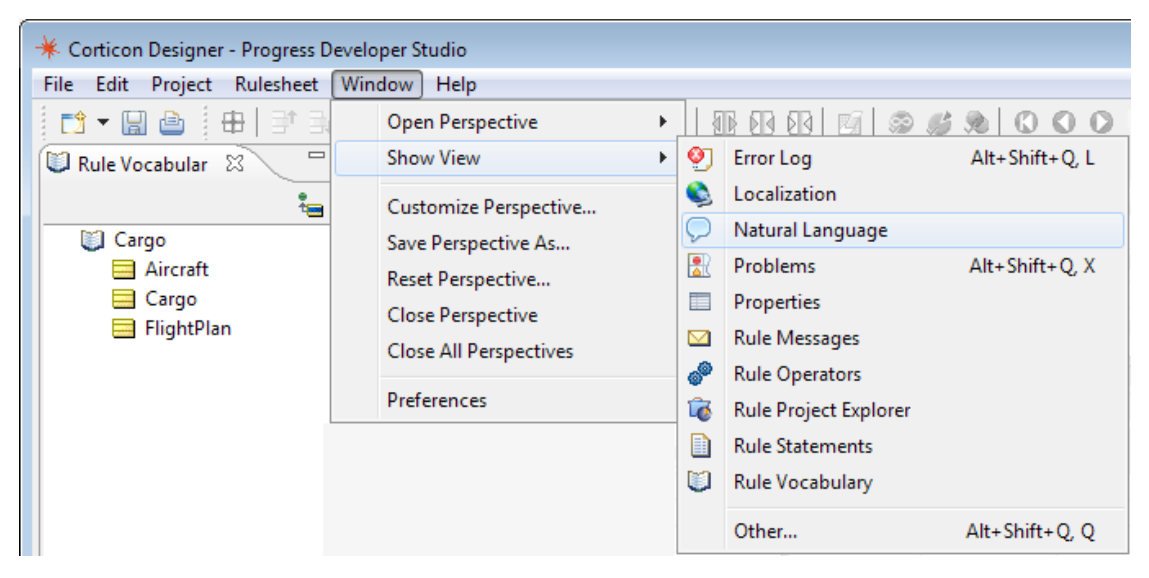

**Figure 251: Opening the Natural Language view for a Rulesheet**

You could also right-click on the Rulesheet to drop down a menu with the **Natural Language** command.

**Note:** If you do not see the **Natural Language** command listed, you may need to **Reset Perspective** first.This typically only happens if you are upgrading from an earlier version of Corticon Studio.

The Natural Language view displays at the top of the Rulesheet in Corticon Studio:

### **Figure 252:The Natural Language View**

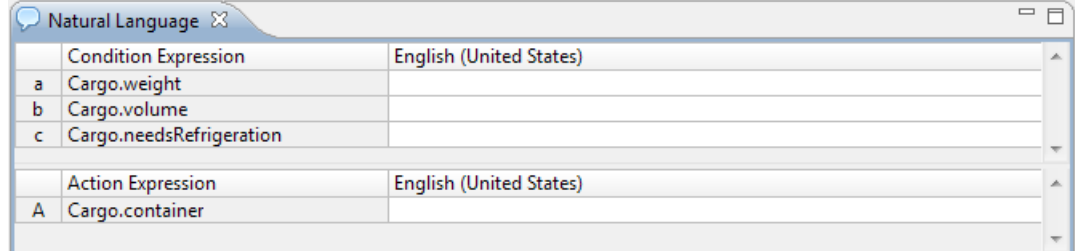

If you have other Locales enabled (see [Localization](#page-282-0) chapter for more details), then the Natural Language window will include columns for other languages besides English. This allows you to define Natural Language text for those locales, too.

A populated Natural Language window is shown below. Notice that we've tried to be as clear and descriptive as possible, including the words If in Conditions and Then in Actions. We've also used ... to indicate that the expression continues in the column cells to the right. Your use of natural language may vary, but we recommend adopting a consistent, clear style.

### **Figure 253: Populating the Natural Language Window populated with natural language text**

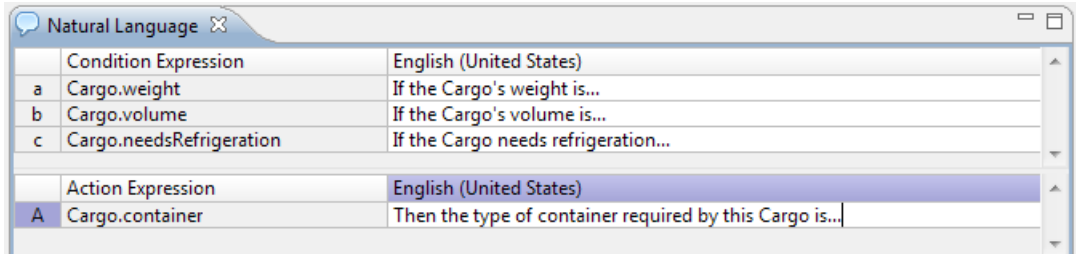

When your natural language expressions are defined, view these entries in place of the standard Condition and Action expressions in the Rulesheet as follows:

- 1. Close the **Natural Language** view by clicking its **X**.
- 2. Click the **Natural Language: On** menu button, **(b)** to display the Natural Language expressions you entered. Note that while Natural Language is displayed, the text of the Condition and Action rows cannot be edited.
#### **Figure 254: Rulesheet with natural language text**

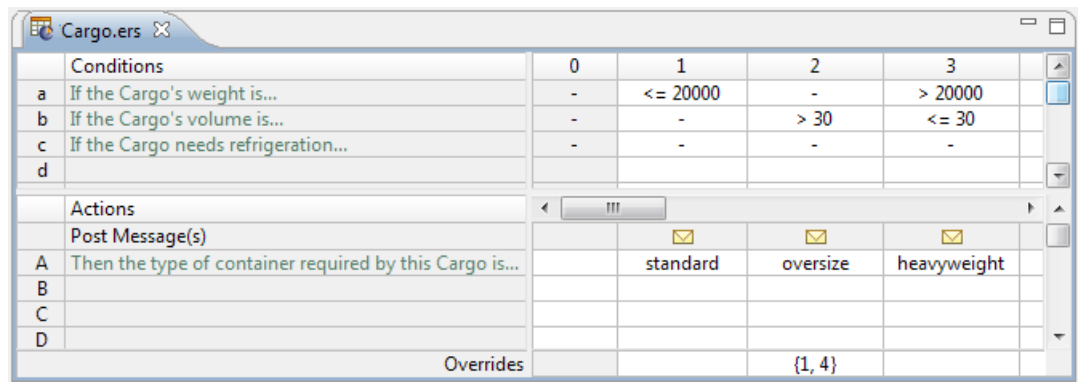

3. To revert to original, editable expressions, Click the **Natural Language: Off** menu button,  $\boxed{G}$ 

# **16**

## **The Corticon Studio reporting framework**

Corticon Studio contains a flexible and extensible framework for generating reports from its files.

Each type of Studio asset uses a built-in XML template that defines the structure of an XML report generated by Studio. Then, a built-in XSLT stylesheet transforms the XML into a regular HTML file viewable with a standard web browser such as Microsoft Internet Explorer or Mozilla Firefox

The *Quick Reference Guide* covers the mechanics of creating reports using the standard templates included with the installation. This chapter describes how to customize reporting templates and formats by taking advantage of the inherent flexibility of XML.

#### **How Corticon creates reports**

When a user selects **Rulesheet > Report**, Corticon Studio automatically:

- Generates a XML file using its built-in XML template
- Transforms the XML to HTML using its built-in XSLT stylesheet
- Displays the HTML file in a web browser
- Copies the XML and HTML files to the JVM's temporary directory. In Windows, by default, this  $iS \subset \Users\{user\} \Local$  Settings\Temp. You can change this by adding the following line to eclipse.ini located in the [CORTICON\_HOME]\Studio\eclipse directory

```
-Djava.io.tmpdir=<your new Reports directory>
```
• Use *forward* slashes when writing the path to your new Reports directory, such as C:/Program Files/Corticon/ Studio/myReports

#### **Customizing the XSLT stylesheets**

Corticon Studio's built-in XSLT stylesheets cannot be viewed or modified. However, you can tell Studio to use an XSLT stylesheet of your own creation if you want to generate custom Studio reports. The files required, including a sample copy of the built-in XSLT stylesheets, are located in [CORTICON WORK DIR]\Samples\Reports\Rulesheet (or \Vocabulary, \Ruleflow, \Ruletest).

Once you have created your own XSLT stylesheet (or modified the sample provided), copy the entire [CORTICON WORK DIR]\Samples\Reports directory to [CORTICON\_HOME]\Studio\eclipse\configuration\com.corticon.brms.

When you close and re-open Corticon Studio, it will discover the new XSLT stylesheets and use them to generate reports.

# **17**

## **Applying logging and override properties to Corticon Studio and its built-in Server**

The Studio and its built-in Corticon Server can change behaviors based on properties that you can customize in the **Override properties file** [CORTICON\_WORK\_DIR]/brms.properties. The most commonly used properties that are overidden by Studio users are provided so you can just uncomment them.You can specify name-value pairs for any setting described in the section *"Configuring Corticon properties and settings" in the Integration and Deployment Guide.* If you later want to revert to the original Server behavior, you can change your settings, comment out all your overrides, or even clear all the content of the override properties file. Also see the topic *"Changing logging configuration" in the Using Corticon Server logs section of Integration and Deployment Guide.*

#### **Applying override changes**

When you save the changed settings files, and then restart Studio, your preferred settings are in effect.

#### **Using an alternate location for the override properties file**

You can choose to point Corticon Studio to a preferred location of the brms.properties file.

#### **To set an alternate location of the override properties in Studio:**

- **1.** The file must exist before you can point to it.You can copy the default file located at the Server's installation root, or you can just create a new file and give it your preferred name, such as my brms.properties. Save the file at your preferred location, such as  $C:\preccurlyeq$  eferences $\backslash$ .
- **2.** In Studio, choose **Window > Preferences**, and then click on **Progress Corticon**.
- **3.** Enter or browse to the override properties file you created, as shown:

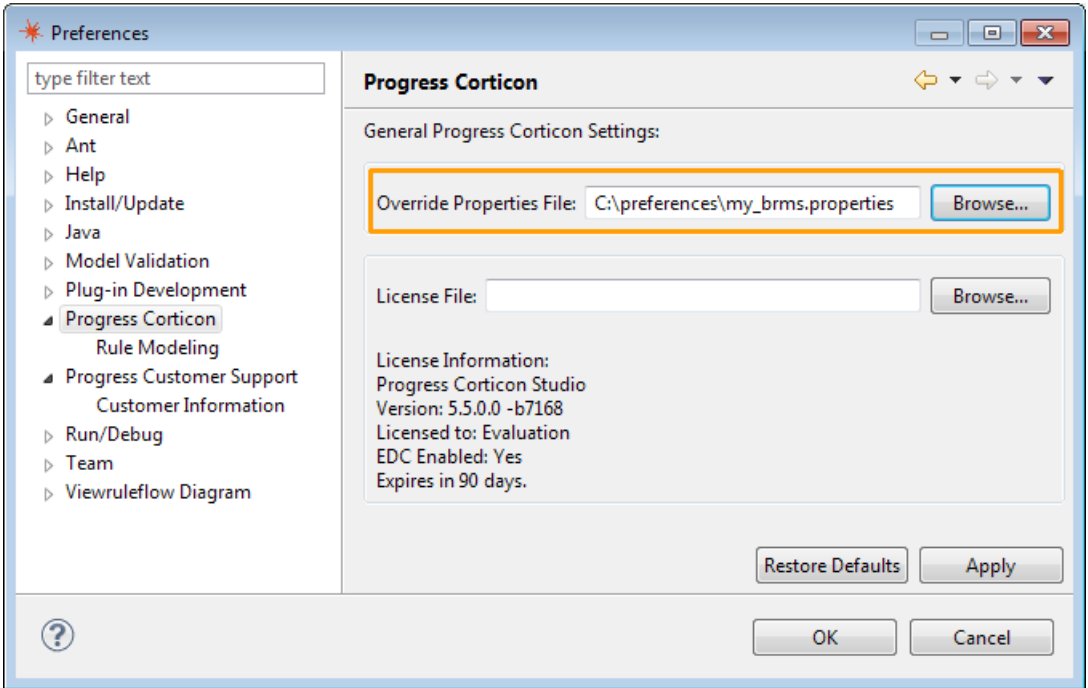

When Corticon starts up, it will read your properties file last, and thus override default settings with your settings.

**Note:** Property settings you list in your brms.properties *replace* corresponding properties that have default settings. They do not *append* to an existing list. For example, if you want to add a new DateTime mask to the built-in list, be sure to include *all* the masks you intend to use, not just the new one. If your brms.properties file contains only the new mask, then it will be the only mask Corticon uses.

After editing and saving your overrides file, restart Corticon components for their changes to take effect. The properties in these files are described in detail in the following topics.

# **18**

## **Troubleshooting Rulesheets and Ruleflows**

In addition to being a convenient way to test your Rulesheets with real business scenarios, the Corticon Studio Ruletest facility is also the best way to troubleshoot rule, Rulesheet, and Ruleflow operation. Corticon Ruletest are designed to replicate exactly the data handling, translation, and rule execution by Corticon Server when deployed as a Java component or web service in a production environment.

This means that if your rules function correctly when executed in a Corticon Ruletest, you can be confident they will also function correctly when executed by Corticon Server. If they do not, then the trouble is most likely in the way data is sent to Corticon Server – in other words, in the technical integration. This is such a fundamental tenet of rule modeling with Corticon, we'll repeat it again:

*If your rules function correctly when executed in a Corticon Studio, they will also function correctly when executed by Corticon Server. If they do not, then the trouble is most likely your client application's integration/invocation with/of Corticon Server.*

We offer the following methodology to guide your rule troubleshooting and debugging efforts. The basic technique is known generically as "half-splitting" or "binary chopping", in other words, dividing a decision into smaller logical pieces, then setting aside the known-good pieces systematically until the problem is isolated.

This guide is not intended to be an in-depth cookbook for correcting specific problems since, as an expression language, the Corticon Rule Language offers too many syntactical combinations to address each in any detail.

For details, see the following topics:

- Where did the [problem](#page-295-0) occur?
- Using Corticon Studio to [reproduce](#page-295-1) the behavior
- Test yourself questions: [Troubleshooting](#page-304-0) rulesheets and ruleflows

### <span id="page-295-0"></span>**Where did the problem occur?**

Regardless of the environment the error or problem occurred in, we will always first attempt to reproduce the behavior in Studio. If the error occurred while you were building and testing rules in Corticon Studio, then you're already in the right place. If the error occurred while the rules were running on Corticon Server (in a test or production environment), then you will want to obtain a copy of the deployed Ruleflow (.erf file) and open it, its constituent Rulesheets (.ers files) and its Vocabulary (.ecore file) in Studio.

### <span id="page-295-1"></span>**Using Corticon Studio to reproduce the behavior**

It is always helpful to build and save "known-good" Ruletests (. ert files) for the Corticon Rulesheets and Ruleflows you intend to deploy. A known-good Ruletest not only verifies your Rulesheet or Ruleflow is producing the expected results for a given scenario, it also enables you to re-test and re-verify these results at any time in future.

If you do not have a known-good Ruletest, you will want to build one now to verify that the Ruleflow, as it exists right now, is producing the expected results. If you have access to the actual data set or scenario that produced the error in the first place, it is especially helpful to use it here now. Run the Ruletest.

#### **Running a Ruletest in Corticon Studio**

When you run a Corticon Ruletest, it might produce error messages in Corticon Studio. Error messages are distinct from **Post** messages you specified in Rulesheet **Rule Statements** to generate info, warning, and violation statements that are posted by normal operation of the rules.

- If you encounter any of the following errors, take the actions described in that section. It may be possible, using these techniques, to work around a problem by identifying the expression syntax that produces it, and trying to express the logic in a different way. The Corticon Rule Language is very flexible and usually allows the same logic to be expressed in many different ways.
- If you do not encounter any of these errors, proceed to the [Analyzing Test Results](#page-298-0) section.

#### **The Constraint Violation**

#### **Figure 255: A Constraint Violation in a Ruletest**

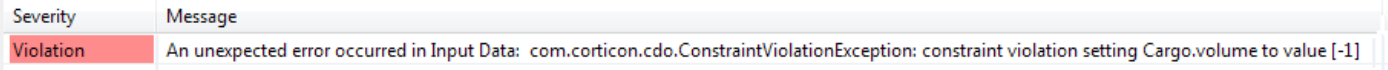

A constraint violation indicates that values in test attributes are not within numeric constraint ranges or not included in enumerated lists that have been set in the Vocabulary's Custom Data Types. In the following example, the constraint is shown, and its violation is marked on the attribute and its entity in the Input column:

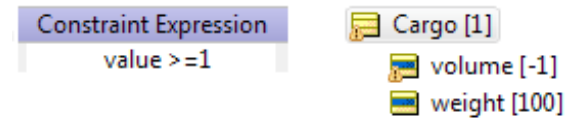

Running the test halts at the first constraint violation.The log lists the first constraint exception and its detailed trace. No response is generated.

You can revise the input to have valid values, or choose to relax enforcement of such violations through a setting in the Corticon brms. properties file,

com.corticon.vocabulary.cdt.relaxEnforcement=true.

When the option is enabled, a response is generated that includes each of constraint violation warnings. For example:

```
<CorticonResponse xmlns="urn:Corticon"
xmlns:xsi="http://www.w3.org/2001/XMLSchema-instance" returnTransients="true"
decisionServiceName="C___install_dir_work_dir_Studio_workspace_Tutorial_Cargo.ers_null_ALL">
 <WorkDocuments inbytes="3612" returnTransients="true" inputTransients="true"
 invokedByTester="true">
    <Cargo manuallycreated="true" datasource="Client" id="Cargo_id_1"
newOrModified="true">
      <weight manuallycreated="true" datasource="Client">0</weight>
      <volume manuallycreated="true" datasource="Client">-1</volume>
      <container manuallycreated="true" datasource="Client"
newOrModified="true">standard</container>
    </Cargo>
  </WorkDocuments>
  <Messages version="0.0">
    <Message postOrder="cc00000001">
      <severity>Warning</severity>
     <text>constraint violation setting Cargo.weight to value [0]</text>
     <entityReference href="Cargo_id_1" />
    </Message>
    <Message postOrder="cc00000002">
      <severity>Warning</severity>
      <text>constraint violation setting Cargo.container to value
[secure]</text>
      <entityReference href="Cargo_id_1" />
    </Message>
    <Message postOrder="cc00000003">
     <severity>Warning</severity>
     <text>constraint violation setting Cargo.volume to value [-1]</text>
     <entityReference href="Cargo_id_1" />
    </Message>
    <Message postOrder="cc00000004">
      <severity>Info</severity>
      \text{Ctext>[1]} Cargo weighing \leq 20,000 kilos must be packaged in a standard
 container.</text>
      <entityReference href="Cargo_id_1" />
    </Message>
  </Messages>
</CorticonResponse>
```
See [Relaxing enforcement of Custom Data Types](#page-40-0) on page 41 for details about constraints and the option to relax enforcement.

#### **The Null Pointer Exception**

#### **Figure 256: A Null Pointer Exception as Shown in a Ruletest**

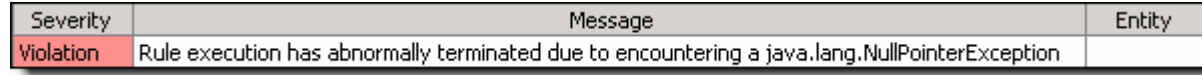

A null pointer exception (NPE) almost always indicates a problem with the rule engine, whether it is being employed by the Corticon Studio or by Corticon Server. If you encounter this error, contact Technical Support, and set aside copies of the Vocabulary, Rulesheet, and Ruletest so we can use them for further troubleshooting.

#### **The Reactor Exception**

#### **Figure 257:The Reactor Exception Window**

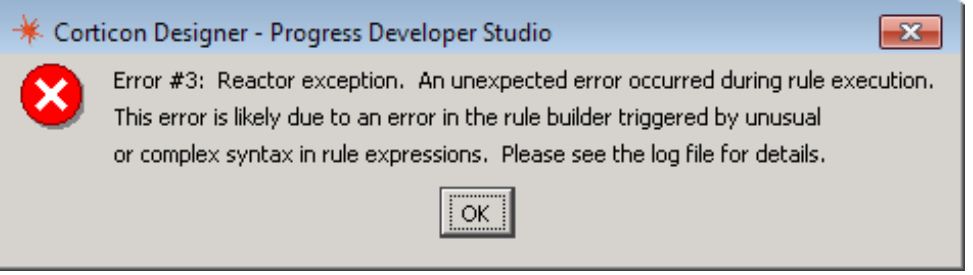

This error is also indicative of a possible rule engine problem, but it may also indicate improper or unnecessarily complex language usage in your rule expressions. The Rule Language's flexibility may permit workarounds to the limitation(s) that produced this message; Progress Corticon Technical Support should be contacted for further assistance. As with the NPE errors, please save copies of the Vocabulary, Rulesheet, and Ruletest for use by Progress Corticon Support staff.

#### **The Fatal Exception**

On very rare occasions, you may experience a full crash of the Corticon Studio application. In these cases, you will see a window like the following:

#### **Figure 258:The Fatal Error Window**

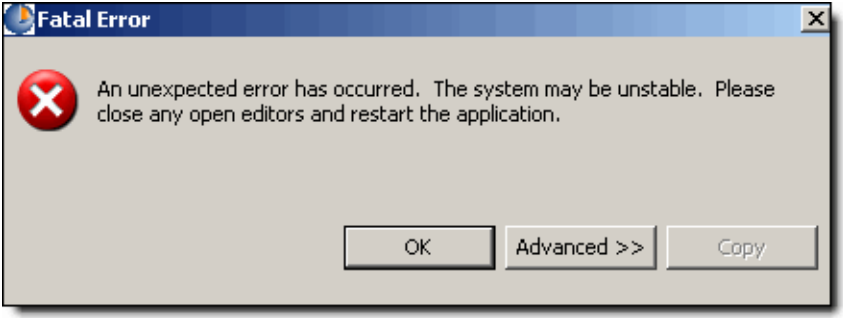

This type of problem can only be resolved by Corticon. But before contacting Progress Corticon

Technical Support, click on the  $\frac{Advanced \gg}{B}$  button, which will display a window with more information about the cause of the error, as shown below:

#### **Figure 259:The Fatal Error Details Window**

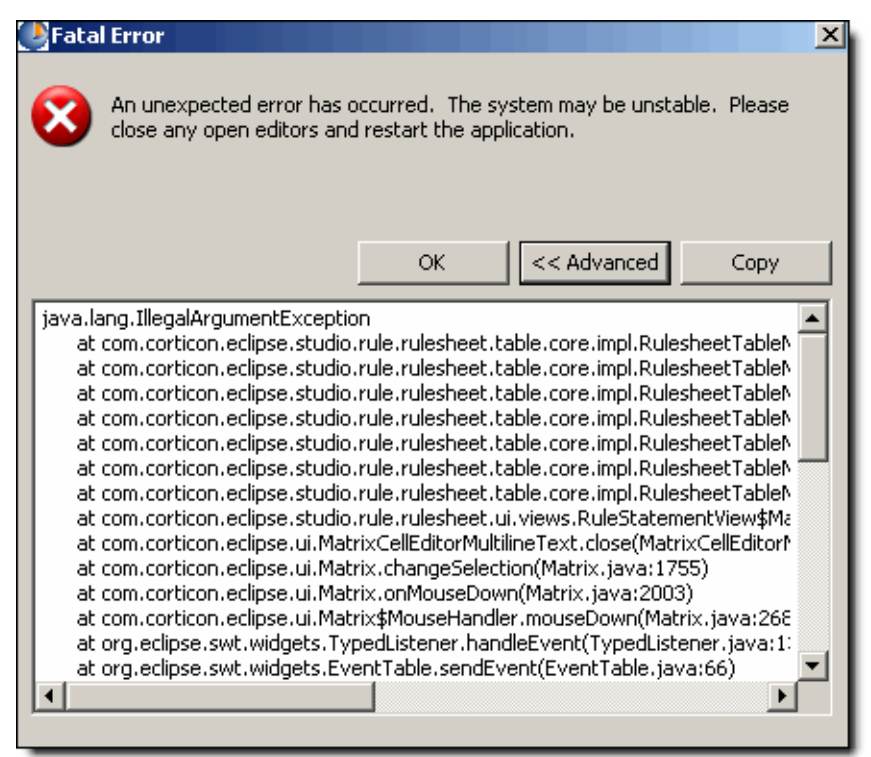

Click the **Copy** button (as shown) and paste the text into a text file. Send us this text file along with the standard set of Corticon Studio files (Vocabulary, Rulesheet, Ruletest) when you report this problem.

#### <span id="page-298-0"></span>**Analyzing Ruletest results**

This section assumes:

- Your Ruletest produced none of the errors listed above, or
- You or Corticon Technical Support identified workarounds that overcame these errors

Does the Rulesheet produce the expected test results? In other words, does the *actual* output match the *expected* output?

• If so, and you were using the same scenario that caused the original problem, then the problem is not with the rules or with Studio, but instead with the data integration or Corticon Server deployment.

The Corticon Server log captures errors and exceptions caused by certain rule and request errors. These log messages are detailed in the *Using Corticon Server logs section of the Integration and Deployment Guide*.

If not, the problem is with the rules themselves. Continue in this section.

### **Tracing rule execution**

A first step in analyzing results of executing Decision Services is to gain visibility to the rules that fired.With rule tracing, you can see what rules and Rulesheets fired in processing a work document. Rule tracing can be used during development time in the Studio Tester or with deployed Decision Services. The following example uses the Advanced Tutorial's Ruleflow as the test subject. The Ruleflow has three Rulesheets, each with conditional and non-conditional rules.

#### **Figure 260: Rule messages when metadata is enabled in Studio**

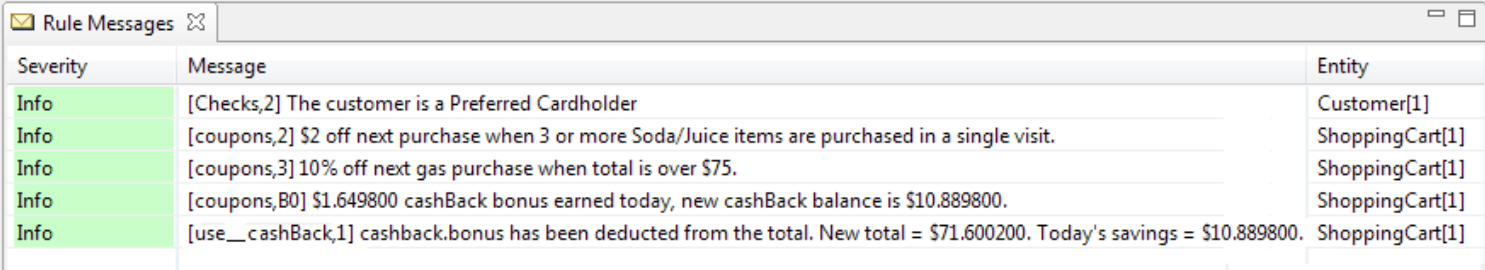

The metadata can be expressed in natural language, such as, for line 1: "In Rulesheet Checks.ers, rule 2 generated this statement", and, for line 4 "In Rulesheet coupons.ers, line B's non-conditional (column 0) action generated this statement."

To enable this function, rule statement metadata, set the  $c$ cServer property as com.corticon.reactor.rulestatement.metadata=true

**Note:** It is recommended that you create or update the standard last-loaded properties file brms. properties to list override properties such as this for Corticon Studios and Servers. See the introductory topics in *"Configuring Corticon properties and settings" in the Server Integration and Deployment Guide* for information where to locate this properties file.

**Note:** For Decision Service deployments, set this property where the Deployment Console runs, and then regenerate each ESD file in the Deployment Console. For CDD deployments, set this property on the Server, and then regenerate and compile each Decision Service.

### **Identifying the breakpoint**

To understand why your rules are producing incorrect results, it's important to know where in the Rulesheet or Ruleflow the rules stop behaving as expected. At some point, the rules stop acting normally and start acting abnormally – they "break". Once we identify where the rule breaks, the next step is to determine why it breaks.

An important tool to help identify the breakpoint is the Ruletest's message box. By choosing values for Post and Alias columns in the **Rule Messages** window, you can generate a trace or log of the rules that fire during execution. The message box in a Ruletest will display those messages in the order they were generated by Corticon Server. In other words, the order of the messages in the box (top to bottom) corresponds to the order in which the rules were fired by Corticon Server. While messages in the message box can also be sorted by Severity or Entity by clicking on the header of those columns, clicking on the Message column header will always sequence according to the order in which the rules fired. Inserting attribute values into rule statements can also provide good insight into rule operation. But beware; a non-existent entity inserted into a rule statement will prevent the rule from firing, becoming the cause of another failure!

Enabling and disabling individual Condition/Action rows, entire rule columns, Filter rows, and even whole Rulesheets is another powerful way to isolate problems in your Rulesheets. Right-clicking Condition or Action row headers, column headers, Filter row headers, or Rulesheet boxes in the Ruleflow will display a pop-up menu containing enable/disable options. Disabled rows and columns will be shaded in gray on the Rulesheet, while disabled Rulesheets turn dark gray in the Ruleflow diagram. Be sure to save these changes before running a Ruletest to ensure the changes take effect.

| <b>F</b> Untitled.ers X            |                 |      |       |                                                                                   |          |                          |         |  |
|------------------------------------|-----------------|------|-------|-----------------------------------------------------------------------------------|----------|--------------------------|---------|--|
|                                    | Conditions      |      |       |                                                                                   | $\Omega$ |                          | 2       |  |
| a                                  | Cargo, weight   |      |       |                                                                                   |          | 150000  200000           | ٠       |  |
| Ь                                  | Cargo, volume   |      |       |                                                                                   | -        | $\overline{\phantom{a}}$ | $<$ 300 |  |
| C.                                 |                 |      |       |                                                                                   |          |                          |         |  |
| d                                  |                 |      |       |                                                                                   |          |                          |         |  |
|                                    | Actions         |      |       |                                                                                   |          |                          |         |  |
|                                    | Post Message(s) |      |       |                                                                                   |          | М                        | ▽       |  |
| А                                  | Cargo.packaging |      |       |                                                                                   |          | Container                | Pallet  |  |
| B                                  |                 |      |       |                                                                                   |          |                          |         |  |
|                                    |                 |      |       | Overrides                                                                         |          |                          |         |  |
| Rule Statements &<br>Rule Messages |                 |      |       |                                                                                   |          |                          |         |  |
| Ref.                               | ID              | Post | Alias | Text                                                                              |          |                          |         |  |
| 1                                  |                 | Info | Cargo | Cargo weighing between 150,000 and 200,000 pounds must be packaged in a container |          |                          |         |  |
| 2                                  |                 | Info | Cargo | Cargo with a total volume less than 300 cubic yards must be packaged on a pallet  |          |                          |         |  |

**Figure 261: Rulesheet with Rule Column #2 Disabled.**

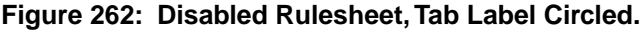

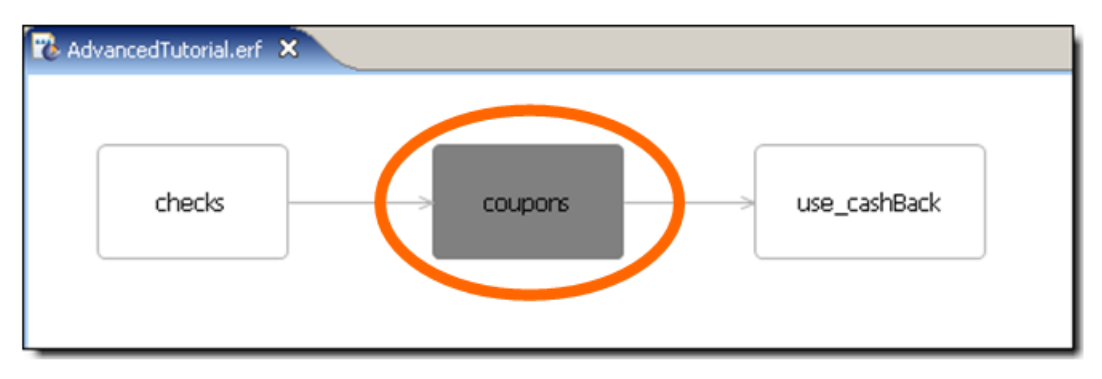

Disable rows, rule columns, and/or Rulesheets until the strange or unexpected behavior stops.

#### **At the breakpoint**

At the point at which abnormal behavior begins, what results is the breakpoint rule producing?

- No results at all the breakpoint rule *should* fire (given the data in the Ruletest) but does not. Proceed to the [No Results](#page-301-0) section.
- Incorrect results the breakpoint rule *does* fire, but without the expected result. Proceed to the [Incorrect Results](#page-301-1) section.

#### <span id="page-301-0"></span>**No results**

Failure of a rule to produce any results at all indicates the rule is telling the rule engine to do something it can't do. (This assumes, of course, that the rule *should* fire under normal circumstances.) Frequently, this means the engine tries to perform an operation on a term that does not exist or isn't defined at time of rule execution. For example, trying to:

- Increment or decrement an attribute (using the  $+=$  or  $-=$  operators, respectively) whose value does not exist (in other words, has a null value).
- "Post" a message to an entity that does not exist, either because it was not part of the Ruletest to begin with, or because it was deleted or re-associated by prior rules.
- "Post" a message with an embedded term from the Vocabulary whose value does not exist in the Ruletest, or was deleted by prior rules.
- Create (using the . new operator) a collection child element where no parent exists, either because it was not part of the Ruletest to begin with, or because it was deleted or re-associated by prior rules.
- Trying to *forward-chain* -- using the results of one expression as the input to another -- within the same rule. For example, if Action row B in a given rule derives a value that is required in Action row C, then the rule may not fire. Both Actions must be executable independently in order for the rule to fire. If forward-chaining is required in the decision logic, then the chaining steps should be expressed as separate rules.

#### <span id="page-301-1"></span>**Incorrect results in Studio**

Once the breakpoint rule has been isolated, it is often helpful to copy the relevant logic into another Rulesheet for more focused testing. Refer to the *Rule Language Guide* to ensure you have expressed your rules correctly. Be sure to review the usage restrictions for the operator(s) in question.

If, after isolating and verifying the suspicious expression syntax, you are unable to fix the problem, please call Progress Corticon Technical Support. As always, be prepared to send us a) the product version used, and b) the set of Corticon files (.ecore, .ers, .erf, and .ert) that will allow us to reproduce the problem.

### **Partial rule firing**

A Condition/Action rule column might partially fire, meaning Action 1 is executed but Action 2 is not. If Action A cannot execute, then Action B will not execute either, even if there is nothing wrong with Action B by itself. An Action containing any one of the problems listed above is sufficient to prevent a rule from firing, even if all other Actions in the rule are valid.

There are two exceptions to this rule:

#### **Nonconditional actions**

In the special Nonconditional rule column, column 0, each Action row in column 0 acts as its own separate, independent rule, so Action row A may fire even if Action row B does not.

**Partial execution of rules with relationships and null attributes**

When a *relationship* is null, the rule does not fire. When an *attribute* is null, and the relationship aspects of the rule can be evaluated, the rule fires partially: The actions related to the association do fire but the action related to a null attribute does not. Consider a Rulesheet and test on the Cargo sample where the Aircraft information is set from its ID, and the total cargo weight computed. If there is no associated Aircraft.flightPlan or Aircraft.flightPlan.cargo in the test, then the rule does not execute (even though those associations are not referenced in the Rulesheet's Conditions section). However, if the associations exist but the attribute Aircraft.flightPlan.cargo.volume is null, the rule *does* fire partially -- all the Aircraft values are computed but the weight is not computed from the null value of the attribute.

### **Initializing null attributes**

Attributes that are used in calculations must have a non-null value to prevent test rule failure. More specifically, attributes used on the right-hand-side of equations (that is, an attribute on the right side of an assignment operator, such as = or +=) are *initialized* prior to performing calculations. It is not necessary for attributes on the left-hand-side of an equation to be initialized – it is assigned the result of the calculation. For example, when you are calculating Force=Mass\*Acceleration, you must provide values for Mass and Acceleration. Force is the result of a valid calculation.

Initialization of attributes is often performed in Nonconditional rules, or in rules expressed in Rulesheets that execute beforehand.That was often because an Attribute that was set to Transient mode could not be added as Input to Ruletests. The limitation has been removed:You can add Transients to the Input column of a Ruletest. Then, as stated, you must provide a value to such attributes in their Input locations in Ruletests to enable valid firing of the rule.

### **Handling nulls in compare operations**

Unless the application that formed the request ensured that a value was provided before submission, one (or both) of the attributes used in a comparison test might have a null value. You might need to define rules to handle such cases. An example that describes the workaround for these cases uses the following Vocabulary:

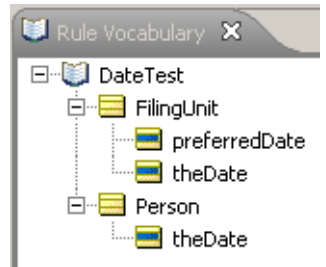

Here are two scenarios:

- **1.** Two dates are passed from the application and one of them is null. When given the rule '[ If FilingUnit.theDate is null ] or [ [ FilingUnit.theDate = Null ] and [FilingUnit.theDate >= Person.theDate ] ]', then the appropriate action triggers.
- **2.** In Actions, one date value is set to another date's value which happens to be null. If the date is null, then it is used in the subsequent Rulesheets in their Conditions section. However, since the value is null, a warning will be generated in the Corticon logs.

For the first scenario, the logic in subsequent Rulesheets needs to determine whether a value is null, so it can apply appropriate actions. The following Rulesheet shows that you can avoid the error message by only setting the preferred date when you have a non-null filing date or person date.

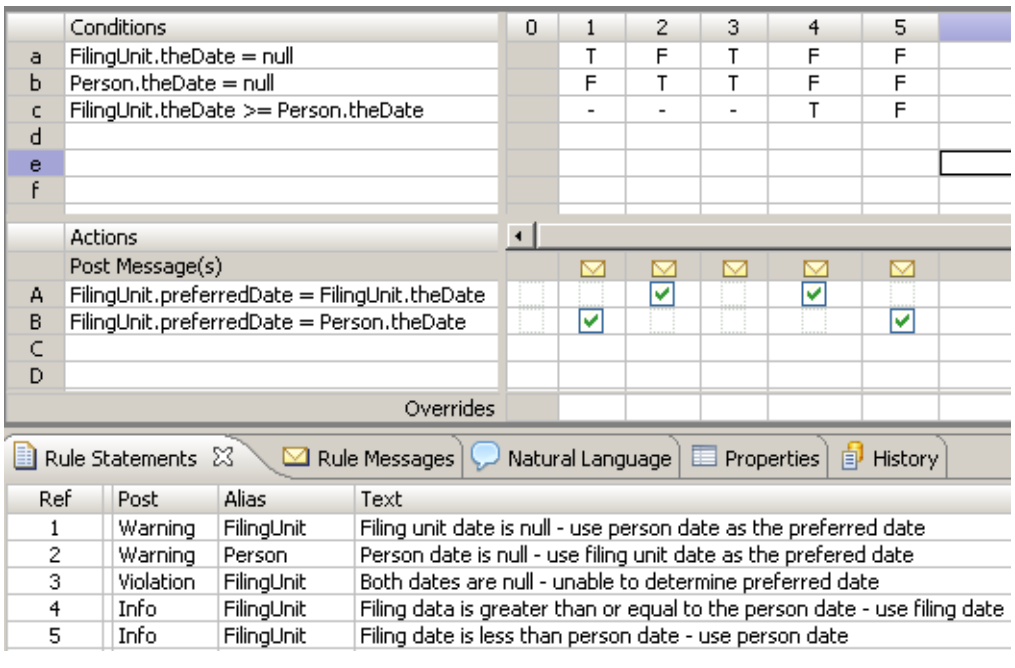

**Note:** If null values would prevent subsequent rules from continuing reasonable further processing, then perhaps validation sheets should be used before rule processing to check the data, and then terminate execution of the decision if the data is bad. That could be accomplished by setting an attribute that can be tested in the filter section of subsequent Rulesheets.Then, every subsequent Rulesheet is assured of dealing only with "clean" data.

For the scenario where both values being compared are null, you could set the resulting value to a default value or to null, as shown here:

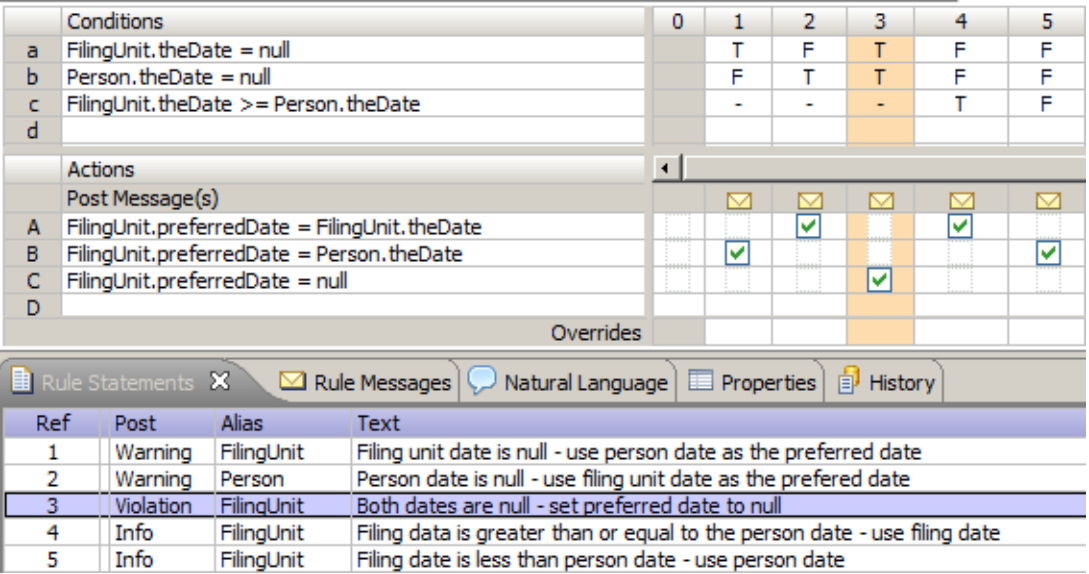

As highlighted, Rule 3 explicitly sets the preferred date to null when both incoming dates are null.

### <span id="page-304-0"></span>**Test yourself questions:Troubleshooting rulesheets and ruleflows**

**Note:** Try this test, and then go to [Test yourself answers:Troubleshooting rulesheets](#page-323-0) on page 324 to correct yourself.

- **1.** Troubleshooting is based on the principle that Rulesheets behave the same way when tested in Corticon Studio as when executed on
- **2.** The first step in troubleshooting a suspected rule problem is to reproduce the behavior in a Corticon Studio \_\_\_\_\_\_\_\_\_ (test)
- **3.** If the Rulesheet executes correctly in Corticon Studio, then where does the problem most likely occur?
- **4.** Which of the following problems requires you to contact Progress Corticon Support for help?

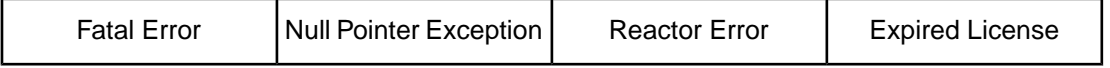

- **5.** The specific rule where execution behavior begins acting abnormally is called the
- **6.** True or False. When a rule fires, some of its Actions may execute and some may not.
- **7.** What Corticon Studio tools help you to identify the Rulesheet's breakpoint?
- **8.** A dark gray-colored Rulesheet box within a Ruleflow indicates that the Rulesheet has been
- \_\_\_\_\_\_\_\_\_\_. **9.** A disabled rule:

\_\_\_\_\_\_\_\_\_\_\_\_\_.

- **a.** executes in a Corticon Studio Test but not on the Corticon Server
- **b.** executes on the Corticon Studio but not in a Corticon Studio Test
- **c.** executes in both Corticon Studio Tests and on the Corticon Server
- **d.** executes neither in a Corticon Studio Test nor on the Corticon Server
- **10.** Where are the Corticon Studio logging features set?
- **11.** Where are the Corticon Studio override properties set?
- **12.** True or False. The Corticon Server license file needs to be located everywhere the Corticon Server is installed.
- **13.** If you are reporting a possible Corticon Studio bug to Corticon Support, what minimum information is needed to troubleshoot?
- **14.** Which of the following cannot be disabled?
	- **a.** a Condition row
	- **b.** an Action row
	- **c.** a Filter row
	- **d.** a leaf of the Scope tree
	- **e.** a Noncondition row (i.e., an Action row in Column 0)
- **f.** a rule column
- **g.** a Rulesheet
- **h.** a Ruleflow

# **A**

## **Standard Boolean constructions**

For details, see the following topics:

- [Boolean](#page-306-0) AND
- [Boolean](#page-308-0) NAND
- [Boolean](#page-309-0) OR
- [Boolean](#page-309-1) XOR
- [Boolean](#page-310-0) NOR
- [Boolean](#page-311-0) XNOR

### <span id="page-306-0"></span>**Boolean AND**

In a decision table, a rule with **AND'**ed Conditions is expressed as a single column, with values for each Condition aligned vertically in that column. For example:

If a person is 45 or older and smokes, then classify the person as high risk 11.

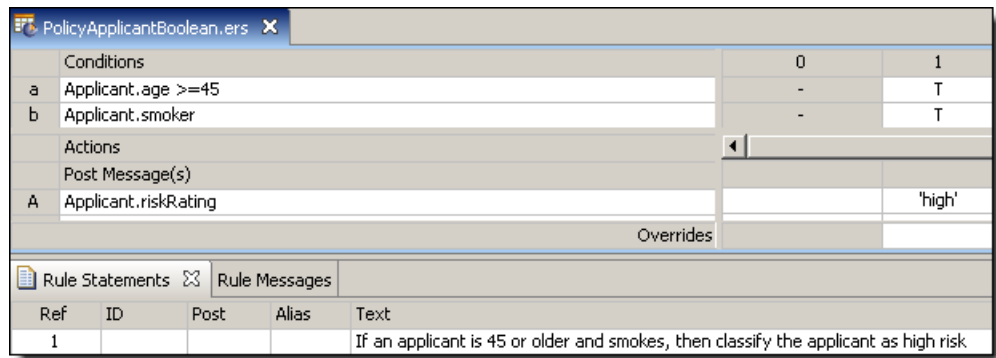

In this scenario, each Condition has a set of 2 possible values:

person is 45 or older: {true, false}

person is a smoker: {true, false}

and the outcome may also have two possible values:

person's risk rating: {low, high}

These Conditions and Actions yield the following truth table:

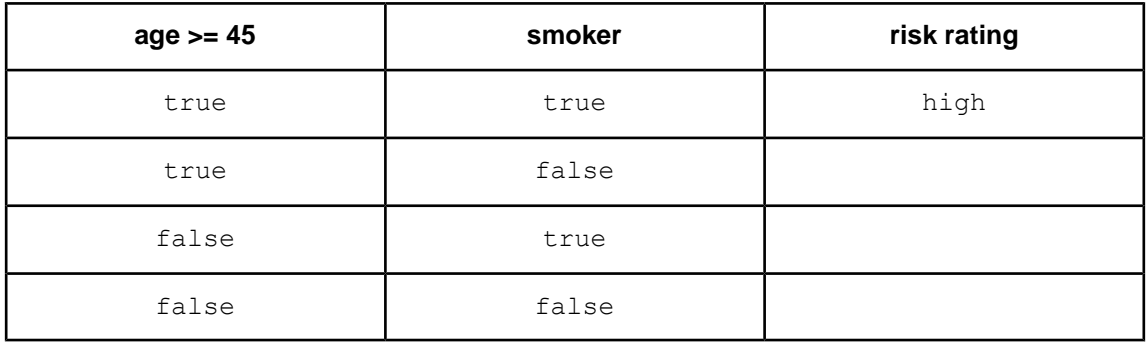

Note that we have only filled in a single value of risk rating, because the business rule above only covers a single scenario: where  $age >= 45$  and  $smoker = true$ . A [Completeness Check](#page-247-0) quickly identifies the remaining 3 scenarios:

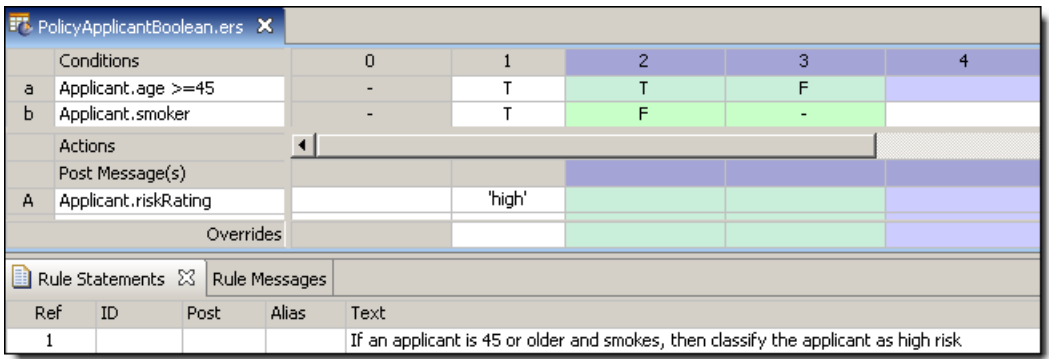

Completing the truth table and the Rulesheet requires the definition of 2 additional business rules:

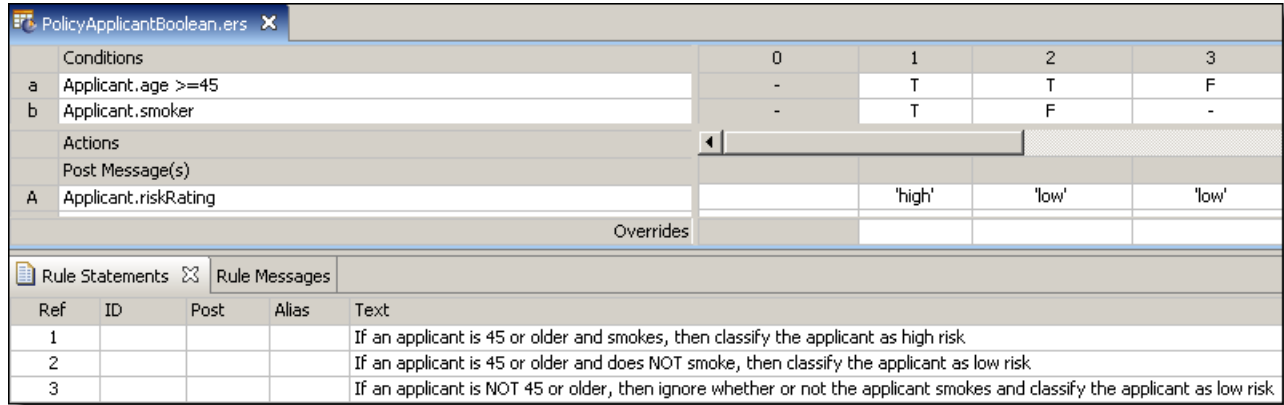

and updating the truth table, we recognize the classic **AND** Boolean function.

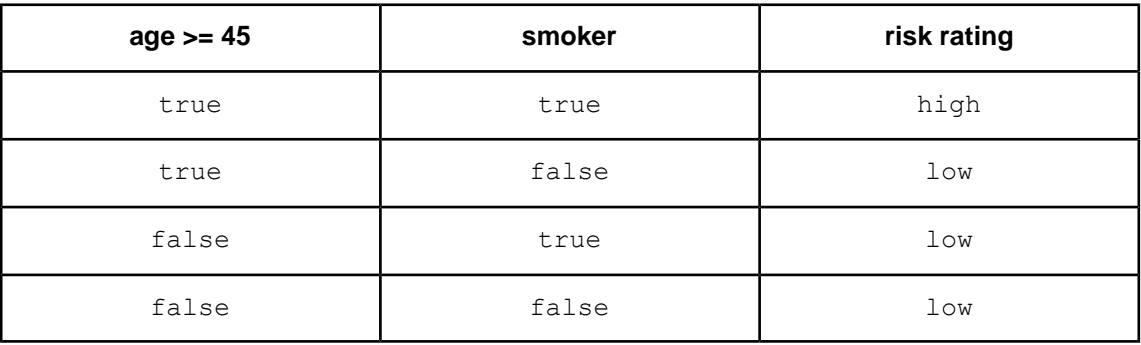

Once the basic truth table framework has been established in the Rulesheet by the Completeness Checker – in other words, all logical combinations of Conditions have been explicitly entered as separate columns in the Rulesheet – we can alter the outcomes to implement other standard Boolean constructions. For example, the **[NAND](#page-308-0)** construction has the following truth table:

### <span id="page-308-0"></span>**Boolean NAND**

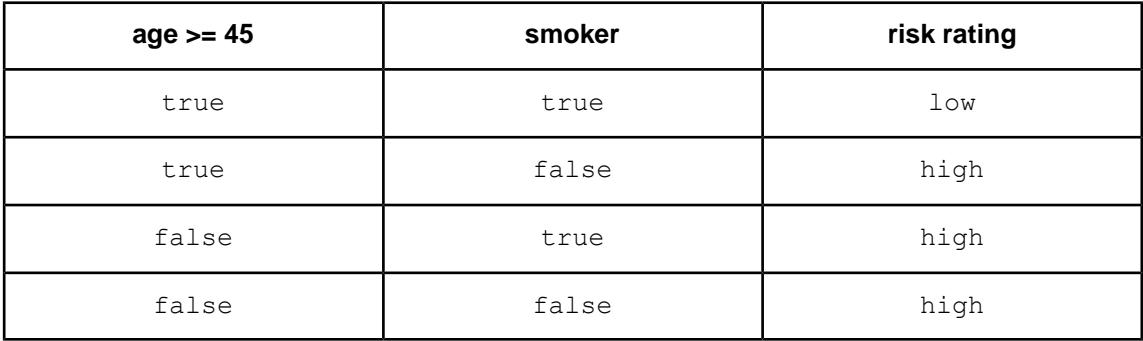

Also known as "Not And", this construction is shown in the following Rulesheet:

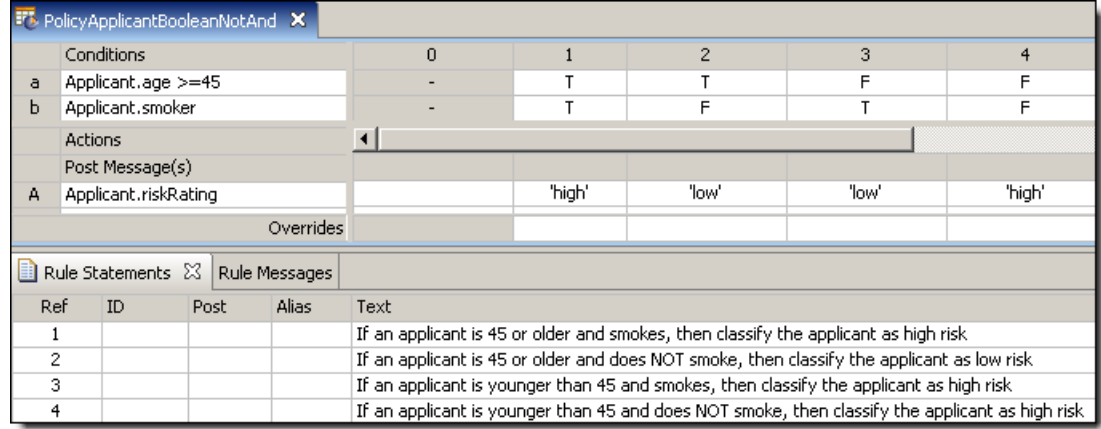

### <span id="page-309-0"></span>**Boolean OR**

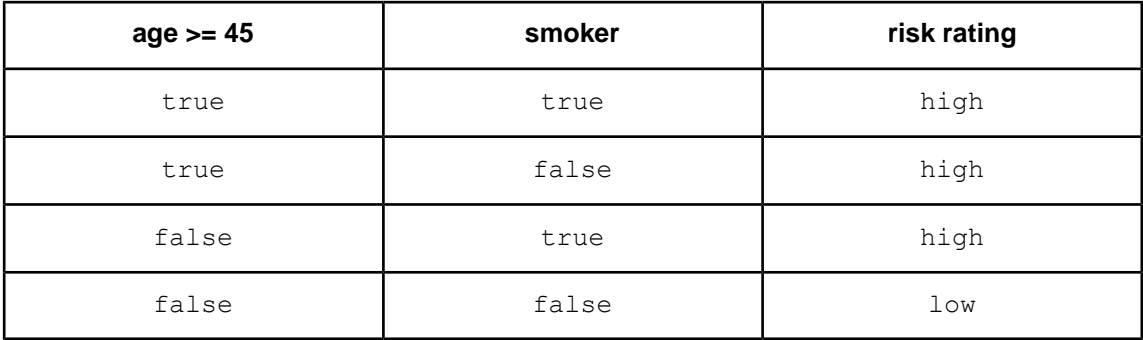

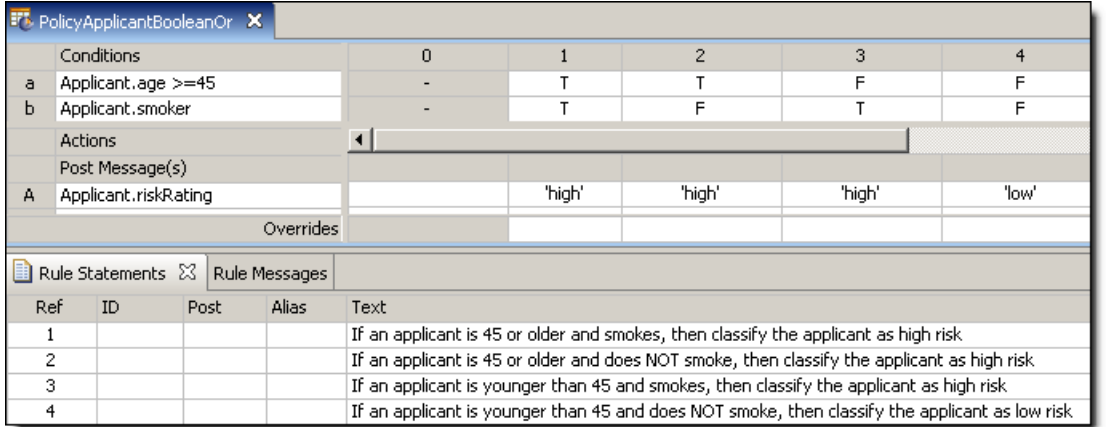

### <span id="page-309-1"></span>**Boolean XOR**

Using "Exclusive Or" logic, riskRating is high whenever the age or smoker test, but not both, is satisfied. This construction is shown in the following Rulesheet:

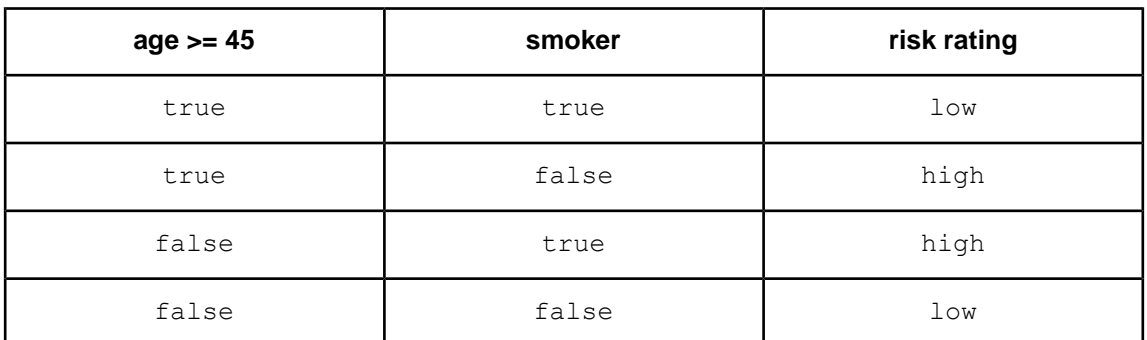

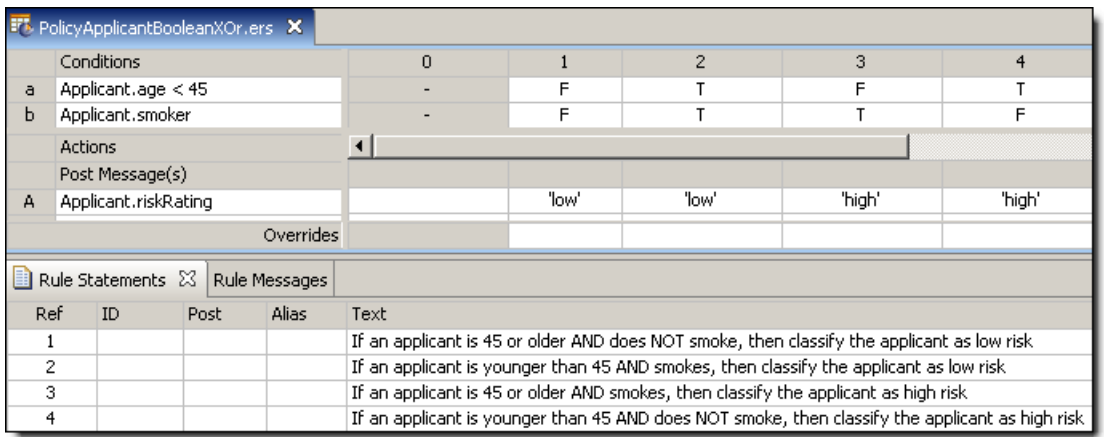

### <span id="page-310-0"></span>**Boolean NOR**

Also known as "Not Or", this construction is shown in the following Rulesheet:

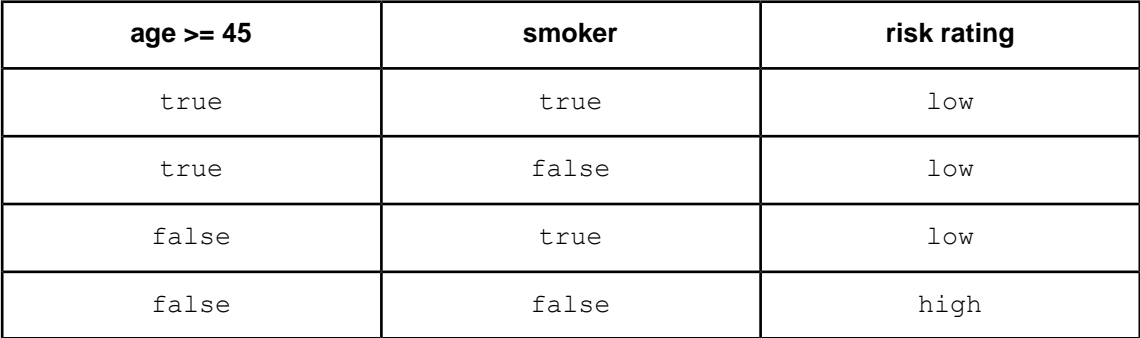

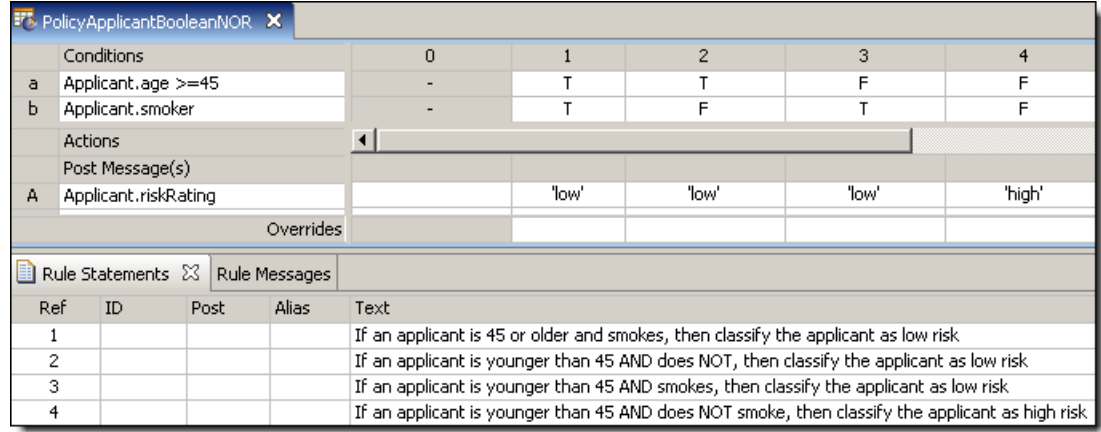

### <span id="page-311-0"></span>**Boolean XNOR**

Also known as "Exclusive NOR", this construction is shown in the following Rulesheet:

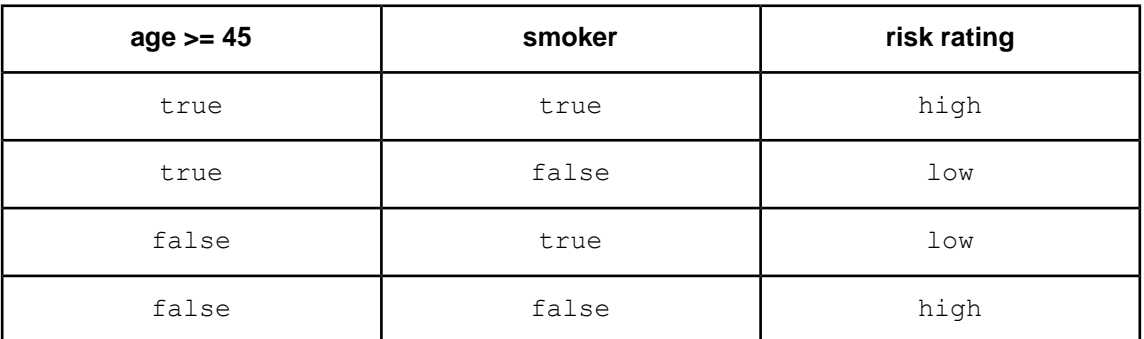

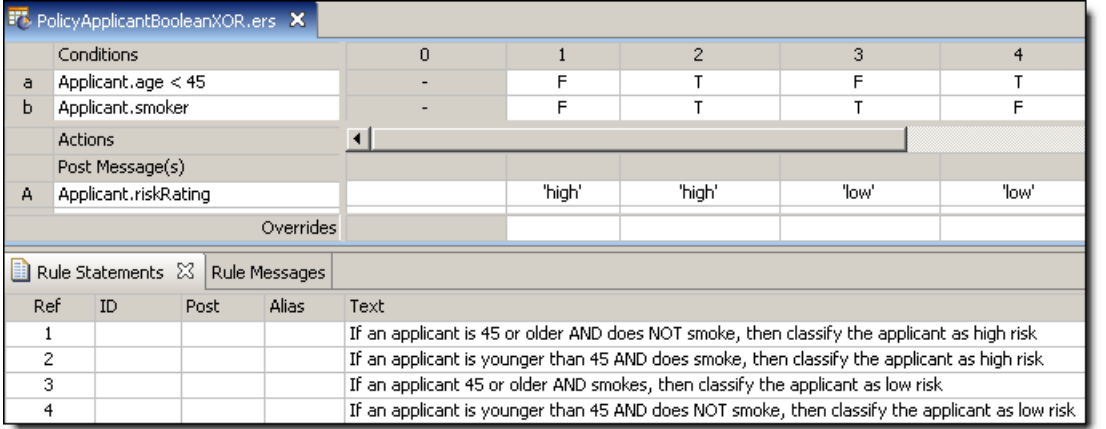

# **B**

## **Answers to test-yourself questions**

For details, see the following topics:

- Test yourself answers: Building the [vocabulary](#page-312-0)
- Test yourself [answers:](#page-314-0) Rule scope and context
- Test yourself answers: Rule writing techniques and logical [equivalents](#page-316-0)
- **Test yourself answers: [Collections](#page-317-0)**
- Test yourself answers: Rules containing [calculations](#page-318-0) and equations
- Test yourself answers: Rule [dependency:](#page-319-0) dependency and inferencing
- Test yourself answers: Filters and [preconditions](#page-320-0)
- Test yourself answers: Recognizing and modeling [parameterized](#page-321-0) rules
- Test yourself [answers:](#page-321-1) Writing rules to access external data
- Test yourself answers: Logical analysis and [optimization](#page-322-0)
- Test yourself answers: Ruleflow [versioning](#page-323-1) and effective dating
- Test yourself answers: [Troubleshooting](#page-323-0) rulesheets

### <span id="page-312-0"></span>**Test yourself answers: Building the vocabulary**

- **1.** Any three of the following:
	- **a.** provides terms that represent business "things"
	- **b.** provides terms that are used to hold transient (temporary) values within Corticon Studio
	- **c.** provides a federated data model that consolidates entities and attributes from various enterprise data resources
	- **d.** provides a built-in library of literal terms and operators that can be applied to entities and attributes
	- **e.** defines a schema that supplies the contract for sending data to and from a Corticon Decision Service
- **2.** False. The Vocabulary may include transient terms that are used only in rules and that don't exist in the data model.
- **3.** False. Terms in the data model that are not used by rules do not need to be included in the Vocabulary.
- **4.** False. A Vocabulary may be created before its corresponding object or data model exists.
- **5.** The Vocabulary is an **abstract** model, meaning many of the real complexities of an underlying data model are hidden so that the rule author can focus on only those terms relevant to the rules.
- **6.** The UML model that contains the same types of information as a Vocabulary is called a **Class Diagram**
- **7.** Entities, Attributes, Associations
- **8.** hairColor
- **9.** yellow
- **10.** Attributes
- **11.** Boolean, DateTime, Decimal, Integer, String
- **12.** blue and yellow
- **13.** orange and yellow
- **14.** A Transient Vocabulary term is used when the term is needed to hold a temporary value that is not required to be stored in external data.
- **15.** Associations are **bidirectional** by default
- **16.** cardinality
- $\overline{\mathsf{17}}$ .
- $18 7$
- **19.** Target.source.attribute
- **20.** target

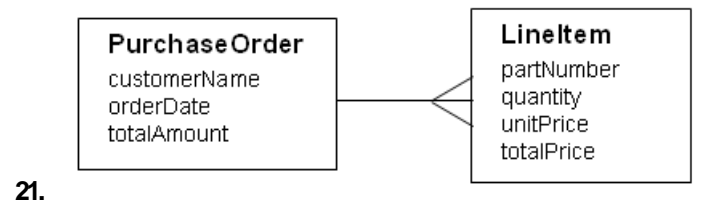

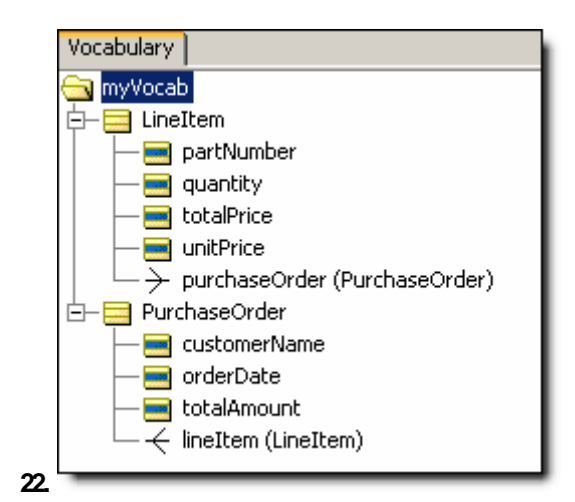

**23.** identify terms, separate terms, assemble and relate terms, diagram vocabulary remove answer from question

**24.** a

- **25.** operators
- **26.** Rule Language Guide
- **27.** False. Custom Data Types must be based on the 7 base data types. They extend the 7 base data types.
- **28.** b. May match other Custom Data Type Names
- **29.** True
- **30.** value < 10
- **31.** True
- **32.** No
- **33.** 'Airbus'
- **34.** Attribute values are pre-populated in pulldowns based on the enumerated values.
- **35.** Allow you to re-use entities by "bundling" or creating a "sub-set" within the vocabulary. (technically equivalent to packages in Java or namespaces in XML.)
- **36.** True.
- **37.** True.
- **38.** All entities have native attributes, but  $Bicyle = 100%$  native, the others have 1 native attribute each and 3 inherited. Entities with inherited attributes = MountainBike, RoadBike, TandemBike
- **39.** cadence, gear, or speed
- **40.** True.

### <span id="page-314-0"></span>**Test yourself answers: Rule scope and context**

- **1.** 7 root-level entities are present
- **2.** all terms are allowed **except** DVD.actor
- **3.** Movie.supplier
- **4. a.** Movie.oscar
	- **b.** Movie.roles
	- **c.** Actor.roles
	- **d.** DVD.supplier
	- **e.** Movie.dVD.extras
	- **f.** Actor.roles.movie.oscar
- **5.** Actor roles movie
- **6.** Since the association between Actor and Role is bidirectional, we can use both Actor.roles and **Roles.actor** in our rules.
- **7.** Movie and Award
- **8.** from Movie to Award: goldenGlobe and oscar. From Award to Movie: two unique rolenames exist for this perspective, too, but are not visible in the Vocabulary diagram.
- **9.** The Award entity could be split into two separate entities, or an attribute could be added to Award to identify the *type* of award.
- **10.** Using roles helps to clarify rule context.
- **11.** unique
- **12.** True
- **13.** all examples shown are Boolean expressions
- **14.** can use Movie if it is the root term, or DVD.movie if DVD is the root term The root term can either be Movie or DVD – no conditions in the rule prevent either one from being the root term
- **15.** can use Movie.dVD if Movie is the root term, or DVD if it is the root term The root term can either be Movie or DVD – no conditions in the rule prevent either one from being the root term
- **16.** False. Both Movie and DVD terms in this example are root terms with no relationship to each other.
- **17.** Once for the Movie satisfying the rule conditions and its *associated* DVD
- **18.** Twice: once for each DVD (i.e. the cross product of the DVDs and the Movie satisfying the rule conditions)
- **19. a.** High
	- $h.$  Low
	- **c.** Low for each DVD
	- **d.** Twice: once for each DVD
	- **e.** Four: each of the 2 rules fired 2 times
	- **f.** cross product
	- **g.** no, each rule should only fire once for the DVD *associated* with the Movie
	- **h.** change the Movie and DVD terms to share the same scope, starting either with Movie as the root term (Movie and Movie.dVD) or DVD as the root term (DVD and DVD.movie)
- **20.** False. Aliases are only *required* to be used in certain circumstances, but they can be used at any time and provide a good way of simplifying rule expressions.
- **21.** Scope is another way of defining a specific **context** or **perspective** in the Vocabulary
- **22.** be updated
- **23.** False. Each alias must be unique and cannot have the same spelling as any term in the Vocabulary.

### <span id="page-316-0"></span>**Test yourself answers: Rule writing techniques and logical equivalents**

- **1.** Preconditions act as master rules for all other rules in the same Rulesheet that share the same **scope**
- **2.** An expression that evaluates to a True or False value is called a **Boolean** expression
- **3.** True
- **4.** False. The requirement for complete Values sets only applies to Condition rows.
- **5.** The special term **other** can be used to complete any Condition row values set.
- **6.** not
- **7.** {T, F}
- **8.** all **except** Entity.boolean=F are equivalent, however some expressions are more clear than others!
- **9.** Entity.boolean is probably the best choice since it is the simplest and most straightforward.The other two choices use double negatives which are harder for most people to understand.
- **10. a.** OK as is
	- **b.** if the value range is supposed to contain Integer values, then a does not belong. If the range is supposed to contain String values then 1 and a need to be surrounded by single quotes as in {'1'..'a', other}
	- **c.** the special word other can't be used as a range endpoint.
	- **d.** the range contains overlaps between 5 and 10, but this is acceptable in v5.
	- **e.** the range contains an overlap at 10, but this is acceptable in v5.
	- **f.** this is an incomplete set and should be {'red', 'green', 'blue', other}
	- **g.** the range contains overlaps between 3 and 15, but this is acceptable in v5.
- **11.** False.The term other may **not** be used in Action row Values sets since Actions can only assign *specific* values.
- **12.** The Rulesheet would be modeled as shown:

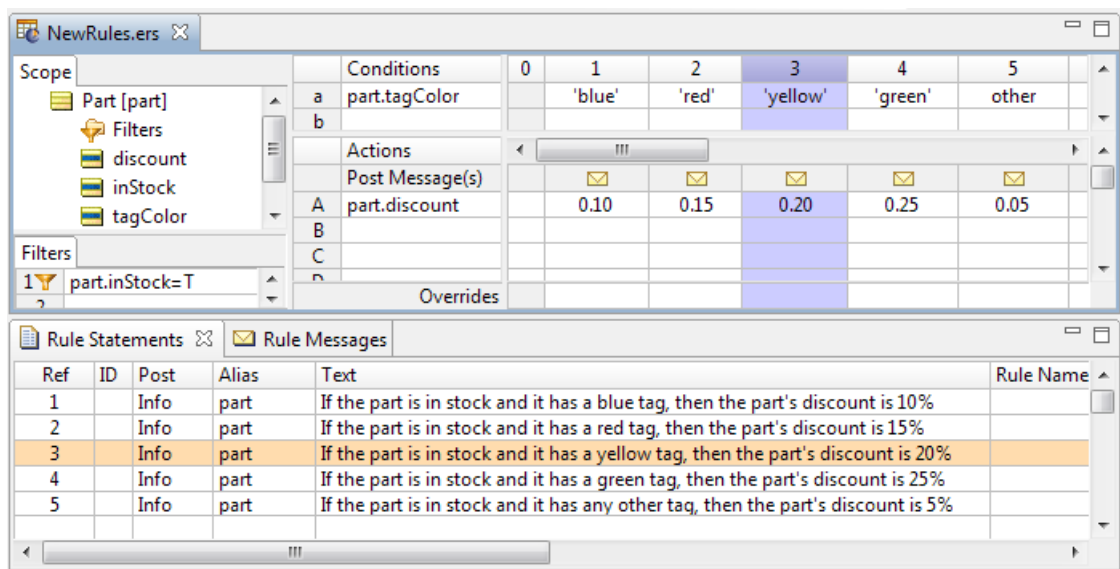

#### **13.** True

**14.** False. Nonconditional rules are governed by Preconditions on the same Rulesheet only if they share the same scope as the Preconditions.

### <span id="page-317-0"></span>**Test yourself answers: Collections**

- **1.** Children of a Parent entity are also known as **elements** of a collection.
- **2.** False. A collection can contain root-level entities.
- **3.** True
- **4.** True
- **5.** Refer to the Rule Language Guide for a full list and description of all collection operators.
- **6.** Rule Language Guide
- **7.** Order total is equal to the sum of the line item prices on the order.
- **8.** items
- **9.** one-to-many (1->\*)
- **10.** It is not an acceptable replacement since the use of any collection operator requires that the collection be represented by an alias.
- 11. set the navigability of the association between Order and LineItem to Order->lineItem. In other words, make the association one-directional from Order to LineItem.
- **12.** Optional, Convenient
- **13.** A collection alias is not required in this case because no collection operator is being applied to the collection.
- **14.** ->forAll
- **15.** ->exists
- **16. a.** aroles ->size > 3 *where aroles is an alias for Actor.roles*
	- **b.** mdvd ->isEmpty *where mdvd is an alias for Movie.dVD*
	- **c.** mdextras ->exists(deletedScenes=T) *where mdextras is an alias for Movie.dVD.extras*
	- **d.** mgglobes ->exists(win=T) *where mgglobes is an alias for Movie.goldenGlobe*
	- **e.** mroles ->size > 15 *where mroles is an alias for Movie.roles*
	- **f.** mdvd.quantityAvailable ->sum >= 100 *where mdvd is an alias for Movie.dVD*
	- **g.** mdvd.quantityAvailable ->sum < 2 *where mdvd is an alias for Movie.dVD*
	- **h.** mdsuppliers ->size > 1 *where mdsuppliers is an alias for Movie.dVD.supplier*
- **17.** Actor, Distributor, DVDExtras
- **18.** Actor, Movie
- **19.** The ->forAll operator tests whether **all** elements of a collection satisfy a condition.The ->exists operator tests whether **at least one** element of a collection satisfies a condition.
- **20.** The ->notEmpty operator tests whether a collection is not empty, meaning there is at least one element in the collection. The ->isEmpty operator tests whether a collection is empty, meaning there are no elements in the collection.
- **21.** To ensure that the system knows precisely which collection (or copy) you are referring to in your rules, it's necessary to use a unique alias to refer to each collection.

### <span id="page-318-0"></span>**Test yourself answers: Rules containing calculations and equations**

- **1.** comparison in Preconditions and Conditions, assignment in Nonconditionals and Actions
- **2.** The results of the equations are:
	- **a.** 10
	- **b.** 13
	- **c.** 22
	- **d.** 24
	- **e.** 0
- **3.** This assignment is not valid since an Integer attribute cannot contain the digits to the right of the decimal point in a Decimal attribute value.
- **4.** The data types are:
	- **a.** Integer
	- **b.** String
	- **c.** Boolean
	- **d.** Decimal
	- **e.** Boolean
- **f.** Boolean
- **g.** Boolean
- **5.** The validity of the assignments are:
	- **a.** valid
	- **b.** invalid
	- **c.** valid
	- **d.** valid
	- **e.** valid
	- **f.** invalid
	- **g.** valid
- **6.** The part of Corticon Studio that checks for syntactical problems is called the **Parser**.
- **7.** False. Although the Parser in Corticon Studio is very effective at finding syntactical errors, it is not perfect and can't anticipate all possible combinations of the rule language.
- **8.** This Filter tests if the difference between the current year and the year a movie was released is more than 10 years.
- **9.** This Condition tests if the total quantity of DVDs available divided by the number of DVD versions of a movie is less than or equal to 50,000 or greater than 50,000. This same calculation could be performed by using the ->avg operator by itself.
- **10.** If the average quantity available of a DVD is greater than 50,000 for a movie that is more than 10 years old, then flag the movie with a warning.
- **11.** The sections of a Rulesheet that accept equations and calculations are:
	- **a.** Scope: False
	- **b.** Rule statements: False
	- **c.** Condition rows: True
	- **d.** Action rows: True
	- **e.** Column 0: True
	- **f.** Condition cells: False
	- **g.** Action cells: False
	- **h.** Filters: True

### <span id="page-319-0"></span>**Test yourself answers: Rule dependency: dependency and inferencing**

- **1.** Inferencing involves only a single pass through rules while looping involves multiple passes.
- **2.** A loop that does not end by itself is known as an **infinite** loop.
- **3.** A loop that depends logically on itself is known as a single-rule or **trivial** loop.
- **4.** False.The Rulesheet must have looping enabled in order for the loop detector to notice mutual dependencies.
- **5.** False. The Check for Logical Loops tool can only detect and highlight loops, not fix them.
- **6.** No, looping is neither required nor wanted for these rules. Normal inferencing will ensure the correct sequence of execution of these rules.
- **7.** Yes, having this Rulesheet configured to Process All Logical Loops enables an infinite loop between rule 1 and rule 2 for DVDs meeting the conditions for that rule.
- **8.** Rule 1 would change the DVD's price tier value to Medium, and then rule 2 and rule 1 would execute in an infinite loop, incrementing the DVD's quantity available by 25,000 repeatedly until terminating after the maxloop property setting number of iterations.
- **9.** Process all logical loops
- **10.** Process multi-rule loops only
- **11.** A **dependency network** determines the sequence of rule execution and is generated when a *Rulesheet* is **saved**.

### <span id="page-320-0"></span>**Test yourself answers: Filters and preconditions**

[Show me this set of test questions.](#page-202-0)

- **1.** True
- **2.** False precondition behavior is optional
- **3.** True a filter will only "apply" to other rules that share the same scope. This means that other rules acting on data outside the filter's scope will be unaffected.
- **4.** and'ed
- **5.** False. Preconditions/Filters are not stand-alone rules.
- **6.** c
- **7.** a
- **8.** no
- **9.** True
- **10.** full
- **11.** full filter only
- **12.** precondition AND full filter
- **13.** f and d

**14.** a

- **15.** Oscars:
	- **a.** Movie 1; DVD 1; Oscars 1, 2, 3, 4, 5
	- **b.** Movie 1; DVD 1; Oscars 1, 2, 3, 4, 5
	- **c.** Movie 1; DVD 1; Oscar 2
	- **d.** Movie 1; DVD 1; Oscars 1, 2, 3, 4, 5
	- **e.** Movie 1; DVD 1; Oscars 1, 2
- **f.** none
- **g.** none
- **h.** Movie 1; DVD 1; Oscars 1, 2, 3, 4, 5
- **i.** Movie 1; DVD 1; Oscars 1, 2, 3, 4, 5
- **j.** Movie 1; DVD 1; Oscars 1, 2, 3, 4, 5
- **k.** none
- **l.** Movie 1; DVD 1; Oscars 1, 2, 3, 4, 5
- **m.** none
- **n.** Movie 1; DVD 1
- **o.** Movie 1; DVD 1; Oscars 1, 2, 3, 4, 5

### <span id="page-321-0"></span>**Test yourself answers: Recognizing and modeling parameterized rules**

[Show me this set of test questions.](#page-212-0)

- **1.** When several rules use the same set of Conditions and Actions, but different values for each, we say that these rules share a common **pattern**.
- **2.** Another name for the different values in these expressions is **parameter**.
- **3.** False. It is usually easier to model them as Conditions and Actions that use values sets.
- **4.** You may accidentally introduce ambiguities into your rules.
- **5. X** customers buy more than \$**Y** of product each year
- **6.** Type of customer: {'Platinum', 'Gold', 'Silver', 'Bronze'} and spend amount: {25000..50000, (50000..75000], (75000..10000], >100000}. Depending on how the rules are modeled, one of these values sets will be part of a Condition and should be completed with the special word other.
- **7.** These parameters may be maintained in the values sets of an individual Rulesheet, which is easy to perform, but makes reuse more difficult. They may be maintained as Custom Data Types (Enumerated) in the Vocabulary, which makes reuse easier.

### <span id="page-321-1"></span>**Test yourself answers:Writing rules to access external data**

- **1.** Rule scope determines which data is processed during rule execution.
- **2.** So a Database-enabled Rulesheet does not inadvertently retrieve all the corresponding data in a database, which could be a lot of data!
- **3.** It is extended to the database
- **4.** True. Only root-level entities need to be extended all other entities are extended automatically because their scope is reduced enough to not be as concerned about massive amounts of retrieved data.
- **5.** See the tutorial *Using EDC*, and the *Integration and Deployment Guide*.
- **6.** No. In general, the rule modeler does not need to worry about where data is stored.
- **7.** Yes. The exception is when rules are written using root-level terms. If the Rule Set is Database-enabled, then these root-level terms may need to be extended to the database.

### <span id="page-322-0"></span>**Test yourself answers: Logical analysis and optimization**

- **1.** They have the same Conditions but different Actions.
- **2.** All combinations of possible values from the Conditions' values sets are covered in rules on the Rulesheet.
- **3.** No, not all ambiguous rules are wrong or need to be resolved before deployment. Ambiguities may exist in Rulesheets where there are rules that are completely unrelated to each other. In those cases, it may be appropriate for both rules to fire if the Conditions for both are met.
- **4.** No, not all incompletenesses are wrong or need to be resolved before deployment. Incomplete Rulesheets may be missing combinations of Conditions that cannot or should not occur in real data. In those cases, rules for such combinations may not make sense at all.
- **5.** Conflict Checker second icon; Compression Tool fifth icon; Expansion Tool first icon; Collapse Tool – third icon; Conflict Filter – sixth icon.
- **6.** An ambiguity can be resolved by 1) making the Actions match for both rules, or 2) by setting an override for one of the rules.
- **7.** False. Defining an override does not specify an execution sequence, but rather specifies that the rule with the override will always fire **instead of** the rule being overridden when the Conditions they share are satisfied.
- **8.** False.The Completeness Checker will auto-complete the Condition's value set prior to inserting missing rules.This ensures the Rulesheet, post-application of the Completeness Check, is truly complete.
- **9.** The Completeness Checker will detect Rulesheet incompleteness caused by an incomplete values set because it will automatically complete the value set first before inserting missing columns.
- **10.** Yes. One rule can override multiple other rules by holding the **Ctrl** key to multi-select overrides from the drop-down.
- **11.** No, overrides are not transitive and must be specified directly between all applicable rules.
- **12.** No, rules created by the Completeness Checker may be made up of combinations of Conditions that cannot or should not occur in real data. In those cases, rules for such combinations may not make sense at all.
- **13.** A dash specifies that the Condition should be ignored for this rule.
- **14.** False. The Expansion Tool merely expands a Rulesheet so that all sub-rules are visible. The results can be reversed by using the Collapse Tool.
- **15.** True. It *may* be reversible using **Undo**, or by manually removing redundant sub-rules after expansion.
- **16.** 64 (4 x 4 x 4)
- **17.** It is not necessary to assign actions for a rule column if that combination of conditions cannot or should not exist in real data.We recommend disabling columns added by the Completeness Check that you determine need no Actions.
- **18.** They may be disabled, deleted, or just left as-is with no Actions (but this last option is not recommended since it will still cause activity which can impact performance).
- **19.** Compression Tool
- **20.** The compression performed by the Completeness Checker is designed to reduce a large set of missing rules into the smallest set of *non-overlapping* columns, while the compression performed by the Compression Tool is designed to reduce the number of rules into the smallest set of general rules (i.e. create columns with the most dashes).
- **21.** Even very large databases may still not contain all possible combinations of data necessary to verify Rulesheet completeness. In short, they may be incomplete themselves.
- **22.** Renumber the rules and potentially ask you to consolidate Rule Statements if duplicate row numbers result from the renumbering.
- **23.** Subsumation occurs when the Compression Tool detects that a more general rule expression includes the logic of a more specific rule expression. In this case, the more specific rule can be removed.

### <span id="page-323-1"></span>**Test yourself answers: Ruleflow versioning and effective dating**

#### [Show me this set of test questions.](#page-280-0)

- **1.** False. Ruleflow Effective and Expiration dates may be assigned singly.
- **2.** False. Ruleflow Effective and Expiration dates may be assigned singly.
- **3.** False. Ruleflow Version numbers are optional.
- **4.** Ruleflow > Properties, or click on the Properties window in Corticon Studio.
- **5.** False. A Ruleflow Version number may only be raised, not lowered.
- **6.** False. Ruleflow Effective and Expiration dates are optional.

#### <span id="page-323-0"></span>**Test yourself answers:Troubleshooting rulesheets**

- **1.** Troubleshooting is based on the principle that Rulesheets behave the same way when tested in Corticon Studio as when executed on **Server**
- **2.** The first step in troubleshooting a suspected rule problem is to reproduce the behavior in a Corticon Studio **Test**.
- **3.** In the integration with Corticon Server.
- **4.** All of them!
- **5.** The specific rule where execution behavior begins acting abnormally is called the **breakpoint**.
- **6.** True. Partial rule firing is allowed.
- **7.** Disabling Rulesheets; Filters, Nonconditions, Conditions, Action rows; or rule columns
- **8.** A dark gray-colored Rulesheet tab indicates that Rulesheet has been **disabled**.
- **9.** d
- **10.** In the brms.properties file at [CORTICON WORK DIR] root.
- **11.** In the brms.properties file at [CORTICON WORK DIR] root.
- **12.** True.
- 13. Vocabulary (.ecore), Rulesheet (.ers), and a Ruletest (.ert) and the Ruleflow (.erf) if any. We also need to know the Corticon Studio version you are using.
- **14.** d and h